# OMRON

Vision Sensor
FH Series
Vision System

## **Macro Customize Functions Programming Manual**

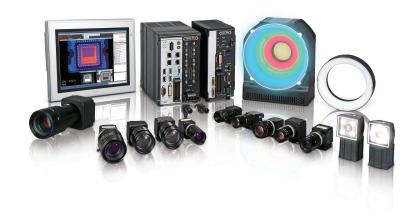

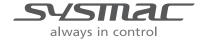

#### NOTE -

- All rights reserved.
- No part of this publication may be reproduced, stored in a retrieval system, or transmitted, in any
  form, or by any means, mechanical, electronic, photocopying, recording, or otherwise, without the
  prior written permission of OMRON.
- No patent liability is assumed with respect to the use of the information contained herein. Moreover, because OMRON is constantly striving to improve its high-quality products, the information contained in this manual is subject to change without notice. Every precaution has been taken in the preparation of this manual. Nevertheless, OMRON assumes no responsibility for errors or omissions.

Neither is any liability assumed for damages resulting from the use of the information contained in this publication.

#### Trademarks -

- Sysmac and SYSMAC are trademarks or registered trademarks of OMRON Corporation in Japan and other countries for OMRON factory automation products.
- This software is based in part on the work of the Independent JPEG Group.
- Microsoft, Windows, Windows Vista, Excel, and Visual Basic are either registered trademarks or trademarks of Microsoft Corporation in the United States and other countries.
- Intel, Core and Pentium are trademarks of Intel Corporation in the U.S. and/or other countries.
- EtherCAT® is registered trademark and patented technology, licensed by Beckhoff Automation GmbH, Germany.
- ODVA, CIP, CompoNet, DeviceNet, and EtherNet/IP are trademarks of ODVA.
- The SD, SDHC, microSD, and microSDHC logos are trademarks of SD-3C, LLC.

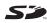

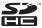

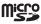

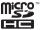

- QR Code is a registered trademark of DENSO WAVE INCORPORATED.
- MELSEC is a registered trademarks of Mitsubishi Electric Corporation.

Other company names and product names in this document are the trademarks or registered trademarks of their respective companies.

#### Copyrights

Microsoft product screen shots reprinted with permission from Microsoft.

## Introduction

Thank you for purchasing the FH Series.

This manual contains information that is necessary to use the FH Series.

Please read this manual and make sure you understand the functionality and performance of the FH Series before you attempt to use it in a control system.

Keep this manual in a safe place where it will be available for reference during operation.

#### **Intended Audience**

This manual is intended for the following personnel, who must also have knowledge of electrical systems (an electrical engineer or the equivalent).

- · Personnel in charge of introducing FA systems.
- · Personnel in charge of designing FA systems.
- · Personnel in charge of installing and maintaining FA systems.
- · Personnel in charge of managing FA systems and facilities.

#### **Applicable Products**

This manual covers the following products.

- FH-2□□□
- FH-2 🗆 🗆 🗆
- FH-5□□□
- FH-5
- FH-L
- FH-LOOO-OO

Part of the specifications and restrictions are given in other manuals. Refer to Relevant Manuals on Relevant Manuals on page 2 and Related Manuals on page 18.

## **Relevant Manuals**

The following table provides the relevant manuals for the FH Series.

Read all of the manuals that are relevant to your system configuration and application before you use the FH Series.

|                                                      | Manual                                       |                                                  |                                                                       |                                                                            |                                                                          |                                                                   |
|------------------------------------------------------|----------------------------------------------|--------------------------------------------------|-----------------------------------------------------------------------|----------------------------------------------------------------------------|--------------------------------------------------------------------------|-------------------------------------------------------------------|
|                                                      | Basic info                                   | rmation                                          |                                                                       |                                                                            |                                                                          |                                                                   |
| Purpose of use                                       | FH/FHV Series Vision System<br>User's Manual | FH Series Vision System<br>Hardware Setup Manual | FH/FHV Series Vision System Processing Item Function Reference Manual | FH Series Vision System<br>Macro Customize Functions<br>Programming Manual | FH/FHV Series Vision System<br>User's Manual for Communications Settings | FH/FHV Series Vision System<br>Operation Manual for Sysmac Studio |
| Overview of FH series                                | •                                            | •                                                |                                                                       |                                                                            | v                                                                        |                                                                   |
| Setup and Wiring                                     |                                              |                                                  |                                                                       |                                                                            |                                                                          |                                                                   |
| EtherCAT                                             |                                              |                                                  |                                                                       |                                                                            |                                                                          |                                                                   |
| EtherNet/IP                                          |                                              |                                                  |                                                                       |                                                                            |                                                                          |                                                                   |
| PROFINET                                             |                                              | •                                                |                                                                       |                                                                            |                                                                          |                                                                   |
| Ethernet                                             |                                              |                                                  |                                                                       |                                                                            |                                                                          |                                                                   |
| RS-232C                                              |                                              |                                                  |                                                                       |                                                                            |                                                                          |                                                                   |
| Parallel interface                                   |                                              |                                                  |                                                                       |                                                                            |                                                                          |                                                                   |
| Setup the communication setting of Sensor Controller |                                              |                                                  |                                                                       |                                                                            |                                                                          | •                                                                 |
| EtherCAT                                             | 1                                            |                                                  |                                                                       |                                                                            |                                                                          |                                                                   |
| EtherNet/IP                                          |                                              |                                                  |                                                                       |                                                                            |                                                                          |                                                                   |
| PROFINET                                             |                                              | •                                                |                                                                       |                                                                            |                                                                          |                                                                   |
| Ethernet                                             |                                              |                                                  |                                                                       |                                                                            |                                                                          |                                                                   |
| RS-232C                                              |                                              |                                                  |                                                                       |                                                                            |                                                                          |                                                                   |
| Parallel interface                                   |                                              |                                                  |                                                                       |                                                                            |                                                                          |                                                                   |
| Setup the Sensor Controller                          |                                              |                                                  |                                                                       |                                                                            |                                                                          | •                                                                 |
| EtherCAT                                             |                                              |                                                  |                                                                       |                                                                            |                                                                          | •                                                                 |
| EtherNet/IP                                          |                                              |                                                  |                                                                       |                                                                            |                                                                          |                                                                   |
| PROFINET                                             | •                                            |                                                  |                                                                       |                                                                            | •                                                                        |                                                                   |
| Ethernet                                             |                                              |                                                  |                                                                       |                                                                            |                                                                          |                                                                   |
| RS-232C                                              |                                              |                                                  |                                                                       |                                                                            |                                                                          |                                                                   |
| Parallel interface                                   |                                              |                                                  |                                                                       |                                                                            |                                                                          |                                                                   |

|                           |                                              | i                                                | Man                                                                         | iual                                                                       |                                                                          |                                    |
|---------------------------|----------------------------------------------|--------------------------------------------------|-----------------------------------------------------------------------------|----------------------------------------------------------------------------|--------------------------------------------------------------------------|------------------------------------|
|                           | Basic infor                                  | mation                                           |                                                                             |                                                                            |                                                                          |                                    |
| Purpose of use            | FH/FHV Series Vision System<br>User's Manual | FH Series Vision System<br>Hardware Setup Manual | FH/FHV Series Vision System<br>Processing Item Function<br>Reference Manual | FH Series Vision System<br>Macro Customize Functions<br>Programming Manual | FH/FHV Series Vision System<br>User's Manual for Communications Settings | Operation Manual for Sysmac Studio |
| Create and Set the Scene  |                                              |                                                  |                                                                             |                                                                            |                                                                          |                                    |
| EtherCAT                  |                                              |                                                  |                                                                             |                                                                            |                                                                          | •                                  |
| EtherNet/IP               |                                              |                                                  |                                                                             |                                                                            |                                                                          |                                    |
| PROFINET                  | •                                            |                                                  | •                                                                           |                                                                            |                                                                          |                                    |
| Ethernet                  |                                              |                                                  |                                                                             |                                                                            |                                                                          |                                    |
| RS-232C                   |                                              |                                                  |                                                                             |                                                                            |                                                                          |                                    |
| Parallel interface        |                                              |                                                  |                                                                             |                                                                            |                                                                          |                                    |
| Optimizing the Scene Flow |                                              |                                                  |                                                                             |                                                                            |                                                                          |                                    |
| EtherCAT                  |                                              |                                                  |                                                                             |                                                                            |                                                                          |                                    |
| EtherNet/IP               |                                              |                                                  |                                                                             |                                                                            |                                                                          |                                    |
| PROFINET                  |                                              |                                                  | •                                                                           | •                                                                          |                                                                          |                                    |
| Ethernet                  |                                              |                                                  |                                                                             |                                                                            |                                                                          |                                    |
| RS-232C                   |                                              |                                                  |                                                                             |                                                                            |                                                                          |                                    |
| Parallel interface        |                                              |                                                  |                                                                             |                                                                            |                                                                          |                                    |
| Connecting the Controller |                                              |                                                  |                                                                             |                                                                            |                                                                          | •                                  |
| EtherCAT                  |                                              |                                                  |                                                                             |                                                                            |                                                                          |                                    |
| EtherNet/IP               |                                              |                                                  |                                                                             |                                                                            |                                                                          |                                    |
| PROFINET                  | •                                            | •                                                |                                                                             |                                                                            | •                                                                        |                                    |
| Ethernet                  |                                              |                                                  |                                                                             |                                                                            | _                                                                        |                                    |
| RS-232C                   |                                              |                                                  |                                                                             |                                                                            |                                                                          |                                    |
| Parallel interface        |                                              |                                                  |                                                                             |                                                                            |                                                                          |                                    |
| Jsing Helpful Functions   |                                              |                                                  |                                                                             |                                                                            |                                                                          | •                                  |
| EtherCAT                  |                                              |                                                  |                                                                             |                                                                            |                                                                          | -                                  |
| EtherNet/IP               |                                              |                                                  |                                                                             |                                                                            |                                                                          |                                    |
| PROFINET                  | _   •                                        |                                                  |                                                                             |                                                                            |                                                                          |                                    |
| Ethernet                  | _                                            |                                                  |                                                                             |                                                                            |                                                                          |                                    |
| RS-232C                   | _                                            |                                                  |                                                                             |                                                                            |                                                                          |                                    |
| Parallel interface        |                                              |                                                  |                                                                             |                                                                            |                                                                          |                                    |

## **Manual Structure**

## **Page Structure**

The following page structure is used in this manual.

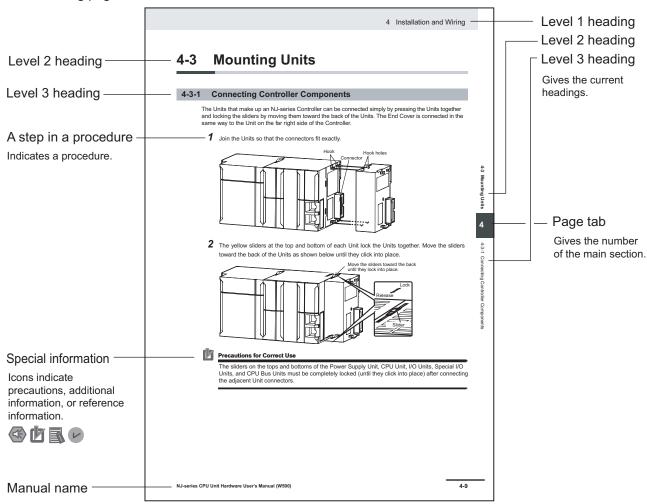

Note This illustration is provided only as a sample. It may not literally appear in this manual.

## **Special Information**

Special information in this manual is classified as follows:

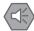

#### **Precautions for Safe Use**

Precautions on what to do and what not to do to ensure safe usage of the product.

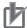

#### **Precautions for Correct Use**

Precautions on what to do and what not to do to ensure proper operation and performance.

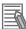

#### **Additional Information**

Additional information to read as required.

This information is provided to increase understanding or make operation easier.

#### **Conventions Used in This Manual**

Use of Quotation Marks and Brackets

In this manual, menus and other items are indicated as follows.

**Bold** Menu Indicates the menu names or processing items shown in the menu bar.

Italic Item name Indicates the item names displayed on the screen.

Manual Structure

## **Sections in This Manual**

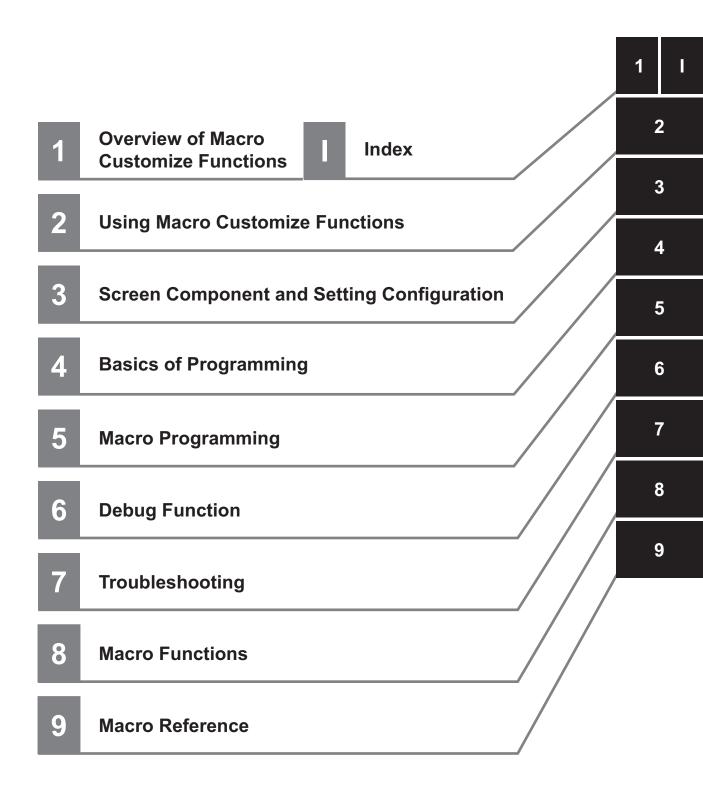

# **CONTENTS**

| Intended Audience                                           | 1   |
|-------------------------------------------------------------|-----|
| Applicable Products                                         | 1   |
| Relevant Manuals                                            | 2   |
|                                                             |     |
| Manual Structure                                            | 4   |
| Page Structure                                              |     |
| Special Information                                         |     |
| Conventions Used in This Manual                             | 5   |
| Sections in This Manual                                     | 7   |
| Terms and Conditions Agreement                              | 11  |
| Warranty, Limitations of Liability                          |     |
| Application Considerations                                  |     |
| Disclaimers                                                 |     |
|                                                             |     |
| Safety Precautions                                          | 14  |
| Daniel Constitution                                         | 4=  |
| Precautions for Safe Use                                    | 15  |
| Precautions for Correct Use                                 | 16  |
| Precautions for Correct Use                                 | 10  |
| Regulations and Standards                                   | 17  |
| 1.09ulutiono una otanaarao                                  |     |
| Related Manuals                                             | 18  |
|                                                             |     |
| Terminology                                                 | 19  |
| <b>-</b>                                                    |     |
| Revision History                                            | 23  |
| Section 1 Overview of Macro Customize Functions             |     |
|                                                             |     |
| 1-1 Macro Customize Functions                               |     |
| 1-1-1 List of Macro Customize Functions                     |     |
| 1-1-2 Structure of This Manual                              | 1-5 |
| On attack On the transfer of the same                       |     |
| Section 2 Using Macro Customize Functions                   |     |
| 2-1 Instructions on Using Macro Customize Functions         | 2-2 |
| 2-1-1 Components of the Macro Customize Functions           |     |
| 2-1-2 Procedures for Using the Macro Customize Functions    | 2-3 |
|                                                             |     |
| Section 3 Screen Component and Setting Configuration        |     |
|                                                             |     |
| 3-1 Components of the Screens and How to Configure Settings |     |
| 3-1-1 Components of the Program Editing Screen              |     |
| 4 1 7 LIGORINTION OF THE STATEM CONCOLO MUNICIPAL           |     |

| Section 7-1 Section 8-1 | 7-1-1<br>7-1-2<br>7-1-3<br>7-1-4                                                            | Debug Preparations Debug Procedure Checking Why an Error Occurred Starting Debug Identifying the Cause of an Error Removing the Error Exiting Debug  Troubleshooting  Troubleshooting  Troubleshooting When Checking Operation Troubleshooting When Checking Operation Troubleshooting during debugging Troubleshooting during regular operation  Troubleshooting during regular operation  Macro Functions  Trouction List Alphabetical Order Function-based Index | 6-2<br>6-4<br>6-5<br>6-6<br>6-10<br>6-10<br>7-2<br>7-3<br>7-8 |
|-------------------------|---------------------------------------------------------------------------------------------|----------------------------------------------------------------------------------------------------|---------------------------------------------------------------|
| Section<br>7-1          | 6-1-2<br>6-1-3<br>6-1-4<br>6-1-5<br>6-1-6<br>6-1-7<br><b>7 Trou</b> 7-1-1 7-1-2 7-1-3 7-1-4 | Debug Procedure Checking Why an Error Occurred Starting Debug Identifying the Cause of an Error Removing the Error Exiting Debug  Troubleshooting  Troubleshooting  Troubleshooting for Programming Troubleshooting When Checking Operation Troubleshooting during debugging Troubleshooting during regular operation  Macro Functions                                                                                                    | 6-2<br>6-4<br>6-5<br>6-6<br>6-10<br>7-2<br>7-3<br>7-8         |
| Section                 | 6-1-2<br>6-1-3<br>6-1-4<br>6-1-5<br>6-1-6<br>6-1-7<br><b>Trou</b> 7-1-1 7-1-2 7-1-3         | Debug Procedure Checking Why an Error Occurred Starting Debug Identifying the Cause of an Error Removing the Error Exiting Debug  Troubleshooting  Troubleshooting  Troubleshooting for Programming Troubleshooting When Checking Operation Troubleshooting during debugging                                                                                                    | 6-2<br>6-4<br>6-5<br>6-6<br>6-10<br>6-10                      |
| Section                 | 6-1-2<br>6-1-3<br>6-1-4<br>6-1-5<br>6-1-6<br>6-1-7<br><b>Trou</b> 7-1-1 7-1-2 7-1-3         | Debug Procedure Checking Why an Error Occurred Starting Debug Identifying the Cause of an Error Removing the Error Exiting Debug  Troubleshooting  Troubleshooting  Troubleshooting for Programming Troubleshooting When Checking Operation Troubleshooting during debugging                                                                                                    | 6-2<br>6-4<br>6-5<br>6-6<br>6-10<br>6-10                      |
| Section                 | 6-1-2<br>6-1-3<br>6-1-4<br>6-1-5<br>6-1-6<br>6-1-7<br><b>7 Trou</b> 7-1-1 7-1-2             | Debug Procedure Checking Why an Error Occurred Starting Debug Identifying the Cause of an Error Removing the Error Exiting Debug  Troubleshooting  Troubleshooting  Troubleshooting for Programming Troubleshooting When Checking Operation                                                                                                    | 6-2<br>6-4<br>6-5<br>6-6<br>6-10<br>6-10                      |
| Section                 | 6-1-2<br>6-1-3<br>6-1-4<br>6-1-5<br>6-1-6<br>6-1-7                                          | Debug Procedure Checking Why an Error Occurred Starting Debug Identifying the Cause of an Error Removing the Error Exiting Debug  Troubleshooting  ubleshooting  Troubleshooting for Programming                                                                                                    | 6-2<br>6-4<br>6-5<br>6-6<br>6-10<br>6-10                      |
| Section                 | 6-1-2<br>6-1-3<br>6-1-4<br>6-1-5<br>6-1-6<br>6-1-7                                          | Debug Procedure Checking Why an Error Occurred Starting Debug Identifying the Cause of an Error Removing the Error Exiting Debug  Troubleshooting                                                                                                    | 6-2<br>6-4<br>6-5<br>6-6<br>6-10<br>6-10                      |
| Section                 | 6-1-2<br>6-1-3<br>6-1-4<br>6-1-5<br>6-1-6<br>6-1-7                                          | Debug Procedure Checking Why an Error Occurred Starting Debug Identifying the Cause of an Error Removing the Error Exiting Debug  Troubleshooting                                                                                                    | 6-2<br>6-4<br>6-5<br>6-6<br>6-10                              |
|                         | 6-1-2<br>6-1-3<br>6-1-4<br>6-1-5<br>6-1-6<br>6-1-7                                          | Debug Procedure Checking Why an Error Occurred Starting Debug Identifying the Cause of an Error Removing the Error Exiting Debug                                                                                                    | 6-2<br>6-4<br>6-5<br>6-6<br>6-7                               |
| 6-1                     | 6-1-2<br>6-1-3<br>6-1-4<br>6-1-5<br>6-1-6                                                   | Debug Procedure Checking Why an Error Occurred Starting Debug Identifying the Cause of an Error Removing the Error                                                                                                    | 6-2<br>6-4<br>6-5<br>6-6<br>6-7                               |
| 6-1                     | 6-1-2<br>6-1-3<br>6-1-4<br>6-1-5<br>6-1-6                                                   | Debug Procedure Checking Why an Error Occurred Starting Debug Identifying the Cause of an Error Removing the Error                                                                                                    | 6-2<br>6-4<br>6-5<br>6-6<br>6-7                               |
| 6-1                     | 6-1-2<br>6-1-3<br>6-1-4<br>6-1-5                                                            | Debug Procedure  Checking Why an Error Occurred  Starting Debug  Identifying the Cause of an Error                                                                                                    | 6-2<br>6-4<br>6-5<br>6-6                                      |
| 6-1                     | 6-1-2<br>6-1-3                                                                              | Debug Procedure                                                                                                    | 6-2<br>6-4<br>6-5                                             |
| 6-1                     | 6-1-2                                                                                       | Debug Procedure                                                                                                    | 6-2<br>6-4                                                    |
| 6-1                     |                                                                                             |                                                                                                    | 6-2                                                           |
| 6-1                     | 6_1_1                                                                                       | Debug Prenarations                                                                                                    |                                                               |
| C 4                     | поч                                                                                         | * to use the Debug I unitabli                                                                                                    | 6 2                                                           |
|                         | Hove                                                                                        | v to Use the Debug Function                                                                                                    |                                                               |
| Section                 | 6                                                                                           | Debug Function                                                                                                    |                                                               |
|                         | 5-1-5                                                                                       | Exclusive Control in a Process                                                                                                    | 5-20                                                          |
|                         | 5-1-4                                                                                       | State Transitions and Execution Timing                                                                                                    |                                                               |
|                         | 5-1-3                                                                                       | Scope of Data and Save Area                                                                                                    | 5-10                                                          |
|                         | 5-1-2                                                                                       | Data Types Related to the System                                                                                                    |                                                               |
| <b>3</b> -1             | 5-1-1                                                                                       | Data Types Related to Processing Units                                                                                                    |                                                               |
| 5-1                     | Hov                                                                                         | v to Write Macro Programs                                                                                                    | 5-2                                                           |
| Section                 | 5                                                                                           | Macro Programming                                                                                                    |                                                               |
|                         | 1 1-0                                                                                       |                                                                                                    | <del>1</del> -1 <b>-</b> 1                                    |
|                         | 4-1-5<br>4-1-6                                                                              | Operator Expression                                                                                                    |                                                               |
|                         | 4-1-4                                                                                       | Scene variables and System variables                                                                                                    |                                                               |
|                         | 4-1-3                                                                                       | Variable                                                                                                    |                                                               |
|                         | 4-1-2                                                                                       | Constant                                                                                                    | 4-5                                                           |
| <del>4-</del> 1         | 4-1-1                                                                                       | Basic Syntax                                                                                                    |                                                               |
| 4-1                     | Rac                                                                                         | ic Idea of Programming                                                                                                    | 1-2                                                           |
| Section                 | 4                                                                                           | Basics of Programming                                                                                                    |                                                               |
|                         | 3-1-7                                                                                       | Saving and Loading Programs                                                                                                    | 3-25                                                          |
|                         |                                                                                             | figure Settings                                                                                                    |                                                               |
|                         | 3-1-6                                                                                       | How to Configure Settings  Description of the Setting Screen of the Unit Macro Processing Item and How to Con-                                                                                                    | 3-13                                                          |
|                         | 3-1-5                                                                                       | Components of the Setting Screen of the Communication Command Macro Tool and                                                                                                    | 0.40                                                          |
|                         |                                                                                             | ure Settings                                                                                                    | 3-11                                                          |
|                         | 3-1- <del>4</del>                                                                           | Description of the Setting Screen of the Scene Control Macro Tool and How to Config-                                                                                                    |                                                               |
|                         | 3-1-4                                                                                       | How to Configure Settings                                                                                                    | 3-7                                                           |

## Section 9 Macro Reference

| 9-1 Macro | o Reference List                    | 9-2  |
|-----------|-------------------------------------|------|
| 9-1-1     | Error List                          | 9-2  |
| 9-1-2     | List of Reserved Words              | 9-4  |
| 9-1-3     | System Data List                    | 9-8  |
| 9-1-4     | List of I/O Modules                 |      |
| 9-1-5     | List for Processing Item Identifier | 9-62 |
| 9-1-6     | Figure Data List                    | 9-65 |
| 9-1-7     | List of Figure Numbers              | 9-67 |
| 9-1-8     | Model Number List                   |      |
| 9-1-9     | Image Number List                   | 9-72 |
| 9-1-10    | List of Sub-Image Numbers           | 9-75 |
|           | <u>~</u>                            |      |

## Index

## **Terms and Conditions Agreement**

### **Warranty, Limitations of Liability**

#### **Warranties**

#### Exclusive Warranty

Omron's exclusive warranty is that the Products will be free from defects in materials and work-manship for a period of twelve months from the date of sale by Omron (or such other period expressed in writing by Omron). Omron disclaims all other warranties, express or implied.

#### Limitations

OMRON MAKES NO WARRANTY OR REPRESENTATION, EXPRESS OR IMPLIED, ABOUT NON-INFRINGEMENT, MERCHANTABILITY OR FITNESS FOR A PARTICULAR PURPOSE OF THE PRODUCTS. BUYER ACKNOWLEDGES THAT IT ALONE HAS DETERMINED THAT THE PRODUCTS WILL SUITABLY MEET THE REQUIREMENTS OF THEIR INTENDED USE.

Omron further disclaims all warranties and responsibility of any type for claims or expenses based on infringement by the Products or otherwise of any intellectual property right.

#### Buyer Remedy

Omron's sole obligation hereunder shall be, at Omron's election, to (i) replace (in the form originally shipped with Buyer responsible for labor charges for removal or replacement thereof) the non-complying Product, (ii) repair the non-complying Product, or (iii) repay or credit Buyer an amount equal to the purchase price of the non-complying Product; provided that in no event shall Omron be responsible for warranty, repair, indemnity or any other claims or expenses regarding the Products unless Omron's analysis confirms that the Products were properly handled, stored, installed and maintained and not subject to contamination, abuse, misuse or inappropriate modification. Return of any Products by Buyer must be approved in writing by Omron before shipment. Omron Companies shall not be liable for the suitability or unsuitability or the results from the use of Products in combination with any electrical or electronic components, circuits, system assemblies or any other materials or substances or environments. Any advice, recommendations or information given orally or in writing, are not to be construed as an amendment or addition to the above warranty.

See http://www.omron.com/global/ or contact your Omron representative for published information.

## Limitation on Liability; Etc

OMRON COMPANIES SHALL NOT BE LIABLE FOR SPECIAL, INDIRECT, INCIDENTAL, OR CONSEQUENTIAL DAMAGES, LOSS OF PROFITS OR PRODUCTION OR COMMERCIAL LOSS IN ANY

WAY CONNECTED WITH THE PRODUCTS, WHETHER SUCH CLAIM IS BASED IN CONTRACT, WARRANTY, NEGLIGENCE OR STRICT LIABILITY.

Further, in no event shall liability of Omron Companies exceed the individual price of the Product on which liability is asserted.

## **Application Considerations**

## Suitability of Use

Omron Companies shall not be responsible for conformity with any standards, codes or regulations which apply to the combination of the Product in the Buyer's application or use of the Product. At Buyer's request, Omron will provide applicable third party certification documents identifying ratings and limitations of use which apply to the Product. This information by itself is not sufficient for a complete determination of the suitability of the Product in combination with the end product, machine, system, or other application or use. Buyer shall be solely responsible for determining appropriateness of the particular Product with respect to Buyer's application, product or system. Buyer shall take application responsibility in all cases.

NEVER USE THE PRODUCT FOR AN APPLICATION INVOLVING SERIOUS RISK TO LIFE OR PROPERTY OR IN LARGE QUANTITIES WITHOUT ENSURING THAT THE SYSTEM AS A WHOLE HAS BEEN DESIGNED TO ADDRESS THE RISKS, AND THAT THE OMRON PRODUCT(S) IS PROPERLY RATED AND INSTALLED FOR THE INTENDED USE WITHIN THE OVERALL EQUIPMENT OR SYSTEM.

## **Programmable Products**

Omron Companies shall not be responsible for the user's programming of a programmable Product, or any consequence thereof.

#### **Disclaimers**

### **Performance Data**

Data presented in Omron Company websites, catalogs and other materials is provided as a guide for the user in determining suitability and does not constitute a warranty. It may represent the result of Omron's test conditions, and the user must correlate it to actual application requirements. Actual performance is subject to the Omron's Warranty and Limitations of Liability.

## **Change in Specifications**

Product specifications and accessories may be changed at any time based on improvements and other reasons. It is our practice to change part numbers when published ratings or features are changed, or when significant construction changes are made. However, some specifications of the Product may

be changed without any notice. When in doubt, special part numbers may be assigned to fix or establish key specifications for your application. Please consult with your Omron's representative at any time to confirm actual specifications of purchased Product.

## **Errors and Omissions**

Information presented by Omron Companies has been checked and is believed to be accurate; however, no responsibility is assumed for clerical, typographical or proofreading errors or omissions.

# **Safety Precautions**

For details of Safety Precautions, refer to Safety Precautions in the Vision System FH/FHV Series User's Manual (Cat. No. Z365).

# **Precautions for Safe Use**

For details of Precautions for Safe Use, refer to *Precautions for Safe Use* in the *Vision System FH/FHV Series User's Manual (Cat. No. Z365)*.

# **Precautions for Correct Use**

For details of Precautions for Correct Use, refer to *Precautions for Correct Use* in the *Vision System FH/FHV Series User's Manual (Cat. No. Z365)*.

# **Regulations and Standards**

For details of Regulations and Standards, refer to *Regulations and Standards* in the *Vision System FH/FHV Series User's Manual (Cat. No. Z365)*.

# **Related Manuals**

The followings are the manuals related to this manual. Use these manuals for reference.

| Name of Manual                                                                  | Cat. No   | Model                                          | Purpose                                                                                                    | Contents                                                                                                    |
|---------------------------------------------------------------------------------|-----------|------------------------------------------------|----------------------------------------------------------------------------------------------------|----------------------------------------------------------------------------------------------------|
| Vision System<br>FH Instruction Sheet                                           | 3648743-1 | FH-2□□2<br>FH-2□□2-□□<br>FH-5□□2<br>FH-5□□2-□□ | To confirm the safety and usage precautions of the Vision System FH series Sensor Controller.                               | Describes the definitions of basic terms, meaning of signal words, and precautions for correct use of FH series in the manual.                                                                                                    |
| Vision System<br>FH Instruction Sheet                                           | 3615791-1 | FH-2□□□<br>FH-2□□□-□□<br>FH-5□□□<br>FH-5□□□-□□ | To confirm the safety and usage precautions of the Vision System FH series Sensor Controller.                               | Describes the definitions of basic terms, meaning of signal words, and precautions for correct use of FH series in the manual.                                                                                                    |
| Vision System FH-L Instruction Sheet                                            | 3615792-0 | FH-L000-00                                     | To confirm the safety and usage precautions of the Vision System FH-Lite series Sensor Controller.                          | Describes the definitions of basic terms, meaning of signal words, and precautions for correct use of FH-L series in the manual.                                                                                                   |
| Vision System<br>FH/FHV Series<br>User's Manual                                 | Z365      | FH-2□□□<br>FH-2□□□-□□<br>FH-5□□□               | When User want to know about the FH/FHV series.                                                                             | Describes the soft functions, setup, and operations to use FH/FHV series/                                                                                                    |
| Vision System FH/FHV series Processing Item Function Reference Manual           | Z341      | FH-5000-00<br>FH-L000<br>FH-L000-00            | When User confirm the details of each processing items at the create the measurement flow or operate it.                    | Describes the software functions, settings, and operations for using FH/FHV series.                                                                                                    |
| Vision System<br>FH/FHV Series<br>User's manual for Communications Settings     | Z342      |                                                | When User confirm the setting of communication functions.                                                                   | Describes the functions, settings, and communications methods for communication between FH/FHV series and PLCs. The following communications protocol are described. Parallel, PLC Link, EtherNet/IP, EtherCAT, and Non-procedure. |
| Vision System<br>FH series<br>Hardware Setup Manual                             | Z366      |                                                | When User want to know about the Hard-ware specifications or to setup the Sensor Controller of the Vision System FH series. | Describes FH series specifications, dimensions, part names, I/O information, installation information, and wiring information.                                                                                                    |
| Vision System<br>FH series<br>Macro Customize Func-<br>tions Programming Manual | Z367      |                                                | When User operate or programming using Macro Customize functions.                                                           | Describes the functions, settings, and operations for using Macro Customize function of the FH series.                                                                                                    |
| Vision System FH/FHV Series Operation Manual for Sysmac Studio                  | Z343      | FH-2□□□<br>FH-2□□□-□□<br>FH-5□□□<br>FH-5□□□-□□ | When User connect<br>to NJ/NX series via<br>EtherCAT communi-<br>cation.                                                    | Describes the operating procedures for setting up and operating FH/FHV series Vision Sensors from the Sysmac Studio FH/FHV Tools.                                                                                                  |

# **Terminology**

| Term                     | Definition                                                                                                    |
|--------------------------|----------------------------------------------------------------------------------------------------|
| FH Series                | All FH series model names as follows:                                                                                                    |
|                          | FH-2000, FH-2000-00, FH-5000, FH-5000-00, FH-L000, FH-L000-                                                                                                    |
|                          |                                                                                                    |
| FH-2000 series           | All FH-2□□□ series model names as follows:                                                                                                    |
|                          | FH-2□□□, FH-2□□□-□□                                                                                                    |
| FH-5000 series           | All FH-5□□□ series model names as follows:                                                                                                    |
|                          | FH-5□□□, FH-5□□□-□□                                                                                                    |
| FH-L series              | All FH-L□□□ series model names as follows:                                                                                                    |
|                          | FH-LOOO, FH-LOOO-OO                                                                                                    |
| FHV Series               | All FHV series model names.                                                                                                    |
| FZ5 series               | All FZ series name shows the following:                                                                                                    |
|                          | FZ5-6 \( \text{\text{\tin}\text{\text{\texi}\text{\text{\text{\text{\text{\text{\text{\text{\text{\text{\text{\text{\text{\tet |
|                          | □, FZ5-12□□, FZ5-12□□-□□, FZ5-L35□, FZ5-L35□-□□                                                                                                    |
| FZ5-600 series           | All FZ5-6□□ series name the following:                                                                                                    |
| F75 000                  | FZ5-6 C , FZ5-6 C C C C C C C C C C C C C C C C C C C                                                                                                    |
| FZ5-800 series           | All FZ5-8□□ series name the following: FZ5-8□□, FZ5-8□□-□□                                                                                                    |
| FZ5-1100 series          | All FZ5-11□□ series name the following:                                                                                                    |
| FZJ-1100 Selles          | FZ5-11                                                                                                    |
| FZ5-1200 series          | All FZ5-12□□ series name the following:                                                                                                    |
| 1 20-1200 361163         | FZ5-12                                                                                                    |
| FZ5-L series             | All FZ5-L35□ series name the following:                                                                                                    |
| 0 _ 00                   | FZ5-L35□, FZ5-L35□-□□                                                                                                    |
| Sensor Controller        | It is a generic name of FH/FZ5 series. For FHV series, it has the same meaning as                                                                                                    |
|                          | Smart Camera.                                                                                                    |
| Measurement flow (abbre- | A continuous flow of measurement processing. A measurement flow consists of a                                                                                                    |
| viated as <i>flow</i> )  | scene created from a combination of processing items.                                                                                                    |
| Measurement processing   | Executing processing items for inspections and measurements.                                                                                                    |
| Measurement ID           | Information of time when the sensor controller receives the measurement trigger                                                                                                    |
|                          | and the line no.                                                                                                    |
|                          | Format of measurement ID: YYYY-MM-DD_HH-MM-SS-XXXN                                                                                                    |
|                          | (YYYY: Year, MM: Month, DD: Date, HH: Hour, MM: Minute, SS: Second, XXX: Mil-                                                                                                    |
|                          | lisecond, N: Line number)                                                                                                    |
|                          | Example:     Measurement time: 11:10:25.500 AM, December 24, 2007 and Line 0, the meas-                                                                                                    |
|                          | urement ID is "2007-12-24_11-10-25-5000".                                                                                                    |
| Processing item          | Any of the individual items for vision inspections that are partitioned and packaged                                                                                                    |
| r roossellig kein        | so that they can be flexibly combined.                                                                                                    |
|                          | These include the Search, Position Compensation, and Fine Matching items.                                                                                                    |
|                          | Processing items can be classified for image input ([Input image]), inspection/                                                                                                    |
|                          | measurement ([Measurement]), image correction ([Compensate image]), inspec-                                                                                                    |
|                          | tion/measurement support ([Support measurement]), process branching ([Branch]),                                                                                                    |
|                          | results external output ([Output result]), resulting image display ([Display result]),                                                                                                    |
|                          | etc. You can freely classify processing items to handle a wide range of applications.                                                                                                    |
|                          | A scene (i.e., a unit for changing the measurement flow) is created by registering                                                                                                    |
|                          | the processing items as units.                                                                                                    |

| Term                      | Definition                                                                                                    |
|---------------------------|----------------------------------------------------------------------------------------------------|
| Scene                     | A unit for changing the measurement flow that consists of a combination of proc-                                     |
|                           | essing items.                                                                                                    |
|                           | Scene is used because of the correspondence to the scene (i.e., type of measure-                                     |
|                           | ment object and inspection contents) where measurements are performed.                                               |
|                           | A scene is created for each measurement or measurement contents.                                                     |
|                           | You can easily achieve a changeover simply by changing the scene when the                                            |
|                           | measurement                                                                                                    |
|                           | object or inspection content changes.                                                                                |
|                           | Normally you can set up to 128 scenes. If you need more than 128 scenes, you                                         |
|                           | can separate them into different groups or use the Conversion Scene Group Data                                       |
|                           | Tool to create a scene group that contains over 128 scenes.                                                          |
| Processing unit (abbrevi- | A processing item that is registered in a scene.                                                                     |
| ated as <i>unit</i> )     | Numbers are assigned to processing units in order from the top and they are exe-                                     |
|                           | cuted in that order.                                                                                                 |
|                           | Processing items are registered for the processing units to create a scene (i.e., a                                  |
|                           | unit for changing the measurement flow).                                                                             |
| Measurement trigger       | A trigger for executing measurements.                                                                                |
|                           | With a parallel interface, the STEP signal is used. With a serial interface, an Exe-                                 |
|                           | cute One Measurement or a Start Continuous Measurement command is used.                                              |
| Test measurement          | A measurement that is performed to manually test (check) measurements under                                          |
|                           | the conditions that are set in the currently displayed scene.                                                        |
|                           | Test measurements can be executed on an Adjustment Window. Processing is                                             |
|                           | completed inside the Controller and the measurement results are not normally out-                                    |
|                           | put on an external interface.                                                                                        |
|                           | However, you can select <b>Output</b> in <b>Test measurement</b> to output the measurement                           |
|                           | results after executing measurements.                                                                                |
| Single measurement        | A measurement that is executed only once in synchronization with the trigger input.                                  |
| Continuous measurement    | Measurements are executed repeatedly and automatically without a trigger input.                                      |
| Operation mode            | Double Speed Multi-input:                                                                                            |
|                           | A mode that processes the measurement flow for the first trigger and then proc-                                      |
|                           | esses the measurement flow in parallel for the second trigger to achieve a high-                                     |
|                           | speed trigger input interval. It is used together with the multi-input function.                                     |
|                           | Multi-line Random-trigger:                                                                                           |
|                           | A trigger mode that allows you to independently processing multiple measure-                                         |
|                           | ment flows.                                                                                                    |
|                           | With traditional image processing, two or more triggers cannot be acknowledged                                       |
|                           | at the same time. In Multi-line Random-trigger Mode, you can randomly input                                          |
|                           | multiple triggers into one Controller to independently process multiple scenes in                                    |
|                           | parallel.                                                                                                    |
|                           | Non-stop adjustment mode:                                                                                            |
|                           | A mode that allows you to adjust the flow and set parameters while performing                                        |
|                           | measurements.                                                                                                    |
|                           | The enables adjustments without stopping the line or stopping inspections.                                           |
|                           | • Standard:                                                                                                    |
|                           | A logging mode that allows complete parallel processing of measurements and                                          |
|                           | logging.                                                                                                    |
|                           | Traditionally, logging was not possible while processing measurements. Either                                        |
|                           | measurements or logging had to be given priority and the other one had to wait.                                      |
|                           | With this mode, you can save the measurement images in external storage with-<br>out affecting the transaction time. |
|                           | out anothing the transaction tille.                                                                                  |

| Term                    | Definition                                                                                 |
|-------------------------|--------------------------------------------------------------------------------------------|
| Parallel processing (an | Parallel processing splits part of the measurement flow into two or more tasks, and        |
| option for any of the   | processes each task in parallel to shorten the transaction time.                           |
| above operation modes)  | Processing items for parallel processing are used so that the user can specify the         |
|                         | required parallel processing.                                                              |
| Multi-input function    | A function that is used to consecutively and quickly input images.                         |
|                         | It allows the next STEP signal to be acknowledged as soon as the image input               |
|                         | processing is completed. There is no need to wait for measurement processing to            |
|                         | be completed.                                                                              |
|                         | You can check whether image input processing has been completed with the status            |
|                         | of the READY signal. Even if the READY signal is ON when measurement proc-                 |
|                         | essing is being executed, the next STEP signal can be acknowledged.                        |
| Position compensation   | When the location and direction of measured objects are not fixed, the positional          |
|                         | deviation between reference position and current position is calculated and meas-          |
|                         | urement is performed after correcting.                                                     |
|                         | Please select processing items that are appropriate to the measurement object              |
|                         | from processing items that are related to position compensation.                           |
|                         | ●Reference position                                                                        |
|                         | Measurement area and objects to be measured                                                |
|                         | are correctly aligned.                                                                     |
|                         | Measurement area                                                                           |
|                         | Object to be measured                                                                      |
|                         | SAMPLE Object to be measured                                                               |
|                         |                                                                                            |
|                         | <ul> <li>When position of object to be measured is deflected</li> </ul>                    |
|                         | Object to be measured                                                                      |
|                         | overflows Measurement area.                                                                |
|                         |                                                                                            |
|                         | SAMPLE                                                                                     |
|                         |                                                                                            |
|                         | When position deflection correction is set in advance:                                     |
|                         |                                                                                            |
|                         | Measurement will be carried out Measurement will be carried out after                      |
|                         | after moving the image for a moving the Measurement area for a                             |
|                         | corresponding deflection and corresponding deflection.                                     |
|                         | returning to the reference position.                                                       |
|                         |                                                                                            |
|                         |                                                                                            |
|                         | SAMPLE                                                                                     |
|                         | SAMPLE                                                                                     |
|                         |                                                                                            |
|                         | Measurement will be carried out after measured object enters into Measurement area.        |
|                         | anter measured object enters into ineasurement area.                                       |
| Reference position      | The point that is always the reference. If the location of the registered model is dif-    |
| - I                     | ferent from the reference position, the setting should be changed in <b>Ref. setting</b> . |
| Model                   | The image pattern that serves as the inspection target. Characteristics portions are       |
|                         | extracted from images of the object and registered as model registration.                  |
|                         |                                                                                            |

| Binary numbers are generally used to represent negative numbers.                                                                                                    |
|----------------------------------------------------------------------------------------------------|
| Negative numbers are expressed by <i>Inverting all bits of a positive number and adding 1 to the result</i> .  Ex1 is expressed as 2's complement1 can be calculated by 0-1.  (In the case of 1, minus 1) 000000000 (= 0) -) 00000001 (= 1) 11111111 (=-1)  -"1" expresses with 2's Complement (for 8 bits)  There are methods for simple calculation without performing this kind of computation.  For instance, <i>Negative number = inverting all bits of a positive number and then adding 1 to the result</i> .  00000001 (= 1) |
| ↓ Invert all bits<br>11111110                                                                                                    |

# **Revision History**

A manual revision code appears as a suffix to the catalog number on the front and back covers of the manual.

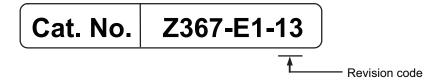

| Rev. Code | Rev. Date | Revision Contents                                                                                                    | Software Version    |
|-----------|-----------|----------------------------------------------------------------------------------------------------|---------------------|
| 01        | Apr. 2016 | Original production                                                                                                    | Ver.5.6             |
| 02        | Mar. 2017 | Corrected mistakes.                                                                                                    | Ver.5.71            |
| 03        | Jun. 2017 | Additions for software version upgrade.                                                                                                    | Ver.5.72            |
| 04        | Jul. 2018 | Additions for software version upgrade.                                                                                                    | Ver.6.1             |
| 05        | Jul. 2019 | Additions for software version upgrade. Removed the description of FZ5 series.                                                                                                    | Ver.6.3             |
| 06        | Nov. 2019 | Layout adjustment. Corrected mistakes.                                                                                                    | Ver.6.3             |
| 07        | Jun. 2020 | Additions for software version upgrade.                                                                                                    | Ver.6.4             |
| 08        | Nov. 2020 | Corrected mistakes.                                                                                                    | Ver.6.4             |
| 09        | Jun. 2021 | Corrected mistakes.                                                                                                    | Ver.6.4             |
| 10        | May 2022  | Removed FH-1050, FH-1050-10, FH-1050-20, FH-3050, FH-3050-10, and FH-3050-20. Additions for software version upgrade. Corrected mistakes.                                                 | Ver.6.5             |
| 11        | Dec 2022  | Revisions for update , <i>Related Manuals</i> . Corrected mistakes.                                                                                                    | Ver.6.5             |
| 12        | Mar 2023  | Corrected mistakes.                                                                                                    | Ver.6.5             |
| 13        | Mar 2023  | Additions for software version upgrade (8-2 Macro Command Reference, 9-1-3 System Data List, 9-1-9 Image Number List). Revisions for update, <i>Related Manuals</i> . Corrected mistakes. | Ver.6.55<br>Ver.6.6 |

**Revision History** 

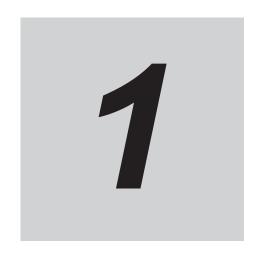

# **Overview of Macro Customize Functions**

| 1-1 Macro Customize Functions |       | Customize Functions               | 1-2 |
|-------------------------------|-------|-----------------------------------|-----|
|                               | 1-1-1 | List of Macro Customize Functions | 1-3 |
|                               | 1_1_2 | Structure of This Manual          | 1_5 |

1-1

## 1-1 Macro Customize Functions

In the FH series, the macro customize functions can be used to realize finely adjusted and expandable image processing.

The macro customize functions enable you to perform various types of calculations that are more advanced than normal *Calculation* processing items, as well as functions such as measurement flow/scene control, creation of communication commands, various types of display control, and result output control.

On the FH series, the following types of macro functions can be used. The four types below can be used

- · Unit Calculation Macro processing item
- · Scene Control Macro tool
- Communication Command Macro tool
- · Unit Macro processing item

## 1-1-1 List of Macro Customize Functions

A table of the macro customize functions and their approximate level of difficulty is shown below. The level of difficulty varies by function. Check the approximate level of difficulty in the table when considering the expansion you want to create.

|                                               |                                                |                                                                                                    |                        | Target f                                 | unction                              |                       |
|-----------------------------------------------|------------------------------------------------|----------------------------------------------------------------------------------------------------|------------------------|------------------------------------------|--------------------------------------|-----------------------|
| Ap-                                           |                                                |                                                                                                    | Measurement processing |                                          | Com-                                 |                       |
| proxi-<br>mate<br>level<br>of dif-<br>ficulty | mate level Function Description  of difficulty |                                                                                                    | Calcu-                 | Other<br>than<br>calcu-<br>lat-<br>ion*1 | muni-<br>cation<br>com-<br>mand<br>s | Scene<br>con-<br>trol |
| High<br>↑                                     | Unit Macro process-<br>ing item                | Use this function to supplement and expand measurement processing performed by processing units.  In addition to measurement processing, you can create your own custom processing such as result display processes and measurement initialization processes for scene control. | •                      | •                                        | -                                    | -                     |
|                                               | Communication<br>Command Macro<br>tool         | Use this function to supplement and expand communication commands. You can create custom communication commands that implement functions that do not exist in the standard communication commands, and combine multiple communication commands into a signal command.           | -                      | -                                        | •                                    | -                     |
|                                               | Scene Control Mac-<br>ro tool                  | Use this function to supplement and expand measurement flow and Scene Control.  For example, you can add and set processing units to the measurement flow.                                                                                                    | -                      | -                                        | -                                    | •                     |
| ↓<br>Low                                      | Unit Calculation<br>Macro processing<br>item   | Use this function to supplement and expand calculation processes during measurement.  A Calculation processing item allows you to implement complex operations with difficult settings, and calculations that include a logical expression or repeated process.                 | •                      | -                                        | -                                    | -                     |

<sup>\*1.</sup> Result display (graphic display, detailed text display, etc.), result output, and creation of initial processing

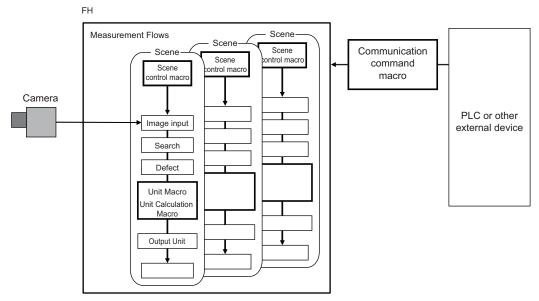

In the following cases, a macro customize function is used.

|                                                  | In this case                                                                                                    | Macro customize function that is used  |  |  |
|--------------------------------------------------|----------------------------------------------------------------------------------------------------|----------------------------------------|--|--|
| Calculation                                      | Use to perform a calculation process that is difficult or cannot be expressed using a <i>Calculation</i> processing item, such as those below.  • Use to execute a calculation process that extends over multiple lines or contains a logical expression, conditional branch, loop process, or data setting process  • Use to execute a customized judgement process for calculation results |                                        |  |  |
| Calculation,<br>Display result,<br>Output result | Use to customize or include the following processes that that are difficult or cannot be expressed with a <i>Calculation</i> processing item or a <i>Unit Calculation Macro</i> processing item.  • Display result (graphic display, detailed text display, etc.)  • Output result  • Measurement initialization processing (scene switching, etc.)                                          | Unit Macro process-ing item            |  |  |
| Scene Control                                    | Use to control the Scene such as the followings.  Changing the settings of multiple processing units at once  Managing the common data of multiple processing units  Adding/deleting a processing unit                                                                                                    | Scene Control Mac-<br>ro tool          |  |  |
| Communica-<br>tion com-<br>mands                 | Use to create expansions that are difficult or cannot be expressed with the standard communication commands, such as those below.  Not to exist in the standard communication commands.  To combine multiple communication command functions into a single communication command                                                                                                    | Communication<br>Command Macro<br>tool |  |  |

## 1-1-2 Structure of This Manual

The relation between the contents of this manual and the macro customize functions is shown below. Refer to function items that you need to use.

|                                                                                                    | Macro customize function       |                           |                                        |                   |
|----------------------------------------------------------------------------------------------------|--------------------------------|---------------------------|----------------------------------------|-------------------|
| Item name                                                                                                    | Unit Cal-<br>culation<br>Macro | Scene<br>Control<br>Macro | Communi-<br>cation<br>Command<br>Macro | Unit Macro        |
| What are the Macro Customize Functions? Reference: Section 1 Overview of Macro Customize Functions on page 1-1                                                                      | Required                       |                           |                                        |                   |
| How to use Macro Customize Functions Reference: Section 2 Using Macro Customize Functions on page 2-1                                                                               | Required                       |                           |                                        |                   |
| Preparations for use of the Unit Calculation Mac-<br>ro processing item<br>Reference: <i>Procedure for Using the unit calcula-</i><br><i>tion macro processing item</i> on page 2-4 | Required                       | Not required              |                                        |                   |
| Preparations for use of the scene control macro<br>Reference: <i>Procedure for Using the Scene Con-</i><br><i>trol Macro Tool</i> on page 2-4                                       | Not re-<br>quired              | Required                  | Not required                           |                   |
| Preparations for use of the communication command macro tool Reference: Procedure for Using the Communication Command Macro Tool on page 2-5                                        | Not required                   |                           | Required                               | Not re-<br>quired |
| Preparations for use of the Unit Macro processing item  Reference: Procedure for Using the unit macro processing item on page 2-6                                                   | Not required                   |                           |                                        | Required          |
| Components of the Screens and How to Configure Settings Reference: Section 3 Screen Component and Setting Configuration on page 3-1                                                 | Required                       |                           |                                        |                   |
| Basic Method for Writing Programs Reference: Section 4 Basics of Programming on page 4-1                                                                                            | Required                       |                           |                                        |                   |
| How to Write Advanced Programs Reference: Section 5 Macro Programming on page 5-1                                                                                                   | As needed                      |                           |                                        |                   |
| Data Types Related to Processing Units<br>Reference: 5-1-1 Data Types Related to Process-<br>ing Units on page 5-2                                                                  | As needed                      |                           |                                        |                   |
| Data Types Related to the System Reference: 5-1-2 Data Types Related to the System on page 5-7                                                                                      | As needed                      |                           |                                        |                   |
| Scope of Data and Save Area Reference: 5-1-3 Scope of Data and Save Area on page 5-10                                                                                               | As needed                      |                           |                                        |                   |
| Status Transitions and Execution Timing Reference: 5-1-4 State Transitions and Execution Timing on page 5-13                                                                        | Not re-<br>quired              | As needed                 | Not re-<br>quired                      | As needed         |

|                                                                      |                                                                                |           | Macro customize function  |                                        |            |  |
|----------------------------------------------------------------------|--------------------------------------------------------------------------------|-----------|---------------------------|----------------------------------------|------------|--|
|                                                                      | Item name                                                                      |           | Scene<br>Control<br>Macro | Communi-<br>cation<br>Command<br>Macro | Unit Macro |  |
|                                                                      | Exclusive Control in a Process Reference: 5-1-5 Exclusive Control in a Process | As needed |                           |                                        |            |  |
|                                                                      | on page 5-20                                                                   |           |                           |                                        |            |  |
|                                                                      | How to Use the Debug Function                                                  |           |                           |                                        |            |  |
| Reference: Section 6 Debug Function on page 6-1                      |                                                                                | -         |                           |                                        |            |  |
|                                                                      | Troubleshooting Reference: Section 7 Troubleshooting on page 7-1               |           |                           |                                        |            |  |
| Macro Function List Reference: Section 8 Macro Functions on page 8-1 |                                                                                | As needed |                           |                                        |            |  |
|                                                                      | Macro Reference List Reference: Section 9 Macro Reference on page 9-1          |           |                           |                                        |            |  |

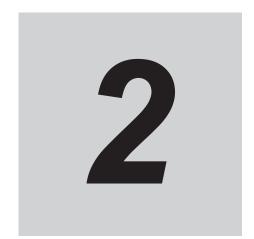

# **Using Macro Customize Functions**

| 2-1 | Instruc | Instructions on Using Macro Customize Functions    |     |  |
|-----|---------|----------------------------------------------------|-----|--|
|     | 2-1-1   | Components of the Macro Customize Functions        | 2-2 |  |
|     | 2-1-2   | Procedures for Using the Macro Customize Functions | 2-3 |  |

## 2-1 Instructions on Using Macro Customize Functions

| Necessity of refer-  | Unit Macro | Communication Command Macro | Scene Control Mac-<br>ro | Unit Calculation<br>Macro |
|----------------------|------------|-----------------------------|--------------------------|---------------------------|
| Tilly to this manual |            | Req                         | uired                    |                           |

You can use the macro customize functions to program processes that you want to add or expand. On a sensor controller, you can execute the macro customize functions and debug the programs of the macro customize functions.

## 2-1-1 Components of the Macro Customize Functions

The macro customize functions consist of program editing screens that enable the creation and editing of programs in the processing items, tool setting screens, and setting screens of each function, and a system status console window that allow errors to be checked when a program operates abnormally.

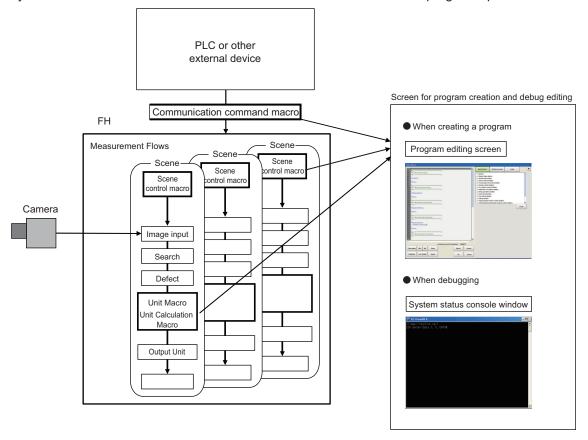

| Function        | Description                                                                            |
|-----------------|----------------------------------------------------------------------------------------|
| Program editing | Setting screen of each function in the macro customize functions. The contents of the  |
| screen          | program editing screen vary by function. Use the program editing screen to create pro- |
|                 | grams. You can create and edit programs, and use input auxiliary functions.            |
|                 | Reference: 3-1-1 Components of the Program Editing Screen on page 3-2                  |

| Function           | Description                                                                              |
|--------------------|------------------------------------------------------------------------------------------|
| System status con- | Console window that shows the system status as text. When a program created with a       |
| sole window        | macro customize function operates abnormally, a description of the error appears in text |
|                    | in the system status console window. Use this to debug the program.                      |
|                    | Reference: 3-1-2 Description of the System Status Console Window on page 3-6             |

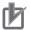

#### **Precautions for Correct Use**

The setting screens of the macro customize functions cannot be displayed by remote operation. To change settings, directly open the setting screen of the function on the sensor controller.

## 2-1-2 Procedures for Using the Macro Customize Functions

The procedures for using macro customize functions are two types, one is a common procedure used for all functions and second is the specific procedures for each function.

## **Common procedures for Using the Macro Customize Functions**

The flow of the common procedure for using the macro customize functions is shown below.

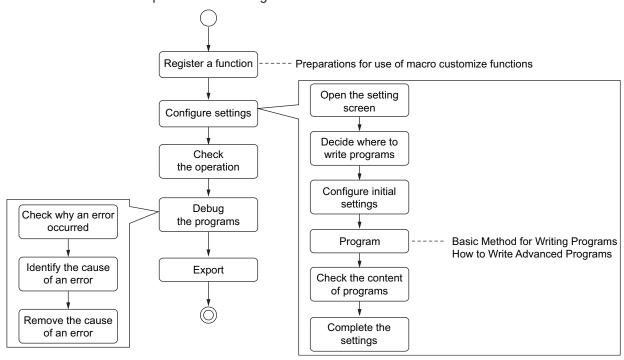

| Item name                             | Step                                                | Description                                                                                                    |
|---------------------------------------|-----------------------------------------------------|----------------------------------------------------------------------------------------------------|
| Function registration and preparation | Register a function and display the set-ting screen | Register processing items that enable use of macro customize functions in the measurement flow, and open tool screens. The specific procedure depends on the each functions. |
|                                       | <b>↓</b>                                            |                                                                                                    |
|                                       | Default function set-<br>tings                      | Prepare initial settings and variables. The specific procedure depends on the each functions.                                                                                |
| Function settings                     | <b>\</b>                                            |                                                                                                    |
|                                       | Creation of process-<br>ing content                 | Write the program.                                                                                                    |
|                                       | <b>\</b>                                            |                                                                                                    |

| Item name      | Step            | Description                                                                                                    |
|----------------|-----------------|----------------------------------------------------------------------------------------------------|
|                | Check operation | Check if your settings operate as expected.                                                                                   |
| Program debug  | $\downarrow$    |                                                                                                    |
| r rogram debug | Debug           | Debug the program. Debug helps you identify the cause of the unexpected operation and correct the program to run as expected. |
|                | <b>\</b>        |                                                                                                    |
| Save           | Save settings   | Save your changes.                                                                                                    |

## Procedure for Using the unit calculation macro processing item

The usage flow for the unit calculation macro processing item and the basic usage procedures are described below.

| Item name                                                           | Step                                                     | Description                                                                                                    |
|---------------------------------------------------------------------|----------------------------------------------------------|----------------------------------------------------------------------------------------------------|
| Registration and preparation                                        | Registration of a unit calculation macro processing unit | Add a macro calculation processing unit to the measurement flow.                                                                                                    |
|                                                                     | <b>↓</b>                                                 |                                                                                                    |
| Settings of the unit                                                | Selection of opera-<br>tors                              | Select the checkboxes of operators to be used in the unit calculation macro.                                                                                                    |
| calculation macro                                                   | $\downarrow$                                             |                                                                                                    |
| processing unit (Reference: 3-1-3 Description of the Setting Screen | Reference Variable<br>Settings                           | Set reference values if reference values will be used. Set reference values in order to use data other than that of the macro calculation processing unit, such as external reference data of other processing units and system data. |
| for the Unit Calcula-<br>tion Macro Process-                        | $\downarrow$                                             |                                                                                                    |
| ing Item and How to                                                 | Program input                                            | Write the program.                                                                                                    |
| Configure Settings                                                  | $\downarrow$                                             |                                                                                                    |
| on page 3-7)                                                        | Setting of judge-<br>ment conditions                     | Set the conditions used to judge calculation results.                                                                                                    |
|                                                                     | <b>↓</b>                                                 |                                                                                                    |
| Program debug                                                       | Check operation                                          | Check if your settings operate as expected.                                                                                                    |
| (Reference:                                                         | <b>\</b>                                                 |                                                                                                    |
| 6-1 How to Use the<br>Debug Function on<br>page 6-2)                | Debug                                                    | Debug the program. Debug helps you identify the cause of the unexpected operation and correct the program to make the unit calculation macro processing unit operate as expected.                                                     |
|                                                                     | <b>↓</b>                                                 |                                                                                                    |
| Save                                                                | Save settings                                            | Save your changes.                                                                                                    |

## **Procedure for Using the Scene Control Macro Tool**

The usage flow for the scene control macro tool and the basic usage procedures are described below.

| Item name                    | Step                                     | Description                                                 |
|------------------------------|------------------------------------------|-------------------------------------------------------------|
| Registration and preparation | Starting the Scene<br>Control Macro Tool | Start the scene control macro tool from the external tools. |
|                              | ↓                                        |                                                             |

| Item name Step Description                                          |                                | Description                                                                                                    |
|---------------------------------------------------------------------|--------------------------------|----------------------------------------------------------------------------------------------------|
| Scene control macro tool settings (Reference: 3-1-4 De-             | Reference Variable<br>Settings | Set reference values if reference values will be used. Set reference variables in order to use data such as external reference data of processing units and system data.       |
| scription of the Set-                                               | <b>↓</b>                       |                                                                                                    |
| ting Screen of the<br>Scene Control Mac-<br>ro Tool and How to      | Unit label settings            | Set unit labels if unit labels will be used. Make preparations to use unit labels, rather than processing unit numbers, to reference processing units in the measurement flow. |
| Configure Settings                                                  | <b>\</b>                       |                                                                                                    |
| on page 3-11)                                                       | Program input                  | Write in the program.                                                                                                    |
|                                                                     | ↓                              |                                                                                                    |
| Program debug                                                       | Check operation                | Check if your settings operate as expected.                                                                                                    |
| (Reference:<br>6-1 How to Use the<br>Debug Function on<br>page 6-2) | <b>\</b>                       |                                                                                                    |
|                                                                     | Debug                          | Debug the program. Debug helps you identify the cause of the unexpected operation and correct the program to make the scene control macro operate correctly.                   |
|                                                                     |                                |                                                                                                    |
| Save                                                                | Save settings                  | Save your changes.                                                                                                    |

# **Procedure for Using the Communication Command Macro Tool**

The usage flow for the communication command macro tool and the basic usage procedure are described below.

| Item name                                                                            | Step                                                    | Description                                                                                                    |
|--------------------------------------------------------------------------------------|---------------------------------------------------------|----------------------------------------------------------------------------------------------------|
| Registration and preparation                                                         | Starting the commu-<br>nication command<br>macro tool   | Start the communication command macro tool from the external tools.                                                                                                    |
|                                                                                      | <b>↓</b>                                                |                                                                                                    |
| Communication command macro                                                          | Selection of the communication command macro to be used | Select the checkbox of the communication command macro to be used.                                                                                                    |
| settings (Reference:                                                                 | <b>\</b>                                                |                                                                                                    |
| 3-1-5 Components<br>of the Setting<br>Screen of the Com-                             | Communication command macro name setting                | Assign a name to the communication command macro.                                                                                                    |
| munication Com-<br>mand Macro Tool                                                   | <b>↓</b>                                                |                                                                                                    |
| and How to Config-<br>ure Settings on<br>page 3-13)                                  | Flow signal output setting                              | Select whether flow signals such as the BUSY signal are turned ON or left OFF during processing. To turn on, select the checkbox.                                      |
| pago o 10)                                                                           | <b></b>                                                 |                                                                                                    |
|                                                                                      | Program input                                           | Write the program.                                                                                                    |
|                                                                                      | ↓                                                       |                                                                                                    |
| Program debug<br>(Reference:<br>6-1 How to Use the<br>Debug Function on<br>page 6-2) | Check operation                                         | Check if your settings operate as expected.                                                                                                    |
|                                                                                      | ↓                                                       |                                                                                                    |
|                                                                                      | Debug                                                   | Debug the program. Debug helps you identify the cause of the unexpected operation and correct the program to make the communication command macro operate as expected. |
|                                                                                      | ↓                                                       |                                                                                                    |

| Item name | Step          | Description        |
|-----------|---------------|--------------------|
| Save      | Save settings | Save your changes. |

# Procedure for Using the unit macro processing item

The usage flow for the unit macro processing item and the basic usage procedure are described below.

| Item name                                                                                 | Step                                       | Description                                                                                                    |
|-------------------------------------------------------------------------------------------|--------------------------------------------|----------------------------------------------------------------------------------------------------|
| Registration and preparation                                                              | Registration of unit macro processing unit | Add a unit macro processing unit to the measurement flow.                                                                                                    |
|                                                                                           | $\downarrow$                               |                                                                                                    |
| Settings of unit mac-<br>ro processing unit<br>(Reference:<br>3-1-6 Description of        | Reference Variable<br>Settings             | Set reference values if reference values will be used. Set reference values to use data other than that of the unit macro processing unit, such as external reference data of other processing units and system data. |
| the Setting Screen                                                                        | $\downarrow$                               |                                                                                                    |
| of the Unit Macro<br>Processing Item and<br>How to Configure<br>Settings on page<br>3-21) | Program input                              | Write the program.                                                                                                    |
|                                                                                           | <b>↓</b>                                   |                                                                                                    |
| Program debug                                                                             | Check operation                            | Check if your settings operate as expected.                                                                                                    |
| (Reference:                                                                               | <b>\</b>                                   |                                                                                                    |
| 6-1 How to Use the<br>Debug Function on<br>page 6-2)                                      | Debug                                      | Debug the program. Debug helps you identify the cause of the unexpected operation and correct the program to make the unit macro processing unit operate as expected.                                                 |
|                                                                                           | <b>↓</b>                                   |                                                                                                    |
| Save                                                                                      | Save settings                              | Save your changes.                                                                                                    |

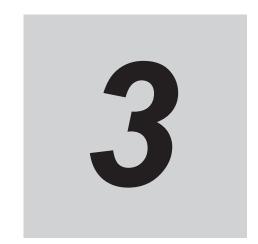

# Screen Component and Setting Configuration

| 3-1 | Comp  | onents of the Screens and How to Configure Settings                                                    | 3-2 |
|-----|-------|----------------------------------------------------------------------------------------------------|-----|
|     | 3-1-1 | Components of the Program Editing Screen                                                               |     |
|     | 3-1-2 | Description of the System Status Console Window                                                        |     |
|     | 3-1-3 | Description of the Setting Screen for the Unit Calculation Macro                                       |     |
|     |       | Processing Item and How to Configure Settings                                                          | 3-7 |
|     | 3-1-4 | Description of the Setting Screen of the Scene Control Macro Tool and How to Configure Settings        |     |
|     | 3-1-5 | Components of the Setting Screen of the Communication Command Macro Tool and How to Configure Settings |     |
|     | 3-1-6 | Description of the Setting Screen of the Unit Macro Processing Item and How to Configure Settings      |     |
|     | 3-1-7 | Saving and Loading Programs                                                                            |     |

# 3-1 Components of the Screens and How to Configure Settings

| Necessity of refer-<br>ring to this manual | Unit Macro | Communication Command Macro | Scene Control Mac-<br>ro | Unit Calculation<br>Macro |
|--------------------------------------------|------------|-----------------------------|--------------------------|---------------------------|
|                                            | Required   |                             |                          |                           |

The setting screens of the macro customize function consist of a program editing screen that is shared by all macro customize functions, and individual setting screens for each function. The setting methods vary by setting screen.

### 3-1-1 Components of the Program Editing Screen

Use the program editing screen to edit a program in the macro customize function.

The program editing screen consists of the areas below.

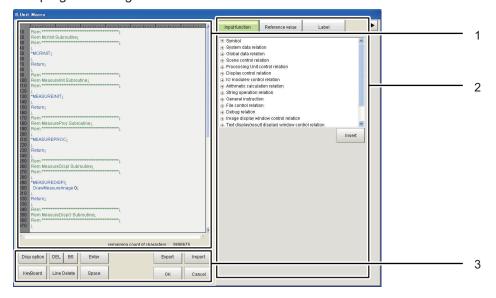

#### 1. Program area

The program appears in this area. You can select whether some of the display items are displayed. Refer to *Display Option* on page 3-5.

Program input area

This area is used to enter programs. Create and edit programs in this area.

When creating and editing programs in the program input area, use the keyboard to write the program in the program input area.

The screen keyboard can be displayed from the operation button area.

Refer to 3. Operation button area on page 3-4.

The control characters are displayed in a visible form in the program area. Control characters are included in the remaining count of characters, and thus are convenient for checking the number of inputtable characters.

Refer to Remaining count of characters on page 3-3.

| Display (color) | Description                    |  |
|-----------------|--------------------------------|--|
| ↓ (gray)        | Indicates a line break.        |  |
| □ (gray)        | Indicates a double-byte space. |  |
| → (gray)        | Indicates the tab character.   |  |

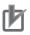

#### **Precautions for Correct Use**

- You can add comments in the program area.
  - Note that allowable character strings differ depending on the type of the Sensor Controller as shown below.
  - On the FH Series, English characters and characters for the language selected in *Language setting* are allowed.
  - Refer to Comment on page 4-4.
- In the program area, you can enter up to 8 single-byte spaces for indentation. Even if you enter 9 or more characters, it will be converted to 8 characters.

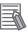

#### **Additional Information**

If a function entered in a program cannot be used, the function name is shown in red. Whether or not a function can be used depends on the macro customize function that is used. For details, refer to *9-1 Macro Reference List* on page 9-2.

· Line number display area

The program line number appears in this area. The line number is used in debugging. For lines and line numbers, refer to the *4-1-1 Basic Syntax* on page 4-2.

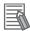

#### **Additional Information**

Line numbers are assigned as unique numbers in the program. When multiple calculation expressions are set for one unit calculation macro processing unit, unique line numbers that are not redundantly used in the multiple calculation expressions in the processing unit are assigned.

· Remaining count of characters

This area shows how many characters can still be input in the program. Control characters such as line breaks and tabs are also included in the count. Create/edit the program so that the remaining inputtable character count is 0 or more. If a program has more than the inputtable character count, it may not operate correctly.

#### 2. Supplemental Program Input Area

This area can be used to input supplemental settings and perform supplemental input operations for programs.

To hide the supplemental program input area and enlarge the program area, click the 🗖 button.

· Input function tab

This area shows a list of the macro functions.

After selecting a macro function in the list, click the **Insert** button to insert the selected macro function immediately behind the cursor position in the program input area.

#### · Reference variable tab

This area allows to register and configure settings for reference variables. This area only appears in the program editing screen for unit calculation macros, scene control macros, and unit macros.

The reference variables set in the reference variable area can only be used by the processing unit of that setting screen and in scene control macro of that setting screen. The reference variable area is not shown in the communication command macro.

Refer to 4-1-3 Variable on page 4-6.

| Button | Description                                                                            |
|--------|----------------------------------------------------------------------------------------|
| Add    | Displays the reference variable setting screen. You can add a reference variable in    |
|        | the setting screen.                                                                    |
| Delete | Deletes a reference variable that has been selected in the reference variable list.    |
| Edit   | Displays the setting screen of a reference variable selected in the reference varia-   |
|        | ble list. You can change the settings of the reference variable in the setting screen. |
| Export | Displays the save file screen. Specify the save location and file name to save the     |
|        | settings of the current reference variable list as a file in XML format.               |
| Import | Displays the import file screen. Imports reference variables saved in a file in XML    |
|        | format.                                                                                |

#### · Label tab

This area can be used to set and reference unit labels. Unit labels can only be set in the scene control macro. In a macro customize function other than the scene control macro, unit labels settings can only be referenced.

For details on unit labels, refer to 3-1-4 Description of the Setting Screen of the Scene Control Macro Tool and How to Configure Settings on page 3-11.

#### 3. Operation button area

This area contains buttons for editing programs by button operation, and buttons for exporting and importing programs.

The buttons that can be used depend on the macro customize function that is used.

Buttons that can be used in the operation button area are shown below.

| Button           | Description                                                                            |  |
|------------------|----------------------------------------------------------------------------------------|--|
| Display Settings | Shows the display settings screen.                                                     |  |
| Keyboard         | Displays the screen keyboard.                                                          |  |
|                  | Use the keyboard to create and edit programs.                                          |  |
| DEL              | Deletes one character immediately after the cursor position in the program input area. |  |
| BS               | Deletes one character immediately in front of the cursor position in the program input |  |
|                  | area.                                                                                  |  |
| Enter            | Breaks the line at the cursor position in the program input area.                      |  |
| Line Delete      | Deletes the line where the cursor is located in the program input area.                |  |

| Button | Description                                                                                                    |  |
|--------|----------------------------------------------------------------------------------------------------|--|
| Space  | Inserts a space at the cursor position in the program input area.                                                                                                    |  |
| Clear  | Initializes the program shown in the program area. Only appears for the scene control macro.                                                                                                    |  |
| Export | Exports the program file to a file. Only appears for the unit macro.                                                                                                    |  |
| Import | Imports a program file from a file. Only appears for the unit macro.                                                                                                    |  |
| ОК     | Finalizes the edited contents of the program editing screen and closes the screen. If there is a error in the program, the error dialog box appears. If the error dialog box appears, remove the error and click OK. A description of the error appears in the system status console window. |  |
| Cancel | Discards editing changes in the program editing screen and closes the screen.                                                                                                    |  |

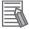

#### **Additional Information**

- In the FH series, the layout of the keyboard on the sensor controller is the same as an English keyboard. To enter Japanese, you can change the input mode with Alt + ~.
- If the program has an error, the error dialog appears when [OK] is clicked. If the error dialog box appears, remove the error and click OK to complete the settings. You can view a description of the error in the system status console window.
   For details, refer to 3-1-2 Description of the System Status Console Window on page 3-6.

# **Display Option**

To add the contents of the program area and make the program easier to view, change the program area display settings.

The settings in the display option screen are described below.

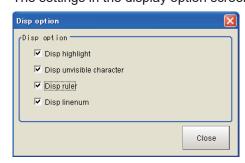

| Setting item             | Setting value<br>[Factory default] | Description                                                                                                    |
|--------------------------|------------------------------------|----------------------------------------------------------------------------------------------------|
| Disp highlight           | • [Checked] • Unchecked            | Highlights the program in the program input area with distinguishing colors. Each keyword type is highlighted in a different color, making the program easier to view.     |
| Disp unvisible character | • [Checked] • Unchecked            | Shows line breaks, tabs, and other control characters in the program input area in a visible form. For details on hidden characters, refer to 1. Program Area on page 3-2. |
| Disp ruler               | • [Checked] • Unchecked            | Shows the ruler in the program input area. Showing the ruler makes it easier to check the number of characters on one line.                                                |
| Disp linenum             | • [Checked] • Unchecked            | Shows line numbers on the left side of the program input area.  Showing line numbers makes it easier to identify lines where errors occur during debug.                    |

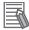

#### **Additional Information**

- You can increase the size of the program area and make the program easier to view by removing the checkmarks from the display settings. This will also improve the program editing response.
- The display settings are not saved. When the program editing screen is closed, the display settings revert to the factory default settings.
- When "Disp highlight" is selected and a function entered in a program cannot be used, the function name is shown in red.
  - Whether or not a function can be used depends on the macro customize function that is used. For details, refer to *9-1 Macro Reference List* on page 9-2.

# **Reference Variable Settings**

Set the reference variables used in the program. For details on reference variables, refer to the *4-1-3 Variable* on page 4-6.

# 3-1-2 Description of the System Status Console Window

Use the system status console window to debug macro customize programs and check error descriptions.

# Structure of the System Status Console Window

The information shown in the system status console window is described below.

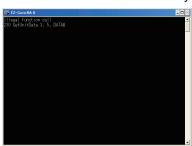

| Display area          | Description                                                                                                    |  |
|-----------------------|----------------------------------------------------------------------------------------------------|--|
| System status display | Shows the system status as text.                                                                                                    |  |
| area                  | When a program created with a macro customize function operates abnormally, a description of the error appears in the system status display area.  For the information displayed, refer to <i>Checking the System Status Console Window</i> on page 6-5. |  |

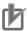

#### **Precautions for Correct Use**

 Do not close the system status console window by a method such as clicking the x button in the upper right corner of the system status console window. The system may not operate correctly. If the system status console window is accidentally closed, save your settings and restart the sensor controller.

3-6

# 3-1-3 Description of the Setting Screen for the Unit Calculation Macro Processing Item and How to Configure Settings

The components of the properties screen of the *Unit Calculation Macro* processing item are described below.

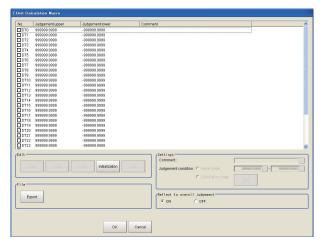

# **Selection of Operators (Unit Calculation Macro)**

32 calculation processes from DT0 to DT31 can be set per unit.

The processing is executed in ascending order.

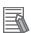

#### **Additional Information**

Calculation results cannot be output to external devices when you only set up macro calculations. When calculation results are output to external devices, set processing items related to results output in units after *Unit Calculation Macro* with flow editing. For details, refer to *Output Result* in the *Vision System FH/FHV Series Processing Item Function Reference Manual (Cat. No. Z341).* 

**1** From the list, click the operator of the calculation processing to be set.

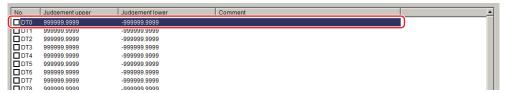

**2** Place a check at the operator to use to perform the calculation processing.

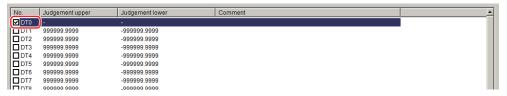

3 In the Edit area, click Edit.

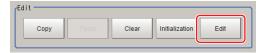

The unit calculation macro setting window is displayed.

# **Editing Operator (Unit Calculation Macro)**

The calculation processing you have set can be copied or cleared.

**1** From the list, click the operator of the calculation processing whose setting is to be edited.

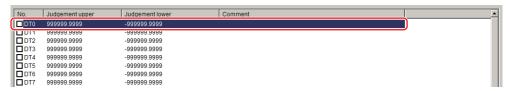

**2** Select each operation in the "Edit" area.

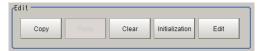

The unit calculation macro setting window is displayed.

| Item name      | Description                                                                                                    |  |  |
|----------------|----------------------------------------------------------------------------------------------------|--|--|
| Сору           | Copy the setting of the operator you have selected from the list. The copied setting can be pasted to other operator via Paste.                                                                                                    |  |  |
| Paste          | Paste the copied set value to the operator selected from the list.  Data that can be pasted includes valid/invalid flags, calculation macro codes, comments, judgement flags, upper/lower limits of figure judgement and judgement macro codes.    |  |  |
| Clear          | Initialize the setting of the operator you have selected from the list. Data to be initialized includes valid/invalid flags, calculation macro codes, comments, judgement flags, upper/lower limits of figure judgement and judgement macro codes. |  |  |
| Initialization | Initialize the settings of all operators.                                                                                                    |  |  |
| Edit           | Edit the setting of the operator you have selected from the list.                                                                                                    |  |  |

# **Reference Variable Settings (Unit Calculation Macro)**

Set the reference variables used in the program. The reference variables setting method is the same method as for the *Unit Macro* processing item.

For details, refer to Reference Variable Settings (Unit Macro) on page 3-21.

# **Program Input (Unit Calculation Macro)**

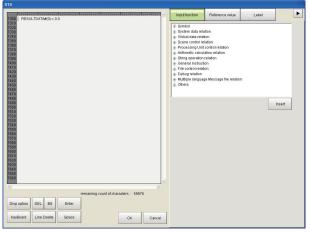

Note: RESULTDATA#() is the data identifier of the operation result.

The program input method is the same method as for the *Unit Macro* processing item. For details, refer to *Program Input (Unit Macro)* on page 3-23.

# **Judgement Condition Settings (Unit Calculation Macro)**

**1** Set judgement conditions in the Settings area.

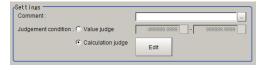

| Setting item        | Setting value [Factory default]                           | Description                                                                                                    |
|---------------------|-----------------------------------------------------------|----------------------------------------------------------------------------------------------------|
| Comment             | -                                                         | Enter a comment on the calculation processing you have selected from the list. Multilingual support is also possible. For details, refer to <i>Inputting text</i> in the <i>Vision System FH/FHV Series User's Manual (Cat. No. Z365)</i> .                                               |
| Judgement condition | <ul><li>[Value judge]</li><li>Calculation judge</li></ul> | Select whether to use a figure or macro judgement for the calculation result. If figure judgement selected, set the upper/ lower limits of OK judgement. If macro judgement is selected, click <b>Edit</b> and define the calculation processing to be performed on the calculated value. |

2 Select whether or not to reflect the judgement result in the scene overall judgement in Reflect to overall judgement area.

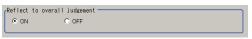

| Setting item                 | Setting value [Factory default] | Description                                                                                                    |
|------------------------------|---------------------------------|----------------------------------------------------------------------------------------------------|
| Reflect to overall judgement | • [ON]<br>• OFF                 | Specify whether or not the judgement results of this processing unit is reflected in the scene overall judgement. |

# **Key Points for Test Measurement and Adjustment (Unit Calculation Macro)**

To increase the speed and precision of measurement, you can adjust the parameters by performing and checking the results of test measurements.

The following content is displayed in the Detail result area as text.

| Displayed items        | Description          |
|------------------------|----------------------|
| Judge                  | Judgement result     |
| Calculation 0 comment  | Calculation 0 value  |
| Calculation 1 comment  | Calculation 1 value  |
| :                      | ;                    |
| Calculation 31 comment | Calculation 31 value |

The image specified in the sub image in image display setting is displayed in the Image display area.

| Sub image. | Explanation of image to be displayed |
|------------|--------------------------------------|
| 0          | Measurement image                    |

# **Key Points for Adjustment (Unit Calculation Macro)**

Select the adjustment method referring to the following points.

#### • An error message appears on the Console Window

| Parameter to be adjusted | Troubleshooting                            |
|--------------------------|--------------------------------------------|
| -                        | Refer to the 9-1-1 Error List on page 9-2. |

#### Nothing happens when DEL, BS, Enter, etc., is clicked

| Parameter to be adjusted | Troubleshooting                                                       |
|--------------------------|-----------------------------------------------------------------------|
| -                        | Nothing happens while the focus is not on the code window (key entry  |
|                          | cursor is not displayed). Click the position you want to operate, and |
|                          | then click the button.                                                |

#### Want to include a line feed code in a string

| Parameter to be adjusted | Troubleshooting                                                              |
|--------------------------|------------------------------------------------------------------------------|
| Macro code               | Add (+) CR $\rightarrow$ Chr\$(13) LF $\rightarrow$ Chr\$(10) to the string. |

#### Calculation result is indicated as "Unmeasured"

| Parameter to be adjusted | Troubleshooting                                                         |
|--------------------------|-------------------------------------------------------------------------|
| Enabled/disabled         | Place a check to enable the operator.                                   |
| Calculation judgement    | The judgement result may not be set correctly in calculation judgement. |

Check the measurement results that can be displayed and output in *Measurement Results That Can be Output (Unit Calculation Macro)* on page 3-11.

# **Measurement Results That Can be Output (Unit Calculation Macro)**

The measurement results provided by the unit calculation macro are shown below. The measurement results appear in the detailed result area, and you can also use a result output processing item to output the measurement results to an external device.

Refer to the *External Reference Tables (Unit Calculation Macro)* on page 3-11 for the parameters that can be referenced, including measurement results.

| Measurement items     | Character string | Description           |
|-----------------------|------------------|-----------------------|
| Judge                 | JG               | Judgement result      |
| Calculation result 0  | DT00             | Calculation result 0  |
| Judgement result 0    | JG00             | Judgement result 0    |
| :                     | :                | :                     |
| Calculation result 31 | DT31             | Calculation result 31 |
| Judgement result 31   | JG31             | Judgement result 31   |

# **External Reference Tables (Unit Calculation Macro)**

By specifying a number, you can access the following data from processing items that support processing unit data setting/acquisition, and from control commands.

| No.             | Data name                   | Set/Get  | Data range                   |
|-----------------|-----------------------------|----------|------------------------------|
| 0               | Judge                       | Get only | 0: No judgement (unmeasured) |
|                 |                             |          | 1: Judgement result OK       |
|                 |                             |          | -1: Judgement result NG      |
| 5 + N x 1       | Calculation result N (N = 0 | Set/Get  | -99999.9999 to 99999.9999    |
| (N = 0  to  31) | to 31)                      |          |                              |
| 37 + N x 1      | Judgement result N (N = 0   | Get only | 0: No judgement (unmeasured) |
| (N = 0  to  31) | to 31)                      |          | 1: Judgement result OK       |
|                 |                             |          | -1: Judgement result NG      |

# 3-1-4 Description of the Setting Screen of the Scene Control Macro Tool and How to Configure Settings

The setting screen for the scene control macro tool is the same as program editing screen. For details on the setting screen, refer to 3-1 Components of the Screens and How to Configure Settings on page 3-2.

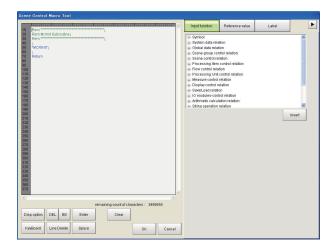

# **Reference Variable Settings (Scene Control Macro)**

Set the reference variables used in the program. The reference variables setting method is the same method as for the *Unit Macro* processing item.

For details, refer to Reference Variable Settings (Unit Macro) on page 3-21.

# **Unit Label Settings (Scene Control Macro)**

The scene control macro can be used to set unit labels.

Setting a unit label allows you to specify a processing

unit in a program by the label rather than the processing unit number. The unit label and Ut function is used to specify the processing unit. Using unit labels eliminates the need to change the program when processing unit numbers change due to a change of measurement flow.

Macro customize functions other than the scene control macro cannot be used to set unit labels.

These can only be used to reference unit labels already set with the scene control macro.

For details, refer to Ut function in Macro Command Reference Ut on page 8-326.

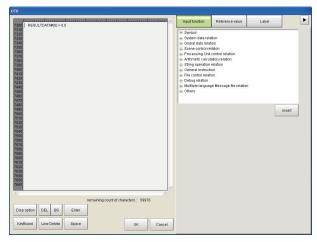

- 1 Click the **Label** tab of the setting screen for the scene control macro tool. A list of the unit labels set in the current scene appears.
- Click Edit.
  The Unit Label screen appears.

- **3** Select the processing unit for which you want to set a unit label.
- 4 Click and set the unit label name.

You will return to the setting screen for the scene control macro tool.

| Setting item | Setting value [Factory default] | Description                                                                                                    |
|--------------|---------------------------------|----------------------------------------------------------------------------------------------------|
| Unit Label   | 1 to 32 characters              | Set the unit label name. The unit label set here is used by the Ut function. You can use letters, numbers, ".", and "_" in the unit label name. |

5 Click OK.

You will return to the setting screen for the scene control macro tool.

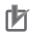

#### **Precautions for Correct Use**

- The unit label setting is saved in the scene data of the scene. If you want to use the unit label setting in another scene, repeat the setting in that scene, or use the scene maintenance function to copy the scene. For details, refer to Editing Scenes in the Vision System FH/FHV Series User's Manual (Cat. No. Z365).
- The same unit label cannot be set twice in the same scene.

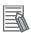

#### **Additional Information**

Edit only appears on the Label tab of the setting screen of the scene control macro.

# **Program Input (Scene Control Macro)**

The program input method is the same method as for the *Unit Macro* processing item. For details, refer to *Program Input (Unit Macro)* on page 3-23.

# 3-1-5 Components of the Setting Screen of the Communication Command Macro Tool and How to Configure Settings

The components of the setting screen of the communication command macro tool are indicated below.

# **Setting Procedure for Communication Command Macro**

You can create and edit communication command macros.

You can create up to 256 (from 0 to 255) communication command macros.

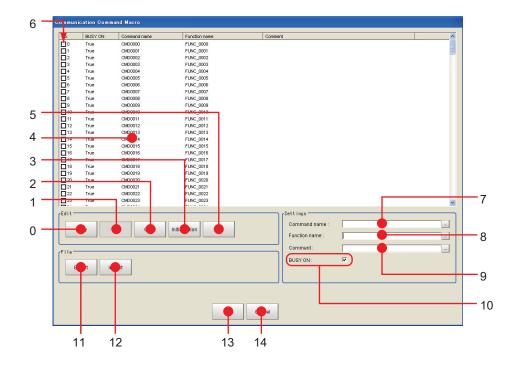

# • Descriptions of Dialog Box Objects

| No. | Name           | Description                                                                                                    |  |
|-----|----------------|----------------------------------------------------------------------------------------------------|--|
| 0   | Сору           | Copy the selected command in the command list.                                                                                                    |  |
| 1   | Paste          | The selected command is overwritten by the copied information. Paste targets are "comments" and "processing details." If nothing is copied, this is disabled.                                                                                                    |  |
| 2   | Clear          | The information of selected command, such as "Command name", "Function Name", "Comment" and "Program" is initialized.                                                                                                    |  |
| 3   | Initialization | The information of all of the commands is initialized.                                                                                                    |  |
| 4   | Command list   | Display the list of the commands.                                                                                                    |  |
| 5   | Edit           | Launch the Macro program editor for selected command.                                                                                                    |  |
| 6   | Enable/Disable | Set/display whether custom command is enabled.  If defined but not checked, it is not executed.                                                                                                    |  |
| 7   | Command name   | Display and edit command name for selected command.                                                                                                    |  |
| 8   | Function name  | Display and edit function name for selected command.                                                                                                    |  |
| 9   | Comment        | Display and edit comment for selected command. Multilingual support is also possible. For details, refer to <i>Inputting text</i> in the <i>Vision System FH/FHV Series User's Manual (Cat. No. Z365)</i> .                                                                                               |  |
| 10  | Busy On        | Set/display whether to change to measurement stop state (MeasureStop) before executing command. If checked, BUSY is turned ON while command is executing, and then after execution of command has finished, measurement stop state is released (MeasureStart). Afterwards, a MeasureInit event is raised. |  |
| 11  | Export         | Export the macro program to file.                                                                                                    |  |
| 12  | Import         | Import the macro program from file. The existing data will be overwritten.                                                                                                    |  |
| 13  | OK             | Save change and return to Main window.                                                                                                    |  |
| 14  | Cancel         | Return to Main window without saving.                                                                                                    |  |

# Selection of the Communication Command Macro to be Used (Communication Command Macro)

Select the command to define in the "No." column. Only the command numbers that are selected are enabled.

# **Communication Command Macro Name Setting (Communication Command Macro)**

In the *Command name* field in the Settings Area, enter the *Command name* to use with the non-procedure communications protocol.

# Flow Signal Output Setting (Communication Command Macro)

Use the *BUSY ON* check box in Settings Area in the lower right corner to specify whether the BUSY flag should be turned ON (TRUE) or OFF (FALSE) when the communication command macro that is being set is in execution.

# **Program Input (Communication Command Macro)**

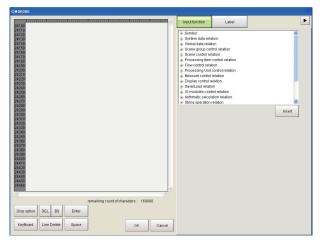

The program input method is the same method as for the *Unit Macro* processing item. For details, refer to *Program Input (Unit Macro)* on page 3-23.

# **Specifying Communication Command Macro**

The specified custom communications command is sent from an external device to the Sensor Controller. The method that you use to specify a command depends on the communications protocol.

### Non-procedure Protocol

Specify the name of the command as an ASCII character string.

Send the ASCII character string as *Command\_name* + (space) + *Numeric\_value*. If you intend to use standard commands, do not use an existing command name.

Example: Specifying the Command Name *mycommand* with a Numeric Value of 18 as the Argument.

Send mycommand 18.

#### Using the Parallel Interface

Specify the command number from 0 to 255 as a binary number. Specify the command number with the seven bits from DI0 to DI6. Then, turn ON the Command Execution Bit, DI7. Because the command must be specified with seven bits, the method differs as shown below for command numbers 0 to 127 and command numbers 128 to 255.

- For 0 to 127: Specify the number as is with the seven bits from DI0 to DI6.

  Example: For command number 120, the binary notation for decimal 120 is 111 1000. Set each bit as follows: DI6: 1, DI5:1, DI4: 1, DI3: 1, DI2: 0, DI1:0, DI0: 0. Then, after 1 ms, change DI7 from OFF to ON to execute the command.
- For 128 to 255: Use the terminal offset command DIOFFSET to add the difference from 0 to 127 with the seven bits from DI0 to DI6.

Example: For command number 150, the binary notation for 150 is 1001 0110, which requires eight bits.

In this case, you use the terminal offset command DIOFFSET to add, for instance, half of 150, or 75. Then you can use DI0 to DI6 to specify the remaining 75. This procedure is given below.

- **1** Send DIOFFSET 75.
- **2** The binary notation for decimal 75 is 100 1011. Set each bit as follows: DI6: 1, DI5: 0, DI4: 0, DI3: 1, DI2: 0, DI1: 1, DI0: 1. Then, after 1 ms, change DI7 from OFF to ON to send the command.
- **3** Send DIOFFSET 0. (0: OFF, 1: ON)

#### Using PLC Link, EtherCAT, or EtherNet/IP (Except for the Non-procedure Protocol and Parallel Interface)

Specify the command number from 0 to 255 as a hexadecimal number from 00 to FF hex to represent the command code (CMD-CODE). Specify the command code in order from the upper digits to the lower digits of the hexadecimal number. This corresponds to the upper word address and the lower (smaller) word address in the I/O memory in the PLC. In this case, the highest number is FF hex, so we specify a number from 00 to FF hex to the first word in the Command Area + 2, and 0000 hex to the first word in the Command Area + 3.

Example: For command number 120, the hexadecimal notation is 0078 hex. Specify 0078 hex in the first word in the Command Area + 2, and 0000 hex in the first word in the Command Area + 3.

### **Common Behavior of Custom Commands**

Basic sequence

Normally, each of IO commands are processed in the sequence as below:

- 1. Check input command and parameters are valid (range or type)
- 2. Body of the procedure

#### 3. Output the result or response

The way of input/output command, parameters and response depends on the type of IO modules. For detail, please refer the pages shown below.

- · Creating serial command on page 3-19
- Creating Parallel Command on page 3-20
- Creating PLC Link Command on page 3-20
- · Creating Fieldbus command on page 3-20

### **Control BUSY signal**

Basically the BUSY flag on custom I/O command list window should be ON.

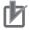

#### **Precautions for Correct Use**

Executing measurement (Measure command) with BUSY flag set to ON causes error. If you need to combine measure command with the command which is necessary to set BUSY ON (For example, switching scene and executing measurement), please set BUSY flag OFF and write the program like this way:

| MeasureStop                 | ' Set BUSY ON (Forbid measurement)                             |
|-----------------------------|----------------------------------------------------------------|
| CangeSceneArgumentValue#(0) | ' Execute the command which can be used with BUSY ON condition |
| MeasureStart                | 'Set BUSY OFF (Permit measurement) before measurement          |
| Measure                     | 'Execute measurement                                           |

If *BUSY ON* is unchecked, the timing of BUSY signal at the execution of the communication command may differ from the timing described in User's Manual for Communications Settings.

The example below shows the timing when scene switching and measurement are executed in series. The timing changes depending on the MeasureStart and MeasureStop commands.

To set the BUSY signal ON during processing, send MeasureStop and MeasureStart commands.

1. To prohibit measurement trigger input, allow scene switching, allow measurement trigger input and execute measurement.

```
Measure Stop↓
ChangeScene ArgumentValue#(0)↓
Measure Start↓
Measure↓
```

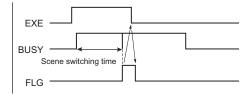

2. To execute scene switching by communication command macro and execute measurement.

ChangeScene ArgumentValue#(0)↓ Measure↓

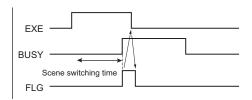

### Standard I/O commands

When the same command name / command id of standard I/O commands are used for custom I/O commands, custom I/O command has the priority and the standard I/O commands are not executed. If you execute the standard I/O commands after execution of custom I/O commands, please add the line as below.

```
CommandExecute&=False
```

In this case, standard I/O commands is executed just after executing custom I/O command.

# Calling the procedure defined on the other commands

It is possible to call the procedure defined on the other commands during the command execution. Each command has *Function name*, and it is used to call the procedure.

Example: When command is defined as the table below and we intend to call procedure of CMD0 from CMD1.

| Command No. | Command name | Busy  | Function name |
|-------------|--------------|-------|---------------|
| 0           | CMD0         | False | FUNC0         |
| 1           | CMD1         | True  | FUNC1         |

The codes for CMD1 should be like this:

```
Gosub *FUNC0
```

This case, the behavior of the command like BUSY depends on the caller (CMD1), and BUSY stays ON until the end of the procedure.

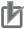

#### **Precautions for Correct Use**

Please be careful not to make the commands calling each other (In the case above, CMD0 also calls FUNC1), because it makes infinite loop.

# Define the different procedure according to I/O module

The variable loldent\$ stores the IO module identification name, which received the current I/O command

When you define the different procedure for each I/O modules, please make branch by the value of loldent\$.

Example: The command which receives Serial for serial command, and Ethernet for UDP normal

```
If IoIdent$ = "SerialNormal" Then
  Response$ = "Serial"
Elseif IoIdent$ = "UdpNormal" Then
  Response$ = "Ethernet"
Endif
```

# **Creating serial command**

#### Command parameters

Received text string is split by space character(" ") into command and parameters, and stored in the predefined variables shown below:

| Variable name      | Туре                  | Description                             |
|--------------------|-----------------------|-----------------------------------------|
| ArgumentsLength&   | Integer               | Number of parameters (0 to 32)          |
| ArgumentString\$() | Array of text string  | Array of parameters (string)            |
| ArgumentValue#()   | Array of real numbers | Array of parameters converted to number |
|                    |                       | Note: If conversion fails, set to 0.    |

<sup>&</sup>quot;AAA param0 param1 param2"

When the system received the string as above, parameters are set like this:

| ArgumentsLength&    | : 3 (number of parameters)                                       |
|---------------------|------------------------------------------------------------------|
| ArgumentString\$(0) | : param0 (String type)                                           |
| ArgumentString\$(1) | : param1 (String type)                                           |
| ArgumentString\$(2) | : param2 (String type)                                           |
| ArgumentValue#(0)   | : numeric value converted from param0 (0 when conversion failed) |
| ArgumentValue#(1)   | : numeric value converted from param1 (0 when conversion failed) |
| ArgumentValue#(2)   | : numeric value converted from param2 (0 when conversion failed) |

#### Example: The command SC1 that switches scene 1

SceneChange ArgumentValue#(0)

#### · Response output

Result of the command procedure can be returned to the system by setting the value on these variables.

| Variable name    | Туре        | Description                                           |
|------------------|-------------|-------------------------------------------------------|
| ResponseString\$ | Text string | Output data                                           |
| ResponseCode&    | Integer     | Result of command                                     |
|                  |             | 0: Success (Returns OK.)                              |
|                  |             | • -1: Command processing failed (Returns <i>ER</i> .) |
|                  |             | -2: No response (No returns OK or ER.)                |

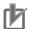

#### **Precautions for Correct Use**

When ResponseCode& is not set: Returns 0 as the result of command. Returns -1 if an error occurs.

#### Example: The command TEST

ResponseString\$ = "TestString"

Command and response will be like this:

- -> TEST
- <- TestString
- <- OF

# **Creating Parallel Command**

#### · Response output

Result of the command procedure can be returned to the system by setting the value on these variables.

| Variable name | Туре    | Description                                   |
|---------------|---------|-----------------------------------------------|
| ResponseCode& | Integer | Result of command                             |
|               |         | 0: Command processing successful              |
|               |         | -1: Command processing failed (The ERROR sig- |
|               |         | nal turns on.)                                |
|               |         | • -2: No response                             |

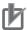

#### **Precautions for Correct Use**

When ResponseCode& is not set: Returns 0 as the result of command. Returns -1 if an error occurs.

# **Creating PLC Link Command**

#### · Command parameters

The command parameters are stored on the predefined variables as below.

| Variable name    | Туре                  | Description                               |
|------------------|-----------------------|-------------------------------------------|
| ArgumentsLength& | Integer               | Number of parameters (0 to 6)             |
| ArgumentValue#() | Array of real numbers | Array of parameters                       |
|                  |                       | Note: integer type of data for 2 channels |

#### · Response output

Result of the command procedure can be returned to the system by setting the value on these variables.

| Variable name    | Туре              | Description                               |
|------------------|-------------------|-------------------------------------------|
| ResponseValue&() | Array of Integers | Response data                             |
|                  |                   | Outputs the response data, i.e. Scene No. |
| ResponseCode&    | Integer           | Result of command                         |
|                  |                   | 0: Command processing successful          |
|                  |                   | -1: Command processing failed             |
|                  |                   | -2: No response                           |

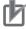

#### **Precautions for Correct Use**

When ResponseCode& is not set: Returns 0 as the result of command. Returns -1 if an error occurs.

# **Creating Fieldbus command**

#### · Command parameters

The command parameters are stored on the predefined variables as below.

| Variable name    | Туре                  | Description                               |
|------------------|-----------------------|-------------------------------------------|
| ArgumentsLength& | Integer               | Number of parameters (0 to 3)             |
| ArgumentValue#() | Array of real numbers | Array of parameters                       |
|                  |                       | Note: integer type of data for 2 channels |

#### · Response output

Result of the command procedure can be returned to the system by setting the value on these variables.

| Variable name    | Туре              | Description                               |
|------------------|-------------------|-------------------------------------------|
| ResponseValue&() | Array of Integers | Response data                             |
|                  |                   | Outputs the response data, i.e. Scene No. |
| ResponseCode&    | Integer           | Result of command                         |
|                  |                   | 0: Command processing successful          |
|                  |                   | -1: Command processing failed             |
|                  |                   | -2: No response                           |

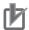

#### **Precautions for Correct Use**

When ResponseCode& is not set: Returns 0 as the result of command. Returns -1 if an error occurs.

# 3-1-6 Description of the Setting Screen of the Unit Macro Processing Item and How to Configure Settings

The properties screen of the *Unit Macro* processing item is the same as the program editing screen. For details on the setting screen, refer to *3-1-1 Components of the Program Editing Screen* on page 3-2.

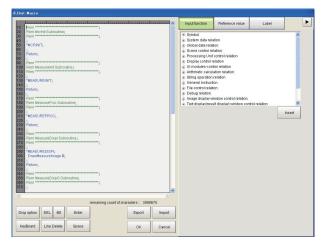

# Reference Variable Settings (Unit Macro)

Set up the reference variables used for function.

1 Click **Add** in the reference variable list on the macro setting screen. A reference variable window is displayed.

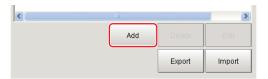

**2** Click to set the variable name.

The variable name must consist of alphanumeric characters beginning with a capital letter.

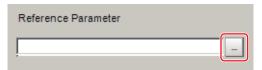

**3** Set the variable to be referenced.

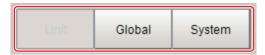

• If Unit is selected:

Select the processing item to be referenced, and then select the data to be referenced from the list.

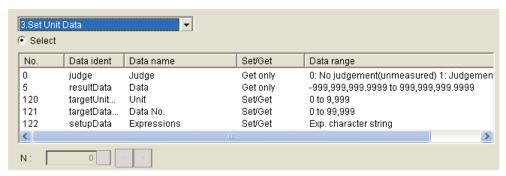

• If Global is selected:

Click to set the Data ident of Global data. Data ident of Global data is defined with Add-GlobalData function.

Refer to AddGlobalData on page 8-24.

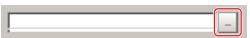

• If System is selected:

Place a check at applicable **Select** to select the type of system variable, and then select the variable to be referenced from the list.

To set a variable value, place a check at **Enter** and then click to set the variable value.

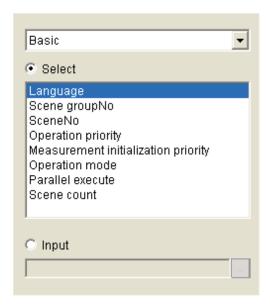

4 Click OK.

# **Program Input (Unit Macro)**

1 From the function list, select the function to be inserted.

When the function is selected, an operand list appears below the function list.

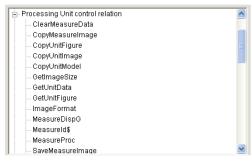

**2** Set the operand.

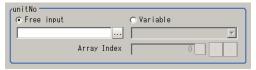

| Setting item            | Setting value [Factory default]                 | Description                                                                                                    |
|-------------------------|-------------------------------------------------|----------------------------------------------------------------------------------------------------|
| Operand input<br>method | <ul><li>[Free input]</li><li>Variable</li></ul> | <ul> <li>Free input:         Select this option if you want to enter an operand freely.         Click to set the operand.</li> <li>Variable:         Select this option if you want to select an operand from variables.         Click to select the variable.         You can select any variable or reference variable currently defined in the macro code.</li> </ul> |

| Setting item | Setting value [Factory default] | Description                                                  |
|--------------|---------------------------------|--------------------------------------------------------------|
| Array Index  | 0 to number of ar-              | If the selected variable is an arrangement variable, set the |
|              | rangements                      | arrangement number to be used as an operand.                 |
|              | [0]                             |                                                              |

#### 3 Click Insert.

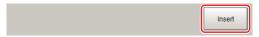

The set function is registered and appears in the code edit window in the top left-hand corner.

- **4** Repeat steps 1 to 3, and set the calculation processing.
- **5** When the setting of calculation processing is complete, click **OK**.

# **Key Points for Test Measurement and Adjustment (Unit Macro)**

To increase the speed and precision of measurement, you can adjust the parameters by performing and checking the results of test measurements.

The following content is displayed in the Detail result area as text.

| Displayed items | Description      |
|-----------------|------------------|
| Judge           | Judgement result |

The image specified in the sub image in image display setting is displayed in the Image display area.

| Sub image. | Explanation of image to be displayed |
|------------|--------------------------------------|
| 0          | Measurement image                    |

# **Key Points for Adjustment (Unit Macro)**

Select the adjustment method referring to the following points.

#### • An error message appears on the Console Window

| Parameter to be adjusted | Troubleshooting                            |
|--------------------------|--------------------------------------------|
| -                        | Refer to the 9-1-1 Error List on page 9-2. |

#### Nothing happens when DEL, BS, Enter, etc., is clicked

| Parameter to be adjusted | Troubleshooting                                                       |
|--------------------------|-----------------------------------------------------------------------|
| -                        | Nothing happens while the focus is not on the code window (key entry  |
|                          | cursor is not displayed). Click the position you want to operate, and |
|                          | then click the button.                                                |

#### Want to include a line feed code in a string

| Parameter to be adjusted | Troubleshooting                                                              |
|--------------------------|------------------------------------------------------------------------------|
| Macro code               | Add (+) CR $\rightarrow$ Chr\$(13) LF $\rightarrow$ Chr\$(10) to the string. |

#### • The "Positions" display is not as desired

| Parameter to be adjusted | Troubleshooting                                                      |
|--------------------------|----------------------------------------------------------------------|
| Macro code               | When "Positions" is OFF, the display processing written in "*MEASUR- |
|                          | EDISPT" and "*MEASUREDISPG" is executed. When "Positions" is         |
|                          | ON, only what is written in "*MEASUREDISPG" is displayed.            |

#### Data acquisition sometimes fails during measurement

| Parameter to be adjusted | Troubleshooting                                                                                                    |
|--------------------------|----------------------------------------------------------------------------------------------------|
| Macro code               | Data may be stolen by the applicable communication processing unless the communication processing is stopped using the SetPolling-State function.  Example: Receive data without TCP procedure: Write the processing in the following sequence.  • SetPollingState "TcpNormal", false  • Data receive processing  • SetPollingState "TcpNormal", true |

Check the measurement results that can be displayed and output in *Measurement Results For Which Output is Possible (Unit Macro)* on page 3-25.

# Measurement Results For Which Output is Possible (Unit Macro)

To output the measurement result of the unit macro, assign the value of the unit macro calculation result to data output or the calculation processing item and output externally.

# **External Reference Table (Unit Macro)**

The external reference table of the unit macro does not contain any data that can be referenced.

# 3-1-7 Saving and Loading Programs

Programs created using macro customize functions can be saved and loaded as scene data in the *Unit Macro* processing item and the *Unit Calculation Macro* processing item, and the settings can be saved in the sensor controller with **Data save**. With the exception of some functions, standalone programs can be saved and loaded. A standalone program can be handled as a file, and thus programs can be managed and analyzed on a computer using a text editor.

# Saving and Loading Programs in the Unit Calculation Macro

In the *Unit Calculation Macro* processing item, programs can be saved and loaded to the scene data as a processing unit, and in the properties screen of the processing item, programs can be saved as standalone programs. A program saved in the *Unit Calculation Macro* processing item can be loaded using the properties screen of the *Unit Macro* processing item. Follow the procedure below to output the set calculation process to a file.

Click E

Click Export in the file area.

**2** Specify the file save location and the file name, and click **OK**.

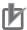

#### **Precautions for Correct Use**

- A standalone program cannot be loaded in the *Unit Calculation Macro* processing item. If loading is necessary, load scene data.
- The programs saved in the *Unit Calculation Macro* processing item include created programs and programs automatically generated by the processing item. Do not change an automatically generated program. If changed, the program may not load normally.

# Saving and Loading Programs in the Scene Control Macro

In the scene control macro tool, a program can be saved when **Data save** is executed.

# Saving and Loading Programs in the Communication Command Macro

In the communication command macro tool, a program can be saved when **Data save** is executed, and a standalone program can be saved and loaded in the tool setting screen.

#### Saving a program

- **1** Click **Export** in the file area.
- 2 Specify the file save location and the file name, and click **OK**.

#### Loading a program

- 1 Click **Import** in the file area.
- 2 Select the saved file (.mcr) that you want to load and click **OK**.

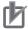

#### **Precautions for Correct Use**

The programs saved in the communication command macro tool include created programs and programs automatically generated by the tool. Do not change an automatically generated program. If changed, the program may not load normally.

# Saving and Loading Programs in the Unit Macro

In the *Unit Macro* processing item, programs can be saved and loaded to the scene data as a processing unit, and in the properties screen of the processing item, standalone programs can be saved and loaded.

#### Saving a program

**1** Click **Export** in the file area.

- **2** Specify the file save location and the file name, and click **OK**.
- Loading a program
  - **1** Click **Import** in the file area.
  - 2 Select the saved file (.mcr) that you want to load and click **OK**.

| 3 Screen Component and Setting Configuration |  |  |
|----------------------------------------------|--|--|
|                                              |  |  |
|                                              |  |  |
|                                              |  |  |
|                                              |  |  |
|                                              |  |  |
|                                              |  |  |
|                                              |  |  |
|                                              |  |  |
|                                              |  |  |
|                                              |  |  |
|                                              |  |  |

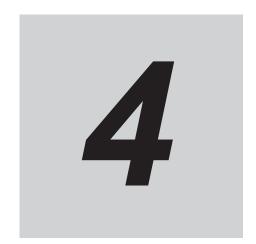

# **Basics of Programming**

| 4-1 | Basic Idea of Programming |                                      | 4-2  |
|-----|---------------------------|--------------------------------------|------|
|     |                           | Basic Syntax                         |      |
|     |                           | Constant                             |      |
|     | 4-1-3                     | Variable                             | 4-6  |
|     | 4-1-4                     | Scene variables and System variables | 4-11 |
|     | 4-1-5                     | Operator                             |      |
|     | 4-1-6                     | Expression                           |      |

# 4-1 Basic Idea of Programming

| Necessity of refer- | Unit Macro | Communication Command Macro | Scene Control Mac-<br>ro | Unit Calculation<br>Macro |
|---------------------|------------|-----------------------------|--------------------------|---------------------------|
| ring to this manual | Required   |                             |                          |                           |

The macro customize functions of the FH series use an interpreter-type programming language. Unlike a compiler-type language, programs can be created in an interpreter programming language without the need for a special development environment to compile the program. In contrast to programming languages such as C, you can create and run programs on the FH without a development environment.

The programming language that is used for the macro customize functions is based on BASIC, which is also an interpreter-type programming language. The programming syntax of the macro customize functions is based on the syntax of BASIC, with the addition of some specialized syntax.

The syntax required to create programs for the macro customize functions is explained in the following, starting from basic syntax.

# 4-1-1 Basic Syntax

There are some rules which must be known as a minimum in order to create programs.

The examples below include the basic program syntax that is used in the macro customize functions.

#### Basic syntax examples:

```
*MEASUREDISPT

Rem Displays text in the Detail result pane.

DrawText "Judgment OK", 1, 0
```

#### Return

| Types of syntax | Description                                                                              |  |
|-----------------|------------------------------------------------------------------------------------------|--|
| Character       | Alphabetical characters, numbers, symbols, and special marks can be used as              |  |
|                 | characters.                                                                              |  |
|                 | For details, refer to <i>Character</i> on page 4-3.                                      |  |
| Line            | A unit that is composed of a line number and a statement is called a line.               |  |
|                 | For details, refer to <i>Line</i> on page 4-3.                                           |  |
| Line number     | The number that is automatically assigned to each line when a program is loaded          |  |
|                 | in the FH system is called a line number.                                                |  |
|                 | For details, refer to <i>Line number</i> on page 4-3.                                    |  |
| Statement       | The program processing text written on each line is called a statement.                  |  |
|                 | For details, refer to <i>Statement</i> on page 4-3.                                      |  |
| Label           | A name assigned to a line in the program to enable identification is called a label.     |  |
|                 | For details, refer to <i>Label</i> on page 4-4.                                          |  |
| Subroutine      | A part of a program that is enclosed by <label> - Return is called a subroutine.</label> |  |
|                 | For details, refer to Subroutine on page 4-4.                                            |  |
| Comment         | Text that follows a Rem function or a single quotation is called a comment.              |  |
|                 | For details, refer to Comment on page 4-4.                                               |  |

#### Character

Alphabetical characters, numbers, symbols, and the special marks below can be used as characters. Lower case alphabetical characters are only recognized as lower case when enclosed by double quotation marks ("). Lower case and upper case are not distinguished anywhere else. With the exception of text enclosed by double quotations (") and comments described below, use only half-width alphanumeric characters and halfwidth symbols.

| Special marks that can be used | Description                                                                                                    |  |  |
|--------------------------------|----------------------------------------------------------------------------------------------------|--|--|
| Colon (:)                      | Use as a separator when writing two or more lines as a single line.                                                                                                    |  |  |
| Comma (,)                      | Use as a separator when listing parameters.                                                                                                    |  |  |
| Semicolon (;)                  | Use as a separator when listing parameters in output text.                                                                                                    |  |  |
| Apostrophe (')                 | Add in front of a comment. A Rem statement can also be used to indicate a comment.                                                                                                    |  |  |
| Asterisk (*)                   | Add in front of a label name.                                                                                                    |  |  |
| Space ( )                      | Always insert a space between a macro function and its arguments. Spaces can also be inserted wherever desired. However, a space must not be inserted inside a macro function name, variable name, or value.                      |  |  |
| Double Quotation Marks (")     | Use to enclose a character string value.                                                                                                    |  |  |
| Ampersand (&)                  | Use as a type identifier for integer type variables. Always add after an integer type variable name or array name.  For details on type identifiers, refer to the <i>Naming Rules for Variables</i> on page 4-7.                  |  |  |
| Pound Sign (#)                 | Use as a type identifier for real number variables. Always add after a real number variable name or array name.  For details on type identifiers, refer to the <i>Naming Rules for Variables</i> on page 4-7.                     |  |  |
| Dollar Mark (\$)               | Use as a type identifier for character string type variables. Always add after a character string type variable name or array name.  For details on type identifiers, refer to the <i>Naming Rules for Variables</i> on page 4-7. |  |  |
| "At" mark (@)                  | Use as a type identifier for reference variables. Always add at the end of a reference variable name.  For details on type identifiers, refer to the <i>Naming Rules for Variables</i> on page 4-7.                               |  |  |

#### Line

A unit that is composed of a line number and a statement is called a line. Blank lines and lines that are only comments are acceptable in a program. Multiple statements (multi-statement) can also be written on one line. When writing multiple statements, separate each statement with a colon (:).

#### Line number

The number that is automatically assigned to each line when a program is loaded in the FH system is called a line number. Line numbers are mainly used during program debugging to identify the locations of errors. Do not write line numbers when creating a program.

#### Statement

The program processing text written on each line is called a statement. A statement is mainly composed of expressions of minimum processing units. A statement can be up to 245 characters in

length. If a statement is longer than 245 characters, an error will occur and program execution will stop.

Three types of statements exist, as shown below.

| Statement type          | Description                                                                  |  |
|-------------------------|------------------------------------------------------------------------------|--|
| Execution statement     | A statement that describes and executes processing of a macro function.      |  |
| Non-execution statement | atement A statement that indicates comments but does not execute processing. |  |
| Label                   | A statement that defines a program branch destination.                       |  |

#### Label

A name assigned to a line in the program to enable identification is called a label. Among the basic syntax examples, the following is a label.

\*MEASUREDISPT

By specifying a label, the "Goto <label>" macro function can be used to jump to the specified label position.

#### Subroutine

A part of a program that is enclosed by <label> - Return is called a subroutine. Write the process that you want to execute in the subroutine. Among the basic syntax examples, the following is a subroutine.

\*MEASUREDISPT

Return

Subroutines can be executed by calling the "GoSub <label>" function. By writing each standalone process as a subroutine, the visibility of the program is improved.

The processing component of a macro customize function consists of subroutines. By writing "Go-Sub\*(function name)", the processing component of the corresponding macro customize function can be called and executed from another subroutine.

Some of the subroutines of macro customize functions are predefined in the system. The timing at which system defined subroutines are called is fixed. Write the process in a subroutine appropriately for its purpose. For details on calling these subroutines, refer to 5-1-4 State Transitions and Execution Timing on page 5-13.

#### Comment

Text that follows a Rem function or a single quotation is called a comment. You can insert any comment line in a program. When a Rem function or single quotation (') is written in a program, the line is treated as a comment.

Among the basic syntax examples, the following is a comment.

Rem Displays text in the text result field.

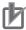

#### **Precautions for Correct Use**

- Do not write comments and statements on the same line. The comments will not be recognized correctly and the program may malfunction.
- You can add comments in the program area.
   Note that allowable character strings differ depending on the type of the Sensor Controller as shown below.
  - On the FH Series, English characters and characters for the language selected in *Language* setting are allowed.

#### 4-1-2 Constant

Among the values and character strings used in programming, a constant is a value that never changes and has a unique assigned name. Use constants for fixed numeric values and character strings that you want to use repeatedly in a program.

### **How to Use Constants**

Constants are used as shown below.

#### Example:

A& = 255 AA& = &h7f B# = 3.14

C\$ = "TEST STRING"

# **Constant Data Types**

Constants that can be used in macro customize functions are shown below.

| Data type        | Description                                  | Data range                | Number of bytes per data item |
|------------------|----------------------------------------------|---------------------------|-------------------------------|
| Integer          | Used for signed integer values.              | -2147483648 to 2147483647 | 4 bytes                       |
| Real number      | Used for double precision type real numbers. | -1.0E30 to 1.0E30         | 8 bytes                       |
| Character string | Used for character strings.                  | Up to 255 characters      | -                             |

Integer constants can be written in several bases, including decimal. Base notations that can be used in macro customize functions are shown below.

| Base        | Notation method | Example            | Mathematical notation                         |
|-------------|-----------------|--------------------|-----------------------------------------------|
| Decimal     | Not required    | 100, 3456          | 100, 3456                                     |
| Hexadecimal | &h              | &hff, &h7fff       | (ff) <sub>16</sub> , (7fff) <sub>16</sub>     |
| Octal       | &o              | &o77, &o3447       | (77) <sub>8</sub> , (3447) <sub>8</sub>       |
| Binary      | &b              | &b1111, &b01100111 | (1111) <sub>2</sub> , (01100111) <sub>2</sub> |

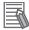

#### **Additional Information**

When a program that uses hexadecimal constants is displayed using the List function, the hexadecimal notation is converted to decimal notation.

Example: When a program with A& = &hff is displayed using the List function, this is shown as A& = 255.

#### 4-1-3 Variable

Among the values and character strings used in programming, a variable has a unique assigned name and is used for data that changes. Use a variable for a numeric value or character string that you want to use repeatedly in a program, but whose specific value or character string changes.

### **How to Use Variables**

Variables are used as shown below.

#### Example:

```
Rem 1.Declare the variable
Dim POSITION#(1)

Rem 2.Assign a value to the variable
A# = 320.0
B# = 310.0

Rem 3.Reference the variable
POSITION#(0) = A#
POSITION#(1) = B#
C# = POSITION#(0) + POSITION#(1)
```

#### 1. Declare the variable

By declaring a variable, you allocate the data area required for the variable and enable use of the variable in the remainder of the program. Declaration is only required for array variables, and the Dim function is used for this purpose. For variables other than array variables, the data area is automatically allocated when the program is executed, and thus declaration is not necessary. In addition, you can check undefined or duplicate variables using the Macro variable check function. Refer to the *Macro Variable Check Function* on page 4-10.

#### 2. Assign a value to the variable

Assign a value to a variable. Only values of the same data type as the variable can be assigned. In the case of a variable other than an array variable, the variable can be used without being declared. Add the type identifier to the end of the name, and use a variable name that is not used by any other variables.

For details on type identifiers, refer to the Naming Rules for Variables on page 4-7.

#### 3. Reference the variable

Reference the value that is assigned to a variable. You can also pass the variable to a macro function as an argument.

# **Variable Data Types**

Before a variable can be used, the data area that will hold the data must be allocated. A data type defines the size of the data area to be allocated and how the data is handled.

Data types and data ranges of variables that can be used in macro customize functions are described below. Select the data type based on the use and objective of the variable.

| Data type        | Description                                  | Data range                | Number of bytes per data item |
|------------------|----------------------------------------------|---------------------------|-------------------------------|
| Integer          | Used for signed integer values.              | -2147483648 to 2147483647 | 4 bytes                       |
| Real number      | Used for double precision type real numbers. | -1.0E30 to 1.0E30         | 8 bytes                       |
| Character string | Used for character strings.                  | Up to 255 characters      | -                             |
| Variant type     | Infinite length binary data can be handled.  | -                         | -                             |

Variable area size: Variable length

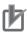

#### **Precautions for Correct Use**

In versions earlier than 5.20, variant data types cannot be used due to it causing a Syntax error.

# **Naming Rules for Variables**

Rules exist for variable names. Decide variable names based on the rules below.

| Variable name            |                                             |                                     |  |  |
|--------------------------|---------------------------------------------|-------------------------------------|--|--|
| Start                    | End                                         |                                     |  |  |
| Alphabet                 | Alphabet, numbers, Symbols Type identifier  |                                     |  |  |
| ('A' to 'Z', 'a' to 'z') | ('A' to 'Z', 'a' to 'z', '0' to '9', under- | ('&', '#', '\$', '@') <sup>*1</sup> |  |  |
|                          | line '_', period '.'))                      |                                     |  |  |

<sup>\*1. &</sup>quot;@" is a type identifier for reference variables, and cannot be used for variables that the user directly declares in the program.

An identifier that identifies the type of data used as a variable is referred to as a "type identifier". Always add a type identifier to the end of the variable name of each variable. For the type identifiers that can be used, refer to *Variable Types and Type Identifiers* on page 4-8.

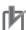

#### **Precautions for Correct Use**

- A variable name that starts with a number cannot be used.
- A special mark cannot be used in a variable name.
- A variable name that is reserved cannot be used. However, a variable name that includes a
  reserved variable name can be used.
  - Example: (Cannot be used) WAIT&  $\rightarrow$  (Can be used) WAITTIME&
- Letters are not case sensitive.
- Example: AA& and aa& are treated as the same variable.

# Variable Types and Type Identifiers

Variable types that can be used in macro customize functions are shown below. Use a variable type that matches your use and purpose.

#### Temporary Variable

This can handle one datum and is the most basic variable.

Type identifiers that can be used with temporary variables are shown below.

| Data type        | Type identifier | Example       |
|------------------|-----------------|---------------|
| Integer          | &               | A& = 1        |
| Real number      | #               | A# = 12.34    |
| Character string | \$              | A\$ = "OMRON" |
| Variant type     | !               | A! = 1        |
|                  |                 | A! = 12.34    |
|                  |                 | A! = "OMRON"  |

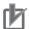

#### **Precautions for Correct Use**

The type identifier cannot be omitted. Always add a type identifier to the end of the variable name.

#### Array Variable

When you want to handle multiple data items of the same data type as a group, you can assign numbers to temporary variables. Such temporary variables are called array variables. Macro customize functions enable the use of up to four dimensions of array variables. The element number of an array starts from 0, and the number of elements is "element number + 1". You can also change the number of elements in array variables using the ReDim function.

#### Example:

```
Rem One-dimensional array with four elements A&(0), A&(1), A&(2), A&(3)

Dim A&(3)

Rem Two-dimensional array with 11 x 11 = 121 elements

Dim B&(10, 10)

Rem Three-dimensional array with 101 x 101 x 101 = 1030301 elements

Dim C&(100, 100, 100)

Rem Array definition with undefined number of elements.

Dim AA&()

Rem Change the number of elements for defined array variables.

Dim AA&()

ReDim AA&(10)

Dim BB&(3)

ReDim BB&(10)
```

Type identifiers that can be used with array variables are shown below.

| Data type        | Type identifier | Example          |
|------------------|-----------------|------------------|
| Integer          | &()             | A&(1) = 1        |
| Real number      | #()             | A#(2) = 12.34    |
| Character string | \$()            | A\$(3) = "OMRON" |
| Variant type     | !()             | A!(1) = 1        |
|                  |                 | A!(2) = 12.34    |
|                  |                 | A!(3) = "OMRON"  |

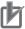

#### **Precautions for Correct Use**

- Even if the name is the same, an array variable name and a regular temporary variable name are distinguished.
  - Example: The variables below are all distinguished.
  - A&, A&(10), A#(10), A\$, A\$(10)
- Even if the number of dimensions is different, two arrays with the same variable name are treated as the same array. In this case, the array defined last is effective.
  - Example: The last defined A&(10.10.10.10) is enable.
- A&(10), A&(10,10), A&(10,10,10), A&(10,10,10,10)

   Using the ReDim function without defining the number of elements will cause a Syntax error.
- Defining arrays without defining the number of elements, or using the ReDim function will cause a Syntax error on the FH Sensor Controller versions earlier than ver.5.40.

#### Reference Variables

Reference variables are defined by the user and can be used to reference processing unit data, global data, and system data. (Note: When using the macro customize functions, a macro function can be used to set and acquire data such as processing unit data and system data. Reference variables allow you to handle processing unit data and system data without using the macro function.) Reference variables must be set in advance in the program editing screen of the Unit Macro processing item, Unit Calculation Macro processing item, or the scene control macro tool. For the setting method, refer to the setting screen of each processing item.

Type identifiers that can be used with reference variables are shown below.

| Data type        | Type identifier | Example      |
|------------------|-----------------|--------------|
| Integer          | @               | A@ = 1       |
| Real number      | @               | A@ = 12.34   |
| Character string | @               | A@ = "OMRON" |

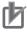

#### **Precautions for Correct Use**

- The data type (integer, real number, etc.) can be identified from the type identifier of a regular variable, however, identification of the data type from the type identifier is not possible with a reference variable. When using a reference variable, check the data type of the allocated data before using the variable.
- A reference variable setting is saved in scene data, however, the value itself that the reference variable references is not saved. If you want to save the value, use user data.
- When processing unit data or get only system data is used as a reference variable, if you assign it to the reference variable, an Illegal function calll error will occur.
- When you set the Global data to the Variable whose type is integer or double precision real number variable, use Val function (*Val* on page 8-327).

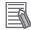

#### **Additional Information**

- If you set the name of a reference variable in the properties screen the type identifier of the reference variable is automatically added to the reference variable name.
- There is no limit on the number of reference variable settings that can be added. However, there is a limit on the total number of variable name characters per processing unit of the unit macro and unit calculation macro, and the number of variable name characters per scene of the scene control macro.

When the reference variable name is 10 characters, about 100 reference variable settings can be added.

### **Macro Variable Check Function**

The Macro Variable Check function is a capability of the macro customization function to check undefined or duplicate variables.

You can define a variable as a Dim variable, and execute the Option Explicit command to be able to find undefined or duplicate variables afterwards. The **Undefined variable** error message is shown for undefined variables, and the **Duplicated variable** error message is shown for duplicate variables in the System Status Console Window.

The Macro Variable Check function can be used with the Unit Macro processing item, Communication Command Macro tool, and Scene Control Macro tool.

Support version of the FH Sensor Controller is ver.5.40 or later.

(Refer to Dim on page 8-69, Option Explicit on page 8-205, ReDim on page 8-220.)

#### Defining the Dim variable

When you execute the Option Explicit command, only defined variables will be available to use, and duplicate of the defined variables will be checked.

Therefore, you need to define temporary variable, array variable, and reference variable in the Dim variable format.

Note that you cannot assign value to the variables at the same time when you define them.

#### **Example:**

```
Rem Check of macro variables
Option Explicit
Rem Dim Definition of variables by the Dim variable
Dim A&
Dim B&
Dim C&
A& = 0
B& = 1
C& = A& + B&
Print Str$(C&)
```

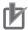

#### **Precautions for Correct Use**

Using the Dim variable on the FH Sensor Controller versions earlier than ver.5.40 causes the Syntax error. Note that using the Dim array variables does not cause error since it has already been used on the earlier versions.

#### Executing the Option Explicit command

When you execute the Option Explicit command, the Macro Variable Check function will be effective for lines after the line where the Option Explicit command is executed.

Undefinition and duplicates of variables in preceding lines will not be checked.

In other word, they are not the subject to the Undefined variable error or Duplicated variable error.

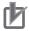

#### **Precautions for Correct Use**

- The Option Explicit command is unavailable when the power is on or when macros are loaded. It is available from the time a macro and the Option Explicit command are both executed until the next macro is loaded or the power is turned off.
- Using the Option Explicit command on the FH Sensor Controller versions earlier than ver.5.40 causes the Syntax error.

### 4-1-4 Scene variables and System variables

Scene variables and system variables defined in TDM Editor can be used in the program.

For more information on how to use TDM Editor, Scene variables and System variables, see the *Using Variables to Edit the Flow [TDM Editor]* in the *FH/FHV Series Vision System User Manual (Z365)*.

# How to use Scene variables and System variables

Scene variables and System variables can be used as shown in the example below.

You can use the variable name defined in TDM editor. It is not neccessary to declare variables in the program.

The variable name displayed in TDM editor is displayed as (\*\*. Variable name \*\*\*) with the type of variable and type identifier appended.

For Variable type, there are two types defined, SC (Scene variable) and SY (System variable). For Identifier type, see the *Using Variables* in the *FH/FHV Series Vision System User Manual (Z365)*.

#### Example:

SC.AA& = 12 SY.BB& = 34 Print SC.AA& Print SY.BB&

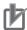

#### **Precautions for Correct Use**

Scene variables and system variables cannot be set directly in the arguments to store the results of the macro commands.

When storing the result of a macro command in a scene variable or a system variable, store the value in another variable once and store that variable in the scene variable or the system variable as shown below.

GetUnitData 1, 5, TEMP&
SC.AA& = TEMP&

### 4-1-5 Operator

A symbol that indicates an operation in a program is referred to as an operator. Operators are used to add a process to a variable, as well as to calculate and compare variables and constants.

# **How to Use Operators**

Operators are used as shown below.

#### Example:

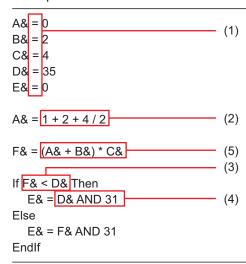

#### 1. Assignment Operator

An assignment operator is used to assign a value to a variable.

Assignment operators that can be used in macro customize functions are shown below.

| Operator | Description of operation                             | Example      |
|----------|------------------------------------------------------|--------------|
| =        | Assigns the value on the right side to the left side | A& = B& + C& |

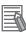

#### **Additional Information**

- When "=" is used in a conditional comparison such as an "If Then" or "Select" statement, "=" is treated as a relational operator that determines whether the left side and right side are equal.
- When a real number variable value is assigned to an integer variable, the digits to the right of the decimal point are rounded off.
- If the value assigned to an integer variable is other than -2147483648 to 2147483647, an overflow error will occur when the assignment takes place.
- If the value assigned to a real number variable is other than -1.0E30 to 1.0E30, an overflow error will occur when the assignment takes place.

#### 2 Arithmetic Operator

An arithmetic operator performs an arithmetic operation, exponent operation, or remainder operation on numerical value data, Division by 0 results in an error. If the interim result of an arithmetic operation such as addition, subtraction, or multiplication is outside the range -1.0e30 to 1.0e30, an error will result.

Arithmetic operators that can be used in macro customize functions are shown below.

| Operator | Description of operation | Example   | Mathematical notation  |
|----------|--------------------------|-----------|------------------------|
| +        | Addition                 | A& + B&   | A+B                    |
| -        | Subtraction              | A& - B&   | A-B                    |
| *        | Multiplication           | A& * B&   | AxB or AB              |
| 1        | Division                 | A& / B&   | A/B                    |
| ۸        | Exponent operation       | A& ^ B&   | A <sup>B</sup>         |
| mod      | Remainder                | A& MOD B& | A-[A/B]xB              |
|          |                          |           | [] is the Gauss symbol |

#### 3. Relational Operator

A relational operator compares two numerical data items or two character data items. If the result of the comparison is true, (-1) is returned. If false, (0) is returned. Normally this is used in an "If - Then" statement for such purposes as controlling the flow of the program.

Relational operators that can be used in macro customize functions are shown below.

| Operator | Description of operation | Example            |  |
|----------|--------------------------|--------------------|--|
| =        | Equal                    | A& = B&            |  |
| <>, ><   | Not equal                | A& <> B&, A& >< B& |  |
| <        | Less than                | A& < B&            |  |
| >        | Greater than             | A& > B&            |  |
| <=, =<   | Less than or equal to    | A& <= B&, A& =< B& |  |
| >=, =>   | Greater than or equal to | A& >= B&, A& => B& |  |

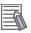

#### **Additional Information**

When "=" is used in other than a conditional comparison such as an "If - Then" or "Select" statement, "=" is treated as a assignment operator that assigns the value on the right side to the left side.

#### 4. Logic Operator

A logic operator is used to investigate multiple conditions, and perform bit operations and binary operations on exponential values.

Logic operators that can be used in macro customize functions are shown below.

| Operator | Description of operation | Example   |
|----------|--------------------------|-----------|
| NOT      | Not                      | NOT A&    |
| AND      | Logical AND              | A& AND B& |
| OR       | Logical OR               | A& OR B&  |
| XOR      | Exclusive OR             | A& XOR B& |

#### 5. Operation Order of Operators

When multiple operators are included in one expression, operations are executed in the order of priority of the operators. If you want to control the order of the operations, enclose the operations you want to perform first in parentheses.

The order of priority of the operators is shown below.

| Order of priority | Operator                          |
|-------------------|-----------------------------------|
| 1                 | Operation enclosed in parentheses |
| 2                 | Macro function                    |

| Order of priority | Operator                            |
|-------------------|-------------------------------------|
| 3                 | Exponent operation (^)              |
| 4                 | Minus sign (-)                      |
| 5                 | Multiplication and division (*, /)  |
| 6                 | Remainder (mod)                     |
| 7                 | Addition and subtraction (+, -)     |
| 8                 | Relational operators (< >, =, etc.) |
| 9                 | NOT                                 |
| 10                | AND                                 |
| 11                | OR                                  |
| 12                | XOR                                 |

# 4-1-6 Expression

Constants, variables, and the operators that join them are referred to as an expression. Not only joined constants and variables, but the constants and variables themselves are expressions, and expressions and combinations of expressions form a statement.

# **Numerical expression**

An expression that returns a numerical value is referred to as a numerical expression. This joins numerical constants, numerical variables, and macro functions that return numerical values with arithmetical operators and logic operators. Multiple numerical expressions can be joined by enclosing the expressions in parentheses.

#### Example of a numerical expression:

A& = 1 + 2 + 4 / 2

# **Character expression**

An expression that returns a character string is referred to as a character expression. This joins character string constants, character string variables, and macro functions that return character strings with plus signs. Multiple character expressions can be joined by enclosing the expressions in parentheses.

#### Example of a character expression:

B\$ = "OMRON" + "FH"

# **Relational expression**

An expression that joins two numerical expressions by a relational operator is referred to as a relational expression.

#### Example of a relational expression:

If A& < 10 Then

EndIf

# **Logical Expression**

An expression that joins multiple relational expressions by a logical operator is referred to as a logical expression. This is used to execute bit operations and binary operations, and to evaluate complex conditions. When the operation result of a logical expression is other than 0, the result is treated as true, and when 0, the result is treated as false. Because a logical expression returns a numerical value, it can also be treated as a numerical expression.

#### Example of a logical expression:

A& = D& AND &b110000

# **Function**

An expression that executes a predefined command or operation, or an expression that executes a predefined operation on a specific specified value (argument) and returns the result of the operation, is generally referred to as a function. In particular, the functions that can be used in the macro customize functions are referred to as macro functions. Macro functions include functions that do not return a value, and functions that return the numerical value or character string that is the result of the operation. Macro functions that do not return a value are written with the macro function name and argument separated by a space. Macro functions that return a value add an argument enclosed by parentheses ( ) to the end of the macro function name.

#### Example of a macro function that does not return a value:

ChangeScene 1

#### Example of a macro function that returns a value:

C# = Abs(-10)

| 4 Basics of Programming | 4 | <b>Basics</b> | of | Program | ming |
|-------------------------|---|---------------|----|---------|------|
|-------------------------|---|---------------|----|---------|------|

# **Macro Programming**

| How to | Write Macro Programs                   | 5-2                                    |
|--------|----------------------------------------|----------------------------------------|
| 5-1-1  |                                        |                                        |
| 5-1-2  |                                        |                                        |
| 5-1-3  | Scope of Data and Save Area            |                                        |
| 5-1-4  | State Transitions and Execution Timing | 5-13                                   |
| 5-1-5  | Exclusive Control in a Process         | 5-20                                   |
|        | 5-1-1<br>5-1-2<br>5-1-3<br>5-1-4       | 5-1-2 Data Types Related to the System |

# 5-1 How to Write Macro Programs

Macro customize functions can be used for a variety of purposes depending on the content being programmed. This section explains programming techniques that can be used together with the basic program writing methods to widen the range of application of the macro customize functions.

# 5-1-1 Data Types Related to Processing Units

| Necessity of refer-<br>ring to this manual | Unit Macro | Communication | Scene Control Mac- | Unit Calculation |
|--------------------------------------------|------------|---------------|--------------------|------------------|
|                                            | Unit Macro | Command Macro | ro                 | Macro            |
|                                            |            | As ne         | eeded              |                  |

A macro customize function program can be used to change measurement flow settings by setting or acquiring processing unit data such as external reference data, figure data, and model data. The data access method varies depending on the data type.

| Туре                    | Description                                                                         |
|-------------------------|-------------------------------------------------------------------------------------|
| External reference data | Data used to set or acquire settings and measurement values of a processing unit.   |
|                         | For details, refer to External reference data on page 5-2.                          |
| Figure data             | Data used to set and acquire region figures and model figures of a processing unit. |
|                         | For details, refer to Figure data on page 5-3.                                      |
| Model data              | Data used to set the model registration of a processing unit.                       |
|                         | For details, refer to <i>Model data</i> on page 5-5.                                |
| Image data              | Image data held by the processing unit itself.                                      |
|                         | For details, refer to <i>Image data</i> on page 5-6.                                |

#### **External reference data**

External reference data is used to set and acquire settings and measurement values of a processing unit. Unique numbers are assigned to the external reference data within the processing item, and thus data can be set and acquired by specifying the processing unit number and external reference data

In addition to a macro customize program, external reference data can be set and acquired from a processing unit data setting item, processing unit data acquisition item, and a communication commands.

A processing unit data setting macro function or processing unit data acquisition macro function is used to set or acquire external reference data from a macro customize program. Numerical data and character string data can be set and acquired in a processing unit data setting macro function or processing unit data acquisition macro function. However, figure data such as measurement region data, model data such as search model and model edge data, and image data such as camera images and measurement filter images cannot be set or acquired by this method. Refer to the figure data, model data, and image data sections.

#### Acquisition of Data

External reference data is acquired by the methods below.

# Example: Acquiring External Reference Data No. 5 (correlation value) of the Unit No. 1 Search processing unit

```
Rem The correlation value is a real number, and thus the variable type identifier is \# GetUnitData 1, 5, DATA\#
```

# Example: Acquiring External Reference Data No. 7 (decode character string) of the Unit No. 2D code code processing unit

```
Rem The decode character string is a character string, and thus the variable ty pe identifier is \$ GetUnitData 2, 7, DATA\$
```

#### Data Settings

The method of setting external reference data is as follows.

Example: Setting 1 in External Reference Data No. 147 (search number) of the Unit No. 1 search processing unit

```
SetUnitData 1, 147, 1
```

Example: Setting "comparison" in External Reference Data No. 300 (index 0 comparison character string) of the Unit No. 2 two-dimensional code processing unit

```
SetUnitData 2, 300, "comparison"
```

In addition to the external reference data number, external reference data can also be set and acquired using the external reference data identification name.

Example: Setting "1" in the external reference data ID name "searchNo" (search number) of the Unit No. 1 search processing unit

```
SetUnitData, "searchNo", 1
```

The result is the same as when "1" is set in External Reference Data No. 147.

# Figure data

Figure data is used to set and acquire region figures and model figures of a processing unit. When there are multiple figure data items in the processing item, a unique number is assigned to each figure data item. This makes it possible to set and acquire figure data by specifying the processing unit number and figure number.

In addition to a macro customize program, figure data can be set and acquired from a processing unit figure setting item and a processing unit figure acquisition item.

A processing unit figure setting macro function or processing unit figure acquisition macro function is used to set or acquire figure data from a macro customize program.

Refer to 9-1-7 List of Figure Numbers on page 9-67.

#### Format of Figure Data

Figure data is specified using an array variable. The elements of the array are described below.

| Array element |                                | Description                                                                                                    |
|---------------|--------------------------------|----------------------------------------------------------------------------------------------------|
| figure(0)     | Figure data header information | This is figure data header information. Includes the number of figures and figure data size information.  Upper 16 bits: Number of figures  Lower 16 bits: Number of bytes of figure data size (figure array length x 4)  Figure data header information = Number of bytes of figure data size + Number of figure data x 65536  Number of figures: Sets the number of figures included in the figure data. Normally 1 should be set. If you are combining multiple figures, set the number of figures that are combined (2 or more).  Number of bytes of figure data size: Set the figure data size converted into bytes. Set the value that is 4 times the number of array elements.  Example: One rectangle  Array length = 5, Number of figure data items = 1  Number of bytes of figure data size = 5 x 4 = 20  Figure data header information = 20 + 1 x 65536 = 65556 |
| figure(1)     | Figure 0 type information      | Type information of figure 0 data. Includes drawing mode and figure type information.  Upper 16 bits: Drawing mode  Lower 16 bits: Figure type  Figure type information = Figure type + Drawing mode x 65536  Drawing mode: Set whether the figure drawing mode is OR mode or NOTE mode. Normally 0 (OR mode) should be set.  When multiple figures are used and you want to exclude some of the figures, set 1 (NOT mode) for the 2nd or later figures.  Figure type: Set the figure type (line, rectangle, etc.).  Example: One rectangle (drawing mode is OR)  Figure type = 8, Drawing mode = 0  Figure type information = 8 + 0 x 65536 = 8                                                                                                    |
| figure(2)     | Figure 0 data                  | Figure data of figure 0. The size and content depends on the figure type.                                                                                                    |
| figure(M)     | Figure 1 type information      | Type information of figure 1 data.                                                                                                    |
| figure(M+1)   | Figure 1 data                  | Figure data of figure 1. The size and content depends on the figure type.                                                                                                    |
| figure(N*M)   | Figure N type information      | Type information of figure N data.                                                                                                    |
| figure(N*M+1) | Figure N data                  | Figure data of figure N. The size and content depends on the figure type.                                                                                                    |

# Acquisition of Data

Figure data is acquired by the method below.

Example: Acquiring Figure Data No. 1 (region figure) of the Unit No. 1 Search processing unit

```
Dim FIGURE&(5)
GetUnitFigure 1, 1, FIGURE&()
```

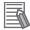

#### **Additional Information**

If the number of array elements is insufficient for the figure data to be set or acquired, an error will occur when setting or acquiring is attempted.

#### Data Settings

The method of setting figure data is as follows.

Example: Changing the upper left coordinates of Figure Data No. 1 (region figure) of the Unit No. 1 Search processing unit to (100, 50)

```
Dim FIGURE&(10)
GetUnitFigure 1, 1, FIGURE&()

FIGURE&(2) = 100
FIGURE&(3) = 50

SetUnitFigure 1, 1, FIGURE&()
```

Example: Changing the ellipse x direction radius of Figure 1 of Figure Data No. 0 (region figure (Figure 0: rectangle, Figure 1: Ellipse)) of the Unit No. 2 defect processing unit to 100

```
Dim FIGURE&(10)

GetUnitFigure 2, 0, FIGURE&()

Rem FIGURE&(0): Figure data header information

Rem FIGURE&(1): Figure 0 type information

Rem FIGURE&(2) to FIGURE&(5): Upper left XY coordinates and lower right XY coordinates of rectangle

Rem FIGURE&(6): Figure 1 type information

Rem FIGURE&(7) to FIGURE&(8): XY coordinates of center of ellipse

Rem FIGURE&(9) to FIGURE&(10): X direction radius and Y direction radius of ell ipse

FIGURE&(9) = 100

SetUnitFigure 2, 0, FIGURE&()
```

#### **Model data**

Model data is used to set the model registration of a processing unit. When there are multiple model data items in the processing item, a unique number is assigned to each model data item. This makes it possible to set model data by specifying the processing unit number and model number.

In addition to a macro customize program, model data can also be set by communication commands. A processing unit figure setting macro function or model copy macro function is used to set model data from a macro customize program.

Refer to 9-1-8 Model Number List on page 9-70.

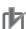

#### **Precautions for Correct Use**

Model data has a close association with the model figure and model parameters. Before re-registering a model, set the model figure and model parameters.

#### Acquisition of Data

Execution of only model data acquisition is not possible.

#### Data Settings

The data setting method is as follows.

Example: Re-registering the model of the Unit No. 1 Search processing unit (model figure: rectangle) in the current measurement image, and changing the reference position (0, 0) and detection point coordinates (320, 240)

```
Dim FIGURE&(5)
GetUnitFigure 1, 0, FIGURE&()

Rem Re-register the model by setting the model figure
SetUnitFigure 1, 0, FIGURE&()

Rem Update reference coordinates XY
SetUnitData 1, 129, 0
SetUnitData 1, 130, 0

Rem Update detection point coordinates XY
SetUnitData 1, 132, 320
SetUnitData 1, 133, 240
```

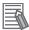

#### **Additional Information**

In the variant type, model data cannot be obtained or changed, but model data can be copied.

Example: When copying the model of the search processing unit with the processing unit number 1 to the model of the search processing unit with the unit number 7

```
Rem No variable definition is required

GetUnitFigure 1, 0, FIGURE!

Rem Set to figure data of another processing unit

SetUnitFigure 7, 0, FIGURE!
```

# Image data

Image data is data that is held by the processing unit itself.

When there are multiple image data items in the processing item, a unique number is assigned to each image data item. This makes it possible to set image data by specifying the processing unit number and image number.

Image data can be set from a macro customize program.

An image data setting macro function is used to set image data from a macro customize program.

#### Image Data Types

There are two types of image data.

| Туре                       | Image number | Description                                                                                                    |
|----------------------------|--------------|----------------------------------------------------------------------------------------------------|
| Measurement image data     | 0 to 3       | Image data that the processing unit registered in the measurement flow processes at the time of measurement. Normally the image is set in measurement image 0 at the time of measurement for "image input related" processing items and "image conversion related" processing items such as camera image input and filtering, and image processing is performed using images set in other processing items.  Normally 0 should be used. |
| Processing unit image data | 0 to max. 31 | Image data that is held by each processing item separately from the measurement image data. The number of processing unit image data items and content varies by processing item.  Use when you want to retain image processing results such as binarized images and filtered images.                                                                                                    |

#### Acquisition of Data

Execution of only image data acquisition is not possible.

#### Data Settings

The image data setting method is as follows.

Example: Setting Image Data No. 0 (filtered image) of the Unit No. 2 filtering processing unit in Filtered Image No. 0, and enabling use as a measurement image by following processing units

SetMeasureImage 0, 2, 0

# 5-1-2 Data Types Related to the System

| Necessity of refer- | Unit Macro | Communication Command Macro | Scene Control Mac-<br>ro | Unit Calculation<br>Macro |
|---------------------|------------|-----------------------------|--------------------------|---------------------------|
| ring to this manual | As needed  |                             |                          |                           |

With a macro customize program, data that does not depend on the measurement flow can be set and acquired by setting or acquiring data held by the system such as user data, global data, and system data.

The data access method varies depending on the data type.

| Туре        | Description                                                                                                    |
|-------------|----------------------------------------------------------------------------------------------------|
| Global Data | Data that can be set or acquired from a different scene using a macro function. Use                                                                                                    |
|             | this when you want to set or acquire a temporary numerical value or character string that does not need to be saved, such as an interim result of an operation.                                                                                                    |
|             | For details, refer to Global Data on page 5-8.                                                                                                    |
| User Data   | Data that can be set or acquired from a different scene using a user data processing item. Use this when you want to set or acquire numerical values that you want to be retained even if a power interruption occurs or restart is performed. For details, refer to <i>User Data</i> on page 5-8.             |
| System data | Data that can be set or acquired from a different scene using a macro function. Use this when you want to set or acquire numerical values or character strings that you want to be retained even if a power interruption occurs or restart is performed. For details, refer to <i>System data</i> on page 5-9. |

#### **Global Data**

Global data is data that can be set or acquired from a different scene using a macro function.

Use this when you want to set or acquire a temporary numerical value or character string that does not need to be saved, such as an interim result of an operation, as global data. (Refer to 5-1-3 Scope of Data and Save Area on page 5-10.)

Use system data when you need to save data that you want to set or acquire from a different scene. Refer to *System data* on page 5-9.)

When you newly use the Global data, in advance, you should specify the Data ident with AddGlobal-Data, and then register it as Global data. Half-width alphabetical characters and the half-width marks "." and "\_" can be used for the global data identification name. Refer to *AddGlobalData* on page 8-24.)

#### Acquisition of Data

Global data is acquired by the method below.

#### Example: Acquiring the data identification name "GData" value

```
Rem Register the default value 10 for the global data whose data identification name is "GData"

AddGlobalData "GData", 10

Rem Acquire global data with the data identification name "GData"

GetGlobalData "GData", GDATA&
```

#### Data Settings

The global data setting method is as follows.

#### Example: Setting the data identification name "GData" value

```
Rem Register the default value 10 for the global data whose data identification name is "GData"

AddGlobalData "GData", 10

Rem Set 15 in the global data with the data identification name "GData"

SetGlobalData "GData", 15
```

### **User Data**

User data is data that can be set or acquired from a different scene using a user data processing item. Use user data to set or acquire numerical values that you want to be retained even if a power interruption occurs or restart is performed. (Refer to 5-1-3 Scope of Data and Save Area on page 5-10.) When there is no need to save data that you want to set or acquire from a different scene, use global data. When you want to set or acquire not only numerical values but character strings as well, use system data. (Refer to Global Data on page 5-8, System data on page 5-9.)

Before using user data, you can set the default values of the user data with the user data tool. (Refer

to User Data Tool in the Vision System FH/FHV Series User's Manual (Cat. No. Z365).)

#### Acquisition of Data

The user data processing item is used to acquire user data. (Refer to *User Data Tool* in the *Vision System FH/FHV Series User's Manual (Cat. No. Z365)*.)

#### Data Settings

A user data processing item is used to set user data. (Refer to *User Data Tool* in the *Vision System FH/FHV Series User's Manual (Cat. No. Z365)*.)

# System data

System data is data that can be set or acquired from a different scene using a macro function. Use system data to set or acquire numerical values or character strings that you want to be retained even if a power interruption occurs or restart is performed. (Refer to 5-1-3 Scope of Data and Save Area on page 5-10.)

Use global data when there is no need to save data that you want to set or acquire from a different scene. When you only want to set or acquire numerical values, use user data. (Refer to *Global Data* on page 5-8, *User Data* on page 5-8.)

To use new system data, first specify a data identification name and register the system data that you want to use. Data identification names for system data are Data ID Name 0 and Data ID Name 1. The data identification names that correspond to ID Information 0 and ID Information 1 must be specified as arguments of the macro function.

For details on identification information and data identification names, refer to the system data list. (Refer to 9-1 Macro Reference List on page 9-2, 9-1-3 System Data List on page 9-8.)

#### Acquisition of Data

System data is acquired by the method below.

#### Example: Acquiring the value of "Initial Scene No." in the system data

```
Rem Acquire the system data whose Data ID Name 0 is "Configuration" and whose D ata ID Name 1 is "initialSceneNo"

GetSystemData "Configuration", "initialSceneNo", SDATA&
```

#### Data Settings

The system data setting method is as follows.

#### Example: Setting the values of Data ID Name 0 "PanDA" and Data ID Name 1 "SData"

```
Rem Register 0 as the default value of the system data whose Data ID Name 0 is "PanDA" and whose
Data ID Name 1 is "SData"
AddSystemData "PanDA", "SData", 0

Rem Set 5 in the system data whose Data ID Name 0 is "PanDA" and whose Data ID Name 1 is "SData"
SetSystemData "PanDA", "SData", 5
```

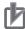

#### **Precautions for Correct Use**

When adding new data to the system data, specify "PanDA" in Data ID Name 0.

# 5-1-3 Scope of Data and Save Area

| Necessity of refer- | Unit Macro | Communication Command Macro | Scene Control Mac-<br>ro | Unit Calculation<br>Macro |
|---------------------|------------|-----------------------------|--------------------------|---------------------------|
| ring to this manual | As needed  |                             |                          |                           |

In macro customize functions, many types of data can be used as needed for the objective, and variables and macro functions can be used to set and acquire data.

The areas where data settings and acquisition can be executed and the areas where data are saved vary depending on the type of data.

By using data types appropriately for the objective of the program, macro customize functions enable the creation of programs that are easy to change and maintain.

# **Data Scope**

The locations from which data can be set and acquired are limited; data cannot be set or acquired from any location. This limited location is called a "scope", and data can only be set and acquired from within the scope defined for that data type.

Data scopes that can be used with the macro customize functions are as follows.

| Scope                    | Description                                                                             |
|--------------------------|-----------------------------------------------------------------------------------------|
| Within a processing unit | Only enabled within one processing unit.                                                |
| Within a communication   | If multiple processing units of the Unit Macro processing item or the Unit Calcula-     |
| command macro            | tion Macro processing item are included in the measurement flow, variables with         |
|                          | the same name that exist in the processing units will be treated as separate variables. |
|                          | If multiple communication command macros are defined in the communication               |
|                          | command macro tool, variables with the same name that exist in the communica-           |
|                          | tion command macros will be treated as same variables.                                  |
|                          | When a communication command macro is executed, the value of the variable will          |
|                          | be the value set when executing the communication command macro executed im-            |
|                          | mediately before.                                                                       |
| Within a scene           | Enabled within one scene.                                                               |
|                          | If multiple processing units of the Unit Macro processing item or the Unit Calcula-     |
|                          | tion Macro processing item are included in the measurement flow, the same data          |
|                          | can be set and acquired from each processing unit.                                      |
|                          | The data cannot be set or acquired from the processing unit of a different scene.       |
| Within the system        | Enabled with the system.                                                                |
|                          | If multiple processing units of the Unit Macro processing item or the Unit Calcula-     |
|                          | tion Macro processing item are included in the measurement flow, the same data          |
|                          | can be set and acquired from each processing unit.                                      |
|                          | If multiple communication command macros are defined in the communication               |
|                          | command macro tool, the same data can be set and acquired from each communi-            |
|                          | cation command macro.                                                                   |
|                          | The data can be set and acquired from all scene groups and scenes.                      |

# **Data Save Area**

Some data that can be used in the macro customize functions is only saved temporarily in memory, and some data is saved as scene or system data. The area where data is saved is called the "save area", and each data item has a specific save area.

Data save areas that can be used with the macro customize functions are as follows.

| Save area      | Can be saved? | Description                                                                                                    |
|----------------|---------------|----------------------------------------------------------------------------------------------------|
| Temporary data | No            | Data temporarily stored in memory.  Cleared when the power is interrupted or the system is restarted.  Use to handle data that does not need to be stored, such as temporary data used during an operation.                                                                                                    |
| Scene data     | Yes           | Data stored as scene data. In addition to <b>Data save</b> , scene data can be saved to a file as a scene data file. For example, use this when handling data that must be saved for each scene, such as measurement parameters and other settings that vary by product type.                                                           |
| System data    | Yes           | Data stored as system data. In addition to <b>Data save</b> , system data can be saved to a file as a system data file. For example, use this to handle common scene data (not for only a single scene) and common system system data, such as reference settings and other inspection settings that do not depend on the product type. |

# Scope and Save Area by Variable and Data Item

The relation between the scope and save area of each variable and data item that can be used in a macro customize function is shown below.

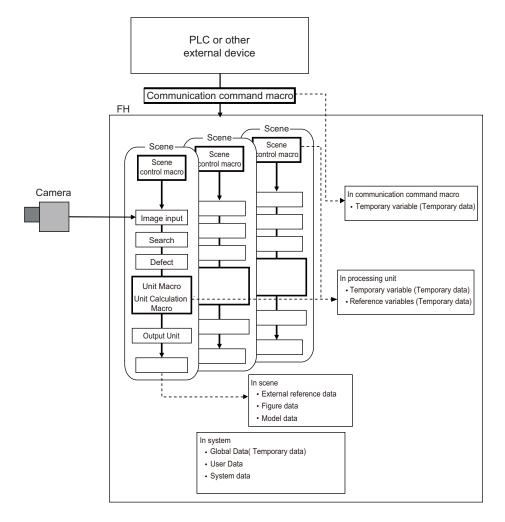

| Variable and Data Types                                                             | Scope                                        | Can be saved? | Data save area |
|-------------------------------------------------------------------------------------|----------------------------------------------|---------------|----------------|
| Temporary variable (array variable) Refer to <i>Temporary Variable</i> on page 4-8. | Within a processing unit Within a communica- | No            | Temporary data |
| Reference variables Refer to <i>Reference Variables</i> on page 4-9.                | tion command macro                           |               |                |
| External reference data Refer to External reference data on page 5-2.               | Within a scene                               | Yes           | Scene data     |
| Figure data Refer to <i>Figure data</i> on page 5-3. Model data                     |                                              |               |                |
| Refer to <i>Model data</i> on page 5-5.                                             |                                              |               |                |
| Image data<br>Refer to <i>Image data</i> on page 5-6.                               |                                              | No            | Temporary data |
| Global Data<br>Refer to <i>Global Data</i> on page 5-8.                             | Within the system                            | No            | Temporary data |
| Global Data Refer to <i>User Data</i> on page 5-8.                                  |                                              | Yes           | System data    |
| System data Refer to System data on page 5-9.                                       |                                              |               |                |

# 5-1-4 State Transitions and Execution Timing

| Necessity of refer-<br>ring to this manual | Unit Macro  | Communication | Scene Control Mac- | Unit Calculation |
|--------------------------------------------|-------------|---------------|--------------------|------------------|
|                                            | Offic Macro | Command Macro | ro                 | Macro            |
|                                            |             | As needed     |                    | Not required     |

Macro customize programs consist of several subroutines. Subroutines are generally executed when there is a change of screen, setting, or data status. The subroutines that can be used vary by function of the macro customize functions. Decide which subroutine will be used based on the execution timing of the processes being programmed.

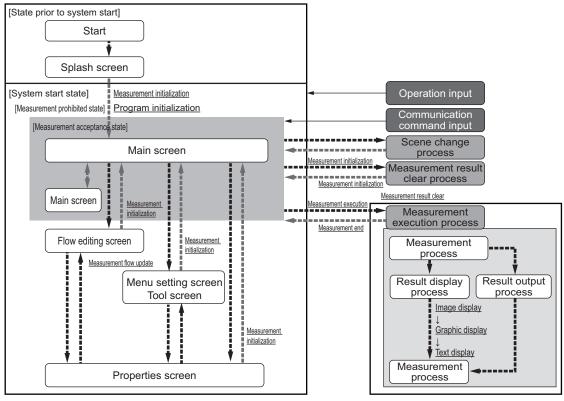

Execution timing and corresponding subroutines are shown below. For a description of each execution timing, refer to *Details of subroutine execution timing* on page 5-17.

| 1       | Execution<br>timing of<br>ubroutine | Pre-defined sub-<br>routine name | Unit<br>Calcu-<br>lation<br>Macro | Scene<br>Con-<br>trol<br>Macro | Com-<br>muni-<br>cation<br>Com-<br>mand<br>Macro | Unit<br>Macro | Description                                            |
|---------|-------------------------------------|----------------------------------|-----------------------------------|--------------------------------|--------------------------------------------------|---------------|--------------------------------------------------------|
|         | ogram ini-                          | *MCRINIT                         | -                                 | •                              | -                                                | •             | Executed immediately after the                         |
| tıa     | lization                            |                                  |                                   |                                |                                                  |               | program is loaded.                                     |
| me      | easure-<br>ent initiali-<br>tion    | *MEASUREINIT                     | -                                 | -                              | -                                                | •             | Executed before starting measurements.                 |
|         | easure-<br>ent execu-<br>n          | *MEASUREPROC                     | •                                 | -                              | •                                                | •             | Executed when measurement processing is executed.      |
| Display |                                     |                                  |                                   |                                |                                                  |               |                                                        |
|         | lmage<br>display                    | *MEASUREDISPI                    | -                                 | -                              | -                                                | •             | Called when an image is displayed in the image window. |

|                         | Execution<br>timing of<br>ubroutine | Pre-defined sub-<br>routine name | Unit<br>Calcu-<br>lation<br>Macro | Scene<br>Con-<br>trol<br>Macro | Com-<br>muni-<br>cation<br>Com-<br>mand<br>Macro | Unit<br>Macro | Description                                                          |
|-------------------------|-------------------------------------|----------------------------------|-----------------------------------|--------------------------------|--------------------------------------------------|---------------|----------------------------------------------------------------------|
|                         | Text dis-<br>play                   | *MEASUREDISPT                    | -                                 | -                              | -                                                | •             | Called when text is displayed in the text window.                    |
|                         | Graphic display                     | *MEASUREDISPG                    | -                                 | -                              | -                                                | •             | Called when a graphic display is displayed in the image window.      |
| m                       | easure-<br>ent flow<br>odate        | *RENUMPROC                       | -                                 | -                              | -                                                | •             | Called when the processing unit reference number is updated.         |
| Measure-<br>ment result |                                     | *CLEARMEASUR-<br>EDATA           | -                                 | -                              | -                                                | •             | Called when the processing unit measurement results are initialized. |

# System Status Transitions and Possibility of Execution

There are processes that cannot be executed in certain system statuses in a macro customize program.

The following types of system status exist.

| Status type                       | Description                                                                                                    |
|-----------------------------------|----------------------------------------------------------------------------------------------------|
| Measurement pro-                  | Measurement instructions and communication commands cannot be accepted in this state.                                                                                       |
| Ilibited State                    | The measurement prohibited state generally occurs during startup, as well as changes of measurement flow, processing unit and system settings, and when executing a process |
|                                   | or operation.  In the measurement prohibited state, the BUSY signal or similar status signal turns ON.                                                                      |
| Measurement ac-<br>ceptance state | Measurement instructions and communication commands can be accepted in this state. In the measurement accepted state, the BUSY signal or similar status signal turns OFF.   |

The relation between sensor controller system statuses and execution timing is shown below.

| Evecution                  | on timing of outrou          |                             | System status                     |                                   |  |
|----------------------------|------------------------------|-----------------------------|-----------------------------------|-----------------------------------|--|
| Execution                  | on timing of subrou-<br>tine | Pre-defined subroutine name | Measurement pro-<br>hibited state | Measurement ac-<br>ceptance state |  |
| Program i                  | nitialization                | *MCRINIT                    | Can be executed                   | Cannot be executed                |  |
| Measurement initialization |                              | *MEASUREINIT                | Can be executed                   | Cannot be executed                |  |
| Measurement execution      |                              | *MEASUREPROC                | Cannot be executed                | Can be executed                   |  |
| Display                    | Image display                | *MEASUREDISPI               | Can be executed                   | Can be executed                   |  |
|                            | Text display                 | *MEASUREDISPT               |                                   |                                   |  |
|                            | Graphic display              | *MEASUREDISPG               |                                   |                                   |  |
| Measurement flow update    |                              | *RENUMPROC                  | Can be executed                   | Cannot be executed                |  |
| Measuren                   | nent result clear            | *CLEARMEASUREDATA           | Can be executed                   | Cannot be executed                |  |

In some cases it is possible to change the measurement prohibited state and measurement acceptance state while in a subroutine. For details, refer to 5-1-5 Exclusive Control in a Process on page 5-20.

# **Execution During Screen Transitions**

Some types of macro customize program execution timing occur in relation to screen transitions. The following types of screen transitions exist.

| Original screen      | New screen                                                          | Description                                                               |
|----------------------|---------------------------------------------------------------------|---------------------------------------------------------------------------|
| Splash screen        | Main screen                                                         | Transition from splash screen at startup to main screen.                  |
| Main screen          | Flow edit screen Menu settings screen Tool screen Properties screen | Transition from main screen to other screens.                             |
| Flow edit screen     | Main screen                                                         | Transition from flow edit screen to main screen.                          |
|                      | Properties screen                                                   | Transition from flow edit screen to properties screen of processing unit. |
| Menu settings screen | Main screen                                                         | Transition from menu settings screen to main screen.                      |
| Tool screen          | Main screen                                                         | Transition from tool screen to main screen.                               |
|                      | Properties screen                                                   | Transition from tool screen to properties screen of processing unit.      |
| Properties screen    | Main screen                                                         | Transition from properties screen of processing unit to main screen.      |
|                      | Flow edit screen                                                    | Transition from properties screen of processing unit to flow edit screen. |

The relation between sensor controller screen transitions and program execution timing is shown below.

| Execution timing of subrou- |                   | Pre-defined subroutine name | Screen t            | transition       |
|-----------------------------|-------------------|-----------------------------|---------------------|------------------|
|                             | tine              | Pre-defined Subroutine name | Original screen     | New screen       |
| Program i                   | nitialization     | *MCRINIT                    | Splash screen       | Main screen      |
|                             |                   |                             | Properties screen   | Flow edit screen |
|                             |                   |                             | (Macro customize    | Main screen      |
|                             |                   |                             | function)           |                  |
|                             |                   |                             | Tool screen (Macro  | Main screen      |
|                             |                   |                             | customize function) |                  |
| Measurement initialization  |                   | *MEASUREINIT                | Splash screen       | Main screen      |
|                             |                   |                             | Flow edit screen    |                  |
|                             |                   |                             | Menu settings       |                  |
|                             |                   |                             | screen              |                  |
|                             |                   |                             | Tool screen         |                  |
|                             |                   |                             | Properties screen   |                  |
| Measuren                    | nent execution    | *MEASUREPROC                | -                   | -                |
| Display                     | Image display     | *MEASUREDISPI               | -                   | -                |
|                             | Text display      | *MEASUREDISPT               | -                   | -                |
|                             | Graphic display   | *MEASUREDISPG               | -                   | -                |
| Measurement flow update     |                   | *RENUMPROC                  | -                   | -                |
| Measuren                    | nent result clear | *CLEARMEASUREDATA           | -                   | -                |

# **Process Transitions and Execution Timing**

The timing of macro customize program execution is related both to screen transitions and to the type of process being executed.

The relation between process type and program execution timing is shown below.

| Process                    | Timing of execu-<br>tion during proc-<br>ess | Timing of execu-                | Description                                                                                                    |
|----------------------------|----------------------------------------------|---------------------------------|----------------------------------------------------------------------------------------------------|
| Scene change               | -                                            | Measurement initialization      | Scene change process. The program is executed when measurement initialization takes place after the process.                                                                                                    |
| Measurement result clear   | Measurement result clear                     | Measurement initial-<br>ization | Measurement result clear process. The program is executed when the measurement result is cleared during the process, and when measurement initialization takes place after the process.                                                                                                    |
| Measurement exe-<br>cution | Measurement execution                        | -                               | Measurement execution process. The program is executed when measurement is executed during the process.                                                                                                    |
|                            | Image display                                | -                               | Image display process. The program is executed when the image is displayed during the process.                                                                                                    |
|                            | Graphic display                              | -                               | Graphic display process. The program is executed when graphic display takes place during the process.                                                                                                    |
|                            | Text display                                 | -                               | Text display process. The program is executed when text display takes place during the process.                                                                                                    |
| Flow edit                  | Measurement flow update                      | -                               | Measurement flow update process. The program is executed when the flow is updated during the process.  Measurement flow update consists of the operation and process by which the unit number of the measurement flow is updated, including adding and deleting processing units to the measurement flow and changing the order. |

# **Menu Operations and Execution Timing**

In addition to screen transitions and process transitions, the timing of macro customize program execution is also related to the type of menu operation being executed.

The relation between process type and program execution timing is shown below.

| Process                        | Timing of execu-<br>tion during proc-<br>ess | Timing of execu- | Description                                                                                                    |
|--------------------------------|----------------------------------------------|------------------|----------------------------------------------------------------------------------------------------|
| Processing unit se-<br>lection | Image display                                | -                | Selection of a processing unit in the measurement flow when <i>Define displayed unit</i> is selected.  The program is executed when the image is displayed.      |
|                                | Graphic display                              | -                | Selection of a processing unit in the measurement flow when <i>Define displayed unit</i> is selected.  The program is executed when graphic display takes place. |
|                                | Text display                                 | -                | Selection of a processing unit in the measurement flow when <i>Define displayed unit</i> is selected.  The program is executed when text display takes place.    |

# **Image Display Status Transitions and Execution Timing**

The timing of execution of macro customize programs related to display is also related to image window display changes.

The relation between the image window and program execution timing is shown below.

| Process                               | Timing of execu-<br>tion during proc-<br>ess | Timing of execu-                 | Description                                                                                                    |
|---------------------------------------|----------------------------------------------|----------------------------------|----------------------------------------------------------------------------------------------------|
| Image mode change                     | Image display<br>Graphic display             | Measurement initialization       | Image mode change process for the image window. The program is executed when image display and graphic display take place during the process, and when measurement initialization takes place after the process.           |
| Image mode<br>Through camera<br>image | Image display<br>Graphic display             | Image display<br>Graphic display | Process when the image mode of the image window is <i>Through camera image</i> . The program is executed repeatedly when image display or graphic display take place while the image mode is <i>Through camera image</i> . |

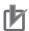

#### **Precautions for Correct Use**

If the image mode of one or more of the image windows of the 24 image windows that can be used in the layout function is *Through camera image*, the Image mode *Through camera image* process is executed repeatedly.

# **Details of subroutine execution timing**

Details of the execution timing of subroutines pre-defined in the system are described below.

#### Measurement Initialization (\*MCRINIT)

The program initialization subroutine is executed immediately after the program is loaded. The process is executed at the timing below.

| Details of subroutine execution timing | Main cases of execution                   |
|----------------------------------------|-------------------------------------------|
| Immediately after macro editing        | When the program editing screen is opened |
|                                        | When the program editing screen is closed |
| When scene data is loaded              | At startup                                |
|                                        | When the scene group is changed           |
|                                        | When any of the following file is loaded  |
|                                        | Scene data                                |
|                                        | Scene group data                          |
|                                        | System + Scene group 0 data               |
|                                        | Backup data                               |

#### Measurement Initialization (\*MEASUREINIT)

The measurement initialization subroutine is executed before starting measurements. Processing to access the processing unit and scene control macro does not operate correctly because it is executed during loading of scenes, etc. at startup. The process is executed at the timing below.

| Details of subroutine execution timing                                                              | Main cases of execution                                                                                                    |
|----------------------------------------------------------------------------------------------------|----------------------------------------------------------------------------------------------------|
| Screen transition to main screen                                                                    | <ul> <li>When the flow edit screen is closed</li> <li>When the system settings screen is closed</li> <li>When any other screen that can be called from the main screen such as a scene change screen or saved screen is closed</li> </ul> |
| Immediately after a layout change                                                                   | When the layout change is closed     When an image window setting or text window setting is changed                                                                                                    |
| When a setting communication macro function or acquisition communication macro function is executed | When measurement is executed or a communication command other than continuous execution is executed                                                                                                    |
| Immediately after the measurement start macro function is executed                                  | When the <i>MeasureStart</i> macro function is executed                                                                                                    |

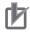

#### **Precautions for Correct Use**

When the image mode is *Freeze camera image*, the measurement image is not updated when measurement initialization takes place. However, if at least one of the 24 image windows that can be used in the layout function is set to *Through camera image*, the measurement image of the *Freeze camera image* image windows will be updated. Use the main window layout change function to change the image of all image windows to *Freeze camera image*, or use the *SetImageWindow* macro function to set the image mode of all image windows to *Freeze camera image* before the measurement initialization process is executed. For details, refer to *Changing the Image Mode and Other Display Contents* in the *Vision System FH/FHV Series User's Manual (Cat. No. Z365*).

#### Measurement Execution (\*MEASUREPROC)

The measurement subroutine is executed when measurement is executed. The process is executed at the timing below.

| Details of subroutine execution timing | Main cases of execution                                                                                                    |
|----------------------------------------|----------------------------------------------------------------------------------------------------|
| When measurement is executed           | When measurement is executed or a communication command for continuous measurement execution is executed     When a measurement button such as the measurement button in the main screen or in the properties screen is clicked |
|                                        | When the <i>Measure</i> macro function is executed                                                                                                    |

#### Image display (\*MEASUREDISPI)

The image display subroutine is executed when an image is displayed. The process is executed at the timing below.

| Details of subroutine execution timing | Main cases of execution                                                                                                    |
|----------------------------------------|----------------------------------------------------------------------------------------------------|
| When the image display is updated      | <ul> <li>When measurement is executed</li> <li>When the image window settings are changed</li> <li>When the image window is set to <i>Define displayed unit</i> and the processing unit selected in the measurement flow is changed</li> </ul> |

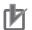

#### **Precautions for Correct Use**

When the position list display is ON, the image display subroutine and text display subroutine are not executed. If you want to execute the image display subroutine or text display subroutine, set the position list display to OFF.

For details, refer to Changing the Image Mode and Other Display Contents in the Vision System FH/FHV Series User's Manual (Cat. No. Z365).

#### Text display (\*MEASUREDISPT)

The text display subroutine is executed when text display is executed. The process is executed at the timing below.

| Details of subroutine execution timing | Main cases of execution                                      |
|----------------------------------------|--------------------------------------------------------------|
| When the text display is updated       | When measurement is executed                                 |
|                                        | When the text window settings are changed                    |
|                                        | When the text window is set to Define displayed unit and the |
|                                        | processing unit selected in the measurement flow is changed  |

#### Graphic display (\*MEASUREDISPG)

The graphic display subroutine is executed when graphic display is executed. The process is executed at the timing below.

| Details of subroutine execution timing | Main cases of execution                                   |
|----------------------------------------|-----------------------------------------------------------|
| When the image display is updated      | When measurement is executed                              |
|                                        | When the image window settings are changed                |
|                                        | When the image window is set to Define displayed unit and |
|                                        | the processing unit selected in the measurement flow is   |
|                                        | changed                                                   |

#### Measurement Flow Update (\*RENUMPROC)

The measurement flow update subroutine is executed when the measurement flow is changed. The process is executed at the timing below.

| Details of subroutine execution timing | Main cases of execution                                                                                                    |
|----------------------------------------|----------------------------------------------------------------------------------------------------|
| Immediately after flow editing         | <ul> <li>When the order of the processing units in the measurement flow is changed, such as adding, deleting, or moving a processing unit.</li> <li>When a macro function is executed that changes a processing unit number in the measurement flow or changes a processing unit, such as AssignUnit, CopyUnit, or DeleteUnit.</li> </ul> |

#### Measurement result clear (\*CLEARMEASUREDATA)

The measurement result clear subroutine is executed when measurement results are cleared. The process is executed at the timing below.

| Details of subroutine execution timing |   | Main cases of execution                                           |
|----------------------------------------|---|-------------------------------------------------------------------|
| When measurement results are cleared   | • | When <b>OK</b> is clicked in the measurement result clear screen. |
|                                        | • | When the macro function that clears measurement results is        |
|                                        |   | executed                                                          |

#### 5-1-5 Exclusive Control in a Process

| Necessity of refer-<br>ring to this manual | Unit Macro   | Communication Command Macro | Scene Control Mac-<br>ro | Unit Calculation<br>Macro |
|--------------------------------------------|--------------|-----------------------------|--------------------------|---------------------------|
|                                            | Not required | As ne                       | eeded                    | Not required              |

This primarily uses the communication command macro and scene control macro.

Macro customize functions can be used to perform exclusive control in a process when a program is executed. Exclusive control must be performed during measurement and communication in order to prevent incorrect processing, such as a communication command or screen operation accidentally changing the scene during measurement, or subsequently received data overwriting the currently received data.

#### **Exclusive Control in a Measurement Process**

When executing the setting or acquisition of processing unit data, system data, or other data in a program, and when executing a process that changes scene data such as a scene change, you must first stop acceptance of measurement triggers during processing. If data setting, data acquisition, or a scene change is executed when measurement triggers can be accepted and a measurement trigger is then input during the setting process, acquisition process, or scene change, there is a risk that data inconsistencies will occur or an incorrect measurement result will be output.

To stop acceptance of measurement trigger input, use the MeasureStop function. To enable acceptance of measurement trigger input, use the MeasureStart function.

#### Example:

Rem Stop measurement MeasureStop

Rem Change the scene or set data

Rem Resume measurement
MeasureStart

Measurestart

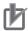

#### **Precautions for Correct Use**

- When executing a scene change or setting or acquiring processing unit data or other data in a program, always execute MeasureStop beforehand. If data setting or data acquisition is executed without executing MeasureStop, there is a risk that measurement may be executed during the setting process or acquisition process and cause inconsistencies in the data being set or acquired.
- If MeasureStart is not executed after MeasureStop, it will not be possible to accept measurement triggers. The BUSY signal will remain ON.
- If measurement is to be executed after MeasureStop in a program, execute MeasureStart before executing measurement. If MeasureStart is not executed after MeasureStop, measurement will not take place when executed.
- With the unit macro or unit calculation macro, create a program that does not require exclusive control. Switching between the measurement prohibited state and measurement acceptance state during measurement execution may cause unexpected operation.

#### **Exclusive Control in a Communication Process**

In communication with external devices, the FH series uses a polling process to monitor statuses and data transmission/reception.

When sending or receiving data, stop the communication polling process befor sending/receiving the data. If data transmission/reception is executed without stopping the polling process, there is a risk that inconsistencies may occur in the received data, such as data other than the intended data being received from the external device.

To change the state of the communication polling process, use the SetPollingState function.

#### Example: Receiving data in serial normal communication

Rem Stop serial normal communication
SetPollingState "SerialNormal", FALSE
Rem Receive the data
Rem Start serial normal communication
SetPollingState "SerialNormal", TRUE

5 Macro Programming

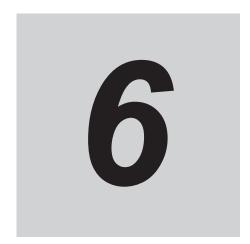

# **Debug Function**

| 6-1 | How t | o Use the Debug Function          | 6-2 |
|-----|-------|-----------------------------------|-----|
|     | 6-1-1 | Debug Preparations                | 6-2 |
|     | 6-1-2 | Debug Procedure                   |     |
|     | 6-1-3 | Checking Why an Error Occurred    |     |
|     | 6-1-4 | Starting Debug                    |     |
|     | 6-1-5 | Identifying the Cause of an Error |     |
|     | 6-1-6 | Removing the Error                |     |
|     | 6-1-7 | Exiting Debug                     |     |

# 6-1 How to Use the Debug Function

| Necessity of refer- | Unit Macro | Communication Command Macro | Scene Control Mac-<br>ro | Unit Calculation<br>Macro |
|---------------------|------------|-----------------------------|--------------------------|---------------------------|
| ring to this manual | Required   |                             |                          |                           |

Invalid macro function calls and programming bugs in macro customize programs may cause errors in operation. Identifying the cause and correcting the program when an error occurs is called "debugging". Macro customize functions have a support function for program debugging, allowing errors to be efficiently removed.

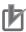

#### **Precautions for Correct Use**

 Do not close the system status console window by a method such as clicking the x button in the upper right corner of the system status console window. The system may not operate correctly. If the system status console window is accidentally closed, save your settings and restart the sensor controller.

# 6-1-1 Debug Preparations

Debugging is performed in macro customize functions by changing the execution form of the program and using macro functions that are effective for debugging. Debugging can be performed by writing a macro function for debugging in the program and executing the program, and by directly entering a macro function from the system status console window and executing the program.

# **Program Execution Mode**

Macro customize functions allow the execution mode of the program to be specified for each function. By varying the execution form of the program as appropriate for the execution conditions, program management and debugging is made easier.

| Execution form | Description                                                                     |  |
|----------------|---------------------------------------------------------------------------------|--|
| Release mode   | Execution form used for program execution and regular use.                      |  |
|                | In release mode, the macro functions that are entered in the program for debug- |  |
|                | ging are disabled.                                                              |  |
| Debugging mode | This is a convenient execution form used for program correction and debugging.  |  |
|                | Some debugging functions are only enabled in debug mode.                        |  |

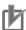

#### **Precautions for Correct Use**

Specify the program execution mode individually for each function and unit.

- · Unit calculation macro, unit macro: specify by processing unit
- · Scene control macro: specify by scene
- · Communication command macro: specify by communication macro

# **Macro Functions Used for Debugging**

Some of the macro functions are effective for debugging. Macro functions that are effective for debugging are described below.

| Macro function                                                     | Description                                                                                                    |
|--------------------------------------------------------------------|----------------------------------------------------------------------------------------------------|
| Debug (Refer to <i>Debug</i> on page 8-65)                         | <ul> <li>Select the program usage mode and the information output method used when the program is executed.</li> <li>0: Set the usage mode to release mode. When an error occurs, an error description is output.</li> <li>1: Set the usage mode to release mode. When an error occurs, an error description is output to the system status console window. This setting is recommended for times other than when debugging is performed.</li> <li>2: Set the usage mode to release mode. When the program is executed, the contents of each line are output to the system status console window.</li> <li>3: Set the usage mode to release mode. When an error occurs, an error description is output to the message box.</li> <li>16: Set the usage mode to debug mode. When an error occurs, an error description is output.</li> <li>17: Set the usage mode to debug mode. When an error occurs, an error description is output to the system status console window.</li> <li>18: Set the usage mode to debug mode. When the program is executed, the contents of each line are output to the system status console window. This setting is recommended when normal debugging is performed.</li> <li>19: Set the usage mode to debug mode. When an error occurs, an error description is output to the message box.</li> </ul> |
| Stop (Refer to <i>Stop</i> on page 8-292)                          | This macro function is only enabled in debug mode.  The function is used to stop execution of the program at a break point. You can also set conditions with the SetStop function. When the specified conditions are met, execution of the program stops.                                                                                                    |
| SetStop (Refer to SetStop on page 8-275)  DebugPrint (Refer to De- | This macro function is only enabled in debug mode.  Use this function to set conditions for stopping the program with the Stop function.  This macro function is only enabled in debug mode.                                                                                                    |
| bugPrint on page 8-66)                                             | The function displays text in the system status console window.                                                                                                    |

When performing debugging, you can enter macro functions for debugging in the system console window and execute the program. This allows you to conveniently execute and stop the program in the system status console window without the need to edit the program.

Macro functions for debugging that are convenient to use in the system status console window are described below.

| Macro function                                    | Description                                                                                                    |
|---------------------------------------------------|----------------------------------------------------------------------------------------------------|
| Macro function  Cont (Refer to Cont on page 8-50) | Resumes execution of the program after it has been stopped using the Stop function.  Parameters can be specified to execute the program in steps.  No parameters: Resumes execution of the program.  The next program is executed until it ends or an error occurs.  C: Executes the program by step-in execution.  If the current program line calls a subroutine, the subroutine is entered and is executed in steps. Otherwise, the current statement is executed and the program is stopped at the next line.  T: Executes the program by step-over execution.  If the current program line calls a subroutine, the entire subroutine is executed and the program stops at the next line after the subroutine call. Otherwise, the current statement is executed and the program is stopped at the next line.  Executes the program by step-out execution.  If the current program line is a subroutine that was called from a subroutine, the entire subroutine after the current program line is executed, and the program |
|                                                   | stops at the next line of the subroutine that called the subroutine. Otherwise, the program is executed until it ends or an error occurs.                                                                                                    |
| Varlist (Refer to <i>VarList</i> on page 8-328)   | Displays information on the variables with the specified variable names in a list in the system status console window.                                                                                                    |

# 6-1-2 Debug Procedure

When an error occurs in the program, follow the steps below to correct the program.

| Item name                                                   | Step                                  | Description                                                                                                    |
|-------------------------------------------------------------|---------------------------------------|----------------------------------------------------------------------------------------------------|
| Error occurs                                                | Error occurs                          | An error occurs during program execution and the program execution process is forcibly stopped.                |
|                                                             | <b>↓</b>                              |                                                                                                    |
| Checking Why an<br>Error Occurred (Re-                      | Check the Console<br>Window           | A brief description of the error appears in the system status Console Window. Check the error description.     |
| fer to 6-1-3 Check-                                         | $\downarrow$                          |                                                                                                    |
| ing Why an Error Occurred on page 6-5.)                     | Identify the nature of the error      | Refer to the error list to identify the nature of the error.                                                   |
|                                                             | <b>\</b>                              |                                                                                                    |
| Starting Debug (Refer to 6-1-4 Starting Debug on page 6-6.) | Change to debug mode                  | Specify 18 for the debug function parameter at the start of the *MCRINIT subroutine or process of the program. |
|                                                             | <b>↓</b>                              |                                                                                                    |
| Identifying the<br>Cause of an Error                        | Identifying the location of the error | Based on the identified nature of the error, determine which line and where on the line the error occurred.    |
| (Refer to 6-1-5 Iden-                                       | $\downarrow$                          |                                                                                                    |
| tifying the Cause of<br>an Error on page<br>6-7.)           | Identifying the Cause of the Error    | Identify why the error occurred.                                                                               |
|                                                             | ↓                                     |                                                                                                    |

| Item name                                                            | Step                        | Description                                                                                                    |
|----------------------------------------------------------------------|-----------------------------|----------------------------------------------------------------------------------------------------|
| Removing the Error (Refer to 6-1-6 Removing the Error on page 6-10.) | Correct and check operation | Correct the program to remove the cause of the error, and check operation to verify that the error has been eliminated. |
| page 6 10.)                                                          | 1                           |                                                                                                    |
| Exiting Debug                                                        | Change to release mode      | Specify 1 for the debug function parameter at the start of the *MCRINIT subroutine or process of the program.           |
|                                                                      | <b>↓</b>                    |                                                                                                    |
| Save                                                                 | Save settings               | Save your changes.                                                                                                    |

# 6-1-3 Checking Why an Error Occurred

When an error occurs during program execution, the subroutine process in which the error occurred is forcibly stopped. Processes other than that in which the sensor controller error occurred continue to run.

If an error occurs in the Unit Macro processing item or Unit Calculation Macro processing item, the measurement result of the processing unit in which the error occurred is NG. If an error occurs in a communication command macro, the macro function returns an error. Regardless of where the error occurred, error information appears in the system status console window.

# **Checking the System Status Console Window**

When an error occurs in the program, error information appears in the system status console window. You can check this information to determine the type of error and the location of the error in the program.

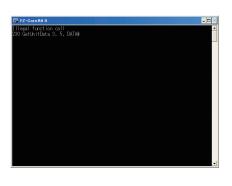

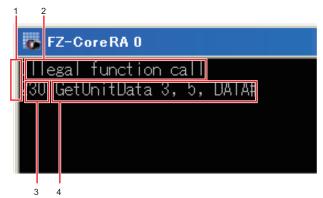

#### 1. Error module

Module that outputs the error. This indicates the function of the macro customize function that output the error.

| Content displayed for error modu | Description                                                                                                    |  |
|----------------------------------|----------------------------------------------------------------------------------------------------|--|
| Macro(U**)>                      | The unit macro or unit calculation macro outputted error information. "**" after "U" shows the processing unit number. |  |
| Macro(SC)>                       | The scene control macro outputted error information.                                                                   |  |
| Macro(IO)>                       | The communication command macro outputted error information.                                                           |  |

#### 2. Error Message

This message indicates error factors. Based on the error message, you can check what type of error occurred.

Error line number

The number of the line where the error occurred. Use this to determine the location of the error in the program.

4. Error statement

Written program content on the line where the error occurred. The error statement allows you to check the written content of the program without opening the program editing screen.

# **Identifying the Error**

Based on the error message that appears in the system status console window, check the error in the *9-1-1 Error List* on page 9-2.

If this gives you sufficient information to identify the cause of the error, remove the error.

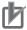

#### **Precautions for Correct Use**

If you specified 0 or 16 for the debug function parameter, the error information will not appear in the system status console window. Specify a value other than 0 or 16 for the debug function parameter.

For details, refer to Macro Functions Used for Debugging on page 6-3.

### 6-1-4 Starting Debug

After checking why the error occurred, start Debug. The \*MEASUREPROC subroutine of the Unit Macro processing item is used for debugging below as an example.

Open the program editing screen and write the debug function at the beginning of the \*MCRINIT subroutine or the program.

Example: To start Unit Macro Debug, specify 18 in the parameter for the debug function in the \*MCRINIT subroutine

\*MCRINIT

Rem Specify 18 for the debug function parameter and execute Debug 18

Return

Example: To start Communication Command Macro Debug, specify 18 in the parameter for the debug function at the beginning of the communication command program to be debugged

Rem Specify 18 for the debug function parameter and execute Debug 18  $\,$ 

Rem The actual communication command process is written from here ChangeScene 1 SetUnitData 2, 101, 0

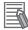

#### **Additional Information**

- In addition to 1 and 18, other values are available for the parameter for the debug function. Use these when appropriate.
  - For details, refer to Macro Functions Used for Debugging on page 6-3.
- If you delete the debug function from the program, the usage mode will remain the usage mode that was set the last time the debug function was executed. Restart to return the usage mode to its default setting.

## 6-1-5 Identifying the Cause of an Error

After changing the usage mode to debug mode, identify the cause of the error.

# **Identifying the Location of the Error**

To identify the cause of the error, determine where the error occurred.

**1** Enter the Stop function in the program editing screen.

Example: Enter the Stop function immediately before the measurement process in the \*MEASUREPROC subroutine of the Unit Macro

\*MEASUERPROC

Rem Execute the Stop function and stop the program at this line Stop

```
Rem The actual measurement process is written from here Pos.X#=(Pos0.X@ + Pos1.X@) / 2 Pos.Y#=(Pos0.Y@ + Pos1.Y@) / 2 Print Pos.Y# / Pos.X#
```

Return

- **2** Close the program editing screen with **OK** and return to the main screen. The main screen appears.
- **3** Execute measurement.

When the Stop function line is executed, the measurement process stops. If the process does not stop, check if debug mode is specified with the debug function parameter.

4 Check the system status console window.
The system status console window shows the following:

```
Macro(U3)210 *MEASUREPROC

Macro(U3)220 Stop

Macro(U3)>
```

Execute the program in steps of one line.
Enter "Cont 1" in the system status console window from your keyboard.

```
Macro(U3)210 *MEASUREPROC

Macro(U3)220 Stop

Macro(U3)>cont 1
```

**6** Hit **Enter** on your keyboard.

One line of the program is executed. The program stops at the next line.

```
Macro(U3)210 *MEASUREPROC

Macro(U3)220 Stop

Macro(U3)>cont 1

Macro(U3)230 POS.X#=(POS0.X@ + POS1.X@) / 2

Macro(U3)>
```

7 Continue to step through the program unit until the line that contains the error is executed. When the line with the error is executed, error information appears in the system status console window. In this case, it can be seen that the error is caused by dividing by 0.

```
Macro(U3)210 *MEASUREPROC
Macro(U3)220 Stop
Macro(U3)>cont 1
Macro(U3)230 POS.X#=(POS0.X@ + POS1.X@) / 2
Macro(U3)>cont 1
Macro(U3)240 POS.Y#=(POS0.Y@ + POS1.Y@) / 2
Macro(U3)>cont 1
Macro(U3)>cont 1
Macro(U3)Division by zero in 250
Macro(U3)>
```

# **Identifying the Cause of the Error**

Once you have determined the location of the error, identify the cause.

- 1 Check the value of the variable.

  Enter "VarList" in the system status console window from your keyboard.
- **2** Hit **Enter** on your keyboard.

The variables are listed in the system status console window.

```
Macro(U3)210 *MEASUREPROC
Macro (U3) 220 Stop
Macro(U3)>cont 1
Macro(U3)230 POS.X#=(POS0.X@ + POS1.X@) / 2
Macro(U3)>cont 1
Macro(U3)240 POS.Y#=(POS0.Y@ + POS1.Y@) / 2
Macro(U3)>cont 1
Macro (U3) 250 Print POS.Y# / POS.X#
Macro (U3) Division by zero in 250
Macro(U3)>varlist
POS.X#=0.000
POS0.X@=0.000
POS1.X@=0.000
POS.Y#=211.000
POS0.Y@=209.000
POS1.Y@=213.000
```

From the program contents and the variable list, it can be seen that the value of the POS.X# denominator variable is 0.

## Stopping the Program When a Specific Condition is Met

The program can also be stopped when a specific condition is met. Setting an appropriate condition allows the location of an error to be identified more efficiently than with the Stop function.

```
*MCRINIT
   Debug 18
  Rem Use the SetStop function to set the program stop condition so that the prog
ram stops when the Stop function
   SetStop Str$(0)
Return
*MEASUERPROC
  Rem The actual measurement process is written from here
   POS.X\#=(POS0.X@ + POS1.X@) / 2
   POS.Y\#=(POS0.Y@ + POS1.Y@) / 2
   Rem Execute the Stop function and stop the program on the line where the POS.X#
 variable is 0
   Stop Str$(POS.X#)
  Rem Execute the Stop function and stop the program on the line where the POS.Y#
 variable is 0
  Stop Str$(POS.Y#)
   Print POS.Y# / POS.X#
Return
```

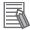

#### **Additional Information**

A true/false relational expression (true: -1, false: 0) can also be set as the condition for the Stop function.

Example: Stopping the program when the CORRELATION& variable is less than 60 Set the SetStop function so that the program stops when the relational expression is true (-1). SetStop Str\$(-1)

The Stop function stops the program when the relational expression CORRELATION& < 60 is true.

Stop Str\$(CORRELATION& < 60)

### 6-1-6 Removing the Error

Once you have identified the cause of the error, correct the program to remove the error. After correcting the program, check operation and verify that the error has been removed.

Example: Use "If" to prevent the denominator from becoming 0 in the \*MEASUREPROC subroutine of the Unit Macro.

```
*MEASUERPROC

Rem Execute the Stop function and stop the program at this line Stop

Rem The actual measurement process is written from here POS.X#=(POSO.X@ + POS1.X@) / 2 POS.Y#=(POSO.Y@ + POS1.Y@) / 2

Rem Add an "If" statement so that division is only executed when POS.X# is not 0

If POS.X# <> 0 Then Print POS.Y# / POS.X# EndIf

Return
```

# 6-1-7 Exiting Debug

When the error has been removed, exit Debug.

Open the program editing screen and change the parameter of the debug function at the beginning of the \*MCRINIT subroutine or the program.

Example: To exit Unit Macro Debug, change the parameter for the debug function in the \*MCRINIT subroutine to 1.

```
*MCRINIT

Rem Specify 1 for the debug function parameter and execute

Debug 1

Return
```

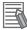

#### **Additional Information**

- In addition to 1 and 18, other values are available for the parameter for the debug function. Use these when appropriate.
  - For details, refer to Macro Functions Used for Debugging on page 6-3.
- If you delete the debug function from the program, the usage mode will remain the usage mode that was set the last time the debug function was executed. Restart to return the usage mode to its default setting.

6 Debug Function

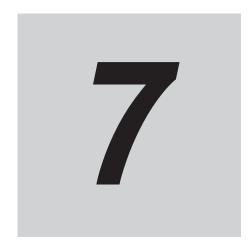

# **Troubleshooting**

| 7-1 | Troub | leshooting                               | 7-2 |
|-----|-------|------------------------------------------|-----|
|     | 7-1-1 | Troubleshooting for Programming          |     |
|     | 7-1-2 | Troubleshooting When Checking Operation  |     |
|     | 7-1-3 | Troubleshooting during debugging         |     |
|     | 7-1-4 | Troubleshooting during regular operation |     |

# 7-1 Troubleshooting

| Necessity of refer- | Unit Macro | Communication Command Macro | Scene Control Mac-<br>ro | Unit Calculation<br>Macro |  |
|---------------------|------------|-----------------------------|--------------------------|---------------------------|--|
| ring to this manual | As needed  |                             |                          |                           |  |

When a unit macro customize function does not operate correctly, refer to the following to correct settings or operation.

# 7-1-1 Troubleshooting for Programming

Problems that are commonly encountered when creating programs with the macro customize functions are described below, along with the actions to take.

| Problem                                               | Cause                                                                                                    | Action                                                                                                    |
|-------------------------------------------------------|----------------------------------------------------------------------------------------------------|----------------------------------------------------------------------------------------------------|
| No response when "DEL", "BS", or "Enter" is clicked.  | The focus may not be on the program window.                                                                                                    | Click the place you want to work in and then click the button.                                                                                                    |
| A symbol cannot be entered when using a USB keyboard. | The USB key layout may be different from the keys that appear on the keyboard.                                                                                                    | The keyboard of the FH series uses the same layout as an English keyboard.  Either read the keys on your keyboard as English layout keys, or click <b>Keyboard</b> in the program editing screen and use the screen keyboard that appears.                                                    |
| It takes time for the screen keyboard to appear       | The Sensor Controller and external devices may be connected by Ethernet.                                                                                                    | If the Sensor Controller is connected to external devices by Ethernet, it occasionally takes time for the screen keyboard to appear.  In a network environment that does not use a router or DNS server, set the same value for the default gateway and DNS server address as the IP address. |
| An unintended value is set.                           | When the same name is applied to multiple variables, unintended values can be set to those variables. For example, when the subroutines of *MEASUR-EPROC and *MEASURE-DISPT have variables of the same name and they are used for different purposes, unintended values can be set to those variables. | Do not assign the same name to multiple variables.                                                                                                    |
| A value is not set in a variable.                     | The variable in which you are attempting to set a value may have a type mistake.                                                                                                    | If the variable name including the identifier is not correct, the variable will be treated as a different variable in the program.  Make sure the variable name is correct.                                                                                                    |

| Problem                      | Cause                      | Action                                                         |
|------------------------------|----------------------------|----------------------------------------------------------------|
| A comment or character       | Characters other than      | For Print function, only English is available.                 |
| string output with the Print | Japanese or English char-  | Languagecharacters are not available such as "ä" in            |
| function becomes corrupt-    | acters may be used in the  | German.                                                        |
| ed.                          | Print function or com-     | In comments, the following languages can be dis-               |
|                              | ment.                      | played.                                                        |
|                              |                            | FH series: English and selected language of                    |
|                              |                            | Language setting are displayable.                              |
| When attempting to close     | Full-width space charac-   | An error will occur if you attempt to close the program        |
| the program editing          | ters or tab characters may | screen editing screen when full-width spaces or tabs           |
| screen, an error occurs      | be used in the program.    | are included in parts of the program other than charac-        |
| and the screen does not      |                            | ter string type constants and variables.                       |
| close.                       |                            | Select Disp unvisible characters in the Disp option of         |
|                              |                            | the program editing screen, and then locate the full-          |
|                              |                            | width spaces and tabs in the program and remove.               |
|                              | An incorrect macro func-   | If an incorrect macro function name is used in the pro-        |
|                              | tion name may be used in   | gram, an error will occur when the program editing             |
|                              | the program.               | screen is closed.                                              |
|                              |                            | Select <i>Disp highlight</i> in the Disp option of the program |
|                              |                            | editing screen, and then locate macro function names           |
|                              |                            | that are not color-highlighted and correct the macro           |
|                              |                            | function names.                                                |
| When loading a program       | The program may exceed     | A program that exceeds the maximum number of char-             |
| created with the text edi-   | the maximum number of      | acters that can be entered will not load correctly.            |
| tor on a computer, only      | characters that can be en- | Check the remaining number of characters that can be           |
| part of the program loads.   | tered.                     | entered in the program editing screen, and correct the         |
|                              |                            | program so that is does not exceed the character limit.        |

# 7-1-2 Troubleshooting When Checking Operation

Problems that are commonly encountered when checking the operation of programs created with the macro customize functions are described below, along with the actions to take.

#### Troubleshooting when checking the operation of the Unit Calculation Macro

| Problem                                                      | Cause                                                                  | Action                                                                                                    |
|--------------------------------------------------------------|------------------------------------------------------------------------|----------------------------------------------------------------------------------------------------|
| An error message appears in the system status console window | An error occurred when the program was executed.                       | Check the error message and correct the error. For details, refer to 9-1-1 Error List on page 9-2. If it is difficult to identify the error, use Debug to determine the cause and correct the error. For details, refer to 6-1 How to Use the Debug Function on page 6-2. |
| The calculation result of the Unit Calculation Mac-          | The operator setting may be disabled.                                  | Set the check box of the operator on to enable.                                                                                                    |
| ro processing unit is un-<br>measured.                       | The calculation judge-<br>ment conditions may not<br>be correctly set. | Set judgement conditions that are appropriate for the calculation and expected result.                                                                                                    |

| Problem                                                                                         | Cause                                                                                                    | Action                                                                                        |
|-------------------------------------------------------------------------------------------------|----------------------------------------------------------------------------------------------------|-----------------------------------------------------------------------------------------------|
| Processing time is taking longer when the system status monitoring console window is minimized. | When the System status monitoring console window is minimized, it takes more time to display text on the monitoring console window because the process of displaying the window on the screen is exe- | Perform measurement with the System status monitoring console window displayed on the screen. |
|                                                                                                 | cuted.                                                                                                    |                                                                                               |

#### Troubleshooting when checking the operation of the Scene Control Macro

| Problem                                                                                                    | Cause                                                                                                    | Action                                                                                                    |
|----------------------------------------------------------------------------------------------------|----------------------------------------------------------------------------------------------------|----------------------------------------------------------------------------------------------------|
| An error message appears in the system status console window                                                        | An error occurred when the program was executed.                                                                                                    | Check the error message and correct the error. For details, refer to 9-1-1 Error List on page 9-2. If it is difficult to identify the error, use Debug to determine the cause and correct the error. For details, refer to 6-1 How to Use the Debug Function on page 6-2.                                                      |
| Data reception during processing sometimes fails                                                                    | The communication proc-<br>ess may not have been<br>stopped with the SetPol-<br>lingState function.                                                                                                    | Before acquiring data with the ReceiveData or other function, use the SetPollingState function to stop the communication process.  For details, refer to SetPollingState on page 8-265.                                                                                                    |
| Processing unit figure data cannot be set with the SetUnitFigure function, and registered figures are also cleared. | There may not be a measurement image when the figure is set.                                                                                                    | When there is no measurement image because the processing unit is in the unmeasured state or otherwise, the figure setting will fail and previous settings will be cleared.  Execute measurement before setting a figure, or use the ImageUpdate function to ready an image.  For details, refer to ImageUpdate on page 8-153. |
| Measurement or remeasurement does not take place in the program                                                     | Measure or Remeasure is executed in the program in the measurement prohibited state.                                                                                                    | When executing measurement with Measure or Remeasure in the program, use the MeasureStop function and MeasureStart function to appropriately control the measurement trigger input prohibited/allowed state.  For details, refer to Exclusive Control in a Measurement Process on page 5-20.                                   |
| Processing time is taking longer when the system status monitoring console window is minimized.                     | When the System status monitoring console window is minimized, it takes more time to display text on the monitoring console window because the process of displaying the window on the screen is executed. | Perform measurement with the System status monitoring console window displayed on the screen.                                                                                                    |

#### Troubleshooting when checking the operation of the communication command macro

| Problem                                                                                                    | Cause                                                                                                    | Action                                                                                                    |
|----------------------------------------------------------------------------------------------------|----------------------------------------------------------------------------------------------------|----------------------------------------------------------------------------------------------------|
| An error message ap-                                                                                                | An error occurred when                                                                                            | Check the error message and correct the error.                                                                                                    |
| pears in the system status console window                                                                           | the program was executed.                                                                                         | For details, refer to <i>9-1-1 Error List</i> on page 9-2.  If it is difficult to identify the error, use Debug to deter-                                                                                                    |
| CONSOLE WINDOW                                                                                                    | eu.                                                                                                    | mine the cause and correct the error.                                                                                                    |
|                                                                                                    |                                                                                                    | For details, refer to 6-1 How to Use the Debug Func-                                                                                                    |
|                                                                                                    |                                                                                                    | tion on page 6-2.                                                                                                    |
| Data reception during processing sometimes fails                                                                    | The communication process may not have been stopped with the SetPollingState function.                            | Before acquiring data with the ReceiveData or other function, use the SetPollingState function to stop the communication process.  For details, refer to SetPollingState on page 8-265.                                                                                                    |
| Processing unit figure data cannot be set with the SetUnitFigure function, and registered figures are also cleared. | There may not be a measurement image when the figure is set.                                                      | When there is no measurement image because the processing unit is in the unmeasured state or otherwise, the figure setting will fail and previous settings will be cleared.  Execute measurement before setting a figure, or use the ImageUpdate function to ready an image.  For details, refer to <i>ImageUpdate</i> on page 8-153.                                                                                                |
| The communication command macro does not execute                                                                    | The command may not be enabled.                                                                                   | In the setting screen of the communication command macro tool, select the checkbox of the command No. that you want to execute.                                                                                                    |
|                                                                                                    | You are using simulation software.                                                                                | The communication function does not operate on a computer.  To execute commands created with the communication command macro, execute on the sensor controller.                                                                                                    |
|                                                                                                    | Measure or Remeasure is executed in the program when there is a checkmark in BUSY ON.                             | Before using Measure or Remeasure in command processing to execute measurement, remove the checkmark from BUSY ON of that command in the setting screen of the communication command macro tool. In addition, use the MeasureStop function and MeasureStart function to appropriately control the measurement trigger input prohibited/allowed state. For details, refer to Exclusive Control in a Measurement Process on page 5-20. |
| The normal communication command macro is not executed.                                                             | The character string sent as the command may not match the character string set in the command name.              | Send the same character string for the command as the command name set in the setting screen of the communication command macro tool.                                                                                                    |
| A communication command macro other than the normal communication command macro is not executed.                    | The numerical value sent as the command parameter when the command is executed does not match the command number. | As the command, send the same numerical value in hexadecimal (binary in the case of parallel) as the command number shown in the setting screen of the communication command macro tool.                                                                                                    |
| A command parameter cannot be specified in the communication command macro                                          | You may be attempting to specify a command parameter in the parallel communication command macro.                 | <ul> <li>A command parameter cannot be specified in the communication command macro in parallel communication. Consider one of the following methods:</li> <li>Set the necessary data in the processing unit with the processing unit data setting, and then execute the command.</li> <li>Use a communication method other than parallel.</li> </ul>                                                                                |

| Problem                                                                                         | Cause                                                                                                    | Action                                                                                                    |
|-------------------------------------------------------------------------------------------------|----------------------------------------------------------------------------------------------------|----------------------------------------------------------------------------------------------------|
| BUSY ON does not take place when the communication command macro is executed                    | The BUSY ON checkbox may not be selected.                                                                                                    | Select the BUSY ON checkbox of the command you want to execute in the setting screen of the communication command macro tool.                                                                                                    |
| The communication command macro settings cannot be saved.                                       | You may be attempting to save the settings with Save to file.                                                                                                    | The communication command macro settings are not saved in the backup data (.bkd). Consider one of the following methods:  • Execute <b>Data save</b> .  • Execute <b>Export</b> in the setting screen of the communication command macro tool.                                                                        |
| A standard communication command does not execute                                               | The name of a command created with the communication command macro may be the same as the name of the standard communication command.                                                                      | If the name of a command created with the communication command macro function is the same as the name of a standard communication command, the command created with the communication command macro is given priority.  Change the command name to a name that is different from the standard communication command. |
| Processing time is taking longer when the system status monitoring console window is minimized. | When the System status monitoring console window is minimized, it takes more time to display text on the monitoring console window because the process of displaying the window on the screen is executed. | Perform measurement with the System status monitoring console window displayed on the screen.                                                                                                    |

#### Troubleshooting when checking the operation of the unit macro

| Problem                                                                                                    | Cause                                                                                  | Action                                                                                                    |
|----------------------------------------------------------------------------------------------------|----------------------------------------------------------------------------------------|----------------------------------------------------------------------------------------------------|
| An error message appears in the system status console window                                                        | An error occurred when the program was executed.                                       | Check the error message and correct the error. For details, refer to 9-1-1 Error List on page 9-2. If it is difficult to identify the error, use Debug to determine the cause and correct the error. For details, refer to 6-1 How to Use the Debug Function on page 6-2.                                                      |
| Data reception during processing sometimes fails                                                                    | The communication process may not have been stopped with the SetPollingState function. | Before acquiring data with the ReceiveData or other function, use the SetPollingState function to stop the communication process.  For details, refer to SetPollingState on page 8-265.                                                                                                    |
| Processing unit figure data cannot be set with the SetUnitFigure function, and registered figures are also cleared. | There may not be a measurement image when the figure is set.                           | When there is no measurement image because the processing unit is in the unmeasured state or otherwise, the figure setting will fail and previous settings will be cleared.  Execute measurement before setting a figure, or use the ImageUpdate function to ready an image.  For details, refer to ImageUpdate on page 8-153. |

| Problem                                                                                                    | Cause                                                                                                    | Action                                                                                                    |
|----------------------------------------------------------------------------------------------------|----------------------------------------------------------------------------------------------------|----------------------------------------------------------------------------------------------------|
| A figure drawn with a macro function of screen display window control such as DrawLine is drawn at a position different from the actual coordinates | The processing unit that corrects position such as Position Correction may be registered in the measurement flow.                                                                                          | If the processing unit that corrects position is registered in the measurement flow, the coordinate values that can be acquired with the UnitData function are the values before correction.  In the parameter of the DrawLine function, specify the processing unit number of the unit macro processing unit for which the program is written.                                                                                                    |
| A measurement result image such as the labeling binary image using the display process subroutine cannot be displayed.                              | You may be attempting to display the measurement result image of a processing unit that does not have image data.                                                                                          | The main measurement processing items such as labeling do not have image data. The measurement result image of a processing item that does not have image data cannot be acquired in the program.  To acquire and display a measurement result image, use a processing item that has image data such as Advanced Filter.  For image numbers and image content that can be referenced in each processing item, refer to 9-1-9 Image Number List on page 9-72. |
| An error such as "Illegal<br>function call" or "zero di-<br>vide" occurs when the<br>Sensor Controller is start-<br>ed                              | It is possible that a value is used that has not been initialized in the display process subroutine.                                                                                                    | If executed with the display process subroutine in the unmeasured state, a data acquire process such as GetGlobalData may fail, or a variable may be used without a set value.  Change the program for the display process subroutine so that the drawing process is only executed after measurement.                                                                                                    |
| The processing result of<br>the Unit Macro processing<br>unit text display process<br>and screen display proc-<br>ess do not appear                 | The position list display may be ON.                                                                                                    | When the position list display is ON, the text display subroutine and image display subroutine are not executed. Set the position list display to OFF.  For details, refer to Changing the Image Mode and Other Display Contents in the Vision System FH/FHV Series User's Manual (Cat. No. Z365).                                                                                                    |
| An "illegal function call" error sometimes occurs when search process unit measurement is executed with the MeasureProc function                    | It is possible that no objects were found in the search process.                                                                                                    | An "illegal function call" error occurs if there are 0 detections in the measurement process of the search process unit executed with the MeasureProc function.  Use the Try - Catch - End Try function to create a process that handles the occurrence of 0 detections in the program.  For details, refer to <i>Try Catch End Try</i> on page 8-313.                                                                                                    |
| Processing time is taking longer when the system status monitoring console window is minimized.                                                     | When the System status monitoring console window is minimized, it takes more time to display text on the monitoring console window because the process of displaying the window on the screen is executed. | Perform measurement with the System status monitoring console window displayed on the screen.                                                                                                    |

# 7-1-3 Troubleshooting during debugging

Problems that are commonly encountered when debugging programs with the macro customize functions are described below, along with the actions to take.

| Problem                                                                                                    | Cause                                                                                                    | Action                                                                                                    |
|----------------------------------------------------------------------------------------------------|----------------------------------------------------------------------------------------------------|----------------------------------------------------------------------------------------------------|
| An error message appears in the system status console window                                                | An error occurred when the program was executed.                                                                                                    | Check the error message and correct the error. For details, refer to 9-1-1 Error List on page 9-2. If it is difficult to identify the error, use Debug to determine the cause and correct the error. For details, refer to 6-1 How to Use the Debug Function on page 6-2.                                  |
| A comment or character string output with the Print function becomes corrupted.                             | Characters other than Japanese or English characters may be used in the Print function or comment.                                                                                                    | For Print function, only English is available.  Languagecharacters are not available such as "ä" in German.  In comments, the following languages can be displayed.  • FH series: English and selected language of Language setting are displayable.                                                       |
| The Stop function does not stop the program                                                                 | It is possible that release mode is specified in the Debug function.                                                                                                    | When release mode is specified in the Debug function, functions such as the Stop function and DebugPrint function are not enabled.  Execute the Debug function in the *Mcrinit subroutine to change from release mode to debug mode.  For details, refer to 6-1 How to Use the Debug Function on page 6-2. |
| A debug character string cannot be output to the system status console window with the Debug-Print function | It is possible that release mode is specified in the Debug function.                                                                                                    | When release mode is specified in the Debug function, functions such as the Stop function and DebugPrint function are not enabled.  Execute the Debug function in the *Mcrinit subroutine to change from release mode to debug mode.  For details, refer to 6-1 How to Use the Debug Function on page 6-2. |
| A specific program line does not execute                                                                    | It is possible that a state-<br>ment and a comment are<br>written on the same line.                                                                                                    | A statement is sometimes not executed correctly when written on the same line as a comment.  Write the comment on a separate line.                                                                                                    |
|                                                                                                    | It is possible that release mode is specified in the Debug function.                                                                                                    | When release mode is specified in the Debug function, functions such as the Stop function and DebugPrint function are not enabled.  Execute the Debug function in the *Mcrinit subroutine to change from release mode to debug mode.  For details, refer to 6-1 How to Use the Debug Function on page 6-2. |
| Processing time is taking longer when the system status monitoring console window is minimized.             | When the System status monitoring console window is minimized, it takes more time to display text on the monitoring console window because the process of displaying the window on the screen is executed. | Perform measurement with the System status monitoring console window displayed on the screen.                                                                                                    |

# 7-1-4 Troubleshooting during regular operation

Problems that are commonly encountered when using the macro customize functions in regular operation are described below, along with the actions to take.

| Problem                                                                                                    | Cause                                                                                                    | Action                                                                                                    |
|----------------------------------------------------------------------------------------------------|----------------------------------------------------------------------------------------------------|----------------------------------------------------------------------------------------------------|
| An error message appears in the system status console window                                                                     | An error occurred when the program was executed.                                                                                                    | Check the error message and correct the error.  For details, refer to 9-1-1 Error List on page 9-2.  If it is difficult to identify the error, use Debug to determine the cause and correct the error.  For details, refer to 6-1 How to Use the Debug Function on page 6-2.                                                                                                    |
| A standard communication command does not execute                                                                                | The name of a command created with the communication command macro may be the same as the name of the standard communication command.                                                                      | If the name of a command created with the communication command macro function is the same as the name of a standard communication command, the command created with the communication command macro is given priority.  Change the command name to a name that is different from the standard communication command.                                                                                                    |
| Communication command macro settings cannot be applied to another sensor controller                                              | It is possible that only backup data (.bkd) is loaded in the other sensor controller.                                                                                                    | The communication command macro settings are not saved in the backup data (.bkd).  Load the settings file (.mcr) that was saved by executing <b>Save</b> in the setting screen of the communication command macro tool into the other sensor controller separately from the backup data (.bkd).  To load the settings file (.mcr) in the other sensor controller, execute <b>Load</b> in the setting screen of the communication command macro tool of that sensor controller. |
| The communication command macro settings cannot be saved.                                                                        | You may be attempting to save the settings with Save to file.                                                                                                    | The communication command macro settings are not saved in the backup data (.bkd). Consider one of the following methods:  • Execute <b>Data save</b> .  • Execute <b>Export</b> in the setting screen of the communication command macro tool.                                                                                                    |
| Measurement flow set-<br>tings that were saved are<br>cleared after restart                                                      | It is possible that the *SaveProc subroutine is written in the scene control macro program.                                                                                                    | When the *SaveProc subroutine is written, only the process written in the *SaveProc subroutine is executed when <b>Data save</b> is executed or scene data is saved. For this reason, overall scene data changes are not saved in the way they are when regular <b>Data save</b> or <b>Save to file</b> is executed.  Delete the *SaveProc subroutine.                                                                                                    |
| An "illegal function call" error sometimes occurs when search process unit measurement is executed with the MeasureProc function | It is possible that no objects were found in the search process.                                                                                                    | An "illegal function call" error occurs if there are 0 detections in the measurement process of the search process unit executed with the MeasureProc function. Use the Try - Catch - End Try function to create a process that handles the occurrence of 0 detections in the program.  For details, refer to <i>Try Catch End Try</i> on page 8-313.                                                                                                    |
| Processing time is taking longer when the system status monitoring console window is minimized.                                  | When the System status monitoring console window is minimized, it takes more time to display text on the monitoring console window because the process of displaying the window on the screen is executed. | Perform measurement with the System status monitoring console window displayed on the screen.                                                                                                    |

7 Troubleshooting

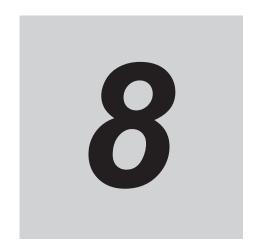

# **Macro Functions**

| 8-1 | Macr  | o Function List      | 8-2  |
|-----|-------|----------------------|------|
|     | 8-1-1 | Alphabetical Order   | 8-2  |
|     | 8-1-2 | Function-based Index | 8-14 |
| 8-2 | Macr  | o Command Reference  | 8-23 |

# 8-1 Macro Function List

Macro functions that can be used in macro customize functions are shown below.

# 8-1-1 Alphabetical Order

| Command<br>Name                                       | Function                                                                | Classifica-<br>tion      | Unit<br>Calcu-<br>lation<br>Macro | Scene<br>Con-<br>trol<br>Macro | Com-<br>muni-<br>cation<br>Com-<br>mand<br>Macro | Unit<br>Macro | Ref-<br>eren<br>ces |
|-------------------------------------------------------|-------------------------------------------------------------------------|--------------------------|-----------------------------------|--------------------------------|--------------------------------------------------|---------------|---------------------|
| Abs                                                   | Gets the absolute value of the specified expression.                    | Arithmetic calculation   | OK                                | OK                             | OK                                               | OK            | page<br>8-23        |
| AbsolutePath<br>\$                                    | Gets the absolute path of the folder assigned to the Quick access name. | Others                   | -                                 | OK                             | OK                                               | OK            | page<br>8-24        |
| AddGlobal-<br>Data                                    | Adds the global data.                                                   | Control global data      | OK                                | OK                             | OK                                               | OK            | page<br>8-24        |
| AddSystem-<br>Data                                    | Adds the system data.                                                   | System data              | OK                                | OK                             | OK                                               | OK            | page<br>8-25        |
| AND                                                   | Gets the logical product of twoex-<br>pressions.                        | Arithmetic calculation   | OK                                | OK                             | OK                                               | OK            | page<br>8-27        |
| Application-<br>Path\$                                | Gets the pass name regarding application software.                      | Others                   | OK                                | OK                             | OK                                               | OK            | page<br>8-28        |
| Application-<br>Version\$                             | Gets the version information of application software.                   | Others                   | OK                                | OK                             | OK                                               | OK            | page<br>8-29        |
| Approxima-<br>tionCircle                              | Gets the approximate circle.                                            | Arithmetic calculation   | OK                                | OK                             | OK                                               | OK            | page<br>8-30        |
| ArrayDims                                             | Gets the number of dimensions in the array.                             | Others                   | -                                 | OK                             | OK                                               | OK            | page<br>8-31        |
| ArrayLen                                              | Gets the number of elements in the array.                               | Others                   | -                                 | OK                             | OK                                               | OK            | page<br>8-32        |
| Asc                                                   | Gets the character code of thespecified character.                      | String opera-<br>tion    | OK                                | OK                             | OK                                               | OK            | page<br>8-33        |
| AssignUnit                                            | Registers the processing unit.                                          | Flow control             | -                                 | OK                             | OK                                               | -             | page<br>8-34        |
| Atn                                                   | Gets the arctangent of thespeci-<br>fied expression.                    | Arithmetic calculation   | OK                                | OK                             | OK                                               | OK            | page<br>8-35        |
| BusyOut                                               | Sets the output state of theprocessing busy signal.                     | IO module control        | -                                 | OK                             | OK                                               | OK            | page<br>8-36        |
| Call (Struc-<br>tured Subrou-<br>tine Call)           | Executes the specified subroutine with arguments added.                 | General in-<br>struction | OK                                | OK                             | OK                                               | OK            | page<br>8-37        |
| Call (User-de-<br>fined Func-<br>tion Execu-<br>tion) | Executes the registered userdefinedfunction.                            | Debug com-<br>mand       | OK                                | OK                             | OK                                               | OK            | page<br>8-39        |
| Change-<br>Scene                                      | Change the scene.                                                       | Scene control            | -                                 | -                              | ОК                                               | -             | page<br>8-40        |

| Command<br>Name        | Function                                                                   | Classifica-<br>tion                                 | Unit<br>Calcu-<br>lation<br>Macro | Scene<br>Con-<br>trol<br>Macro | Com-<br>muni-<br>cation<br>Com-<br>mand<br>Macro | Unit<br>Macro | Ref-<br>eren<br>ces |
|------------------------|----------------------------------------------------------------------------|-----------------------------------------------------|-----------------------------------|--------------------------------|--------------------------------------------------|---------------|---------------------|
| ChangeSce-<br>neGroup  | Changes the scene group.                                                   | Scene group control                                 | -                                 | -                              | OK                                               | -             | page<br>8-41        |
| CheckUnit              | Checks the registration status of a processing unit.                       | Flow control                                        | -                                 | OK                             | OK                                               | -             | page<br>8-42        |
| Chr\$                  | Determining the character of the-<br>specified character code.             | String opera-<br>tion                               | OK                                | OK                             | OK                                               | OK            | page<br>8-43        |
| ClearMeasur-<br>eData  | Clears the measurement resultsof the processing unit.                      | Measurement control                                 | -                                 | OK                             | OK                                               | OK            | page<br>8-44        |
| ClearScene             | Clears the scene data.                                                     | Scene control                                       | -                                 | -                              | OK                                               | -             | page<br>8-45        |
| ClearSce-<br>neGroup   | Clears scene group data Scene groupcontrol.                                | Scene group control                                 | -                                 | -                              | OK                                               | -             | page<br>8-46        |
| Close                  | Closes up the file.                                                        | File control                                        | OK                                | OK                             | OK                                               | OK            | page<br>8-47        |
| CloseTextDa-<br>ta     | Close up a messages file.                                                  | Multilingual<br>support mes-<br>sage func-<br>tions | OK                                | -                              | -                                                | OK            | page<br>8-48        |
| Cls                    | Clears the display of the console window.                                  | Others                                              | ОК                                | ОК                             | ОК                                               | ОК            | page<br>8-50        |
| Cont                   | Resumes execution of the program after it has beenstopped.                 | Debug com-<br>mand                                  | ОК                                | OK                             | OK                                               | OK            | page<br>8-50        |
| Continu-<br>ousMeasure | Do the start or stop of thecontinuous measurement.                         | Measurement control                                 | -                                 | OK                             | OK                                               | -             | page<br>8-52        |
| CopyMea-<br>sureImage  | Copies the measurement image as an image of the Unit Macroprocessing unit. | Processing unit control                             | -                                 | -                              | -                                                | OK            | page<br>8-53        |
| CopyScene              | Copies scene data.                                                         | Scene control                                       | -                                 | -                              | ОК                                               | -             | page<br>8-54        |
| CopySce-<br>neGroup    | Copies scene group data.                                                   | Scene group control                                 | -                                 | -                              | OK                                               | -             | page<br>8-55        |
| CopyUnit               | Copies a processing unit.                                                  | Flow control                                        | -                                 | OK                             | OK                                               | -             | page<br>8-56        |
| CopyUnitFig-<br>ure    | Copies figure data to theprocessing unit.                                  | Processing unit control                             | -                                 | OK                             | OK                                               | OK            | page<br>8-57        |
| CopyUnit-<br>Image     | Copies a processing unit image as a unit macro processing unitimage.       | Processing unit control                             | -                                 | -                              | -                                                | OK            | page<br>8-59        |
| CopyUnitMo-<br>del     | Copies the model data of aprocessing unit.                                 | Processing unit control                             | -                                 | ОК                             | ОК                                               | ОК            | page<br>8-60        |
| Cos                    | Gets the cosine of the specifiedex-pression.                               | Arithmetic calculation                              | ОК                                | OK                             | OK                                               | OK            | page<br>8-61        |
| Crspoint               | Gets the intersection between 2 straight lines.                            | Arithmetic calculation                              | ОК                                | OK                             | OK                                               | OK            | page<br>8-62        |
| Date\$                 | Reads out the date from the internal clock.                                | Arithmetic calculation                              | OK                                | OK                             | OK                                               | OK            | page<br>8-64        |

| Command<br>Name        | Function                                                                                           | Classifica-<br>tion       | Unit<br>Calcu-<br>lation<br>Macro | Scene<br>Con-<br>trol<br>Macro | Com-<br>muni-<br>cation<br>Com-<br>mand<br>Macro | Unit<br>Macro | Ref-<br>eren<br>ces |
|------------------------|----------------------------------------------------------------------------------------------------|---------------------------|-----------------------------------|--------------------------------|--------------------------------------------------|---------------|---------------------|
| Debug                  | Set the program execution formand information output method.                                       | Debug com-<br>mand        | OK                                | OK                             | OK                                               | OK            | page<br>8-65        |
| DebugPrint             | Outputs debug information to the system status console window.                                     | Debug com-<br>mand        | OK                                | OK                             | OK                                               | OK            | page<br>8-66        |
| DeleteProfile-<br>Data | Deletes the settings file (.ini file) data.                                                        | Others                    | -                                 | OK                             | OK                                               | OK            | page<br>8-67        |
| DeleteUnit             | Deletes a processing unit.                                                                         | Flow control              | -                                 | OK                             | OK                                               | -             | page<br>8-68        |
| Dim                    | Defines the array variable.                                                                        | General in-<br>struction  | OK                                | OK                             | OK                                               | OK            | page<br>8-69        |
| DisableUnit            | Switches the measurement ON/OFF of the specified unit.                                             | Scene group control       | -                                 | OK                             | OK                                               | -             | page<br>8-70        |
| DisplaySub-<br>No      | Get the sub-image number of the displayed sub-image.                                               | Image win-<br>dow control | -                                 | -                              | -                                                | OK            | page<br>8-71        |
| DisplayUnit-<br>No     | Gets the selection state of the processing unit number of theflow window.                          | Display con-<br>trol      | -                                 | OK                             | OK                                               | -             | page<br>8-72        |
| Do Loop<br>While       | Repeatedly executes the state-<br>ments between Do and Loop while<br>the specifiedcondition meets. | General in-<br>struction  | OK                                | OK                             | OK                                               | OK            | page<br>8-73        |
| Dposline               | Gets the shortest distance between the line and point.                                             | Arithmetic calculation    | OK                                | ОК                             | ОК                                               | ОК            | page<br>8-74        |
| DrawArc                | Draw the arc on the image window.                                                                  | Image win-<br>dow control | -                                 | -                              | -                                                | OK            | page<br>8-75        |
| DrawArcW               | Draw the wide arc on the image window.                                                             | Image win-<br>dow control | -                                 | -                              | -                                                | OK            | page<br>8-77        |
| DrawBox                | Draws a rectangle on the image window.                                                             | Image win-<br>dow control | -                                 | -                              | -                                                | OK            | page<br>8-79        |
| DrawCircle             | Draw a circle on the image window.                                                                 | Image win-<br>dow control | -                                 | -                              | -                                                | OK            | page<br>8-81        |
| DrawCircleW            | Draw the wide circle on the image window.                                                          | Image win-<br>dow control | -                                 | -                              | -                                                | OK            | page<br>8-83        |
| DrawCursor             | Draw the cross-hair cursor on the image window.                                                    | Image win-<br>dow control | -                                 | -                              | -                                                | OK            | page<br>8-85        |
| DrawEllipse            | Draw the ellipse on the image window.                                                              | Image win-<br>dow control | -                                 | -                              | -                                                | ОК            | page<br>8-86        |
| DrawFigure             | Draw a figure on the image window.                                                                 | Image win-<br>dow control | -                                 | -                              | -                                                | OK            | page<br>8-88        |
| DrawFill-<br>Image     | Draw the fill image on the image window.                                                           | Image win-<br>dow control | -                                 | -                              | -                                                | OK            | page<br>8-90        |
| DrawJudge-<br>Text     | Draws the judgement result of the character string on the textdisplay screen.                      | Text window control       | -                                 | -                              | -                                                | OK            | page<br>8-91        |
| DrawLine               | Draw a straight line on the image window.                                                          | Image win-<br>dow control | -                                 | -                              | -                                                | OK            | page<br>8-92        |

| Command<br>Name          | Function                                                                             | Classifica-<br>tion       | Unit<br>Calcu-<br>lation<br>Macro | Scene<br>Con-<br>trol<br>Macro | Com-<br>muni-<br>cation<br>Com-<br>mand<br>Macro | Unit<br>Macro | Ref-<br>eren<br>ces |
|--------------------------|--------------------------------------------------------------------------------------|---------------------------|-----------------------------------|--------------------------------|--------------------------------------------------|---------------|---------------------|
| DrawLineW                | Draw the wide straight line on the image window.                                     | Image win-<br>dow control | -                                 | -                              | -                                                | OK            | page<br>8-93        |
| DrawMea-<br>sureImage    | Draw the measurement image on the image window.                                      | Image win-<br>dow control | -                                 | -                              | -                                                | OK            | page<br>8-95        |
| DrawPoint                | Draw a point on the image window.                                                    | Image win-<br>dow control | -                                 | -                              | -                                                | OK            | page<br>8-96        |
| DrawPolygon              | Draw a polygon on the image window.                                                  | Image win-<br>dow control | -                                 | -                              | -                                                | OK            | page<br>8-98        |
| DrawSearch-<br>Figure    | Draw the search figure on the image window.                                          | Image win-<br>dow control | -                                 | -                              | -                                                | OK            | page<br>8-99        |
| DrawText                 | Draw a character string on the text window.                                          | Text window control       | -                                 | -                              | -                                                | ОК            | page<br>8-102       |
| DrawTextG                | Draw a character string on the image window.                                         | Image win-<br>dow control | -                                 | -                              | -                                                | ОК            | page<br>8-103       |
| DrawUnit-<br>Image       | Display the "other unit image" on the image window.                                  | Image win-<br>dow control | -                                 | -                              | -                                                | OK            | page<br>8-105       |
| Dskf                     | Gets the free space on disk drives.                                                  | File control              | ОК                                | ОК                             | ОК                                               | ОК            | page<br>8-106       |
| ElapsedTime              | Gets the elapsed time since starting the measurement.                                | Others                    | ОК                                | -                              | -                                                | ОК            | page<br>8-107       |
| Eof                      | Examines the end of the file.                                                        | File control              | OK                                | OK                             | OK                                               | OK            | page<br>8-108       |
| Erase                    | Releases array variable.                                                             | General in-<br>struction  | ОК                                | OK                             | OK                                               | OK            | page<br>8-109       |
| Errcmnd\$                | Get the function name of the macro where an error occurred.                          | General in-<br>struction  | ОК                                | OK                             | OK                                               | OK            | page<br>8-110       |
| Errno                    | Gets the error number.                                                               | General in-<br>struction  | OK                                | OK                             | OK                                               | OK            | page<br>8-111       |
| ErrorOut                 | Sets the output state of the Error(ERROR) signal.                                    | IO module control         | ОК                                | OK                             | OK                                               | OK            | page<br>8-112       |
| ExecuteError-<br>Proc    | Executes the error processing.                                                       | Others                    | -                                 | OK                             | OK                                               | -             | page<br>8-114       |
| ExecuteIma-<br>geLogging | Executes image logging.                                                              | Others                    | -                                 | -                              | -                                                | OK            | page<br>8-116       |
| ExitFzPro-<br>cess       | Terminate the Sensor Controller.                                                     | Others                    | -                                 | OK                             | OK                                               | -             | page<br>8-117       |
| Ехр                      | Gets the value of the exponential function of the basee natural logarithm.           | Arithmetic calculation    | ОК                                | OK                             | OK                                               | OK            | page<br>8-118       |
| Fcopy                    | Copies the file.                                                                     | File control              | OK                                | OK                             | OK                                               | OK            | page<br>8-119       |
| FigureType               | Gets the figure type that can be set for the processing unit.                        | Others                    | OK                                | -                              | -                                                | OK            | page<br>8-121       |
| Fix                      | Gets the integer of a value by rounding off digits to the right ofthe decimal point. | Arithmetic calculation    | ОК                                | ОК                             | OK                                               | OK            | page<br>8-120       |

| Command<br>Name        | Function                                                                                  | Classifica-<br>tion                                 | Unit<br>Calcu-<br>lation<br>Macro | Scene<br>Con-<br>trol<br>Macro | Com-<br>muni-<br>cation<br>Com-<br>mand<br>Macro | Unit<br>Macro | Ref-<br>eren<br>ces |
|------------------------|-------------------------------------------------------------------------------------------|-----------------------------------------------------|-----------------------------------|--------------------------------|--------------------------------------------------|---------------|---------------------|
| For To Step<br>Next    | Repeats the statements between the For and Next statements.                               | General in-<br>struction                            | OK                                | ОК                             | OK                                               | OK            | page<br>8-122       |
| GetAll                 | Gets the input states of all input terminals.                                             | IO module control                                   | -                                 | OK                             | OK                                               | OK            | page<br>8-123       |
| GetGlobalDa-<br>ta     | Gets the global data.                                                                     | Control global data                                 | OK                                | ОК                             | OK                                               | OK            | page<br>8-124       |
| GetImage-<br>Size      | Gets the image size of the processing unit image.                                         | Processing unit control                             | OK                                | OK                             | OK                                               | OK            | page<br>8-126       |
| GetImage-<br>Window    | Get the state of the image window.                                                        | Display con-<br>trol                                | -                                 | OK                             | OK                                               | OK            | page<br>8-127       |
| GetMeasure-<br>Out     | Gets the external output setting for measurement results.                                 | Measurement control                                 | -                                 | OK                             | OK                                               | -             | page<br>8-129       |
| GetPlcData             | Gets data read with the Read-<br>PlcMemory function.                                      | IO module control                                   | -                                 | OK                             | OK                                               | OK            | page<br>8-130       |
| GetPolling-<br>State   | Gets the polling state of the communication module.                                       | IO module control                                   | -                                 | OK                             | OK                                               | OK            | page<br>8-131       |
| GetProfileDa-<br>ta    | Gets the data of the setting file (.ini file).                                            | Others                                              | -                                 | OK                             | OK                                               | OK            | page<br>8-134       |
| GetPort                | Gets the input state of the specified input terminal.                                     | IO module control                                   | -                                 | OK                             | OK                                               | OK            | page<br>8-133       |
| GetSceneDa-<br>ta      | Gets data related to the scene control macro or scene variables.                          | Scene control                                       | OK                                | OK                             | OK                                               | OK            | page<br>8-135       |
| GetScene-<br>GroupData | Gets the scene group data with the specified identification name.                         | Scene group control                                 | -                                 | OK                             | OK                                               | -             | page<br>8-136       |
| GetSystem-<br>Data     | Gets the system data or system variable.                                                  | System data                                         | OK                                | OK                             | OK                                               | OK            | page<br>8-137       |
| GetText\$              | Get a text data from a messages file.                                                     | Multilingual<br>support mes-<br>sage func-<br>tions | OK                                | -                              | -                                                | OK            | page<br>8-139       |
| GetTextWind-<br>ow     | Gets the state of the text window.                                                        | Display con-<br>trol                                | -                                 | OK                             | OK                                               | OK            | page<br>8-141       |
| GetUnitData            | Gets the data of a processing unit.                                                       | Processing unit control                             | OK                                | OK                             | OK                                               | OK            | page<br>8-142       |
| GetUnitFigure          | Gets figure data to the processing unit.                                                  | Processing unit control                             | OK                                | OK                             | OK                                               | OK            | page<br>8-144       |
| Gosub                  | Operate the specified subroutine.                                                         | General in-<br>struction                            | OK                                | OK                             | OK                                               | OK            | page<br>8-145       |
| Goto                   | Moves the process to the statement line with a specified label.                           | General in-<br>struction                            | OK                                | OK                             | OK                                               | OK            | page<br>8-146       |
| Hex\$                  | Converts the value in the expression to the hexadecimal value in character string format. | String opera-<br>tion                               | OK                                | OK                             | OK                                               | OK            | page<br>8-147       |
| If Then Else           | Controls the process flow according to the specified condition.                           | General in-<br>struction                            | OK                                | OK                             | OK                                               | OK            | page<br>8-148       |

| Command<br>Name              | Function                                                                             | Classifica-<br>tion          | Unit<br>Calcu-<br>lation<br>Macro | Scene<br>Con-<br>trol<br>Macro | Com-<br>muni-<br>cation<br>Com-<br>mand<br>Macro | Unit<br>Macro | Ref-<br>eren<br>ces |
|------------------------------|--------------------------------------------------------------------------------------|------------------------------|-----------------------------------|--------------------------------|--------------------------------------------------|---------------|---------------------|
| If Then Elseif<br>Else Endif | Controls the process flow according to the specified condition.                      | General in-<br>struction     | OK                                | OK                             | OK                                               | OK            | page<br>8-150       |
| ImageFormat                  | Gets the image format of the image in the processing unit.                           | Processing unit control      | OK                                | OK                             | OK                                               | OK            | page<br>8-151       |
| ImageUpdate                  | Updates the image input from the camera.                                             | Measurement control          | -                                 | OK                             | OK                                               | -             | page<br>8-153       |
| Input#                       | Reads data from the file.                                                            | File control                 | OK                                | OK                             | OK                                               | OK            | page<br>8-153       |
| Input\$                      | Reads binary data from the file.                                                     | File control                 | OK                                | OK                             | OK                                               | OK            | page<br>8-155       |
| InsertUnit                   | Inserts a processing unit.                                                           | Flow control                 | -                                 | OK                             | OK                                               | -             | page<br>8-156       |
| Int                          | Converts numeric value to integer value.                                             | Arithmetic calculation       | OK                                | OK                             | OK                                               | OK            | page<br>8-157       |
| Isfile                       | Checks the attribute and the existence of the file.                                  | File control                 | OK                                | OK                             | OK                                               | OK            | page<br>8-158       |
| ItemCount                    | Gets the number of usable processing item types.                                     | Control proc-<br>essing item | -                                 | OK                             | OK                                               | -             | page<br>8-159       |
| ItemIdent\$                  | Gets the identification name of the processing item.                                 | Control proc-<br>essing item | -                                 | OK                             | OK                                               | -             | page<br>8-160       |
| ItemInfo                     | Gets the processing item information.                                                | Control proc-<br>essing item | -                                 | OK                             | OK                                               | -             | page<br>8-161       |
| ItemTitle\$                  | Gets the processing item title.                                                      | Control proc-<br>essing item | -                                 | OK                             | OK                                               | -             | page<br>8-163       |
| JudgeOut                     | Sets the output state of the overall judgement signal.                               | IO module control            | -                                 | OK                             | OK                                               | OK            | page<br>8-164       |
| Kill                         | Deletes a file.                                                                      | File control                 | OK                                | OK                             | OK                                               | OK            | page<br>8-165       |
| Language-<br>String\$        | Gets the character string in the language according to the current language setting. | Others                       | ОК                                | ОК                             | ОК                                               | ОК            | page<br>8-166       |
| LCase\$                      | Converts an upper case letter to a lower case letter.                                | String opera-<br>tion        | OK                                | OK                             | OK                                               | OK            | page<br>8-167       |
| Left\$                       | Extracts the specified length of characters from the left side of character string.  | String opera-<br>tion        | OK                                | OK                             | OK                                               | OK            | page<br>8-168       |
| Len                          | Gets the length of the specified character string.                                   | String opera-<br>tion        | OK                                | OK                             | OK                                               | ОК            | page<br>8-170       |
| LineInput#                   | Reads the data of one line from the file.                                            | File control                 | OK                                | OK                             | OK                                               | OK            | page<br>8-171       |
| List                         | Outputs all or a part of program list in the system status console window.           | Debug com-<br>mand           | OK                                | OK                             | OK                                               | OK            | page<br>8-172       |
| LoadBackup-<br>Data          | Loads the system + scene group 0 data.                                               | Data save/<br>load           | -                                 | -                              | OK                                               | -             | page<br>8-173       |

| Command<br>Name     | Function                                                                                                   | Classifica-<br>tion     | Unit<br>Calcu-<br>lation<br>Macro | Scene<br>Con-<br>trol<br>Macro | Com-<br>muni-<br>cation<br>Com-<br>mand<br>Macro | Unit<br>Macro | Ref-<br>eren<br>ces |
|---------------------|----------------------------------------------------------------------------------------------------|-------------------------|-----------------------------------|--------------------------------|--------------------------------------------------|---------------|---------------------|
| LoadScene           | Loads the scene data.                                                                                      | Data save/<br>load      | -                                 | -                              | ОК                                               | -             | page<br>8-174       |
| LoadSce-<br>neGroup | Loads the scene group data.                                                                                | Data save/<br>load      | -                                 | -                              | OK                                               | -             | page<br>8-176       |
| LoadSystem-<br>Data | Loads the system data.                                                                                     | Data save/<br>load      | -                                 | OK                             | OK                                               | -             | page<br>8-177       |
| LoadUnitData        | Loads the processing unit data.                                                                            | Data save/<br>load      | -                                 | OK                             | OK                                               | -             | page<br>8-178       |
| Log                 | Gets the natural logarithm.                                                                                | Arithmetic calculation  | OK                                | OK                             | OK                                               | OK            | page<br>8-179       |
| Lsqumeth            | Gets the approximate straight line from the coordinates of multiple points using the least squares method. | Arithmetic calculation  | OK                                | OK                             | OK                                               | OK            | page<br>8-180       |
| Measure             | Executes measurement processing.                                                                           | Measurement control     | -                                 | -                              | OK                                               | -             | page<br>8-182       |
| Measure-<br>DispG   | Executes display of the measurement result of the processing unit.                                         | Processing unit control | -                                 | -                              | -                                                | OK            | page<br>8-183       |
| MeasureDispl        | Displays the image of the Sub-image number of the processing unit.                                         | Processing unit control | -                                 | -                              | -                                                | ОК            | page<br>8-184       |
| Measure-<br>DispT   | Displays detailed results from the processing unit.                                                        | Processing unit control | -                                 | -                              | -                                                | OK            | page<br>8-185       |
| MeasureId\$         | Gets the measurement identification.                                                                       | Processing unit control | ОК                                | -                              | -                                                | ОК            | page<br>8-186       |
| MeasureProc         | Executes measurement processing in a processing unit.                                                      | Processing unit control | ОК                                | OK                             | OK                                               | OK            | page<br>8-187       |
| MeasureStart        | Allows input of the measurement trigger.                                                                   | Measurement control     | -                                 | OK                             | ОК                                               | -             | page<br>8-188       |
| MeasureStop         | Prohibits input of the measurement trigger.                                                                | Measurement control     | -                                 | OK                             | OK                                               | -             | page<br>8-189       |
| MemoryInfo          | Gets the current memory usage (in size).                                                                   | Others                  | ОК                                | OK                             | ОК                                               | OK            | page<br>8-191       |
| MessageBox          | Displays the message box.                                                                                  | Others                  | OK                                | OK                             | OK                                               | OK            | page<br>8-192       |
| Mid\$               | Extracts a part from the character string.                                                                 | String opera-<br>tion   | OK                                | OK                             | OK                                               | OK            | page<br>8-193       |
| Mkdir               | Builds a directory.                                                                                        | File control            | OK                                | OK                             | OK                                               | OK            | page<br>8-194       |
| MOD                 | Gets the remainder.                                                                                        | Arithmetic calculation  | ОК                                | ОК                             | ОК                                               | ОК            | page<br>8-195       |
| MoveUnit            | Moves a processing unit.                                                                                   | Flow control            | -                                 | ОК                             | ОК                                               | -             | page<br>8-196       |
| NOT                 | Gets the "not" result (negation) of the expression.                                                        | Arithmetic calculation  | ОК                                | ОК                             | ОК                                               | ОК            | page<br>8-197       |
| Open For Append As# | Open the file in append mode.                                                                              | File control            | ОК                                | OK                             | ОК                                               | OK            | page<br>8-198       |

| Command<br>Name          | Function                                                                                   | Classifica-<br>tion                                 | Unit<br>Calcu-<br>lation<br>Macro | Scene<br>Con-<br>trol<br>Macro | Com-<br>muni-<br>cation<br>Com-<br>mand<br>Macro | Unit<br>Macro | Ref-<br>eren<br>ces |
|--------------------------|--------------------------------------------------------------------------------------------|-----------------------------------------------------|-----------------------------------|--------------------------------|--------------------------------------------------|---------------|---------------------|
| Open For Input As#       | Open the file in reading mode.                                                             | File control                                        | OK                                | OK                             | OK                                               | OK            | page<br>8-200       |
| Open For<br>Output As#   | Opens the file in writing mode.                                                            | File control                                        | OK                                | OK                             | OK                                               | OK            | page<br>8-201       |
| OpenTextDa-<br>ta        | Opens a messages file.                                                                     | Multilingual<br>support mes-<br>sage func-<br>tions | ОК                                | -                              | -                                                | OK            | page<br>8-203       |
| Option Explicit          | Finds undefined or duplicate variable that is defined in the Dim variable format.          | Others                                              | -                                 | OK                             | OK                                               | OK            | page<br>8-205       |
| OR                       | Gets the logical sum of two expressions.                                                   | Arithmetic calculation                              | ОК                                | OK                             | OK                                               | OK            | page<br>8-206       |
| Piece\$                  | Extract the part of the character string which was separated by delimiter from the string. | String opera-<br>tion                               | OK                                | OK                             | OK                                               | OK            | page<br>8-207       |
| Print                    | Outputs data in the system status console window.                                          | Debug com-<br>mand                                  | OK                                | OK                             | OK                                               | OK            | page<br>8-208       |
| Print#                   | Outputs data in a file.                                                                    | File control                                        | OK                                | OK                             | OK                                               | OK            | page<br>8-210       |
| PutAll                   | Sets the output state of all output terminals.                                             | IO module control                                   | -                                 | OK                             | OK                                               | OK            | page<br>8-211       |
| PutPort                  | Sets the output state of the specified output terminal.                                    | IO module control                                   | -                                 | OK                             | OK                                               | ОК            | page<br>8-212       |
| RaiseError-<br>ProcEvent | Notifies the error processing on UI screen.                                                | Others                                              | -                                 | OK                             | OK                                               | -             | page<br>8-214       |
| RaiseOptio-<br>nEvent    | Notifies option events to the UI screen.                                                   | Others                                              | -                                 | OK                             | OK                                               | -             | page<br>8-215       |
| ReadPlcMe-<br>mory       | Reads a value from the PLC memory area.                                                    | IO module control                                   | -                                 | ОК                             | ОК                                               | OK            | page<br>8-216       |
| ReceiveData              | Receives data.                                                                             | IO module control                                   | -                                 | OK                             | OK                                               | ОК            | page<br>8-218       |
| ReDim                    | Defines the array.                                                                         | Others                                              | OK                                | OK                             | OK                                               | OK            | page<br>8-220       |
| RefreshIma-<br>geWindow  | Updates the image window.                                                                  | Display con-<br>trol                                | -                                 | OK                             | OK                                               | -             | page<br>8-221       |
| RefreshJudg-<br>eWindow  | Updates the judgement window.                                                              | Display con-<br>trol                                | -                                 | OK                             | OK                                               | -             | page<br>8-222       |
| RefreshText-<br>Window   | Updates the text display window.                                                           | Display con-<br>trol                                | -                                 | OK                             | OK                                               | -             | page<br>8-223       |
| RefreshTime-<br>Window   | Updates the display of the information window.                                             | Display con-<br>trol                                | -                                 | OK                             | OK                                               | -             | page<br>8-224       |
| Rem                      | Puts a comment in the program.                                                             | Others                                              | ОК                                | OK                             | OK                                               | ОК            | page<br>8-224       |
| Remeasure                | Executes remeasurement.                                                                    | Measurement control                                 | -                                 | -                              | OK                                               | -             | page<br>8-225       |

| Command<br>Name         | Function                                                                             | Classifica-<br>tion     | Unit<br>Calcu-<br>lation<br>Macro | Scene<br>Con-<br>trol<br>Macro | Com-<br>muni-<br>cation<br>Com-<br>mand<br>Macro | Unit<br>Macro | Ref-<br>eren<br>ces |
|-------------------------|--------------------------------------------------------------------------------------|-------------------------|-----------------------------------|--------------------------------|--------------------------------------------------|---------------|---------------------|
| RenumUnit-<br>No        | Gets the processing unit number after flow edit.                                     | Others                  | OK                                | -                              | -                                                | OK            | page<br>8-227       |
| RGB                     | Gets the color value.                                                                | Arithmetic calculation  | OK                                | -                              | -                                                | OK            | page<br>8-228       |
| Right\$                 | Extracts the specified length of characters from the right side of character string. | String opera-<br>tion   | OK                                | OK                             | ОК                                               | OK            | page<br>8-229       |
| Rmdir                   | Deletes a directory.                                                                 | File control            | OK                                | OK                             | OK                                               | OK            | page<br>8-230       |
| RunOut                  | Sets the output state of the RUN signal.                                             | IO module control       | -                                 | OK                             | ОК                                               | OK            | page<br>8-231       |
| SaveBackup-<br>Data     | Saves the system + scene group 0 data.                                               | Data save/<br>load      | -                                 | OK                             | OK                                               | -             | page<br>8-232       |
| SaveData                | Saves the data to the controller.                                                    | Data save/<br>load      | -                                 | ОК                             | ОК                                               | -             | page<br>8-233       |
| Savelmage               | Saves image data.                                                                    | Measurement control     | -                                 | ОК                             | ОК                                               | -             | page<br>8-234       |
| SaveMea-<br>sureImage   | Saves the measurement image of the processing unit.                                  | Processing unit control | -                                 | -                              | -                                                | OK            | page<br>8-235       |
| SaveScene               | Saves the scene data.                                                                | Data save/<br>load      | -                                 | ОК                             | ОК                                               | -             | page<br>8-237       |
| SaveSce-<br>neGroup     | Saves the scene group data.                                                          | Data save/<br>load      | -                                 | ОК                             | ОК                                               | -             | page<br>8-238       |
| SaveSystem-<br>Data     | Saves the system data.                                                               | Data save/<br>load      | -                                 | OK                             | OK                                               | -             | page<br>8-239       |
| SaveUnitData            | Saves a processing unit.                                                             | Data save/<br>load      | -                                 | OK                             | ОК                                               | -             | page<br>8-240       |
| SceneCount              | Gets the number of scenes that can be used.                                          | Scene control           | -                                 | OK                             | OK                                               | -             | page<br>8-242       |
| SceneDe-<br>scription\$ | Gets the scene description.                                                          | Scene control           | -                                 | OK                             | OK                                               | -             | page<br>8-242       |
| SceneGroup-<br>Count    | Gets the number of usable scene groups.                                              | Scene group control     | -                                 | OK                             | OK                                               | -             | page<br>8-243       |
| SceneGroup-<br>No       | Gets the scene group number of the current scene group.                              | Scene group control     | -                                 | OK                             | OK                                               | -             | page<br>8-244       |
| SceneGroup-<br>Title\$  | Gets the title of the scene group.                                                   | Scene group control     | -                                 | OK                             | OK                                               | -             | page<br>8-245       |
| SceneMaker\$            | Gets the scene creator.                                                              | Scene control           | -                                 | OK                             | ОК                                               | -             | page<br>8-246       |
| SceneNo                 | Gets the scene number of the current scene.                                          | Scene control           | -                                 | -                              | OK                                               | -             | page<br>8-247       |
| SceneTitle\$            | Gets the scene title.                                                                | Scene control           | -                                 | OK                             | OK                                               | -             | page<br>8-248       |
| ScreenCap-<br>ture      | Saves the capture of the screen.                                                     | Others                  | -                                 | OK                             | OK                                               | -             | page<br>8-249       |

| Command<br>Name                        | Function                                                                                                    | Classifica-<br>tion      | Unit<br>Calcu-<br>lation<br>Macro | Scene<br>Con-<br>trol<br>Macro | Com-<br>muni-<br>cation<br>Com-<br>mand<br>Macro | Unit<br>Macro | Ref-<br>eren<br>ces |
|----------------------------------------|----------------------------------------------------------------------------------------------------|--------------------------|-----------------------------------|--------------------------------|--------------------------------------------------|---------------|---------------------|
| Select Case<br>Case Else<br>End Select | Controls the process flow according to the specified condition.                                                    | General in-<br>struction | ОК                                | OK                             | OK                                               | OK            | page<br>8-250       |
| SendData                               | Sends data.                                                                                                    | IO module control        | -                                 | OK                             | OK                                               | OK            | page<br>8-251       |
| SendString                             | Sends the character string data.                                                                                   | IO module control        | -                                 | OK                             | OK                                               | OK            | page<br>8-253       |
| SetDisplayU-<br>nitNo                  | Sets the processing unit number in the flow window to the selected state.                                          | Display con-<br>trol     | -                                 | OK                             | OK                                               | -             | page<br>8-254       |
| SetDrawStyle                           | OrawStyle Set the drawing attributes of the graphic figure.                                                        |                          | -                                 | -                              | -                                                | OK            | page<br>8-255       |
| SetFore-<br>groundLine                 | This command specifies the object line for operation in Multiline Random trigger mode or Non-stop Adjustment mode. | Others                   | -                                 | OK                             | OK                                               | OK            | page<br>8-257       |
| SetGlobalDa-<br>ta                     | Sets the global data.                                                                                              | Control global data      | OK                                | OK                             | OK                                               | OK            | page<br>8-258       |
| SetImage-<br>Window                    | Sets the state of the image window.                                                                                | Display con-<br>trol     | -                                 | ОК                             | OK                                               | OK            | page<br>8-259       |
| SetMeasure-<br>Image                   | Sets the measurement image of the processing unit.                                                                 | Processing unit control  | -                                 | -                              | -                                                | OK            | page<br>8-261       |
| SetMeasure-<br>Out                     | Sets the external output setting for the measurement result.                                                       | Measurement control      | -                                 | ОК                             | OK                                               | -             | page<br>8-262       |
| SetPlcData                             | Creates the data that is written with the WritePlcMemory function.                                                 | IO module control        | -                                 | ОК                             | OK                                               | OK            | page<br>8-263       |
| SetPolling-<br>State                   | Sets the execution status of the communication module.                                                             | IO module control        | -                                 | OK                             | OK                                               | OK            | page<br>8-265       |
| SetProfileDa-<br>ta                    | Sets the data of the setting file (.ini file).                                                                     | Others                   | -                                 | ОК                             | OK                                               | OK            | page<br>8-267       |
| SetSceneDa-<br>ta                      | Sets data for the scene control macro or scene variables.                                                          | Scene control            | ОК                                | OK                             | OK                                               | ОК            | page<br>8-268       |
| SetSceneDe-<br>scription               | Sets the scene description.                                                                                        | Scene control            | -                                 | OK                             | OK                                               | -             | page<br>8-269       |
| SetScene-<br>GroupData                 | Sets the scene group data with the specified identification name.                                                  | Scene group control      | -                                 | OK                             | OK                                               | -             | page<br>8-270       |
| SetScene-<br>GroupTitle                | Sets the title of the scene group.                                                                                 | Scene group control      | -                                 | ОК                             | OK                                               | -             | page<br>8-271       |
| SetScene-<br>Maker                     | Sets the creator of the scene.                                                                                     | Scene control            | -                                 | OK                             | OK                                               | -             | page<br>8-272       |
| SetSceneTitle                          | Sets the title of a scene.                                                                                         | Scene control            | -                                 | OK                             | OK                                               | -             | page<br>8-274       |
| SetStop                                | Sets the conditions for stopping program execution.                                                                | Debug com-<br>mand       | OK                                | OK                             | OK                                               | OK            | page<br>8-275       |
| SetSystem-<br>Data                     | Sets the system data or system variable.                                                                           | System data              | OK                                | OK                             | OK                                               | OK            | page<br>8-276       |

| Command<br>Name        | Function                                                                         | Classifica-<br>tion       | Unit<br>Calcu-<br>lation<br>Macro | Scene<br>Con-<br>trol<br>Macro | Com-<br>muni-<br>cation<br>Com-<br>mand<br>Macro | Unit<br>Macro | Ref-<br>eren<br>ces |
|------------------------|----------------------------------------------------------------------------------|---------------------------|-----------------------------------|--------------------------------|--------------------------------------------------|---------------|---------------------|
| SetTextStyle           | Set the draw attributes of the character string.                                 | Image win-<br>dow control | -                                 | -                              | -                                                | OK            | page<br>8-278       |
| SetTextWind-<br>ow     | Set the draw attributes of the character string.                                 | Display con-<br>trol      | -                                 | OK                             | OK                                               | -             | page<br>8-279       |
| SetUnitData            | Sets the data of a processing unit.                                              | Processing unit control   | OK                                | OK                             | OK                                               | OK            | page<br>8-281       |
| SetUnitFigure          | Sets the figure data of the processing unit.                                     | Processing unit control   | -                                 | OK                             | OK                                               | OK            | page<br>8-282       |
| SetUnitJudge           | Sets the judgement result of a processing unit.                                  | Processing unit control   | OK                                | -                              | -                                                | OK            | page<br>8-283       |
| SetUnitTitle           | Sets the title of a processing unit.                                             | Processing unit control   | -                                 | OK                             | OK                                               | OK            | page<br>8-285       |
| SetUserSu-<br>broutine | Register a user-defined function that has been defined in the external DDL file. | Debug com-<br>mand        | ОК                                | OK                             | ОК                                               | OK            | page<br>8-286       |
| SetVar                 | Sets all variables with the specified variable names.                            | Others                    | OK                                | OK                             | OK                                               | OK            | page<br>8-287       |
| Sin                    | Gets the sine of the specified expression.                                       | Arithmetic calculation    | OK                                | OK                             | OK                                               | OK            | page<br>8-289       |
| Sqr                    | Determines the square root.                                                      | Arithmetic calculation    | OK                                | OK                             | OK                                               | OK            | page<br>8-290       |
| StartTimer             | Starts the elapsed time measurement.                                             | Others                    | OK                                | OK                             | OK                                               | OK            | page<br>8-290       |
| Stop                   | Stops program execution.                                                         | Debug com-<br>mand        | OK                                | OK                             | OK                                               | OK            | page<br>8-292       |
| Str\$                  | Converts a numeric value in the numeric character string.                        | String opera-<br>tion     | OK                                | OK                             | OK                                               | OK            | page<br>8-293       |
| Str2\$                 | Converts a value to a numeric character string in the specified formats.         | String opera-<br>tion     | OK                                | OK                             | OK                                               | OK            | page<br>8-294       |
| Sub - End<br>Sub       | Defines the subroutine.                                                          | General in-<br>struction  | OK                                | OK                             | ОК                                               | OK            | page<br>8-297       |
| SubList                | Outputs a list of subroutines to the console window.                             | General in-<br>struction  | OK                                | OK                             | OK                                               | OK            | page<br>8-298       |
| SystemInfo             | Gets information on the system.                                                  | Others                    | OK                                | OK                             | OK                                               | OK            | page<br>8-299       |
| SystemReset            | Reboots the Sensor Controller.                                                   | Others                    | -                                 | -                              | OK                                               | -             | page<br>8-300       |
| Tan                    | Gets the tangent of the specified expression.                                    | Arithmetic calculation    | OK                                | ОК                             | ОК                                               | OK            | page<br>8-301       |
| TestMeasure            | Executes the test measurement.                                                   | Measurement control       | -                                 | OK                             | OK                                               | -             | page<br>8-302       |
| Time\$                 | Reads out the clock time from the internal clock.                                | Arithmetic calculation    | OK                                | OK                             | ОК                                               | OK            | page<br>8-303       |
| Timer                  | Gets the elapsed time.                                                           | Others                    | ОК                                | ОК                             | ОК                                               | OK            | page<br>8-304       |

| Command<br>Name      | Function                                                                                 | Classifica-<br>tion      | Unit<br>Calcu-<br>lation<br>Macro | Scene<br>Con-<br>trol<br>Macro | Com-<br>muni-<br>cation<br>Com-<br>mand<br>Macro | Unit<br>Macro | Ref-<br>eren<br>ces |
|----------------------|------------------------------------------------------------------------------------------|--------------------------|-----------------------------------|--------------------------------|--------------------------------------------------|---------------|---------------------|
| TotalJudge           | Gets the total judgement result.                                                         | Processing unit control  | ОК                                | -                              | -                                                | OK            | page<br>8-305       |
| TransformAn-<br>gle  | Applies the calibration result and position correction amount in the angle value.        | Processing unit control  | OK                                | -                              | -                                                | OK            | page<br>8-307       |
| TransformAr-<br>ea   | Applies the calibration result and position correction amount in the area value.         | Processing unit control  | OK                                | -                              | -                                                | ОК            | page<br>8-308       |
| TransformDist        | Applies a calibration result and position correction amount to a distance value.         | Processing unit control  | OK                                | -                              | -                                                | OK            | page<br>8-309       |
| Transform<br>Line    | Applies the calibration result and position correction amount to a line component value. | Processing unit control  | OK                                | -                              | -                                                | OK            | page<br>8-310       |
| TransformXY          | Applies the calibration result and position correction amount to coordinate values.      | Processing unit control  | ОК                                | -                              | -                                                | OK            | page<br>8-312       |
| Try Catch<br>End Try | Detects an error occurrence and executes an exception process.                           | General in-<br>struction | OK                                | OK                             | ОК                                               | OK            | page<br>8-313       |
| UCase\$              | Converts an lower case letter to a upper case letter.                                    | String operation         | OK                                | OK                             | OK                                               | OK            | page<br>8-315       |
| UnitCount            | Gets the number of registered processing units.                                          | Flow control             | -                                 | OK                             | OK                                               | -             | page<br>8-316       |
| UnitData             | Gets the numerical data of a processing unit.                                            | Processing unit control  | OK                                | OK                             | OK                                               | OK            | page<br>8-316       |
| UnitData\$           | Gets the character string data of the specified processing unit.                         | Processing unit control  | OK                                | OK                             | OK                                               | OK            | page<br>8-318       |
| UnitData2            | Gets the drawing coordinate data of a processing unit.                                   | Processing unit control  | ОК                                | -                              | -                                                | OK            | page<br>8-319       |
| UnitInfo             | Gets the processing unit information.                                                    | Processing unit control  | OK                                | OK                             | OK                                               | OK            | page<br>8-320       |
| UnitItemIdent<br>\$  | Gets the processing item identification name of the specified processing unit.           | Processing unit control  | ОК                                | OK                             | OK                                               | OK            | page<br>8-322       |
| UnitJudge            | Gets the judgement result of a processing unit.                                          | Processing unit control  | ОК                                | -                              | -                                                | OK            | page<br>8-323       |
| UnitNo               | Gets the processing unit number.                                                         | Processing unit control  | ОК                                | -                              | -                                                | ОК            | page<br>8-324       |
| UnitTitle\$          | Gets the title of a processing unit.                                                     | Processing unit control  | ОК                                | ОК                             | ОК                                               | ОК            | page<br>8-325       |
| Ut                   | Gets a processing unit number based on the specified unit label.                         | Scene control            | ОК                                | OK                             | OK                                               | ОК            | page<br>8-326       |
| Val                  | Converts a numeric character string to numeric value.                                    | String opera-<br>tion    | ОК                                | OK                             | OK                                               | OK            | page<br>8-327       |

| Command<br>Name     | Function                                                                                     | Classifica-<br>tion    | Unit<br>Calcu-<br>lation<br>Macro | Scene<br>Con-<br>trol<br>Macro | Com-<br>muni-<br>cation<br>Com-<br>mand<br>Macro | Unit<br>Macro | Ref-<br>eren<br>ces |
|---------------------|----------------------------------------------------------------------------------------------|------------------------|-----------------------------------|--------------------------------|--------------------------------------------------|---------------|---------------------|
| VarList             | Outputs a list of the values of the specified variables in the system status console window. | Debug com-<br>mand     | OK                                | OK                             | OK                                               | OK            | page<br>8-328       |
| Varpop              | Restores the value of the variables that are saved temporarily.                              | Others                 | ОК                                | OK                             | OK                                               | OK            | page<br>8-330       |
| Varpush             | Saves the value of the variables that are saved temporarily.                                 | Others                 | ОК                                | OK                             | OK                                               | OK            | page<br>8-332       |
| VarSave             | Saves the values of the variables in the scene data.                                         | Others                 | -                                 | OK                             | -                                                | -             | page<br>8-334       |
| Wait                | Pauses the program process for the specified amount of time elapses.                         | Others                 | -                                 | OK                             | OK                                               | OK            | page<br>8-335       |
| WritePlcMe-<br>mory | Writes values in the PLC memory area.                                                        | IO module control      | -                                 | OK                             | OK                                               | OK            | page<br>8-336       |
| XOR                 | Gets the exclusive disjunction (XOR) of two expressions.                                     | Arithmetic calculation | OK                                | OK                             | OK                                               | OK            | page<br>8-338       |

# 8-1-2 Function-based Index

## General Instructions

| Command                             | Function                                                                                   | References |
|-------------------------------------|--------------------------------------------------------------------------------------------|------------|
| Call (Structured Subroutine Call)   | Executes the specified subroutine with arguments added.                                    | page 8-37  |
| Dim                                 | Defines the array variable.                                                                | page 8-69  |
| Do Loop While                       | Repeatedly executes the statements between Do and Loop while the specifiedcondition meets. | page 8-73  |
| Erase                               | Releases array variable.                                                                   | page 8-109 |
| Errcmnd\$                           | Get the function name of the macro where an error occurred.                                | page 8-110 |
| Errno                               | Gets the error number.                                                                     | page 8-111 |
| For To Step Next                    | Repeats the statements between the For and Next statements.                                | page 8-122 |
| Gosub                               | Operate the specified subroutine.                                                          | page 8-145 |
| Goto                                | Moves the process to the statement line with a specified label.                            | page 8-146 |
| If Then Else                        | Controls the process flow according to the specified condition.                            | page 8-148 |
| If Then Elseif Else EndIf           | Controls the process flow according to the specified condition.                            | page 8-150 |
| Option Explicit                     | Finds undefined or duplicate variable that is defined in the Dim variable format.          | page 8-205 |
| Redim                               | Defines the array.                                                                         | page 8-220 |
| Select Case Case Else End<br>Select | Controls the process flow according to the specified condition.                            | page 8-250 |
| Sub - End Sub                       | Defines the subroutine.                                                                    | page 8-297 |

| Command           | Function                                              | References |
|-------------------|-------------------------------------------------------|------------|
| SubList           | Outputs a list of subroutines to the console window.  | page 8-298 |
| Try Catch End Try | Detects an error occurrence and executes an exception | page 8-313 |
|                   | process.                                              |            |

#### Arithmetic Calculations

| Command             | Function                                                                                                   | References |
|---------------------|----------------------------------------------------------------------------------------------------|------------|
| Abs                 | Gets the absolute value of the specified expression.                                                       | page 8-23  |
| AND                 | Gets the logical product of twoexpressions.                                                                | page 8-27  |
| ApproximationCircle | Gets the approximate circle.                                                                               | page 8-30  |
| Atn                 | Gets the arctangent of thespecified expression.                                                            | page 8-35  |
| Cos                 | Gets the cosine of the specifiedexpression.                                                                | page 8-61  |
| Crspoint            | Gets the intersection between 2 straight lines.                                                            | page 8-62  |
| Date\$              | Reads out the date from the internal clock.                                                                | page 8-64  |
| Dposline            | Gets the shortest distance between the line and point.                                                     | page 8-74  |
| Ехр                 | Gets the value of the exponential function of the basee natural logarithm.                                 | page 8-118 |
| Fix                 | Gets the integer of a value by rounding off digits to the right ofthe decimal point.                       | page 8-120 |
| Int                 | Converts numeric value to integer value.                                                                   | page 8-157 |
| Log                 | Gets the natural logarithm.                                                                                | page 8-179 |
| Lsqumeth            | Gets the approximate straight line from the coordinates of multiple points using the least squares method. | page 8-180 |
| MOD                 | Gets the remainder.                                                                                        | page 8-195 |
| NOT                 | Gets the "not" result (negation) of the expression.                                                        | page 8-197 |
| OR                  | Gets the logical sum of two expressions.                                                                   | page 8-206 |
| RGB                 | Gets the color value.                                                                                      | page 8-228 |
| Sin                 | Gets the sine of the specified expression.                                                                 | page 8-289 |
| Sqr                 | Determines the square root.                                                                                | page 8-290 |
| Tan                 | Gets the tangent of the specified expression.                                                              | page 8-301 |
| Time\$              | Reads out the clock time from the internal clock.                                                          | page 8-303 |
| XOR                 | Gets the exclusive disjunction (XOR) of two expressions.                                                   | page 8-338 |

# String Operations

| Command | Function                                                                                   | References |
|---------|--------------------------------------------------------------------------------------------|------------|
| Asc     | Gets the character code of thespecified character.                                         | page 8-33  |
| Chr\$   | Determining the character of thespecified character code.                                  | page 8-43  |
| Hex\$   | Converts the value in the expression to the hexadecimal value in character string format.  | page 8-147 |
| LCase\$ | Converts an upper case letter to a lower case letter.                                      | page 8-167 |
| Left\$  | Extracts the specified length of characters from the left side of character string.        | page 8-168 |
| Len     | Gets the length of the specified character string.                                         | page 8-170 |
| Mid\$   | Extracts a part from the character string.                                                 | page 8-193 |
| Piece\$ | Extract the part of the character string which was separated by delimiter from the string. | page 8-207 |
| Right\$ | Extracts the specified length of characters from the right side of character string.       | page 8-229 |

| Command | Function                                                                 | References |
|---------|--------------------------------------------------------------------------|------------|
| Str\$   | Converts a numeric value in the numeric character string.                | page 8-293 |
| Str2\$  | Converts a value to a numeric character string in the specified formats. | page 8-294 |
| UCase\$ | Converts an lower case letter to a upper case letter.                    | page 8-315 |
| Val     | Converts a numeric character string to numeric value.                    | page 8-327 |

## Scene Controls

| Command             | Function                                                         | References |
|---------------------|------------------------------------------------------------------|------------|
| ChangeScene         | Change the scene.                                                | page 8-40  |
| ClearScene          | Clears the scene data.                                           | page 8-45  |
| CopyScene           | Copies scene data.                                               | page 8-54  |
| GetSceneData        | Gets data related to the scene control macro or scene variables. | page 8-135 |
| SceneCount          | Gets the number of scenes that can be used.                      | page 8-242 |
| SceneDescription\$  | Gets the scene description.                                      | page 8-242 |
| SceneMaker\$        | Gets the scene creator.                                          | page 8-246 |
| SceneNo             | Gets the scene number of the current scene.                      | page 8-247 |
| SceneTitle\$        | Gets the scene title.                                            | page 8-248 |
| SetSceneData        | Sets data for the scene control macro or scene variables.        | page 8-268 |
| SetSceneDescription | Sets the scene description.                                      | page 8-269 |
| SetSceneMaker       | Sets the creator of the scene.                                   | page 8-272 |
| SetSceneTitle       | Sets the title of a scene.                                       | page 8-274 |
| Ut                  | Gets a processing unit number based on the specified unit label. | page 8-326 |

## • Scene Group Controls

| Command            | Function                                                    | References |
|--------------------|-------------------------------------------------------------|------------|
| ChangeSceneGroup   | Changes the scene group.                                    | page 8-41  |
| ClearSceneGroup    | Clears scene group data Scene groupcontrol.                 | page 8-46  |
| CopySceneGroup     | Copies scene group data.                                    | page 8-55  |
| DisableUnit        | Switches the measurement ON/OFF of the specified unit.      | page 8-70  |
| GetSceneGroupData  | Gets the scene group data with the specified identification | page 8-136 |
|                    | name.                                                       |            |
| SceneGroupCount    | Gets the number of usable scene groups.                     | page 8-243 |
| SceneGroupNo       | Gets the scene group number of the current scene group.     | page 8-244 |
| SetSceneGroupData  | Sets the scene group data with the specified identification | page 8-270 |
|                    | name.                                                       |            |
| SceneGroupTitle\$  | Gets the title of the scene group.                          | page 8-245 |
| SetSceneGroupTitle | Sets the title of the scene group.                          | page 8-271 |

## Processing Item Controls

| Command     | Function                                             | References |
|-------------|------------------------------------------------------|------------|
| ItemCount   | Gets the number of usable processing item types.     | page 8-159 |
| ItemIdent\$ | Gets the processing item information.                | page 8-160 |
| ItemInfo    | Gets the identification name of the processing item. | page 8-161 |

| Command     | Function                        | References |
|-------------|---------------------------------|------------|
| ItemTitle\$ | Gets the processing item title. | page 8-163 |

# Processing Flow Controls

| Command    | Function                                             | References |
|------------|------------------------------------------------------|------------|
| AssignUnit | Registers the processing unit.                       | page 8-34  |
| CheckUnit  | Checks the registration status of a processing unit. | page 8-42  |
| CopyUnit   | Copies a processing unit.                            | page 8-56  |
| DeleteUnit | Deletes a processing unit.                           | page 8-68  |
| InsertUnit | Inserts a processing unit.                           | page 8-156 |
| MoveUnit   | Moves a processing unit.                             | page 8-196 |
| UnitCount  | Gets the number of registered processing units.      | page 8-316 |

## Processing Unit Controls

| Command          | Function                                                                                 | References |
|------------------|------------------------------------------------------------------------------------------|------------|
| CopyMeasureImage | Copies the measurement image as an image of the Unit Macroprocessing unit.               | page 8-53  |
| CopyUnitFigure   | Copies figure data to theprocessing unit.                                                | page 8-57  |
| CopyUnitImage    | Copies a processing unit image as a unit macro processing unitimage.                     | page 8-59  |
| CopyUnitModel    | Copies the model data of aprocessing unit.                                               | page 8-60  |
| GetImageSize     | Gets the image size of the processing unit image.                                        | page 8-126 |
| GetUnitData      | Gets the data of a processing unit.                                                      | page 8-142 |
| GetUnitFigure    | Gets figure data to the processing unit.                                                 | page 8-144 |
| ImageFormat      | Gets the image format of the image in the processing unit.                               | page 8-151 |
| MeasureDispG     | Executes display of the measurement result of the processing unit.                       | page 8-183 |
| MeasureDispl     | Displays the image of the Sub-image number of the processing unit.                       | page 8-184 |
| MeasureDispT     | Displays detailed results from the processing unit.                                      | page 8-185 |
| MeasureId\$      | Gets the measurement identification.                                                     | page 8-186 |
| MeasureProc      | Executes measurement processing in a processing unit.                                    | page 8-187 |
| SaveMeasureImage | Saves the measurement image of the processing unit.                                      | page 8-235 |
| SetMeasureImage  | Sets the measurement image of the processing unit.                                       | page 8-261 |
| SetUnitData      | Sets the data of a processing unit.                                                      | page 8-281 |
| SetUnitFigure    | Sets the figure data of the processing unit.                                             | page 8-282 |
| SetUnitJudge     | Sets the judgement result of a processing unit.                                          | page 8-283 |
| SetUnitTitle     | Sets the title of a processing unit.                                                     | page 8-285 |
| TotalJudge       | Gets the total judgement result.                                                         | page 8-305 |
| TransformAngle   | Applies the calibration result and position correction amount in the angle value.        | page 8-307 |
| TransformArea    | Applies the calibration result and position correction amount in the area value.         | page 8-308 |
| TransformDist    | Applies a calibration result and position correction amount to a distance value.         | page 8-309 |
| TransformLine    | Applies the calibration result and position correction amount to a line component value. | page 8-310 |

| Command         | Function                                                                            | References |
|-----------------|-------------------------------------------------------------------------------------|------------|
| TransformXY     | Applies the calibration result and position correction amount to coordinate values. | page 8-312 |
| UnitData        | Gets the numerical data of a processing unit.                                       | page 8-316 |
| UnitData\$      | Gets the character string data of the specified processing unit.                    | page 8-318 |
| UnitData2       | Gets the drawing coordinate data of a processing unit.                              | page 8-319 |
| UnitInfo        | Gets the processing unit information.                                               | page 8-320 |
| UnitItemIdent\$ | Gets the processing item identification name of the specified processing unit.      | page 8-322 |
| UnitJudge       | Gets the judgement result of a processing unit.                                     | page 8-323 |
| UnitNo          | Gets the processing unit number.                                                    | page 8-324 |
| UnitTitle\$     | Gets the title of a processing unit.                                                | page 8-325 |

## Measurement Controls

| Command           | Function                                                     | References |
|-------------------|--------------------------------------------------------------|------------|
| ClearMeasureData  | Clears the measurement resultsof the processing unit.        | page 8-44  |
| ContinuousMeasure | Do the start or stop of thecontinuous measurement.           | page 8-52  |
| GetMeasureOut     | Gets the external output setting for measurement results.    | page 8-129 |
| ImageUpdate       | Updates the image input from the camera.                     | page 8-153 |
| Measure           | Executes measurement processing.                             | page 8-182 |
| MeasureStart      | Allows input of the measurement trigger.                     | page 8-188 |
| MeasureStop       | Prohibits input of the measurement trigger.                  | page 8-189 |
| Remeasure         | Executes remeasurement.                                      | page 8-225 |
| Savelmage         | Saves image data.                                            | page 8-234 |
| SetMeasureOut     | Sets the external output setting for the measurement result. | page 8-262 |
| TestMeasure       | Executes the test measurement.                               | page 8-302 |

## • IO Module Controls

| Command         | Function                                                           | References |
|-----------------|--------------------------------------------------------------------|------------|
| BusyOut         | Sets the output state of theprocessing busy signal.                | page 8-36  |
| ErrorOut        | Sets the output state of the Error(ERROR) signal.                  | page 8-112 |
| GetAll          | Gets the input states of all input terminals.                      | page 8-123 |
| GetPlcData      | Gets data read with the ReadPlcMemory function.                    | page 8-130 |
| GetPollingState | Gets the polling state of the communication module.                | page 8-131 |
| GetPort         | Gets the input state of the specified input terminal.              | page 8-133 |
| JudgeOut        | Sets the output state of the overall judgement signal.             | page 8-164 |
| PutAll          | Sets the output state of all output terminals.                     | page 8-211 |
| PutPort         | Sets the output state of the specified output terminal.            | page 8-212 |
| ReadPlcMemory   | Reads a value from the PLC memory area.                            | page 8-216 |
| ReceiveData     | Receives data.                                                     | page 8-218 |
| RunOut          | Sets the output state of the RUN signal.                           | page 8-231 |
| SendData        | Sends data.                                                        | page 8-251 |
| SendString      | Sends the character string data.                                   | page 8-253 |
| SetPlcData      | Creates the data that is written with the WritePlcMemory function. | page 8-263 |
| SetPollingState | Sets the execution status of the communication module.             | page 8-265 |

| Command        | Function                              | References |
|----------------|---------------------------------------|------------|
| WritePlcMemory | Writes values in the PLC memory area. | page 8-336 |

# Display Controls

| Command            | Function                                                  | References |
|--------------------|-----------------------------------------------------------|------------|
| DisplayUnitNo      | Gets the selection state of the processing unit number of | page 8-72  |
|                    | theflow window.                                           |            |
| GetImageWindow     | Get the state of the image window.                        | page 8-127 |
| GetTextWindow      | Gets the state of the text window.                        | page 8-141 |
| RefreshImageWindow | Updates the image window.                                 | page 8-221 |
| RefreshJudgeWindow | Updates the judgement window.                             | page 8-222 |
| RefreshTextWindow  | Updates the text display window.                          | page 8-223 |
| RefreshTimeWindow  | Updates the display of the information window.            | page 8-224 |
| SetDisplayUnitNo   | Sets the processing unit number in the flow window to the | page 8-254 |
|                    | selected state.                                           |            |
| SetImageWindow     | Sets the state of the image window.                       | page 8-259 |
| SetTextWindow      | Set the draw attributes of the character string.          | page 8-279 |

# • Image Window Controls

| Command          | Function                                             | References |
|------------------|------------------------------------------------------|------------|
| DisplaySubNo     | Get the sub-image number of the displayed sub-image. | page 8-71  |
| DrawArc          | Draw the arc on the image window.                    | page 8-75  |
| DrawArcW         | Draw the wide arc on the image window.               | page 8-77  |
| DrawBox          | Draws a rectangle on the image window.               | page 8-79  |
| DrawCircle       | Draw a circle on the image window.                   | page 8-81  |
| DrawCircleW      | Draw the wide circle on the image window.            | page 8-83  |
| DrawCursor       | Draw the cross-hair cursor on the image window.      | page 8-85  |
| DrawEllipse      | Draw the ellipse on the image window.                | page 8-86  |
| DrawFigure       | Draw a figure on the image window.                   | page 8-88  |
| DrawFillImage    | Draw the fill image on the image window.             | page 8-90  |
| DrawLine         | Draw a straight line on the image window.            | page 8-92  |
| DrawLineW        | Draw the wide straight line on the image window.     | page 8-93  |
| DrawMeasureImage | Draw the measurement image on the image window.      | page 8-95  |
| DrawPoint        | Draw a point on the image window.                    | page 8-96  |
| DrawPolygon      | Draw a polygon on the image window.                  | page 8-98  |
| DrawSearchFigure | Draw the search figure on the image window.          | page 8-99  |
| DrawTextG        | Draw a character string on the image window.         | page 8-103 |
| DrawUnitImage    | Display the "other unit image" on the image window.  | page 8-105 |
| SetDrawStyle     | Set the drawing attributes of the graphic figure.    | page 8-255 |
| SetTextStyle     | Set the draw attributes of the character string.     | page 8-278 |

## Text Window Controls

| Command       | Function                                                                      | References |
|---------------|-------------------------------------------------------------------------------|------------|
| DrawJudgeText | Draws the judgement result of the character string on the textdisplay screen. | page 8-91  |
| DrawText      | Draw a character string on the text window.                                   | page 8-102 |

# System Data

| Command       | Function                                 | References |
|---------------|------------------------------------------|------------|
| AddSystemData | Adds the system data.                    | page 8-25  |
| GetSystemData | Gets the system data or system variable. | page 8-137 |
| SetSystemData | Sets the system data or system variable. | page 8-276 |

## Global Data

| Command       | Function              | References |
|---------------|-----------------------|------------|
| AddGlobalData | Adds the global data. | page 8-24  |
| GetGlobalData | Gets the global data. | page 8-124 |
| SetGlobalData | Sets the global data. | page 8-258 |

## Data Save/Load

| Command        | Function                               | References |
|----------------|----------------------------------------|------------|
| LoadBackupData | Loads the system + scene group 0 data. | page 8-173 |
| LoadScene      | Loads the scene data.                  | page 8-174 |
| LoadSceneGroup | Loads the scene group data.            | page 8-176 |
| LoadSystemData | Loads the system data.                 | page 8-177 |
| LoadUnitData   | Loads the processing unit data.        | page 8-178 |
| SaveBackupData | Saves the system + scene group 0 data. | page 8-232 |
| SaveData       | Saves the data to the controller.      | page 8-233 |
| SaveScene      | Saves the scene data.                  | page 8-237 |
| SaveSceneGroup | Saves the scene group data.            | page 8-238 |
| SaveSystemData | Saves the system data.                 | page 8-239 |
| SaveUnitData   | Saves a processing unit.               | page 8-240 |

## • File Controls

| Command             | Function                                            | References |
|---------------------|-----------------------------------------------------|------------|
| Close               | Closes up the file.                                 | page 8-47  |
| Dskf                | Gets the free space on disk drives.                 | page 8-106 |
| Eof                 | Examines the end of the file.                       | page 8-108 |
| Fcopy               | Copies the file.                                    | page 8-119 |
| Input#              | Reads data from the file.                           | page 8-153 |
| Input\$             | Reads binary data from the file.                    | page 8-155 |
| Isfile              | Checks the attribute and the existence of the file. | page 8-158 |
| Kill                | Deletes a file.                                     | page 8-165 |
| Line Input#         | Reads the data of one line from the file.           | page 8-171 |
| Mkdir               | Builds a directory.                                 | page 8-194 |
| Open For Append As# | Open the file in append mode.                       | page 8-198 |
| Open For Input As#  | Open the file in reading mode.                      | page 8-200 |
| Open For Output As# | Opens the file in writing mode.                     | page 8-201 |
| Print#              | Outputs data in a file.                             | page 8-210 |
| Rmdir               | Deletes a directory.                                | page 8-230 |

# Multilingual Support Message Functions

| Command       | Function                              | References |
|---------------|---------------------------------------|------------|
| CloseTextData | Close up a messages file.             | page 8-48  |
| GetText       | Get a text data from a messages file. | page 8-139 |
| OpenTextData  | Opens a messages file.                | page 8-203 |

# Debug Commands

| Command                                | Function                                                                                     | References |
|----------------------------------------|----------------------------------------------------------------------------------------------|------------|
| Call (User-defined Function Execution) | Executes the registered userdefinedfunction.                                                 | page 8-39  |
| Cont                                   | Resumes execution of the program after it has beenstopped.                                   | page 8-50  |
| Debug                                  | Set the program execution formand information output method.                                 | page 8-65  |
| DebugPrint                             | Outputs debug information to the system status console window.                               | page 8-66  |
| List                                   | Outputs all or a part of program list in the system status console window.                   | page 8-172 |
| Print                                  | Outputs data in the system status console window.                                            | page 8-208 |
| SetStop                                | Sets the conditions for stopping program execution.                                          | page 8-275 |
| SetUserSubroutine                      | Register a user-defined function that has been defined in the external DDL file.             | page 8-286 |
| Stop                                   | Stops program execution.                                                                     | page 8-292 |
| VarList                                | Outputs a list of the values of the specified variables in the system status console window. | page 8-328 |

## Others

| Command              | Function                                                      | References |
|----------------------|---------------------------------------------------------------|------------|
| AbsolutePath\$       | Gets the absolute path of the folder assigned to the Quick    | page 8-24  |
|                      | access name.                                                  |            |
| ApplicationPath\$    | Gets the pass name regarding application software.            | page 8-28  |
| ApplicationVersion\$ | Gets the version information of application software.         | page 8-29  |
| ArrayDims            | Gets the number of dimensions in the array.                   | page 8-31  |
| ArrayLen             | Gets the number of elements in the array.                     | page 8-32  |
| Cls                  | Clears the display of the console window.                     | page 8-50  |
| DeleteProfileData    | Deletes the settings file (.ini file) data.                   | page 8-67  |
| ElapsedTime          | Gets the elapsed time since starting the measurement.         | page 8-107 |
| ExecuteErrorProc     | Executes the error processing.                                | page 8-114 |
| ExecuteImageLogging  | Executes image logging.                                       | page 8-116 |
| ExitFzProcess        | Terminate the Sensor Controller.                              | page 8-117 |
| FigureType           | Gets the figure type that can be set for the processing unit. | page 8-121 |
| GetProfileData       | Gets the data of the setting file (.ini file).                | page 8-134 |
| LanguageString\$     | Gets the character string in the language according to the    | page 8-166 |
|                      | current language setting.                                     |            |
| MemoryInfo           | Gets the current memory usage (in size).                      | page 8-191 |
| MessageBox           | Displays the message box.                                     | page 8-192 |
| RaiseErrorProcEvent  | Notifies the error processing on UI screen.                   | page 8-214 |
| RaiseOptionEvent     | Notifies option events to the UI screen.                      | page 8-215 |

| Command           | Function                                                                                                    | References |
|-------------------|----------------------------------------------------------------------------------------------------|------------|
| Rem               | Puts a comment in the program.                                                                                          | page 8-224 |
| RenumUnitNo       | Gets the processing unit number after flow edit.                                                                        | page 8-227 |
| ScreenCapture     | Saves the capture of the screen.                                                                                        | page 8-249 |
| SetForegroundLine | This command specifies the object line for operation in Multi-<br>line Random trigger mode or Non-stop Adjustment mode. | page 8-257 |
| SetProfileData    | Sets the data of the setting file (.ini file).                                                                          | page 8-267 |
| SetVar            | Sets all variables with the specified variable names.                                                                   | page 8-287 |
| StartTimer        | Starts the elapsed time measurement.                                                                                    | page 8-290 |
| SystemInfo        | Gets information on the system.                                                                                         | page 8-299 |
| SystemReset       | Reboots the Sensor Controller.                                                                                          | page 8-300 |
| Timer             | Gets the elapsed time.                                                                                                  | page 8-304 |
| VarPop            | Restores the value of the variables that are saved temporarily.                                                         | page 8-330 |
| VarPush           | Saves the value of the variables that are saved temporarily.                                                            | page 8-332 |
| VarSave           | Saves the values of the variables in the scene data.                                                                    | page 8-334 |
| Wait              | Pauses the program process for the specified amount of time elapses.                                                    | page 8-335 |

# 8-2 Macro Command Reference

## **Abs**

Gets the absolute value of the specified expression.

#### Format:

Abs(<expression>)

#### Parameter:

| Parameter name            | Data type              | Description                          |
|---------------------------|------------------------|--------------------------------------|
| <expression></expression> | Integer<br>Real number | Expression to get the absolute value |

#### Return value:

Returns a double precision real absolute value.

## **Description:**

Gets the absolute value of the expression specified in the <expression> parameter.

If an incorrect data type is specified for a parameter, a "Type mismatch" error will occur.

If a value is assigned to the return value variable or the variable is not used in an expression, a "Syntax error" error will occur.

If the format is written incorrectly, such as writing the macro function name incorrectly, omitting a comma, or omitting a half-width space, a "Syntax error" error will occur.

## **Usage Cautions:**

None.

## **Example:**

X1# = 100

Gets the difference between the two points (X1, Y1) and (X2, Y2).

```
Y1# = 200

X2# = 200

Y2# = 100

DX# = Abs(X1# - X2#)

DY# = Abs(Y1# - Y2#)
```

#### The result is shown below.

```
DX# = 100
DY# = 100
```

## **Usable Modules:**

Unit Calculation Macro / Scene Control Macro / Communication Command Macro / Unit Macro

#### **Supported Versions:**

Version 3.50 or later

#### **Related Items:**

GetUnitData on page 8-142

UnitData on page 8-316

# AbsolutePath\$

Gets the absolute path of the folder assigned to the Quick access name.

#### Format:

AbsolutePath\$(<pathName>)

#### Parameter:

| Parameter name        | Data type        | Description                                                         |
|-----------------------|------------------|---------------------------------------------------------------------|
| <pathname></pathname> | Character string | Quick access Ident name                                             |
|                       |                  | For additional information on the Quick access, refer to Register   |
|                       |                  | frequently used folders for easy access [Quick access setting tool] |
|                       |                  | in Vision Sensor FH/FHV Series Vision System User's Manual          |
|                       |                  | (Z365).                                                             |

#### Return value:

Returns the absolute path.

#### **Description:**

Gets the absolute path assigned to the Quick access name specified in the <pathName> parameter. If an incorrect data type is specified for a parameter, a "Type mismatch" error will occur.

If a value is assigned to the return value variable or the variable is not used in an expression, a "Syntax error" error will occur.

If the format is written incorrectly, such as writing the macro function name incorrectly, omitting a comma, or omitting a half-width space, a "Syntax error" error will occur.

## **Usage Cautions:**

None.

#### **Example:**

Access the folder by obtaining the **Absolute path** of the **Ident name** "Logging" in the folder set with the **Quick access setting tool**.

```
LoggingPATH$ = AbsolutePath$("<Logging>")
testmeasure LoggingPATH$ + "test.ifz"
```

## **Usable Modules:**

Scene Control Macro / Communication Command Macro / Unit Macro

#### **Supported Versions:**

Version 6.40 or later

#### **Related Items:**

None.

## AddGlobalData

Adds the global data.

## Format:

## AddGlobalData <dataldent>, <data>

#### Parameter:

| Parameter name          | Data type        | Description                                   |
|-------------------------|------------------|-----------------------------------------------|
| <dataident></dataident> | Character string | Identification name of the global data to add |
| <data></data>           | Integer          | Value added in the global data                |
|                         | Real number      |                                               |
|                         | Character string |                                               |

#### Return value:

None.

#### **Description:**

Adds the data of the identification name specified in the <dataldent> parameter to the global data, and sets the value specified in the <data> parameter in the added data.

If the global data of the specified identification name already exists, the process ends without taking any action.

If an incorrect data type is specified for a parameter, a "Type mismatch" error will occur.

If a character string longer than 255 characters is specified in the <dataldent> parameter, a "String too long" error will occur.

If the format is written incorrectly, such as writing the macro function name incorrectly, omitting a comma, or omitting a half-width space, a "Syntax error" error will occur.

## **Usage Cautions:**

None.

## **Example:**

Adds the global data that has the identification name "ABC", and sets 1 as the value.

```
Rem Add global data "ABC", and set 1 as the value
AddGlobalData "ABC", 1
```

Rem Get the value (integer value) set in the global data "ABC", and store in the variable DATA&.

GetGlobalData "ABC", DATA&

## **Usable Modules:**

Unit Calculation Macro / Scene Control Macro / Communication Command Macro / Unit Macro

### **Supported Versions:**

Version 3.50 or later

#### **Related Items:**

GetGlobalData on page 8-124

SetGlobalData on page 8-258

# AddSystemData

Adds the system data.

## Format:

AddSystemData <dataIdent0>, <dataIdent1>, <data>

#### Parameter:

| Parameter name            | Data type                            | Description                                                                                           |
|---------------------------|--------------------------------------|----------------------------------------------------------------------------------------------------|
| <dataident0></dataident0> | Character string                     | Data identification name of identification information 0 of system data to be added (specify "PanDA") |
| <dataldent1></dataldent1> | Character string                     | Data identification name of identification information 1 of system data to be added                   |
| <data></data>             | Integer Real number Character string | Value of the system data to add                                                                       |

#### Return value:

None.

## **Description:**

Adds the data of identification information 1 specified in the <dataldent1> parameter, which belongs to identification information 0 specified in the <dataldent0> parameter, to the system data, and sets the value specified in the <data> parameter in the added data.

If an identification name other than "PanDA" is specified in the <dataldent0> parameter, an "Illegal function call" error will occur.

If the system data of identification information 1 that belongs to the specified identification information 0 is already registered, no action is taken and the process ends.

If an incorrect data type is specified for a parameter, a "Type mismatch" error will occur.

If an identification name that does not exist is specified in the <dataldent0> parameter, an "Illegal function call" error will occur.

If a character string longer than 255 characters is specified in the <dataldent1> parameter, a "String too long" error will occur.

If the format is written incorrectly, such as writing the macro function name incorrectly, omitting a comma, or omitting a half-width space, a "Syntax error" error will occur.

#### **Usage Cautions:**

None.

#### **Example:**

Adds the data of identification information 1, "LoggingCount", to the system data of identification information 0, "PanDA". Sets 20 for the setting data.

AddSystemData "PanDA", "LoggingCount", 20

#### **Usable Modules:**

Unit Calculation Macro / Scene Control Macro / Communication Command Macro / Unit Macro

## **Supported Versions:**

Version 3.50 or later

## **Related Items:**

AddGlobalData on page 8-24 SetSystemData on page 8-276 GetSystemData on page 8-137

## **AND**

Gets the logical product of twoexpressions.

#### Format:

<expression1> AND <expression2>

#### Parameter:

| Parameter name              | Data type | Description                                 |
|-----------------------------|-----------|---------------------------------------------|
| <expression1></expression1> | Integer   | Expression to calculate the logical product |
| <expression2></expression2> | Integer   |                                             |

#### Return value:

Returns the logical product as an integer value.

## **Description:**

Gets the logical product by bit of the expression specified in the <expression1> parameter and the expression specified in the <expression2> parameter.

When the values of the <expression1> parameter and <expression2> parameter are double precision real values, the decimal part of the returned logical product is rounded off.

This can also be used as an And condition in an If statement. For details on the logical expression, refer to *4-1-5 Operator* on page 4-12.

If an incorrect data type is specified for a parameter, a "Type mismatch" error will occur.

If a value outside the range -2147483648 to 2147483647 is specified as an integer parameter, an "Overflow" error will occur.

If a value is assigned to the return value variable or the variable is not used in an expression, a "Syntax error" error will occur.

If the format is written incorrectly, such as writing the macro function name incorrectly, omitting a comma, or omitting a half-width space, a "Syntax error" error will occur.

#### **Usage Cautions:**

None.

#### Example:

Gets the logical product of variable X and variable Y.

X& = 15Y& = 8

DATA& = X& AND Y&

The result is shown below.

DATA& = 8

#### **Usable Modules:**

Unit Calculation Macro / Scene Control Macro / Communication Command Macro / Unit Macro

#### **Supported Versions:**

Version 3.50 or later

### **Related Items:**

GetUnitData on page 8-142
OR on page 8-206
XOR on page 8-338

NOT on page 8-197
UnitData on page 8-316

# ApplicationPath\$

Gets the pass name regarding application software.

#### Format:

ApplicationPath\$(<kind>)

#### Parameter:

| Parameter name | Data type        | Description                                                      |
|----------------|------------------|------------------------------------------------------------------|
| <kind></kind>  | Character string | The following type of pass name related to application software. |
|                |                  | 0: Pass name installed the application software.                 |
|                |                  | 1: Standard pass name for file controlling                       |
|                |                  | 2: Default pass name of saved data                               |
|                |                  | 3: Pass name of saved system data                                |
|                |                  | 10000 + Scene group number: Pass name of saved Scene grope       |
|                |                  | data for corresponding number                                    |

#### Return value:

Returns the information of pass name (character strings) using <kind>.

#### **Description:**

If an incorrect data type is specified for a parameter, a "Type mismatch" error will occur.

Type mismatch error is occurred when wrong data is specified as parameter. Illegal function call error is not occurred even if non-exist number, values, combination of data or values.

An error of "String too long" will be occurred when you specify the character strings as character strings type exceeds 255 characters.

If the format is written incorrectly, such as writing the macro function name incorrectly, omitting a comma, or omitting a half-width space, a "Syntax error" error will occur.

## **Usage Cautions:**

None.

#### **Example:**

Registers the image data as a registered image with non-procedure communication.

```
Rem Acquires the saved pass name of registered image.

USBPATH$ = ApplicationPath$(2)

FILENAME$ = ARGUMENTSTRING$(0)

DATAPATH$ = USBPATH$ + "RegisteredImage\" + FILENAME$ + ".ifz"

Rem Registers the latest input image to registered image.

SaveImage -1, DATAPATH$
```

#### **Usable Modules:**

Unit Calculation Macro / Scene Control Macro / Communication Command Macro / Unit Macro

## **Supported Versions:**

Version 5.40 or later

#### **Related Items:**

Savelmage on page 8-234

# ApplicationVersion\$

Gets the version information of application software.

#### Format:

ApplicationVersion\$(<kind>)

#### Parameter:

| Parameter name | Data type | Description                                                        |
|----------------|-----------|--------------------------------------------------------------------|
| <kind></kind>  | Integer   | The following number is for the version information of application |
|                |           | software.                                                          |
|                |           | 0: Model information                                               |
|                |           | 1: Version information                                             |
|                |           | 2: Created day                                                     |

#### Return value:

Return the version information (character strings) of application software using <kind> parameter.

### **Description:**

Acquires the version information of application software.

Information according to the contents of Version.ini file in the application software will be returned.

If an incorrect data type is specified for a parameter, a "Type mismatch" error will occur.

Type mismatch error is occurred when wrong data is specified as parameter. Illegal function call error is not occurred even if non-exist number, values, combination of data or values.

If a value outside the range -2147483648 to 2147483647 is specified as an integer parameter, an "Overflow" error will occur.

If the format is written incorrectly, such as writing the macro function name incorrectly, omitting a comma, or omitting a half-width space, a "Syntax error" error will occur.

## **Usage Cautions:**

None.

#### **Example:**

Sends the version information of application software with UDP non-procedure.

```
Rem Acquires the version information of system.
APPVER$ = ApplicationVersion$(1)
SendString "UdpNormal", APPVER$
```

#### **Usable Modules:**

Unit Calculation Macro / Scene Control Macro / Communication Command Macro / Unit Macro

## **Supported Versions:**

Version 5.40 or later

#### **Related Items:**

SendString on page 8-253

# **ApproximationCircle**

Gets the approximate circle.

#### Format:

ApproximationCircle <count>, <x()>, <y()>, <centerX>, <centerY>, <radius>

#### Parameter:

| Parameter name      | Data type                          | Description                                    |
|---------------------|------------------------------------|------------------------------------------------|
| <count></count>     | Integer                            | Number of the specified coordinate             |
| <x()></x()>         | Integer array<br>Real number array | 1D array stored each point of the X-coordinate |
| <y()></y()>         | Integer array<br>Real number array | 1D array stored each point of the Y-coordinate |
| <centerx></centerx> | Real number                        | Central X coordinate of the approximate circle |
| <centery></centery> | Real number                        | Central Y coordinate of the approximate circle |
| <radius></radius>   | Real number                        | Radius of the approximate circle               |

#### Return value:

None.

#### **Description:**

Gets the approximate circle from the specified number of points, whose coordinates are specified in the <x()> and <y()> parameters, in the <count> parameter. In the <centerX> and <centerY> parameters, respectively specify the variables that will hold the center X coordinate and center Y coordinate of the approximate circle gotten. In the <radius> parameter, specify the variable that will hold the radius of the circle gotten.

In the <count> parameter, specify an integer value of at least 3.

In the <x()> parameter and <y()> parameter, respectively specify a 1D integer array variable or real number array variable, where a number of coordinate values greater than or equal to the number specified in the <count> parameter are stored, without adding element numbers but adding () to the variables

If an incorrect data type is specified for a parameter, a "Type mismatch" error will occur.

If a non-existent number, numerical value, or combination of data types or values is specified for a parameter, an "Illegal function call" error will occur.

If the format is written incorrectly, such as writing the macro function name incorrectly, omitting a comma, or omitting a half-width space, a "Syntax error" error will occur.

## **Usage Cautions:**

None.

#### **Example:**

Calculates the approximate circle and getting the center coordinates and radius from each of the three points (50, 50), (100, 100), and (150, 50).

```
Dim X\&(3), Y\&(3)

Rem Assign the three values of the coordinate value to the array.

X\&(0) = 50

Y\&(0) = 50

X\&(1) = 100

Y\&(1) = 100

X\&(2) = 150

Y\&(2) = 50

Rem Calculate the approximate circle and get the center coordinates and the radius .

ApproximationCircle 3, X\&(), Y\&(), CENTERX#, CENTERY#, RADIUS#
```

#### **Usable Modules:**

Unit Calculation Macro / Scene Control Macro / Communication Command Macro / Unit Macro

## **Supported Versions:**

Version 3.50 or later

#### **Related Items:**

GetUnitData on page 8-142 UnitData on page 8-316

Lsqumeth on page 8-180

# **ArrayDims**

Gets the number of dimensions in the array.

### Format:

ArrayDims(<arrayName()>)

#### Parameter:

| Parameter name              | Data type | Description                           |
|-----------------------------|-----------|---------------------------------------|
| <arrayname()></arrayname()> | -         | Variable name for the specified array |

#### Return value:

The number of dimensions in the array.

#### **Description:**

Gets the number of dimensions of the array specified by the <arrayName()> parameter.

If an array name that does not exist is specified as the <arrayName()> parameter, an Undefined array error will occur.

If a value is assigned to the return value variable or the variable is not used in an expression, a "Syntax error" error will occur.

If the format is written incorrectly, such as writing the macro function name incorrectly, omitting a comma, or omitting a half-width space, a "Syntax error" error will occur.

## **Usage Cautions:**

None.

## **Example:**

Gets the number of dimensions in the array.

Dim AA&(1,1,1)

DIMS& = ArrayDims(AA&())

The result is shown below.

DIMS& = 3

#### **Usable Modules:**

Scene Control Macro / Communication Command Macro / Unit Macro

#### **Supported Versions:**

Version 6.40 or later

### **Related Items:**

ArrayLen on page 8-32

## **ArrayLen**

Gets the number of elements in the array.

#### Format:

ArrayLen(<arrayName()>[, <dimension>])

#### Parameter:

| Parameter name              | Data type | Description                                                 |
|-----------------------------|-----------|-------------------------------------------------------------|
| <arrayname()></arrayname()> | -         | Variable name for the specified array                       |
| <dimension></dimension>     | Integer   | Dimension number of the array to get the number of elements |

## Return value:

The number of elements in the array.

## **Description:**

Gets the array element number of the dimension number specified by the <dimension> parameter of the array specified by the <arrayName()> parameter.

If the <dimension> parameter is omitted, the number of elements in all dimensions will be obtained. If an array name that does not exist is specified as the <arrayName()> parameter, an Undefined array error will occur.

If a value is assigned to the return value variable or the variable is not used in an expression, a "Syntax error" error will occur.

If the format is written incorrectly, such as writing the macro function name incorrectly, omitting a comma, or omitting a half-width space, a "Syntax error" error will occur.

## **Usage Cautions:**

None.

### **Example:**

Gets the number of elements in the array.

```
Dim AA&(1,2)

LEN0& = ArrayLen(AA&(),0)

LEN1& = ArrayLen(AA&(),1)
```

#### The result is shown below.

```
LEN0\& = 2
LEN1\& = 3
```

#### **Usable Modules:**

Scene Control Macro / Communication Command Macro / Unit Macro

## **Supported Versions:**

Version 6.40 or later

#### **Related Items:**

ArrayDims on page 8-31

## Asc

Gets the character code of thespecified character.

#### Format:

## Asc <string>

### Parameter:

| Parameter name    | Data type        | Description                                        |
|-------------------|------------------|----------------------------------------------------|
| <string></string> | Character string | Character string that requests the character code. |

#### Return value:

Returns the integer type character code value in decimal.

## **Description:**

Gets the character code of the first character in a character string specified in the <string> parameter in ASCII code.

Asc is the inverse function of Chr\$. Chr\$ returns the character corresponds to the specified character code.

If an incorrect data type is specified for a parameter, a "Type mismatch" error will occur.

Even if a character string longer than 255 characters is specified for a character string parameter, an error will not occur.

If a value is assigned to the return value variable or the variable is not used in an expression, a "Syntax error" error will occur.

If the format is written incorrectly, such as writing the macro function name incorrectly, omitting a comma, or omitting a half-width space, a "Syntax error" error will occur.

#### **Usage Cautions:**

None.

#### **Example:**

Gets the character code of letter "A".

CHARA\$ = "A"

CODE& = Asc(CHARA\$)

The result is shown below.

CODE&=65

#### **Usable Modules:**

Unit Calculation Macro / Scene Control Macro / Communication Command Macro / Unit Macro

#### **Supported Versions:**

Version 3.50 or later

## **Related Items:**

 Chr\$ on page 8-43
 Hex\$ on page 8-147

 LCase\$ on page 8-167
 Left\$ on page 8-168

 Len on page 8-170
 Mid\$ on page 8-193

 Piece\$ on page 8-207
 Right\$ on page 8-229

 Str\$ on page 8-293
 Str2\$ on page 8-294

 UCase\$ on page 8-315
 Val on page 8-327

# **AssignUnit**

Registers the processing unit.

#### Format:

AssignUnit <unitNo>, <itemIdent>

#### Parameter:

| Parameter name          | Data type        | Description                                                                                                    |
|-------------------------|------------------|----------------------------------------------------------------------------------------------------|
| <unitno></unitno>       | Integer          | Processing unit number on the measurement flow to register the processing unit (0 to the enrollment number of the processing units at the current scene) |
| <itemident></itemident> | Character string | Identification name of the processing item to register as a processing unit9-1-5 List for Processing Item Identifier on page 9-62                        |

#### Return value:

None.

## **Description:**

Registers the processing item with the identification name specified in the <itemIdent> parameter as a processing unit in the position in the measurement flow specified in the <unitNo> parameter.

If a processing unit is already registered in the position specified in the <unitNo> parameter, that processing unit is overwritten.

If an incorrect data type is specified for a parameter, a "Type mismatch" error will occur.

If a non-existent number, numerical value, or combination of data types or values is specified for a parameter, an "Illegal function call" error will occur.

If an identification name that does not exist is specified as the <itemldent> parameter, an "Illegal function call" error will occur.

If the format is written incorrectly, such as writing the macro function name incorrectly, omitting a comma, or omitting a half-width space, a "Syntax error" error will occur.

## **Usage Cautions:**

Execute this macro function when the BUSY signal or other measurement in progress signal is ON and measurement is prohibited. (For details, refer to *5-1-4 State Transitions and Execution Timing* on page 5-13.)

## Example:

Registers the search processing unit at the end of the measurement flow.

```
Rem Get the number of processing units registered in the current measurement flow. 
  \text{UNUM\&} = \text{UnitCount}
```

```
Rem Add the search processing unit.
AssignUnit UNUM&, "Search"
```

#### **Usable Modules:**

Scene Control Macro / Communication Command Macro

#### **Supported Versions:**

Version 3.50 or later

## **Related Items:**

| CheckUnit on page 8-42     |
|----------------------------|
| DeleteUnit on page 8-68    |
| MeasureStart on page 8-188 |
| MoveUnit on page 8-196     |

CopyUnit on page 8-56
InsertUnit on page 8-156
MeasureStop on page 8-189
UnitCount on page 8-316

## **Atn**

Gets the arctangent of the specified expression.

## Format:

Atn(<expression>)

#### Parameter:

| Parameter name            | Data type   | Description                          |
|---------------------------|-------------|--------------------------------------|
| <expression></expression> | Integer     | Expression that gets the arc tangent |
|                           | Real number |                                      |

#### Return value:

Returns the arctangent as a double precision real value in the range  $-\pi/2$  to  $\pi/2$  radians.

## **Description:**

Gets the arctangent of the expression specified in the <expression> parameter.

To convert the gotten value to an angle, multiply by  $\pi/180$ .

If an incorrect data type is specified for a parameter, a "Type mismatch" error will occur.

If a value is assigned to the return value variable or the variable is not used in an expression, a "Syntax error" error will occur.

If the format is written incorrectly, such as writing the macro function name incorrectly, omitting a comma, or omitting a half-width space, a "Syntax error" error will occur.

#### **Usage Cautions:**

None.

#### **Example:**

Gets the arctangent of the variable X#.

X# = 1

XX# = Atn(X#)\*180/3.141592

The result is shown below.

(The returned value is rounded off to the nearest thousandth.)

XX# = 45.000

#### **Usable Modules:**

Unit Calculation Macro / Scene Control Macro / Communication Command Macro / Unit Macro

## **Supported Versions:**

Version 3.50 or later

#### **Related Items:**

Cos on page 8-61 Sin on page 8-289 UnitData on page 8-316 GetUnitData on page 8-142 Tan on page 8-301

# **BusyOut**

Sets the output state of the processing busy signal.

#### Format:

BusyOut <ioldent>, <state>

#### Parameter:

| Parameter name      | Data type        | Description                                                         |
|---------------------|------------------|---------------------------------------------------------------------|
| <ioldent></ioldent> | Character string | Identification name of the communication module to be used          |
|                     |                  | ("Parallello" or "EtherCAT") (Refer to 9-1-4 List of I/O Modules on |
|                     |                  | page 9-28.)                                                         |
| <state></state>     | Integer          | Output state of terminal                                            |
|                     |                  | 0: Output OFF                                                       |
|                     |                  | 1: Output ON                                                        |

### Return value:

None.

#### **Description:**

Set the output state specified in the <state> parameter in the processing busy signal, such as the BUSY signal, of the communication module specified in the <ioldent> parameter.

Normally "Parallello" or "EtherCAT" should be specified in the <ioldent> parameter.

If an incorrect data type is specified for a parameter, a "Type mismatch" error will occur.

If an identification name that does not exist is specified in the <ioldent> parameter, an "Illegal function call" error will occur.

Even if an output status parameter value that does not exist (i.e., other than 0 and 1) is specified in the <state> parameter, an error will not occur.

If the format is written incorrectly, such as writing the macro function name incorrectly, omitting a comma, or omitting a half-width space, a "Syntax error" error will occur.

## **Usage Cautions:**

None.

## **Example:**

In the communication command macro, sets the BUSY signal of parallel I/O to ON.

```
IOMODULE$ = "ParallelIo"
Rem Set the output state.
BusyOut IOMODULE$, 1
```

## **Usable Modules:**

Scene Control Macro / Communication Command Macro / Unit Macro

## **Supported Versions:**

Version 3.50 or later

## **Related Items:**

| GetAll on page 8-123   | GetPort on page 8-133 |
|------------------------|-----------------------|
| JudgeOut on page 8-164 | PutAll on page 8-211  |
| PutPort on page 8-212  | RunOut on page 8-231  |

# **Call (Structured Subroutine Call)**

Executes the specified subroutine with arguments added.

## Format:

Call <label>([, <argument0>...<argumentN>])

## Parameter:

| Parameter name          | Data type        | Description                         |
|-------------------------|------------------|-------------------------------------|
| <argument0></argument0> | Integer          | Data to be passed to the subroutine |
|                         | Real number      |                                     |
|                         | Character string |                                     |
|                         | Array            |                                     |
|                         | Variant type     |                                     |
| :                       | :                | :                                   |
| <argumentn></argumentn> | Integer          | Data to be passed to the subroutine |
|                         | Real number      |                                     |
|                         | Character string |                                     |
|                         | Array            |                                     |
|                         | Variant type     |                                     |

#### Return value:

None.

## **Description:**

Executes the subroutine with arguments whose label name is specified by the <label> parameter using the <argument0> to <argumentN> parameters as the arguments.

The program returns to the calling subroutine when it reaches the End Sub statement at the end of the subroutine and resumes the processing from the next line where this macro function was executed. If a non-existent label is specified as the parameter, an Undefined label error will occur.

No error will occur even if the number of arguments defined as the subroutine with arguments and the number of arguments specified using the <argument0> to <argumentN> parameters do not match. If the number of arguments specified in the Call function is greater than the number of arguments defined for the subroutine with arguments, the extra arguments will be ignored. If the number of arguments specified in this function is less than the number of arguments defined in the subroutine with arguments, the initial value for each type of the variable will be passed to the arguments that were not specified.

() cannot be omitted even if the number of arguments is 0.

If the format is written incorrectly, such as writing the macro function name incorrectly, omitting a comma, or omitting a half-width space, a "Syntax error" error will occur.

## **Usage Cautions:**

None.

#### **Example:**

Executes the \*ValueInit subroutine defined separately in the \*MeasureProc subroutine of the unit macro.

```
*MCRINIT
 Dim X#(0)
  Dim Y#(0)
 Dim ANG#(0)
 Dim JG&
Return
*MEASUREPROC
 Rem Execute another subroutine.
 Call *ValueInit(X#(), Y#(), ANG#(), JG&)
Return
Rem Initialize various types of measured values.
Sub *ValueInit(%POSX#(), %POSY#(), %ANGLE#(), %JUDGE&)
  ReDim %POSX#(10)
  ReDim %POSY#(10)
  ReDim %ANGLE#(10)
  %JUDGE& = JUDGE NC
End Sub
```

#### **Usable Modules:**

Unit Calculation Macro / Scene Control Macro / Communication Command Macro / Unit Macro

## **Supported Versions:**

Version 6.50 or later

## **Related Items:**

Sub - End Sub on page 8-297

## **Call (User-defined Function Execution)**

Executes the registered userdefinedfunction.

Format:

Call <subroutineldent>[; | , <argument>...]

#### Parameter:

| Parameter name                      | Data type                                  | Description                                                               |
|-------------------------------------|--------------------------------------------|---------------------------------------------------------------------------|
| <subroutineident></subroutineident> | Character string                           | Identification name of the user-defined function that has been registered |
| <argument></argument>               | Integer<br>Real number<br>Character string | Argument of the user-defined function that has been registered            |

#### Return value:

None.

#### **Description:**

Calls a user-defined function with the specified identification name by the <subroutineIdent> parameter and executes the function. If the user-defined function has arguments, the specified data by the <argument> parameter is passed to the user-defined function.

In the <argument> parameter, specify an argument according to the user-defined function definition. Register a user-defined function with the SetUserSubroutine function before executing this function. How user-defined functions work depends on the defined processes in external DLL files.

If an incorrect data type is specified for a parameter, a "Type mismatch" error will occur.

If a user-defined function that is not registered is specified for a parameter, an "Illegal function call" error will occur.

An error of "String too long" will be occurred when you specify the character strings as character strings type exceeds 255 characters.

In case an error is returned as a result of the user-defined function execution, this Call function will return one of the following errors.

- · Syntax error
- · Illegal function call
- · Out of memory
- · Type missmatch

If this macro function calls a user-defined function that has not been programmed with a supported interface, an error occurs during the user-defined function processing.

If the format is written incorrectly, such as writing the macro function name incorrectly, omitting a comma, or omitting a half-width space, a "Syntax error" error will occur.

## **Usage Cautions:**

- Only the user-defined functions that have been defined in programmed DLL files by the supported interfaces are accepted to this macro function. If other DLL files or user-defined functions than above is used, unexpected operation may occur such as a measurement error or the Sensor Controller abnormal termination. For user-defined functions creation, refer to the FH-AP1.
- Depending on the called user-defined function processings by this macro function, unexpected operation may occur such as a measurement error or the Sensor Controller abnormal termination. Be

sure to fully check the operations and debug with external devices disconnected from the sensor controller in advance.

• To operate this macro function in an actual environment with external devices connected to, always apply external fail safe measures to the system.

### **Example:**

With identification name "USR", registers a user-defined function "UserProc0" that has been defined in MacroUserProc.dll. Then, specifies the identification name to call the user-defined function and executes it.

```
Rem Register the user-defined function so that the function can be used in this pr ogram

SetUserSubroutine "USR", "MacroUserProc", "UserProc0"

Rem Call the registered user-defined function and execute it

Call "USR", 0
```

#### **Usable Modules:**

Unit Calculation Macro / Scene Control Macro / Communication Command Macro / Unit Macro

## **Supported Versions:**

Version 5.20 or later

#### Related Items:

SetUserSubroutine on page 8-286

# ChangeScene

Change the scene.

## Format:

ChangeScene <sceneNo>

### Parameter:

| Parameter name      | Data type | Description                       |
|---------------------|-----------|-----------------------------------|
| <sceneno></sceneno> | Integer   | Scene number to change (0 to 127) |

#### Return value:

None.

## **Description:**

Changes the current scene to the scene with the scene number specified in the <sceneNo> parameter

If an incorrect data type is specified for a parameter, a "Type mismatch" error will occur.

If a non-existent number, numerical value, or combination of data types or values is specified for a parameter, an "Illegal function call" error will occur.

If the format is written incorrectly, such as writing the macro function name incorrectly, omitting a comma, or omitting a half-width space, a "Syntax error" error will occur.

## **Usage Cautions:**

Execute this macro function when the BUSY signal or other measurement in progress signal is ON and measurement is prohibited. (For details, refer to *5-1-4 State Transitions and Execution Timing* on page 5-13.)

### **Example:**

Changes the current scene to scene number 2.

ChangeScene 2

#### **Usable Modules:**

Communication Command Macro

### **Supported Versions:**

Version 3.50 or later

#### Related Items:

ChangeSceneGroup on page 8-41
MeasureStop on page 8-189
SceneGroupNo on page 8-244

MeasureStart on page 8-188 SceneCount on page 8-242 SceneNo on page 8-247

# ChangeSceneGroup

Changes the scene group.

#### Format:

ChangeSceneGroup < sceneGroupNo>, < sceneNo>

## Parameter:

| Parameter name                | Data type | Description                       |
|-------------------------------|-----------|-----------------------------------|
| <scenegroupno></scenegroupno> | Integer   | New scene group (0 to 31)         |
| <sceneno></sceneno>           | Integer   | Scene number to change (0 to 127) |

#### Return value:

None.

### **Description:**

Changes the current scene group to the scene specified in the <sceneNo> parameter, which belongs to the scene group specified in the <sceneGroupNo> parameter.

If an incorrect data type is specified for a parameter, a "Type mismatch" error will occur.

If a non-existent number, numerical value, or combination of data types or values is specified for a parameter, an "Illegal function call" error will occur.

If the format is written incorrectly, such as writing the macro function name incorrectly, omitting a comma, or omitting a half-width space, a "Syntax error" error will occur.

## **Usage Cautions:**

Execute this macro function when the BUSY signal or other measurement in progress signal is ON and measurement is prohibited. (For details, refer to *5-1-4 State Transitions and Execution Timing* on page 5-13.)

## Example:

Changes the current scene group to scene 2 of scene group 10.

ChangeSceneGroup 10, 2

#### **Usable Modules:**

**Communication Command Macro** 

#### **Supported Versions:**

Version 3.50 or later

## **Related Items:**

ChangeScene on page 8-40
MeasureStop on page 8-189
SceneGroupNo on page 8-244

MeasureStart on page 8-188 SceneGroupCount on page 8-243

## CheckUnit

Checks the registration status of a processing unit.

#### Format:

CheckUnit(<unitNo>)

#### Parameter:

| Parameter name    | Data type | Description                                                                                                    |
|-------------------|-----------|----------------------------------------------------------------------------------------------------|
| <unitno></unitno> | Integer   | Processing unit number (0 to (number of processing units of current scene minus one)) of processing unit whose registration status is to be checked. |

#### Return value:

Returns the registration status as an integer.

- · 0: Processing unit not registered
- · 1: Processing unit already registered

## **Description:**

Checks if the processing unit in the position in the measurement flow specified in the <unitNo> parameter has been registered.

If an incorrect data type is specified for a parameter, a "Type mismatch" error will occur.

Type mismatch error is occurred when wrong data is specified as parameter. Illegal function call error is not occurred even if non-exist number, values, combination of data or values.

If a value is assigned to the return value variable or the variable is not used in an expression, a "Syntax error" error will occur.

If the format is written incorrectly, such as writing the macro function name incorrectly, omitting a comma, or omitting a half-width space, a "Syntax error" error will occur.

## **Usage Cautions:**

None.

#### Example:

Gets the processing unit title if a processing unit has been registered in processing unit number 3 in the measurement flow.

```
Rem Check the registration status of unit number 3.
If CheckUnit(3) = 1 Then
  Rem Get the title of the processing unit.
  TITLE$ = UnitTitle$(3)
Endif
```

#### **Usable Modules:**

Scene Control Macro / Communication Command Macro

## **Supported Versions:**

Version 3.50 or later

#### **Related Items:**

AssignUnit on page 8-34

DeleteUnit on page 8-68

MeasureStart on page 8-188

MoveUnit on page 8-196

CopyUnit on page 8-56
InsertUnit on page 8-156
MeasureStop on page 8-189
UnitCount on page 8-316

## Chr\$

Determining the character of thespecified character code.

#### Format:

Chr\$(<expression>)

#### Parameter:

| Parameter name            | Data type | Description                                |
|---------------------------|-----------|--------------------------------------------|
| <expression></expression> | Integer   | Expression to get the character (0 to 255) |

#### Return value:

Returns the character string type character.

#### **Description:**

Gets the character of the ASCII character code specified in the <expression> parameter.

ASCII control codes can also be specified in the <expression> parameter.

Chr\$ is the inverse function of Asc. Asc returns the character code in decimal corresponds to the specified character.

If an incorrect data type is specified for a parameter, a "Type mismatch" error will occur.

If a non-existent number, numerical value, or combination of data types or values is specified for a parameter, an "Illegal function call" error will occur.

If a value outside the range -2147483648 to 2147483647 is specified as an integer parameter, an "Overflow" error will occur.

If a value is assigned to the return value variable or the variable is not used in an expression, a "Syntax error" error will occur.

If the format is written incorrectly, such as writing the macro function name incorrectly, omitting a comma, or omitting a half-width space, a "Syntax error" error will occur.

#### **Usage Cautions:**

None.

## **Example:**

Gets the characters for ASCII codes "48" and "13".

CHARA1\$ = Chr\$ (48) CHARA2\$ = Chr\$ (13)

#### The result is shown below.

CHARA1\$ = "0" CHARA2\$ = "CR"

#### **Usable Modules:**

Unit Calculation Macro / Scene Control Macro / Communication Command Macro / Unit Macro

#### **Supported Versions:**

Version 3.50 or later

#### **Related Items:**

 Asc on page 8-33
 Hex\$ on page 8-147

 LCase\$ on page 8-167
 Left\$ on page 8-168

 Len on page 8-170
 Mid\$ on page 8-193

 Piece\$ on page 8-207
 Right\$ on page 8-229

 Str\$ on page 8-293
 Str2\$ on page 8-294

 UCase\$ on page 8-315
 Val on page 8-327

# ClearMeasureData

Clears the measurement resultsof the processing unit.

#### Format:

ClearMeasureData [<unitNo>]

#### Parameter:

| Parameter name    | Data type | Description                                                     |
|-------------------|-----------|-----------------------------------------------------------------|
| <unitno></unitno> | Integer   | Processing unit number (0 to (the number of registered process- |
|                   |           | ing units in the current scene minus one))                      |

## Return value:

None.

## **Description:**

Clears the measurement results of the processing unit specified in the <unitNo> parameter.

If the Scene Control Macro or the Communication Command Macro is used and the <unitNo> parameter is omitted or -1 is specified, all the measurement results of the processing units will be cleared.

If an incorrect data type is specified for a parameter, a "Type mismatch" error will occur.

If a non-existent number, numerical value, or combination of data types or values is specified for a parameter, an "Illegal function call" error will occur.

If the format is written incorrectly, such as writing the macro function name incorrectly, omitting a comma, or omitting a half-width space, a "Syntax error" error will occur.

#### **Usage Cautions:**

- Execute this macro function when the BUSY signal or other measurement in progress signal is ON and measurement is prohibited. (For details, refer to *5-1-4 State Transitions and Execution Timing* on page 5-13.)
- <UnitNo> cannot be omitted in the unit macro.

#### **Example:**

In the communication command macro, clears the measurement results of the search processing unit (Processing Unit number 2).

Rem Clear the measurement results. ClearMeasureData 2

#### **Usable Modules:**

Scene Control Macro / Communication Command Macro / Unit Macro

### **Supported Versions:**

Version 3.50 or later

#### **Related Items:**

UnitNo on page 8-324

## ClearScene

Clears the scene data.

#### Format:

ClearScene <sceneNo>

## Parameter:

| Parameter name      | Data type | Description                                    |
|---------------------|-----------|------------------------------------------------|
| <sceneno></sceneno> | Integer   | Scene number of scene to be cleared (0 to 127) |

#### Return value:

None.

### **Description:**

Clears the setting information in the scene with the scene number specified in the <sceneNo> parameter, and restores the scene to the factory default state.

If an incorrect data type is specified for a parameter, a "Type mismatch" error will occur.

Type mismatch error is occurred when wrong data is specified as parameter. Illegal function call error is not occurred even if non-exist number, values, combination of data or values.

If the format is written incorrectly, such as writing the macro function name incorrectly, omitting a comma, or omitting a half-width space, a "Syntax error" error will occur.

## **Usage Cautions:**

Execute this macro function when the BUSY signal or other measurement in progress signal is ON and measurement is prohibited. (For details, refer to *5-1-4 State Transitions and Execution Timing* on page 5-13.)

## Example:

Clears the scene data of scene number 2.

ClearScene 2

#### **Usable Modules:**

**Communication Command Macro** 

#### **Supported Versions:**

Version 3.50 or later

#### **Related Items:**

ChangeSceneGroup on page 8-41
MeasureStop on page 8-189
SceneGroupNo on page 8-244

MeasureStart on page 8-188 SceneCount on page 8-242 SceneNo on page 8-247

# ClearSceneGroup

Clears scene group data Scene groupcontrol.

#### Format:

ClearSceneGroup < sceneGroupNo>

### Parameter:

| Parameter name                | Data type | Description                                                        |
|-------------------------------|-----------|--------------------------------------------------------------------|
| <scenegroupno></scenegroupno> | Integer   | Scene group whose scene group data is to be cleared                |
|                               |           | 0 to 31: scene group number 0 to 31 -1: current scene group number |

#### Return value:

None.

## **Description:**

Clears the scene group settings and saved data of the scene group number specified by <scene-GroupNo> parameter.

If -1 is specified for the <sceneGroupNo> parameter, the settings in the current scene group will be cleared.

If an incorrect data type is specified for a parameter, a "Type mismatch" error will occur.

If a non-existent number, numerical value, or combination of data types or values is specified for a parameter, an "Illegal function call" error will occur.

If the format is written incorrectly, such as writing the macro function name incorrectly, omitting a comma, or omitting a half-width space, a "Syntax error" error will occur.

## **Usage Cautions:**

Execute this macro function when the BUSY signal or other measurement in progress signal is ON and measurement is prohibited. (For details, refer to *5-1-4 State Transitions and Execution Timing* on page 5-13.)

#### **Example:**

Clears the scene group data of scene group number 1.

ClearSceneGroup 1

#### **Usable Modules:**

**Communication Command Macro** 

#### **Supported Versions:**

Version 3.50 or later

#### **Related Items:**

ClearScene on page 8-45
MeasureStop on page 8-189
SceneGroupNo on page 8-244

MeasureStart on page 8-188
SceneGroupCount on page 8-243

## Close

Closes up the file.

#### Format:

Close [#<fileNo>[, #<fileNo>]...]

#### Parameter:

| Parameter name    | Data type | Description                          |
|-------------------|-----------|--------------------------------------|
| <fileno></fileno> | Integer   | File number (0 to 15) of closed file |

#### Return value:

None.

## **Description:**

Close the file number specified in the <fileNo> parameter.

In the <fileNo> parameter, specify the specified file number in the Open function that has been used to open the file.

If multiple file numbers have been specified in the <fileNo> parameter, the multiple open files are closed.

If the <fileNo> parameter is omitted, all open files are closed.

If a value outside the range of 0 to 15 is specified in the <fileNo> parameter, an "Illegal function call" error will occur.

Be sure to use this macro function to close the opened file with the Open function within the same subroutine as where the Open function is used. File accessing processes such as data writing to a file and data reading from a file may not be completed properly in the following cases.

- This macro function is not executed.
- This macro function is used in a different subroutine from where the Open function is executed.
- This macro function is executed at a different timing from the Open function execution.

To access the files that have been closed by executing this macro function, execute the Open function again to open the closed file.

If the format is written incorrectly, such as writing the macro function name incorrectly, omitting a comma, or omitting a half-width space, a "Syntax error" error will occur.

#### **Usage Cautions:**

None.

#### **Example:**

Opens the file, writes the data in the file, and then closes the file.

```
DATA& = 10

Rem Open the file.
Open "E:\input.dat" For Output As #1

Rem Write the data in the opened file
Print #1 DATA&

Rem Close the opened file
Close #1
```

#### **Usable Modules:**

Unit Calculation Macro / Scene Control Macro / Communication Command Macro / Unit Macro

#### **Supported Versions:**

Version 3.50 or later

### **Related Items:**

Open For Append As# on page 8-198 Open For Output As# on page 8-201 Open For Input As# on page 8-200 Print on page 8-208

## CloseTextData

Close up a messages file.

#### Format:

CloseTextData [#<textDataNo>[, #<textDataNo>]...]

### Parameter:

| Parameter name            | Data type | Description                                           |
|---------------------------|-----------|-------------------------------------------------------|
| <textdatano></textdatano> | Integer   | Text data number (0 to 15) of the closed message file |

## Return value:

None.

## **Description:**

Close the messages file in the text data number specified in the <textDataNo> parameter.

In the <textDataNo> parameter, specify the speficied text data number in the OpenTextData function that has been used to open the message file.

If multiple text data numbers have been specified in the <textDataNo> parameter, the multiple open message files are closed.

Close all the open message file if the <textDataNo> parameter is omitted.

If a value outside the range from 0 to 15 is specified in the <textDataNo> parameter, an "Illegal function call" error will occur.

Be sure to use this macro function to close the opened file with the OpenTextData function within the same subroutine as where the OpenTextData function is used. The message file cannot properly be closed and this macro function may not properly be executed in the subsequent processes in the following cases.

• This macro function is not executed.

- This macro function is used in a different subroutine from where the OpenTextData function is executed.
- This macro function is executed at a different timing from the OpenTextData function execution.

To access the messages file that has been closed with this macro function, execute the OpenTextData function again to open the messages file.

If the format is written incorrectly, such as writing the macro function name incorrectly, omitting a comma, or omitting a half-width space, a "Syntax error" error will occur.

#### **Usage Cautions:**

None.

#### **Example:**

Uses the \*MEASUREDISPT subroutine of the Unit Macro processing unit to display the measured correlation value by the search processing unit (Processing Unit number 5), along with the gotten text string from the prepared message file for the processing unit, in the text window. The correlation value can be gotten with External Reference Data number 5.

```
*MEASUREDISPT

Rem Get the measurement result.
GetUnitData 5, 5, CR#

Rem Open the messages file
OpenTextData "Search" As #1

Rem Get the text
TEXT$ = GetText$(#1, "Correlation")

Rem Draw the gotten text string from the messages file without adding any line break on the text window.
DrawText TEXT$, UnitJudge(5), 0

Rem Draw the measurement results on the text window.
DrawText Str2$(CR#, 4, 4, 0, 0), UnitJudge(5), 1

Rem Close up the messages file.
CloseTextData
```

## The result is shown below.

```
Correlation value: 90.0000
```

## **Usable Modules:**

Return

Unit Calculation Macro / Unit Macro

## **Supported Versions:**

Version 5.00 or later

#### **Related Items:**

DrawText on page 8-102
GetUnitData on page 8-142
UnitJudge on page 8-323

GetText\$ on page 8-139
OpenTextData on page 8-203

## Cls

Clears the display of the console window.

Format:

Cls

Parameter:

None.

Return value:

None.

## **Description:**

Clears the display of the System status monitoring console window.

If the format is written incorrectly, such as writing the macro function name incorrectly, omitting a comma, or omitting a half-width space, a "Syntax error" error will occur.

## **Usage Cautions:**

None.

## **Example:**

Clears the display of the System status monitoring console window.

Cls

### **Usable Modules:**

Unit Calculation Macro / Scene Control Macro / Communication Command Macro / Unit Macro

## **Supported Versions:**

Version 6.50 or later

## **Related Items:**

Cont on page 8-50
DebugPrint on page 8-66
Print on page 8-208
SubList on page 8-298

Debug on page 8-65 List on page 8-172 SetStop on page 8-275 VarList on page 8-328

## Cont

Resumes execution of the program after it has been stopped.

Format:

Cont [<mode>]

Parameter:

| Parameter name | Data type | Description                                                                                                    |
|----------------|-----------|----------------------------------------------------------------------------------------------------|
| <mode></mode>  | Integer   | Resuming method of the stopped program This parameter can be omitted. Omitting the parameter resumes the program execution. After the resume, the program runs to the end unless an error occurs.  0: Execute the program by step-in execution. If the current program line calls a subroutine, the subroutine is entered and is executed in steps. Otherwise, the current statement is executed and the program is stopped at the next line.  1: Step-over execution If the current program line calls a subroutine, the entire subroutine is executed and the program stops at the next line after the subroutine call. Otherwise, the current statement is executed and the program is stopped at the next line.  2: Execute the program by step-out execution. If the current program line is a subroutine that was called from a subroutine, the entire subroutine after the current program line is executed, and the program stops at the next line of the subroutine that called the subroutine. Otherwise, the program is executed until it ends or an error occurs. |

#### Return value:

None.

#### **Description:**

With a use of the resuming method specified in the <mode> parameter, resumes the program execution from the statement line where the program has been stopped by the Stop function execution. All the statuses before the Stop function execution is handed to the operation after resuming. (For details, refer to 6-1 How to Use the Debug Function on page 6-2.)

By specifying the <mode> parameter, the program can be executed in steps of one line at a time after the Stop function is executed.

If an incorrect data type is specified for a parameter, a "Type mismatch" error will occur.

Type mismatch error is occurred when wrong data is specified as parameter. Illegal function call error is not occurred even if non-exist number, values, combination of data or values.

If the format is written incorrectly, such as writing the macro function name incorrectly, omitting a comma, or omitting a half-width space, a "Syntax error" error will occur.

### **Usage Cautions:**

None.

#### Example:

After the execution of the Stop function in line 220 of the Unit Macro processing unit (Processing number 1), executes the next single line (line 230).

```
Macro(U1) 220 Stop

Macro(U1) Stop in 220

Macro(U1) 230 POS.X#=(POS0.X@ + POS1.X@) / 2

Macro(U1)>Cont 1

Macro(U1)>
```

## **Usable Modules:**

Unit Calculation Macro / Scene Control Macro / Communication Command Macro / Unit Macro

## **Supported Versions:**

Version 5.20 or later

#### **Related Items:**

 CIs on page 8-50
 Debug on page 8-65

 DebugPrint on page 8-66
 List on page 8-172

 Print on page 8-208
 SetStop on page 8-275

 SetVar on page 8-287
 Stop on page 8-292

 SubList on page 8-298
 VarList on page 8-328

# ContinuousMeasure

Do the start or stop of the continuous measurement.

#### Format:

ContinuousMeasure <state>

#### Parameter:

| Parameter name  | Data type | Description                                      |
|-----------------|-----------|--------------------------------------------------|
| <state></state> | Integer   | Continuous measurement is in the running status. |
|                 |           | False: Stop the Continuous measurement.          |
|                 |           | True: Start the Continuous measurement.          |

#### Return value:

None.

## **Description:**

Specifies the Start/Stop of the Continuous measurement using <state> parameter.

Start the Continuous measurement when you set True. Stop the Continuous measurement when you set False.

If a non-existent number, numerical value, or combination of data types or values is specified for a parameter, an "Illegal function call" error will occur.

#### **Usage Cautions:**

Executes this function in the status when measure signal is OFF.(For details, refer to *5-1-4 State Transitions and Execution Timing* on page 5-13.)

## Example:

```
Rem Start or Stop the Continuous measurement.
NO& = int(Argumentvalue#(0))

Rem Start the Continuous measurement if the received value of communication comman
d macro is 1.

If NO& = 1 then
    ContinuousMeasure true
    Rem Stop the Continuous measurement if the received value of communication comm
and macro is except 1.

Else
    ContinuousMeasure false
EndIf
```

#### **Usable Modules:**

Scene Control Macro / Communication Command Macro

#### **Supported Versions:**

Version 5.40 or later

#### **Related Items:**

If Then Else on page 8-148

MeasureStart on page 8-188

# CopyMeasureImage

Copies the measurement image as an image of the Unit Macroprocessing unit.

### Format:

CopyMeasureImage < measureImageNo>, < myImageNo>

#### Parameter:

| Parameter name                    | Data type | Description                                |
|-----------------------------------|-----------|--------------------------------------------|
| <measureimageno></measureimageno> | Integer   | Measurement image number (always 0)        |
| <mylmageno></mylmageno>           | Integer   | Image number of copy destination (0 to 31) |

#### Return value:

None.

## **Description:**

Copies the image with the measurement image number specified in the <measureImageNo> parameter to the image buffer of the image number specified in the <myImageNo> parameter of the Unit Macro processing unit that calls this macro function.

Normally 0 should be specified in the <measureImageNo> parameter.

If an incorrect data type is specified for a parameter, a "Type mismatch" error will occur.

If a non-existent number, numerical value, or combination of data types or values is specified for a parameter, an "Illegal function call" error will occur.

If a value outside the range -2147483648 to 2147483647 is specified as an integer parameter, an "Overflow" error will occur.

If the format is written incorrectly, such as writing the macro function name incorrectly, omitting a comma, or omitting a half-width space, a "Syntax error" error will occur.

## **Usage Cautions:**

None.

#### **Example:**

Stores the measurement image of each measurement in order in the image buffer.

```
Rem Calculate the image buffer number.

MYIMAGENO& = MYIMAGENO& + 1

Rem Overwrite the 32nd and following images in order from the oldest image.

If MYIMAGENO& > 31 Then

MYIMAGENO& = 0

Endif

Rem Store the measurement image in the image buffer of the Unit Macro processing u nit.

CopyMeasureImage 0, MYIMAGENO&
```

## **Usable Modules:**

**Unit Macro** 

## **Supported Versions:**

Version 3.50 or later

#### Related Items:

CopyUnitImage on page 8-59

SetMeasureImage on page 8-261

# CopyScene

Copies scene data.

#### Format:

CopyScene <srcSceneNo>, <destSceneNo>

## Parameter:

| Parameter name              | Data type | Description                                        |
|-----------------------------|-----------|----------------------------------------------------|
| <srcsceneno></srcsceneno>   | Integer   | Scene number (0 to 127) of the scene to be copied. |
| <destsceneno></destsceneno> | Integer   | Scene number (0 to 127) of destination scene.      |

### Return value:

None.

## **Description:**

Copies the scene data of the scene number specified in the <srcSceneNo> parameter to the scene data of the scene number specified in the <destSceneNo> parameter.

If an incorrect data type is specified for a parameter, a "Type mismatch" error will occur.

If the same scene number is specified in the <destSceneNo> parameter as the <srcSceneNo> parameter, an "Illegal function call" error will occur.

If a non-existent number, numerical value, or combination of data types or values is specified for a parameter, an "Illegal function call" error will occur.

If there is insufficient free working memory to copy the data, an "Illegal function call" error will occur. If the format is written incorrectly, such as writing the macro function name incorrectly, omitting a comma, or omitting a half-width space, a "Syntax error" error will occur.

## **Usage Cautions:**

Execute this macro function when the BUSY signal or other measurement in progress signal is ON and measurement is prohibited. (For details, refer to *5-1-4 State Transitions and Execution Timing* on page 5-13.)

# Example:

Copies the data of scene 2 to scene 3.

CopyScene 2, 3

### **Usable Modules:**

Communication Command Macro

# **Supported Versions:**

Version 3.50 or later

#### Related Items:

CopySceneGroup on page 8-55
MeasureStop on page 8-189
SceneGroupNo on page 8-244

MeasureStart on page 8-188 SceneCount on page 8-242 SceneNo on page 8-247

# CopySceneGroup

Copies scene group data.

#### Format:

CopySceneGroup <srcSceneGroupNo>, <destSceneGroupNo>

## Parameter:

| Parameter name                                  | Data type | Description                                                   |
|-------------------------------------------------|-----------|---------------------------------------------------------------|
| <srcscenegroup-<br>No&gt;</srcscenegroup-<br>   | Integer   | Scene group number (0 to 31) of the scene group to be copied. |
| <destscenegroup-<br>No&gt;</destscenegroup-<br> | Integer   | Scene group number (0 to 31) of the destination scene group.  |

# Return value:

None.

# **Description:**

Copies the scene group data of the scene group number specified in the <srcSceneGroupNo> parameter to the scene group data of the scene group specified in the <destSceneGroupNo> parameter.

If an incorrect data type is specified for a parameter, a "Type mismatch" error will occur.

If the same scene number is specified in the <destSceneNo> parameter as the <srcSceneNo> parameter, an "Illegal function call" error will occur.

If a non-existent number, numerical value, or combination of data types or values is specified for a parameter, an "Illegal function call" error will occur.

If there is insufficient free working memory to copy the data, an "Illegal function call" error will occur. If the format is written incorrectly, such as writing the macro function name incorrectly, omitting a comma, or omitting a half-width space, a "Syntax error" error will occur.

# **Usage Cautions:**

Execute this macro function when the BUSY signal or other measurement in progress signal is ON and measurement is prohibited. (For details, refer to *5-1-4 State Transitions and Execution Timing* on page 5-13.)

# **Example:**

Copies the data of scene group 0 to scene group 1.

CopySceneGroup 0, 1

### **Usable Modules:**

**Communication Command Macro** 

# **Supported Versions:**

Version 3.50 or later

#### **Related Items:**

CopyScene on page 8-54

MeasureStop on page 8-189

SceneGroupNo on page 8-244

MeasureStart on page 8-188 SceneCount on page 8-242 SceneNo on page 8-247

# CopyUnit

Copies a processing unit.

#### Format:

CopyUnit [<srcSceneNo>,] <srcUnitNo>, <destUnitNo>, <mode>

## Parameter:

| Parameter name            | Data type | Description                                                                                                    |
|---------------------------|-----------|----------------------------------------------------------------------------------------------------|
| <srcsceneno></srcsceneno> | Integer   | Scene number of the origin of copy (0 to 127)                                                                                                    |
| <srcunitno></srcunitno>   | Integer   | Processing unit number of copy source (0 to (number of scene processing units of copy source minus one))                                                                             |
| <destunitno></destunitno> | Integer   | Processing unit number that is to copy to (0 to the enrollment number of the processing units at the current scene -1)                                                               |
| <mode></mode>             | Integer   | Processing mode 0: Overwrites the processing unit of the processing unit number of the copy destination 1: Insert the loaded processing unit in front of the processing unit number. |

# Return value:

None.

# **Description:**

Copies the processing unit specified in the <srcUnitNo> parameter of the scene number specified in the <srcSceneNo> parameter to the measurement flow position specified in the <destUnitNo> parameter of the current scene, using the mode specified in the <mode> parameter.

If the <srcSceneNo> parameter is omitted, the copy source scene is the current scene.

If an incorrect data type is specified for a parameter, a "Type mismatch" error will occur.

If a non-existent number, numerical value, or combination of data types or values is specified for a parameter, an "Illegal function call" error will occur.

An "Illegal function call" error will also occur if you specify Camera Image Input (processing unit 0) of an unselected scene in the Copy source processing unit.

Unprocessed scenes do not contain processing units, and Camera Image Input is input as processing unit 0 after scene switching. Please switch scenes before executing the CopyUnit command.

When 0 is specified in the <mode> parameter, the processing unit that has the processing unit number of the copy destination is overwritten by the copy source processing unit. When 1 is specified in the <mode> parameter, the processing unit of the copy source is inserted in the processing unit number of the copy destination, and the processing unit number of the processing unit of the copy destination is moved down by 1.

When the <srcSceneNo> parameter is omitted and 0 is specified in the <mode> parameter, specify different values in the <srcUnitNo> parameter and <destUnitNo> parameter. If the same value is specified, an "Illegal function call" error will occur.

If the format is written incorrectly, such as writing the macro function name incorrectly, omitting a comma, or omitting a half-width space, a "Syntax error" error will occur.

## **Usage Cautions:**

Execute this macro function when the BUSY signal or other measurement in progress signal is ON and measurement is prohibited. (For details, refer to *5-1-4 State Transitions and Execution Timing* on page 5-13.)

### **Example:**

Copies processing unit 3 of scene 2 and inserts in front of processing unit 4 of the current scene.

CopyUnit 2, 3, 4, 1

## **Usable Modules:**

Scene Control Macro / Communication Command Macro

### **Supported Versions:**

Version 3.50 or later

# **Related Items:**

AssignUnit on page 8-34
DeleteUnit on page 8-68
MeasureStart on page 8-188
MoveUnit on page 8-196

CheckUnit on page 8-42
InsertUnit on page 8-156
MeasureStop on page 8-189
UnitCount on page 8-316

# CopyUnitFigure

Copies figure data to the processing unit.

# Format:

CopyUnitFigure <srcSceneNo>, <srcUnitNo>, <srcFigureNo>, <destUnitNo>, <destFigureNo>

### Parameter:

| Parameter name            | Data type | Description                                                  |
|---------------------------|-----------|--------------------------------------------------------------|
| <srcsceneno></srcsceneno> | Integer   | Scene number of the origin of copy (0 to 127)                |
| <srcunitno></srcunitno>   | Integer   | Unit number of copy source (0 to (number of scene processing |
|                           |           | units of copy source minus one))                             |

| Parameter name                | Data type | Description                                                      |
|-------------------------------|-----------|------------------------------------------------------------------|
| <srcfigureno></srcfigureno>   | Integer   | Figure number of copy source (Refer to 9-1-7 List of Figure Num- |
|                               |           | bers on page 9-67.)                                              |
| <destunitno></destunitno>     | Integer   | Unit number of copy destination (0 to (number of scene process-  |
|                               |           | ing units of copy destination minus one))                        |
| <destfigureno></destfigureno> | Integer   | Figure number of copy destination (Refer to 9-1-7 List of Figure |
|                               |           | Numbers on page 9-67)                                            |

### Return value:

None.

# **Description:**

For the scene specified in the <srcSceneNo> parameter, copies the figure data of the figure number specified in the <srcFigureNo> parameter, of the processing unit specified in the <srcUnitNo> parameter, to the figure data of the figure number specified in the <destFigureNo> parameter, of the processing unit specified in the <destUnitNo> parameter.

If an incorrect data type is specified for a parameter, a "Type mismatch" error will occur.

If a non-existent number, numerical value, or combination of data types or values is specified for a parameter, an "Illegal function call" error will occur.

If a value outside the range -2147483648 to 2147483647 is specified as an integer parameter, an "Overflow" error will occur.

If the format is written incorrectly, such as writing the macro function name incorrectly, omitting a comma, or omitting a half-width space, a "Syntax error" error will occur.

# **Usage Cautions:**

- Execute this macro function when the BUSY signal or other measurement in progress signal is ON and measurement is prohibited. (For details, refer to *5-1-4 State Transitions and Execution Timing* on page 5-13.)
- Use this macro function with the measurement image displayed after one or more measurements, or after the image file is specified and re-measured.
- Set the figure data so that pixels from outside the image are not included in the figure.

## **Example:**

Copies the measurement region figure of the Shape Search III processing unit of Processing Unit number 2 in the measurement flow of scene 0 to the measurement region of the Shape Search III processing unit of Processing Unit number 5. The measurement region figure of the Shape Search III processing item is figure 1.

```
Rem Copy the figure of the measurement region CopyUnitFigure 0, 2, 1, 5, 1
```

#### **Usable Modules:**

Scene Control Macro / Communication Command Macro / Unit Macro

# **Supported Versions:**

Version 3.50 or later

## **Related Items:**

GetUnitFigure on page 8-144
MeasureStop on page 8-189
SetUnitFigure on page 8-282
Ut on page 8-326

MeasureStart on page 8-188 SceneNo on page 8-247 UnitNo on page 8-324

# CopyUnitImage

Copies a processing unit image as a unit macro processing unitimage.

#### Format:

CopyUnitImage <unitNo>, <imageNo>, <myImageNo>

### Parameter:

| Parameter name          | Data type | Description                                                                                                    |
|-------------------------|-----------|----------------------------------------------------------------------------------------------------|
| <unitno></unitno>       | Integer   | Processing unit number that is to be copied (0 to (the number of registered processing units in the current scene -1)) |
| <imageno></imageno>     | Integer   | Image number of copy source (Refer to 9-1-9 Image Number List on page 9-72.)                                           |
| <myimageno></myimageno> | Integer   | Image number of copy destination (0 to 31)                                                                             |

### Return value:

None.

### **Description:**

Copies the image with the image number specified in the <ImageNo> parameter, of the processing unit specified in the <unitNo> parameter, to the image buffer of the unit macro processing unit that calls this macro function with the image number specified in the <myImageNo> parameter.

Normally 0 should be specified in the <imageNo> parameter.

If an incorrect data type is specified for a parameter, a "Type mismatch" error will occur.

If a non-existent number, numerical value, or combination of data types or values is specified for a parameter, an "Illegal function call" error will occur.

If a value outside the range -2147483648 to 2147483647 is specified as an integer parameter, an "Overflow" error will occur.

If the format is written incorrectly, such as writing the macro function name incorrectly, omitting a comma, or omitting a half-width space, a "Syntax error" error will occur.

# **Usage Cautions:**

Execute this macro function when the BUSY signal or other measurement in progress signal is ON
and measurement is prohibited. (For details, refer to 5-1-4 State Transitions and Execution Timing
on page 5-13.)

# **Example:**

Stores the image of each measurement in order in the image buffer after filtering by the color gray filter processing unit of processing unit number 1.

```
Rem Calculate the image buffer number.

MYIMAGENO& = MYIMAGENO& + 1

Rem Overwrite the 32nd and following images in order from the oldest image.

If MYIMAGENO& > 31 Then

MYIMAGENO& = 0

Endif

Rem Store the filtered image in the image buffer of the "Unit Macro" processing un it.

CopyUnitImage 1, 0, MYIMAGENO&
```

**Usable Modules:** 

**Unit Macro** 

**Supported Versions:** 

Version 3.50 or later

**Related Items:** 

CopyMeasureImage on page 8-53 UnitNo on page 8-324

SetMeasureImage on page 8-261 Ut on page 8-326

# CopyUnitModel

Copies the model data of aprocessing unit.

#### Format:

CopyUnitModel <srcSceneNo>, <srcUnitNo>, <srcModelNo>, <destUnitNo>, <destModelNo>

### Parameter:

| Parameter name              | Data type | Description                                                                                             |
|-----------------------------|-----------|----------------------------------------------------------------------------------------------------|
| <srcsceneno></srcsceneno>   | Integer   | Scene number of the origin of copy (0 to 127)                                                           |
| <srcunitno></srcunitno>     | Integer   | Unit number of copy source (0 to (number of scene processing units of copy source minus one))           |
| <srcmodelno></srcmodelno>   | Integer   | Model number of copy source (Refer to <i>9-1-8 Model Number List</i> on page 9-70.)                     |
| <destunitno></destunitno>   | Integer   | Unit number of copy destination (0 to (number of scene processing units of copy destination minus one)) |
| <destmodelno></destmodelno> | Integer   | Model number of copy destination (Refer to 9-1-8 Model Number List on page 9-70.)                       |

# Return value:

None.

### **Description:**

Copies the model data of the model number specified in the <srcModelNo> parameter, of the processing unit specified in the <srcUnitNo> parameter, of the scene specified in the <srcSceneNo> parameter, to the model data of the model number specified in the <destModelNo> parameter, of the processing unit specified in the <destUnitNo> parameter.

If an incorrect data type is specified for a parameter, a "Type mismatch" error will occur.

If a non-existent number, numerical value, or combination of data types or values is specified for a parameter, an "Illegal function call" error will occur.

If a value outside the range -2147483648 to 2147483647 is specified as an integer parameter, an "Overflow" error will occur.

If the format is written incorrectly, such as writing the macro function name incorrectly, omitting a comma, or omitting a half-width space, a "Syntax error" error will occur.

On models that use a processing item for measurement, there is also the model data, model figure, model parameter, and other information. The model information varies by processing item, and correct operation does not always result from simply copying the model data, but it is also possible to use a variant-type variable in the scene control macro to copy model data. For details, refer to Application Producer (FH-AP1, sold separately).

## **Usage Cautions:**

- Execute this macro function when the BUSY signal or other measurement in progress signal is ON
  and measurement is prohibited. (For details, refer to 5-1-4 State Transitions and Execution Timing
  on page 5-13.)
- Use this macro function with the measurement image displayed after one or more measurements, or after the image file is specified and re-measured.
- · Set the figure data so that pixels from outside the image are not included in the figure.

# Example:

Copies the Shape Search III processing unit model of Processing Unit number 2 to the Shape Search III processing unit of Processing Unit number 3.

```
Rem Copy the model figure of Shape Search III.

CopyUnitFigure 0, 2, 0, 3, 0

Rem Copy the detection point setting of Shape Search III

GetUnitData 2, "detectionPosX", PosX#

GetUnitData 2, "detectionPosY", PosY#

SetUnitData 3, "detectionPosX", PosX#

SetUnitData 3, "detectionPosY", PosY#

Rem Copy the model data of Shape Search III.

CopyUnitModel 0, 2, 0, 3, 0
```

#### **Usable Modules:**

Scene Control Macro / Communication Command Macro / Unit Macro

# **Supported Versions:**

Version 3.50 or later

### Related Items:

CopyUnitFigure on page 8-57
MeasureStart on page 8-188
SceneNo on page 8-247
UnitNo on page 8-324

GetUnitData on page 8-142
MeasureStop on page 8-189
SetUnitData on page 8-281
Ut on page 8-326

### Cos

Gets the cosine of the specified expression.

## Format:

Cos(<expression>)

#### Parameter:

| Parameter name            | Data type              | Description                        |
|---------------------------|------------------------|------------------------------------|
| <expression></expression> | Integer<br>Real number | Expression to calculate the cosine |

# Return value:

Returns the cosine as a double precision real value in the range -1 to 1.

## **Description:**

Gets the cosine of the expression specified in the <expression> parameter.

To convert the gotten value to an angle, multiply by  $\pi/180$ .

If an incorrect data type is specified for a parameter, a "Type mismatch" error will occur.

If a value is assigned to the return value variable or the variable is not used in an expression, a "Syntax error" error will occur.

If the format is written incorrectly, such as writing the macro function name incorrectly, omitting a comma, or omitting a half-width space, a "Syntax error" error will occur.

# **Usage Cautions:**

None.

# **Example:**

Gets the cosine of 60°.

DATA# = Cos(60/180\*3.141592)

The result is shown below.

DATA# = 0.5

#### **Usable Modules:**

Unit Calculation Macro / Scene Control Macro / Communication Command Macro / Unit Macro

# **Supported Versions:**

Version 3.50 or later

## **Related Items:**

Atn on page 8-35
Sin on page 8-289
UnitData on page 8-316

GetUnitData on page 8-142 Tan on page 8-301

# **Crspoint**

Gets the intersection between 2 straight lines.

### Format:

Crspoint <line1()>, <line2()>, <x>, <y>

### Parameter:

| Parameter name              | Data type         | Description                                                         |
|-----------------------------|-------------------|---------------------------------------------------------------------|
| <li><li><li></li></li></li> | Real number array | Straight line component of the straight line 1 to get the intersec- |
|                             |                   | tion                                                                |
| <li><li><li></li></li></li> | Real number array | Straight line component of the straight line 2 to get the intersec- |
|                             |                   | tion                                                                |
| <x></x>                     | Real number       | Variable that holds the X coordinate of the intersection gotten     |
| <y></y>                     | Real number       | Variable that holds the Y coordinate of the intersection gotten     |

# Return value:

None.

# **Description:**

Gets the intersection point of the line component specified in the parameter and the line component specified in the parameter. In the <x> parameter and <y> parameter, specify the respective variables that will hold the X coordinate and Y coordinate of the intersection point.

In the <line1()> parameter and in the <line2()> parameter, specify a 1D double precision real number array with "a" in element 0, "b" in element 1, and "c" in element 2, where a, b, and c satisfy the linear equation ax + by + c = 0, without adding element numbers but adding () to the variables.

This macro function is mainly used to get the intersection point of lines gotten with the Lsqumeth function.

If an undefined array is specified a parameter, an "Undefined array" error will occur.

If an incorrect data type is specified for a parameter, a "Type mismatch" error will occur.

If a non-existent number, numerical value, or combination of data types or values is specified for a parameter, an "Illegal function call" error will occur.

If the format is written incorrectly, such as writing the macro function name incorrectly, omitting a comma, or omitting a half-width space, a "Syntax error" error will occur.

## **Usage Cautions:**

None.

# **Example:**

Gets the intersection point of two gotten lines. The two lines are respectively gotten using Processing Units 1 to 4 and Processing Units 5 to 8.

```
Dim POS1X#(3), POS1Y#(3), POS2X#(3), POS2Y#(3), PARAM1#(2), PARAM2#(2)
Rem Initialize variables for straight line 1
For I&=0 To 3
  GetUnitData I&+1, "X", POS1X#(I&)
  GetUnitData I&+1, "Y", POS1Y#(I&)
Next
Rem Get the straight line 1st component.
Lsqumeth 4, POS1X#(), POS1Y#(), PARAM1#()
Rem Initialize variables for straight line 2
For I&=0 To 3
  GetUnitData I&+5, "X", POS2X#(I&)
  GetUnitData I&+5, "Y", POS2Y#(I&)
Next
Rem Get the straight line 2nd component.
Lsqumeth 4, POS2X#(), POS2Y#(), PARAM2#()
Rem 2 Get the intersection between 2 straight lines.
Crspoint PARAM1#(), PARAM2#(), CRSX#, CRSY#
Erase POS1X#(), POS1Y#(), POS2X#(), POS2Y#(), PARAM1#(), PARAM2#()
```

# **Usable Modules:**

Unit Calculation Macro / Scene Control Macro / Communication Command Macro / Unit Macro

# **Supported Versions:**

Version 3.50 or later

#### Related Items:

Erase on page 8-109
Lsqumeth on page 8-180

GetUnitData on page 8-142 UnitData on page 8-316

# Date\$

Reads out the date from the internal clock.

#### Format:

Date\$

### Parameter:

None.

# Return value:

Returns the date as a character string value.

The date value is a character string of the internal clock date whose year (YY), month (MM), and day (DD) separated by a slash (/). The range of each is indicated below.

- Year (YY): 00 to 80Month (MM): 01 to 12
- Day (DD): 01 to 31

# **Description:**

Reads the date from the internal clock and returns the date value (YY/MM/DD) in character string format.

The year is expressed as a value from 00 to 80, representing 2000 to 2080.

The internal clock can be adjusted in Date-time Settings under System settings. (For details, refer to Date-time setting [Other] in the Vision System FH/FHV Series User's Manual (Cat. No. Z365)).

If a value is assigned to the return value variable or the variable is not used in an expression, a "Syntax error" error will occur.

# **Usage Cautions:**

None.

# **Example:**

Reads the date in the internal clock and outputs the date to the system status console window.

```
Rem Read out the date from the internal clock.
TODAY$ = Date$

Rem Output the read date to the system status console window.
Print "20";TODAY$
```

# The result is shown below.

2011/03/10

#### **Usable Modules:**

Unit Calculation Macro / Scene Control Macro / Communication Command Macro / Unit Macro

# **Supported Versions:**

Version 3.50 or later

# **Related Items:**

GetSystemData on page 8-137
Piece\$ on page 8-207
SetSystemData on page 8-276

Mid\$ on page 8-193
Print on page 8-208
Time\$ on page 8-303

# **Debug**

Set the program execution formand information output method.

# Format:

Debug <mode>

### Parameter:

| Parameter name | Data type | Description                                                        |
|----------------|-----------|--------------------------------------------------------------------|
| <mode></mode>  | Integer   | Execution form and information output method                       |
|                |           | 0: Release mode, no error description is output when an error oc-  |
|                |           | curs                                                               |
|                |           | 1: Release mode, an error description is output to the system sta- |
|                |           | tus console window when an error occurs.                           |
|                |           | 2: Release mode, the contents of each line are output to the sys-  |
|                |           | tem status console window when the program is executed.            |
|                |           | 3: Release mode, an error description is output to the message     |
|                |           | box when an error occurs.                                          |
|                |           | 16: Debug mode, no error description is output when an error oc-   |
|                |           | curs                                                               |
|                |           | 17: Debug mode, an error description is output to the system sta-  |
|                |           | tus console window when an error occurs.                           |
|                |           | 18: Debug mode, the contents of each line are output to the sys-   |
|                |           | tem status console window when the program is executed.            |
|                |           | 19: Debug mode, an error description is output to the error box    |
|                |           | when an error occurs.                                              |

# Return value:

None.

## **Description:**

Sets the program execution form and information output method specified in the <mode> parameter.

Debug mode can be set to debug the program using macro functions that are only executed in debug mode. Set the mode to release mode after the debug so that there will be no need of removing Debug-Print functions and other macro functions that are only used in debug mode from the program. (For details, refer to 6-1 How to Use the Debug Function on page 6-2.)

If an incorrect data type is specified for a parameter, a "Type mismatch" error will occur.

If a non-existent number, numerical value, or combination of data types or values is specified for a parameter, an "Illegal function call" error will occur.

If the format is written incorrectly, such as writing the macro function name incorrectly, omitting a comma, or omitting a half-width space, a "Syntax error" error will occur.

### **Usage Cautions:**

None.

# Example:

Uses the MCRINIT subroutine in the unit macro processing unit to set the program execution form to "debug mode" and information output method so as to output error descriptions to the system status console window at an error occurrence.

\*MCRINIT

Rem Output an error description to the system status console window when an err or occurs in debug mode.

Debug 17

Return

### **Usable Modules:**

Unit Calculation Macro / Scene Control Macro / Communication Command Macro / Unit Macro

# **Supported Versions:**

Version 5.20 or later

# **Related Items:**

 C/s on page 8-50
 Cont on page 8-50

 DebugPrint on page 8-66
 List on page 8-172

 Print on page 8-208
 SetStop on page 8-275

 SetVar on page 8-287
 Stop on page 8-292

 SubList on page 8-298
 VarList on page 8-328

# **DebugPrint**

Outputs debug information to the system status console window.

# Format:

DebugPrint <expression>[;|, <expression>...]

## Parameter:

| Parameter name            | Data type        | Description                                           |
|---------------------------|------------------|-------------------------------------------------------|
| <expression></expression> | Integer          | Numerical expression or character string to be output |
|                           | Real number      |                                                       |
|                           | Character string |                                                       |
|                           | Array            |                                                       |

#### Return value:

None.

# **Description:**

Outputs the numerical expression or character string specified in the <expression> parameter to the system status console window. (For details, refer to 3-1-2 Description of the System Status Console Window on page 3-6.)

If a non-existent number, numerical value, or combination of data types or values is specified for a parameter, an "Illegal function call" error will occur.

If the format is written incorrectly, such as writing the macro function name incorrectly, omitting a comma, or omitting a half-width space, a "Syntax error" error will occur.

# **Usage Cautions:**

- This macro function is only enabled when specified in debug mode with the Debug function. Specifying other values than the range above will treat the statement with this function in the same manner with the Rem function (i.e., ignores the statement). (For details, refer to 6-1 How to Use the Debug Function on page 6-2.)
- After the data output to the system status console window, the window is displayed on top of the Sensor Controller main screen. To display the system status console window on top of the main screen, click [\_] on the upper-right of the system status console window or press [Alt] + [Tab] on the connected USB keyboard to the sensor controller.

# **Example:**

Outputs a debug information (character string) to the system status console window in debug mode.

```
Rem Set the execution form to debug mode.

Debug 18

Rem Output character string "Result = OK" as the debug information.

DebugPrint "Result = " + "OK"

Rem Set the execution form to release mode.

Debug 1
```

# **Usable Modules:**

Unit Calculation Macro / Scene Control Macro / Communication Command Macro / Unit Macro

# **Supported Versions:**

Version 5.20 or later

### **Related Items:**

| Cls on page 8-50      | Cont on page 8-50         |
|-----------------------|---------------------------|
| Debug on page 8-65    | <i>List</i> on page 8-172 |
| Print on page 8-208   | SetStop on page 8-275     |
| SetVar on page 8-287  | <i>Stop</i> on page 8-292 |
| SubList on page 8-298 | VarList on page 8-328     |

# **DeleteProfileData**

Deletes the settings file (.ini file) data.

# Format:

DeleteProfileData <fileName>, <section>[, <deleteSectionHeader> | <key>]

#### Parameter:

| Parameter name                                                                   | Data type        | Description               |
|----------------------------------------------------------------------------------|------------------|---------------------------|
| <filename></filename>                                                            | Character string | Absolute path to the file |
| <section></section>                                                              | Character string | The section name          |
| <deletesection-< td=""><td>Integer</td><td>Delete section</td></deletesection-<> | Integer          | Delete section            |
| Header>                                                                          |                  | 0: Don't delete section   |
|                                                                                  |                  | 1: Delete section         |
| <key></key>                                                                      | Character string | The Key name              |

# Return value:

None.

# **Description:**

Deletes the data in the section specified by the <section> parameter of the file specified by the <file-Name> parameter.

If you enter an integer of 1 or more in the <deleteSectionHeader> parameter, the entire section specified by the <section> parameter will be deleted.

If the <key> parameter is specified, only the data of the corresponding Key name included in the section specified by the <section> parameter will be deleted.

If an incorrect data type is specified for a parameter, a "Type mismatch" error will occur.

If the format is written incorrectly, such as writing the macro function name incorrectly, omitting a comma, or omitting a half-width space, a "Syntax error" error will occur.

# **Usage Cautions:**

None.

### **Example:**

In the "Setting" section of the .ini file, delete the data with the Key name "Logging".

DeleteProfileData "E:\Setting.ini", "Setting", "Logging"

### **Usable Modules:**

Scene Control Macro / Communication Command Macro / Unit Macro

# **Supported Versions:**

Version 6.40 or later

# **Related Items:**

GetProfileData on page 8-134

SetProfileData on page 8-267

# **DeleteUnit**

Deletes a processing unit.

### Format:

DeleteUnit <unitNo>

# Parameter:

| Parameter name    | Data type | Description                                                      |
|-------------------|-----------|------------------------------------------------------------------|
| <unitno></unitno> | Integer   | Processing unit number (0 to (number of processing units of cur- |
|                   |           | rent scene minus one)) of processing unit to be deleted.         |

## Return value:

None.

### **Description:**

Deletes the processing unit specified in the <unitNo> parameter of the current scene from the measurement flow.

The processing unit numbers of processing units after the processing unit number specified in the <unitNo> parameter are moved up by 1.

If an incorrect data type is specified for a parameter, a "Type mismatch" error will occur.

If a non-existent number, numerical value, or combination of data types or values is specified for a parameter, an "Illegal function call" error will occur.

If the format is written incorrectly, such as writing the macro function name incorrectly, omitting a comma, or omitting a half-width space, a "Syntax error" error will occur.

## **Usage Cautions:**

Execute this macro function when the BUSY signal or other measurement in progress signal is ON and measurement is prohibited. (For details, refer to *5-1-4 State Transitions and Execution Timing* on page 5-13.)

# **Example:**

Deletes the processing unit of unit number 2.

DeleteUnit 2

#### **Usable Modules:**

Scene Control Macro / Communication Command Macro

# **Supported Versions:**

Version 3.50 or later

### Related Items:

AssignUnit on page 8-34

CopyUnit on page 8-56

MeasureStart on page 8-188

MoveUnit on page 8-196

CheckUnit on page 8-42

InsertUnit on page 8-156

MeasureStop on page 8-189

UnitCount on page 8-316

# Dim

Defines the array variable.

#### Format:

Dim <arrayName>(<maxCount>[, <maxCount>[, <maxCount>[]])

# Parameter:

| Parameter name          | Data type | Description                    |
|-------------------------|-----------|--------------------------------|
| <arrayname></arrayname> | -         | Used array variable name       |
| <maxcount></maxcount>   | Integer   | Maximum value of the subscript |

### Return value:

None.

# **Description:**

Defines a 1D to 4D array with maximum dimensional length specified in the <maxCount> parameter for each dimension.

Add one of type identifiers to the end of the parameter specified in the <arrayName>. (Refer to 4-1-3 Variable on page 4-6.)

Release the array variables defined with this macro function by executing the Erase function.

If the number of array dimension is different, two arrays with the same variable name are treated as the same variable.

An array variable and a variable with the same name are treated as different variables.

If an incorrect data type is specified for a parameter, a "Type mismatch" error will occur.

If the format is written incorrectly, such as writing the macro function name incorrectly, omitting a comma, or omitting a half-width space, a "Syntax error" error will occur.

Dim is used when defining temporary variables, array variables, and reference variables by the Option Explicit command. (For details, refer to *Macro Variable Check Function* on page 4-10.)

# **Usage Cautions:**

• The behavior changes depending on the use of the Option Explicit command.

When the Option Explicit command is used, and if array variables are defined twice due to check of undefined or duplicate variables by the command, an error occurs for multiple definitions.

If the array variables are re-defined while the Option Explicit command is not used, the previously defined array variables are released first, and then they will be redefined.

# **Example:**

Defines the array.

```
Dim XY&(3)
Dim XY#(7, 15)
Dim CHARA$(31, 63, 127, 255)
```

# **Usable Modules:**

Unit Calculation Macro / Scene Control Macro / Communication Command Macro / Unit Macro

## **Supported Versions:**

Version 5.40 or later

### **Related Items:**

Erase on page 8-109
ReDim on page 8-220

Option Explicit on page 8-205

# **DisableUnit**

Switches the measurement ON/OFF of the specified unit.

#### Format:

DisableUnit <unitNo>, <disabled>

#### Parameter:

| Parameter name        | Data type | Description            |
|-----------------------|-----------|------------------------|
| <unitno></unitno>     | Integer   | Processing unit number |
| <disabled></disabled> | Integer   | 0: Measurement ON      |
|                       |           | 1: Measurement OFF     |

### Return value:

None.

# **Description:**

Changes the measurement ON/OFF status of the processing unit specified by the <unitNo> parameter to the status specified by the <disabled> property.

If a non-existent unit number is specified as the <unitNo> parameter, an Illegal function call error will occur.

No error will occur even if an undefined value is specified for the <disabled> parameter.

The measurement OFF status cannot be set for the unit placed at the top of the flow. An Illegal function call error will occur.

If the format is written incorrectly, such as writing the macro function name incorrectly, omitting a comma, or omitting a half-width space, a "Syntax error" error will occur.

## **Usage Cautions:**

Execute this macro function when the BUSY signal or other measurement in progress signal is ON and measurement is prohibited. (For details, refer to *5-1-4 State Transitions and Execution Timing* on page 5-13.)

# Example:

Sets the measurement OFF status for the unit of unit number 3.

```
MeasureStop
DisableUnit 3, 1
MeasureStart
```

### **Usable Modules:**

Scene Control Macro/Communication Command Macro

## **Supported Versions:**

Version 6.50 or later

### **Related Items:**

MeasureStart on page 8-188

MeasureStop on page 8-189

# **DisplaySubNo**

Get the sub-image number of the displayed sub-image.

# Format:

**DisplaySubNo** 

## Parameter:

None.

#### Return value:

Returns the sub-image number as an integer value.

#### Description:

Gets the sub-image number of the displayed sub-image set in the image window on the main screen. If a value is assigned to the return value variable or the variable is not used in an expression, a "Syntax error" error will occur.

# **Usage Cautions:**

None.

#### **Example:**

Uses the \*MEASUREDISPG subroutine in the unit macro processing unit to change the display in the image window according to the set image display sub-number in the image window of the main screen.

```
*MEASUREDISPG
  Rem Get the displayed sub-image number.
  SUBNO& = DisplaySubNo
  Rem Change the display on the image window according to the sub-image number of
 the sub-image to be displayed.
  Select SUBNO&
  Case 1
      Rem If the gotten sub-image number is 1, the title of processing unit 1 is d
isplayed with the color in accordance with the judgment result.
      SetTextStyle 24, TA LEFT, UnitJudge(1), 0, FONTSTYLE NORMAL
     TEXT$ = UnitTitle$(1)
  Case 2
     Rem If the gotten sub-image number is 2, the title of processing unit 2 is d
isplayed with the color in accordance with the judgment result.
     SetTextStyle 24, TA_LEFT, UnitJudge(2), 0, FONTSTYLE_NORMAL
     TEXT$ = UnitTitle$(2)
  Case Else
     Rem If the gotten sub-image number is other than 1 and 2, "Error" is display
ed in the "unmeasured" color.
     SetTextStyle 24, TA LEFT, JUDGE NC, 0, FONTSTYLE NORMAL
     TEXT$ = "Error"
  End Select
  Rem Displays text on the image window.
  DrawTextG TEXT$, 50, 0, 0, UnitNo
```

# Return

# Usable Modules:

Unit Macro

# **Supported Versions:**

Version 3.50 or later

# **Related Items:**

DrawTextG on page 8-103 UnitJudge on page 8-323 UnitTitle\$ on page 8-325 SetTextStyle on page 8-278 UnitNo on page 8-324

# **DisplayUnitNo**

Gets the selection state of the processing unit number of theflow window.

Format:

DisplayUnitNo

Parameter:

None.

# Return value:

Returns the processing unit number as an integer value.

## **Description:**

Gets the processing unit number of the unit selected in the flow window.

If a value is assigned to the return value variable or the variable is not used in an expression, a "Syntax error" error will occur.

# **Usage Cautions:**

None.

# **Example:**

In the communication command macro, gets the processing unit number selected in the flow window.

```
Rem Get the processing unit number selected in the flow window. NO& = DisplayUnitNo
```

Rem Set the processing unit number in the response data of the communication comma nd.

ResponseString\$ = Str\$(NO&)
CommandResponse& = 0

# **Usable Modules:**

Scene Control Macro / Communication Command Macro

# **Supported Versions:**

Version 3.50 or later

## **Related Items:**

GetImageWindow on page 8-127 UnitNo on page 8-324

SetDisplayUnitNo on page 8-254 Ut on page 8-326

# Do Loop While

Repeatedly executes the statements between Do and Loop while the specifiedcondition meets.

# Format:

Do

<statement>

Loop While <expression>

### Parameter:

| Parameter name            | Data type | Description                                                                                                    |
|---------------------------|-----------|----------------------------------------------------------------------------------------------------|
| <statement></statement>   | -         | Statement to be executed repeatedly                                                                                   |
| <expression></expression> | -         | Conditional logical expression for which gets a repetition of operation (Refer to <i>4-1-5 Operator</i> on page 4-12) |

### Return value:

None.

# **Description:**

The statement is repeatedly executed if the specified logical expression by the <expression> parameter is true as a result of the specified Do block execution by the <statement> parameter.

If the Exit Do statement is used in the Do block statement, the statement force stops the repeating execution of the program immediately.

If the program process is jumped into or out of the Do block statement using the Goto or Gosub function, unexpected operation may occur.

If neither the Do statement nor the Loop While statement is used, either the "DO without LOOP", "LOOP without DO", or "EXIT without DO" error will occur depending on the statement that is used. If the format is written incorrectly, such as writing the macro function name incorrectly, omitting a comma, or omitting a half-width space, a "Syntax error" error will occur.

# **Usage Cautions:**

None.

### **Example:**

Repeats the process until the loop counter reaches a constant value.

```
NUM& = 0

Rem Repeat the process.
Do
    NUM& = NUM& + 1
Loop While NUM& < 100

Print NUM&</pre>
```

### **Usable Modules:**

Unit Calculation Macro / Scene Control Macro / Communication Command Macro / Unit Macro

# **Supported Versions:**

Version 3.50 or later

# **Related Items:**

For To Step Next on page 8-122

Print on page 8-208

# **Dposline**

Gets the shortest distance between the line and point.

# Format:

**Dposline** (<x>, <y>, <line()>)

# Parameter:

| Parameter name  | Data type         | Description                                                      |
|-----------------|-------------------|------------------------------------------------------------------|
| <x></x>         | Real number       | X coordinate of the points to get the distance                   |
| <y></y>         | Real number       | Y coordinate of the points to get the distance                   |
| <li>()&gt;</li> | Real number array | Straight line component of the straight line to get the distance |

#### Return value:

Returns the shortest distance as a real number value.

# **Description:**

Gets the shortest distance between the point that has the X coordinate specified in the <x> parameter and the Y coordinate specified in the <y> parameter, and the line component specified in the parameter.

In the <line()> parameter, specify a 1D real number array with "a" in element 0, "b" in element 1, and "c" in element 2, where a, b, and c satisfy the linear equation ax + by + c = 0, without adding element numbers but adding () to the variables.

This macro function is mainly used to get the deviation and distribution from an origin point for a line gotten with the Lsqumeth function.

If an undefined array is specified a parameter, an "Undefined array" error will occur.

If an incorrect data type is specified for a parameter, a "Type mismatch" error will occur.

If a non-existent number, numerical value, or combination of data types or values is specified for a parameter, an "Illegal function call" error will occur.

If a value is assigned to the return value variable or the variable is not used in an expression, a "Syntax error" error will occur.

If the format is written incorrectly, such as writing the macro function name incorrectly, omitting a comma, or omitting a half-width space, a "Syntax error" error will occur.

# **Usage Cautions:**

None.

# **Example:**

Gets the distribution and deviation for a line gotten from four points.

```
Dim POSX#(3), POSY#(3), PARAM#(2), DIST#(3)

Rem Initialize variables for straight line.
For I&=0 To 3
    GetUnitData I&+1, "X", POSX#(I&)
    GetUnitData I&+1, "Y", POSY#(I&)

Next

Rem Get the straight line component.
Lsqumeth 4, POSX#(), POSY#(), PARAM#()
SUMDIST# = 0
For I&=0 To 3
    Rem Calculate the shortest distance between the straight line and point.
    DIST#(I&) = Dposline(POSX#(I&), POSY#(I&), PARAM#())
    SUMDIST# = SUMDIST# + DIST#(I&)
Next

Erase POSX#(), POSY#(), PARAM#(), DIST#()
```

### **Usable Modules:**

Unit Calculation Macro / Scene Control Macro / Communication Command Macro / Unit Macro

# **Supported Versions:**

Version 3.50 or later

# **Related Items:**

Erase on page 8-109
Lsqumeth on page 8-180

GetUnitData on page 8-142 UnitData on page 8-316

# **DrawArc**

Draw the arc on the image window.

### Format:

DrawArc <x>, <y>, <radius>, <start>, <end>, <imageNo>[, <unitNo>]

#### Parameter:

| Parameter name      | Data type | Description                                                                                                    |
|---------------------|-----------|----------------------------------------------------------------------------------------------------|
| <x></x>             | Integer   | The center X coordinate of the drawn arc                                                                                                |
| <y></y>             | Integer   | The center Y coordinate of the drawn arc                                                                                                |
| <radius></radius>   | Integer   | Radius of the drawn arc                                                                                                    |
| <start></start>     | Integer   | Starting angle of the drawn arc                                                                                                    |
| <end></end>         | Integer   | Ending angle of the drawn arc                                                                                                    |
| <imageno></imageno> | Integer   | Measurement image number to draw on (always 0)                                                                                          |
| <unitno></unitno>   | Integer   | Processing unit number to display the processing unit (0 to (the number of registered processing units in the current scene minus one)) |

#### Return value:

None.

# **Description:**

On the measurement image whose specified image number is in the <imageNo> parameter, draw an arc of the specified radius by the <radius> parameter and whose starting angle and ending angle are specified in the <start> and <end> parameters respectively at the center coordinates specified in the <x> and <y> parameters.

Specify the corresponding Unit Macro processing unit number in the <unitNo> parameter to draw the image at the position coordinates before applying position compensation. If the <unitNo> parameter is omitted, the image is drawn at the position coordinates after applying position compensation.

In the <X> and <Y> parameters, specify the camera coordinates whose origin is at the upper-left corner of the image.

In the <start> and <end> parameters, specify the angle so that the angle increases in a clockwise direction respect to the positive X-axis of the camera coordinates.

Normally 0 should be specified in the <imageNo> parameter.

In the <unitNo> parameter, normally specify the processing unit number of the Unit Macro processing unit that executes this process.

If an incorrect data type is specified for a parameter, a "Type mismatch" error will occur.

If a non-existent number, numerical value, or combination of data types or values is specified for a parameter, an "Illegal function call" error will occur.

If a value outside the range -2147483648 to 2147483647 is specified as an integer parameter, an "Overflow" error will occur.

If the format is written incorrectly, such as writing the macro function name incorrectly, omitting a comma, or omitting a half-width space, a "Syntax error" error will occur.

# **Usage Cautions:**

- This macro function can only be used in the \*MEASUREDISPI subroutine. If used in another subroutine, an "Illegal function call" error will occur.
- Set the line type, color, or width in SetDrawStyle before drawing. If you don't specify these settings, the image is drawn with the previous settings.

#### Example:

Uses the \*MEASUREDISPG subroutine of the Unit Macro processing unit to draw an arc of the measured radius whose starting angle is -90° and ending angle is 180° at the measured center coordinates

by the circular scan edge position processing unit (Processing Unit number 5). The measured X and Y coordinates and radius can be gotten with External Reference Data numbers 5 to 7 respectively. To display the string at the fixed position regardless of the position compensation result, specify the assigned processing unit number to this Unit Macro processing unit (where the \*MEASUREDISPG subroutine is used) for the <unitNo> parameter.

```
*MEASUREDISPG
```

```
Rem Get the measurement result.

GetUnitData 5, 5, X#

GetUnitData 5, 6, Y#

GetUnitData 5, 7, R#

Rem Set the drawing attribute.

SetDrawStyle PS_SOLID,1,JUDGE_OK

Rem Draw the image.

DrawArc Int(X#), Int(Y#), Int(R#), -90, 180, 0, UnitNo
```

#### Return

#### **Usable Modules:**

**Unit Macro** 

# **Supported Versions:**

Version 3.50 or later

#### **Related Items:**

GetUnitData on page 8-142
SetDrawStyle on page 8-255
UnitNo on page 8-324

Int on page 8-157
UnitData on page 8-316
Ut on page 8-326

# **DrawArcW**

Draw the wide arc on the image window.

# Format:

DrawArcW <x>, <y>, <radius>, <start>, <end>, <width>, <imageNo>[, <unitNo>]

# Parameter:

| Parameter name      | Data type | Description                                                            |
|---------------------|-----------|------------------------------------------------------------------------|
| <x></x>             | Integer   | The center X coordinate of the drawn wide arc                          |
| <y></y>             | Integer   | The center Y coordinate of the drawn wide arc                          |
| <radius></radius>   | Integer   | Radius of the drawn wide arc                                           |
| <start></start>     | Integer   | Starting angle of the drawn wide arc                                   |
| <end></end>         | Integer   | Ending angle of the drawn wide arc                                     |
| <width></width>     | Integer   | Width of the drawn wide arc                                            |
| <imageno></imageno> | Integer   | Measurement image number to draw on (always 0)                         |
| <unitno></unitno>   | Integer   | Processing unit number to display the processing unit (0 to (the       |
|                     |           | number of registered processing units in the current scene minus one)) |

#### Return value:

None.

## **Description:**

On the measurement image whose specified image number is in the <imageNo> parameter, draw a wide arc of whose radius, width, starting angle, and ending angle are specified in the <radius>, <width>, <start>, and <end> parameters respectively at the center coordinates specified in the <x> and <y> parameters.

Specify the corresponding Unit Macro processing unit number in the <unitNo> parameter to draw the image at the position coordinates before applying position compensation. If the <unitNo> parameter is omitted, the image is drawn at the position coordinates after applying position compensation.

In the <X> and <Y> parameters, specify the camera coordinates whose origin is at the upper-left corner of the image.

In the <start> and <end> parameters, specify the angle so that the angle increases in a clockwise direction respect to the positive X-axis of the camera coordinates.

Normally 0 should be specified in the <imageNo> parameter.

In the <unitNo> parameter, normally specify the processing unit number of the Unit Macro processing unit that executes this process.

If an incorrect data type is specified for a parameter, a "Type mismatch" error will occur.

If a non-existent number, numerical value, or combination of data types or values is specified for a parameter, an "Illegal function call" error will occur.

If a value outside the range -2147483648 to 2147483647 is specified as an integer parameter, an "Overflow" error will occur.

If the format is written incorrectly, such as writing the macro function name incorrectly, omitting a comma, or omitting a half-width space, a "Syntax error" error will occur.

## **Usage Cautions:**

- This macro function can only be used in the \*MEASUREDISPI subroutine. If used in another subroutine, an "Illegal function call" error will occur.
- Set the line type, color, or width in SetDrawStyle before drawing. If you don't specify these settings, the image is drawn with the previous settings.

# **Example:**

Uses the \*MEASUREDISPG subroutine of the Unit Macro processing unit to draw an arc of the measured radius whose starting angle is -90° and ending angle is 180° at the measured center coordinates by the circular scan edge position processing unit (Processing Unit number 5). The displayed arc is a wide arc whose outer radius is the measured maximum radius and whose inner radius is the measured minimum radius. The measured X/Y coordinates and radius, and maximum/minimum radii can be gotten with External Reference Data numbers 5, 6, 7, 8, and 9 respectively.

To display the string at the fixed position regardless of the position compensation result, specify the assigned processing unit number to this Unit Macro processing unit (where the \*MEASUREDISPG subroutine is used) for the <unitNo> parameter.

### \*MEASUREDISPG

```
Rem Get the measurement result.

GetUnitData 5, 5, X#

GetUnitData 5, 6, Y#

GetUnitData 5, 7, R#

GetUnitData 5, 8, R_MAX#

GetUnitData 5, 9, R_MIN#

Rem Determine the width.

W# = R_MAX# - R_MIN#

Rem Set the drawing attribute.

SetDrawStyle PS_SOLID,1,JUDGE_OK

Rem Draw the image.

DrawArcW Int(X#), Int(Y#), Int(R#), -90, 180, Int(W#), 0, UnitNo
```

#### Return

# **Usable Modules:**

**Unit Macro** 

# **Supported Versions:**

Version 3.50 or later

## **Related Items:**

 GetUnitData on page 8-142
 Int on page 8-157

 SetDrawStyle on page 8-255
 UnitData on page 8-316

 UnitNo on page 8-324
 Ut on page 8-326

# **DrawBox**

Draws a rectangle on the image window.

#### Format:

DrawBox <x0>, <y0>, <x1>, <y1>, <imageNo>[, <unitNo>]

### Parameter:

| Parameter name      | Data type | Description                                                                                                    |
|---------------------|-----------|----------------------------------------------------------------------------------------------------|
| <x0></x0>           | Integer   | The upper-left corner X coordinate of the drawn rectangle                                                                               |
| <y0></y0>           | Integer   | The upper-left corner Y coordinate of the drawn rectangle                                                                               |
| <x1></x1>           | Integer   | The lower-right corner X coordinate of the drawn rectangle                                                                              |
| <y1></y1>           | Integer   | The lower-right corner Y coordinate of the drawn rectangle                                                                              |
| <imageno></imageno> | Integer   | Measurement image number to draw on (always 0)                                                                                          |
| <unitno></unitno>   | Integer   | Processing unit number to display the processing unit (0 to (the number of registered processing units in the current scene minus one)) |

### Return value:

None.

# **Description:**

On the measurement image whose specified image number is in the <imageNo> parameter, draws a rectangle that has the specified upper left vertex coordinates by the <x0> and <y0> parameters and the specified lower right vertex coordinates by the <x1> and <y1> parameters.

Specify the corresponding Unit Macro processing unit number in the <unitNo> parameter to draw the image at the position coordinates before applying position compensation. If the <unitNo> parameter is omitted, the image is drawn at the position coordinates after applying position compensation.

In the <x0>, <y0>, <x1>, and <y1> parameters, specify the camera coordinates whose origin is at the upperleft corner of the image.

Normally 0 should be specified in the <imageNo> parameter.

In the <unitNo> parameter, normally specify the processing unit number of the Unit Macro processing unit that executes this process.

If an incorrect data type is specified for a parameter, a "Type mismatch" error will occur.

If a non-existent number, numerical value, or combination of data types or values is specified for a parameter, an "Illegal function call" error will occur.

If a value outside the range -2147483648 to 2147483647 is specified as an integer parameter, an "Overflow" error will occur.

If the format is written incorrectly, such as writing the macro function name incorrectly, omitting a comma, or omitting a half-width space, a "Syntax error" error will occur.

# **Usage Cautions:**

- This macro function can only be used in the \*MEASUREDISPI subroutine. If used in another subroutine, an "Illegal function call" error will occur.
- Set the line type, color, or width in SetDrawStyle before drawing. If you don't specify these settings, the image is drawn with the previous settings.

## **Example:**

Uses the \*MEASUREDISPG subroutine of the Unit Macro processing unit to display the rectangle whose upper-left and lower-right corner coordinates are the coordinates measured by the Processing Unit numbers 5 and 6 search processing units respectively. The measured X and Y coordinates can be gotten with External Reference Data numbers 6 and 7 respectively.

To display the string at the fixed position regardless of the position compensation result, specify the assigned processing unit number to this Unit Macro processing unit (where the \*MEASUREDISPG subroutine is used) for the <unitNo> parameter.

### \*MEASUREDISPG

```
Rem Get the measurement result.

GetUnitData 5, 6, X_LEFTTOP#

GetUnitData 5, 7, Y_LEFTTOP#

GetUnitData 6, 6, X_RIGHTBOTTOM#

GetUnitData 6, 7, Y_RIGHTBOTTOM#

Rem Set the drawing attribute.

SetDrawStyle PS_SOLID,1,JUDGE_OK

Rem Draw the image.

DrawBox Int(X_LEFTTOP#), Int(Y_LEFTTOP#), Int(X_RIGHTBOTTOM#), Int(Y_RIGHTBOTTOM#), 0,

UnitNo
```

### Return

### **Usable Modules:**

**Unit Macro** 

# **Supported Versions:**

Version 3.50 or later

# **Related Items:**

GetUnitData on page 8-142
SetDrawStyle on page 8-255
UnitNo on page 8-324

Int on page 8-157
UnitData on page 8-316
Ut on page 8-326

# **DrawCircle**

Draw a circle on the image window.

# Format:

DrawCircle <x>, <y>, <radius>, <imageNo>[, <unitNo>]

### Parameter:

| Parameter name      | Data type | Description                                                                                                    |
|---------------------|-----------|----------------------------------------------------------------------------------------------------|
| <x></x>             | Integer   | The center X coordinate of the drawn circle                                                                                             |
| <y></y>             | Integer   | The center Y coordinate of the drawn circle                                                                                             |
| <radius></radius>   | Integer   | Radius of the drawn circle                                                                                                    |
| <imageno></imageno> | Integer   | Measurement image number to draw on (always 0)                                                                                          |
| <unitno></unitno>   | Integer   | Processing unit number to display the processing unit (0 to (the number of registered processing units in the current scene minus one)) |

# Return value:

None.

# **Description:**

On the measurement image whose specified image number is in the <imageNo> parameter, draw a circle of the specified radius by the <radius> parameter at the center coordinates specified in the <x> and <y> parameters.

Specify the corresponding Unit Macro processing unit number in the <unitNo> parameter to draw the image at the position coordinates before applying position compensation. If the <unitNo> parameter is omitted, the image is drawn at the position coordinates after applying position compensation.

In the <X> and <Y> parameters, specify the camera coordinates whose origin is at the upper-left corner of the image.

Normally 0 should be specified in the <imageNo> parameter.

In the <unitNo> parameter, normally specify the processing unit number of the Unit Macro processing unit that executes this process.

If an incorrect data type is specified for a parameter, a "Type mismatch" error will occur.

If a non-existent number, numerical value, or combination of data types or values is specified for a parameter, an "Illegal function call" error will occur.

If a value outside the range -2147483648 to 2147483647 is specified as an integer parameter, an "Overflow" error will occur.

If the format is written incorrectly, such as writing the macro function name incorrectly, omitting a comma, or omitting a half-width space, a "Syntax error" error will occur.

# **Usage Cautions:**

- This macro function can only be used in the \*MEASUREDISPI subroutine. If used in another subroutine, an "Illegal function call" error will occur.
- Set the line type, color, or width in SetDrawStyle before drawing. If you don't specify these settings, the image is drawn with the previous settings.

### **Example:**

Uses the \*MEASUREDISPG subroutine of the Unit Macro processing unit to draw a circle of the measured radius by the circular scan edge position processing unit (Processing Unit number 5) at the measured center coordinates by the same circular scan edge position processing unit used for measuring the radius. The measured X and Y coordinates and radius can be gotten with External Reference Data numbers 5 to 7 respectively.

To display the string at the fixed position regardless of the position compensation result, specify the assigned processing unit number to this Unit Macro processing unit (where the \*MEASUREDISPG subroutine is used) for the <unitNo> parameter.

```
*MEASUREDISPG

Rem Get the measurement result.

GetUnitData 5, 5, X#

GetUnitData 5, 6, Y#

GetUnitData 5, 7, R#

Rem Set the drawing attribute.

SetDrawStyle PS_SOLID,1,JUDGE_OK

Rem Draw the image.

DrawCircle Int(X#), Int(Y#), Int(R#), 0, UnitNo
```

### **Usable Modules:**

Unit Macro

### **Supported Versions:**

Version 3.50 or later

#### Related Items:

GetUnitData on page 8-142 SetDrawStyle on page 8-255 UnitNo on page 8-324 Int on page 8-157
UnitData on page 8-316
Ut on page 8-326

# **DrawCircleW**

Draw the wide circle on the image window.

#### Format:

DrawCircleW <x>, <y>, <width>, <radius>, <imageNo>[, <unitNo>]

#### Parameter:

| Parameter name      | Data type | Description                                                                                                    |
|---------------------|-----------|----------------------------------------------------------------------------------------------------|
| <x></x>             | Integer   | The center X coordinate of the drawn circle                                                                                             |
| <y></y>             | Integer   | The center Y coordinate of the drawn circle                                                                                             |
| <width></width>     | Integer   | The width of the drawn wide circle                                                                                                    |
| <radius></radius>   | Integer   | Radius of the drawn circle                                                                                                    |
| <imageno></imageno> | Integer   | Measurement image number to draw on (always 0)                                                                                          |
| <unitno></unitno>   | Integer   | Processing unit number to display the processing unit (0 to (the number of registered processing units in the current scene minus one)) |

#### Return value:

None.

# **Description:**

On the measurement image whose specified image number is in the <imageNo> parameter, draw a wide circle of the specified radius by the <radius> parameter and the specified width by the <width> parameter at the center coordinates specified in the <x> and <y> parameters.

Specify the corresponding Unit Macro processing unit number in the <unitNo> parameter to draw the image at the position coordinates before applying position compensation. If the <unitNo> parameter is omitted, the image is drawn at the position coordinates after applying position compensation.

In the <X> and <Y> parameters, specify the camera coordinates whose origin is at the upper-left corner of the image.

Normally 0 should be specified in the <imageNo> parameter.

In the <unitNo> parameter, normally specify the processing unit number of the Unit Macro processing unit that executes this process.

If an incorrect data type is specified for a parameter, a "Type mismatch" error will occur.

If a non-existent number, numerical value, or combination of data types or values is specified for a parameter, an "Illegal function call" error will occur.

If a value outside the range -2147483648 to 2147483647 is specified as an integer parameter, an "Overflow" error will occur.

If the format is written incorrectly, such as writing the macro function name incorrectly, omitting a comma, or omitting a half-width space, a "Syntax error" error will occur.

## **Usage Cautions:**

\*MEASUREDISPG

- This macro function can only be used in the \*MEASUREDISPI subroutine. If used in another subroutine, an "Illegal function call" error will occur.
- Set the line type, color, or width in SetDrawStyle before drawing. If you don't specify these settings, the image is drawn with the previous settings.

## **Example:**

Uses the \*MEASUREDISPG subroutine of the Unit Macro processing unit to draw a circle of the measured radius by the circular scan edge position processing unit (Processing Unit number 5) at the measured center coordinates by the same circular scan edge position processing unit used for measuring the radius. This wide circle has an outer radius of the measured maximum radius and an inner radius of the measured minimum radius. The measured X/Y coordinates and radius, and maximum/ minimum radii can be gotten with External Reference Data numbers 5, 6, 7, 8, and 9 respectively. To display the string at the fixed position regardless of the position compensation result, specify the assigned processing unit number to this Unit Macro processing unit (where the \*MEASUREDISPG subroutine is used) for the <unitNo> parameter.

```
Rem Get the measurement result.

GetUnitData 5, 5, X#

GetUnitData 5, 6, Y#

GetUnitData 5, 7, R#

GetUnitData 5, 8, R_MAX#

GetUnitData 5, 9, R_MIN#

Rem Determine the width.

W# = R_MAX# - R_MIN#

Rem Set the drawing attribute.

SetDrawStyle PS_SOLID,1,JUDGE_OK

Rem Draw the image.

DrawCircleW Int(X#), Int(Y#), Int(W#), Int(R#), 0, UnitNo
```

### **Usable Modules:**

Unit Macro

# **Supported Versions:**

Version 3.50 or later

# **Related Items:**

GetUnitData on page 8-142 SetDrawStyle on page 8-255 UnitNo on page 8-324 Int on page 8-157
UnitData on page 8-316
Ut on page 8-326

# **DrawCursor**

Draw the cross-hair cursor on the image window.

#### Format:

DrawCursor <x>, <y>, <imageNo>[, <unitNo>]

### Parameter:

| Parameter name      | Data type | Description                                                                                                    |
|---------------------|-----------|----------------------------------------------------------------------------------------------------|
| <x></x>             | Integer   | The center X coordinate of the drawn cross-hair cursor                                                                                  |
| <y></y>             | Integer   | The center Y coordinate of the drawn cross-hair cursor                                                                                  |
| <imageno></imageno> | Integer   | Measurement image number to draw on (always 0)                                                                                          |
| <unitno></unitno>   | Integer   | Processing unit number to display the processing unit (0 to (the number of registered processing units in the current scene minus one)) |

#### Return value:

None.

#### **Description:**

On the measurement image whose specified image number is in the <imageNo> parameter, draw a crosshair cursor at the center coordinates specified in the <x> and <y> parameters.

Specify the corresponding Unit Macro processing unit number in the <unitNo> parameter to draw the image at the position coordinates before applying position compensation. If the <unitNo> parameter is omitted, the image is drawn at the position coordinates after applying position compensation.

In the <X> and <Y> parameters, specify the camera coordinates whose origin is at the upper-left corner of the image.

Normally 0 should be specified in the <imageNo> parameter.

In the <unitNo> parameter, normally specify the processing unit number of the Unit Macro processing unit that executes this process.

If an incorrect data type is specified for a parameter, a "Type mismatch" error will occur.

If a non-existent number, numerical value, or combination of data types or values is specified for a parameter, an "Illegal function call" error will occur.

If a value outside the range -2147483648 to 2147483647 is specified as an integer parameter, an "Overflow" error will occur.

If the format is written incorrectly, such as writing the macro function name incorrectly, omitting a comma, or omitting a half-width space, a "Syntax error" error will occur.

# **Usage Cautions:**

- This macro function can only be used in the \*MEASUREDISPI subroutine. If used in another subroutine, an "Illegal function call" error will occur.
- Set the line type, color, or width in SetDrawStyle before drawing. If you don't specify these settings, the image is drawn with the previous settings.

# Example:

Uses the \*MEASUREDISPG subroutine of the Unit Macro processing unit to draw a cross-hair cursor at the measured coordinates by the search processing unit (Processing Unit number 5). The measured X and Y coordinates can be gotten with External Reference Data numbers 6 and 7 respectively.

To display the string at the fixed position regardless of the position compensation result, specify the assigned processing unit number to this Unit Macro processing unit (where the \*MEASUREDISPG subroutine is used) for the <unitNo> parameter.

```
*MEASUREDISPG
```

```
Rem Get the measurement result.

GetUnitData 5, 6, X#

GetUnitData 5, 7, Y#

Rem Set the drawing attribute.

SetDrawStyle PS_SOLID,1,JUDGE_OK

Rem Draw the image.

DrawCursor Int(X#), Int(Y#), 0, UnitNo
```

Return

### **Usable Modules:**

Unit Macro

# **Supported Versions:**

Version 3.50 or later

## **Related Items:**

GetUnitData on page 8-142 SetDrawStyle on page 8-255 UnitNo on page 8-324 Int on page 8-157
UnitData on page 8-316
Ut on page 8-326

# **DrawEllipse**

Draw the ellipse on the image window.

# Format:

DrawEllipse <x>, <y>, <radiusX>, <radiusY>, <imageNo>[, <unitNo>]

# Parameter:

| Parameter name      | Data type | Description                                                                                                    |
|---------------------|-----------|----------------------------------------------------------------------------------------------------|
| <x></x>             | Integer   | The center X coordinate of the drawn ellipse                                                                                            |
| <y></y>             | Integer   | The center Y coordinate of the drawn ellipse                                                                                            |
| <radiusx></radiusx> | Integer   | Radius in the X direction of the drawn ellipse                                                                                          |
| <radiusy></radiusy> | Integer   | Radius in the Y direction of the drawn ellipse                                                                                          |
| <imageno></imageno> | Integer   | Measurement image number to draw on (always 0)                                                                                          |
| <unitno></unitno>   | Integer   | Processing unit number to display the processing unit (0 to (the number of registered processing units in the current scene minus one)) |

## Return value:

None.

# **Description:**

On the measurement image whose specified image number is in the <imageNo> parameter, draw an ellipse of the specified radius in the X direction by the <radiusX> parameter and the specified radius in the Y direction by the <radius Y> parameter at the center coordinates specified in the <x> and <y> parameters.

Specify the corresponding Unit Macro processing unit number in the <unitNo> parameter to draw the image at the position coordinates before applying position compensation. If the <unitNo> parameter is omitted, the image is drawn at the position coordinates after applying position compensation.

In the <X> and <Y> parameters, specify the camera coordinates whose origin is at the upper-left corner of the image.

Normally 0 should be specified in the <imageNo> parameter.

In the <unitNo> parameter, normally specify the processing unit number of the Unit Macro processing unit that executes this process.

If an incorrect data type is specified for a parameter, a "Type mismatch" error will occur.

If a non-existent number, numerical value, or combination of data types or values is specified for a parameter, an "Illegal function call" error will occur.

If a value outside the range -2147483648 to 2147483647 is specified as an integer parameter, an "Overflow" error will occur.

If the format is written incorrectly, such as writing the macro function name incorrectly, omitting a comma, or omitting a half-width space, a "Syntax error" error will occur.

# **Usage Cautions:**

- This macro function can only be used in the \*MEASUREDISPI subroutine. If used in another subroutine, an "Illegal function call" error will occur.
- Set the line type, color, or width in SetDrawStyle before drawing. If you don't specify these settings, the image is drawn with the previous settings.

## **Example:**

Uses the \*MEASUREDISPG subroutine of the Unit Macro processing unit to display the ellipse whose radii in the X and Y directions are the measured coordinates of the center of gravity by the labeling processing unit (Processing Unit number 5). In this example, set the judgement conditions for the labeling processing unit to "Gravity X", "Gravity Y", "Elliptic major axis", and "Elliptic minor axis" from label number 0. Therefore, the assigned external reference data numbers to the gravity X, gravity Y, elliptic major axis, and elliptic minor axis parameters are 1000, 1100, 1200, and 1300 respectively. To display the string at the fixed position regardless of the position compensation result, specify the assigned processing unit number to this Unit Macro processing unit (where the \*MEASUREDISPG subroutine is used) for the <unit number of the subroutine in the subroutine in subroutine in the subroutine in the subroutine in the subroutine

### \*MEASUREDISPG

```
Rem Get the measurement result.

GetUnitData 5, 1000, X#

GetUnitData 5, 1100, Y#

GetUnitData 5, 1200, XDIAMETER#

GetUnitData 5, 1300, YDIAMETER#

Rem Set the drawing attribute.

SetDrawStyle PS_SOLID,1,JUDGE_OK

Rem Draw the image.

DrawEllipse Int(X#), Int(Y#), Int(XDIAMETER# / 2), Int(YDIAMETER# / 2), 0, Unit
No
```

Return

### **Usable Modules:**

**Unit Macro** 

# **Supported Versions:**

Version 3.50 or later

### **Related Items:**

GetUnitData on page 8-142
SetDrawStyle on page 8-255
UnitNo on page 8-324

Int on page 8-157
UnitData on page 8-316
Ut on page 8-326

# **DrawFigure**

Draw a figure on the image window.

# Format:

DrawFigure <figure()>, <imageNo>[, <unitNo>]

## Parameter:

| Parameter name        | Data type     | Description                                                       |
|-----------------------|---------------|-------------------------------------------------------------------|
| <figure()></figure()> | Integer array | 1D array that stores the drawn figure data (Refer to 9-1-6 Figure |
|                       |               | Data List on page 9-65.)                                          |
| <imageno></imageno>   | Integer       | Measurement image number to draw on (always 0)                    |
| <unitno></unitno>     | Integer       | Processing unit number to display the processing unit (0 to (the  |
|                       |               | number of registered processing units in the current scene minus  |
|                       |               | one))                                                             |

# Return value:

None.

# **Description:**

On the measurement image whose specified image number is in the <imageNo> parameter, draw a figure specified in the <figure()> parameter.

Specify the corresponding Unit Macro processing unit number in the <unitNo> parameter to draw the image at the position coordinates before applying position compensation. If the <unitNo> parameter is omitted, the image is drawn at the position coordinates after applying position compensation.

In the <figure()> parameter, specify the 1D integer array variable that will hold the figure data by adding only () without specifying an element number.

Normally 0 should be specified in the <imageNo> parameter.

In the <unitNo> parameter, normally specify the processing unit number of the Unit Macro processing unit that executes this process.

If an incorrect data type is specified for a parameter, a "Type mismatch" error will occur.

If a non-existent number, numerical value, or combination of data types or values is specified for a parameter, an "Illegal function call" error will occur.

If a value outside the range -2147483648 to 2147483647 is specified as an integer parameter, an "Overflow" error will occur.

If the format is written incorrectly, such as writing the macro function name incorrectly, omitting a comma, or omitting a half-width space, a "Syntax error" error will occur.

# **Usage Cautions:**

- This macro function can only be used in the \*MEASUREDISPI subroutine. If used in another subroutine, an "Illegal function call" error will occur.
- Set the line type, color, or width in SetDrawStyle before drawing. If you don't specify these settings, the image is drawn with the previous settings.

#### **Example:**

Uses the \*MEASUREDISPG subroutine of the Unit Macro processing unit to simultaneously display registered model figures for the search processing units (Processing Unit numbers 5, 6, 7, and 8). The model registration figure of the Search processing item is figure 0. (Refer to *9-1-7 List of Figure Numbers* on page 9-67.)

Use the Dim function to define an array with element number that is larger than the element number used for the figure data.

```
*MEASUREDISPG

Dim FIGURE1&(255), FIGURE2&(255), FIGURE3&(255), FIGURE4&(255)

Rem Get the figure data of the model figure.

GetUnitFigure 5, 0, FIGURE1&()

GetUnitFigure 6, 0, FIGURE2&()

GetUnitFigure 7, 0, FIGURE3&()

GetUnitFigure 8, 0, FIGURE4&()

Rem Set the drawing attribute.

SetDrawStyle PS_SOLID,1,JUDGE_OK

Rem Draw the image.

DrawFigure FIGURE1&(), 0, UnitNo

DrawFigure FIGURE3&(), 0, UnitNo

DrawFigure FIGURE3&(), 0, UnitNo

DrawFigure FIGURE4&(), 0, UnitNo

Return
```

# **Usable Modules:**

**Unit Macro** 

# **Supported Versions:**

Version 3.50 or later

#### **Related Items:**

GetUnitData on page 8-142 SetDrawStyle on page 8-255 UnitNo on page 8-324 Int on page 8-157
UnitData on page 8-316
Ut on page 8-326

# DrawFillImage

Draw the fill image on the image window.

#### Format:

DrawFillImage <color>

#### Parameter:

| Parameter name  | Data type | Description                                                         |
|-----------------|-----------|---------------------------------------------------------------------|
| <color></color> | Integer   | Color value of the color to fill with (Refer to RGB on page 8-228.) |

### Return value:

None.

### **Description:**

Draw the color filled image specified in the <color> parameter.

In <color> parameter, specify the color value gotten with the RGB function.

If an incorrect data type is specified for a parameter, a "Type mismatch" error will occur.

If a value outside the range -2147483648 to 2147483647 is specified as an integer parameter, an "Overflow" error will occur.

If the format is written incorrectly, such as writing the macro function name incorrectly, omitting a comma, or omitting a half-width space, a "Syntax error" error will occur.

### **Usage Cautions:**

• This macro function can only be used in the \*MEASUREDISPI subroutine. If used in another subroutine, an "Illegal function call" error will occur.

# **Example:**

Uses the \*MEASUREDISPI subroutine in the Unit Macro processing unit to display a white-filled figure.

\*MEASUREDISPI

DrawFillImage RGB(255, 255, 255)

Return

# **Usable Modules:**

Unit Macro

# **Supported Versions:**

Version 3.50 or later

### **Related Items:**

DrawMeasureImage on page 8-95 RGB on page 8-228

DrawUnitImage on page 8-105

# **DrawJudgeText**

Draws the judgement result of the character string on the textdisplay screen.

#### Format:

DrawJudgeText <judge>

### Parameter:

| Parameter name  | Data type | Description                                                                                                    |
|-----------------|-----------|----------------------------------------------------------------------------------------------------|
| <judge></judge> | Integer   | Judgement results to be drawn  JUDGE_NC: "No judgement (unmeasured)"  JUDGE_OK: Judgement: OK  JUDGE_NG: Judgement: NG  JUDGE_IMAGEERROR: Judgement: NG (Image mismatch)  JUDGE MODELERROR: Judgement: NG (model not register) |
|                 |           | JUDGE_MEMORYERROR: Judgement: NG (Out of memory) JUDGE_ERRORJudgement: NG (immeasurable)                                                                                                    |

### Return value:

None.

### **Description:**

Draw the specified judgement result string by the <judge> parameter in the text window.

Gotten value with the UnitJudge function can be specified in the <judge> parameter. (Refer to *UnitJudge* on page 8-323.)

If an incorrect data type is specified for a parameter, a "Type mismatch" error will occur.

Type mismatch error is occurred when wrong data is specified as parameter. Illegal function call error is not occurred even if non-exist number, values, combination of data or values.

If a value outside the range -2147483648 to 2147483647 is specified as an integer parameter, an "Overflow" error will occur.

If the format is written incorrectly, such as writing the macro function name incorrectly, omitting a comma, or omitting a half-width space, a "Syntax error" error will occur.

# **Usage Cautions:**

• This macro function can only be used in the \*MEASUREDISPT subroutine. If used in another subroutine, an "Illegal function call" error will occur.

### **Example:**

Uses the \*MEASUREDISPT subroutine in the Unit Macro processing unit to draw the judgement result text string for the processing unit in the text window.

\*MEASUREDISPT

DrawJudgeText UnitJudge(UnitNo)

Return

### **Usable Modules:**

**Unit Macro** 

### **Supported Versions:**

Version 3.50 or later

#### Related Items:

DrawText on page 8-102 UnitData on page 8-316 UnitNo on page 8-324 GetUnitData on page 8-142 UnitJudge on page 8-323

# **DrawLine**

Draw a straight line on the image window.

#### Format:

**DrawLine <x0>, <y0>, <x1>, <y1>, <imageNo>[, <unitNo>]** 

#### Parameter:

| Parameter name      | Data type | Description                                                                                                    |
|---------------------|-----------|----------------------------------------------------------------------------------------------------|
| <x0></x0>           | Integer   | The starting point X coordinate of the drawn straight line                                                                              |
| <y0></y0>           | Integer   | The starting point Y coordinate of the drawn straight line                                                                              |
| <x1></x1>           | Integer   | The ending point X coordinate of the drawn straight line                                                                                |
| <y1></y1>           | Integer   | The ending point Y coordinate of the drawn straight line                                                                                |
| <imageno></imageno> | Integer   | Measurement image number to draw on (always 0)                                                                                          |
| <unitno></unitno>   | Integer   | Processing unit number to display the processing unit (0 to (the number of registered processing units in the current scene minus one)) |

### Return value:

None.

### **Description:**

On the measurement image whose specified image number is in the <imageNo> parameter, draws a line that starts at the specified X- and Y-coordinates by the <x0> and <y0> parameters and ends at the specified Xand Y-coordinates by the <x1> and <y1> parameters.

Specify the corresponding Unit Macro processing unit number in the <unitNo> parameter to draw the image at the position coordinates before applying position compensation. If the <unitNo> parameter is omitted, the image is drawn at the position coordinates after applying position compensation.

In the <x0>, <y0>, <x1>, and <y1> parameters, specify the camera coordinates whose origin is at the upperleft corner of the image.

Normally 0 should be specified in the <imageNo> parameter.

In the <unitNo> parameter, normally specify the processing unit number of the Unit Macro processing unit that executes this process.

If an incorrect data type is specified for a parameter, a "Type mismatch" error will occur.

If a non-existent number, numerical value, or combination of data types or values is specified for a parameter, an "Illegal function call" error will occur.

If a value outside the range -2147483648 to 2147483647 is specified as an integer parameter, an "Overflow" error will occur.

If the format is written incorrectly, such as writing the macro function name incorrectly, omitting a comma, or omitting a half-width space, a "Syntax error" error will occur.

### **Usage Cautions:**

- This macro function can only be used in the \*MEASUREDISPI subroutine. If used in another subroutine, an "Illegal function call" error will occur.
- Set the line type, color, or width in SetDrawStyle before drawing. If you don't specify these settings, the image is drawn with the previous settings.

### **Example:**

Uses the \*MEASUREDISPG subroutine of the Unit Macro processing unit to display the line whose starting and ending point coordinates are the coordinates measured by the Processing Unit numbers 5 and 6 search processing units respectively. The measured X and Y coordinates can be gotten with External Reference Data numbers 6 and 7 respectively.

To display the string at the fixed position regardless of the position compensation result, specify the assigned processing unit number to this Unit Macro processing unit (where the \*MEASUREDISPG subroutine is used) for the <unitNo> parameter.

```
*MEASUREDISPG

Rem Get the measurement result.
GetUnitData 5, 6, X_START#
GetUnitData 5, 7, Y_START#
GetUnitData 6, 6, X_END#
GetUnitData 6, 7, Y_END#

Rem Set the drawing attribute.
SetDrawStyle PS_SOLID,1,JUDGE_OK

Rem Draw the image.
DrawLine Int(X_START#), Int(Y_START#), Int(X_END#), Int(Y_END#), 0, UnitNo
```

## **Usable Modules:**

Unit Macro

### **Supported Versions:**

Version 3.50 or later

### **Related Items:**

GetUnitData on page 8-142Int on page 8-157SetDrawStyle on page 8-255UnitData on page 8-316UnitNo on page 8-324Ut on page 8-326

# **DrawLineW**

Draw the wide straight line on the image window.

#### Format:

DrawLineW <x0>, <y0>, <x1>, <y1>, <width>, <imageNo>[, <unitNo>]

### Parameter:

| Parameter name      | Data type | Description                                                      |
|---------------------|-----------|------------------------------------------------------------------|
| <x0></x0>           | Integer   | The starting point X coordinate of the drawn straight line       |
| <y0></y0>           | Integer   | The starting point Y coordinate of the drawn straight line       |
| <x1></x1>           | Integer   | The ending point X coordinate of the drawn straight line         |
| <y1></y1>           | Integer   | The ending point Y coordinate of the drawn straight line         |
| <width></width>     | Integer   | Width of the drawn straight line                                 |
| <imageno></imageno> | Integer   | Measurement image number to draw on (always 0)                   |
| <unitno></unitno>   | Integer   | Processing unit number to display the processing unit (0 to (the |
|                     |           | number of registered processing units in the current scene minus |
|                     |           | one))                                                            |

#### Return value:

None.

### **Description:**

On the measurement image whose specified image number is in the <imageNo> parameter, draws a wide line that starts at the specified X and Y coordinates by the <x0> and <y0> parameters and ends at the specified X and Y coordinates by the <x1> and <y1> parameters with the specified width by the <width> parameter.

Specify the corresponding Unit Macro processing unit number in the <unitNo> parameter to draw the image at the position coordinates before applying position compensation. If the <unitNo> parameter is omitted, the image is drawn at the position coordinates after applying position compensation.

In the <x0>, <y0>, <x1>, and <y1> parameters, specify the camera coordinates whose origin is at the upperleft corner of the image.

Normally 0 should be specified in the <imageNo> parameter.

In the <unitNo> parameter, normally specify the processing unit number of the Unit Macro processing unit that executes this process.

If an incorrect data type is specified for a parameter, a "Type mismatch" error will occur.

If a non-existent number, numerical value, or combination of data types or values is specified for a parameter, an "Illegal function call" error will occur.

If a value outside the range -2147483648 to 2147483647 is specified as an integer parameter, an "Overflow" error will occur.

If the format is written incorrectly, such as writing the macro function name incorrectly, omitting a comma, or omitting a half-width space, a "Syntax error" error will occur.

### **Usage Cautions:**

- This macro function can only be used in the \*MEASUREDISPI subroutine. If used in another subroutine, an "Illegal function call" error will occur.
- Set the line type, color, or width in SetDrawStyle before drawing. If you don't specify these settings, the image is drawn with the previous settings.

### **Example:**

Uses the \*MEASUREDISPG subroutine of the Unit Macro processing unit to display the wide line with width of 10 whose starting and ending point coordinates are the coordinates measured by the Processing Unit numbers 5 and 6 search processing units respectively. The measured X and Y coordinates can be gotten with External Reference Data numbers 6 and 7 respectively.

To display the string at the fixed position regardless of the position compensation result, specify the assigned processing unit number to this Unit Macro processing unit (where the \*MEASUREDISPG subroutine is used) for the <unitNo> parameter.

# \*MEASUREDISPG

```
Rem Get the measurement result.

GetUnitData 5, 6, X_START#

GetUnitData 5, 7, Y_START#

GetUnitData 6, 6, X_END#

GetUnitData 6, 7, Y_END#

Rem Set the drawing attribute.

SetDrawStyle PS_SOLID,1,JUDGE_OK

Rem Rem Draw the image.

DrawLineW Int(X_START#), Int(Y_START#), Int(X_END#), Int(Y_END#), 10, 0, UnitNo
```

#### Return

#### **Usable Modules:**

**Unit Macro** 

## **Supported Versions:**

Version 3.50 or later

# **Related Items:**

 GetUnitData on page 8-142
 Int on page 8-157

 SetDrawStyle on page 8-255
 UnitData on page 8-316

 UnitNo on page 8-324
 Ut on page 8-326

# **DrawMeasureImage**

Draw the measurement image on the image window.

## Format:

DrawMeasureImage <imageNo>

# Parameter:

| Parameter name      | Data type | Description                                    |
|---------------------|-----------|------------------------------------------------|
| <imageno></imageno> | Integer   | Measurement image number to draw on (always 0) |

#### Return value:

None.

### **Description:**

Display an image that has been registered to the Unit Macro processing unit where this macro function is executed and whose image number is specified in the <imageNo> parameter.

Even if a value that does not exist is specified for the <imageNo> parameter, an error will not occur.

If an incorrect data type is specified for a parameter, a "Type mismatch" error will occur.

If a non-existent number, numerical value, or combination of data types or values is specified for a parameter, an "Illegal function call" error will occur.

If a value outside the range -2147483648 to 2147483647 is specified as an integer parameter, an "Overflow" error will occur.

If the format is written incorrectly, such as writing the macro function name incorrectly, omitting a comma, or omitting a half-width space, a "Syntax error" error will occur.

### **Usage Cautions:**

• This macro function can only be used in the \*MEASUREDISPI subroutine. If used in another subroutine, an "Illegal function call" error will occur.

### **Example:**

Uses the \*MEASUREDISPI subroutine in the Unit Macro processing unit to display a measurement image.

\*MEASUREDISPI

DrawMeasureImage 0

Return

#### **Usable Modules:**

**Unit Macro** 

### **Supported Versions:**

Version 3.50 or later

#### **Related Items:**

DrawFillImage on page 8-90

DrawUnitImage on page 8-105

# **DrawPoint**

Draw a point on the image window.

### Format:

DrawPoint <x>, <y>, <imageNo>[, <unitNo>]

### Parameter:

| Parameter name      | Data type | Description                                                                                                    |
|---------------------|-----------|----------------------------------------------------------------------------------------------------|
| <x></x>             | Integer   | The X coordinate of the drawn point                                                                                                    |
| <y></y>             | Integer   | The Y coordinate of the drawn point                                                                                                    |
| <imageno></imageno> | Integer   | Measurement image number to draw on (always 0)                                                                                          |
| <unitno></unitno>   | Integer   | Processing unit number to display the processing unit (0 to (the number of registered processing units in the current scene minus one)) |

### Return value:

None.

### **Description:**

On the measurement image whose specified image number is in the <imageNo> parameter, draw a point at the coordinates specified in the <x> and <y> parameters.

Specify the corresponding Unit Macro processing unit number in the <unitNo> parameter to draw the image at the position coordinates before applying position compensation. If the <unitNo> parameter is omitted, the image is drawn at the position coordinates after applying position compensation.

In the <X> and <Y> parameters, specify the camera coordinates whose origin is at the upper-left corner of the image.

Normally 0 should be specified in the <imageNo> parameter.

In the <unitNo> parameter, normally specify the processing unit number of the Unit Macro processing unit that executes this process.

If an incorrect data type is specified for a parameter, a "Type mismatch" error will occur.

If a non-existent number, numerical value, or combination of data types or values is specified for a parameter, an "Illegal function call" error will occur.

If a value outside the range -2147483648 to 2147483647 is specified as an integer parameter, an "Overflow" error will occur.

If the format is written incorrectly, such as writing the macro function name incorrectly, omitting a comma, or omitting a half-width space, a "Syntax error" error will occur.

## **Usage Cautions:**

- This macro function can only be used in the \*MEASUREDISPI subroutine. If used in another subroutine, an "Illegal function call" error will occur.
- Set the line type, color, or width in SetDrawStyle before drawing. If you don't specify these settings, the image is drawn with the previous settings.

### **Example:**

Uses the \*MEASUREDISPG subroutine of the Unit Macro processing unit to draw a point at the measured coordinates by the search processing unit (Processing Unit number 5). The measured X and Y coordinates can be gotten with External Reference Data numbers 6 and 7 respectively.

To display the string at the fixed position regardless of the position compensation result, specify the assigned processing unit number to this Unit Macro processing unit (where the \*MEASUREDISPG subroutine is used) for the <unitNo> parameter.

```
*MEASUREDISPG
```

```
Rem Get the measurement result.

GetUnitData 5, 6, X#

GetUnitData 5, 7, Y#

Rem Set the drawing attribute.

SetDrawStyle PS_SOLID,1,JUDGE_OK

Rem Draw the image.

DrawPoint Int(X#), Int(Y#), 0, UnitNo
```

Return

### **Usable Modules:**

Unit Macro

### **Supported Versions:**

Version 3.50 or later

#### **Related Items:**

GetUnitData on page 8-142 SetDrawStyle on page 8-255 UnitNo on page 8-324 Int on page 8-157
UnitData on page 8-316
Ut on page 8-326

# **DrawPolygon**

Draw a polygon on the image window.

#### Format:

DrawPolygon <count>, <x()>, <y()>, <imageNo>[, <unitNo>]

#### Parameter:

| Parameter name      | Data type     | Description                                                                                                    |
|---------------------|---------------|----------------------------------------------------------------------------------------------------|
| <count></count>     | Integer       | Number of polygon vertices (0 or larger) to be drawn                                                                                    |
| <x()></x()>         | Integer array | 1D array that stores the X coordinate of the drawn polygon                                                                              |
| <y()></y()>         | Integer array | 1D array that stores the Y coordinate of the drawn polygon                                                                              |
| <imageno></imageno> | Integer       | Measurement image number to draw on (always 0)                                                                                          |
| <unitno></unitno>   | Integer       | Processing unit number to display the processing unit (0 to (the number of registered processing units in the current scene minus one)) |

#### Return value:

None.

### **Description:**

On the measurement image whose specified image number is in the <imageNo> parameter, draw a polygon having the specified number of vertices by the <count> parameter and whose vertices are at the specified coordinates by the <x()> and <y()> parameters.

Specify the corresponding Unit Macro processing unit number in the <unitNo> parameter to draw the image at the position coordinates before applying position compensation. If the <unitNo> parameter is omitted, the image is drawn at the position coordinates after applying position compensation.

In the <x()> parameter and in the <y()> parameter, specify a 1D integer number array variable that stores a number of coordinate values greater than or equal to the number specified in the <count> parameter, without adding element numbers but adding () to the variables.

In the <X> and <Y> parameters, specify the camera coordinates whose origin is at the upper-left corner of the image.

Normally 0 should be specified in the <imageNo> parameter.

In the <unitNo> parameter, normally specify the processing unit number of the Unit Macro processing unit that executes this process.

If an incorrect data type is specified for a parameter, a "Type mismatch" error will occur.

If a non-existent number, numerical value, or combination of data types or values is specified for a parameter, an "Illegal function call" error will occur.

If a value outside the range -2147483648 to 2147483647 is specified as an integer parameter, an "Overflow" error will occur.

If the format is written incorrectly, such as writing the macro function name incorrectly, omitting a comma, or omitting a half-width space, a "Syntax error" error will occur.

# **Usage Cautions:**

- This macro function can only be used in the \*MEASUREDISPI subroutine. If used in another subroutine, an "Illegal function call" error will occur.
- Set the line type, color, or width in SetDrawStyle before drawing. If you don't specify these settings, the image is drawn with the previous settings.

# **Example:**

Uses the \*MEASUREDISPG subroutine of the Unit Macro processing unit to draw a polygon whose vertices are at the measured positions by the search processing units (Processing unit numbers 5 to 7). The measured X and Y coordinates can be gotten with External Reference Data numbers 6 and 7 respectively.

To display the string at the fixed position regardless of the position compensation result, specify the assigned processing unit number to this Unit Macro processing unit (where the \*MEASUREDISPG subroutine is used) for the <unitNo> parameter.

```
*MEASUREDISPG

Dim X&(2), Y&(2)

Rem Get the measurement result.

GetUnitData 5, 6, X&(0)

GetUnitData 5, 7, Y&(0)

GetUnitData 6, 6, X&(1)

GetUnitData 6, 7, Y&(1)

GetUnitData 7, 6, X&(2)

GetUnitData 7, 7, Y&(2)

Rem Set the drawing attribute.

SetDrawStyle PS_SOLID,1,JUDGE_OK

Rem Draw the image.

DrawPolygon 3, X&(), Y&(), 0, UnitNo
```

# Return

# **Usable Modules:**

Unit Macro

## **Supported Versions:**

Version 3.50 or later

### **Related Items:**

GetUnitData on page 8-142 SetDrawStyle on page 8-255 UnitNo on page 8-324 Int on page 8-157
UnitData on page 8-316
Ut on page 8-326

# **DrawSearchFigure**

Draw the search figure on the image window.

#### Format:

DrawSearchFigure <figure()>, <referenceX>, <referenceY>, <measureX>, <measureY>, <measureY>, <measureAngle>, <imageNo>, <unitNo>

### Parameter:

| Parameter name        | Data type     | Description                                                       |
|-----------------------|---------------|-------------------------------------------------------------------|
| <figure()></figure()> | Integer array | 1D array that stores the drawn figure data (Refer to 9-1-6 Figure |
|                       |               | Data List on page 9-65.)                                          |

| Parameter name                | Data type   | Description                                                                                                    |
|-------------------------------|-------------|----------------------------------------------------------------------------------------------------|
| <referencex></referencex>     | Real number | Detection point X coordinate used for the drawn figure position specification                                                           |
| <referencey></referencey>     | Real number | Detection point Y coordinate used for the drawn figure position specification                                                           |
| <measurex></measurex>         | Real number | Measurement X coordinate used for the drawn figure position specification                                                               |
| <measurey></measurey>         | Real number | Measurement Y coordinate used for the drawn figure position specification                                                               |
| <measureangle></measureangle> | Real number | Measured angle used for the drawn figure angle specification                                                                            |
| <imageno></imageno>           | Integer     | Measurement image number to draw on (always 0)                                                                                          |
| <unitno></unitno>             | Integer     | Processing unit number to display the processing unit (0 to (the number of registered processing units in the current scene minus one)) |

#### Return value:

None.

## **Description:**

On the measurement image whose specified image number is in the <imageNo> parameter, draw a figure specified in the <figure()> parameter at the specified position with the <referenceX>, <referenceY>, <measureX>, and <measureY> parameter at an angle specified in the <measureAngle>.

With the use of this macro function, drawing of a figure composed of registered model figures and detected points gotten mainly from search processing units and shape search III processing units. This macro function cannot draw images properly if the referenced measurement results from processing units where the model registration or detection point specification is not implemented are specified in the function arguments.

In the <referenceX> parameter and the <referenceY> parameter, normally specify detection points X and Y of the referenced search processing unit.

In the <measureX> parameter, the <measureY> parameter, and the <measureAngle> parameter, normally specify the measurement coordinates X and Y and the measurement angle of a referenced search processing unit.

Specify the corresponding Unit Macro processing unit number in the <unitNo> parameter to draw the image at the position coordinates before applying position compensation. If the <unitNo> parameter is omitted, the image is drawn at the position coordinates after applying position compensation.

In the <figure()> parameter, specify the 1D integer array variable that will hold the figure data by adding only () without specifying an element number.

Normally 0 should be specified in the <imageNo> parameter.

In the <unitNo> parameter, normally specify the processing unit number of the Unit Macro processing unit that executes this process.

This macro function is mainly used for drawing the model figure detected by the search processing unit.

If an incorrect data type is specified for a parameter, a "Type mismatch" error will occur.

If a non-existent number, numerical value, or combination of data types or values is specified for a parameter, an "Illegal function call" error will occur.

If a value outside the range -2147483648 to 2147483647 is specified as an integer parameter, an "Overflow" error will occur.

If a value outside the range -1.0E30 to 1.0E30 is specified for a real number parameter, an "Overflow" error might occur.

If the format is written incorrectly, such as writing the macro function name incorrectly, omitting a comma, or omitting a half-width space, a "Syntax error" error will occur.

### **Usage Cautions:**

- This macro function can only be used in the \*MEASUREDISPI subroutine. If used in another subroutine, an "Illegal function call" error will occur.
- Set the line type, color, or width in SetDrawStyle before drawing. If you don't specify these settings, the image is drawn with the previous settings.

### **Example:**

Uses the \*MEASUREDISPG subroutine of the Unit Macro processing unit to display a registered model figure for the search processing unit (Processing Unit number 5). The measured X/Y coordinates and radius, and the detection point X/Y coordinates can be gotten with External Reference Data numbers 6, 7, 8, 132, and 133 respectively.

To display the string at the fixed position regardless of the position compensation result, specify the assigned processing unit number to this Unit Macro processing unit (where the \*MEASUREDISPG subroutine is used) for the <unitNo> parameter.

```
*MEASUREDISPG

Dim FIGURE&(255)

Rem Get the model figure.
GetUnitFigure 5, 0, FIGURE&()

Rem Get the measurement result.
GetUnitData 5, 6, X#
GetUnitData 5, 7, Y#
GetUnitData 5, 8, TH#
GetUnitData 5, 132, RX#
GetUnitData 5, 133, RY#

Rem Set the drawing attribute.
SetDrawStyle PS_SOLID,1,JUDGE_OK

Rem Draw the image.
DrawSearchFigure FIGURE&(), RX#, RY#, X#, Y#, TH#, 0, UnitNo
```

## **Usable Modules:**

Unit Macro

## **Supported Versions:**

Version 3.50 or later

#### **Related Items:**

GetUnitData on page 8-142 SetDrawStyle on page 8-255 UnitNo on page 8-324

Int on page 8-157
UnitData on page 8-316
Ut on page 8-326

# **DrawText**

Draw a character string on the text window.

#### Format:

DrawText <string>, <color>, <newLine>

### Parameter:

| Parameter name      | Data type        | Description                                       |
|---------------------|------------------|---------------------------------------------------|
| <string></string>   | Character string | Character string to display                       |
| <color></color>     | Integer          | Color value of character string color to be drawn |
|                     |                  | JUDGE_NC: Unmeasured color (Grey)                 |
|                     |                  | JUDGE_OK: OK judgement color (Green)              |
|                     |                  | JUDGE_NG: NG judgement color (Red)                |
|                     |                  | RGB Function: Any color                           |
| <newline></newline> | Integer          | Line break after display                          |
|                     |                  | 0: Do not break a line                            |
|                     |                  | 1: Break a line                                   |

### Return value:

None.

### **Description:**

Use the color specified in the <color> parameter and with the line break method specified in the <new-Line> parameter to draw the character string specified in the <string> parameter in the text window. The gotten color value by the RGB function can be set for the <color> parameter. (Refer to *RGB* on page 8-228.)

If an incorrect data type is specified for a parameter, a "Type mismatch" error will occur.

Even if a value that does not exist is specified for a parameter, an error will not occur.

If a value outside the range -2147483648 to 2147483647 is specified as an integer parameter, an "Overflow" error will occur.

An error of "String too long" will be occurred when you specify the character strings as character strings type exceeds 255 characters.

If the format is written incorrectly, such as writing the macro function name incorrectly, omitting a comma, or omitting a half-width space, a "Syntax error" error will occur.

### **Usage Cautions:**

- This macro function can only be used in the \*MEASUREDISPI subroutine. If used in another subroutine, an "Illegal function call" error will occur.
- · You can add comments in the program area.

Note that allowable character strings differ depending on the type of the Sensor Controller as shown

On the FH Series, English characters and characters for the language selected in *Language setting* are allowed.

Refer to Comment on page 4-4.

### **Example:**

Uses the \*MEASUREDISPT subroutine of the Unit Macro processing unit to display the provided measurement results by the search processing unit (Processing Unit number 5) in the text window.

The measured X and Y coordinates and angle can be gotten with External Reference Data numbers 6, 7, and 8 respectively.

```
*MEASUREDISPT

Rem Get the measurement result.
GetUnitData 5, 6, X#
GetUnitData 5, 7, Y#
GetUnitData 5, 8, TH#

Rem Draw the delimiter after drawing the character string with the "OK" judgeme to color without adding any line break.
DrawText Str2$(X#, 4, 4, 0, 0), JUDGE_OK, 0
DrawText ", ", JUDGE_OK, 0

Rem Draw the character string with the "OK" judgement color and add a line break.
DrawText Str2$(Y#, 4, 4, 0, 0), JUDGE_OK, 1

Rem Draw the character string with the "OK" judgement color without adding any line break.
DrawText Str2$(TH#, 4, 4, 0, 0), JUDGE_OK, 0
```

# The result is shown below.

```
123.4567, 10.5000
90.0000
```

# **Usable Modules:**

**Unit Macro** 

Return

## **Supported Versions:**

Version 3.50 or later

#### **Related Items:**

DrawJudgeText on page 8-91 RGB on page 8-228 Str2\$ on page 8-294

GetUnitData on page 8-142 Str\$ on page 8-293 UnitData on page 8-316

# **DrawTextG**

Draw a character string on the image window.

### Format:

DrawTextG <string>, <x>, <y>, <imageNo>[, <unitNo>]

## Parameter:

| Parameter name    | Data type        | Description                                     |
|-------------------|------------------|-------------------------------------------------|
| <string></string> | Character string | Character string to display                     |
| <x></x>           | Integer          | Upper left X coordinate value of the drawn area |
| <y></y>           | Integer          | Upper left Y coordinate value of the drawn area |

| Parameter name      | Data type | Description                                                                                                    |
|---------------------|-----------|----------------------------------------------------------------------------------------------------|
| <imageno></imageno> | Integer   | Measurement image number to draw on (always 0)                                                                                          |
| <unitno></unitno>   | Integer   | Processing unit number to display the processing unit (0 to (the number of registered processing units in the current scene minus one)) |

#### Return value:

None.

### **Description:**

On the measurement image whose specified image number is in the <imageNo> parameter, draw a character string specified in the <string> parameter at the position coordinates specified in the <x> and <y> parameters.

To display a "%" character on the Image window, "%%" should be specified in the <string> parameter. Specify the corresponding Unit Macro processing unit number in the <unitNo> parameter to draw the image at the position coordinates before applying position compensation. If the <unitNo> parameter is omitted, the image is drawn at the position coordinates after applying position compensation.

In the <X> and <Y> parameters, specify the camera coordinates whose origin is at the upper-left corner of the image.

Normally 0 should be specified in the <imageNo> parameter.

In the <unitNo> parameter, normally specify the processing unit number of the Unit Macro processing unit that executes this process.

If an incorrect data type is specified for a parameter, a "Type mismatch" error will occur.

If a non-existent number, numerical value, or combination of data types or values is specified for a parameter, an "Illegal function call" error will occur.

If a value outside the range -2147483648 to 2147483647 is specified as an integer parameter, an "Overflow" error will occur.

An error of "String too long" will be occurred when you specify the character strings as character strings type exceeds 255 characters.

If the format is written incorrectly, such as writing the macro function name incorrectly, omitting a comma, or omitting a half-width space, a "Syntax error" error will occur.

### **Usage Cautions:**

- This macro function can only be used in the \*MEASUREDISPI subroutine. If used in another subroutine, an "Illegal function call" error will occur.
- You can add comments in the program area.

Note that allowable character strings differ depending on the type of the Sensor Controller as shown below.

On the FH Series, English characters and characters for the language selected in *Language setting* are allowed.

Refer to Comment on page 4-4.

## **Example:**

Uses the \*MEASUREDISPG subroutine of the Unit Macro processing unit to display the string "OK" at fixed position coordinates (100, 100). To display the string at the fixed position regardless of the position compensation result, specify the assigned processing unit number to this Unit Macro processing unit (where the \*MEASUREDISPG subroutine is used) for the <unitNo> parameter.

\*MEASUREDISPG

DrawTextG "OK", 100, 100, 0, UnitNo

Return

#### **Usable Modules:**

**Unit Macro** 

## **Supported Versions:**

Version 3.50 or later

#### **Related Items:**

GetUnitData on page 8-142 Str\$ on page 8-293 UnitData on page 8-316 Ut on page 8-326 SetTextStyle on page 8-278 Str2\$ on page 8-294 UnitNo on page 8-324

# **DrawUnitImage**

Display the "other unit image" on the image window.

### Format:

DrawUnitImage <unitNo>, <imageNo>

#### Parameter:

| Parameter name      | Data type | Description                                                                                                    |
|---------------------|-----------|----------------------------------------------------------------------------------------------------|
| <unitno></unitno>   | Integer   | Processing unit number to display the processing unit (0 to (the number of registered processing units in the current scene minus one)) |
| <imageno></imageno> | Integer   | Measurement image number to draw on (Refer to 9-1-9 Image Number List on page 9-72.)                                                    |

### Return value:

None.

### **Description:**

Draw the image of the specified image number by the <imageNo> parameter that is held by the specified processing unit number by the <unitNo> parameter.

If a non-existent number, numerical value, or combination of data types or values is specified for the <unitNo> parameter, an "Illegal function call" error will occur.

Even if a value that does not exist is specified for the <imageNo> parameter, an error will not occur. If an incorrect data type is specified for a parameter, a "Type mismatch" error will occur.

If a value outside the range -2147483648 to 2147483647 is specified as an integer parameter, an "Overflow" error will occur.

If the format is written incorrectly, such as writing the macro function name incorrectly, omitting a comma, or omitting a half-width space, a "Syntax error" error will occur.

### **Usage Cautions:**

 This macro function can only be used in the \*MEASUREDISPI subroutine. If used in another subroutine, an "Illegal function call" error will occur.

### **Example:**

Uses the \*MEASUREDISPG subroutine of the Unit Macro processing unit to display image number 1 that is held in advance by the advanced filter processing unit (Processing Unit number 5) and is allocated to output image 1.

\*MEASUREDISPG

Rem Display the "other unit image"
DrawUnitImage 5, 1

Return

#### **Usable Modules:**

Unit Macro

# **Supported Versions:**

Version 3.50 or later

#### Related Items:

DrawFillImage on page 8-90 UnitNo on page 8-324

*DrawMeasureImage* on page 8-95 *Ut* on page 8-326

# **Dskf**

Gets the free space on disk drives.

# Format:

Dskf(<driveName>)

### Parameter:

| Parameter name          | Data type        | Description                                 |
|-------------------------|------------------|---------------------------------------------|
| <drivename></drivename> | Character string | Drive name whose free space is to be gotten |

### Return value:

Returns free space (in bytes) on the disk drive as a double-precision real value.

Returns -1 when the specified disk drive does not exist.

## **Description:**

Determinate the free space (in bytes) on the disk drive specified in the <driveName> parameter.

If an incorrect data type is specified for a parameter, a "Type mismatch" error will occur.

An error of "String too long" will be occurred when you specify the character strings as character strings type exceeds 255 characters.

If the format is written incorrectly, such as writing the macro function name incorrectly, omitting a comma, or omitting a half-width space, a "Syntax error" error will occur.

### **Usage Cautions:**

None.

# **Example:**

Turns ON the ERROR signal when the free space on the disk drive reaches less than KB (1,024 bytes).

```
Rem Check the free space on the disk drive.
DiskSize# = Dskf("E:\")
If DiskSize# < 1024 Then
   Rem ERROR Turn ON the ERROR Signal.
   PutPort "ParallelIo", 103, 1</pre>
Endif
```

### **Usable Modules:**

Unit Calculation Macro / Scene Control Macro / Communication Command Macro / Unit Macro

### **Supported Versions:**

Version 3.50 or later

#### **Related Items:**

 Fcopy on page 8-119
 Isfile on page 8-158

 Kill on page 8-165
 Mkdir on page 8-194

 PutPort on page 8-212
 Rmdir on page 8-230

# **ElapsedTime**

Gets the elapsed time since starting the measurement.

### Format:

ElapsedTime(<mode>)

# Parameter:

| Parameter name | Data type | Description                    |
|----------------|-----------|--------------------------------|
| <mode></mode>  | Integer   | Unit of the elapse time to get |
|                |           | 0: ms unit                     |
|                |           | 1: μs unit                     |

### Return value:

Returns the elapsed time as an integer value.

### **Description:**

Gets the elapsed time since starting the measurement with the unit specified in the <mode> parameter.

If an incorrect data type is specified for a parameter, a "Type mismatch" error will occur.

If a value is assigned to the return value variable or the variable is not used in an expression, a "Syntax error" error will occur.

If the format is written incorrectly, such as writing the macro function name incorrectly, omitting a comma, or omitting a half-width space, a "Syntax error" error will occur.

## **Usage Cautions:**

None.

### **Example:**

Uses the MEASUREPROC subroutine of the Unit Macro processing unit to get the elapsed time until this macro function is executed. If the elapsed time is 1,000 ms or longer, the error character string is displayed in the text window.

```
*MEASUREPROC

Rem Get the elapsed time.

TIME& = ElapsedTime(0)

Return

*MEASUREDISPT

Rem If the elapsed time is 1,000 ms or longer, the error character string is displayed in the NG color.

If TIME& > 999 Then

DrawText "Error", JUDGE_NG, 1
Endif

Return
```

#### **Usable Modules:**

Unit Calculation Macro / Unit Macro

## **Supported Versions:**

Version 3.50 or later

## **Related Items:**

DrawText on page 8-102 Timer on page 8-304

StartTimer on page 8-290 Wait on page 8-335

# **Eof**

Examines the end of the file.

### Format:

Eof(<fileNo>)

### Parameter:

| Parameter name    | Data type | Description                                     |
|-------------------|-----------|-------------------------------------------------|
| <fileno></fileno> | Integer   | File number (0 to 15) of the examined file end. |

# Return value:

Returns an integer value that notifies if the end of the file is reached.

- 0: The end of the file is reached.
- -1: The end of file is not reached.

### **Description:**

Check if the end of the file of the file number specified in the <fileNo> is reached.

If an unopened file number is specified in the <fileNo> parameter, an "Illegal function call" error will

If a value outside the range of 0 to 15 is specified in the <fileNo> parameter, an "Illegal function call" error will occur.

If an incorrect data type is specified for a parameter, a "Type mismatch" error will occur.

If a value outside the range -2147483648 to 2147483647 is specified as an integer parameter, an "Overflow" error will occur.

If the format is written incorrectly, such as writing the macro function name incorrectly, omitting a comma, or omitting a half-width space, a "Syntax error" error will occur.

## **Usage Cautions:**

None.

## **Example:**

Reads the data until the end of the file.

```
Dim ALLDATA$ (255)

Rem Open the file.

Open "E:\input.dat" For Input As #1

For I&=0 to 255

Rem Read line by line from the top of the file.

Input #1, DATA$

ALLDATA$ (I&) = DATA$

Rem Check if the end of the file is reached.

If Eof(1) <> 0 Then

Exit For
Endif

Next

Rem Close up the file.

Close #1
```

### **Usable Modules:**

Unit Calculation Macro / Scene Control Macro / Communication Command Macro / Unit Macro

# **Supported Versions:**

Version 3.50 or later

# **Related Items:**

Close on page 8-47
Open For Append As# on page 8-198
Open For Output As# on page 8-201

Input# on page 8-153
Open For Input As# on page 8-200

# **Erase**

Releases array variable.

### Format:

Erase <array>[, <array>...]

#### Parameter:

| Parameter name  | Data type | Description             |
|-----------------|-----------|-------------------------|
| <array></array> | -         | Released array variable |

## Return value:

None.

# **Description:**

Releases the allocated memory area of the predefined array variable with the Dim function that is specified in the <array> parameter. By releasing the temporarily used array variables with this function, the allocated memory areas of the variables can be released so that the released memory areas can be efficiently utilized.

If an array variable is redefined without being released, its allocated memory area is released before the redefinition.

If variables other than array variables are specified in the <array> parameter, "Syntax error" will occur. If the format is written incorrectly, such as writing the macro function name incorrectly, omitting a comma, or omitting a half-width space, a "Syntax error" error will occur.

### **Usage Cautions:**

None.

### **Example:**

Releases defined array.

```
Dim XY&(3)
Dim XY#(7, 15)
Dim CHARA$(31, 63, 127, 255)

Rem Releases array variable.
Erase XY&(), XY#(), CHARA$()
```

# **Usable Modules:**

Unit Calculation Macro / Scene Control Macro / Communication Command Macro / Unit Macro

### **Supported Versions:**

Version 3.50 or later

#### Related Items:

Dim on page 8-69

# Errcmnd\$

Get the function name of the macro where an error occurred.

# Format:

Errcmnd\$

### Parameter:

None.

#### Return value:

Returns the character string type value of the upper case letters that represents the macro function name where the error occurred.

### **Description:**

Gets the character string of the macro function name where the error occurred at error occurrence in the program.

If there is no error in the program or an error occurred as a result of the unrelated operations to the macro functions such as a division by zero operation, a null string is returned.

Use this macro function in the Try-Catch-End Try statement.

If a value is assigned to the return value variable or the variable is not used in an expression, a "Syntax error" error will occur.

## **Usage Cautions:**

None.

# Example:

Outputs the error information to the system status console window only if the error is occurred in the GetUnitData statement process in the \*MEASUREPROC subroutine within the Unit Macro processing unit. If an error is occurred in other macro function statement in the subroutine, the measurement processing ends without taking any action.

```
*MEASUREPROC

Try

GetUnitData 5, 5, CR#

SetUnitData 6, 143, CR#

Catch

If Errcmnd$ = "GetUnitData" Then

Print Errcmnd$

Endif

End Try

Return
```

#### **Usable Modules:**

Unit Calculation Macro / Scene Control Macro / Communication Command Macro / Unit Macro

## **Supported Versions:**

Version 3.50 or later

# **Related Items:**

Errno on page 8-111

Print on page 8-208

Try Catch End Try on page 8-313

GetUnitData on page 8-142 SetUnitData on page 8-281

# **Errno**

Gets the error number.

# Format:

**Errno** 

### Parameter:

None.

### Return value:

Returns the error number as an integer value. (Refer to 9-1-1 Error List on page 9-2.)

### **Description:**

Gets the error number of the error which occurred in the program.

Use this macro function in the Try-Catch-End Try statement.

If a value is assigned to the return value variable or the variable is not used in an expression, a "Syntax error" error will occur.

# **Usage Cautions:**

None.

### **Example:**

Uses the Try Catch-End Try statement in the \*MEASUREPROC subroutine of the Unit Macro processing unit to detect the error occurrence and get the detected error number.

```
*MEASUREPROC

Try

WORK& = 0

SUMM& = 100 + 200 + 300

ANS& = SUMM& / WORK&

Catch

If Errno = 11 Then

Rem Output the error number and the error content on the system status console window.

Print "Error Number = " + Str$(Errno) + ", Division by Zero"

Endif
End Try

Return
```

### **Usable Modules:**

Unit Calculation Macro / Scene Control Macro / Communication Command Macro / Unit Macro

## **Supported Versions:**

Version 3.50 or later

### **Related Items:**

Errcmnd\$ on page 8-110
Try Catch End Try on page 8-313

Print on page 8-208

# **ErrorOut**

Sets the output state of the Error(ERROR) signal.

## Format:

ErrorOut [<ioldent>,] <errorKind>

### Parameter:

| Parameter name      | Data type        | Description                                                     |
|---------------------|------------------|-----------------------------------------------------------------|
| <ioldent></ioldent> | Character string | Identification name of the communication module to be used (Re- |
|                     |                  | fer to 9-1-4 List of I/O Modules on page 9-28.)                 |

| Parameter name          | Data type | Description                                                           |
|-------------------------|-----------|-----------------------------------------------------------------------|
| <errorkind></errorkind> | Integer   | Select the number of error type to notify. If 0 or a larger number is |
|                         |           | selected, ERROR output turns ON.                                      |
|                         |           | -1: ERROR output OFF                                                  |
|                         |           | 0: System error                                                       |
|                         |           | 1: System error (Fan or voltage error)                                |
|                         |           | 3: Battery error                                                      |
|                         |           | 4: UWF overlay depletion                                              |
|                         |           | 10: Camera connection error                                           |
|                         |           | 11: Connected camera has been changed                                 |
|                         |           | 12: Detection of camera over current                                  |
|                         |           | 13: Configuration error of light device connection                    |
|                         |           | 20: Write error of logging disk                                       |
|                         |           | 30: Time out of parallel output                                       |
|                         |           | 31: PLC link communication error                                      |
|                         |           | 32: Detection of parallel I/O camera over current                     |
|                         |           | 40: Data load error                                                   |
|                         |           | 41: Data transfer error                                               |
|                         |           | 42: Incorrect number of start-up Scene group                          |
|                         |           | 43: Incorrect number of start-up Scene                                |

#### Return value:

None.

# **Description:**

Set the ERROR signal status of a communication module selected in <ioldent> parameter. When the EtherCAT communication module is used, set the ERROR signal status and error type number.

All of the communication module will be as an object if you set " "(specify an empty character strings) or omit <ioldent> parameter.

If 0 or a larger number is set to <errorKind> parameter, ERROR signal turns ON and if -1 is set, ER-ROR signal turns OFF.

If an incorrect data type is specified for a parameter, a "Type mismatch" error will occur.

Type mismatch error is occurred when wrong data is specified as parameter. Illegal function call error is not occurred even if non-exist number, values, combination of data or values.

If a value outside the range -2147483648 to 2147483647 is specified as an integer parameter, an "Overflow" error will occur.

An error of "String too long" will be occurred when you specify the character strings as character strings type exceeds 255 characters.

If the format is written incorrectly, such as writing the macro function name incorrectly, omitting a comma, or omitting a half-width space, a "Syntax error" error will occur.

## **Usage Cautions:**

• Only action of notified in error message when you write \*ErrorProc.

Normally error processing (Refer to the following example)

RaiseErrorProcEvent ERRORKIND&, 0, True

ErrorOut "", ERRORKIND&

If you write the above parameters, normally error processing can be executed when except specified error is occurred.

## Example:

```
Rem Displays a message box when logging error is occurred.
*ERRORPROC

If ERRORKIND& = 20 Then
    MessageBox "error"

Rem Executes normally error processing when an error except logging error is occur red.
Else
    RaiseErrorProcEvent ERRORKIND&, 0, True
    ErrorOut "", ERRORKIND&
EndIf
Return
```

# **Usable Modules:**

Unit Calculation Macro / Scene Control Macro / Communication Command Macro / Unit Macro

# **Supported Versions:**

Version 5.40 or later

### **Related Items:**

MessageBox on page 8-192

RaiseErrorProcEvent on page 8-214

# **ExecuteErrorProc**

Executes the error processing.

### Format:

ExecuteErrorProc <errorKind>, <parameter>

### Parameter:

| Parameter name          | Data type | Description                                                          |
|-------------------------|-----------|----------------------------------------------------------------------|
| <errorkind></errorkind> | Integer   | Error number to notify the error processing.                         |
|                         |           | 0: System error                                                      |
|                         |           | 1: System error (Fan or voltage error)                               |
|                         |           | 3: Battery error                                                     |
|                         |           | 4: UWF overlay depletion                                             |
|                         |           | 10: Camera connection error                                          |
|                         |           | 11: Connected camera has been changed                                |
|                         |           | 12: Detection of camera over current                                 |
|                         |           | 13: Configuration error of light device connection                   |
|                         |           | 20: Write error of logging disk                                      |
|                         |           | 30: Time out of parallel output                                      |
|                         |           | 31: PLC link communication error                                     |
|                         |           | 32: Detection of parallel I/O camera over current                    |
|                         |           | 40: Data load error                                                  |
|                         |           | 41: Data transfer error                                              |
|                         |           | 42: Incorrect number of start-up Scene group                         |
|                         |           | 43: Incorrect number of start-up Scene                               |
| <parameter></parameter> | Integer   | Error processing parameter to notify                                 |
|                         |           | This parameter is not used in this version. Therefore, specify to 0. |

#### Return value:

None.

### **Description:**

Notify a specified error is occurred to system.

Defining your original error number and its error processing to \*ErrorProc subroutine of unit macro, you can create your original error processing.

When you use original error number, specify after number 10000.

If an incorrect data type is specified for a parameter, a "Type mismatch" error will occur.

Type mismatch error is occurred when wrong data is specified as parameter. Illegal function call error is not occurred even if non-exist number, values, combination of data or values.

If a value outside the range -2147483648 to 2147483647 is specified as an integer parameter, an "Overflow" error will occur.

If the format is written incorrectly, such as writing the macro function name incorrectly, omitting a comma, or omitting a half-width space, a "Syntax error" error will occur.

# **Usage Cautions:**

· Do not write to \*MCRINIT.

### **Example:**

Notifies an error to system when acquired character of OCR is 0, and defines the number of original error. Creates an error processing (error message) according to the number of its error.

```
Rem Force an error to be occurred when acquired character of OCR is 0 in Unit1.
●Unit macro
GetUnitData 1, "characterNum0", NUM0&
SetGlobalData "NUM", NUM0&
●Communication command macrol (CMD0000)
GetGlobalData "NUM", NUM0&
If NUM0& = 0 Then
  ExecuteErrorProc 10000, 0
EndIf
●Communication command macro 2(CMD0001)
*ERRORPROC
Rem Defines an error automatically (10000).
If ERRORKIND& = 10000 Then
  MessageBox "ERROR"
  ErrorOut "", 10000
Else
  Rem Normal error processing is executed when an error is occurred except number
of error is 10000.
  RaiseErrorProcEvent ERRORKIND&, 0, True
  ErrorOut "", ERRORKIND&
EndIf
Return
```

### **Usable Modules:**

Scene Control Macro / Communication Command Macro

### **Supported Versions:**

Version 5.40 or later

#### **Related Items:**

ErrorOut on page 8-112
GetUnitData on page 8-142
RaiseErrorProcEvent on page 8-214
SetUnitData on page 8-281

GetGlobalData on page 8-124 Measure on page 8-182 SetGlobalData on page 8-258

# ExecuteImageLogging

Executes image logging.

#### Format:

ExecuteImageLogging <directory>, <header>

#### Parameter:

| Parameter name          | Data type        | Description                                              |
|-------------------------|------------------|----------------------------------------------------------|
| <directory></directory> | Character string | Subdirectory name that saves the logging images          |
| <header></header>       | Character string | Header string added to the file name of the logged image |

### Return value:

None.

### **Description:**

Executes image logging and saves the logged images using the file name (composed from the header character string specified in the <header> parameter and a measurement identification) in the subdirectory specified in the <directory> parameter.

Logged images can be saved in the file format (IFZ, BFZ, JFZ) specified in the system settings. Logged images are saved in the destination folder specified in System setting - Logging setting. (For details, refer to Setting Logging Conditions [Logging Setting] in the Vision System FH/FHV Series User's Manual (Cat. No. Z365).)

If a subdirectory name is specified in the <directory> parameter, the logged file is saved in a subdirectory created under the logged image files destination folder.

If any empty string "" is specified in the <directory> parameter, the subdirectory is not created.

If a header character string is specified in the <header> parameter, the specified character string is added to the saved file name. If an empty string "" is specified in the <header> parameter, no header character string is added to the file name.

If an incorrect data type is specified for a parameter, a "Type mismatch" error will occur.

An error of "String too long" will be occurred when you specify the character strings as character strings type exceeds 255 characters.

If a character string longer than 63 characters is specified in the <directory> parameter, the 63-character string before the 64th character is used for the macro function processing. Characters after the 64th character will be discarded.

If a character string longer than 31 characters is specified in the <header> parameter, the 31-character string before the 32nd character is used for the macro function processing. Characters after the 32nd character will be discarded.

If the format is written incorrectly, such as writing the macro function name incorrectly, omitting a comma, or omitting a half-width space, a "Syntax error" error will occur.

### **Usage Cautions:**

• This macro function can only be used in the \*MEASUREPROC subroutine. If used in any other subroutines, an error will occur and the function will not be executed.

### **Example:**

Uses the MEASUREPROC subroutine in the Unit Macro processing unit to save the logged images using the file names with a header "new\_" in the subdirectory named "Image" under the "E:\" directory set as the logged files destination in the system settings.

```
*MEASUREPROC

Rem Execute image logging.

ExecuteImageLogging "Image", "new_"
```

After the measurement, a file with file name "new\_2012-11-01\_13-11-25-0025.ifz" is saved under "E:\Image".

# **Usable Modules:**

Unit Macro

# **Supported Versions:**

Version 3.50 or later

# **Related Items:**

GetSystemData on page 8-137 Str\$ on page 8-293

GetUnitData on page 8-142 Str2\$ on page 8-294

# **ExitFzProcess**

Terminate the Sensor Controller.

Format:

**ExitFzProcess** 

Parameter:

None.

Return value:

None.

# **Description:**

Terminate the FH process execution.

If this macro function macro is executed on the sensor controller, turn OFF the power to the sensor controller after the execution.

### **Usage Cautions:**

None.

### **Example:**

After saving the data to the controller, terminates the controller.

```
Rem Carry out the 'Data save'.
SaveData

Rem Terminate the Sensor Controller.
ExitFzProcess
```

#### **Usable Modules:**

Scene Control Macro / Communication Command Macro

# **Supported Versions:**

Version 3.50 or later

#### Related Items:

SaveData on page 8-233

SystemReset on page 8-300

# Exp

Gets the value of the exponential function of the basee natural logarithm.

#### Format:

Exp(<expression>)

### Parameter:

| Parameter name            | Data type              | Description                             |
|---------------------------|------------------------|-----------------------------------------|
| <expression></expression> | Integer<br>Real number | Expression to get the exponential value |

### Return value:

Returns the calculated exponent (power) as a real number value.

# **Description:**

Calculates the exponent (power) of the base e natural logarithm of the expression specified in the <expression> parameter.

The Exp function is the inverse function of the Log function. The Exp function can be used to derive other mathematical functions, such as the hyperbolic sine function.

In the <expression> parameter, specify a value no greater than 21.

If an incorrect data type is specified for a parameter, a "Type mismatch" error will occur.

If a value is assigned to the return value variable or the variable is not used in an expression, a "Syntax error" error will occur.

If the format is written incorrectly, such as writing the macro function name incorrectly, omitting a comma, or omitting a half-width space, a "Syntax error" error will occur.

# **Usage Cautions:**

None.

### **Example:**

Gets the values of the hyperbolic sine function and hyperbolic cosine function of the value TH&.

```
SINH& = (Exp(TH&)-Exp(-TH&)) / 2
COSH& = (Exp(TH&) + Exp(-TH&)) / 2
```

### **Usable Modules:**

Unit Calculation Macro / Scene Control Macro / Communication Command Macro / Unit Macro

### **Supported Versions:**

Version 3.50 or later

#### **Related Items:**

Cos on page 8-61 Log on page 8-179 UnitData on page 8-316 GetUnitData on page 8-142 Sin on page 8-289

# **Fcopy**

Copies the file.

### Format:

Fcopy <srcPath>, <dstPath>

#### Parameter:

| Parameter name      | Data type        | Description                                     |
|---------------------|------------------|-------------------------------------------------|
| <srcpath></srcpath> | Character string | Absolute path of the original file to be copied |
| <dstpath></dstpath> | Character string | Absolute path for the copy destination file     |

#### Return value:

None.

## **Description:**

Copies the file of the file name specified in the <srcPath> parameter as file of the file name specified in the <dstPath> parameter.

In the <srcPath> parameter and the <dstPath> parameter, specify with the absolute path the copy source file and the file name of the copy destination file.

Overwrite if the copy destination file already exists. If it does not exist, create a new one.

In the following cases, the file cannot be copied.

- · The original file to copy from does not exist.
- · The destination directory does not exist.
- · The external storage has not been inserted.
- There is insufficient free space on the external storage.

If only the directory name is specified in the <srcPath> parameter or the <dstPath> parameter, an "Illegal function call" error will occur.

If an incorrect data type is specified for a parameter, a "Type mismatch" error will occur.

An error of "String too long" will be occurred when you specify the character strings as character strings type exceeds 255 characters.

If the format is written incorrectly, such as writing the macro function name incorrectly, omitting a comma, or omitting a half-width space, a "Syntax error" error will occur.

### **Usage Cautions:**

· BMP(BFZ) file formats are not applied.

# **Example:**

Copies a file named "1280-720.bmp" under the directory "E:\" to the directory "F:\"

```
Fcopy "E:\1280-720.bmp", "F:\1280-720.bmp"
```

#### **Usable Modules:**

Unit Calculation Macro / Scene Control Macro / Communication Command Macro / Unit Macro

### **Supported Versions:**

Version 3.50 or later

#### Related Items:

Dskf on page 8-106
Kill on page 8-165
Rmdir on page 8-230

Isfile on page 8-158
Mkdir on page 8-194

# **Fix**

Gets the integer of a value by rounding off digits to the right ofthe decimal point.

### Format:

Fix(<expression>)

#### Parameter:

| Parameter name            | Data type   | Description                                    |
|---------------------------|-------------|------------------------------------------------|
| <expression></expression> | Real number | Expression to truncate after the decimal point |

# Return value:

Returns an integer value gotten by rounding off digits to the right of the decimal point.

## **Description:**

Gets the integer value of the expression specified in the <expression> parameter by rounding off digits to the right of the decimal point.

If a negative value is specified in the <expression> parameter, the Fix function will return the least negative integer value greater than the specified negative value. This contrasts with the Int function that returns the greatest negative value that does not exceed the specified negative value. For example, Int(-7.2) returns -8 and Fix(-7.2) returns -7.

If an incorrect data type is specified for a parameter, a "Type mismatch" error will occur.

If a value is assigned to the return value variable or the variable is not used in an expression, a "Syntax error" error will occur.

If the format is written incorrectly, such as writing the macro function name incorrectly, omitting a comma, or omitting a half-width space, a "Syntax error" error will occur.

### **Usage Cautions:**

None.

#### **Example:**

Changes the real number value of a measurement result to an integer by rounding off digits to the right of the decimal point.

```
NUMBER1& = Fix(9.7)

NUMBER2& = Fix(-9.7)

NUMBER3& = Fix(-9.2)
```

#### The result is shown below.

NUMBER1& = 9 NUMBER2& = -9NUMBER3& = -9

### **Usable Modules:**

Unit Calculation Macro / Scene Control Macro / Communication Command Macro / Unit Macro

# **Supported Versions:**

Version 3.50 or later

# **Related Items:**

Int on page 8-157
UnitData on page 8-316

GetUnitData on page 8-142

# **FigureType**

Gets the figure type that can be set for the processing unit.

### Format:

FigureType(<unitNo>, <figureNo>)

### Parameter:

| Parameter name        | Data type | Description                                                      |
|-----------------------|-----------|------------------------------------------------------------------|
| <unitno></unitno>     | Integer   | Processing unit number (0 to (the number of registered process-  |
|                       |           | ing units in the current scene minus one))                       |
| <figureno></figureno> | Integer   | Figure number to be acquired (Refer to 9-1-7 List of Figure Num- |
|                       |           | bers on page 9-67.)                                              |

# Return value:

Returns figure type information.

### **Description:**

Gets figure type information on the figure specified by the <figureNo> parameter for the processing unit specified by the <unitNo> parameter.

The figure type information to be acquired is the OR of the figure types. For example, if the figure supports rectangle (figure type 8) and circle (figure type 32), 40 will be returned.

Refer to 9-1-6 Figure Data List on page 9-65 for figure type information.

If a non-existent unit number is specified, an "Illegal function call" error will occur.

If the format is written incorrectly, such as writing the macro function name incorrectly, omitting a comma, or omitting a half-width space, a "Syntax error" error will occur.

## **Usage Cautions:**

None.

# **Example:**

Confirm that the figure of figure number 1 for processing unit number 2 supports rectangle, and set the region.

```
Rem Gets the figure types that can be set for the target figure.
TYPE& = FigureType(2,1)

Rem If rectangle can be set for the target figure, set the figure.
If (TYPE& AND 8) <> 0 Then
   Dim DATA&(5)
   DATA&(0) = 65560
   DATA&(1) = 8
   DATA&(2) = 0
   DATA&(3) = 0
   DATA&(3) = 0
   DATA&(4) = 639
   DATA&(5) = 479
   SetUnitFigure 2, 1, DATA&()
EndIf
```

### **Usable Modules:**

Unit Calculation Macro/Unit Macro

### **Supported Versions:**

Version 6.40 or later

#### **Related Items:**

GetUnitFigure on page 8-144

SetUnitFigure on page 8-282

# For To Step Next

Repeats the statements between the For and Next statements.

#### Format:

For <variable> = <startValue> To <endValue> [Step <increment>]
<statement>

Next [<variable>]

### Parameter:

| Parameter name            | Data type | Description                                                |
|---------------------------|-----------|------------------------------------------------------------|
| <variable></variable>     | Integer   | Loop counter variable of repetition process                |
| <startvalue></startvalue> | Integer   | Initial value of loop counter variable                     |
| <endvalue></endvalue>     | Integer   | Loop counter variable value that end up repetition process |
| <increment></increment>   | Integer   | Increment of the loop counter variable                     |
| <statement></statement>   | -         | Statement to be executed repeatedly                        |

## Return value:

None.

### **Description:**

Repeats the specified For block statement in the <statement> parameter until the loop counter variable specified in the <variable> parameter reaches the <endValue> parameter value. The loop counter value starts from the <startValue> parameter value. Every repeating process increments the loop counter value by the <increment> parameter value.

If the <increment> parameter is omitted, the every repeating process increments the loop counter variable value by one.

If the Exit For statement is used in the For block statement, the statement force stops the repeating operation immediately.

If the program process is jumped into or out of the For block statement using the Goto or Gosub function, the resulting operation may be unpredictable.

If neither the For statement nor the Next statement is used, either the "NEXT without FOR", "FOR without NEXT", or "EXIT without FOR" error will occur depending on the statement that is used. If the Next statement is not followed by the For statement, the "NEXT without FOR" error will occur. If the format is written incorrectly, such as writing the macro function name incorrectly, omitting a comma, or omitting a half-width space, a "Syntax error" error will occur.

# **Usage Cautions:**

None.

#### **Example:**

Uses the \*MEASUREPROC subroutine in the Unit Macro processing unit to set the gotten the edge position X values with the edge position processing units (Processing Unit numbers 1 to 4) for the upper limits of measure X of the search processing units (Processing Unit numbers 6 to 9) respectively.

```
*MEASUREPROC

Dim POS#(3)

Rem Get the measurement result.

GetUnitData 1, 5, POS#(0)

GetUnitData 2, 5, POS#(1)

GetUnitData 3, 5, POS#(2)

GetUnitData 4, 5, POS#(3)

For NUM& = 0 To 3

Rem Set the setting data.

SetUnitData NUM&+6, 136, POS#(NUM&)

Next

Return
```

### **Usable Modules:**

Unit Calculation Macro / Scene Control Macro / Communication Command Macro / Unit Macro

# **Supported Versions:**

Version 3.50 or later

### **Related Items:**

Do Loop While on page 8-73 SetUnitData on page 8-281

GetUnitData on page 8-142

# **GetAll**

Gets the input states of all input terminals.

Format:

GetAll(<ioldent>)

Parameter:

| Parameter name      | Data type        | Description                                                                                                    |
|---------------------|------------------|----------------------------------------------------------------------------------------------------|
| <ioldent></ioldent> | Character string | Identification name of the communication module to be used (always "Parallello") (Refer to 9-1-4 List of I/O Modules on page 9-28.) |

#### Return value:

Returns the input states of all input terminals as integer values.

The input state of each input terminal is expressed as an integer value (OFF (0) or ON (1)) in each digit of a character string in binary notation.

In parallel I/O, integer values are returned expressing DI0 to DI7 in the 1st digit to the 8th digit.

· Example: When DI0 to DI5 are ON and DI6 to DI7 are OFF

Binary notation: 0011 1111

Value of input states that can be gotten: 63

### **Description:**

Gets the input states of all input terminals of the communication module specified in the <ioldent> parameter.

Normally "Parallello" should be specified in the <ioldent> parameter.

If an incorrect data type is specified for a parameter, a "Type mismatch" error will occur.

If a value is assigned to the return value variable or the variable is not used in an expression, a "Syntax error" error will occur.

If the format is written incorrectly, such as writing the macro function name incorrectly, omitting a comma, or omitting a half-width space, a "Syntax error" error will occur.

# **Usage Cautions:**

None.

### **Example:**

In the communication command macro, gets the input state of DI in parallel I/O.

```
IOMODULE$ = "ParallelIo"
Rem Get the input state.
STATE& = GetAll(IOMODULE$)
```

# **Usable Modules:**

Scene Control Macro / Communication Command Macro / Unit Macro

### **Supported Versions:**

Version 3.50 or later

#### **Related Items:**

| BusyOut on page 8-36   | GetPort on page 8-133 |
|------------------------|-----------------------|
| JudgeOut on page 8-164 | PutAll on page 8-211  |
| PutPort on page 8-212  | RunOut on page 8-231  |

# GetGlobalData

Gets the global data.

### Format:

## GetGlobalData <dataldent>, <data>

#### Parameter:

| Parameter name          | Data type        | Description                                   |
|-------------------------|------------------|-----------------------------------------------|
| <dataident></dataident> | Character string | Identification name of the global data to get |
| <data></data>           | Integer          | Gotten data                                   |
|                         | Real number      |                                               |
|                         | Character string |                                               |

### Return value:

None.

### **Description:**

Gets the value of the global data that has the identification name specified in the <dataldent> parameter. The value of the gotten global data is converted to the specified variable type and stored in the <data> parameter. If a character string that cannot be converted to a numerical value is gotten and an integer or real type variable is specified for the <data> parameter, 0 is stored in the gotten data. If an incorrect data type is specified for a parameter, a "Type mismatch" error will occur.

If a non-existent number, numerical value, or combination of data types or values is specified for a parameter, an "Illegal function call" error will occur.

If a character string longer than 255 characters is specified in the <dataldent> parameter, a "String too long" error will occur.

If a character string longer than 255 characters is specified in the <dataldent> parameter, a "String too long" error will occur.

If the format is written incorrectly, such as writing the macro function name incorrectly, omitting a comma, or omitting a half-width space, a "Syntax error" error will occur.

## **Usage Cautions:**

None.

### **Example:**

Gets the integer value set in the global data that has the identification name "ABC".

```
Rem Set the integer value 1 in the "ABC" global data value.

SetGlobalData "ABC", 1

Rem Get the value of the global data "ABC" and store in the integer variable DATA&

GetGlobalData "ABC", DATA&
```

### **Usable Modules:**

Unit Calculation Macro / Scene Control Macro / Communication Command Macro / Unit Macro

## **Supported Versions:**

Version 3.50 or later

### **Related Items:**

AddGlobalData on page 8-24

SetGlobalData on page 8-258

# **GetImageSize**

Gets the image size of the processing unit image.

#### Format:

GetImageSize <unitNo>, <measureImageNo>, <sizeX>, <sizeY>

### Parameter:

| Parameter name                    | Data type | Description                                                                                                    |
|-----------------------------------|-----------|----------------------------------------------------------------------------------------------------|
| <unitno></unitno>                 | Integer   | Processing unit number (0 to (the number of registered processing units in the current scene minus one))                                       |
| <measureimageno></measureimageno> | Integer   | Image number of the current unit to be acquired (Refer to 9-1-9 Image Number List on page 9-72, 9-1-10 List of Sub-Image Numbers on page 9-75) |
| <sizex></sizex>                   | Integer   | X size of the gotten image                                                                                                    |
| <sizey></sizey>                   | Integer   | Y size of the gotten image                                                                                                    |

#### Return value:

None.

### **Description:**

Gets the size of the image data of the image number specified in the <measureImageNo> parameter, held by the processing unit specified in the <unitNo> parameter.

In <sizeX> parameter and <sizeY> parameter, specify variables to store the gotten image size.

If an incorrect data type is specified for a parameter, a "Type mismatch" error will occur.

If a non-existent number, numerical value, or combination of data types or values is specified for a parameter, an "Illegal function call" error will occur.

If the format is written incorrectly, such as writing the macro function name incorrectly, omitting a comma, or omitting a half-width space, a "Syntax error" error will occur.

# **Usage Cautions:**

- Use this macro function after executing the following procedures while the measurement image is displayed.
  - Measure the image once, or more.
  - · Specify the image file and re-measure it.

# **Example:**

Gets the size of the image of Image number 0 in Processing Unit number 2.

GetImageSize 2, 0, SIZEX&, SIZEY&

### **Usable Modules:**

Unit Calculation Macro / Scene Control Macro / Communication Command Macro / Unit Macro

### **Supported Versions:**

Version 3.50 or later

### **Related Items:**

SaveMeasureImage on page 8-235 Ut on page 8-326

UnitNo on page 8-324

# **GetImageWindow**

Get the state of the image window.

#### Format:

[ Scene Control Macro / Communication Command Macro ]

GetImageWindow <windowNo>, <locationX>, <locationY>, <width>, <height>, <unitNo>, <sub-No>, <magnification>, <originX>, <originY>, <update>, <visible>
[Unit Macro]

GetImageWindow <locationX>, <locationY>, <width>, <height>, <unitNo>, <subNo>, <magnification>, <originX>, <originY>, <update>, <visible>

#### Parameter:

| Parameter name                  | Data type   | Description                                                                                                    |
|---------------------------------|-------------|----------------------------------------------------------------------------------------------------|
| <windowno></windowno>           | Integer     | Image window number to get the status                                                                                                    |
| <locationx></locationx>         | Integer     | Upper left X coordinate value of the image window                                                                                                    |
| <locationy></locationy>         | Integer     | Upper left Y coordinate value of the image window                                                                                                    |
| <width></width>                 | Integer     | Width of the image window                                                                                                    |
| <height></height>               | Integer     | Height of the image window                                                                                                    |
| <unitno></unitno>               | Integer     | Processing unit number of the target processing unit to display                                                                                                    |
| <subno></subno>                 | Integer     | Sub-image number of the target image to display                                                                                                    |
| <magnification></magnification> | Real number | Display magnification                                                                                                    |
| <originx></originx>             | Integer     | Upper left X coordinate of the image display relative to the upper left coordinate of the image window.                                                                                                    |
| <originy></originy>             | Integer     | Upper left Y coordinate of the image display relative to the upper left coordinate of the image window                                                                                                    |
| <update></update>               | Integer     | Update timing of image window 0: Every measurement (Image mode Freeze) 1: Only when an overall judgement result is NG at the time of measurement (Last NG image). 2: Only when a target processing unit is NG at the time of measurement. 3: Always updated (through display) |
| <visible></visible>             | Integer     | Setting of whether to display 0: Window invisible 1: Window visible                                                                                                    |

#### Return value:

None.

# **Description:**

Gets the state of the image window specified in the <windowNo> parameter. When this macro function is used with the unit macro, the state of the image window displayed using the MEASUREDISPI subroutine is set.

In the <locationX> parameter and <locationY> parameter, specify the variables that store the relative coordinate values from the upper left coordinates of the gotten image container window to the upper left coordinates of the image window.

In the <width> parameter and <height> parameter, specify the variables that store the values of the gotten image window width and height.

In the <unitNo> parameter, specify the variable that stores the value of the gotten processing unit number that is displayed. When the processing unit displayed in the image window is linked to flow display, -1 is stored.

In the <subNo> parameter, specify the variable that stores the value of the gotten sub image number that is displayed. When the content displayed in the image window is the position list, -1 is stored. In the <magnification> parameter, specify the variable that stores the value of the display zoom of the gotten image window. When the display zoom is auto, -1 is stored.

In the <originX> parameter and the <originY> parameter, specify the variables that store the values of the relative coordinates from the upper left coordinates of the gotten image window to the upper left coordinates of the displayed image.

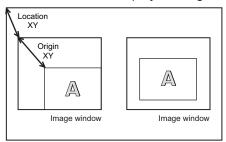

Acquired image container window

In the <update> parameter, specify the variable that stores the value of the image mode of the gotten image window.

In the <visible> parameter, specify the variable that stores the value of the display state of the gotten image window.

If an incorrect data type is specified for a parameter, a "Type mismatch" error will occur.

If the format is written incorrectly, such as writing the macro function name incorrectly, omitting a comma, or omitting a half-width space, a "Syntax error" error will occur.

## **Usage Cautions:**

[Unit Macro]

• This macro function can only be used in the \*MEASUREDISPI subroutine. If used in another subroutine, an "Illegal function call" error will occur.

# **Example:**

In the communication command macro, changes the image mode of image windows 0 to 3 to Through. Setting the BusyOn flag to ON in advance in the communication command macro.

```
For I& = 0 To 3

Rem Get the state of the image window.

GetImageWindow I&, LOCATIONX&, LOCATIONY&, WIDTH&, HEIGHT&, UNITNO&, SUBNO&, MA

G#, ORIGINX&, ORIGINY&, UPDATE&, VISIBLE&

Rem Change the update timing to Through.

UPDATE& = 3

Rem Set the state of the image window.

SetImageWindow I&, LOCATIONX&, LOCATIONY&, WIDTH&, HEIGHT&, UNITNO&, SUBNO&, MA

G#, ORIGINX&, ORIGINY&, UPDATE&, VISIBLE&

Next
```

#### **Usable Modules:**

Scene Control Macro / Communication Command Macro / Unit Macro

## **Supported Versions:**

Version 3.50 or later

#### Related Items:

DisplayUnitNo on page 8-72 SetDisplayUnitNo on page 8-254 UnitNo on page 8-324 GetTextWindow on page 8-141 SetImageWindow on page 8-259 Ut on page 8-326

# **GetMeasureOut**

Gets the external output setting for measurement results.

#### Format:

**GetMeasureOut** 

#### Parameter:

None.

#### Return value:

Returns the external output setting as an integer value.

- · 0: Not output externally
- · 1: Output externally

### **Description:**

Gets the *External output* setting in the layout settings as the external output setting for measurement results. (For details, refer to *Setting the Behavior of Output Signals for Each Layout (Layout Settings)* in the *Vision System FH/FHV Series User's Manual (Cat. No. Z365).)* 

Even when the measurement result external output setting is 0, data can be output using the SendData function or SendString function in the macro customize function.

If a value is assigned to the return value variable or the variable is not used in an expression, a "Syntax error" error will occur.

#### **Usage Cautions:**

• Execute this macro function when the BUSY signal or other measurement in progress signal is ON and measurement is prohibited. (For details, refer to *5-1-4 State Transitions and Execution Timing* on page 5-13.)

## Example:

In the scene control macro, outputs the measurement results to an external device when *External* output is ON, and outputs the measurement results to the system status console window when OFF.

```
Rem Get the read character string of the 2D code processing unit of Processing Uni
t number 3.
GetUnitData 3, "decodeCharStr", RESULT$

Rem Branch the processing based on the external output setting.

If GetMeasureOut = 1 Then
    SendString "TcpNormal", RESULT$

Else
    Print RESULT$
EndIf
```

#### **Usable Modules:**

Scene Control Macro / Communication Command Macro

#### **Supported Versions:**

Version 3.50 or later

#### Related Items:

SendData on page 8-251 SetMeasureOut on page 8-262 SendString on page 8-253

# **GetPlcData**

Gets data read with the ReadPlcMemory function.

#### Format:

GetPlcData <ioldent>, <readData()>, <offset>, <size>, <data>

#### Parameter:

| Parameter name            | Data type        | Description                                                      |
|---------------------------|------------------|------------------------------------------------------------------|
| <ioldent></ioldent>       | Character string | Identification name of the communication module to be used (Re-  |
|                           |                  | fer to 9-1-4 List of I/O Modules on page 9-28.)                  |
| <readdata()></readdata()> | Integer array    | Loaded data                                                      |
| <offset></offset>         | Integer          | Offset from the top of the loaded data to the head of the loaded |
|                           |                  | data to read in (byte unit)                                      |
| <size></size>             | Integer          | Size of the data to get (byte unit)                              |
| <data></data>             | Integer          | Gotten data                                                      |
|                           | Real number      |                                                                  |
|                           | Character string |                                                                  |

## Return value:

None.

#### **Description:**

Using the communication module specified in the <ioldent> parameter, the data size specified in the <size> parameter is gotten from the position that is offset by the value specified in the <offset> parameter from the start of the data array specified in the <readData> parameter.

Use this macro function to get the data after executing the ReadPlcMemory function to read the value in the PLC memory area.

In the <readData()> parameter, specify the 1D integer array variable that stores the data read with the ReadPlcMemory function. Add () without specifying element numbers.

In the <offset> parameter and <size> parameter, specify the offset and size in units of bytes. These units are different from the units specified in the ReadPlcMemory function (channel units).

Specify 2, 4, or 8 in the <size> parameter. These will respectively get a 2 byte integer, 4 byte integer, or 8 byte real number.

In the <data> parameter, specify the variable that will store the gotten data.

If an incorrect data type is specified for a parameter, a "Type mismatch" error will occur.

If a non-existent number, numerical value, or combination of data types or values is specified for a parameter, an "Illegal function call" error will occur.

If the format is written incorrectly, such as writing the macro function name incorrectly, omitting a comma, or omitting a half-width space, a "Syntax error" error will occur.

## **Usage Cautions:**

 If the value in the PLC memory area is read using the ReadPlcMemory function in PLC link communication, always use this macro function to get the value from the data that is read. If the value is directly gotten from the ReadPlcMemory function parameter without using this macro function, the correct value may not be gotten.

#### **Example:**

In the communication command macro, reads multiple data from the PLC connected by PLC link.

```
IOMODULE$ = "UdpPlcLink"

Rem Get the settings of the output data area.
GetSystemData IOMODULE$, "outputArea", AREA&
GetSystemData IOMODULE$, "outputMemoryAddress", ADDRESS&

Rem Create the integer array variable to store the read data.
Dim DATA&(1)

Rem Load the data (4ch) from data output area.
ReadPlcMemory IOMODULE$, AREA&, ADDRESS&, 4, DATA&()

Rem Get the values from the read data.
GetPlcData IOMODULE$, DATA&(), 0, 4, VALUEO&
GetPlcData IOMODULE$, DATA&(), 4, 4, VALUEO&
```

#### **Usable Modules:**

Scene Control Macro / Communication Command Macro / Unit Macro

## **Supported Versions:**

Version 4.20 or later

## **Related Items:**

ReadPlcMemory on page 8-216 WritePlcMemory on page 8-336

SetPlcData on page 8-263

# **GetPollingState**

Gets the polling state of the communication module.

#### Format:

GetPollingState(<ioldent>)

## Parameter:

| Parameter name      | Data type        | Description                                                        |
|---------------------|------------------|--------------------------------------------------------------------|
| <ioldent></ioldent> | Character string | Identification name of communication module whose polling state    |
|                     |                  | is to be gotten (Refer to 9-1-4 List of I/O Modules on page 9-28.) |

#### Return value:

Returns the polling state as an integer value.

False: StoppedTrue: Operating

#### **Description:**

Gets the polling state of the communication module specified in the <ioldent> parameter.

If an incorrect data type is specified for a parameter, a "Type mismatch" error will occur.

If a non-existent number, numerical value, or combination of data types or values is specified for a parameter, an "Illegal function call" error will occur.

If a value is assigned to the return value variable or the variable is not used in an expression, a "Syntax error" error will occur.

If the format is written incorrectly, such as writing the macro function name incorrectly, omitting a comma, or omitting a half-width space, a "Syntax error" error will occur.

## **Usage Cautions:**

None.

#### **Example:**

Receives normal TCP communication data in the \*MEASUREPROC subroutine of the Unit Macro processing unit.

```
Rem Prepare a buffer that can receive 12 bytes of data.
Dim BUFFER&(11)
IOMODULE$ = "TcpNormal"
Rem Set the polling state of the communication module to stopped in order to recei
ve the data.
SetPollingState IOMODULE$, False
Rem Executing the initialization of the reception data size.
Rem Repeat the reception process until the data has been received.
Try
   Do
      Rem Attempting the data reception.
      ReceiveData IOMODULE$, BUFFER&(), 12, SIZE&
      Rem Once the data has been received, display the data size in the system sta
tus console window.
      If(SIZE\& > 0) Then
         Print "Received data size = " + Str$(SIZE&)
      Endif
   Loop While SIZE& = 0
   Rem Data has been received, so set the polling state of the communication modul
e to running.
   SetPollingState IOMODULE$, True
Catch
   Rem Return the polling state of the stopped communication module to running.
   If GetPollingState(IOMODULE$) = False Then
      SetPollingState IOMODULE$, True
   Endif
End Try
```

## **Usable Modules:**

Scene Control Macro / Communication Command Macro / Unit Macro

#### **Supported Versions:**

Version 4.20 or later

#### **Related Items:**

SendData on page 8-251 SetPollingState on page 8-265 SendString on page 8-253
ReceiveData on page 8-218

# **GetPort**

Gets the input state of the specified input terminal.

#### Format:

GetPort(<ioldent>, <portNo>)

#### Parameter:

| Parameter name      | Data type        | Description                                                                                                    |
|---------------------|------------------|----------------------------------------------------------------------------------------------------|
| <ioldent></ioldent> | Character string | Identification name of the communication module to be used (always "Parallello") (Refer to 9-1-4 List of I/O Modules on page 9-28.)                                                                            |
| <portno></portno>   | Integer          | Terminal number of input terminal whose input state is to be gotten.  Parallel I/O:  FH  DI0 to DI7: 0 to 7  DSA N: 100 + N x 8 (N: Line number (0 to 7))  STEP N: 101 + N x 8  DILINE0 to DILINE2: 200 to 202 |

#### Return value:

Returns the input state of the input terminal as an integer value.

- 0: Input OFF state
- 1: Input ON state

# **Description:**

Gets the state of the input terminal of the terminal number specified in the <portNo> parameter of the communication module specified in the <ioldent> parameter.

Normally "Parallello" should be specified in the <ioldent> parameter.

If an incorrect data type is specified for a parameter, a "Type mismatch" error will occur.

If a value is assigned to the return value variable or the variable is not used in an expression, a "Syntax error" error will occur.

If the format is written incorrectly, such as writing the macro function name incorrectly, omitting a comma, or omitting a half-width space, a "Syntax error" error will occur.

## **Usage Cautions:**

None.

## Example:

In the communication command macro, gets the input state of DI7 of parallel I/O.

```
IOMODULE$ = "ParallelIo"

Rem Get the input state.
STATE& = GetPort(IOMODULE$, 7)
```

#### **Usable Modules:**

Scene Control Macro / Communication Command Macro / Unit Macro

#### **Supported Versions:**

Version 3.50 or later

## **Related Items:**

 BusyOut on page 8-36
 GetPort on page 8-133

 JudgeOut on page 8-164
 PutAll on page 8-211

 PutPort on page 8-212
 RunOut on page 8-231

# **GetProfileData**

Gets the data of the setting file (.ini file).

#### Format:

GetProfileData <fileName>, <section>, <key>, <defaultData>, <data> GetProfileData <fileName>, <section>, <key()>, <data()>

#### Parameter:

| Parameter name                 | Data type        | Description                  |
|--------------------------------|------------------|------------------------------|
| <filename></filename>          | Character string | Absolute path to the file    |
| <section></section>            | Character string | The section name             |
| <key>, <key()></key()></key>   | Character string | The Key name                 |
| <defaultdata></defaultdata>    | Character string | Data that cannot be acquired |
| <data>, <data0></data0></data> | Character string | Acquired data                |

## Return value:

None.

#### **Description:**

The data corresponding to the section name specified by the <section> parameter and the key name specified by the <key> parameter of the file specified by the <fileName> parameter is stored in the <data> parameter.

If a nonexistent file name is specified as the <fileName> parameter, an Illegal function call error will occur.

If an incorrect data type is specified for a parameter, a "Type mismatch" error will occur.

If the format is written incorrectly, such as writing the macro function name incorrectly, omitting a comma, or omitting a half-width space, a "Syntax error" error will occur.

# **Usage Cautions:**

None.

## **Example:**

Gets the data with the Key name "Logging" in the "Setting" section of the .ini file and set it as system data.

GetProfileData "E:\Setting.ini", "Setting", "Logging", "E:\tmp", Logging\$
SetSystemData "Logging", "imageLoggingDirectory", Logging\$

#### **Usable Modules:**

Scene Control Macro / Communication Command Macro / Unit Macro

## **Supported Versions:**

Version 6.40 or later

#### Related Items:

DeleteProfileData on page 8-67

SetProfileData on page 8-267

# **GetSceneData**

Gets data related to the scene control macro or scene variables.

#### Format:

GetSceneData<dataIdent>,<data>

### Parameter:

| Parameter name          | Data type              | Description                              |
|-------------------------|------------------------|------------------------------------------|
| <dataident></dataident> | Character string       | Identification name of data to be gotten |
| <data></data>           | Integer<br>Real number | Gotten data                              |
|                         | Character string       |                                          |

#### Return value:

None.

#### **Description:**

In the <dataldent> parameter, specify the variable name to be used in the scene control macro program or the scene variable name. The scene variable name is a character string following "SC." displayed on the scene variable registration screen of TDM editor.

Gets the data identified by the identification name specified in the <dataldent> parameter.

In the <data> parameter, specify the variable that will store the gotten data.

If the data type of the data to be gotten is different from the data type of the variable specified in the <data> parameter, the gotten data will be converted to the data type of the <data> parameter.

If an identification name that does not exist is specified as the parameter, an "Illegal function call" error will occur.

Even if a combination of different data types is specified as parameters, an error will not occur.

If an incorrect data type is specified for a parameter, a "Type mismatch" error will occur.

If the format is written incorrectly, such as writing the macro function name incorrectly, omitting a comma, or omitting a half-width space, a "Syntax error" error will occur.

## **Usage Cautions:**

Execute this macro function when the BUSY signal or other measurement in progress signal is ON
and measurement is prohibited. (For details, refer to 5-1-4 State Transitions and Execution Timing
on page 5-13.)

## Example:

Substitute the value for a scene variable to an arbitrary variable.

```
Rem When substituting the value stored in the SC.ABC& to TMP& with integer type. GetSceneData "ABC&", TMP&

Rem When substituting the value in the first array element in the SC_ASDF&() array variable of the scene variable

Rem to TMP& with integer type.
```

Uses the unit macro to get the integer variables "SearchResult0&" and "SEARCHRESULT1&" defined in the communication command macro.

```
Rem Get the value of the variable that has been defined in the scene control macro .

GetSceneData "SEARCHRESULTO&", RETO&
GetSceneData "SEARCHRESULTI&", RETI&

Rem Calculate the result based on the gotten variable value.

RESULTDATA& = (RETO& + RETI&) / 2
```

#### **Usable Modules:**

- When applying to scene variables:
   Unit Calculation Macro / Scene Control Macro / Communication Command Macro / Unit Macro
- When applying to other than scene variables: Communication Command Macro

## **Supported Versions:**

Version 5.20 or later (For scene variables, Version 6.30 or later)

GetSceneData "ASDF&(0)", TMP&

#### **Related Items:**

SetSceneData on page 8-268

# GetSceneGroupData

Gets the scene group data with the specified identification name.

# Format:

GetSceneGroupData <sceneGroupNo>, <dataldent>, <data>

#### Parameter:

| Parameter name                | Data type        | Description                                                                                                    |
|-------------------------------|------------------|----------------------------------------------------------------------------------------------------|
| <scenegroupno></scenegroupno> | Integer          | Scene group number                                                                                                    |
| <dataldent></dataldent>       | Character string | Identification name of scene group data "sceneGroupTitle": Gets the scene group title in the character string variable specified in <data>. The scene group titles can be specified in multilingual format using language identifier. For the description method using language identifier, refer to the Inputting text in the Vision System FH/FHV Series User's Manual (Cat. No. Z365).</data> |
| <data></data>                 | Character string | Gotten data                                                                                                    |

# Return value:

None.

#### **Description:**

Gets the data corresponding to the identification name specified by the <dataldent> parameter for the scene group specified by the <sceneGroupNo> parameter. For the <data> parameter, specify a variable that stores the acquired data.

If an identification name that does not exist is specified as the parameter, an "Illegal function call" error will occur.

If the format is written incorrectly, such as writing the macro function name incorrectly, omitting a comma, or omitting a half-width space, a "Syntax error" error will occur.

# **Usage Cautions:**

Execute this macro function when the BUSY signal or other measurement in progress signal is ON
and measurement is prohibited. (For details, refer to 5-1-4 State Transitions and Execution Timing
on page 5-13.)

## Example:

Displays the title of the current scene group in the System status monitoring console window.

```
MeasureStop
  GetSceneGroupData -1, "sceneGroupTitle", TITLE$
  Print LanguageString$(TITLE$)
MeasureStart
```

#### **Usable Modules:**

Scene Control Macro/Communication Command Macro

### **Supported Versions:**

Version 6.50 or later

#### Related Items:

MeasureStart on page 8-188 SetSceneGroupData on page 8-270 MeasureStop on page 8-189

# GetSystemData

Gets the system data or system variable.

#### Format:

GetSystemData <dataIdent0>, <dataIdent1>, <data>

## Parameter:

| Parameter name            | Data type                                  | Description                                                                          |
|---------------------------|--------------------------------------------|--------------------------------------------------------------------------------------|
| <dataident0></dataident0> | Character string                           | Data identification name of identification information 0 of system data to be gotten |
| <dataldent1></dataldent1> | Character string                           | Data identification name of identification information 1 of system data to be gotten |
| <data></data>             | Integer<br>Real number<br>Character string | Value of the gotten system data                                                      |

#### Return value:

None.

## **Description:**

- When getting values of the system data:
   Gets the system data of identification information 1 specified in the <dataldent1> parameter, which belongs to identification information 0 specified in the <dataldent0> parameter. In the <data> parameter, specify the variable that will hold the gotten system data. For the identification information list, refer to 9-1-3 System Data List on page 9-8.
- When getting values of system variables:
   Set a character string for "macro\_sy" to <dataident0>, and the variable name following "SY." displayed on the system variable registration screen of TDM editor to <dataident1>. In the <data> parameter, specify the variable that will hold the gotten system data.

If an incorrect data type is specified for a parameter, a "Type mismatch" error will occur.

If an identification name that does not exist is specified as the parameter, an "Illegal function call" error will occur.

If a character string longer than 255 characters is specified in the <dataldent1> parameter, a "String too long" error will occur.

If the format is written incorrectly, such as writing the macro function name incorrectly, omitting a comma, or omitting a half-width space, a "Syntax error" error will occur.

#### **Usage Cautions:**

- In version 6.40 or later, the absolute path of RAMDisk and USBDisk cannot be get because it is registered with the Quick access setting tool. Use the AbsolutePath\$ function to get their absolute paths.
- If "MultiLineRandom" is specified for the <dataldent0> parameter, the system data value cannot be get correctly from line 0.

#### **Example:**

Substitute the value for a system variable in an arbitrary variable.

```
Rem When substituting the value stored in the SY.ABC& of the system variable to TM P& with integer type.

GetSystemData "macro_sy", "ABC&", TMP&

Rem When substituting the value of the first array element in the SY.ASDF&() of th e system variable

Rem to TMP& with integer type.

GetSystemData "macro_sy", "ASDF&(0)", TMP&
```

Gets the value set for the screen capture destination folder of identification information 1, "captureDirectory", which belongs to the measurement control settings of identification information 0, "Measure", and copies the Sample.bmp file to "E:\temp\bmp".

```
Rem Get the screen capture destination folder that belongs to the measurement cont rol settings.

GetSystemData "Measure", "captureDirectory", DIRNAME$

Rem Get the file name, including the copy destination path, of the file to be copi ed.

FILE$ = DIRNAME$ + "\Sample.bmp"

Rem Copy the file.

Fcopy FILE$, "E:\temp\bmp\Sample.bmp"
```

#### **Usable Modules:**

Unit Calculation Macro / Scene Control Macro / Communication Command Macro / Unit Macro

## **Supported Versions:**

Version 3.50 or later

(For scene variables, Version 6.30 or later)

#### **Related Items:**

| AbsolutePath\$ on page 8-24 | AddSystemData on page 8-25  |
|-----------------------------|-----------------------------|
| Fcopy on page 8-119         | GetGlobalData on page 8-124 |
| GetUnitData on page 8-142   | SetSystemData on page 8-276 |

# **GetText\$**

Get a text data from a messages file.

## Format:

GetText\$(#<textDataNo>, <textIdent>)

## Parameter:

| Parameter name            | Data type        | Description                                                       |
|---------------------------|------------------|-------------------------------------------------------------------|
| <textdatano></textdatano> | Integer          | Text data number of the messages file (0 to 15) that contains the |
|                           |                  | gotten text                                                       |
| <textident></textident>   | Character string | Identification name of the text data to be gotten                 |

## Return value:

Returns an gotten text data value in character string type.

#### **Description:**

- Message file defines the displayed messages. The message file is configured one file for each languages.
- · The message file name is configured as the below.
  - <Message file Data ident>\_<Language Data ident>.msg
  - <Message file Data ident> indicates an ident specified <ident> in OpenTextData function.
  - <Language Data ident> is a character string.

Each languages and its Data ident are as the following:

Simplified Chinese: chs Traditional Chinese: cht

German: deu English: eng Spanish: esp French: fra Italian: ita Japanese: jpn Korean: kor

A Data ident specified <textIdent> for each lines and a text data which is corresponded to <textIdent>

```
<Data ident 1> = <Text data1>
<Data ident 2> = <Text data 2>
<Data ident 3> = <Text data 3>
:
<Data ident n> = <Text data n>
```

Get the text data of the identification name specified in the <textIdent> parameter, from the message file of the text data number specified in the <textDataNo> parameter.

In the <textDataNo> parameter, specify the speficied text data number in the OpenTextData function that has been used to open the message file.

If a value outside the range from 0 to 15 is specified in the <textDataNo> parameter, an "Illegal function call" error will occur

If the text data number that has not been opened is specified in the <textDataNo> parameter, an "Illegal function call" error will occur.

Even if an identification name that does not exist is specified in the <textIdent> parameter, an error will not occur. If an identification name that does not exist is specified for a parameter, a text string of "#ERROR" will be returned.

An error of "String too long" will be occurred when you specify the character strings as character strings type exceeds 255 characters.

If the format is written incorrectly, such as writing the macro function name incorrectly, omitting a comma, or omitting a half-width space, a "Syntax error" error will occur.

## **Usage Cautions:**

None.

## **Example:**

Uses the \*MEASUREDISPT subroutine of the Unit Macro processing unit to display the measured correlation value by the search processing unit (Processing Unit number 5), along with the gotten text string from the prepared message file for the processing unit, in the text window. The correlation value can be gotten with External Reference Data number 5.

```
*MEASUREDISPT

Rem Get the measurement result.
GetUnitData 5, 5, CR#

Rem Open the messages file
OpenTextData "Search" As #1

Rem Get the text
TEXT$ = GetText$(#1, "Correlation")

Rem Draw the gotten text string from the messages file without adding any line
break on the text window.
DrawText TEXT$, UnitJudge(5), 0

Rem Draw the measurement results on the text window.
DrawText Str2$(CR#, 4, 4, 0, 0), UnitJudge(5), 1

Rem Close up the messages file.
CloseTextData
```

#### Return

#### The result is shown below.

Correlation value: 90.0000

# **Usable Modules:**

Unit Calculation Macro / Unit Macro

## **Supported Versions:**

Version 5.00 or later

## **Related Items:**

CloseTextData on page 8-48 GetUnitData on page 8-142 UnitJudge on page 8-323 DrawText on page 8-102
OpenTextData on page 8-203

# GetTextWindow

Gets the state of the text window.

## Format:

GetTextWindow <unitNo>, <subNo>, <update>, <visible>

#### Parameter:

| Parameter name      | Data type | Description                                                     |
|---------------------|-----------|-----------------------------------------------------------------|
| <unitno></unitno>   | Integer   | Processing unit number of the target processing unit to display |
| <subno></subno>     | Integer   | Sub number of the target image to display                       |
| <update></update>   | Integer   | Updated timing (always 0)                                       |
| <visible></visible> | Integer   | Setting of whether to display                                   |
|                     |           | 0: Window invisible                                             |
|                     |           | 1: Window visible                                               |

#### Return value:

None.

#### **Description:**

Gets the state of the text window.

In the <unitNo> parameter, specify the variable that stores the value of the gotten processing unit number that is displayed. When the processing unit displayed in the text window is linked to flow display, -1 is stored.

In the <subNo> parameter, specify the variable that stores the value of the gotten sub image number that is displayed.

In the <update> parameter, specify the variable that stores the value of the gotten update timing.

In the <visible> parameter, specify the variable that stores the display state of the gotten text window.

If an incorrect data type is specified for a parameter, a "Type mismatch" error will occur.

If the format is written incorrectly, such as writing the macro function name incorrectly, omitting a com-

ma, or omitting a half-width space, a "Syntax error" error will occur.

## **Usage Cautions:**

None.

#### **Example:**

In the communication command macro, changes the processing unit number of the processing unit displayed in the text display window to the number specified in the communication command argument.

```
Rem Get the state of the text window.

GetTextWindow UNITNO&, SUBNO&, UPDATE&, VISIBLE&

Rem Set the number specified in the command argument in the processing unit number that is displayed.

SetTextWindow argumentValue#(0), SUBNO&, UPDATE&, VISIBLE&
```

## **Usable Modules:**

Scene Control Macro / Communication Command Macro / Unit Macro

# **Supported Versions:**

Version 3.50 or later

#### **Related Items:**

DisplayUnitNo on page 8-72 SetDisplayUnitNo on page 8-254 UnitNo on page 8-324 GetImageWindow on page 8-127 SetTextWindow on page 8-279 Ut on page 8-326

# **GetUnitData**

Gets the data of a processing unit.

#### Format:

GetUnitData <unitNo>, <dataNo>, <data>
GetUnitData <unitNo>, <dataIdent>, <data>

## Parameter:

| Parameter name          | Data type                                  | Description                                                                                                    |
|-------------------------|--------------------------------------------|----------------------------------------------------------------------------------------------------|
| <unitno></unitno>       | Integer                                    | Processing unit number (0 to (the number of registered processing units in the current scene minus one))                                                                  |
| <datano></datano>       | Integer                                    | External reference data of the processing unit data to get (For details, refer to Vision System FH/FHV Series Processing Item Function Reference Manual (Cat. No. Z341).) |
| <dataident></dataident> | Character string                           | Data identification name of processing unit data to be gotten.                                                                                                    |
| <data></data>           | Integer<br>Real number<br>Character string | Gotten processing unit data                                                                                                    |

## Return value:

None.

#### **Description:**

Gets the data of the external reference data number specified in the <dataNo> parameter, held by the processing unit specified in the <unitNo> parameter. In the <data> parameter, specify the variable that will store the gotten data. The data can also be gotten by specifying the <dataIdent> parameter instead of the <dataNo> parameter.

If an incorrect data type is specified for a parameter, a "Type mismatch" error will occur.

If a non-existent number, numerical value, or combination of data types or values is specified for a parameter, an "Illegal function call" error will occur.

If the format is written incorrectly, such as writing the macro function name incorrectly, omitting a comma, or omitting a half-width space, a "Syntax error" error will occur.

## **Usage Cautions:**

None.

#### **Example:**

Gets the judgement result of the processing unit of Processing Unit number 2. The judgement result is external reference data number 0 and external reference data identification name "JG".

```
GetUnitData 2, 0, JUDGE&

Rem The same result can be gotten by specifying "JG" instead of 0.

GetUnitData 2, "JG", JUDGE&
```

# **Usable Modules:**

Unit Calculation Macro / Scene Control Macro / Communication Command Macro / Unit Macro

#### **Supported Versions:**

Version 3.50 or later

#### **Related Items:**

GetUnitFigure on page 8-144 SetUnitFigure on page 8-282 UnitData\$ on page 8-318 UnitNo on page 8-324 SetUnitData on page 8-281 UnitData on page 8-316 UnitData2 on page 8-319 Ut on page 8-326

# GetUnitFigure

Gets figure data to the processing unit.

#### Format:

GetUnitFigure <unitNo>, <figureNo>, <figure()>

#### Parameter:

| Parameter name        | Data type     | Description                                                                                              |
|-----------------------|---------------|----------------------------------------------------------------------------------------------------|
| <unitno></unitno>     | Integer       | Processing unit number (0 to (the number of registered processing units in the current scene minus one)) |
| <figureno></figureno> | Integer       | Figure data to get (Refer to 9-1-7 List of Figure Numbers on page 9-67.)                                 |
| <figure()></figure()> | Integer array | Gotten figure data (Refer to 9-1-7 List of Figure Numbers on page 9-67.)                                 |

#### Return value:

None.

## **Description:**

Gets the figure data of the figure specified in the <figureNo> parameter, of the processing unit specified in the <unitNo> parameter.

In the <figure()> parameter, specify the 1D integer array variable that will hold the figure data by adding only () without specifying an element number.

If an incorrect data type is specified for a parameter, a "Type mismatch" error will occur.

If a non-existent number, numerical value, or combination of data types or values is specified for a parameter, an "Illegal function call" error will occur.

If the format is written incorrectly, such as writing the macro function name incorrectly, omitting a comma, or omitting a half-width space, a "Syntax error" error will occur.

## **Usage Cautions:**

None.

#### **Example:**

Changes the value of wide arc line thickness if the figure of the edge processing unit of Processing Unit number 2 is a wide arc

```
Dim FIGURE&(10)

Rem Get the figure data of the processing unit.
GetUnitFigure 2, 0, FIGURE&()

Rem Case of width of the wide arc.

If FIGURE&(1) = 256 Then
   Rem Set the thickness value.
   FIGURE&(7) = 64
   SetUnitFigure 2, 0, FIGURE&()
Endif
```

# **Usable Modules:**

Unit Calculation Macro / Scene Control Macro / Communication Command Macro / Unit Macro

## **Supported Versions:**

Version 3.50 or later

#### **Related Items:**

FigureType on page 8-121 SetUnitData on page 8-281 UnitData on page 8-316 Ut on page 8-326 GetUnitData on page 8-142 SetUnitFigure on page 8-282 UnitNo on page 8-324

# Gosub

Operate the specified subroutine.

Format:

Gosub <label>

#### Parameter:

| Parameter name  | Data type        | Description                             |
|-----------------|------------------|-----------------------------------------|
| <label></label> | Character string | Label name for the executing subroutine |

#### Return value:

None.

# **Description:**

Execute the subroutine whose label name is specified in the <label> parameter.

At the Return statement in the end of a subroutine, the program resumes the operation from the next statement of the Gosub statement in the calling subroutine.

If the Return statement will not resume the operation in the original subroutine, use the Goto function. If the specified label does not exist for a parameter, an "Undefined label" error will occur.

If the format is written incorrectly, such as writing the macro function name incorrectly, omitting a comma, or omitting a half-width space, a "Syntax error" error will occur.

#### **Usage Cautions:**

None.

## **Example:**

Uses the \*MCRINIT subroutine in the Unit Macro processing unit to execute the process in the \*INIT-PROC subroutine (defined separately from \*MCRINIT).

```
*MCRINIT

Rem Execute another subroutine.
Gosub *INITPROC

Return

*INITPROC

Dim DATA$(255)

Return
```

#### **Usable Modules:**

Unit Calculation Macro / Scene Control Macro / Communication Command Macro / Unit Macro

## **Supported Versions:**

Version 3.50 or later

#### **Related Items:**

Goto on page 8-146

# Goto

Moves the process to the statement line with a specified label.

#### Format:

Goto <label>

### Parameter:

| Parameter name  | Data type                   | Description                                                 |
|-----------------|-----------------------------|-------------------------------------------------------------|
| <label></label> | Integer<br>Character string | Move destination line number or move destination label name |

#### Return value:

None.

#### **Description:**

Move the process to the specified line number or label name in the <label> parameter.

To return to the calling subroutine where the Return statement is used, use the Gosub function.

If the specified label does not exist for a parameter, an "Undefined label" error will occur.

If the specified line number does not exist for a parameter, an "Undefined line number" error will occur.

If an incorrect data type is specified for a parameter, a "Type mismatch" error will occur.

If the format is written incorrectly, such as writing the macro function name incorrectly, omitting a comma, or omitting a half-width space, a "Syntax error" error will occur.

#### **Usage Cautions:**

None.

# Example:

Uses the \*MEASUREPROC subroutine in the Unit Macro processing unit to move the programming process to the \*PROC2 labeled line and output the text string to the system status console window. If the first Goto statement is rewritten to jump the process to the \*PROC1 labeled line or the \*PROC3 labeled line, the process ends without taking any action. Similarly, if the first Goto statement is skipped, the process moves to the \*PROC3 labeled line and the process ends without taking any action.

```
*MEASUREPROC
```

```
Rem Move the process to another line
Goto *PROC2

*PROC1
Goto *PROC3

*PROC2
Print "PROC1"

*PROC3
```

Return

## **Usable Modules:**

Unit Calculation Macro / Scene Control Macro / Communication Command Macro / Unit Macro

## **Supported Versions:**

Version 3.50 or later

#### **Related Items:**

Gosub on page 8-145

# Hex\$

Converts the value in the expression to the hexadecimal value in character string format.

## Format:

Hex\$(<expression>)

#### Parameter:

| Parameter name            | Data type | Description                                      |
|---------------------------|-----------|--------------------------------------------------|
| <expression></expression> | Integer   | Expression to be converted to a character string |

## Return value:

Returns the character string type hexadecimal value.

If the value in the expression is negative, the two's complement hexadecimal value is returned. (&H) to express a hexadecimal number is not added to the return value.

### **Description:**

Converts the value specified in the <expression> parameter to the hexadecimal value in character string format.

To specify a real number type expression in the <expression> parameter, convert the expression to the integer type with Fix or Int in advance.

If an incorrect data type is specified for a parameter, a "Type mismatch" error will occur.

If a value outside the range -2147483648 to 2147483647 is specified as an integer parameter, an "Overflow" error will occur.

If a value is assigned to the return value variable or the variable is not used in an expression, a "Syntax error" error will occur.

If the format is written incorrectly, such as writing the macro function name incorrectly, omitting a comma, or omitting a half-width space, a "Syntax error" error will occur.

#### **Usage Cautions:**

None.

#### **Example:**

Gets the read letter "A" with the OCR processing unit (Processing Unit number 5) using the unit calculation macro processing unit and converts the letter into a hexadecimal value. The read character string can be gotten with External Reference Data number 20.

```
Rem Get the measurement result of the processing unit.

GetUnitData 5, 20, CHARA1$

Rem Convert the character to the character code.

CODE& = Asc(CHARA1$)

Rem Convert the character code to the hexadecimal value in character string format.

CHARA2$ = Hex$(CODE&)
```

#### The result is shown below.

```
CHARA1$ = "A"

CODE& = 65

CHARA2$ = 41
```

#### **Usable Modules:**

Unit Calculation Macro / Scene Control Macro / Communication Command Macro / Unit Macro

## **Supported Versions:**

Version 3.50 or later

## **Related Items:**

 Asc on page 8-33
 Chr\$ on page 8-43

 GetUnitData on page 8-142
 LCase\$ on page 8-167

 Left\$ on page 8-168
 Len on page 8-170

 Mid\$ on page 8-193
 Piece\$ on page 8-207

 Right\$ on page 8-229
 Str\$ on page 8-293

 Str2\$ on page 8-294
 UCase\$ on page 8-315

 Val on page 8-327

# If Then Else

Controls the process flow according to the specified condition.

# Format:

If <expression> Then <statement>|<label>[ Else <statement>|<label>]

### Parameter:

| Parameter name            | Data type | Description                                                  |
|---------------------------|-----------|--------------------------------------------------------------|
| <expression></expression> | -         | Logical expression that controls the process flow. (Refer to |
|                           |           | 4-1-5 Operator on page 4-12.)                                |

| Parameter name          | Data type        | Description                         |
|-------------------------|------------------|-------------------------------------|
| <statement></statement> | -                | Processed statement                 |
| <label></label>         | Character string | Label name for the jump destination |

#### Return value:

None.

## **Description:**

If the specified condition by the <expression> parameter is true, the specified If block statement by the <statement> parameter is executed. If a label name is specified in the "Then" part statement, the process is jumped to the line with a label name specified in the <label> parameter. If the condition specified in the <expression> parameter is false, the specified Else block with the <statement> parameter in the "Else" part statement is executed. In the similar way as the "Then" part, if a label name is specified in the "Else" part statement, the process is jumped to the line with a label name specified in the <label> parameter.

If the "Else" part statement is omitted, the process flow is controlled only when the specified condition by the <expression> parameter is true.

The Else statement line cannot be broken into multiple parts. Write the If-Else statement in a single line.

If the format is written incorrectly, such as writing the macro function name incorrectly, omitting a comma, or omitting a half-width space, a "Syntax error" error will occur.

# **Usage Cautions:**

None.

# Example:

Uses the \*MEASUREPROC subroutine in the Unit Macro processing unit to branch the processing depending on the gotten judgement result by the Processing Unit number 0.

```
*MEASUREPROC

If UnitJudge(0)=JUDGE_OK Then Gosub *OKOUT Else Gosub *NGOUT

Return

*OKOUT
Print "OK"

Return

*NGOUT
Print "NG"

Return
```

#### **Usable Modules:**

Unit Calculation Macro / Scene Control Macro / Communication Command Macro / Unit Macro

## **Supported Versions:**

Version 3.50 or later

## **Related Items:**

Gosub on page 8-145
Print on page 8-208

If Then Elseif Else EndIf on page 8-150
UnitJudge on page 8-323

Select Case Case Else End Select on page 8-250

# If Then Elseif Else Endlf

Controls the process flow according to the specified condition.

Format:

If <expression> Then

<ifStatement>

[Elseif <expression> Then

<elseifStatement>]

:

:

[Else

<elseStatement>]

**EndIf** 

#### Parameter:

| Parameter name                      | Data type | Description                                                                                |
|-------------------------------------|-----------|--------------------------------------------------------------------------------------------|
| <expression></expression>           | -         | Logical expression that controls the process flow. (Refer to 4-1-5 Operator on page 4-12.) |
| <ifstatement></ifstatement>         | -         | Executed statement if the following logical expression after the If statement is true      |
| <elseifstatement></elseifstatement> | -         | Executed statement if the following logical expression after the Elseif statement is true  |
| <elsestatement></elsestatement>     | -         | Executed statement if all logical expressions in the statement are false                   |

## Return value:

None.

## **Description:**

If the logical expression specified in the <expression> parameter is true, the specified statement by the <statement> parameter in the If block or multiple of Elseif blocks is executed.

If the logical expression specified in the <expression> parameter in the "If" part statement is true, the If block statement specified in the <ifStatement> parameter is executed.

If the logical expression specified in the <expression> parameter in the "If" part statement is false, and the logical expression specified in the <expression> parameter in the "Elseif" part statement is true, the Elseif block statement specified in the <elseifStatement> parameter is executed.

If all logical expressions specified in the <expression> parameter are false, the specified Else block statement by the <elseStatement> parameter is executed.

If there are multiple of If, Elseif, and Else statements having a true logical expression within the statement, only the first statement from the beginning of the block statement having a true logical expression is executed.

Elself block statements and Else block statement are optional.

If the program process is jumped into or out of the Do block statement using the Goto function in a statement, unexpected operation may occur.

If neither the If statement nor the EndIf statement is used, either the "ELSEIF without IF", "ELSE without IF", "ENDIF without IF", "IF without ENDIF", "ELSEIF without ENDIF", or "ELSE without ENDIF" error will occur depending on the statement that is used.

If the format is written incorrectly, such as writing the macro function name incorrectly, omitting a comma, or omitting a half-width space, a "Syntax error" error will occur.

# **Usage Cautions:**

None.

## **Example:**

Uses the \*MEASUREDISPG subroutine in the Unit Macro processing unit to output the measured correlation value with the search processing unit (Processing Unit number 1) to the system status console window.

```
*MEASUREDISPG

Rem Get the measurement result.
GetUnitData 1, 5, RESULT&

Rem Branch the process according the measured value.
If RESULT&>=80 Then
DrawTextG "Excellent", 100, 100, 0

Elseif RESULT&>=60 Then
DrawTextG "Good", 100, 100, 0

Else
DrawTextG "Bad", 100, 100, 0

EndIf
```

## **Usable Modules:**

Return

Unit Calculation Macro / Scene Control Macro / Communication Command Macro / Unit Macro

## **Supported Versions:**

Version 3.50 or later

#### **Related Items:**

DrawTextG on page 8-103
If Then Else on page 8-148

GetUnitData on page 8-142

Select Case Case Else End Select on page 8-250

# **ImageFormat**

Gets the image format of the image in the processing unit.

### Format:

ImageFormat(<unitNo>, <measureImageNo>)

#### Parameter:

| Parameter name                    | Data type | Description                                                     |
|-----------------------------------|-----------|-----------------------------------------------------------------|
| <unitno></unitno>                 | Integer   | Processing unit number (0 to (the number of registered process- |
|                                   |           | ing units in the current scene minus one))                      |
| <measureimageno></measureimageno> | Integer   | Measurement image number of image format to be gotten (always   |
|                                   |           | 0)                                                              |

#### Return value:

Returns the image format as an integer value.

- 0: Binary image
- · 1: Monochrome image
- · 2: Color image
- -1: Invalid image

#### **Description:**

Gets the format of the image of the image number specified in the <measureImageNo> parameter, of the processing unit specified in the <unitNo> parameter.

Normally 0 should be specified in the <measureImageNo> parameter.

If an incorrect data type is specified for a parameter, a "Type mismatch" error will occur.

If a non-existent number, numerical value, or combination of data types or values is specified for a parameter, an "Illegal function call" error will occur.

If a value outside the range -2147483648 to 2147483647 is specified as an integer parameter, an "Overflow" error will occur.

If a value is assigned to the return value variable or the variable is not used in an expression, a "Syntax error" error will occur.

If the format is written incorrectly, such as writing the macro function name incorrectly, omitting a comma, or omitting a half-width space, a "Syntax error" error will occur.

#### **Usage Cautions:**

None.

### **Example:**

In the \*MEASUREDISPT subroutine of the unit macro, displays the character string corresponding to the image format in the text window.

```
*MEASUREDISPT

Rem Get the judgement result of the processing unit.

JUDGE& = UnitJudge(UnitNo)

Rem Get the image format.

FORMAT& = ImageFormat(UnitNo, 0)

If FORMAT& = 2 Then

Rem If the format is a color image, display "Color".

DrawText "Color", JUDGE&, 1

Elseif FORMAT& = 1 Then

Rem If the format is a monochrome image, display "Monochrome".

DrawText "Monochrome", JUDGE&, 1

EndIf

Return
```

### **Usable Modules:**

Unit Calculation Macro / Scene Control Macro / Communication Command Macro / Unit Macro

### **Supported Versions:**

Version 3.50 or later

#### **Related Items:**

DrawText on page 8-102 UnitJudge on page 8-323
UnitTitle\$ on page 8-325
Ut on page 8-326

# **ImageUpdate**

Updates the image input from the camera.

Format:

**ImageUpdate** 

Parameter:

None.

Return value:

None.

## **Description:**

Updates the images of processing units related to image input in the measurement flow and processing units related to image conversion to the image that uses the most recent image from the camera.

## **Usage Cautions:**

None.

## **Example:**

In the communication command macro, updates an image displayed in *Camera Image Freeze* image mode to the most recent image.

Rem Update the freeze image to the most recent image.  $\label{eq:local_post_post} \mbox{ImageUpdate}$ 

Rem Apply the updated image to the display in the image window.  $\label{eq:RefreshImageWindow} RefreshImageWindow$ 

## **Usable Modules:**

Scene Control Macro / Communication Command Macro

## **Supported Versions:**

Version 3.50 or later

### **Related Items:**

GetImageWindow on page 8-127 SetImageWindow on page 8-259 RefreshlmageWindow on page 8-221

# Input#

Reads data from the file.

Format:

Input# <fileNo>, <data>[, <data>...]

#### Parameter:

| Parameter name    | Data type | Description                |
|-------------------|-----------|----------------------------|
| <fileno></fileno> | Integer   | Read file number (0 to 15) |

| Parameter name | Data type        | Description |
|----------------|------------------|-------------|
| <data></data>  | Integer          | Loaded data |
|                | Real number      |             |
|                | Character string |             |
|                | Array            |             |

#### Return value:

None.

#### **Description:**

Reads the comma separated data in a separated line by a line break code within the specified file number by the <fileNo> parameter.

Specify the variable to store the read data in the <data> parameter.

The value of the read global data is converted to the specified variable type and stored in the <data> parameter. If a character string that cannot be converted to a numerical value is read and an integer or real type variable is specified for the <data> parameter, 0 is stored in the read data.

If the read data contains a double quoted character string, the double quotation marks (") are also read as characters.

If a line break code does not exist at the end of the line of data to be read, an Illegal function call error will occur.

If an unopened file number is specified in the <fileNo> parameter, an "Illegal function call" error will occur.

If a file number of the opened file by a macro function other than the Open For Input As# function is specified in the <fileNo> parameter, an "Illegal function call" error will occur.

If a value outside the range of 0 to 15 is specified in the <fileNo> parameter, an "Illegal function call" error will occur.

If the number of variables specified in the <data> parameter and the number of data to be read do not match, an "Illegal function call" error will occur.

If an incorrect data type is specified for a parameter, a "Type mismatch" error will occur.

If the format is written incorrectly, such as writing the macro function name incorrectly, omitting a comma, or omitting a half-width space, a "Syntax error" error will occur.

## **Usage Cautions:**

None.

# Example:

Reads the data until the end of the file.

```
Dim ALLDATA$ (255)

Rem Open the file.

Open "E:\input.dat" For Input As #1

For I&=0 to 255

Rem Read line by line from the top of the file.

Input #1, DATA$

ALLDATA$ (I&) = DATA$

Rem Check if the end of the file is reached.

If Eof(1) <> 0 Then

Exit For
Endif

Next

Rem Close up the file.

Close #1
```

#### **Usable Modules:**

Unit Calculation Macro / Scene Control Macro / Communication Command Macro / Unit Macro

# **Supported Versions:**

Version 3.50 or later

#### **Related Items:**

Close on page 8-47
Input\$ on page 8-155
Open For Input As# on page 8-200

Eof on page 8-108
Line Input# on page 8-171

# Input\$

Reads binary data from the file.

### Format:

Input\$(<length>[, #<fileNo>])

#### Parameter:

| Parameter name    | Data type | Description                          |
|-------------------|-----------|--------------------------------------|
| <length></length> | Integer   | Bytes number (0 to 255) of read data |
| <fileno></fileno> | Integer   | Read file number (0 to 15)           |

#### Return value:

Returns the read binary data value in the character string format.

## **Description:**

Reads specified size of binary data whose read size is specified in the <length> parameter from the file with the specified file number in the <fileNo> parameter.

If a larger byte number than 255 is specified in the <length> parameter, the 255 byte data from the beginning is read.

If a less byte number is specified in the <length> parameter than the byte number of data in the file to be read, only the specified inte number of data is read. Unread data after the specified read range is read next time the Input\$ function is executed.

If the read data contains a double quoted character string, the double quotation marks (") are also read as characters.

If a larger value than the byte number of all read data is specified in the <length> parameter, an "Illegal function call" error will occur.

If an unopened file number is specified in the <fileNo> parameter, an "Illegal function call" error will occur.

If a file number of the opened file by a macro function other than the Open For Input As# function is specified in the <fileNo> parameter, an "Illegal function call" error will occur.

If a value outside the range of 0 to 15 is specified in the <fileNo> parameter, an "Illegal function call" error will occur.

If a value outside the range -2147483648 to 2147483647 is specified as an integer parameter, an "Overflow" error will occur.

If the format is written incorrectly, such as writing the macro function name incorrectly, omitting a comma, or omitting a half-width space, a "Syntax error" error will occur.

## **Usage Cautions:**

None.

### **Example:**

Reads 6 bytes of binary data from the file.

```
Rem Open the file.

Open "E:\input.dat" For Input As #1

Rem Read 6 bytes of data from the file.

DATA$ = Input$(6, #1)

Rem Close up the file.

Close #1
```

## **Usable Modules:**

Unit Calculation Macro / Scene Control Macro / Communication Command Macro / Unit Macro

#### **Supported Versions:**

Version 3.50 or later

#### **Related Items:**

Close on page 8-47
Line Input# on page 8-171

Input\$ on page 8-155
Open For Input As# on page 8-200

# InsertUnit

Inserts a processing unit.

#### Format:

InsertUnit <unitNo>, <itemIdent>

#### Parameter:

| Parameter name          | Data type        | Description                                                                                                    |
|-------------------------|------------------|----------------------------------------------------------------------------------------------------|
| <unitno></unitno>       | Integer          | Processing unit number on the measurement flow to insert the processing unit (0 to the number of registered processing units in the current scene) |
| <itemident></itemident> | Character string | Identification name of the processing item to insert the processing unit9-1-5 List for Processing Item Identifier on page 9-62                     |

#### Return value:

None.

## **Description:**

Registers the processing item with the identification name specified in the <itemIdent> parameter as a processing unit in the position in the measurement flow specified in the <unitNo> parameter.

The processing unit numbers of processing units after the processing unit number specified in the <unitNo> parameter are moved down by 1.

If an incorrect data type is specified for a parameter, a "Type mismatch" error will occur.

If a non-existent number, numerical value, or combination of data types or values is specified for a parameter, an "Illegal function call" error will occur.

If an identification name that does not exist is specified as the <itemIdent> parameter, an "Illegal function call" error will occur.

If the format is written incorrectly, such as writing the macro function name incorrectly, omitting a comma, or omitting a half-width space, a "Syntax error" error will occur.

# **Usage Cautions:**

• Execute this macro function when the BUSY signal or other measurement in progress signal is ON and measurement is prohibited. (For details, refer to 5-1-4 State Transitions and Execution Timing on page 5-13.)

# Example:

Inserts the search processing unit between Processing Unit number 2 and Processing Unit number 3.

InsertUnit 3, "Search"

#### **Usable Modules:**

Scene Control Macro / Communication Command Macro

#### **Supported Versions:**

Version 3.50 or later

# **Related Items:**

AssignUnit on page 8-34
CopyUnit on page 8-56
MeasureStart on page 8-188
MoveUnit on page 8-196

CheckUnit on page 8-42
DeleteUnit on page 8-68
MeasureStop on page 8-189
UnitCount on page 8-316

# Int

Converts numeric value to integer value.

#### Format:

Int(<expression>)

#### Parameter:

| Parameter name            | Data type   | Description                         |
|---------------------------|-------------|-------------------------------------|
| <expression></expression> | Real number | Expression to get the integer value |

#### Return value:

Returns an integer value.

#### **Description:**

Rounds off digits to the right of the decimal point in the expression specified in the <expression> parameter, and converts the value to the maximum integer value that does not exceed the value of the specified expression.

If a negative value is specified in the <expression> parameter, the Int function will return the greatest negative value that does not exceed the specified negative value. This contrasts with the Fix function that returns the least negative integer value greater than the specified negative value. For example, Fix(-7.2) returns -7 and Int(-7.2) returns -8.

If an incorrect data type is specified for a parameter, a "Type mismatch" error will occur.

If a value is assigned to the return value variable or the variable is not used in an expression, a "Syntax error" error will occur.

If the format is written incorrectly, such as writing the macro function name incorrectly, omitting a comma, or omitting a half-width space, a "Syntax error" error will occur.

## **Usage Cautions:**

None.

## **Example:**

Changes the real number value of a measurement result to an integer by rounding off digits to the right of the decimal point.

```
NUMBER1& = Int(9.7)
NUMBER2& = Int(-9.7)
NUMBER3& = Int(-9.2)
```

#### The result is shown below.

```
NUMBER1& = 9
NUMBER2& = -10
NUMBER3& = -10
```

## **Usable Modules:**

Unit Calculation Macro / Scene Control Macro / Communication Command Macro / Unit Macro

#### **Supported Versions:**

Version 3.50 or later

### **Related Items:**

Fix on page 8-120
UnitData on page 8-316

GetUnitData on page 8-142

# Isfile

Checks the attribute and the existence of the file.

#### Format:

Isfile(<fileName>)

#### Parameter:

| Parameter name        | Data type        | Description                             |
|-----------------------|------------------|-----------------------------------------|
| <filename></filename> | Character string | Absolute path of the file to be checked |

#### Return value:

Returns integer values representing the attribute and the existence of the file.

- · 0: There is no file
- 1: File attribute is "file"
- · 2: File attribute is "directory"

#### **Description:**

Checks the attribute and the existence of the file specified in the <fileName> parameter.

In the <fileName> parameter, use an absolute path to specify the file name of the file to be checked.

If the file in the external storage is specified in the <fileName> parameter without the external storage being inserted to the sensor controller, "0" (There is no file) is returned.

If an incorrect data type is specified for a parameter, a "Type mismatch" error will occur.

Even if a character string longer than 255 characters is specified for a character string parameter, an error will not occur.

If the format is written incorrectly, such as writing the macro function name incorrectly, omitting a comma, or omitting a half-width space, a "Syntax error" error will occur.

## **Usage Cautions:**

None.

## **Example:**

Checks if the file exists before opening it.

```
Rem Check the file existence.
If Isfile("E:\input.dat") <> 1 Then
    Print "There is no file"
Endif
```

# **Usable Modules:**

Unit Calculation Macro / Scene Control Macro / Communication Command Macro / Unit Macro

### **Supported Versions:**

Version 3.50 or later

#### **Related Items:**

Dskf on page 8-106
GetSystemData on page 8-137
Open For Append As# on page 8-198
Open For Output As# on page 8-201

Fcopy on page 8-119
Kill on page 8-165

Open For Input As# on page 8-200

Print on page 8-208

# **ItemCount**

Gets the number of usable processing item types.

#### Format:

**ItemCount** 

#### Parameter:

None.

#### Return value:

Returns the number of usable processing item types as an integer value.

## **Description:**

Gets the number of processing item types that can be used on the sensor controller.

If a value is assigned to the return value variable or the variable is not used in an expression, a "Syntax error" error will occur.

## **Usage Cautions:**

None.

## **Example:**

Gets the number of processing item types, and by repeated processing, searches for search processing items and gets the processing item type of each search processing item.

## **Usable Modules:**

Scene Control Macro / Communication Command Macro

# **Supported Versions:**

Version 3.50 or later

## **Related Items:**

```
ItemIdent$ on page 8-160
ItemTitle$ on page 8-163
```

ItemInfo on page 8-161

# ItemIdent\$

Gets the identification name of the processing item.

## Format:

ItemIdent\$(<itemNo>)

# Parameter:

| Parameter name    | Data type | Description                                                        |
|-------------------|-----------|--------------------------------------------------------------------|
| <itemno></itemno> | Integer   | Processing item number to get the identification name of the proc- |
|                   |           | essing item                                                        |

#### Return value:

Returns the value of the processing item identification name as a character string.

#### **Description:**

Gets the identification name of the processing item with the processing item number specified in the <itemNo> parameter.

If an incorrect data type is specified for a parameter, a "Type mismatch" error will occur.

Type mismatch error is occurred when wrong data is specified as parameter. Illegal function call error is not occurred even if non-exist number, values, combination of data or values.

If a value is assigned to the return value variable or the variable is not used in an expression, a "Syntax error" error will occur.

If the format is written incorrectly, such as writing the macro function name incorrectly, omitting a comma, or omitting a half-width space, a "Syntax error" error will occur.

## **Usage Cautions:**

None.

#### **Example:**

Gets the number of processing item types, and by repeated processing, searches for search processing items and gets the processing item type of each search processing item.

```
Rem Get the number of the available processing items.

INUM& = ItemCount

Rem Search for search processing items a number of times equal to the number of processing items.

For I&=0 To INUM&-1

If ItemIdent$(I&) = "Search" Then

Rem Get the processing item type of the search processing item.

FIGNAME& = ItemInfo(I&, 0)

Endif

Next
```

#### **Usable Modules:**

Scene Control Macro / Communication Command Macro

## **Supported Versions:**

Version 3.50 or later

## **Related Items:**

ItemCount on page 8-159
ItemTitle\$ on page 8-163

ItemInfo on page 8-161

# ItemInfo

Gets the processing item information.

#### Format:

## ItemInfo(<itemNo>, <kind>)

#### Parameter:

| Parameter name    | Data type | Description                                                                                                    |
|-------------------|-----------|----------------------------------------------------------------------------------------------------|
| <itemno></itemno> | Integer   | Processing item number to get the information                                                                                                    |
| <kind></kind>     | Integer   | Type of information  0: Processing item type  Number that indicates the processing item type. The values below can be gotten.  • 0: Inspect and Measure (measurement)  • 1: Input image (Image input)  • 2: Compensate image (image correction)  • 3: Support Inspection and Measurement (supplementary measurement)  • 4: Branch (branch control)  • 5: Output result (result output)  • 6: Display result (result display) |

#### Return value:

Returns processing item information as an integer. Returns -1 if information does not exist.

## **Description:**

Gets the information specified in the <kind> parameter of the processing item specified in the <item-No> parameter.

If an incorrect data type is specified for a parameter, a "Type mismatch" error will occur.

Type mismatch error is occurred when wrong data is specified as parameter. Illegal function call error is not occurred even if non-exist number, values, combination of data or values.

If a value is assigned to the return value variable or the variable is not used in an expression, a "Syntax error" error will occur.

If the format is written incorrectly, such as writing the macro function name incorrectly, omitting a comma, or omitting a half-width space, a "Syntax error" error will occur.

## **Usage Cautions:**

None.

## Example:

Gets the number of processing item types, and by repeated processing, searches for search processing items and gets the processing item type of each search processing item.

```
Rem Get the number of the available processing items.

INUM& = ItemCount

Rem Search for search processing items a number of times equal to the number of processing items.

For I&=0 To INUM&-1

If ItemIdent$(I&) = "Search" Then

Rem Get the processing item type of the search processing item.

FIGNAME& = ItemInfo(I&, 0)

Endif

Next
```

#### **Usable Modules:**

Scene Control Macro / Communication Command Macro

# **Supported Versions:**

Version 3.50 or later

## **Related Items:**

ItemCount on page 8-159
ItemTitle\$ on page 8-163

ItemIdent\$ on page 8-160
UnitInfo on page 8-320

# ItemTitle\$

Gets the processing item title.

### Format:

ItemTitle\$(<itemNo>)

### Parameter:

| Parameter name    | Data type | Description                                  |
|-------------------|-----------|----------------------------------------------|
| <itemno></itemno> | Integer   | Processing item number to get the title name |

### Return value:

Returns the title as a character string.

# **Description:**

Gets the title of the processing item specified in the <itemNo> parameter.

The title can be gotten in a language based on the language setting.

If an incorrect data type is specified for a parameter, a "Type mismatch" error will occur.

Type mismatch error is occurred when wrong data is specified as parameter. Illegal function call error is not occurred even if non-exist number, values, combination of data or values.

If a value is assigned to the return value variable or the variable is not used in an expression, a "Syntax error" error will occur.

If the format is written incorrectly, such as writing the macro function name incorrectly, omitting a comma, or omitting a half-width space, a "Syntax error" error will occur.

# **Usage Cautions:**

None.

## **Example:**

Gets the number of processing item types, and gets the title of the processing item of each processing item number by repeated processing.

```
Rem Get the number of the available processing items.

INUM& = ItemCount

Rem Repeat the process up to the number of the processing items.

For I&=0 To INUM&-1

Rem Get the title of the processing item.

TITLE$ = ItemTitle$(I&)

Next
```

## **Usable Modules:**

Scene Control Macro / Communication Command Macro

# **Supported Versions:**

Version 3.50 or later

## **Related Items:**

ItemCount on page 8-159
ItemInfo on page 8-161

ItemIdent\$ on page 8-160

# **JudgeOut**

Sets the output state of the overall judgement signal.

### Format:

JudgeOut <ioldent>, <state>

### Parameter:

| Parameter name      | Data type        | Description                                                         |
|---------------------|------------------|---------------------------------------------------------------------|
| <ioldent></ioldent> | Character string | Identification name of the communication module to be used          |
|                     |                  | ("Parallello" or "EtherCAT") (Refer to 9-1-4 List of I/O Modules on |
|                     |                  | page 9-28.)                                                         |
| <state></state>     | Integer          | Total judgement result to be output                                 |
|                     |                  | JUDGE_OK: Total judgement result OK                                 |
|                     |                  | JUDGE_NG: Total judgement result NG                                 |
|                     |                  | The actual signal output depends on this parameter setting and      |
|                     |                  | the total judgement (Total Judgement or OR) signal output polarity  |
|                     |                  | setting.                                                            |
|                     |                  | Specify ON at NG for the total judgement signal polarity when us-   |
|                     |                  | ing the communication modules other than ParallellO.                |

# Return value:

None.

# **Description:**

Sets the output state specified in the <state> parameter of the OR signal or other overall judgement signal of the communication module specified in the <ioldent> parameter.

Normally "Parallello" or "EtherCAT" should be specified in the <ioldent> parameter.

If an incorrect data type is specified for a parameter, a "Type mismatch" error will occur.

If an identification name that does not exist is specified in the <ioldent> parameter, an "Illegal function call" error will occur.

Even if an output status parameter value that does not exist (i.e., other than 0 and 1) is specified in the <state> parameter, an error will not occur.

If the format is written incorrectly, such as writing the macro function name incorrectly, omitting a comma, or omitting a half-width space, a "Syntax error" error will occur.

# **Usage Cautions:**

None.

# **Example:**

In the communication command macro, sets the OR signal of parallel I/O to ON.

IOMODULE\$ = "ParallelIo"

Rem Set the output state.
JudgeOut IOMODULE\$, 1

## **Usable Modules:**

Scene Control Macro / Communication Command Macro / Unit Macro

# **Supported Versions:**

Version 3.50 or later

# **Related Items:**

BusyOut on page 8-36
GetPort on page 8-133
PutPort on page 8-212
TotalJudge on page 8-305

GetAll on page 8-123
PutAll on page 8-211
RunOut on page 8-231

# Kill

Deletes a file.

### Format:

Kill <fileName>

### Parameter:

| Parameter name        | Data type        | Description                         |
|-----------------------|------------------|-------------------------------------|
| <filename></filename> | Character string | Absolute path of the file to delete |

# Return value:

None.

## **Description:**

Deletes the file of the file name specified in the <fileName> parameter.

In the <fileName> parameter, use an absolute path to specify the file name including the drive name. Characters \* (character string wildcard operator) and ? (single character wildcard operator) can be used as wildcards for the <fileName> specification. These wildcards can be used to specify file names and cannot be used for the directory name specification. Directory names that match the wildcard pattern will not be deleted. For example, the "Kill "E:\img\\*" statement will not delete the "M:\img\caputure \" directory.

Wildcards can be used to specify file names in the following manner.

| *.*     | Specify all file with the extension.                                                                                 |  |
|---------|----------------------------------------------------------------------------------------------------|--|
| *       | Specify all files.                                                                                                   |  |
| ???.*   | Specify the files with file name having an extension with a three-character file root name.                          |  |
| ??????? | Specify the files with file name having a seven-character file name including the file name extension separator (.). |  |
| A*.*    | Specify the files with file name having an extension with file name starting with "A".                               |  |
| A*A*A   | Specify the files with file name (including file extension) having three and more "A"s.                              |  |

| ????*   | Specify the files with file name (including file extension) having four and more characters.              |
|---------|----------------------------------------------------------------------------------------------------|
| ????*.* | Specify the files with a file name having a file root name with four or more characters and an extension. |
| *.??    | Specify the file with 2 characters extension name.                                                        |

In the following cases, the file cannot be deleted.

- · The specified file does not exist.
- · The external storage has not been inserted.

If an incorrect data type is specified for a parameter, a "Type mismatch" error will occur.

An error of "String too long" will be occurred when you specify the character strings as character strings type exceeds 255 characters.

If the format is written incorrectly, such as writing the macro function name incorrectly, omitting a comma, or omitting a half-width space, a "Syntax error" error will occur.

# **Usage Cautions:**

None.

## **Example:**

Deletes a file named "1280-720.bmp" under the drive named "M:\"

Kill "M:\1280-720.bmp"

### **Usable Modules:**

Unit Calculation Macro / Scene Control Macro / Communication Command Macro / Unit Macro

# **Supported Versions:**

Version 3.50 or later

# **Related Items:**

Dskf on page 8-106
Isfile on page 8-158

Fcopy on page 8-119

# LanguageString\$

Gets the character string in the language according to the current language setting.

### Format:

LanguageString\$(<srcString>)

# Parameter:

| Parameter name        | Data type        | Description                                                                                                    |
|-----------------------|------------------|----------------------------------------------------------------------------------------------------|
| <srclabel></srclabel> | Character string | Character string format (Description using language identifier) For the description method using language identifier, refer to the Inputting text in the Vision System FH/FHV Series User's Manual (Cat. No. Z365). |

# Return value:

Returns a character string.

# **Description:**

Gets a character string according to the current language setting from the character string format (description using language identifier) specified by the <srclabel> parameter.

If a character string that is not described using language identifier or an empty character string is specified, the specified string will be returned as it is.

If a character string format (description using language identifier) that is not supported in the current language is specified, the character string supported in English will be returned.

If the specified string contains neither a string supported in the current language nor a string supported in English, an empty character string will be returned.

If the format is written incorrectly, such as writing the macro function name incorrectly, omitting a comma, or omitting a half-width space, a "Syntax error" error will occur.

# **Usage Cautions:**

None.

## **Example:**

Displays a character string according to the current language setting in the detailed result display.

```
*MEASUREDISPT

TEXT$ = LanguageString$("\jpn\X zahyou: \eng\Position X: ")

TEXT$ = TEXT$ + Str$(POSX#)

DrawText TEXT$, UnitJudge(UnitNo), 0

Return
```

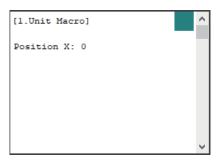

# **Usable Modules:**

Unit Calculation Macro / Scene Control Macro / Communication Command Macro / Unit Macro

# **Supported Versions:**

Version 5.75 or later

# **Related Items:**

None.

# LCase\$

Converts an upper case letter to a lower case letter.

Format:

LCase\$(<string>)

| Parameter name    | Data type        | Description                                                    |
|-------------------|------------------|----------------------------------------------------------------|
| <string></string> | Character string | Character string contains an alphabet to be converted to lower |
|                   |                  | case.                                                          |

Returns the case converted character string type value.

## **Description:**

Converts the upper case letters in the character strings specified in the <string> parameter to lower case.

If an incorrect data type is specified for a parameter, a "Type mismatch" error will occur.

If a character string longer than 255 characters is specified for a character string parameter, the 255-character string before the 256th character is used for the macro function processing. Characters after the 256th character will be discarded.

If a value is assigned to the return value variable or the variable is not used in an expression, a "Syntax error" error will occur.

If the format is written incorrectly, such as writing the macro function name incorrectly, omitting a comma, or omitting a half-width space, a "Syntax error" error will occur.

# **Usage Cautions:**

None.

## **Example:**

Converts an upper case letter to a lower case letter.

```
CHARA1$ = "Measurement Result = 100.0(OK)"

Rem Convert the upper case letters in the character strings to lower case.

CHARA2$ = LCase$(CHARA1$)
```

# The result is shown below.

```
CHARA2$ = "measurement result = 100.0 (ok)"
```

### **Usable Modules:**

Unit Calculation Macro / Scene Control Macro / Communication Command Macro / Unit Macro

# **Supported Versions:**

Version 4.20 or later

# **Related Items:**

| Asc on page 8-33            | <i>Chr</i> \$ on page 8-43   |
|-----------------------------|------------------------------|
| Hex\$ on page 8-147         | <i>Left</i> \$ on page 8-168 |
| <i>Len</i> on page 8-170    | <i>Mid</i> \$ on page 8-193  |
| Piece\$ on page 8-207       | Right\$ on page 8-229        |
| <i>Str</i> \$ on page 8-293 | Str2\$ on page 8-294         |
| UCase\$ on page 8-315       | <i>Val</i> on page 8-327     |
|                             |                              |

### **Left**\$

Extracts the specified length of characters from the left side of character string.

#### Format:

Left\$(<string>, <length>)

### Parameter:

| Parameter name    | Data type        | Description                                                                           |
|-------------------|------------------|---------------------------------------------------------------------------------------|
| <string></string> | Character string | Extraction target character string                                                    |
| <length></length> | Integer          | Length of characters to be extracted (1 to the length of the target character string) |

## Return value:

Returns the character string type value of the extracted character string.

### **Description:**

If 0 or less number is specified in the <length> parameter, an "Illegal function call" error will occur. Specify the length of characters to be extracted in bytes for the <length> parameter. Each single-byte character (i.e., half-width alphanumeric character and symbol) consumes one byte, whereas each doublebyte character consumes two bytes.

Extracts the specified length in the <length> parameter from the left side of specified character string in the <string> parameter.

If the length specified in the <length> parameter is longer than the length of the character string specified in the <string> parameter, the whole character string in the parameter is extracted.

If an incorrect data type is specified for a parameter, a "Type mismatch" error will occur.

If a value outside the range -2147483648 to 2147483647 is specified as an integer parameter, an "Overflow" error will occur.

If a character string longer than 255 characters is specified for a character string parameter, the 255-character string before the 256th character is used for the macro function processing. Characters after the 256th character will be discarded.

If a value is assigned to the return value variable or the variable is not used in an expression, a "Syntax error" error will occur.

If the format is written incorrectly, such as writing the macro function name incorrectly, omitting a comma, or omitting a half-width space, a "Syntax error" error will occur.

## **Usage Cautions:**

None.

# **Example:**

Extracts 11-byte length of characters from the left side of the character string. Because one half-width alphabet consumes single byte, this example extracts 11 characters from the character string.

CHARA\$ = "Measurement Result"

Rem Extract 11-byte length of characters from the left side of the character strin  $\ensuremath{\mathtt{g}}.$ 

TITLE\$ = Left\$(CHARA\$, 11)

The result is shown below.

TITLE\$ = "Measurement"

# **Usable Modules:**

Unit Calculation Macro / Scene Control Macro / Communication Command Macro / Unit Macro

## **Supported Versions:**

Version 3.50 or later

## **Related Items:**

Asc on page 8-33

Hex\$ on page 8-147

Len on page 8-170

Piece\$ on page 8-207

Str\$ on page 8-293

UCase\$ on page 8-315

Chr\$ on page 8-43 LCase\$ on page 8-167 Mid\$ on page 8-193 Right\$ on page 8-229 Str2\$ on page 8-294 Val on page 8-327

# Len

Gets the length of the specified character string.

# Format:

Len(<string>)

### Parameter:

| Parameter name    | Data type        | Description                                 |
|-------------------|------------------|---------------------------------------------|
| <string></string> | Character string | Character string to be gotten the length of |

## Return value:

Returns the character string length in bytes as an integer value.

# **Description:**

Gets the length of the specified character string in the <string> parameter in bytes.

Each single-byte character (i.e., half-width alphanumeric character and symbol) consumes one byte, whereas each double-byte character consumes two bytes.

If an incorrect data type is specified for a parameter, a "Type mismatch" error will occur.

Even if a character string longer than 255 characters is specified for a character string parameter, an error will not occur.

If a value is assigned to the return value variable or the variable is not used in an expression, a "Syntax error" error will occur.

If the format is written incorrectly, such as writing the macro function name incorrectly, omitting a comma, or omitting a half-width space, a "Syntax error" error will occur.

# **Usage Cautions:**

None.

## **Example:**

Gets the length of the character string "OMRON".

CHRLEN& = Len("OMRON")

The result is shown below.

CHRLEN& = 5

# **Usable Modules:**

Unit Calculation Macro / Scene Control Macro / Communication Command Macro / Unit Macro

# **Supported Versions:**

Version 3.50 or later

## **Related Items:**

 Asc on page 8-33
 Chr\$ on page 8-43

 Hex\$ on page 8-147
 LCase\$ on page 8-167

 Left\$ on page 8-168
 Mid\$ on page 8-193

 Piece\$ on page 8-207
 Right\$ on page 8-229

 Str\$ on page 8-293
 Str2\$ on page 8-294

 UCase\$ on page 8-315
 Val on page 8-327

# Line Input#

Reads the data of one line from the file.

#### Format:

Line Input #<fileNo>, <data>

### Parameter:

| Parameter name    | Data type        | Description                |
|-------------------|------------------|----------------------------|
| <fileno></fileno> | Integer          | Read file number (0 to 15) |
| <data></data>     | Character string | Loaded data                |

### Return value:

None.

## **Description:**

Read the data of one line separated by the line break code from the file of the file number specified in the <fileNo> parameter. The Input# function operates in similar way. This Line Input# function reads all data within a single line as a character string type data, whereas the Input# function reads multiple data within a single line and data type specifications for each piece of read data are required in advance.

Specify the variable to store the read data in the <data> parameter.

When a read line only has a line break code, a null character string is stored in the read data.

If the read data contains a double quoted character string, the double quotation marks (") are also read as characters.

If an unopened file number is specified in the <fileNo> parameter, an "Illegal function call" error will occur.

If a file number of the opened file by a macro function other than the Open For Input As# function is specified in the <fileNo> parameter, an "Illegal function call" error will occur.

If a value outside the range of 0 to 15 is specified in the <fileNo> parameter, an "Illegal function call" error will occur.

If an incorrect data type is specified for a parameter, a "Type mismatch" error will occur.

If the format is written incorrectly, such as writing the macro function name incorrectly, omitting a comma, or omitting a half-width space, a "Syntax error" error will occur.

# **Usage Cautions:**

None.

## **Example:**

Reads the data until the end of the file.

```
Dim ALLDATA$ (255)

Rem Open the file.

Open "E:\input.dat" For Input As #1

For I&=0 to 255

Rem Read line by line from the top of the file.

Line Input #1, DATA$

ALLDATA$ (I&) = DATA$

Rem Check if the end of the file is reached.

If Eof(1) <> 0 Then

Exit For

Endif

Next

Rem Close up the file.

Close #1
```

## **Usable Modules:**

Unit Calculation Macro / Scene Control Macro / Communication Command Macro / Unit Macro

# **Supported Versions:**

Version 3.50 or later

# **Related Items:**

Close on page 8-47
Input# on page 8-153
Open For Input As# on page 8-200

Eof on page 8-108
Input\$ on page 8-155

# List

Outputs all or a part of program list in the system status console window.

# Format:

List [<lineNo1>][-<lineNo2>]

### Parameter:

| Parameter name                | Data type | Description                         |
|-------------------------------|-----------|-------------------------------------|
| <li><li>lineNo1&gt;</li></li> | Integer   | Line number where the output starts |
| <li><li>lineNo2&gt;</li></li> | Integer   | Line number where the output ends   |

## Return value:

None.

# **Description:**

Program list from the specified line number in the lineNo1> parameter to the specified line number in the lineNo2> parameter is output to the system status console window.

If the lineNo1> and lineNo2> parameters are omitted, all lines in the program are output. If only the lineNo1> parameter is omitted, program lines from the beginning to the specified line number by the lineNo2> parameter are output.

If only the lineNo2> parameter is omitted, only the program line specified in the lineNo1> parameter is output.

If a non-existent number, numerical value, or combination of data types or values is specified for a parameter, an "Illegal function call" error will occur.

If the format is written incorrectly, such as writing the macro function name incorrectly, omitting a comma, or omitting a half-width space, a "Syntax error" error will occur.

# **Usage Cautions:**

This macro function is only enabled when specified in debug mode with the Debug function. Specifying other values than the range above will treat the statement with this function in the same manner with the Rem function (i.e., ignores the statement). (For details, refer to 6-1 How to Use the Debug Function on page 6-2.)

# Example:

After stopping the program execution with the Stop function used in the Unit Macro processing unit, executes the List function in the system status console window to output the program line numbers from 230 to 240 to the window.

```
Macro(U1) Stop in 220

Macro(U1) List 230-240

230 POS.X#=(POS0.X@ + POS1.X@) / 2

240 POS.Y#=(POS0.Y@ + POS1.Y@) / 2

Macro(U1)>
```

## **Usable Modules:**

Unit Calculation Macro / Scene Control Macro / Communication Command Macro / Unit Macro

# **Supported Versions:**

Version 3.50 or later

# Related Items:

 CIs on page 8-50
 Cont on page 8-50

 Debug on page 8-65
 DebugPrint on page 8-66

 Print on page 8-208
 SetStop on page 8-275

 SetVar on page 8-287
 Stop on page 8-292

 SubList on page 8-298
 VarList on page 8-328

# LoadBackupData

Loads the system + scene group 0 data.

# Format:

LoadBackupData(<fileName>)

| Parameter name        | Data type        | Description                                                        |
|-----------------------|------------------|--------------------------------------------------------------------|
| <filename></filename> | Character string | File name of bkd file to read in (System data + scene group 0 data |
|                       |                  | (*.bkd))                                                           |

None.

### **Description:**

Loads the system + scene group 0 data file specified in the <fileName> parameter.

In the <fileName> parameter, use an absolute path to specify the file name of the file to be loaded.

In the <fileName> parameter, specify a system + scene group 0 data file name. If a file other than a system + scene group 0 data file is specified, an "Illegal function call" error will occur.

If an incorrect data type is specified for a parameter, a "Type mismatch" error will occur.

If a non-existent number, numerical value, or combination of data types or values is specified for a parameter, an "Illegal function call" error will occur.

An error of "String too long" will be occurred when you specify the character strings as character strings type exceeds 255 characters.

If the format is written incorrectly, such as writing the macro function name incorrectly, omitting a comma, or omitting a half-width space, a "Syntax error" error will occur.

# **Usage Cautions:**

- Execute this macro function when the BUSY signal or other measurement in progress signal is ON
  and measurement is prohibited. (For details, refer to 5-1-4 State Transitions and Execution Timing
  on page 5-13.)
- After loading a file, execute Save data. To apply the loaded settings in the sensor controller, restart
  the sensor controller.

## **Example:**

Loads a system + scene group 0 data file, and execute **Save data**. To apply the loaded settings in the sensor controller, restart the sensor controller.

```
Rem Load the system + scene group 0 data to a file.

LoadBackupData "E:\BACKDIR\BackupData.bkd"

Rem Save to the controller.

SaveData

Rem Reboot the Sensor Controller.

SystemReset
```

### **Usable Modules:**

**Communication Command Macro** 

## **Supported Versions:**

Version 3.50 or later

### **Related Items:**

GetSystemData on page 8-137 LoadSceneGroup on page 8-176 LoadUnitData on page 8-178 SaveData on page 8-233 LoadScene on page 8-174 LoadSystemData on page 8-177 SaveBackupData on page 8-232 SystemReset on page 8-300

# LoadScene

Loads the scene data.

#### Format:

LoadScene <sceneNo>, <fileName>

#### Parameter:

| Parameter name        | Data type        | Description                                           |
|-----------------------|------------------|-------------------------------------------------------|
| <sceneno></sceneno>   | Integer          | Scene number of the destination to read in (0 to 127) |
| <filename></filename> | Character string | File name of the scene data to read in (*.scn)        |

### Return value:

None.

# **Description:**

The scene data file specified in the <fileName> parameter is loaded into the scene number specified in the <sceneNo> parameter.

In the <fileName> parameter, use an absolute path to specify the file name of the file to be loaded. In the <fileName> parameter, specify a scene data file name. If a file other than a scene data file is specified, an "Illegal function call" error will occur

If an incorrect data type is specified for a parameter, a "Type mismatch" error will occur.

If a non-existent number, numerical value, or combination of data types or values is specified for a parameter, an "Illegal function call" error will occur.

An error of "String too long" will be occurred when you specify the character strings as character strings type exceeds 255 characters.

If the format is written incorrectly, such as writing the macro function name incorrectly, omitting a comma, or omitting a half-width space, a "Syntax error" error will occur.

### **Usage Cautions:**

Execute this macro function when the BUSY signal or other measurement in progress signal is ON
and measurement is prohibited. (For details, refer to 5-1-4 State Transitions and Execution Timing
on page 5-13.)

# Example:

Loads scene data into scene 2 and then changes the scene used to scene 2.

```
Rem Load the file of the scene data.

LoadScene 2, "E:\BACKDIR\scene02.scn"

Rem Switch the scene.
```

### **Usable Modules:**

ChangeScene 2

**Communication Command Macro** 

# **Supported Versions:**

Version 3.50 or later

# Related Items:

ChangeScene on page 8-40
LoadBackupData on page 8-173
LoadSystemData on page 8-177
SaveScene on page 8-237

GetSystemData on page 8-137 LoadSceneGroup on page 8-176 LoadUnitData on page 8-178 SceneNo on page 8-247

# LoadSceneGroup

Loads the scene group data.

### Format:

LoadSceneGroup < sceneGroupNo>, < fileName>

## Parameter:

| Parameter name                | Data type        | Description                                                |
|-------------------------------|------------------|------------------------------------------------------------|
| <scenegroupno></scenegroupno> | Integer          | Scene group number of the destination to read in (0 to 31) |
| <filename></filename>         | Character string | File name of the scene group data to read in (*.sgp)       |

# Return value:

None.

# **Description:**

Loads the scene group data file specified in the <fileName> parameter into the scene group number specified in the <sceneGroupNo> parameter.

In the <fileName> parameter, use an absolute path to specify the file name of the file to be loaded.

In the <fileName> parameter, specify the file name of the scene group data. If a file other than a scene group data file is specified, an "Illegal function call" error will occur.

If an incorrect data type is specified for a parameter, a "Type mismatch" error will occur.

If a non-existent number, numerical value, or combination of data types or values is specified for a parameter, an "Illegal function call" error will occur.

An error of "String too long" will be occurred when you specify the character strings as character strings type exceeds 255 characters.

If the format is written incorrectly, such as writing the macro function name incorrectly, omitting a comma, or omitting a half-width space, a "Syntax error" error will occur.

# **Usage Cautions:**

• Execute this macro function when the BUSY signal or other measurement in progress signal is ON and measurement is prohibited. (For details, refer to 5-1-4 State Transitions and Execution Timing on page 5-13.)

# **Example:**

Loads scene data into scene group 2 and then chenges the scene used to scene 0.

```
Rem Load the file of the scene group data.

LoadSceneGroup 2, "E:\BACKDIR\scenegroup02.sgp"

Rem Switch the scene.

ChangeScene 0
```

# **Usable Modules:**

**Communication Command Macro** 

# **Supported Versions:**

Version 3.50 or later

# **Related Items:**

ChangeScene on page 8-40

GetSystemData on page 8-137

LoadBackupData on page 8-173 LoadSystemData on page 8-177 SaveSceneGroup on page 8-238 LoadScene on page 8-174 LoadUnitData on page 8-178 SceneGroupNo on page 8-244

# LoadSystemData

Loads the system data.

# Format:

LoadSystemData <fileName>

### Parameter:

| Parameter name        | Data type        | Description                                     |
|-----------------------|------------------|-------------------------------------------------|
| <filename></filename> | Character string | File name of the system data to read in (*.ini) |

#### Return value:

None.

## **Description:**

Loads the system data file specified in the <fileName> parameter.

In the <fileName> parameter, use an absolute path to specify the file name of the file to be loaded. In the <fileName> parameter, specify a system data file name. If a file other than a system data file is specified, and "Illegal function call" error will occur.

If an incorrect data type is specified for a parameter, a "Type mismatch" error will occur.

If a non-existent number, numerical value, or combination of data types or values is specified for a parameter, an "Illegal function call" error will occur.

An error of "String too long" will be occurred when you specify the character strings as character strings type exceeds 255 characters.

If the format is written incorrectly, such as writing the macro function name incorrectly, omitting a comma, or omitting a half-width space, a "Syntax error" error will occur.

# **Usage Cautions:**

- Execute this macro function when the BUSY signal or other measurement in progress signal is ON
  and measurement is prohibited. (For details, refer to 5-1-4 State Transitions and Execution Timing
  on page 5-13.)
- After loading a file, execute Save data. To apply the loaded settings in the sensor controller, restart
  the sensor controller.

### **Example:**

After loading the system data, executes **Save data**. To apply the loaded settings in the sensor controller, restart the sensor controller.

```
Rem Load the file of the system data
LoadSystemData "E:\BACKDIR\backupsysset.ini"

Rem Save to the controller.

SaveData

Rem Reboot the Sensor Controller.

SystemReset
```

### **Usable Modules:**

**Communication Command Macro** 

## **Supported Versions:**

Version 3.50 or later

### **Related Items:**

GetSystemData on page 8-137 LoadScene on page 8-174 LoadUnitData on page 8-178 SaveSystemData on page 8-239 LoadBackupData on page 8-173 LoadSceneGroup on page 8-176 SaveData on page 8-233 SystemReset on page 8-300

# LoadUnitData

Loads the processing unit data.

#### Format:

LoadUnitData <sceneNo>, <unitNo>, <unitCount>, <mode>, <fileName>

### Parameter:

| Parameter name          | Data type        | Description                                                                                                    |
|-------------------------|------------------|----------------------------------------------------------------------------------------------------|
| <sceneno></sceneno>     | Integer          | Scene number of the destination to read in (-1 to 127)                                                                                                    |
| <unitno></unitno>       | Integer          | Processing unit number to begin to read in (0 to (the number of registered processing units in the current scene minus one))                                                      |
| <unitcount></unitcount> | Integer          | Number of pieces of the processing unit to read in (-1, 1 to (the number of registered processing units in the current scene) - (the processing unit number to begin to read in)) |
| <mode></mode>           | Integer          | Read mode 0: Overwrite the processing unit by the loaded processing unit. 1: Insert the loaded processing unit in front of the processing unit.                                   |
| <filename></filename>   | Character string | File name of the processing unit to read in (*unt)                                                                                                    |

## Return value:

None.

# **Description:**

Loads the processing unit data file specified in the <fileName> parameter in the mode specified in the <mode> parameter from processing units whose processing unit numbers are specified in the <unitNo> parameter, with the number of processing units specified in the <unitCount> parameter, of the scene number specified in the <sceneNo> parameter.

If -1 is specified in the <sceneNo> parameter, the scene number of the current scene is specified in the scene number of the destination scene.

If -1 is specified in the <unitCount> parameter, all processing unit data included in the processing unit data file is loaded.

Designate a read mode with the <mode> parameter. For processing units with multiple processing items combined, such as folder, parallelization, or conditional execution (if), do not load a unit using the overwrite mode. To swap with a unit saved in the file, delete a folder using the DeleteUnit function, and then load a unit saved in the file using the insert mode.

In the <fileName> parameter, use an absolute path to specify the file name of the file to be loaded.

In the <fileName> parameter, specify the file name of a processing unit data file. If a file other than a processing unit data file is specified, an "Illegal function call" error will occur, and the scene data in the load destination will be cleared.

If an incorrect data type is specified for a parameter, a "Type mismatch" error will occur.

If a non-existent number, numerical value, or combination of data types or values is specified for a parameter, an "Illegal function call" error will occur.

An error of "String too long" will be occurred when you specify the character strings as character strings type exceeds 255 characters.

If the format is written incorrectly, such as writing the macro function name incorrectly, omitting a comma, or omitting a half-width space, a "Syntax error" error will occur.

# **Usage Cautions:**

Execute this macro function when the BUSY signal or other measurement in progress signal is ON
and measurement is prohibited. (For details, refer to 5-1-4 State Transitions and Execution Timing
on page 5-13.)

# **Example:**

Loads a processing unit data file and inserting five of the same processing units between Processing Unit number 3 and Processing Unit number 4 of scene 2.

```
Rem Load the file of the scene data.

LoadUnitData 2, 4, 5, 1, "E:\BACKDIR\unitsave.unt"
```

### **Usable Modules:**

**Communication Command Macro** 

# **Supported Versions:**

Version 3.50 or later

# **Related Items:**

GetSystemData on page 8-137
LoadScene on page 8-174
LoadSystemData on page 8-177
SceneNo on page 8-247
Ut on page 8-326

LoadBackupData on page 8-173 LoadSceneGroup on page 8-176 SaveUnitData on page 8-240 UnitNo on page 8-324

# Log

Gets the natural logarithm.

# Format:

Log(<expression>)

# Parameter:

| Parameter name            | Data type   | Description                             |
|---------------------------|-------------|-----------------------------------------|
| <expression></expression> | Integer     | Expression to get the natural logarithm |
|                           | Real number |                                         |

### Return value:

Returns the natural logarithm value as a real number.

# **Description:**

Gets the value of the natural logarithm of the expression specified in the <expression> parameter.

In the <expression> parameter, specify a positive number.

If an incorrect data type is specified for a parameter, a "Type mismatch" error will occur.

If a non-existent number, numerical value, or combination of data types or values is specified for a parameter, an "Illegal function call" error will occur.

If a value is assigned to the return value variable or the variable is not used in an expression, a "Syntax error" error will occur.

If the format is written incorrectly, such as writing the macro function name incorrectly, omitting a comma, or omitting a half-width space, a "Syntax error" error will occur.

# **Usage Cautions:**

None.

## **Example:**

Gets the natural logarithm of the integer 25 assigned to the variable X&.

X& = 25XLOG# = Log(X&)

The result is shown below.

XLOG# = 3.21887582487

#### **Usable Modules:**

Unit Calculation Macro / Scene Control Macro / Communication Command Macro / Unit Macro

## **Supported Versions:**

Version 3.50 or later

### **Related Items:**

Exp on page 8-118
UnitData on page 8-316

GetUnitData on page 8-142

# Lsqumeth

Gets the approximate straight line from the coordinates of multiple points using the least squares method.

# Format:

Lsqumeth <count>, <x()>, <y()>, <line()>

# Parameter:

| Parameter name              | Data type         | Description                                                                                                   |
|-----------------------------|-------------------|----------------------------------------------------------------------------------------------------|
| <count></count>             | Integer           | Number of coordinates calculated for the approximate line                                                     |
| <x></x>                     | Real number array | 1D array that stores the X coordinates of the points from which the approximate straight line is to be gotten |
| <y></y>                     | Real number array | 1D array that stores the Y coordinates of the points from which the approximate straight line is to be gotten |
| <li><li><li></li></li></li> | Real number array | Straight line component gotten by the approximate line                                                        |

# Return value:

None.

## **Description:**

Gets the approximate straight line from the coordinates specified in the < x()> parameter and < y()> parameter. The number of coordinates is specified in the <count> parameter.

In the <line()> parameter, specify the variable that will hold the line components of the gotten approximate straight line, without adding element numbers but adding () to the variables. In the <line()> parameter, the parameters a, b, and c that satisfy the linear equation ax + by + c = 0 are stored in the array elements of the double precision real number array variable, with "a" in element 0, "b" in element 1, and "c" in element 2.

0, "b" in element 1, and "c" in element 2.

In the <x()> parameter and in the <y()> parameter, specify a 1D double precision real number array variable that stores a number of coordinate values greater than or equal to the number specified in the <count> parameter, without adding element numbers but adding () to the variables.

This macro function is mainly used to get the straight line of an edge from the measurement points gotten in multiple edge measurements.

If an undefined array is specified a parameter, an "Undefined array" error will occur.

If an incorrect data type is specified for a parameter, a "Type mismatch" error will occur.

If a non-existent number, numerical value, or combination of data types or values is specified for a parameter, an "Illegal function call" error will occur.

If the format is written incorrectly, such as writing the macro function name incorrectly, omitting a comma, or omitting a half-width space, a "Syntax error" error will occur.

### **Usage Cautions:**

None.

# **Example:**

Gets the straight line of the edge of a workpiece from four edge points.

```
Dim POSX#(3), POSY#(3), PARAM#(2)

Rem Calculate the edge points from the measurement result.

For I&=0 To 3
    GetUnitData I&+1, "X", POSX#(I&)
    GetUnitData I&+1, "Y", POSY#(I&)

Next

Rem Get the straight line component.
Lsqumeth 4, POSX#(), POSY#(), PARAM#()
Erase POSX#(), POSY#(), PARAM#(), DIST#()
```

# **Usable Modules:**

Unit Calculation Macro / Scene Control Macro / Communication Command Macro / Unit Macro

# **Supported Versions:**

Version 3.50 or later

# Related Items:

ApproximationCircle on page 8-30

Dposline on page 8-74

GetUnitData on page 8-142

Crspoint on page 8-62
Erase on page 8-109

# Measure

Executes measurement processing.

Format:

Measure[ <wait>]

## Parameter:

| Parameter name | Data type | Description                                                    |
|----------------|-----------|----------------------------------------------------------------|
| <wait></wait>  | Integer   | Recovery timing of macro function                              |
|                |           | 0: Executes subsequent program lines without waiting for meas- |
|                |           | urement to end.                                                |
|                |           | 1: Waits for measurement to end and then executes subsequent   |
|                |           | program lines.                                                 |
|                |           | 2: Waits for measurement to end and measurement result display |
|                |           | to end and then executes subsequent program lines.             |

### Return value:

None.

## **Description:**

Executes measurement processing at the recovery timing specified in the <wait> parameter.

If the <wait> parameter is omitted, operation is the same as when the <wait> parameter is set to 0. When 0 is specified for the <wait> parameter, there is a possibility that the measurement processing executed immediately after execution of this macro function will not have ended and the measurement result cannot be properly gotten. If you want to get the measurement result, specify 1 or 2 for the <wait> parameter.

If an incorrect data type is specified for a parameter, a "Type mismatch" error will occur.

Type mismatch error is occurred when wrong data is specified as parameter. Illegal function call error is not occurred even if non-exist number, values, combination of data or values.

If a value outside the range -2147483648 to 2147483647 is specified as an integer parameter, an "Overflow" error will occur.

If the format is written incorrectly, such as writing the macro function name incorrectly, omitting a comma, or omitting a half-width space, a "Syntax error" error will occur.

# **Usage Cautions:**

• Executes this function in the status when measure signal is OFF.(For details, refer to *5-1-4 State Transitions and Execution Timing* on page 5-13.)

# Example:

In the communication command macro, gets the measurement X coordinate and measurement Y coordinate of the search processing unit of Processing Unit number 2 after measurement is executed. The measured X and Y coordinates can be gotten with External Reference Data numbers 6 and 7 respectively.

```
Rem Execute measurement and wait until measurement ends.

Measure 1

Rem Get the measurement result.

GetUnitData 2, 6, POSX#

GetUnitData 2, 7, POSY#
```

### **Usable Modules:**

**Communication Command Macro** 

## **Supported Versions:**

Version 3.50 or later

### **Related Items:**

MeasureStart on page 8-188 Remeasure on page 8-225

MeasureStop on page 8-189

# MeasureDispG

Executes display of the measurement result of the processing unit.

## Format:

MeasureDispG <unitNo>, <subNo>

### Parameter:

| Parameter name    | Data type | Description                                                                                                    |
|-------------------|-----------|----------------------------------------------------------------------------------------------------|
| <unitno></unitno> | Integer   | Processing unit number (0 to (the number of registered processing units in the current scene minus one))                             |
| <subno></subno>   | Integer   | Image display sub-number of the image window to be used for display (Refer to <i>9-1-10 List of Sub-Image Numbers</i> on page 9-75.) |

### Return value:

None.

# **Description:**

Graphically displays the judgement result in the image of the image display sub-number specified in the <subNo> parameter, of the processing unit specified in the <unitNo> parameter.

If an incorrect data type is specified for a parameter, a "Type mismatch" error will occur.

If a non-existent number, numerical value, or combination of data types or values is specified for the <unitNo> parameter, an "Illegal function call" error will occur.

Even if a non-existent number, numerical value, or combination of data types or values is specified for the <subNo> parameter, an error will not occur.

If a value outside the range -2147483648 to 2147483647 is specified as an integer parameter, an "Overflow" error will occur.

If the format is written incorrectly, such as writing the macro function name incorrectly, omitting a comma, or omitting a half-width space, a "Syntax error" error will occur.

# **Usage Cautions:**

• This macro function can only be used in the \*MEASUREDISPI subroutine. If used in another subroutine, an "Illegal function call" error will occur.

# Example:

In the\*MEASUREDISPG subroutine of the Unit Macro processing unit, executes the analysis result display process (graphic display) of sub number 0 of Processing Unit number 2.

\*MEASUREDISPG

MeasureDispG 2, 0

Return

### **Usable Modules:**

**Unit Macro** 

### **Supported Versions:**

Version 3.50 or later

## **Related Items:**

UnitNo on page 8-324

Ut on page 8-326

# **MeasureDispl**

Displays the image of the Sub-image number of the processing unit.

## Format:

MeasureDispl <unitNo>, <subNo>

## Parameter:

| Parameter name    | Data type | Description                                                     |
|-------------------|-----------|-----------------------------------------------------------------|
| <unitno></unitno> | Integer   | Processing unit number (0 to (the number of registered process- |
|                   |           | ing units in the current scene minus one))                      |
| <subno></subno>   | Integer   | Image display Sub-number of processing item (Refer to           |
|                   |           | 9-1-10 List of Sub-Image Numbers on page 9-75.)                 |

# Return value:

None.

## **Description:**

Graphically displays the judgement result in the image of the image display sub-number specified in the <subNo> parameter, of the processing unit specified in the <unitNo> parameter.

If an incorrect data type is specified for a parameter, a "Type mismatch" error will occur.

If a non-existent number, numerical value, or combination of data types or values is specified for the <unitNo> parameter, an "Illegal function call" error will occur.

Even if a non-existent number, numerical value, or combination of data types or values is specified for the <subNo> parameter, an error will not occur.

If a value outside the range -2147483648 to 2147483647 is specified as an integer parameter, an "Overflow" error will occur.

If the format is written incorrectly, such as writing the macro function name incorrectly, omitting a comma, or omitting a half-width space, a "Syntax error" error will occur.

### **Usage Cautions:**

• This macro function can only be used in the \*MEASUREDISPI subroutine. If used in another subroutine, an "Illegal function call" error will occur.

### **Example:**

In the \* MEASUREDISPI subroutine of the Unit Macro processing unit, the shape 2 filter image of the Photometric Stereo Image Input processing item with the processing unit number 0 is displayed as the output image of Unit Macro.

\*MEASUREDISPI

MeasureDispI 0, 2

Return

### **Usable Modules:**

**Unit Macro** 

### **Supported Versions:**

Version 6.40 or later

# **Related Items:**

UnitNo on page 8-324

Ut on page 8-326

# **MeasureDispT**

Displays detailed results from the processing unit.

## Format:

MeasureDispT <unitNo>, <subNo>

### Parameter:

| Parameter name    | Data type | Description                                                     |
|-------------------|-----------|-----------------------------------------------------------------|
| <unitno></unitno> | Integer   | Processing unit number (0 to (the number of registered process- |
|                   |           | ing units in the current scene minus one))                      |
| <subno></subno>   | Integer   | Ilmage display Sub-number of processing item (Refer to          |
|                   |           | 9-1-10 List of Sub-Image Numbers on page 9-75.)                 |

# Return value:

None.

## **Description:**

Graphically displays the judgement result in the image of the image display sub-number specified in the <subNo> parameter, of the processing unit specified in the <unitNo> parameter.

If an incorrect data type is specified for a parameter, a "Type mismatch" error will occur.

If a non-existent number, numerical value, or combination of data types or values is specified for the <unitNo> parameter, an "Illegal function call" error will occur.

Even if a non-existent number, numerical value, or combination of data types or values is specified for the <subNo> parameter, an error will not occur.

If a value outside the range -2147483648 to 2147483647 is specified as an integer parameter, an "Overflow" error will occur.

If the format is written incorrectly, such as writing the macro function name incorrectly, omitting a comma, or omitting a half-width space, a "Syntax error" error will occur.

### **Usage Cautions:**

• This macro function can only be used in the \*MEASUREDISPT subroutine. If used in another subroutine, an "Illegal function call" error will occur.

### **Example:**

In the \* MEASUREDISPT Subroutine of the Unit Macro processing unit, the detailed result of the processing item of processing unit number 2 is displayed in the detailed result of Unit Macro.

\*MEASUREDISPT

MeasureDispT 2, 0

Return

### **Usable Modules:**

**Unit Macro** 

# **Supported Versions:**

Version 6.40 or later

## **Related Items:**

UnitNo on page 8-324

Ut on page 8-326

# MeasureId\$

Gets the measurement identification.

## Format:

# MeasureId\$

### Parameter:

None.

### Return value:

Returns the measurement identification as a character string.

Measurement ID: Information of time when the sensor controller receives the measurement trigger and the line no.

Format of measurement ID: YYYY-MM-DD HH-MM-SS-XXXN

(YYYY: Year, MM: Month, DD: Date, HH: Hour, MM: Minute, SS: Second, XXX: Millisecond, N: Line number)

Example

Measurement time: 11:10:25.500 AM, December 24, 2007 and Line 0, the measurement ID is "2007-12-24\_11-10-25-5000".

## **Description:**

Gets the measurement identification.

If a value is assigned to the return value variable or the variable is not used in an expression, a "Syntax error" error will occur.

# **Usage Cautions:**

• This macro function can only be used in the \*MEASUREPROC subroutine. If used in any other subroutines, an error will occur and the function will not be executed.

# **Example:**

In the \*MEASUREPROC subroutine of the Unit Macro processing unit, gets the measurement identification and saves the processing unit measurement image with the measurement identification as the file name.

## \*MEASUREPROC

Rem Get the measurement identification to set the character string for the file name.

```
FILENAME$ = MeasureId$ + ".bmp"
```

Rem Output measurement image 0 in bitmap format.
SaveMeasureImage 0, FILENAME\$, 0

Return

### **Usable Modules:**

Unit Calculation Macro / Unit Macro

# **Supported Versions:**

Version 3.50 or later

### **Related Items:**

SaveMeasureImage on page 8-235

# **MeasureProc**

Executes measurement processing in a processing unit.

## Format:

# MeasureProc <unitNo>

# Parameter:

| Parameter name    | Data type | Description                                                     |
|-------------------|-----------|-----------------------------------------------------------------|
| <unitno></unitno> | Integer   | Processing unit number (0 to (the number of registered process- |
|                   |           | ing units in the current scene minus one))                      |

# Return value:

None.

# **Description:**

Executes measurement processing in the processing unit specified in the <unitNo> parameter.

If a processing unit related to image input is specified in the <unitNo> parameter, processing may not take place correctly.

If an incorrect data type is specified for a parameter, a "Type mismatch" error will occur.

If a non-existent number, numerical value, or combination of data types or values is specified for a parameter, an "Illegal function call" error will occur.

If a value outside the range -2147483648 to 2147483647 is specified as an integer parameter, an "Overflow" error will occur.

If the format is written incorrectly, such as writing the macro function name incorrectly, omitting a comma, or omitting a half-width space, a "Syntax error" error will occur.

# **Usage Cautions:**

None.

# **Example:**

Executes measurement processing in the search processing unit of Processing Unit number 2.

MeasureProc 2

### **Usable Modules:**

Unit Calculation Macro / Scene Control Macro / Communication Command Macro / Unit Macro

### **Supported Versions:**

Version 5.40 or later

### **Related Items:**

UnitNo on page 8-324

Ut on page 8-326

# **MeasureStart**

Allows input of the measurement trigger.

Format:

MeasureStart

Parameter:

None.

### Return value:

None.

## **Description:**

Allows input of the measurement trigger and input of communication commands, and changes to the measurement allowed state.

After setting the measurement prohibited state with the MeasureStop function, execute this macro function to return to the measurement allowed state.

After executing the MeasureStart function, be sure to execute the MeasureStop function. If the MeasureStop function is not executed or the MeasureStart function is executed without executing the MeasureStop function, unexpected operation may occur.

There are macro functions that can and cannot be executed in the measurement allowed state and in the measurement prohibited state. For details, refer to the explanations of the macro functions and usage cautions.

If input of the measurement trigger is allowed, measurement-in-progress signals such as the BUSY signal turn OFF.

# **Usage Cautions:**

• Execute this macro function when the BUSY signal or other measurement in progress signal is ON and measurement is prohibited. (For details, refer to *5-1-4 State Transitions and Execution Timing* on page 5-13.)

# **Example:**

In the communication command macro, executes measurement on the Shape Search III processing unit of Processing Unit number 1 after input of the measurement trigger is allowed, and gets the measurement result. Sets the "BUSY ON" setting to ON in advance. Multi-point output is external reference data number 168, the measurement X coordinate is external reference data number 6, and the measurement Y coordinate is external reference data number 7.

```
Rem Set multi-point output to OFF on the Shape Search III processing unit.

SetUnitData 1, 168, 0

Rem Allow input of the measurement trigger.

MeasureStart

Rem Execute measurement.

Measure 1

Rem Prohibit input of the measurement trigger.

MeasureStop

Rem Get the measurement result of the Shape Search III processing unit.

GetUnitData 1, 6, POSX#

GetUnitData 1, 7, POSY#
```

### **Usable Modules:**

Scene Control Macro / Communication Command Macro

# **Supported Versions:**

Version 3.50 or later

# **Related Items:**

DisableUnit on page 8-70
GetUnitData on page 8-142
MeasureStop on page 8-189
SetUnitData on page 8-281

GetSceneGroupData on page 8-136
Measure on page 8-182
SetSceneGroupData on page 8-270

# MeasureStop

Prohibits input of the measurement trigger.

# Format:

MeasureStop[ <mode>]

# Parameter:

| Parameter name | Data type | Description                                          |
|----------------|-----------|------------------------------------------------------|
| <mode></mode>  | Integer   | Measurement trigger input prohibited mode (always 0) |

# Return value:

None.

# **Description:**

In the measurement trigger input prohibited mode specified in the <mode> parameter, prohibits measurement trigger input and communication command input, and sets the measurement prohibited state.

After executing this macro function to prohibit measurement trigger input, execute the MeasureStart function to return to the measurement allowed state.

After executing the MeasureStop function, be sure to execute the MeasureStart function. If the MeasureStart function is not executed or the MeasureStop function is executed without executing the MeasureStart function, unexpected operation may occur.

If the <mode> parameter is omitted, operation is the same as when 0 is specified for the <mode> parameter.

There are macro functions that can and cannot be executed in the measurement allowed state and in the measurement prohibited state. For details, refer to the explanations of the macro functions and usage cautions.

When measurement trigger input is prohibited, measurement in progress signals such as the BUSY signal turn ON.

If an incorrect data type is specified for a parameter, a "Type mismatch" error will occur.

Type mismatch error is occurred when wrong data is specified as parameter. Illegal function call error is not occurred even if non-exist number, values, combination of data or values.

If the format is written incorrectly, such as writing the macro function name incorrectly, omitting a comma, or omitting a half-width space, a "Syntax error" error will occur.

# **Usage Cautions:**

• Executes this function in the status when measure signal is OFF.(For details, refer to *5-1-4 State Transitions and Execution Timing* on page 5-13.)

# **Example:**

In the communication command macro, executes measurement on the Shape Search III processing unit of Processing Unit number 1 after input of the measurement trigger is allowed, and gets the measurement result. Sets the "BUSY ON" setting to ON in advance. Multi-point output is external reference data number 168, the measurement X coordinate is external reference data number 6, and the measurement Y coordinate is external reference data number 7.

```
Rem Set multi-point output to OFF on the Shape Search III processing unit.

SetUnitData 1, 168, 0

Rem Allow input of the measurement trigger.

MeasureStart

Rem Execute measurement.

Measure 1

Rem Prohibit input of the measurement trigger.

MeasureStop

Rem Get the measurement result of the Shape Search III processing unit.

GetUnitData 1, 6, POSX#

GetUnitData 1, 7, POSY#
```

## **Usable Modules:**

Scene Control Macro / Communication Command Macro

## **Supported Versions:**

Version 3.50 or later

### **Related Items:**

DisableUnit on page 8-70
GetUnitData on page 8-142
MeasureStart on page 8-188
SetUnitData on page 8-281

GetSceneGroupData on page 8-136
Measure on page 8-182
SetSceneGroupData on page 8-270

# MemoryInfo

Gets the current memory usage (in size).

Format:

MemoryInfo(<kind>)

## Parameter:

| Parameter name | Data type | Description                                                                                     |
|----------------|-----------|-------------------------------------------------------------------------------------------------|
| <kind></kind>  | Integer   | Type of acquired information                                                                    |
|                |           | 0: Overall memory size recognized by the OS                                                     |
|                |           | 1: Usable memory size recognized by the OS                                                      |
|                |           | 2: Overall size of extended memory                                                              |
|                |           | 3: Available size of extended memory                                                            |
|                |           | 4: Overall size of CoreRA process memory                                                        |
|                |           | 5: Available size of CoreRA process memory                                                      |
|                |           | 6: Overall size of processing unit data                                                         |
|                |           | 7: Usable size of processing unit data                                                          |
|                |           | 10000: Overall size of physical memory (MB)                                                     |
|                |           | 10001: Available physical memory size (MB)                                                      |
|                |           | 10002: Overall size of page file (MB)                                                           |
|                |           | 10003: Available size of page file (MB)                                                         |
|                |           | 10004: Overall size of virtual memory (MB)                                                      |
|                |           | 10005: Available size of virtual memory (MB)                                                    |
|                |           | 10010: Overall processing unit data index (number of memory blocks)                             |
|                |           | 10011: Used processing unit data index (number of memory                                        |
|                |           | blocks)                                                                                         |
|                |           | 10012: Processing unit data index available (number of memory blocks)                           |
|                |           | 10014: Used size of processing unit data (MB)                                                   |
|                |           | 10020: Overall image data index (number of memory blocks)                                       |
|                |           | 10021: Used image data index (number of memory blocks)                                          |
|                |           | ,                                                                                               |
|                |           | 10022: Image data index available (number of memory blocks) 10024: Used size of image data (MB) |
|                |           | 101024. Used size of image data (MB)  10100: Overall size of UWF overlay (MB)                   |
|                |           |                                                                                                 |
|                |           | 10101: Available sizes of UWF overlays (MB)                                                     |

## Return value:

Returns the acquired memory size (integer value).

# **Description:**

Gets the information of the type specified by the <kind> parameter. No error will occur even if an undefined value is specified for the <kind> parameter.

If a value is assigned to the return value variable or the variable is not used in an expression, a "Syntax error" error will occur.

If the format is written incorrectly, such as writing the macro function name incorrectly, omitting a comma, or omitting a half-width space, a "Syntax error" error will occur.

# **Usage Cautions:**

None.

# Example:

Checks if the physical memory has a certain amount of available space.

If MemoryInfo(5) > 100000000 Then

Rem Describe the processing to be done if the physical memory has a certain amount of available space.

EndIf

### **Usable Modules:**

Unit Calculation Macro / Scene Control Macro / Communication Command Macro / Unit Macro

# **Supported Versions:**

Version 6.41 or later

## **Related Items:**

None.

# **MessageBox**

Displays the message box.

### Format:

MessageBox <message>

## Parameter:

| Parameter name      | Data type        | Description                                             |
|---------------------|------------------|---------------------------------------------------------|
| <message></message> | Character string | This character strings is displayed on the message box. |

## Return value:

None.

# **Description:**

The following message box will be displayed.

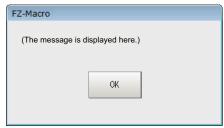

If an incorrect data type is specified for a parameter, a "Type mismatch" error will occur.

Type mismatch error is occurred when wrong data is specified as parameter. Illegal function call error is not occurred even if non-exist number, values, combination of data or values.

An error of "String too long" will be occurred when you specify the character strings as character strings type exceeds 255 characters.

If the format is written incorrectly, such as writing the macro function name incorrectly, omitting a comma, or omitting a half-width space, a "Syntax error" error will occur.

# **Usage Cautions:**

If you run a function in a Unit Macro, the message box may not be displayed on the front. If it is not displayed on the front, connect the USB keyboard to the Sensor Controller and switch the displayed screen with **Alt** + **Tab**.

## Example:

Displays the NG message and forces the measurement to stop when the measurement is NG (failed).

Rem Displays the MessageBox message and forces the measurement to stop when the measurement is NG (failed).

```
If totaljudge = -1 then
    MessageBox "NG"
Endif
```

## **Usable Modules:**

Unit Calculation Macro / Scene Control Macro / Communication Command Macro / Unit Macro

# **Supported Versions:**

Version 5.40 or later

### **Related Items:**

If Then Elseif Else EndIf on page 8-150

# Mid\$

Extracts a part from the character string.

#### Format:

Mid\$(<string>, <start>, <length>)

### Parameter:

| Parameter name    | Data type        | Description                                                                                       |
|-------------------|------------------|---------------------------------------------------------------------------------------------------|
| <string></string> | Character string | Extraction target character string                                                                |
| <start></start>   | Integer          | Starting position of extraction (1 to the length of the target character string)                  |
| <length></length> | Integer          | Length of characters to be extracted (1 to the remaining length from specified starting position) |

## Return value:

Returns the character string type value of the extracted character string.

# **Description:**

Extracts the specified length of the character string in the <length> parameter after the positon specified in the <start> parameter from the <string> parameter.

Specify the length of characters to be extracted in bytes for the <length> parameter. Each single-byte character (i.e., half-width alphanumeric character and symbol) consumes one byte, whereas each doublebyte character consumes two bytes.

If the length specified in the <length> parameter is longer than the length of the character string between the <start> parameter position and the end of the character string, the all characters from the <start> parameter position to the end of the character string are extracted.

If a larger value than the length of the target character string is specified in the <start> parameter, an "Illegal function call" error will occur.

If 0 or smaller value is specified in the <start> parameter or <length> parameter, an "Illegal function call" error will occur.

If an incorrect data type is specified for a parameter, a "Type mismatch" error will occur.

If a value outside the range -2147483648 to 2147483647 is specified as an integer parameter, an "Overflow" error will occur.

If a character string longer than 255 characters is specified for a character string parameter, the 255-character string before the 256th character is used for the macro function processing. Characters after the 256th character will be discarded.

If a value is assigned to the return value variable or the variable is not used in an expression, a "Syntax error" error will occur.

If the format is written incorrectly, such as writing the macro function name incorrectly, omitting a comma, or omitting a half-width space, a "Syntax error" error will occur.

# **Usage Cautions:**

None.

### **Example:**

Extracts four characters from the second character and eight characters from the third character in the halfwidth alphanumeric character string. For the latter operation, because the specified length exceeds the target character string length of eight in this example, only five characters from the third to the end of the character string.

```
INPUTSTR$ = "ABCDEFG"

Rem Extract four characters from the second character of the character string.
OUTPUTSTR1$ = Mid$(INPUTSTR$, 2, 4)
Rem Extract eight characters from the third character of the character string.
OUTPUTSTR2$ = Mid$(INPUTSTR$, 3, 8)
```

## The result is shown below.

```
OUTPUTSTR1$ = "BCDE"
OUTPUTSTR2$ = "CDEFG"
```

## **Usable Modules:**

Unit Calculation Macro / Scene Control Macro / Communication Command Macro / Unit Macro

# **Supported Versions:**

Version 3.50 or later

## **Related Items:**

| Asc on page 8-33      | <i>Chr</i> \$ on page 8-43 |
|-----------------------|----------------------------|
| Hex\$ on page 8-147   | LCase\$ on page 8-167      |
| Left\$ on page 8-168  | <i>Len</i> on page 8-170   |
| Piece\$ on page 8-207 | Right\$ on page 8-229      |
| Str\$ on page 8-293   | Str2\$ on page 8-294       |
| UCase\$ on page 8-315 | <i>Val</i> on page 8-327   |

# Mkdir

Builds a directory.

### Format:

Mkdir <directoryName>

| Parameter name                  | Data type        | Description                       |
|---------------------------------|------------------|-----------------------------------|
| <directoryname></directoryname> | Character string | Directory name of built directory |

None.

# **Description:**

Build the directory specified in the <directoryName> parameter.

In the <directoryName> parameter, use an absolute path to specify the directory name of the directory to be built.

In the following case, a "Illegal function call" error occurs without building a directory.

- · If the specified directory already exists
- · If the external storage is specified for where to build a directory in with no external storage inserted
- Free space in the disk drive specified for the directory building is insufficient for building a new directory

If an incorrect data type is specified for a parameter, a "Type mismatch" error will occur.

An error of "String too long" will be occurred when you specify the character strings as character strings type exceeds 255 characters.

If the format is written incorrectly, such as writing the macro function name incorrectly, omitting a comma, or omitting a half-width space, a "Syntax error" error will occur.

# **Usage Cautions:**

None.

# **Example:**

Builds a directory named "IMAGE2" under the root folder of the E drive.

Mkdir "E:\IMAGE2"

# **Usable Modules:**

Unit Calculation Macro / Scene Control Macro / Communication Command Macro / Unit Macro

# **Supported Versions:**

Version 3.50 or later

### **Related Items:**

 Dskf on page 8-106
 Fcopy on page 8-119

 GetSystemData on page 8-137
 Isfile on page 8-158

 Kill on page 8-165
 Rmdir on page 8-230

# MOD

Gets the remainder.

# Format:

<expression1> MOD <expression2>

| Parameter name              | Data type | Description                                           |
|-----------------------------|-----------|-------------------------------------------------------|
| <expression1></expression1> | Integer   | Expression of the dividend to calculate the remainder |

| Parameter name              | Data type | Description                                          |
|-----------------------------|-----------|------------------------------------------------------|
| <expression2></expression2> | Integer   | Expression of the divisor to calculate the remainder |

Returns the remainder as an integer value.

## **Description:**

Gets the remainder from division of the expression specified in the <expression1> parameter by the expression specified in the <expression2> parameter.

If real number expressions are specified, the values are treated as values with digits to the right of the decimal point rounded off.

If an incorrect data type is specified for a parameter, a "Type mismatch" error will occur.

If a value outside the range -2147483648 to 2147483647 is specified as an integer parameter, an "Overflow" error will occur.

If 0 is specified in the <expression2> parameter, a "Division by zero" error will occur.

If a value is assigned to the return value variable or the variable is not used in an expression, a "Syntax error" error will occur.

If the format is written incorrectly, such as writing the macro function name incorrectly, omitting a comma, or omitting a half-width space, a "Syntax error" error will occur.

# **Usage Cautions:**

None.

# **Example:**

Increments a counter from 0 to 100.

 $I\& = (I\&+1) \mod 100$ 

# **Usable Modules:**

Unit Calculation Macro / Scene Control Macro / Communication Command Macro / Unit Macro

# **Supported Versions:**

Version 3.50 or later

### **Related Items:**

Fix on page 8-120
UnitData on page 8-316

GetUnitData on page 8-142

# **MoveUnit**

Moves a processing unit.

### Format:

MoveUnit <srcUnitNo>, <destUnitNo>

| Parameter name          | Data type | Description                                                      |
|-------------------------|-----------|------------------------------------------------------------------|
| <srcunitno></srcunitno> | Integer   | Processing unit number (0 to (number of processing units of cur- |
|                         |           | rent scene minus one)) of source                                 |

| Parameter name            | Data type | Description                                                                                                    |
|---------------------------|-----------|----------------------------------------------------------------------------------------------------|
| <destunitno></destunitno> | Integer   | Processing unit number (0 to (number of processing units of current scene minus one)) indicating the position of the destination in |
|                           |           | the measurement flow                                                                                                    |

None.

# **Description:**

Moves the processing unit specified in the <srcUnitNo> parameter to the position in the measurement flow specified in the <destUnitNo> parameter.

The processing unit numbers of processing units after the processing unit number specified in the <srcUnitNo> parameter are moved up by 1. The processing unit numbers of processing units after the processing unit number specified in the <destUnitNo> parameter are moved down by 1.

If an incorrect data type is specified for a parameter, a "Type mismatch" error will occur.

If a non-existent number, numerical value, or combination of data types or values is specified for a parameter, an "Illegal function call" error will occur.

If the format is written incorrectly, such as writing the macro function name incorrectly, omitting a comma, or omitting a half-width space, a "Syntax error" error will occur.

# **Usage Cautions:**

Execute this macro function when the BUSY signal or other measurement in progress signal is ON
and measurement is prohibited. (For details, refer to 5-1-4 State Transitions and Execution Timing
on page 5-13.)

## Example:

Moves the processing unit of Processing Unit number 2 between Processing Unit number 5 and Processing Unit number 6.

MoveUnit 2, 5

### **Usable Modules:**

Scene Control Macro / Communication Command Macro

# **Supported Versions:**

Version 3.50 or later

# Related Items:

AssignUnit on page 8-34
CopyUnit on page 8-56
InsertUnit on page 8-156
MeasureStop on page 8-189

CheckUnit on page 8-42
DeleteUnit on page 8-68
MeasureStart on page 8-188
UnitCount on page 8-316

# **NOT**

Gets the "not" result (negation) of the expression.

Format:

NOT(<expression>)

| Parameter name            | Data type | Description                          |
|---------------------------|-----------|--------------------------------------|
| <expression></expression> | Integer   | Expression to calculate the negation |

Returns an integer "not" value.

# **Description:**

Gets the "not" result of the 32-digit binary value specified in the <expression> parameter by inverting each bit.

If a real number expression is specified in the <expression> parameter, the value is treated as a value with digits to the right of the decimal point rounded off.

If an incorrect data type is specified for a parameter, a "Type mismatch" error will occur.

If a value outside the range -2147483648 to 2147483647 is specified as an integer parameter, an "Overflow" error will occur.

If a value is assigned to the return value variable or the variable is not used in an expression, a "Syntax error" error will occur.

If the format is written incorrectly, such as writing the macro function name incorrectly, omitting a comma, or omitting a half-width space, a "Syntax error" error will occur.

## **Usage Cautions:**

None.

# **Example:**

Gets the "not" value of the integer 0 assigned to the variable X&.

X& = 0XX& = NOT(X&)

The result is shown below.

XX& = -1

## **Usable Modules:**

Unit Calculation Macro / Scene Control Macro / Communication Command Macro / Unit Macro

# **Supported Versions:**

Version 3.50 or later

# **Related Items:**

AND on page 8-27
UnitData on page 8-316
XOR on page 8-338

GetUnitData on page 8-142 OR on page 8-206

# **Open For Append As#**

Open the file in append mode.

Format:

Open <fileName> For Append As #<fileNo>

| Parameter name        | Data type        | Description                                       |
|-----------------------|------------------|---------------------------------------------------|
| <filename></filename> | Character string | Absolute path of the file to be opened            |
| <fileno></fileno>     | Integer          | Assigned file number (0 to 15) to the opened file |

#### Return value:

None.

# **Description:**

Assigns the specified file number in the <fileNo> parameter to the specified file by the <fileName> parameter and open the file in append mode.

Be sure to execute the Close function to close the file opended with this macro function within the same subroutine. File accessing processes such as data writing to a file and data reading from a file may not be completed properly in the following cases.

The Close function is not executed. The Close function is used in a different subroutine from where this macro function is executed.

This macro function is executed at a different timing from the Open function execution.

In the <fileName> parameter, use an absolute path to specify the file name of the file to be opened. If the file of the file name specified in the <fileName> parameter does not exist, the file is newly created.

If the file of the file name specified in the <fileName> parameter already exists, open the existing file so that the additional writing in the file is possible.

If a value outside the range of 0 to 15 is specified in the <fileNo> parameter, an "Illegal function call" error will occur.

If an incorrect data type is specified for a parameter, a "Type mismatch" error will occur.

An error of "String too long" will be occurred when you specify the character strings as character strings type exceeds 255 characters.

If the format is written incorrectly, such as writing the macro function name incorrectly, omitting a comma, or omitting a half-width space, a "Syntax error" error will occur.

## **Usage Cautions:**

None.

## **Example:**

Opens the file named "input.txt" under the E drive and writes the data to the file.

```
STRING$ = "Sample"

Rem Open the file.
Open "E:\input.txt" For Append As #1

Print #1, STRING$

Rem Close up the file.
Close #1
```

## **Usable Modules:**

Unit Calculation Macro / Scene Control Macro / Communication Command Macro / Unit Macro

# **Supported Versions:**

Version 3.50 or later

## **Related Items:**

Close on page 8-47
GetSystemData on page 8-137
Input\$ on page 8-155
Line Input# on page 8-171
Open For Output As# on page 8-201

Eof on page 8-108
Input# on page 8-153
Isfile on page 8-158
Open For Input As# on page 8-200
Print# on page 8-210

# **Open For Input As#**

Open the file in reading mode.

#### Format:

Open <fileName> For Input As #<fileNo>

#### Parameter:

| Parameter name        | Data type        | Description                                       |
|-----------------------|------------------|---------------------------------------------------|
| <filename></filename> | Character string | Absolute path of the file to be opened            |
| <fileno></fileno>     | Integer          | Assigned file number (0 to 15) to the opened file |

## Return value:

None.

## **Description:**

Assigns the specified file number in the <fileNo> parameter to the specified file by the <fileName> parameter and open the file in reading mode.

Be sure to execute the Close function to close the file opended with this macro function within the same subroutine. File accessing processes such as data writing to a file and data reading from a file may not be completed properly in the following cases.

The Close function is not executed. The Close function is used in a different subroutine from where this macro function is executed.

This macro function is executed at a different timing from the Open function execution.

In the <fileName> parameter, use an absolute path to specify the file name of the file to be opened. If the file of the file name specified in the <fileName> parameter does not exist, an "Illegal function call" error will occur.

If a value outside the range of 0 to 15 is specified in the <fileNo> parameter, an "Illegal function call" error will occur.

If an incorrect data type is specified for a parameter, a "Type mismatch" error will occur.

An error of "String too long" will be occurred when you specify the character strings as character strings type exceeds 255 characters.

If the format is written incorrectly, such as writing the macro function name incorrectly, omitting a comma, or omitting a half-width space, a "Syntax error" error will occur.

## **Usage Cautions:**

None.

## **Example:**

Reads the data until the end of the file.

```
Dim ALLDATA$ (255)

Rem Open the file.

Open "E:\input.dat" For Input As #1

For I&=0 to 255

Rem Read line by line from the top of the file.

Input #1, DATA$

ALLDATA$ (I&) = DATA$

Rem Check if the end of the file is reached.

If Eof(1) <> 0 Then

Exit For

Endif

Next

Rem Close up the file.

Close #1
```

### **Usable Modules:**

Unit Calculation Macro / Scene Control Macro / Communication Command Macro / Unit Macro

# **Supported Versions:**

Version 3.50 or later

## **Related Items:**

Close on page 8-47
GetSystemData on page 8-137
Input\$ on page 8-155
Line Input# on page 8-171
Open For Output As# on page 8-201

Eof on page 8-108
Input# on page 8-153
Isfile on page 8-158
Open For Append As# on page 8-198
Print# on page 8-210

# **Open For Output As#**

Opens the file in writing mode.

# Format:

Open <fileName> For Output As #<fileNo>

#### Parameter:

| Parameter name        | Data type        | Description                                       |
|-----------------------|------------------|---------------------------------------------------|
| <filename></filename> | Character string | Absolute path of the file to be opened            |
| <fileno></fileno>     | Integer          | Assigned file number (0 to 15) to the opened file |

# Return value:

None.

## **Description:**

Assigns the specified file number in the <fileNo> parameter to the specified file by the <fileName> parameter and open the file in writing mode.

Be sure to execute the Close function to close the file opended with this macro function within the same subroutine. File accessing processes such as data writing to a file and data reading from a file may not be completed properly in the following cases.

The Close function is not executed. The Close function is used in a different subroutine from where this macro function is executed.

This macro function is executed at a different timing from the Open function execution.

In the <fileName> parameter, use an absolute path to specify the file name of the file to be opened. If the file of the file name specified in the <fileName> parameter does not exist, an "Illegal function call" error will occur.

If the file of the file name specified in the <fileName> parameter already exists, the existing file content is once deleted, then opens the existing file so that the writing in the file is possible.

If a value outside the range of 0 to 15 is specified in the <fileNo> parameter, an "Illegal function call" error will occur.

If an incorrect data type is specified for a parameter, a "Type mismatch" error will occur.

An error of "String too long" will be occurred when you specify the character strings as character strings type exceeds 255 characters.

If the format is written incorrectly, such as writing the macro function name incorrectly, omitting a comma, or omitting a half-width space, a "Syntax error" error will occur.

## **Usage Cautions:**

None.

## **Example:**

Opens the file, writes the data in the file, and then closes the file.

```
DATA& = 10

Rem Open the file.
Open "E:\input.dat" For Output As #1

Rem Write the data in the opened file
Print #1 DATA&

Rem Close the opened file
Close #1
```

#### **Usable Modules:**

Unit Calculation Macro / Scene Control Macro / Communication Command Macro / Unit Macro

# **Supported Versions:**

Version 3.50 or later

# **Related Items:**

Close on page 8-47
GetSystemData on page 8-137
Input\$ on page 8-155
Line Input# on page 8-171
Open For Input As# on page 8-200

Eof on page 8-108
Input# on page 8-153
Isfile on page 8-158
Open For Append As# on page 8-198

Print# on page 8-210

# **OpenTextData**

Opens a messages file.

#### Format:

OpenTextData <ident> As #<textDataNo>

## Parameter:

| Parameter name            | Data type        | Description                                                                         |
|---------------------------|------------------|-------------------------------------------------------------------------------------|
| <ld><ldent></ldent></ld>  | Character string | Identification name for the message file that is opened as text data                |
| <textdatano></textdatano> | Integer          | Text data number (0 to 15) that is assigned to the message file opened as text data |

#### Return value:

None.

## **Description:**

- Message file defines the displayed messages. The message file is configured one file for each languages.
- The message file name is configured as the below.
  - <Message file Data ident>\_<Language Data ident>.msg
  - <Message file Data ident> indicates an ident specified <ident> in OpenTextData function.
  - <Language Data ident> is a character string.

Each languages and its Data ident are as the following:

Simplified Chinese: chs Traditional Chinese: cht

German: deu English: eng Spanish: esp French: fra Italian: ita Japanese: jpn Korean: kor

A Data ident specified <textIdent> for each lines and a text data which is corresponded to <textIdent>.

```
<Data ident 1> = <Text data1>
```

<Data ident 2> = <Text data 2>

<Data ident 3> = <Text data 3>

:

<Data ident n> = <Text data n>

Acquires the specified text data in <textIdent> parameter from the message file of the text data No. which is specified in <textDataNo> parameter. Assigns the specified text data number in the <textDataNo> parameter to the specified file by the <ident> parameter and opens the file.

Be sure to execute the CloseTextData function to close the file opended with this macro function within the same subroutine. The message file cannot properly be closed and this macro function may not properly be executed in the subsequent processes in the following cases.

The CloseTextData function is not executed.

This CloseTextData function is used in a different subroutine from where this function is executed.

This CloseTextData function is executed at a different timing from this function execution.

If a value outside the range from 0 to 15 is specified in the <textDataNo> parameter, an "Illegal function call" error will occur

If the text data number that is already opened is specified in the <textDataNo> parameter, an "Illegal function call" error will occur.

If a non-existent number, numerical value, or combination of data types or values is specified for a parameter, an "Illegal function call" error will occur.

An error of "String too long" will be occurred when you specify the character strings as character strings type exceeds 255 characters.

If the format is written incorrectly, such as writing the macro function name incorrectly, omitting a comma, or omitting a half-width space, a "Syntax error" error will occur.

## **Usage Cautions:**

None.

## **Example:**

Uses the \*MEASUREDISPT subroutine of the Unit Macro processing unit to display the measured correlation value by the search processing unit (Processing Unit number 5), along with the gotten text string from the prepared message file for the processing unit, in the text window. The correlation value can be gotten with External Reference Data number 5.

```
*MEASUREDISPT

Rem Get the measurement result.
GetUnitData 5, 5, CR#

Rem Open the messages file
OpenTextData "Search" As #1

Rem Get the text
TEXT$ = GetText$(#1, "Correlation")

Rem Draw the gotten text string from the messages file without adding any line
break on the text window.
DrawText TEXT$, UnitJudge(5), 0

Rem Draw the measurement results on the text window.
DrawText Str2$(CR#, 4, 4, 0, 0), UnitJudge(5), 1

Rem Close up the messages file.
CloseTextData
```

#### Return

The result is shown below.

```
Correlation value: 90.0000
```

## **Usable Modules:**

Unit Calculation Macro / Unit Macro

## **Supported Versions:**

Version 5.00 or later

## **Related Items:**

CloseTextData on page 8-48
GetText\$ on page 8-139
UnitJudge on page 8-323

DrawText on page 8-102
GetUnitData on page 8-142

# **Option Explicit**

Finds undefined or duplicate variable that is defined in the Dim variable format.

Format:

**Option Explicit** 

Parameter:

None.

Return value:

None.

## **Description:**

When you execute the Option Explicit command, only defined variables will be available to use, and duplicate of the defined variables will be checked.

# **Usage Cautions:**

- When you execute the Option Explicit command, the Macro Variable Check function will be effective
  for lines after the line where the Option Explicit command is executed.
- Undefinition and duplicates of variables in preceding lines will not be checked. In other word, they are not the subject to the "Un-defined variable2 error or "Duplicated variable" error.
- The Option Explicit command is unavailable when the power is on or when macros are loadd. It is available from the time a macro and the Option Explicit command are both executed until the next macro is loaded or the power is turned off.

## Example:

Option Explicit can be used to check macro variables.

```
Option Explicit

Rem Definition of variable by the Dim variable

Dim A&

Dim B&

Dim C&

A\& = 0

B\& = 1

C\& = A\& + B\&

Print Str\$(C\&)
```

#### **Usable Modules:**

Scene Control Macro / Communication Command Macro / Unit Macro

#### **Supported Versions:**

Version 5.40 or later

## **Related Items:**

Dim on page 8-69

ReDim on page 8-220

VarList on page 8-328

# **OR**

Gets the logical sum of two expressions.

#### Format:

<expression1> OR <expression2>

#### Parameter:

| Parameter name              | Data type | Description                             |
|-----------------------------|-----------|-----------------------------------------|
| <expression1></expression1> | Integer   | Expression to calculate the logical sum |
| <expression2></expression2> | Integer   |                                         |

## Return value:

Returns the logical sum as an integer value.

## **Description:**

Gets the logical sum by bit of the expression specified in the <expression1> parameter and the expression specified in the <expression2> parameter.

When the values of the <expression1> parameter and <expression2> parameter are double precision real values, the decimal part is rounded off.

This can also be used as an Or condition in an If statement. For details on the logical expression, refer to *4-1-5 Operator* on page 4-12.

If an incorrect data type is specified for a parameter, a "Type mismatch" error will occur.

If a value outside the range -2147483648 to 2147483647 is specified as an integer parameter, an "Overflow" error will occur.

If a value is assigned to the return value variable or the variable is not used in an expression, a "Syntax error" error will occur.

If the format is written incorrectly, such as writing the macro function name incorrectly, omitting a comma, or omitting a half-width space, a "Syntax error" error will occur.

## **Usage Cautions:**

None.

## **Example:**

Gets the logical sum of 1 assigned to the variable EXP1& and 4 assigned to the variable EXP2&.

EXP1& = 1 EXP2& = 4 EXPALL& = EXP1& OR EXP2&

The result is shown below.

EXPALL& = 5

## **Usable Modules:**

Unit Calculation Macro / Scene Control Macro / Communication Command Macro / Unit Macro

# **Supported Versions:**

Version 3.50 or later

#### **Related Items:**

AND on page 8-27
UnitData on page 8-316
XOR on page 8-338

GetUnitData on page 8-142 NOT on page 8-197

# Piece\$

Extract the part of the character string which was separated by delimiter from the string.

#### Format:

Piece\$(<string>, <delimiter>, <start>, <end>)

#### Parameter:

| Parameter name          | Data type        | Description                                                                                             |
|-------------------------|------------------|----------------------------------------------------------------------------------------------------|
| <string></string>       | Character string | Extraction target character string                                                                      |
| <delimiter></delimiter> | Character string | Delimiter                                                                                               |
| <start></start>         | Integer          | Index number of the character string that the extraction is started (Number 1 to number of substrings)  |
| <end></end>             | Integer          | Index number of the character string that the extraction is finished (Number 1 to number of substrings) |

#### Return value:

Returns the character string type value of the extracted character string.

# **Description:**

Extracts the character string portions from the starting index number specified in the <start> parameter to the ending index number specified in the <end> parameter after assigning index numbers to the portions separated with the separator character specified in the <delimiter> parameter.

If the character string in the <string> parameter cannot be separated with the character character in the <delimiter> parameter, all characters in the character string is extracted as a portion.

If a character string longer than 255 characters is specified in the <string> parameter, the 255-character string before the 256th character is used for the macro function processing. Characters after the 256th character will be discarded.

If a character string exceeding one character is specified in the <delimiter> parameter, the substring cannot be extracted correctly.

Specify the starting index number to be extracted in the <start> parameter. The index numbers are assigned to the portions in ascending order starting with 1 to the first portion.

If a larger value than the number of separated portions is specified in the <start> parameter, an "Illegal function call" error will occur.

If the index number specified in the <end> parameter is larger than the index number specified in the <start> parameter, an "Illegal function call" error will occur.

If 0 or smaller value is specified in the <start> parameter or <end> parameter, an "Illegal function call" error will occur.

If a larger value than the number of separated portions is specified in the <end> parameter, all portions from the starting index number in the <start> parameter to the end of the character string are extracted.

If an incorrect data type is specified for a parameter, a "Type mismatch" error will occur.

If a value outside the range -2147483648 to 2147483647 is specified as an integer parameter, an "Overflow" error will occur.

If a value is assigned to the return value variable or the variable is not used in an expression, a "Syntax error" error will occur.

If the format is written incorrectly, such as writing the macro function name incorrectly, omitting a comma, or omitting a half-width space, a "Syntax error" error will occur.

## **Usage Cautions:**

None.

## **Example:**

Gets the part of the character string which was separated by a semicolon (;) delimiter from the string.

```
INPUTSTR$ = "PIECE1; PIECE2; PIECE3; PIECE4"
DELIMITER$ = ";"

Rem Extract the first substring of the character string.
OUTPUTSTR1$ = Piece$(INPUTSTR$, DELIMITER$, 1, 1)
Rem Extract the third and forth substrings from the character string.
OUTPUTSTR2$ = Piece$(INPUTSTR$, DELIMITER$, 3, 4)
```

#### The result is shown below.

```
OUTPUTSTR1$ = "PIECE1"
OUTPUTSTR2$ = "PIECE3; PIECE4"
```

#### **Usable Modules:**

Unit Calculation Macro / Scene Control Macro / Communication Command Macro / Unit Macro

## **Supported Versions:**

Version 3.50 or later

#### **Related Items:**

| Asc on page 8-33            | <i>Chr</i> \$ on page 8-43    |
|-----------------------------|-------------------------------|
| Hex\$ on page 8-147         | <i>LCase</i> \$ on page 8-167 |
| Left\$ on page 8-168        | <i>Len</i> on page 8-170      |
| <i>Mid\$</i> on page 8-193  | Right\$ on page 8-229         |
| <i>Str</i> \$ on page 8-293 | <i>Str2</i> \$ on page 8-294  |
| UCase\$ on page 8-315       | <i>Val</i> on page 8-327      |

# **Print**

Outputs data in the system status console window.

## Format:

Print <expression>[;|, <expression>...][;|,]

## Parameter:

| Parameter name            | Data type        | Description                                           |
|---------------------------|------------------|-------------------------------------------------------|
| <expression></expression> | Integer          | Numerical expression or character string to be output |
|                           | Real number      |                                                       |
|                           | Character string |                                                       |
|                           | Array            |                                                       |

#### Return value:

None.

## **Description:**

Outputs the numerical expression or character string specified in the <expression> parameter to the system status console window. (For details, refer to *3-1-2 Description of the System Status Console Window* on page 3-6.)

If the parameters are separated with commas (,), the specified expressions and character strings in the <expression> parameters are separated by tab delimiters and output.

If the parameters are separated with semicolons (;), the specified expressions and character strings in the <expression> parameters are output subsequently to the output expression or text string immediately before.

If any of semicolon (;) and comma (,) are specified at the end of parameters, a line break is added after all the parameters are output to the system status console window.

If the format is written incorrectly, such as writing the macro function name incorrectly, omitting a comma, or omitting a half-width space, a "Syntax error" error will occur.

## **Usage Cautions:**

 After the data output to the system status console window, the window is displayed on top of the Sensor Controller main screen. To display the system status console window on top of the main screen, click [\_] on the upper-right of the system status console window or press [Alt] + [Tab] on the connected USB keyboard to the sensor controller.

### **Example:**

Gets the gotten values of "correlation value", "measurement coordinate X", and "measurement coordinate Y" by the search processing unit (Processing Unit number 2) and outputs to the system status console window. The correlation value, measured position coordinates X and Y can be gotten with External Reference Data numbers 5, 6, and 7 respectively.

```
Rem Get the measurement result.

GetUnitData 2, 5, CR#

GetUnitData 2, 6, X#

GetUnitData 2, 7, Y#

Rem Output the gotten measurement results to the system status console window.

Print CR#; ","; X#; ","; Y#
```

## **Usable Modules:**

Unit Calculation Macro / Scene Control Macro / Communication Command Macro / Unit Macro

## **Supported Versions:**

Version 3.50 or later

#### **Related Items:**

Cls on page 8-50

Debug on page 8-65

Cont on page 8-50
DebugPrint on page 8-66

GetUnitData on page 8-142 SetStop on page 8-275 Stop on page 8-292 VarList on page 8-328 List on page 8-172 SetVar on page 8-287 SubList on page 8-298

# Print#

Outputs data in a file.

#### Format:

Print #<fileNo>[, <expression>[;|, <expression>...][;|,]

#### Parameter:

| Parameter name            | Data type                                  | Description                                           |
|---------------------------|--------------------------------------------|-------------------------------------------------------|
| <fileno></fileno>         | Integer                                    | File number (0 to 15) of the output destination file  |
| <expression></expression> | Integer Real number Character string Array | Numerical expression or character string to be output |

#### Return value:

None.

## **Description:**

Outputs an expression or a character string specified in the <expression> parameter in the file with the file number specified in the <fileNo> parameter.

If the parameters are separated with commas (,), the specified expressions and character strings in the <expression> parameters are separated by tab delimiters and output.

If the parameters are separated with semicolons (;), the specified expressions and character strings in the <expression> parameters are output subsequently to the output expression or text string immediately before.

If any of semicolon (;) and comma (,) are specified at the end of parameters, a line break is added after all the parameters are output.

If an unopened file number is specified in the <fileNo> parameter, an "Illegal function call" error will occur.

If a file number of the opened file by a macro function other than the Open For Append As# function and the Open For Output As# function is specified in the <fileNo> parameter, an "Illegal function call" error will occur.

If a value outside the range of 0 to 15 is specified in the <fileNo> parameter, an "Illegal function call" error will occur.

If a character string longer than 127 characters is specified in the <expression> parameter, an "Illegal function call" error will occur.

If the format is written incorrectly, such as writing the macro function name incorrectly, omitting a comma, or omitting a half-width space, a "Syntax error" error will occur.

## **Usage Cautions:**

None.

## Example:

Outputs a character string to the file "E:\input.txt".

```
STRING$ = "Sample"

Rem Open the file.
Open "E:\input.txt" For Append As #1

Print #1, STRING$

Rem Close up the file.
Close #1
```

#### **Usable Modules:**

Unit Calculation Macro / Scene Control Macro / Communication Command Macro / Unit Macro

## **Supported Versions:**

Version 3.50 or later

## **Related Items:**

Close on page 8-47

Open For Append As# on page 8-198

Open For Output As# on page 8-201

# **PutAll**

Sets the output state of all output terminals.

## Format:

PutAll <ioldent>, <state>

#### Parameter:

| Parameter name      | Data type        | Description                                                                                                    |
|---------------------|------------------|----------------------------------------------------------------------------------------------------|
| <ioldent></ioldent> | Character string | Identification name of the communication module to be used (always "Parallello") (Refer to 9-1-4 List of I/O Modules on page 9-28.) |
| <state></state>     | Integer          | Output state of terminal                                                                                                    |

## Return value:

None.

## **Description:**

Sets the output state of all output terminals of the communication module specified in the <ioldent> parameter to the state specified in the <state> parameter.

Normally "Parallello" should be specified in the <ioldent> parameter.

The output state of each output terminal is expressed as an integer value (OFF (0) or ON (1)) in each digit of a character string in binary notation.

In parallel I/O, integer values are returned expressing DO0 to DO15 in the 1st digit to the 16th digit.

Example: When DO0 to DO5 are ON and DO6 to DO15 are OFF

- Binary notation: 0000 0000 0011 1111
- Value of output states that are set: 63

If an incorrect data type is specified for a parameter, a "Type mismatch" error will occur.

If a non-existent number, numerical value, or combination of data types or values is specified for a parameter, an "Illegal function call" error will occur.

If a value outside the range -2147483648 to 2147483647 is specified as an integer parameter, an "Overflow" error will occur.

If the format is written incorrectly, such as writing the macro function name incorrectly, omitting a comma, or omitting a half-width space, a "Syntax error" error will occur.

## **Usage Cautions:**

 When the operation mode is multi-line random trigger and there are three or more lines, the output states of the DO signal cannot be set. Even if this macro function is used when there are three or more lines, an "Illegal function call" error will not occur.

## **Example:**

In the communication command macro, sets all DO output states of parallel I/O to ON.

```
IOMODULE$ = "ParallelIo"
Rem Set the output state.
PutAll IOMODULE$, 65535
```

## **Usable Modules:**

Scene Control Macro / Communication Command Macro / Unit Macro

# **Supported Versions:**

Version 3.50 or later

## **Related Items:**

| BusyOut on page 8-36  | GetAll on page 8-123   |
|-----------------------|------------------------|
| GetPort on page 8-133 | JudgeOut on page 8-164 |
| PutPort on page 8-212 | RunOut on page 8-231   |

# **PutPort**

Sets the output state of the specified output terminal.

## Format:

PutPort <ioldent>, <portNo>, <state>

#### Parameter:

| Parameter name      | Data type        | Description                                                                                                    |
|---------------------|------------------|----------------------------------------------------------------------------------------------------|
| <ioldent></ioldent> | Character string | Identification name of the communication module to be used (always "Parallello") (Refer to 9-1-4 List of I/O Modules on page 9-28.) |

| Parameter name    | Data type | Description                                                    |
|-------------------|-----------|----------------------------------------------------------------|
| <portno></portno> | Integer   | Terminal number of output terminal whose output state is to be |
|                   |           | set.                                                           |
|                   |           | Parallel I/O:                                                  |
|                   |           | • FH                                                           |
|                   |           | DO0 to DO15: 0 to 15                                           |
|                   |           | GATE N: 100 + N x 8 (N: Line number (0 to 7))                  |
|                   |           | BUSY N: 101 + N x 8                                            |
|                   |           | OR N: 102 + N x 8                                              |
|                   |           | ERROR N: 103 + N x 8                                           |
|                   |           | RUN N: 104 + N x 8                                             |
|                   |           | READY N: 105 + N x 8                                           |
|                   |           | ACK: 200                                                       |
| <state></state>   | Integer   | Output state of output terminal                                |
|                   |           | 0: Output OFF                                                  |
|                   |           | 1: Output ON                                                   |

#### Return value:

None.

## **Description:**

Sets the state of the output terminal of the terminal number specified in the <portNo> parameter of the communication module specified in the <ioldent> parameter to the output state specified in the <state> parameter.

Normally "Parallello" should be specified in the <ioldent> parameter.

If an incorrect data type is specified for a parameter, a "Type mismatch" error will occur.

If a non-existent number, numerical value, or combination of data types or values is specified in any of the <ioldent> and <portNo> parameters, an "Illegal function call" error will occur.

Even if an output status parameter value that does not exist (i.e., other than 0 and 1) is specified in the <state> parameter, an error will not occur.

If a value outside the range -2147483648 to 2147483647 is specified as an integer parameter, an "Overflow" error will occur.

If the format is written incorrectly, such as writing the macro function name incorrectly, omitting a comma, or omitting a half-width space, a "Syntax error" error will occur.

## **Usage Cautions:**

• Do not execute at the same time as other parallel output control.

# Example:

In the communication command macro, sets the output state of DO3 of parallel I/O to ON.

```
IOMODULE$ = "ParallelIo"

Rem Set the output state.
PutPort IOMODULE$, 3, 1
```

#### **Usable Modules:**

Scene Control Macro / Communication Command Macro / Unit Macro

## **Supported Versions:**

Version 3.50 or later

# **Related Items:**

BusyOut on page 8-36 GetPort on page 8-133 PutAll on page 8-211 GetAll on page 8-123

JudgeOut on page 8-164

RunOut on page 8-231

# RaiseErrorProcEvent

Notifies the error processing on UI screen.

## Format:

RaiseErrorProcEvent <errorKind>, <parameter>[, <wait>]

## Parameter:

| Parameter name                     | Data type | Description                                                          |
|------------------------------------|-----------|----------------------------------------------------------------------|
| <errorkind></errorkind>            | Integer   | Error number to notify the error processing.                         |
|                                    |           | 0: System error                                                      |
|                                    |           | 1: System error (Fan or voltage error)                               |
|                                    |           | 3: Battery error                                                     |
|                                    |           | 4: UWF overlay depletion                                             |
|                                    |           | 10: Camera connection error                                          |
|                                    |           | 11: Connected camera has been changed                                |
|                                    |           | 12: Detection of camera over current                                 |
|                                    |           | 13: Configuration error of light device connection                   |
|                                    |           | 20: Write error of logging disk                                      |
|                                    |           | 30: Time out of parallel output                                      |
|                                    |           | 31: PLC link communication error                                     |
|                                    |           | 32: Detection of parallel I/O camera over current                    |
|                                    |           | 40: Data load error                                                  |
|                                    |           | 41: Data transfer error                                              |
|                                    |           | 42: Incorrect number of start-up Scene group                         |
|                                    |           | 43: Incorrect number of start-up Scene                               |
| <pre><parameter></parameter></pre> | Integer   | Error processing parameter to notify                                 |
|                                    |           | This parameter is not used in this version. Therefore, specify to 0. |
| <wait></wait>                      | Integer   | Recovery timing of macro function                                    |
|                                    |           | 0: Executes subsequent program lines without waiting for meas-       |
|                                    |           | urement to end.                                                      |
|                                    |           | 1: Waits for measurement to end and then executes subsequent         |
|                                    |           | program lines.                                                       |
|                                    |           | 2: Waits for measurement to end and measurement result display       |
|                                    |           | to end and then executes subsequent program lines.                   |

## Return value:

None.

#### **Description:**

Notify the error processing of error number specified <errorKind> and a parameter specified <parameter> on the PanDA window. What process is executed on the UI screen that receives the error processing event depends on the process specification of the UI screen.

<parameter> is not used in this version. Therefore, specify to 0.

<wait> is optional.

If an incorrect data type is specified for a parameter, a "Type mismatch" error will occur.

Type mismatch error is occurred when wrong data is specified as parameter. Illegal function call error is not occurred even if non-exist number, values, combination of data or values.

If a value outside the range -2147483648 to 2147483647 is specified as an integer parameter, an "Overflow" error will occur.

If the format is written incorrectly, such as writing the macro function name incorrectly, omitting a comma, or omitting a half-width space, a "Syntax error" error will occur.

## **Usage Cautions:**

· Do not write to \*MCRINIT.

## **Example:**

Communication Command Macro example.

When the logging error is occurred, ERROR signal is not turned to ON, and notices the error processing of event. When other error is occurred, normal error processing is executed.

```
*ERRORPROC

If ERRORKIND& <>20 Then

Rem When the logging error is occurred, ERROR signal is not turned to ON, and notices the error processing of event.

ERROROUT "", ERRORKIND&

Endif

Rem Notices the error processing event on the window.

RaiseErrorProcEvent ERRORKIND&, 0, 0
```

## **Usable Modules:**

Return

Scene Control Macro / Communication Command Macro

## **Supported Versions:**

Version 5.40 or later

## **Related Items:**

ErrorOut on page 8-112

MessageBox on page 8-192

If Then Else on page 8-148

# RaiseOptionEvent

Notifies option events to the UI screen.

#### Format:

RaiseOptionEvent <eventNo>, <parameter>

## Parameter:

| Parameter name      | Data type | Description                                                                                                    |
|---------------------|-----------|----------------------------------------------------------------------------------------------------|
| <eventno></eventno> | Integer   | Event number to be notified 255: Layout switch in the main screen of both sensor controller                                                                 |
|                     |           | and remote operation tool 511: Layout switch in the main screen of the sensor controller 767: Layout switch in the main screen of the remote operation tool |

| Parameter name                     | Data type | Description                    |
|------------------------------------|-----------|--------------------------------|
| <pre><parameter></parameter></pre> | Integer   | Event parameter to be notified |
|                                    |           | If the event is layout switch: |
|                                    |           | 0 to 8: New layout number      |

#### Return value:

None.

## **Description:**

Notifies the UI screen of the event specified in the <eventNo> parameter and the parameter specified in the <parameter> parameter> parameter.

If an incorrect data type is specified for a parameter, a "Type mismatch" error will occur.

Type mismatch error is occurred when wrong data is specified as parameter. Illegal function call error is not occurred even if non-exist number, values, combination of data or values.

If a value outside the range -2147483648 to 2147483647 is specified as an integer parameter, an "Overflow" error will occur.

If the format is written incorrectly, such as writing the macro function name incorrectly, omitting a comma, or omitting a half-width space, a "Syntax error" error will occur.

Through the use of the FH-AP1 Application Producer (sold separately), it is possible to create a new event in the UI screen.

## **Usage Cautions:**

Execute this macro function when the BUSY signal or other measurement in progress signal is ON and measurement is prohibited. (For details, refer to *5-1-4 State Transitions and Execution Timing* on page 5-13.)

### **Example:**

Switches the main screen layout of the sensor controller when the BUSY flag set to ON in the communications command macro.

```
Rem Switch to layout 1. RaiseOptionEvent 511, 1
```

## **Usable Modules:**

Scene Control Macro / Communication Command Macro

## **Supported Versions:**

Version 3.50 or later

#### **Related Items:**

None.

# ReadPlcMemory

Reads a value from the PLC memory area.

#### Format:

ReadPlcMemory <ioldent>, <area>, <channelOffset>, <channelCount>, <readData()>

### Parameter:

| Parameter name                  | Data type        | Description                                                        |
|---------------------------------|------------------|--------------------------------------------------------------------|
| <ioldent></ioldent>             | Character string | Identification name of the communication module to be used (Re-    |
|                                 |                  | fer to 9-1-4 List of I/O Modules on page 9-28.)                    |
| <area/>                         | Integer          | Area classification number of data output area to read in the tar- |
|                                 |                  | get                                                                |
| <channeloffset></channeloffset> | Integer          | Offset from beginning of data output area to address where read-   |
|                                 |                  | ing is to start                                                    |
| <channelcount></channelcount>   | Integer          | Data size to read in (channel unit)                                |
| <readdata()></readdata()>       | Integer array    | Loaded data                                                        |

## Return value:

None.

## **Description:**

Using the communication module specified in the <ioldent> parameter, the data size specified in the <channelCount> parameter is read from the address that is offset by the value specified in the <channelOffset> parameter, of the PLC area type specified in the <area> parameter.

After reading the value from the PLC memory area using this macro function, execute the GetPlcData function to get the read value.

In the <readData()> parameter, specify the 1D integer array variable that stores the data that was read. Add () without specifying element numbers.

In the <area> parameter, specify the Identification of the register that is set with the PLC link setting in the system settings.

In the <channelCount> parameter, specify the size in channel units. The size of one integer type data item is two channels (four bytes), and thus to read one integer value, a one-element array should be prepared with the <readData()> parameter, and 2 should be specified in the <channelCount> parameter.

If a size larger than the array size specified in the <readData()> parameter is specified in the <channelCount> parameter, a "Subscript out of range" error will occur.

If an incorrect data type is specified for a parameter, a "Type mismatch" error will occur.

If a non-existent number, numerical value, or combination of data types or values is specified for a parameter, an "Illegal function call" error will occur.

If the format is written incorrectly, such as writing the macro function name incorrectly, omitting a comma, or omitting a half-width space, a "Syntax error" error will occur.

# **Usage Cautions:**

 After using this macro function to read data, always use the GetPlcData function to get the value from the data that was read. If the value is gotten directly from the <readData()> parameter without using the GetPlcData function, the correct value may not be gotten.

## **Example:**

In the communication command macro, reads multiple data from the PLC connected by PLC link.

```
IOMODULE$ = "UdpPlcLink"

Rem Get the settings of the output data area.

GetSystemData IOMODULE$, "outputArea", AREA&

GetSystemData IOMODULE$, "outputMemoryAddress", ADDRESS&

Rem Create the integer array variable to store the read data.

Dim DATA&(1)

Rem Load the data (4ch) from data output area.

ReadPlcMemory IOMODULE$, AREA&, ADDRESS&, 4, DATA&()

Rem Get the values from the read data.

GetPlcData IOMODULE$, DATA&(), 0, 4, VALUEO&

GetPlcData IOMODULE$, DATA&(), 4, 4, VALUEO&
```

#### **Usable Modules:**

Scene Control Macro / Communication Command Macro / Unit Macro

## **Supported Versions:**

Version 4.20 or later

## **Related Items:**

GetPlcData on page 8-130
WritePlcMemory on page 8-336

SetPlcData on page 8-263

# **ReceiveData**

Receives data.

#### Format:

ReceiveData <ioIdent>, <inputData()>, <inputMaxSize>, <inputSize>[, <parameter()>, <parameterSize>]

# Parameter:

| Parameter name                             | Data type                                                                | Description                                     |
|--------------------------------------------|--------------------------------------------------------------------------|-------------------------------------------------|
| <ioldent></ioldent>                        | Character string Identification name of the communication module to be u |                                                 |
|                                            |                                                                          | fer to 9-1-4 List of I/O Modules on page 9-28.) |
| <inutdata()></inutdata()>                  | Integer array                                                            | Received data                                   |
| <inputmaxsize></inputmaxsize>              | Integer                                                                  | Maximum size of data to be received             |
| <inputsize></inputsize>                    | Integer                                                                  | Received data size                              |
| <pre><parameter()></parameter()></pre>     | Integer array                                                            | The parameter data specified in the option      |
| <pre><parametersize></parametersize></pre> | Integer                                                                  | Size of parameter data specified optionally     |

## Return value:

None.

## **Description:**

Receive data up to the size specified in the <inputMaxSize> parameter by using the communication module specified in the <ioldent> parameter.

In the <inputData()> parameter, specify the 1D integer array variable that will hold the data to be received, without adding element numbers but adding () to the variables. In the <inputSize> parameter, specify the integer variable that will hold the size of the received data.

Values that can be set in the <parameter()> parameter and <parameterSize> parameter depend on the communication module specified in the <ioldent> parameter. The <parameter()> parameter and <parameterSize> parameter can be omitted.

With this macro function, data that has arrived at the sensor controller from an external device is received when the macro function is executed. If no data has arrived, 0 is stored in the <inputSize> parameter. If the desired data is not received the first time the macro function is executed, execute repeatedly until all data has been received.

If an incorrect data type is specified for a parameter, a "Type mismatch" error will occur.

If a non-existent number, numerical value, or combination of data types or values is specified for a parameter, an "Illegal function call" error will occur.

If Handshake is on and data reception fails due to a communication timeout or other reason, an "Illegal function call" error will occur.

If the format is written incorrectly, such as writing the macro function name incorrectly, omitting a comma, or omitting a half-width space, a "Syntax error" error will occur.

## **Usage Cautions:**

• Execute this macro function when the target communication module is stopped. (Refer to 5-1-5 Exclusive Control in a Process on page 5-20.)

#### **Example:**

Receives data from an external device in the measurement process of the unit macro.

```
Rem Prepare a buffer that can receive 12 bytes of data.
Dim BUFFER& (11)
IOMODULE$ = "TcpNormal"
Rem Set the polling state of the communication module to stopped in order to recei
ve the data.
SetPollingState IOMODULE$, False
Rem Executing the initialization of the reception data size.
SIZE&=0
Rem Repeat the reception process until the data has been received.
Try
   Do
      Rem Attempting the data reception.
      ReceiveData IOMODULE$, BUFFER&(), 12, SIZE&
      Rem Once the data has been received, display the data size in the system sta
tus console window.
      If(SIZE\& > 0) Then
         Print "Received data size = " + Str$(SIZE&)
      Endif
   Loop While SIZE& = 0
   Rem Data has been received, so set the polling state of the communication modul
e to running.
   SetPollingState IOMODULE$, True
Catch
   Rem Return the polling state of the stopped communication module to running.
   If GetPollingState(IOMODULE$) = False Then
      SetPollingState IOMODULE$, True
   Endif
End Try
```

## **Usable Modules:**

Scene Control Macro / Communication Command Macro / Unit Macro

## **Supported Versions:**

Version 3.50 or later

#### **Related Items:**

GetPollingState on page 8-131 SendString on page 8-253 SendData on page 8-251
SetPollingState on page 8-265

# ReDim

Defines the array.

### Format:

ReDim <arrayName>(<maxCount>[, <maxCount>[, <maxCount>]]])

## Parameter:

| Parameter name          | Data type | Description                    |
|-------------------------|-----------|--------------------------------|
| <arrayname></arrayname> | -         | Used array variable name       |
| <maxcount></maxcount>   | Integer   | Maximum value of the subscript |

#### Return value:

None.

## **Description:**

Defines a 1D to 4D array with maximum dimensional length specified in the <maxCount> parameter for each dimension.

Add one of type identifiers to the end of the parameter specified in the <arrayName>. (Refer to 4-1-3 Variable on page 4-6.)

Release the array variables defined with this macro function by executing the Erase function.

If the number of array dimension is different, two arrays with the same variable name are treated as the same variable.

An array variable and a variable with the same name are treated as different variables.

If the number of elements of an array variable is undefined, a "Syntax error" will occur.

If an incorrect data type is specified for a parameter, a "Type mismatch" error will occur.

If the format is written incorrectly, such as writing the macro function name incorrectly, omitting a comma, or omitting a half-width space, a "Syntax error" error will occur.

## **Usage Cautions:**

• The behavior changes depending on the use of the Option Explicit command.

When the Option Explicit command is used, and if variables that are not predefined by the Dim function are redefined, an error will occur for the undefined variables when loading macros.

When the Option Explicit command is not used, predefinition by the Dim function is not required. Array variables are defined the same as when using the Dim function.

# Example:

Defines the array.

Dim AA&()
ReDim AA&(10)
Dim BB&(3)
Redim BB&(10)

## **Usable Modules:**

Unit Calculation Macro / Scene Control Macro / Communication Command Macro / Unit Macro

## **Supported Versions:**

Version 5.40 or later

## **Related Items:**

Dim on page 8-69
Option Explicit on page 8-205

Erase on page 8-109

# RefreshlmageWindow

Updates the image window.

#### Format:

| RefreshlmageWindow | R | efr | es | hlr | ma | ae | W | in | do | w |
|--------------------|---|-----|----|-----|----|----|---|----|----|---|
|--------------------|---|-----|----|-----|----|----|---|----|----|---|

## Parameter:

None.

#### Return value:

None.

## **Description:**

Updates the image window.

Execute this macro function to update the display after executing the ImageUpdate function when a graphic is redrawn in the image window or the image is redrawn.

## **Usage Cautions:**

None.

#### **Example:**

In the communication command macro, updates an image displayed in *Camera Image Freeze* image mode to the most recent image.

```
Rem Update the freeze image to the most recent image. 
 \label{eq:loss_problem} \mbox{ImageUpdate}
```

Rem Apply the updated image to the display in the image window. RefreshImageWindow

## **Usable Modules:**

Scene Control Macro / Communication Command Macro

# **Supported Versions:**

Version 3.50 or later

## **Related Items:**

ImageUpdate on page 8-153
RefreshTextWindow on page 8-223
SetImageWindow on page 8-259

RefreshJudgeWindow on page 8-222 RefreshTimeWindow on page 8-224

# RefreshJudgeWindow

Updates the judgement window.

Format:

RefreshJudgeWindow

Parameter:

None.

Return value:

None.

**Description:** 

Updates the judgement window.

**Usage Cautions:** 

None.

## **Example:**

Updates the judgement window in the communication command macro.

RefreshJudgeWindow

#### **Usable Modules:**

Scene Control Macro / Communication Command Macro

## **Supported Versions:**

Version 3.50 or later

## **Related Items:**

RefreshImageWindow on page 8-221 RefreshTimeWindow on page 8-224

RefreshTextWindow on page 8-223

# RefreshTextWindow

Updates the text display window.

Format:

RefreshTextWindow

Parameter:

None.

## Return value:

None.

## **Description:**

Updating the text display window.

Execute this macro function to update the display after redrawing detailed results in the text window.

## **Usage Cautions:**

None.

## Example:

In the communication macro, sets the value of the measurement result of calculation expression 0 of the calculation processing unit of Processing Unit number 5 of the current scene, and then updating the display of the text window."Calculation result of calculation expression 0" is external reference data number 5.

```
Rem Set the value as the measurement result. SetUnitData 5, 5, 100

Rem Update the text window display. RefreshTextWindow
```

## **Usable Modules:**

Scene Control Macro / Communication Command Macro

## **Supported Versions:**

Version 3.50 or later

# **Related Items:**

RefreshImageWindow on page 8-221 RefreshTimeWindow on page 8-224

RefreshJudgeWindow on page 8-222 SetTextWindow on page 8-279

| Updates the display of the information wind                                                                                                    | low.                                                                       |
|----------------------------------------------------------------------------------------------------|----------------------------------------------------------------------------|
| Format:<br>RefreshTimeWindow                                                                                                    |                                                                            |
| Parameter:<br>None.                                                                                                    |                                                                            |
| Return value:<br>None.                                                                                                    |                                                                            |
| <b>Description:</b> Updates the display of the information wind                                                                                                    | low.                                                                       |
| Usage Cautions:<br>None.                                                                                                    |                                                                            |
| <b>Example:</b> Updates the display of the information wind                                                                                                    | low in the communication macro.                                            |
|                                                                                                    |                                                                            |
| RefreshTimeWindow                                                                                                    |                                                                            |
| Usable Modules: Scene Control Macro / Communication Col Supported Versions:                                                                                                    | mmand Macro                                                                |
| RefreshTimeWindow  Usable Modules: Scene Control Macro / Communication Col Supported Versions: Version 3.50 or later  Related Items:                                                  | mmand Macro                                                                |
| Usable Modules: Scene Control Macro / Communication Con Supported Versions: Version 3.50 or later                                                                                     | mmand Macro  RefreshJudgeWindow on page 8-222  SetTextWindow on page 8-279 |
| Usable Modules: Scene Control Macro / Communication Col Supported Versions: Version 3.50 or later Related Items: RefreshlmageWindow on page 8-221                                     | RefreshJudgeWindow on page 8-222                                           |
| Usable Modules: Scene Control Macro / Communication Col Supported Versions: Version 3.50 or later Related Items: RefreshImageWindow on page 8-221 RefreshTextWindow on page 8-223     | RefreshJudgeWindow on page 8-222                                           |
| Usable Modules: Scene Control Macro / Communication Col Supported Versions: Version 3.50 or later Related Items: RefreshImageWindow on page 8-221 RefreshTextWindow on page 8-223 Rem | RefreshJudgeWindow on page 8-222                                           |

**Description:** 

Add a comment or a description in the program. The readability of the program is improved by adding comments.

For details on comment, refer to the Comment on page 4-4.

## **Usage Cautions:**

• Do not mix a non-comment statement together with a comment on the same line. If a comment and another type of statement are written in one same line, the comment may not be correctly recognized and the program may not operate properly.

## Example:

Inserts a comment statement in a program to describe the program process.

Rem Display the judgement result provided by the latest executed processing unit o n the system status console window. Print UnitJudge (UnitNo -1)

#### **Usable Modules:**

Unit Calculation Macro / Scene Control Macro / Communication Command Macro / Unit Macro

## **Supported Versions:**

Version 3.50 or later

# **Related Items:**

Print on page 8-208
UnitNo on page 8-324

UnitJudge on page 8-323

# Remeasure

Executes remeasurement.

Format:

Remeasure relmageNo>[, <wait>]
Remeasure <fileName>[, <wait>]

## Parameter:

| Parameter name                                             | Data type        | Description                                                     |
|------------------------------------------------------------|------------------|-----------------------------------------------------------------|
| <pre><pre><pre><pre>preImageNo&gt;</pre></pre></pre></pre> | Integer          | Image Logging No. which is re-measured. (0 to the number of Im- |
|                                                            |                  | age logging which has been logginged.)                          |
| <filename></filename>                                      | Character string | Image file name of image to be remeasured.                      |
| <wait></wait>                                              | Integer          | Recovery timing of macro function                               |
|                                                            |                  | 0: Executes subsequent program lines without waiting for meas-  |
|                                                            |                  | urement to end.                                                 |
|                                                            |                  | 1: Waits for measurement to end and then executes subsequent    |
|                                                            |                  | program lines.                                                  |
|                                                            |                  | 2: Waits for measurement to end and measurement result display  |
|                                                            |                  | to end and then executes subsequent program lines.              |

## Return value:

None.

## **Description:**

Executes remeasurement at the recovery timing specified in the <wait> parameter for the image of the image logging number specified in the prelmageNo> parameter or the image of the image file name specified in the <fileName> parameter.

If 0 is specified for the relmageNo> parameter, remeasurement is executed using the most recent logged image of the main unit.

In the <fileName> parameter, use an absolute path to specify the image file name of image to be remeasured

If the <wait> parameter is omitted, operation is the same as when the <wait> parameter is set to 0. When 0 is specified for the <wait> parameter, there is a possibility that the measurement processing executed immediately after execution of this macro function will not have ended and the measurement result cannot be properly gotten. If you want to get the measurement result, specify 1 or 2 for the <wait> parameter.

If an incorrect data type is specified for a parameter, a "Type mismatch" error will occur.

Type mismatch error is occurred when wrong data is specified as parameter. Illegal function call error is not occurred even if non-exist number, values, combination of data or values.

If a value outside the range -2147483648 to 2147483647 is specified as an integer parameter, an "Overflow" error will occur.

An error of "String too long" will be occurred when you specify the character strings as character strings type exceeds 255 characters.

If the format is written incorrectly, such as writing the macro function name incorrectly, omitting a comma, or omitting a half-width space, a "Syntax error" error will occur.

## **Usage Cautions:**

• Executes this function in the status when measure signal is OFF.(For details, refer to *5-1-4 State Transitions and Execution Timing* on page 5-13.)

## **Example:**

In the communication command macro, gets the measurement X coordinate and measurement Y coordinate of the search processing unit of Processing Unit number 2 after remeasurement is executed using the most recent logging image. The measured X and Y coordinates can be gotten with External Reference Data numbers 6 and 7 respectively

```
Rem Execute remeasurement and wait until measurement ends.

Remeasure 0, 1

Rem Get the measurement result.

GetUnitData 2, 6, POSX#

GetUnitData 2, 7, POSY#
```

#### **Usable Modules:**

**Communication Command Macro** 

# **Supported Versions:**

Version 3.50 or later

## Related Items:

Measure on page 8-182
MeasureStop on page 8-189

MeasureStart on page 8-188

# RenumUnitNo

Gets the processing unit number after flow edit.

#### Format:

RenumUnitNo(<oldUnitNo>)

## Parameter:

| Parameter name          | Data type | Description                                                      |
|-------------------------|-----------|------------------------------------------------------------------|
| <oldunitno></oldunitno> | Integer   | Processing unit number before edit (0 to (Processing unit number |
|                         |           | of current scene minus one))                                     |

## Return value:

Returns the processing unit number after update of measurement flow as an integer.

## **Description:**

Gets the processing unit number specified in the <oldUnitNo> parameter after editing the measurement flow.

If an incorrect data type is specified for a parameter, a "Type mismatch" error will occur.

Type mismatch error is occurred when wrong data is specified as parameter. Illegal function call error is not occurred even if non-exist number, values, combination of data or values.

If a value outside the range -2147483648 to 2147483647 is specified as an integer parameter, an "Overflow" error will occur.

If a value is assigned to the return value variable or the variable is not used in an expression, a "Syntax error" error will occur.

If the format is written incorrectly, such as writing the macro function name incorrectly, omitting a comma, or omitting a half-width space, a "Syntax error" error will occur.

Besides using this macro function, using reference variables follows the changes of the processing unit numbers resulting from editing the measurement flow. (For details, refer to *4-1-3 Variable* on page 4-6.)

## **Usage Cautions:**

• This macro function can only be used in the \*RENUMPROC subroutine. If used in another subroutine, an "Illegal function call" will occur.

## Example:

Uses the \*RENUMPROC subroutine in the Unit Macro processing unit to get the processing unit number (whose original processing unit number was 5) after editing the measurement flow.

```
*RENUMPROC

LATESTUNITNO& = 5

Rem Get the processing unit number after flow edit.

LATESTUNITNO& = RenumUnitNo(LATESTUNITNO&)
```

## **Usable Modules:**

Return

Unit Calculation Macro / Unit Macro

## **Supported Versions:**

Version 3.50 or later

#### **Related Items:**

DeleteUnit on page 8-68
UnitNo on page 8-324

InsertUnit on page 8-156
Ut on page 8-326

# **RGB**

Gets the color value.

#### Format:

RGB(<red>, <green>, <blue>)

#### Parameter:

| Parameter name  | Data type | Description                                                |
|-----------------|-----------|------------------------------------------------------------|
| <red></red>     | Integer   | Red component of the color value being gotten (0 to 255)   |
| <green></green> | Integer   | Green component of the color value being gotten (0 to 255) |
| <blue></blue>   | Integer   | Blue component of the color value being gotten (0 to 255)  |

#### Return value:

Returns the color value as an integer value.

The red component is stored in the lower byte of the color value, green component is stored is stored in the middle byte of the color value, and blue component is stored in the upper byte of the color value.

## **Description:**

Gets the color value of the color that has the red component specified in the <red> parameter, the green component specified in the <green> parameter, and the blue component specified in the <blue> parameter. A drawing color can be specified in specifying a color value in a macro function that sets a drawing style and in some drawing macro functions.

If a value that exceeds the allowed setting range is specified in the <red> parameter, <green> parameter, or <br/> value> parameter, the value is handled as being 255.

If an incorrect data type is specified for a parameter, a "Type mismatch" error will occur.

Type mismatch error is occurred when wrong data is specified as parameter. Illegal function call error is not occurred even if non-exist number, values, combination of data or values.

If a value is assigned to the return value variable or the variable is not used in an expression, a "Syntax error" error will occur.

If the format is written incorrectly, such as writing the macro function name incorrectly, omitting a comma, or omitting a half-width space, a "Syntax error" error will occur.

## **Usage Cautions:**

None.

#### **Example:**

Displays a green character string in the text window.

```
Rem Get the color value of green.

COLOR& = RGB(0, 255, 0)

Rem Draw the character string in the text window.

DrawText "Processing OK", COLOR&, 1
```

#### **Usable Modules:**

Unit Calculation Macro / Unit Macro

#### **Supported Versions:**

Version 3.50 or later

#### **Related Items:**

DrawFillImage on page 8-90 SetDrawStyle on page 8-255

DrawText on page 8-102 SetTextStyle on page 8-278

# Right\$

Extracts the specified length of characters from the right side of character string.

#### Format:

Right\$(<string>, <length>)

## Parameter:

| Parameter name    | Data type        | Description                                                                           |
|-------------------|------------------|---------------------------------------------------------------------------------------|
| <string></string> | Character string | Extraction target character string                                                    |
| <length></length> | Integer          | Length of characters to be extracted (1 to the length of the target character string) |

#### Return value:

Returns the character string type value of the extracted character string.

## **Description:**

Extracts the specified length in the <length> parameter from the right side of specified character string in the <string> parameter.

Specify the length of characters to be extracted in bytes for the <length> parameter. Each single-byte character (i.e., half-width alphanumeric character and symbol) consumes one byte, whereas each doublebyte character consumes two bytes.

Extracts the specified length in the <length> parameter from the left side of specified character string in the <string> parameter.

If the length specified in the <length> parameter is longer than the length of the character string specified in the <string> parameter, the whole character string in the parameter is extracted.

If an incorrect data type is specified for a parameter, a "Type mismatch" error will occur.

If a value outside the range -2147483648 to 2147483647 is specified as an integer parameter, an "Overflow" error will occur.

Even if a character string longer than 255 characters is specified for a character string parameter, an error will not occur.

If a value is assigned to the return value variable or the variable is not used in an expression, a "Syntax error" error will occur.

If the format is written incorrectly, such as writing the macro function name incorrectly, omitting a comma, or omitting a half-width space, a "Syntax error" error will occur.

# **Usage Cautions:**

None.

## **Example:**

Extracts 6-byte length of characters from the right side of the character string. Because one half-width alphabet consumes single byte, this example extracts 6 characters from the character string.

```
CHARA$ = "Measurement Result"
```

Rem Extract 6-byte length of characters from the right side of the character strin q.

TITLE\$ = Right\$(CHARA\$, 6)

#### The result is shown below.

TITLE\$ = "Result"

#### **Usable Modules:**

Unit Calculation Macro / Scene Control Macro / Communication Command Macro / Unit Macro

## **Supported Versions:**

Version 3.50 or later

#### **Related Items:**

| Asc on page 8-33            | <i>Chr</i> \$ on page 8-43 |
|-----------------------------|----------------------------|
| Hex\$ on page 8-147         | LCase\$ on page 8-167      |
| Left\$ on page 8-168        | <i>Len</i> on page 8-170   |
| <i>Mid</i> \$ on page 8-193 | Piece\$ on page 8-207      |
| <i>Str</i> \$ on page 8-293 | Str2\$ on page 8-294       |
| UCase\$ on page 8-315       | <i>Val</i> on page 8-327   |

# **Rmdir**

Deletes a directory.

## Format:

Rmdir <directoryName>

# Parameter:

| Parameter name                  | Data type        | Description                       |
|---------------------------------|------------------|-----------------------------------|
| <directoryname></directoryname> | Character string | Name of a directory to be deleted |

### Return value:

None.

## **Description:**

Deletes the directory specified in the <directoryName> parameter.

In the <directoryName> parameter, use an absolute path to specify the directory name of the directory to be deleted.

In the following case, an "Illegal function call" error occurs without deleting a directory.

- · The specified directory does not exist
- If the external storage is specified for where to delete a directory from with no external storage inserted
- If more than one file is in the specified directory

If an incorrect data type is specified for a parameter, a "Type mismatch" error will occur.

An error of "String too long" will be occurred when you specify the character strings as character strings type exceeds 255 characters.

If the format is written incorrectly, such as writing the macro function name incorrectly, omitting a comma, or omitting a half-width space, a "Syntax error" error will occur.

## **Usage Cautions:**

None.

## **Example:**

Deletes a directory named "IMAGE2" under the root folder of the E drive.

Rmdir "E:\IMAGE2"

#### **Usable Modules:**

Unit Calculation Macro / Scene Control Macro / Communication Command Macro / Unit Macro

## **Supported Versions:**

Version 3.50 or later

#### **Related Items:**

Dskf on page 8-106Fcopy on page 8-119GetSystemData on page 8-137Isfile on page 8-158Kill on page 8-165Mkdir on page 8-194

# **RunOut**

Sets the output state of the RUN signal.

## Format:

RunOut <ioldent>, <state>

#### Parameter:

| Parameter name      | Data type        | Description                                                         |
|---------------------|------------------|---------------------------------------------------------------------|
| <ioldent></ioldent> | Character string | Identification name of the communication module to be used          |
|                     |                  | ("Parallello" or "EtherCAT") (Refer to 9-1-4 List of I/O Modules on |
|                     |                  | page 9-28.)                                                         |
| <state></state>     | Integer          | Output state of terminal                                            |
|                     |                  | 0: Output OFF                                                       |
|                     |                  | 1: Output ON                                                        |

## Return value:

None.

## **Description:**

Sets the RUN signal of the communication module specified in the <ioldent> parameter to the output state specified in the <state> parameter

Normally "Parallello" or "EtherCAT" should be specified in the <ioldent> parameter.

If an incorrect data type is specified for a parameter, a "Type mismatch" error will occur.

If an identification name that does not exist is specified in the <ioldent> parameter, an "Illegal function call" error will occur.

If specifying a blank character string ("") as <ioldent> parameter or omitting <ioldent> parameter, the setting is applied to all communication modules.

Even if an output status parameter value that does not exist (i.e., other than 0 and 1) is specified in the <state> parameter, an error will not occur.

If the format is written incorrectly, such as writing the macro function name incorrectly, omitting a comma, or omitting a half-width space, a "Syntax error" error will occur.

## **Usage Cautions:**

None.

## **Example:**

In the communication command macro, sets the BUSY signal of parallel I/O to ON.

```
IOMODULE$ = "ParallelIo"
Rem Set the output state.
RunOut IOMODULE$, 1
```

## **Usable Modules:**

Scene Control Macro / Communication Command Macro / Unit Macro

# **Supported Versions:**

Version 5.40 or later

## **Related Items:**

| BusyOut on page 8-36  | GetAll on page 8-123   |
|-----------------------|------------------------|
| GetPort on page 8-133 | JudgeOut on page 8-164 |
| PutAll on page 8-211  | PutPort on page 8-212  |

# SaveBackupData

Saves the system + scene group 0 data.

## Format:

SaveBackupData(<fileName>)

#### Parameter:

| Parameter name        | Data type        | Description                                                |
|-----------------------|------------------|------------------------------------------------------------|
| <filename></filename> | Character string | File name of bkd file to save (system + scene group 0 data |
|                       |                  | (*.bkd))                                                   |

### Return value:

None.

## **Description:**

Saves the system + scene group 0 in the file with the file name specified in the <fileName> parameter. In the <fileName> parameter, use an absolute path to specify the file name of the file to be saved.

Specify the file extension ".bkd" in the file name specified in the <fileName> parameter.

If the file specified in the <fileName> parameter already exists, it is overwritten.

If an incorrect data type is specified for a parameter, a "Type mismatch" error will occur.

An error of "String too long" will be occurred when you specify the character strings as character strings type exceeds 255 characters.

If the format is written incorrectly, such as writing the macro function name incorrectly, omitting a comma, or omitting a half-width space, a "Syntax error" error will occur.

## **Usage Cautions:**

- Execute this macro function when the BUSY signal or other measurement in progress signal is ON and measurement is prohibited. (For details, refer to *5-1-4 State Transitions and Execution Timing* on page 5-13.)
- When you use FH series, do not save to the any folder except RAMDisk and external storage (such as C:\ProgramFiles\FZ). It is possible not to perform correctly due to the decrease of Scene data storage region.

| Save Destination | FH series                               |  |
|------------------|-----------------------------------------|--|
| RAMDisk          | C:\Data\RAMDisk                         |  |
| External Storage | E: F: G: H: M: S: T: U: V: W: X: Y: Z:\ |  |

## Example:

Saves the system + scene group 0 data to a file.

Rem Save the system + scene group 0 data to a file. SaveBackupData "E:\BACKDIR\BackupData.bkd"

## **Usable Modules:**

**Communication Command Macro** 

## **Supported Versions:**

Version 3.50 or later

## Related Items:

GetSystemData on page 8-137
SaveData on page 8-233
SaveSceneGroup on page 8-238
SaveUnitData on page 8-240

LoadBackupData on page 8-173 SaveScene on page 8-237 SaveSystemData on page 8-239

# **SaveData**

Saves the data to the controller.

Format:

SaveData

Parameter:

None.

Return value:

None.

## **Description:**

Saves the current system group data and the system data to the sensor controller.

If the format is written incorrectly, such as writing the macro function name incorrectly, omitting a comma, or omitting a half-width space, a "Syntax error" error will occur.

## **Usage Cautions:**

• Execute this macro function when the BUSY signal or other measurement in progress signal is ON and measurement is prohibited. (For details, refer to *5-1-4 State Transitions and Execution Timing* on page 5-13.)

## **Example:**

Saves the current system group data and the system data to the sensor controller.

Rem Save the data to the controller. SaveData

## **Usable Modules:**

**Communication Command Macro** 

## **Supported Versions:**

Version 3.50 or later

#### Related Items:

SaveBackupData on page 8-232 SaveSceneGroup on page 8-238 SaveUnitData on page 8-240 SaveScene on page 8-237
SaveSystemData on page 8-239

# Savelmage

Saves image data.

## Format:

Savelmage cprelmageNo>, <fileName>

## Parameter:

| Parameter name                                             | Data type        | Description                                                     |
|------------------------------------------------------------|------------------|-----------------------------------------------------------------|
| <pre><pre><pre><pre>preImageNo&gt;</pre></pre></pre></pre> | Integer          | Number (-1 to (number of images already logged in main unit mi- |
|                                                            |                  | nus one)) of main unit logging image to be saved                |
| <filename></filename>                                      | Character string | File name of file to be saved                                   |

## Return value:

None.

## **Description:**

Saves the image that has the image logging number specified in the relmageNo> parameter, using the file name specified in the <fileName> parameter, in ifz format.

In the <fileName> parameter, use an absolute path to specify the file name of the file to be saved.

Specify the file extension ".ifz" in the file name specified in the <fileName> parameter.

If the file specified in the <fileName> parameter already exists, it is overwritten.

If an incorrect data type is specified for a parameter, a "Type mismatch" error will occur.

If a non-existent number, numerical value, or combination of data types or values is specified for a parameter, an "Illegal function call" error will occur.

If a value outside the range -2147483648 to 2147483647 is specified as an integer parameter, an "Overflow" error will occur.

An error of "String too long" will be occurred when you specify the character strings as character strings type exceeds 255 characters.

If the format is written incorrectly, such as writing the macro function name incorrectly, omitting a comma, or omitting a half-width space, a "Syntax error" error will occur.

## **Usage Cautions:**

- · Regardless of logging settings, this command saves the image file in the IFZ format.
- When you use FH series, do not save to the any folder except RAMDisk and external storage (such as C:\ProgramFiles\FZ). It is possible not to perform correctly due to the decrease of Scene data storage region.

| Save Destination | FH series                               |  |  |
|------------------|-----------------------------------------|--|--|
| RAMDisk          | C:\Data\RAMDisk                         |  |  |
| External Storage | E: F: G: H: M: S: T: U: V: W: X: Y: Z:\ |  |  |

## Example:

Saves the most recent measurement image.

```
Rem Save the most recent input image as a file.
SaveImage -1, "E:\IMAGE\sample.ifz"
```

#### **Usable Modules:**

Scene Control Macro / Communication Command Macro

## **Supported Versions:**

Version 3.50 or later

## Related Items:

GetSystemData on page 8-137

Remeasure on page 8-225

# SaveMeasureImage

Saves the measurement image of the processing unit.

#### Format:

SaveMeasureImage <measureImageNo>, <fileName>, <imageFormat>[, <startX>, <startY>, <sizeX>, <sizeY>]

## Parameter:

| Parameter name                    | Data type        | Description                                                                                                    |
|-----------------------------------|------------------|----------------------------------------------------------------------------------------------------|
| <measureimageno></measureimageno> | Integer          | Measurement image number of the measurement image to be saved (always 0)                                            |
| <filename></filename>             | Character string | File name of file to be saved                                                                                       |
| <imageformat></imageformat>       | Integer          | Image format of image to be saved 0: BMP format 10000 to 10100: JPEG format (10000 + JPEG image quality (0 to 100)) |
| <startx></startx>                 | Integer          | Start point X of image region to be saved                                                                           |
| <starty></starty>                 | Integer          | Start point Y of image region to be saved                                                                           |

| Parameter name  | Data type | Description                                   |
|-----------------|-----------|-----------------------------------------------|
| <sizex></sizex> | Integer   | X dimension of image to be saved (at least 1) |
| <sizey></sizey> | Integer   | Y dimension of image to be saved (at least 1) |

#### Return value:

None.

## **Description:**

Saves the measurement image specified in the <measureImageNo> parameter in a file with the file name specified in the <fileName> parameter, the image format specified in the <imageFormat> parameter, and the pixel size specified in the <sizeX> and <sizeY> parameters cut off from the position in camera coordinates that starts from the upper left point specified in the <startX> parameter and <startY> parameter.

If the <start X>, <start Y>, <size X>, and <size Y> parameters are omitted, the entire image is saved. Always specify 0 in the <measureImageNo> parameter.

In the <fileName> parameter, use an absolute path to specify the file name of the file to be saved. In the file name specified in the <fileName> parameter, specify the file extension ".bmp" or ".jpg/jpeg". If the file specified in the <fileName> parameter already exists, it is overwritten.

Specify a value of at least 1 in the <sizeX> and <sizeY> parameters.

If an incorrect data type is specified for a parameter, a "Type mismatch" error will occur.

If a non-existent number, numerical value, or combination of data types or values is specified for a parameter, an "Illegal function call" error will occur.

If a value outside the range -2147483648 to 2147483647 is specified as an integer parameter, an "Overflow" error will occur.

An error of "String too long" will be occurred when you specify the character strings as character strings type exceeds 255 characters.

If the format is written incorrectly, such as writing the macro function name incorrectly, omitting a comma, or omitting a half-width space, a "Syntax error" error will occur.

## **Usage Cautions:**

- This macro function can only be used in the \*MEASUREPROC subroutine. If used in another subroutine, an "Illegal function call" error will occur.
- When you use FH series, do not save to the any folder except RAMDisk and external storage (such as C:\ProgramFiles\FZ). It is possible not to perform correctly due to the decrease of Scene data storage region.

| Save Destination | FH series                               |  |  |
|------------------|-----------------------------------------|--|--|
| RAMDisk          | C:\Data\RAMDisk                         |  |  |
| External Storage | E: F: G: H: M: S: T: U: V: W: X: Y: Z:\ |  |  |

## **Example:**

Saves the entire image of measurement image 0 in a file in BMP format.

SaveMeasureImage 0, "E:\IMAGE\sample.bmp", 0

#### **Usable Modules:**

**Unit Macro** 

## **Supported Versions:**

Version 4.00 or later

## **Related Items:**

GetImageSize on page 8-126 GetUnitData on page 8-142 GetSystemData on page 8-137

## SaveScene

Saves the scene data.

#### Format:

SaveScene <sceneNo>, <fileName>

#### Parameter:

| Parameter name        | Data type        | Description                                 |
|-----------------------|------------------|---------------------------------------------|
| <sceneno></sceneno>   | Integer          | Scene number to save the scene (0 to 127)   |
| <filename></filename> | Character string | File name of the scene data to save (*.scn) |

#### Return value:

None.

#### **Description:**

Saves the scene data of the scene number specified in the <sceneNo> parameter in the file with the file name specified in the <fileName> parameter.

In the <fileName> parameter, use an absolute path to specify the file name of the file to be saved.

Specify the file extension ".scn" in the file name specified in the <fileName> parameter.

If the file specified in the <fileName> parameter already exists, it is overwritten.

If an incorrect data type is specified for a parameter, a "Type mismatch" error will occur.

If a non-existent number, numerical value, or combination of data types or values is specified for a parameter, an "Illegal function call" error will occur.

An error of "String too long" will be occurred when you specify the character strings as character strings type exceeds 255 characters.

If the format is written incorrectly, such as writing the macro function name incorrectly, omitting a comma, or omitting a half-width space, a "Syntax error" error will occur.

## **Usage Cautions:**

- Execute this macro function when the BUSY signal or other measurement in progress signal is ON and measurement is prohibited. (For details, refer to *5-1-4 State Transitions and Execution Timing* on page 5-13.)
- When you use FH series, do not save to the any folder except RAMDisk and external storage (such as C:\ProgramFiles\FZ). It is possible not to perform correctly due to the decrease of Scene data storage region.

| Save Destination | FH series                               |  |
|------------------|-----------------------------------------|--|
| RAMDisk          | C:\Data\RAMDisk                         |  |
| External Storage | E: F: G: H: M: S: T: U: V: W: X: Y: Z:\ |  |

#### **Example:**

Saves the scene data of scene 2 in a file.

Rem Save the scene data of scene 2 in a file.
SaveScene 2, "E:\BACKDIR\scene02.scn"

#### **Usable Modules:**

**Communication Command Macro** 

## **Supported Versions:**

Version 3.50 or later

#### Related Items:

GetSystemData on page 8-137 LoadBackupData on page 8-173 SaveSceneGroup on page 8-238 SaveUnitData on page 8-240 LoadScene on page 8-174
SaveData on page 8-233
SaveSystemData on page 8-239
SceneNo on page 8-247

# SaveSceneGroup

Saves the scene group data.

#### Format:

SaveSceneGroupNo>, <fileName>

#### Parameter:

| Parameter name                | Data type        | Description                                             |
|-------------------------------|------------------|---------------------------------------------------------|
| <scenegroupno></scenegroupno> | Integer          | Scene group number of the scene group to save (0 to 31) |
| <filename></filename>         | Character string | File name of the scene group data to save (*.sgp)       |

#### Return value:

None.

## **Description:**

Saves the scene group data of the scene group number specified in the <sceneNo> parameter in the file with the file name specified in the <fileName> parameter.

In the <fileName> parameter, use an absolute path to specify the file name of the file to be saved.

Specify the file extension ".sgp" in the file name specified in the <fileName> parameter.

If the file specified in the <fileName> parameter already exists, it is overwritten.

If an incorrect data type is specified for a parameter, a "Type mismatch" error will occur.

If a non-existent number, numerical value, or combination of data types or values is specified for a parameter, an "Illegal function call" error will occur.

An error of "String too long" will be occurred when you specify the character strings as character strings type exceeds 255 characters.

If the format is written incorrectly, such as writing the macro function name incorrectly, omitting a comma, or omitting a half-width space, a "Syntax error" error will occur.

#### **Usage Cautions:**

 Execute this macro function when the BUSY signal or other measurement in progress signal is ON and measurement is prohibited. (For details, refer to 5-1-4 State Transitions and Execution Timing on page 5-13.) • When you use FH series, do not save to the any folder except RAMDisk and external storage (such as C:\ProgramFiles\FZ). It is possible not to perform correctly due to the decrease of Scene data storage region.

| Save Destination | FH series                               |  |
|------------------|-----------------------------------------|--|
| RAMDisk          | C:\Data\RAMDisk                         |  |
| External Storage | E: F: G: H: M: S: T: U: V: W: X: Y: Z:\ |  |

## Example:

Saves the scene group data of scene group 2 in a file.

Rem Save the scene group data of scene group 2 in a file. SaveSceneGroup 2, "E:\BACKDIR\scenegroup02.sqp"

#### **Usable Modules:**

Communication Command Macro

#### **Supported Versions:**

Version 3.50 or later

#### **Related Items:**

GetSystemData on page 8-137LoadSceneGroup on page 8-176LoadBackupData on page 8-173SaveData on page 8-233SaveScene on page 8-237SaveSystemData on page 8-239SaveUnitData on page 8-240SceneGroupNo on page 8-244

# SaveSystemData

Saves the system data.

## Format:

SaveSystemData <fileName>

## Parameter:

| Parameter name        | Data type        | Description                                  |
|-----------------------|------------------|----------------------------------------------|
| <filename></filename> | Character string | File name of the system data to save (*.ini) |

#### Return value:

None.

## **Description:**

Saves the system data in the file with the file name specified in the <fileName> parameter.

In the <fileName> parameter, use an absolute path to specify the file name of the file to be saved.

Specify the file extension ".ini" in the file name specified in the <fileName> parameter.

If the file specified in the <fileName> parameter already exists, it is overwritten.

If an incorrect data type is specified for a parameter, a "Type mismatch" error will occur.

An error of "String too long" will be occurred when you specify the character strings as character strings type exceeds 255 characters.

If the format is written incorrectly, such as writing the macro function name incorrectly, omitting a comma, or omitting a half-width space, a "Syntax error" error will occur.

## **Usage Cautions:**

- Execute this macro function when the BUSY signal or other measurement in progress signal is ON and measurement is prohibited. (For details, refer to 5-1-4 State Transitions and Execution Timing on page 5-13.)
- When you use FH series, do not save to the any folder except RAMDisk and external storage (such as C:\ProgramFiles\FZ). It is possible not to perform correctly due to the decrease of Scene data storage region.

| Save Destination | FH series                               |  |  |
|------------------|-----------------------------------------|--|--|
| RAMDisk          | C:\Data\RAMDisk                         |  |  |
| External Storage | E: F: G: H: M: S: T: U: V: W: X: Y: Z:\ |  |  |

## **Example:**

Saves the system data in a file.

Rem Save the system data in a file.
SaveSystemData "E:\BACKDIR\backupsysset.ini"

#### **Usable Modules:**

**Communication Command Macro** 

## **Supported Versions:**

Version 3.50 or later

## **Related Items:**

GetSystemData on page 8-137 LoadBackupData on page 8-173 SaveScene on page 8-237 SaveUnitData on page 8-240 LoadSystemData on page 8-177 SaveData on page 8-233 SaveSceneGroup on page 8-238

## **SaveUnitData**

Saves a processing unit.

#### Format

SaveUnitData <sceneNo>, <unitNo>, <unitCount>, <fileName>

## Parameter:

| Parameter name          | Data type        | Description                                                                                                    |
|-------------------------|------------------|----------------------------------------------------------------------------------------------------|
| <sceneno></sceneno>     | Integer          | Scene number to save the scene (-1 to 127)                                                                                                    |
| <unitno></unitno>       | Integer          | Processing unit number to begin to save (0 to (the number of registered processing units in the current scene minus one))                                                   |
| <unitcount></unitcount> | Integer          | Number of pieces of the processing unit to save (-1, 1 to (the number of registered processing units in the current scene) - (the processing unit number to begin to save)) |
| <filename></filename>   | Character string | File name of the processing unit to save (*unt)                                                                                                    |

## Return value:

None.

## **Description:**

Saves processing unit data in the file with the file name specified in the <fileName> parameter from processing units whose processing unit numbers are specified in the <unitNo> parameter, with the number of processing units specified in the <unitCount> parameter, of the scene number specified in the <sceneNo> parameter.

When -1 is specified in the <sceneNo> parameter, the scene number of the current scene is specified in the scene number of the scene to be saved.

If -1 is specified in the <unitCount> parameter, all processing unit data included in the processing unit data file is saved.

In the <fileName> parameter, use an absolute path to specify the file name of the file to be saved. Specify the file extension ".unt" in the file name specified in the <fileName> parameter.

If the file specified in the <fileName> parameter already exists, it is overwritten.

If an incorrect data type is specified for a parameter, a "Type mismatch" error will occur.

If a non-existent number, numerical value, or combination of data types or values is specified for a parameter, an "Illegal function call" error will occur.

An error of "String too long" will be occurred when you specify the character strings as character strings type exceeds 255 characters.

If the format is written incorrectly, such as writing the macro function name incorrectly, omitting a comma, or omitting a half-width space, a "Syntax error" error will occur.

### **Usage Cautions:**

- Execute this macro function when the BUSY signal or other measurement in progress signal is ON and measurement is prohibited. (For details, refer to *5-1-4 State Transitions and Execution Timing* on page 5-13.)
- When you use FH series, do not save to the any folder except RAMDisk and external storage (such as C:\ProgramFiles\FZ). It is possible not to perform correctly due to the decrease of Scene data storage region.

| Save Destination | FH series                               |  |
|------------------|-----------------------------------------|--|
| RAMDisk          | C:\Data\RAMDisk                         |  |
| External Storage | E: F: G: H: M: S: T: U: V: W: X: Y: Z:\ |  |

## **Example:**

Saves the processing units of Processing Unit number 2 to Processing Unit number 4 of the current scene in a processing unit data file.

Rem Save Processing Unit number 2 to Processing Unit number 4 of the current scene in a processing unit data file.

SaveUnitData -1, 2, 3, "E:\BACKDIR\unitsave.unt"

### **Usable Modules:**

**Communication Command Macro** 

## **Supported Versions:**

Version 3.50 or later

## **Related Items:**

GetSystemData on page 8-137 SaveBackupData on page 8-232 SaveScene on page 8-237 SaveSystemData on page 8-239 LoadUnitData on page 8-178 SaveData on page 8-233 SaveSceneGroup on page 8-238 SceneNo on page 8-247 UnitNo on page 8-324

Ut on page 8-326

# **SceneCount**

Gets the number of scenes that can be used.

Format:

**SceneCount** 

Parameter:

None.

#### Return value:

Returns the number of scenes that can be used as an integer.

## **Description:**

Gets the number of scenes that can be used.

If a value is assigned to the return value variable or the variable is not used in an expression, a "Syntax error" error will occur.

## **Usage Cautions:**

None.

## **Example:**

Gets the number of scenes that can be used.

NUM& = SceneCount

## **Usable Modules:**

Scene Control Macro / Communication Command Macro

#### **Supported Versions:**

Version 3.50 or later

#### **Related Items:**

ChangeScene on page 8-40 CopyScene on page 8-54

ClearScene on page 8-45 SceneNo on page 8-247

# SceneDescription\$

Gets the scene description.

## Format:

SceneDescription\$(<sceneNo>)

#### Parameter:

| Parameter name      | Data type | Description                                                      |
|---------------------|-----------|------------------------------------------------------------------|
| <sceneno></sceneno> | Integer   | Scene number (0 to 127) of scene whose description is to be got- |
|                     |           | ten.                                                             |

#### Return value:

Returns the scene description as a character string.

#### **Description:**

Gets the description set in the scene of the scene number specified in the <sceneNo> parameter. If a description is not set, the null character string ("") is returned.

The scene description can be set in the maintenance screen or by executing the SetSceneDescription function. (Refer to *SetSceneDescription* on page 8-269.), (For details, refer to *Editing Scenes* in the *Vision System FH/ FHV Series User's Manual (Cat. No. Z365)*.)

If an incorrect data type is specified for a parameter, a "Type mismatch" error will occur.

If a non-existent number, numerical value, or combination of data types or values is specified for a parameter, an "Illegal function call" error will occur.

If a value is assigned to the return value variable or the variable is not used in an expression, a "Syntax error" error will occur.

If the format is written incorrectly, such as writing the macro function name incorrectly, omitting a comma, or omitting a half-width space, a "Syntax error" error will occur.

## **Usage Cautions:**

None.

## **Example:**

Gets the description of scene 1, and if a description is not set, setting the description.

```
Rem Get the scene description.

DESCRIPTION$ = SceneDescription$(1)

If DESCRIPTION$ = "" Then

Rem Set the scene description.

SetSceneDescription 1, "Description 1"

Endif
```

## **Usable Modules:**

Scene Control Macro / Communication Command Macro

#### **Supported Versions:**

Version 3.50 or later

#### **Related Items:**

SceneMaker\$ on page 8-246 SetSceneDescription on page 8-269 SetSceneTitle on page 8-274 SceneTitle\$ on page 8-248
SetSceneMaker on page 8-272

# SceneGroupCount

Gets the number of usable scene groups.

Format:

**SceneGroupCount** 

Parameter:

None.

## Return value:

The number of usable scene groups is returned as an integer value.

#### **Description:**

Gets the number of usable scene groups.

If a value is assigned to the return value variable or the variable is not used in an expression, a "Syntax error" error will occur.

## **Usage Cautions:**

None.

## **Example:**

Gets the number of usable scene groups.

NUM& = SceneGroupCount

#### **Usable Modules:**

Scene Control Macro / Communication Command Macro

#### **Supported Versions:**

Version 3.50 or later

#### **Related Items:**

ChangeSceneGroup on page 8-41 CopySceneGroup on page 8-55

ClearSceneGroup on page 8-46 SceneGroupNo on page 8-244

## SceneGroupNo

Gets the scene group number of the current scene group.

#### Format:

## SceneGroupNo

## Parameter:

None.

#### Return value:

The scene group number of the current scene group is returned as an integer value.

## **Description:**

Gets the scene group number of the current scene group.

If a value is assigned to the return value variable or the variable is not used in an expression, a "Syntax error" error will occur.

## **Usage Cautions:**

None.

#### **Example:**

Gets the scene group number of the current scene group, and if the scene group number is 2, change to scene 3.

```
Rem Get the scene group number of the current scene group.

NO& = SceneGroupNo

Rem Get the scene group number, and if 2, change to scene 3.

If NO& = 2 Then
ChangeScene 3

Endif
```

#### **Usable Modules:**

Scene Control Macro / Communication Command Macro

## **Supported Versions:**

Version 3.50 or later

#### **Related Items:**

ChangeScene on page 8-40
ClearSceneGroup on page 8-46
SceneGroupCount on page 8-243

ChangeSceneGroup on page 8-41 CopySceneGroup on page 8-55 SceneNo on page 8-247

## SceneGroupTitle\$

Gets the title of the scene group.

#### Format:

SceneGroupTitle\$(<sceneGroupNo>)

## Parameter:

| Parameter name                | Data type | Description                                                 |
|-------------------------------|-----------|-------------------------------------------------------------|
| <scenegroupno></scenegroupno> | Integer   | Scene group number (0 to 31) of the scene group whose scene |
|                               |           | group title is gotten.                                      |

#### Return value:

Returns the title value of the character string scene group.

## **Description:**

Gets the title set in the scene group that has the scene group number specified in the <sceneGroup-No> parameter.

If the title is not set, returns the default character string such as "scene group 0".

The scene group title can be set by executing the SetSceneGroupTitle function, or in the scene maintenance screen. (Refer to SetSceneGroupTitle on page 8-271.), (For details, refer to Editing Scenes in the Vision System FH/ FHV Series User's Manual (Cat. No. Z365).)

If an incorrect data type is specified for a parameter, a "Type mismatch" error will occur.

If a non-existent number, numerical value, or combination of data types or values is specified for a parameter, an "Illegal function call" error will occur.

If a value is assigned to the return value variable or the variable is not used in an expression, a "Syntax error" error will occur.

#### **Usage Cautions:**

None.

## Example:

Gets the title of scene group 2.

TITLE\$ = SceneGroupTitle\$(2)

#### **Usable Modules:**

Scene Control Macro / Communication Command Macro

#### **Supported Versions:**

Version 3.50 or later

#### **Related Items:**

SceneTitle\$ on page 8-248

SetSceneTitle on page 8-274

## SceneMaker\$

Gets the scene creator.

#### Format:

SceneMaker\$(<sceneNo>)

#### Parameter:

| Parameter name      | Data type | Description                                                     |
|---------------------|-----------|-----------------------------------------------------------------|
| <sceneno></sceneno> | Integer   | Scene number (0 to 127) of scene whose creator is to be gotten. |

#### Return value:

Returns the value of the scene creator as a character string.

#### **Description:**

Gets the name of the creator set in the scene that has the screen number specified in the <sceneNo> parameter.

If a creator name is not set, returns the null character string ("").

The scene creator can be set in the scene maintenance screen, or by executing the SetSceneMaker function. (Refer to SetSceneMaker on page 8-272.), (For details, refer to Editing Scenes in the Vision System FH/ FHV Series User's Manual (Cat. No. Z365).)

If an incorrect data type is specified for a parameter, a "Type mismatch" error will occur.

If a non-existent number, numerical value, or combination of data types or values is specified for a parameter, an "Illegal function call" error will occur.

If a value is assigned to the return value variable or the variable is not used in an expression, a "Syntax error" error will occur.

If the format is written incorrectly, such as writing the macro function name incorrectly, omitting a comma, or omitting a half-width space, a "Syntax error" error will occur.

## **Usage Cautions:**

None.

#### **Example:**

Gets the creator of scene 3, and if not set, setting the creator.

```
Rem Get the creator of the scene.
NAME$ = SceneMaker$(3)

If NAME$ = "" Then
   Rem Set the creator of the scene.
   SetSceneMaker 3, "Maker"
Endif
```

### **Usable Modules:**

Scene Control Macro / Communication Command Macro

## **Supported Versions:**

Version 3.50 or later

#### **Related Items:**

SceneDescription\$ on page 8-242 SetSceneDescription on page 8-269 SetSceneTitle on page 8-274 SceneTitle\$ on page 8-248 SetSceneMaker on page 8-272

## SceneNo

Gets the scene number of the current scene.

#### Format:

#### SceneNo

## Parameter:

None.

## Return value:

Returns the scene number of the current scene as an integer value.

#### **Description:**

Gets the scene number of the current scene.

If a value is assigned to the return value variable or the variable is not used in an expression, a "Syntax error" error will occur.

## **Usage Cautions:**

None.

## **Example:**

Gets the scene number of the current scene, and if not 2, changing to scene 2.

```
Rem Gets the scene number of the current scene.

NO& = SceneNo

Rem If the scene number is not 2, change to scene 2.

If NO& <> 2 Then
ChangeScene 2

Endif
```

#### **Usable Modules:**

**Communication Command Macro** 

## **Supported Versions:**

Version 3.50 or later

#### **Related Items:**

ChangeScene on page 8-40 CopyScene on page 8-54

ClearScene on page 8-45 SceneCount on page 8-242

## SceneTitle\$

Gets the scene title.

Format:

SceneTitle\$(<sceneNo>)

#### Parameter:

| Parameter name      | Data type | Description                                                  |
|---------------------|-----------|--------------------------------------------------------------|
| <sceneno></sceneno> | Integer   | Scene number (0 to 127) of scene whose title is to be gotten |

#### Return value:

Returns the scene title as a character string.

## **Description:**

Gets the title set in the scene that has the scene number specified in the <sceneNo> parameter. If a title is not set, returns the default character string, such as "Scene0".

The scene title can be set in the scene maintenance screen or flow edit screen, or by executing the SetSceneTitle function. (Refer to SetSceneTitle on page 8-274.), (For details, refer to Editing Scenes and Editing Processing Units in Scenes in the Vision System FH/FHV Series User's Manual (Cat. No. Z365).)

If an incorrect data type is specified for a parameter, a "Type mismatch" error will occur.

If a non-existent number, numerical value, or combination of data types or values is specified for a parameter, an "Illegal function call" error will occur.

If a value is assigned to the return value variable or the variable is not used in an expression, a "Syntax error" error will occur.

If the format is written incorrectly, such as writing the macro function name incorrectly, omitting a comma, or omitting a half-width space, a "Syntax error" error will occur.

### **Usage Cautions:**

None.

## **Example:**

Gets the title of scene 2.

TITLE\$ = SceneTitle\$(2)

#### **Usable Modules:**

Scene Control Macro / Communication Command Macro

#### **Supported Versions:**

Version 3.50 or later

#### **Related Items:**

SceneDescription\$ on page 8-242 SetSceneDescription on page 8-269 SetSceneTitle on page 8-274

SceneMaker\$ on page 8-246 SetSceneMaker on page 8-272

## **ScreenCapture**

Saves the capture of the screen.

### Format:

ScreenCapture <fileName>

#### Parameter:

| Parameter name        | Data type        | Description                                     |
|-----------------------|------------------|-------------------------------------------------|
| <filename></filename> | Character string | File name that saves the capture of the screen. |

#### Return value:

None.

#### **Description:**

Takes a screen capture of the sensor controller screen and saves it in BMP format with the file name specified in the <fileName> parameter.

In the <fileName> parameter, use an absolute path to specify the file name of the file to be saved. In the <fileName> parameter, specify the file name with the file extension ".bmp" to save as BMP. It is not possible to capture the screen correctly if an extension other than ".bmp" is specified.

If the file specified in the <fileName> parameter already exists, it is overwritten.

If an incorrect data type is specified for a parameter, a "Type mismatch" error will occur.

An error of "String too long" will be occurred when you specify the character strings as character strings type exceeds 255 characters.

If the format is written incorrectly, such as writing the macro function name incorrectly, omitting a comma, or omitting a half-width space, a "Syntax error" error will occur.

## **Usage Cautions:**

• When you use FH series, do not save to the any folder except RAMDisk and external storage (such as C:\ProgramFiles\FZ). It is possible not to perform correctly due to the decrease of Scene data storage region.

| Save Destination | FH series                               |  |
|------------------|-----------------------------------------|--|
| RAMDisk          | C:\Data\RAMDisk                         |  |
| External Storage | E: F: G: H: M: S: T: U: V: W: X: Y: Z:\ |  |

#### **Example:**

Captures the screen and save the screen capture to a file with a file name "E:\IMAGE\samplecapture.bmp".

ScreenCapture "E:\IMAGE\samplecapture.bmp"

#### **Usable Modules:**

Scene Control Macro / Communication Command Macro

## **Supported Versions:**

Version 3.50 or later

#### **Related Items:**

GetSystemData on page 8-137 Str2\$ on page 8-294 Str\$ on page 8-293

## **Select Case Case Else End Select**

Controls the process flow according to the specified condition.

Format:

Select <expression>

[Case <value>

<caseStatement>]

.

[Case Else

<elseStatement>]

**End Select** 

#### Parameter:

| Parameter name                  | Data type | Description                                                                                           |
|---------------------------------|-----------|----------------------------------------------------------------------------------------------------|
| <expression></expression>       | Integer   | Expression that controls the process flow.                                                            |
| <value></value>                 | Integer   | Numeric value that is compared with the expression value                                              |
| <casestatement></casestatement> | -         | Statement that is executed when a result value of the expression and the numeric value match          |
| <elsestatement></elsestatement> | -         | Statement that is executed when any of numeric values did not match a result value of the expression. |

## Return value:

None.

#### **Description:**

Among the multiple Case block statement in the statement, executes the statements whose specified value in the <value> parameter match the value of the specified expression in the <expression> parameter.

If any of values specified in the <value> parameters did not match the result value of the specified expression in the <expression> parameter, the Case Else block statement specified in the <elseStatement> parameter is executed.

If there are multiple of <value> parameters having a value that matches a result value of the expression, only the first statement from the beginning of the Case block statement having a value that matches a result value of the expression is executed.

Case block statements and Case Else block statement are optional.

If the program process is jumped into or out of the Case and Case Else block statements using the Goto function in a statement, unexpected operation may occur.

If neither the Select statement nor the End Select statement is used, either the "CASE without SELECT", "END SELECT without SELECT", "SELECT without END SELECT", or "CASE without END SELECT" error will occur depending on the statement that is used.

If the format is written incorrectly, such as writing the macro function name incorrectly, omitting a comma, or omitting a half-width space, a "Syntax error" error will occur.

#### **Usage Cautions:**

None.

#### **Example:**

Uses the \*MEASUREDISPG subroutine in the unit macro processing unit to change the display in the image window according to the set image display sub-number in the image window of the main screen.

```
*MEASUREDISPG
  Rem Get the displayed sub-image number.
  SUBNO& = DisplaySubNo
  Rem Change the display on the image window according to the sub-image number of
the sub-image to be displayed.
  Select SUBNO&
  Case 1
     Rem If the gotten sub-image number is 1, the title of processing unit 1 is d
isplayed with the color in accordance with the judgment result.
      SetTextStyle 24, TA LEFT, UnitJudge(1), 0, FONTSTYLE NORMAL
     TEXT$ = UnitTitle$(1)
  Case 2
      Rem If the gotten sub-image number is 2, the title of processing unit 2 is d
isplayed with the color in accordance with the judgment result.
     SetTextStyle 24, TA LEFT, UnitJudge(2), 0, FONTSTYLE NORMAL
     TEXT$ = UnitTitle$(2)
  Case Else
     Rem If the gotten sub-image number is other than 1 and 2, "Error" is display
ed in the "unmeasured" color.
     SetTextStyle 24, TA_LEFT, JUDGE_NC, 0, FONTSTYLE_NORMAL
     TEXT$ = "Error"
  End Select
  Rem Displays text on the image window.
  DrawTextG TEXT$, 50, 0, 0, UnitNo
```

# Usable Modules:

Return

Unit Calculation Macro / Scene Control Macro / Communication Command Macro / Unit Macro

#### **Supported Versions:**

Version 3.50 or later

#### **Related Items:**

DisplaySubNo on page 8-71
Gosub on page 8-145
If Then Elseif Else EndIf on page 8-150
UnitJudge on page 8-323

DrawTextG on page 8-103
If Then Else on page 8-148
SetTextStyle on page 8-278
UnitNo on page 8-324

## **SendData**

Sends data.

#### Format:

SendData <ioldent>, <outputData()>, <outputSize>[, <parameter()>, <parameterSize>]

#### Parameter:

| Parameter name                             | Data type        | Description                                                     |
|--------------------------------------------|------------------|-----------------------------------------------------------------|
| <ioldent></ioldent>                        | Character string | Identification name of the communication module to be used (Re- |
|                                            |                  | fer to 9-1-4 List of I/O Modules on page 9-28.)                 |
| <outputdata()></outputdata()>              | Integer array    | Data to send                                                    |
| <outputsize></outputsize>                  | Integer          | Data size to send                                               |
| <parameter()></parameter()>                | Integer array    | The parameter data specified in the option                      |
| <pre><parametersize></parametersize></pre> | Integer          | Size of parameter data specified optionally                     |

#### Return value:

None.

#### **Description:**

Sends the amount, specified in the <outputSize> parameter, of the data specified in the <outputData()> parameter by using the communication module specified in the <ioldent> parameter.

In the <outputData()> parameter, specify the 1D integer array variable that stores the data to be sent, without adding element numbers but adding () to the variables. No delimiter is required in Non-procedure UDP communications and Non-procedure TCP communications .

Values that can be set in the <parameter()> parameter and <parameterSize> parameter depend on the communication module specified in the <ioldent> parameter. For details, refer to 9-1-4 List of I/O Modules on page 9-28. The <parameter()> parameter and <parameterSize> parameter can be omitted.

If an incorrect data type is specified for a parameter, a "Type mismatch" error will occur.

If a non-existent number, numerical value, or combination of data types or values is specified for a parameter, an "Illegal function call" error will occur.

If Handshake is on and data sending fails due to a communication timeout or other reason, an "Illegal function call" error will occur.

If the format is written incorrectly, such as writing the macro function name incorrectly, omitting a comma, or omitting a half-width space, a "Syntax error" error will occur.

## **Usage Cautions:**

None.

## **Example:**

In normal UDP communication, specifies the destination and sends data.

```
Rem Create the destination address information (10.1.1.101)

Dim IPADDR&(4)

IPADDR&(0) = 10

IPADDR&(1) = 1

IPADDR&(2) = 1

IPADDR&(3) = 101

Rem Make the transmit data.

Dim BUFFER&(4)

BUFFER&(0) = 1

BUFFER&(1) = 2

BUFFER&(2) = 3

BUFFER&(3) = 4

BUFFER&(4) = 5

Rem Transmit the data selected address.

SendData "UdpNormal", BUFFER&(), 4 * 5, IPADDR&(), 4 * 4
```

## In PLC link, specifying the offset value and writing data to the data output area.

```
Rem Create the offset data.

Dim OFFSET&(0)

OFFSET&(0) = 2

Rem Make the transmit data.

Dim BUFFER&(4)

BUFFER&(0) = 1

BUFFER&(1) = 2

BUFFER&(2) = 3

BUFFER&(2) = 3

BUFFER&(3) = 4

BUFFER&(4) = 5

Rem Use the offset value to send the data.

SendData "SerialPlcLink", BUFFER&(), 4 * 5, OFFSET&(), 4 * 1
```

## **Usable Modules:**

Scene Control Macro / Communication Command Macro / Unit Macro

## **Supported Versions:**

Version 3.50 or later

#### **Related Items:**

ReceiveData on page 8-218

SendString on page 8-253

# **SendString**

Sends the character string data.

#### Format:

SendString <ioldent>, <outputString>

Parameter:

| Parameter name                | Data type        | Description                                                                                                   |
|-------------------------------|------------------|----------------------------------------------------------------------------------------------------|
| <ioldent></ioldent>           | Character string | Identification name of the communication module to be used (Refer to 9-1-4 List of I/O Modules on page 9-28.) |
| <outputstring></outputstring> | Character string | Character string to send                                                                                      |

#### Return value:

None.

## **Description:**

Sends the character string specified in the <outputString()> parameter by using the communication module specified in the <ioldent> parameter. No delimiter is required in Non-procedure UDP communications. A CR delimiter is required in Non-procedure TCP communications. The delimiter cannot be changed.

Some communication modules do not support this macro function. (Refer to *9-1-4 List of I/O Modules* on page 9-28.)

If an incorrect data type is specified for a parameter, a "Type mismatch" error will occur.

Type mismatch error is occurred when wrong data is specified as parameter. Illegal function call error is not occurred even if non-exist number, values, combination of data or values.

An error of "String too long" will be occurred when you specify the character strings as character strings type exceeds 255 characters.

If the format is written incorrectly, such as writing the macro function name incorrectly, omitting a comma, or omitting a half-width space, a "Syntax error" error will occur.

## **Usage Cautions:**

- If the Scene Control Macro or the Unit Macro using UDP non-procedure communication, is used and never received any command from external devices such as a PLC, an "Illegal function call" error will occur after SendString is executed.
- On the FH Series, English characters and characters for the language selected in Language setting are allowed.

#### **Example:**

Sends the character string in TCP normal communication.

```
Rem Make the transmit characters.
DATA$ = "Test string"

Rem Send a character string.
SendString "TcpNormal", DATA$
```

#### **Usable Modules:**

Scene Control Macro / Communication Command Macro / Unit Macro

## **Supported Versions:**

Version 3.50 or later

### **Related Items:**

ReceiveData on page 8-218

SendData on page 8-251

# SetDisplayUnitNo

Sets the processing unit number in the flow window to the selected state.

#### Format:

### SetDisplayUnitNo <unitNo>

#### Parameter:

| Parameter name    | Data type | Description                           |
|-------------------|-----------|---------------------------------------|
| <unitno></unitno> | Integer   | Processing unit number to be selected |

#### Return value:

None.

## **Description:**

Sets the processing unit of the processing unit number specified in the <unitNo> parameter to the selected state in the flow window.

When the processing unit displayed in the image window and the text window is set to *Link to Flow Display*, the information of the processing unit selected in the flow window is displayed.

If an incorrect data type is specified for a parameter, a "Type mismatch" error will occur.

Type mismatch error is occurred when wrong data is specified as parameter. Illegal function call error is not occurred even if non-exist number, values, combination of data or values.

If the format is written incorrectly, such as writing the macro function name incorrectly, omitting a comma, or omitting a half-width space, a "Syntax error" error will occur.

## **Usage Cautions:**

None.

## **Example:**

Sets the unit specified in the command argument of the communication command macro to the selected state in the flow window.

Rem Select the processing unit that has the number specified in the argument of the communication command.

SetDisplayUnitNo argumentValue#(0)

## Usable Modules:

Scene Control Macro / Communication Command Macro

## **Supported Versions:**

Version 3.50 or later

## **Related Items:**

*DisplayUnitNo* on page 8-72 *UnitNo* on page 8-324

SetImageWindow on page 8-259 Ut on page 8-326

# SetDrawStyle

Set the drawing attributes of the graphic figure.

#### Format:

SetDrawStyle <style>, <width>, <color>

#### Parameter:

| Parameter name                                                                                                    | Data type | Description |
|----------------------------------------------------------------------------------------------------|-----------|-------------|
| <style></td><td>Integer</td><td>Type of the drawn line</td></tr><tr><td></td><td></td><td>PS_SOLID: Solid line</td></tr><tr><td></td><td></td><td>PS_DASH: Dashed line*1</td></tr><tr><td></td><td></td><td>PS_DOT: Dotted line*1</td></tr><tr><td></td><td></td><td>PS_DASHDOT: Long dashed short dashed line*1</td></tr><tr><td></td><td></td><td>PS_DASHDOTDOT: Long dashed double-short dashed*1</td></tr><tr><td></td><td></td><td>PS_NULL: No line</td></tr><tr><td></td><td></td><td>PS_INSIDEFRAME: Solid line*2</td></tr><tr><td><width></td><td>Integer</td><td>Line width of the drawn graphic line</td></tr><tr><td><color></td><td>Integer</td><td>Line color value of the drawn graphic line</td></tr><tr><td></td><td></td><td>JUDGE_NC: Unmeasured color (Grey)</td></tr><tr><td></td><td></td><td>JUDGE_OK: OK judgement color (Green)</td></tr><tr><td></td><td></td><td>JUDGE_NG: NG judgement color (Red)</td></tr><tr><td></td><td></td><td>RGB Function: Any color</td></tr></tbody></table></style> |           |             |

<sup>\*1.</sup> This selection is valid only when the specified line width is 1.

- · Circle-with-width
- Ellipse
- · Arc-with-width

#### Return value:

None.

#### **Description:**

Sets the specified line type by the <style> parameter, the specified line width by the <width> parameter, and specified line color by the <color> parameter as the drawing attributes. Before executing the image screen window control macro function that draws graphic figure, execute this macro function to draw the graphic figure using the set drawing attribute. Use the SetTextStyle function to set the drawing attribute used for the DrawTextG function. (Refer to SetTextStyle on page 8-278.)

If any of "PS\_DASH", "PS\_DASHDOT", and "PS\_DASHDOTDOT" is specified in the <style> parameter, specify 1 in the <width> parameter. If other than 1 is specified, a solid line will be drawn.

If circle, wide circle, ellipse, arc, wide arc is drawn with specification of "PS\_INSIDEFRAME" for the <style> parameter, the figure with specified line width by the <width> parameter is drawn and diminished so that the drawn figure is within the figure. Other figure types than ones mentioned above are drawn with a solid line (i.e., the same line type as when "PS\_SOLID" is specified for the <style> parameter).

The gotten color value by the RGB function can be set for the <color> parameter. (Refer to *RGB* on page 8-228.)

If an incorrect data type is specified for a parameter, a "Type mismatch" error will occur.

If a value outside the range -2147483648 to 2147483647 is specified as an integer parameter, an "Overflow" error will occur.

If the format is written incorrectly, such as writing the macro function name incorrectly, omitting a comma, or omitting a half-width space, a "Syntax error" error will occur.

### **Usage Cautions:**

• This macro function can only be used in the \*MEASUREDISPI subroutine. If used in another subroutine, an "Illegal function call" error will occur.

#### **Example:**

<sup>\*2.</sup> Enabled for the following figures:

Uses the \*MEASUREDISPG subroutine of the Unit Macro processing unit to draw a straight line whose line type is "dashed line" and whose color is "OK Color".

\*MEASUREDISPG

```
Rem Set the drawing attribute.

SetDrawStyle PS_DASH, 1, JUDGE_OK

Rem Draw the image.

DrawLine 100, 100, 500, 400, 0, UnitNo
```

Return

#### **Usable Modules:**

**Unit Macro** 

## **Supported Versions:**

Version 3.50 or later

#### **Related Items:**

DrawArc on page 8-75DrawArcW on page 8-77DrawBox on page 8-79DrawCircle on page 8-81DrawCircleW on page 8-83DrawCursor on page 8-85DrawEllipse on page 8-86DrawFigure on page 8-88DrawLine on page 8-92DrawLineW on page 8-93DrawPoint on page 8-96DrawPolygon on page 8-98DrawSearchFigure on page 8-99RGB on page 8-228

# SetForegroundLine

SetTextStyle on page 8-278

This command specifies the object line for operation in Multiline Random trigger mode or Non-stop Adjustment mode.

## Format:

SetForegroundLine < lineNo>

## Parameter:

| Parameter name               | Data type | Description                                                 |
|------------------------------|-----------|-------------------------------------------------------------|
| <li><li>lineNo&gt;</li></li> | Integer   | Operation object of the line number 0 to 7.                 |
|                              |           | Line numbers of the Non-stop Adjustment mode are the below. |
|                              |           | 0: Measurement operation side                               |
|                              |           | 1: Non-stop Adjustment side                                 |

#### Return value:

None.

## **Description:**

Specify the operation object of the line number using this parameter. The screen of the specified line number is displayed on the top of other screens.

Execute this command while the operation object of the line is running. If it is not running, an "Illegal function call" error will occur.

If a non-existent number, numerical value, or combination of data types or values is specified for a parameter, an "Illegal function call" error will occur.

## **Usage Cautions:**

None.

### **Example:**

```
Rem Switch the line displayed with non-procedure communication. 
 NO& = int(Argumentvalue#(0))   
SetForegroundLine NO&
```

#### **Usable Modules:**

Scene Control Macro / Communication Command Macro / Unit Macro

## **Supported Versions:**

Version 5.40 or later

#### **Related Items:**

None.

## **SetGlobalData**

Sets the global data.

#### Format:

SetGlobalData <dataldent>, <data>

## Parameter:

| Parameter name          | Data type        | Description                                             |
|-------------------------|------------------|---------------------------------------------------------|
| <dataident></dataident> | Character string | Identification name of the global data to set the value |
| <data></data>           | Integer          | Value set in the global data                            |
|                         | Real number      |                                                         |
|                         | Character string |                                                         |

#### Return value:

None.

## **Description:**

Sets the value specified in the <data> parameter in the global data with the identification name specified in the <dataldent> parameter.

If global data with the specified identification name does not exist, global data with the identification name specified in the <data|dent> parameter is added, and the value specified in the <data> parameter is set in the added data.

If an incorrect data type is specified for a parameter, a "Type mismatch" error will occur.

If a character string longer than 255 characters is specified in the <dataldent> parameter, a "String too long" error will occur.

If the format is written incorrectly, such as writing the macro function name incorrectly, omitting a comma, or omitting a half-width space, a "Syntax error" error will occur.

#### **Usage Cautions:**

• Execute this macro function when the BUSY signal or other measurement in progress signal is ON and measurement is prohibited. (For details, refer to *5-1-4 State Transitions and Execution Timing* on page 5-13.)

## **Example:**

Sets 1 as the value in the global data with the identification name "ABC".

```
Rem Set 1 in the value of the global data "ABC".

SetGlobalData "ABC", 1

Rem Get the value (integer value) set in the global data "ABC", and store in the variable DATA&.

GetGlobalData "ABC", DATA&
```

#### **Usable Modules:**

Unit Calculation Macro / Scene Control Macro / Communication Command Macro / Unit Macro

#### **Supported Versions:**

Version 3.50 or later

## **Related Items:**

AddGlobalData on page 8-24

GetGlobalData on page 8-124

## **SetImageWindow**

Sets the state of the image window.

#### Format:

[ Scene Control Macro / Communication Command Macro ]

SetImageWindow <windowNo>, <locationX>, <locationY>, <width>, <height>, <unitNo>, <sub-No>, <magnification>, <originX>, <originY>, <update>, <visible>

SetImageWindow <magnification>, <originX>, <originY>

#### Parameter:

| Parameter name                  | Data type   | Description                                                                                                    |
|---------------------------------|-------------|----------------------------------------------------------------------------------------------------|
| <windowno></windowno>           | Integer     | Number of the image window whose state is to be set (0 to 23)                                                                                      |
| <locationx></locationx>         | Integer     | Upper left X coordinate value of the image window                                                                                                  |
| <locationy></locationy>         | Integer     | Upper left Y coordinate value of the image window                                                                                                  |
| <width></width>                 | Integer     | Width of the image window                                                                                                    |
| <height></height>               | Integer     | Height of the image window                                                                                                    |
| <unitno></unitno>               | Integer     | Processing unit number of the target processing unit to display (-1 to (the number of registered processing units in the current scene minus one)) |
| <subno></subno>                 | Integer     | Sub-image number of the target image to display (-1 to 100)                                                                                        |
| <magnification></magnification> | Real number | Display magnification (-1, 1 to 16)                                                                                                    |
| <originx></originx>             | Integer     | Upper left X coordinate of the image display relative to the upper left coordinate of the image window.                                            |
| <originy></originy>             | Integer     | Upper left Y coordinate of the image display relative to the upper left coordinate of the image window                                             |

| Parameter name      | Data type | Description                                                      |
|---------------------|-----------|------------------------------------------------------------------|
| <update></update>   | Integer   | Update timing of image window                                    |
|                     |           | 0: Every measurement (Image mode Freeze)                         |
|                     |           | 1: Only when an overall judgement result is NG at the time of    |
|                     |           | measurement (Last NG image).                                     |
|                     |           | 2: Only when a target processing unit is NG at the time of meas- |
|                     |           | urement.                                                         |
|                     |           | 3: Always updated (through display)                              |
| <visible></visible> | Integer   | Setting of whether to display                                    |
|                     |           | 0: Window invisible                                              |
|                     |           | 1: Window visible                                                |

#### Return value:

None.

## **Description:**

Sets the state of the image window specified in the <windowNo> parameter. When this macro function is used with the unit macro, the state of the image window displayed using the MEASUREDISPI subroutine is set.

In the <locationX> parameter and <locationY> parameter, specify the relative coordinate values from the upper left coordinates of the gotten image container window to the upper left coordinates of the image window.

In the <width> parameter and <height> parameter, set the values of the image window width and height.

Specify the value of the displayed processing unit number in the <unitNo> parameter. To link the processing unit displayed in the image window to the flow display, specify -1.

Specify the value of the displayed sub image number in the <subNo> parameter. To display the contents of the image window as a position list, specify -1.

Specify the zoom of the image window in the <magnification> parameter. Do not specify 0. To set the zoom to auto, specify -1.

In the <originX> parameter and the <originY> parameter, specify the values of the relative coordinates from the upper left coordinates of the image window to the upper left coordinates of the displayed image.

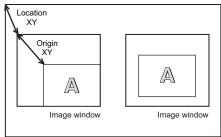

Acquired image container window

In the <update> parameter, specify the value of the image mode of the image window.

In the <visible> parameter, specify the value of the display state of the image window.

If an incorrect data type is specified for a parameter, a "Type mismatch" error will occur.

Type mismatch error is occurred when wrong data is specified as parameter. Illegal function call error is not occurred even if non-exist number, values, combination of data or values.

If the format is written incorrectly, such as writing the macro function name incorrectly, omitting a comma, or omitting a half-width space, a "Syntax error" error will occur.

#### **Usage Cautions:**

[ Scene Control Macro / Communication Command Macro ]

Execute this macro function when the BUSY signal or other measurement in progress signal is ON
and measurement is prohibited. (For details, refer to 5-1-4 State Transitions and Execution Timing
on page 5-13.)

[ Unit Macro ]

• This macro function can only be used in the \*MEASUREDISPI subroutine. If used in another subroutine, an "Illegal function call" error will occur.

#### Example:

In the communication command macro, changes the image mode of image windows 0 to 3 to Through. Setting the BusyOn flag to ON in advance in the communication command macro.

```
For I& = 0 To 3

Rem Get the state of the image window.

GetImageWindow I&, LOCATIONX&, LOCATIONY&, WIDTH&, HEIGHT&, UNITNO&, SUBNO&, MA

G#, ORIGINX&, ORIGINY&, UPDATE&, VISIBLE&

Rem Change the update timing to Through.

UPDATE& = 3

Rem Set the state of the image window.

SetImageWindow I&, LOCATIONX&, LOCATIONY&, WIDTH&, HEIGHT&, UNITNO&, SUBNO&, MA

G#, ORIGINX&, ORIGINY&, UPDATE&, VISIBLE&
```

## **Usable Modules:**

Scene Control Macro / Communication Command Macro / Unit Macro

#### **Supported Versions:**

Version 3.50 or later

#### **Related Items:**

DisplayUnitNo on page 8-72
GetTextWindow on page 8-141
UnitNo on page 8-324

GetImageWindow on page 8-127 SetDisplayUnitNo on page 8-254

# SetMeasureImage

Sets the measurement image of the processing unit.

#### Format:

SetMeasureImage <measureImageNo>, <unitNo>, <imageNo>

## Parameter:

| Parameter name                    | Data type | Description                                                                                            |
|-----------------------------------|-----------|----------------------------------------------------------------------------------------------------|
| <measureimageno></measureimageno> | Integer   | Measurement image number to set to the target image of the measurement (always 0)                      |
| <unitno></unitno>                 | Integer   | Processing unit number of the processing unit that holds the image to be set as the measurement image. |
| <imageno></imageno>               | Integer   | Image number of the image that is set to the measurement image                                         |

#### Return value:

None.

#### **Description:**

Sets the image of the image number specified in the <imageNo> parameter, which is held by the processing unit specified in the <unitNo> parameter, as the measurement image specified in the <measurement or filtering by a succeeding processing unit in the measurement flow.

Normally 0 should be specified in the <measureImageNo> parameter.

If an incorrect data type is specified for a parameter, a "Type mismatch" error will occur.

If a non-existent number, numerical value, or combination of data types or values is specified for a parameter, an "Illegal function call" error will occur.

If the format is written incorrectly, such as writing the macro function name incorrectly, omitting a comma, or omitting a half-width space, a "Syntax error" error will occur.

## **Usage Cautions:**

• This macro function can only be used in the \*MEASUREPROC subroutine. If used in any other subroutines, an error will occur and the function will not be executed.

#### **Example:**

Changes the measurement image used by a succeeding processing unit to the camera change image of processing unit 4.

Rem Set camera change measurement image 0 of processing unit 4 as the measurement image.

SetMeasureImage 0, 4, 0

#### **Usable Modules:**

**Unit Macro** 

## **Supported Versions:**

Version 3.50 or later

## **Related Items:**

CopyMeasureImage on page 8-53 UnitNo on page 8-324

CopyUnitImage on page 8-59 Ut on page 8-326

## **SetMeasureOut**

Sets the external output setting for the measurement result.

## Format:

SetMeasureOut <mode>

## Parameter:

| Parameter name | Data type | Description              |
|----------------|-----------|--------------------------|
| <mode></mode>  | Integer   | External output setting  |
|                |           | 0: Not output externally |
|                |           | 1: Output externally     |

#### Return value:

None.

## **Description:**

Sets the *External Output* value in the layout settings to the external output setting value specified in the <mode> parameter. (For details, refer to *Setting the Behavior of Output Signals for Each Layout (Layout Settings)* in the *Vision System FH/FHV Series User's Manual (Cat. No. Z365).)* 

Even if 0 is set for the measurement result external output setting value, data is output if the SendData function or SendString function is used in the macro customize functions.

If an incorrect data type is specified for a parameter, a "Type mismatch" error will occur.

Type mismatch error is occurred when wrong data is specified as parameter. Illegal function call error is not occurred even if non-exist number, values, combination of data or values.

If a value outside the range -2147483648 to 2147483647 is specified as an integer parameter, an "Overflow" error will occur.

If the format is written incorrectly, such as writing the macro function name incorrectly, omitting a comma, or omitting a half-width space, a "Syntax error" error will occur.

## **Usage Cautions:**

- Execute this macro function when the BUSY signal or other measurement in progress signal is ON
  and measurement is prohibited. (For details, refer to 5-1-4 State Transitions and Execution Timing
  on page 5-13.)
- · Even when External Output is OFF, data output that uses a macro function is executed.

## Example:

Sets External Output to ON in the communication command macro.

SetMeasureOut 1

## **Usable Modules:**

Scene Control Macro / Communication Command Macro

#### **Supported Versions:**

Version 3.50 or later

#### **Related Items:**

GetMeasureOut on page 8-129 SendString on page 8-253 SendData on page 8-251

## **SetPIcData**

Creates the data that is written with the WritePlcMemory function.

## Format:

SetPIcData <ioIdent>, <writeData()>, <offset>, <size>, <data>

#### Parameter:

| Parameter name              | Data type        | Description                                                                                                   |
|-----------------------------|------------------|----------------------------------------------------------------------------------------------------|
| <ioldent></ioldent>         | Character string | Identification name of the communication module to be used (Refer to 9-1-4 List of I/O Modules on page 9-28.) |
| <writedata()></writedata()> | Integer array    | Data to write                                                                                                 |
| <offset></offset>           | Integer          | Offset to address from which the beginning of the data is to be written (byte units).                         |

| Parameter name | Data type        | Description                  |
|----------------|------------------|------------------------------|
| <size></size>  | Integer          | Data size to set (byte unit) |
| <data></data>  | Integer          | Data to set                  |
|                | Real number      |                              |
|                | Character string |                              |

#### Return value:

None.

## **Description:**

Sets the amount, specified in the <size> parameter, of the data specified in the <data> parameter by using the communication module specified in the <ioldent> parameter. The data is set from the beginning of the data array specified in the <writeData()> parameter, in the position offset by the amount of the value specified in the <offset> parameter.

After creating data with this macro function, execute the WritePlcMemory function to write the data to the PLC memory area.

In the <writeData()> parameter, specify the 1D integer array variable that stores the data to be written, without adding element numbers but adding () to the variables.

In the <offset> parameter and <size> parameter, specify the offset and size in units of bytes. These units are different from the units used in the WritePlcMemory function (units of channels).

Specify 2, 4, or 8 in the <size> parameter. These respectively set a 2-byte integer, 4-byte integer, or 8-byte real number.

If an incorrect data type is specified for a parameter, a "Type mismatch" error will occur.

If a non-existent number, numerical value, or combination of data types or values is specified for a parameter, an "Illegal function call" error will occur.

If the format is written incorrectly, such as writing the macro function name incorrectly, omitting a comma, or omitting a half-width space, a "Syntax error" error will occur.

## **Usage Cautions:**

• Before using the WritePlcMemory function in PLC link communication to write data to the PLC memory area, always use this macro function to create the data to be written. If the data is directly set in the WritePlcMemory parameter without using this macro function, the correct data may not be set.

## **Example:**

In the communication macro, writes measurement coordinate X and measurement coordinate Y of the search processing unit of Processing Unit number 2 to the PLC connected by PLC link. Measurement coordinate X is external data number 6, and measurement coordinate Y is external data number 7.

```
IOMODULE$ = "UdpPlcLink"
Rem Get the measurement result.
GetUnitData 2, 6, X#
GetUnitData 2, 7, Y#
Rem Convert the real number value multiplied by 1,000 to the integer value.
VALUE0& = Int(X# * 1000)
VALUE1& = Int(Y# * 1000)
Rem Get the settings of the output data area.
GetSystemData IOMODULE$, "outputArea", AREA&
GetSystemData IOMODULE$, "outputMemoryAddress", ADDRESS&
Rem Store the data to be written in an integer array variable.
Dim DATA&(1)
SetPlcData IOMODULE$, DATA&(), 0, 4, VALUEO&
SetPlcData IOMODULE$, DATA&(), 4, 4, VALUE1&
Rem Write the data (4ch) in data output area.
WritePlcMemory IOMODULE$, AREA&, ADDRESS&, 4, DATA&()
```

#### **Usable Modules:**

Scene Control Macro / Communication Command Macro / Unit Macro

## **Supported Versions:**

Version 4.20 or later

## **Related Items:**

GetPlcData on page 8-130
WritePlcMemory on page 8-336

ReadPlcMemory on page 8-216

# SetPollingState

Sets the execution status of the communication module.

#### Format:

SetPollingState <ioldent>, <state>

## Parameter:

| Parameter name      | Data type        | Description                                                     |
|---------------------|------------------|-----------------------------------------------------------------|
| <ioldent></ioldent> | Character string | Identification name of communication module whose polling state |
|                     |                  | is to be set (Refer to 9-1-4 List of I/O Modules on page 9-28.) |
| <state></state>     | Integer          | Execution status of the communication module to set             |
|                     |                  | False: Stopped                                                  |
|                     |                  | True: Operating                                                 |

#### Return value:

None.

## **Description:**

Sets the polling state specified in the <state> parameter in the communication module specified in the <ioldent> parameter.

If an incorrect data type is specified for a parameter, a "Type mismatch" error will occur.

If a non-existent number, numerical value, or combination of data types or values is specified for a parameter, an "Illegal function call" error will occur.

If the format is written incorrectly, such as writing the macro function name incorrectly, omitting a comma, or omitting a half-width space, a "Syntax error" error will occur.

#### **Usage Cautions:**

 After using this macro function to set the polling state of the communication module to the stopped state, always return the polling state to the running state. If the polling state of the communication module is left in the stopped state, the communication module will not be able to receive communication commands.

#### **Example:**

Receives normal TCP communication data in the \*MEASUREPROC subroutine of the Unit Macro processing unit.

```
Rem Prepare a buffer that can receive 12 bytes of data.
Dim BUFFER& (11)
IOMODULE$ = "TcpNormal"
Rem Set the polling state of the communication module to stopped in order to recei
ve the data.
SetPollingState IOMODULE$, False
Rem Executing the initialization of the reception data size.
SIZE&=0
Rem Repeat the reception process until the data has been received.
Try
   Do
      Rem Attempting the data reception.
      ReceiveData IOMODULE$, BUFFER&(), 12, SIZE&
      Rem Once the data has been received, display the data size in the system sta
tus console window.
      If (SIZE \& > 0) Then
         Print "Received data size = " + Str$(SIZE&)
      Endif
   Loop While SIZE& = 0
   Rem Data has been received, so set the polling state of the communication modul
e to running.
   SetPollingState IOMODULE$, True
Catch
   Rem Return the polling state of the stopped communication module to running.
   If GetPollingState(IOMODULE$) = False Then
      SetPollingState IOMODULE$, True
   Endif
End Try
```

## **Usable Modules:**

Scene Control Macro / Communication Command Macro / Unit Macro

#### **Supported Versions:**

Version 4.20 or later

#### **Related Items:**

GetPollingState on page 8-131 SendData on page 8-251 ReceiveData on page 8-218 SendString on page 8-253

## **SetProfileData**

Sets the data of the setting file (.ini file).

#### Format:

SetProfileData <fileName>, <section>, <key>, <data>

#### Parameter:

| Parameter name        | Data type        | Description               |
|-----------------------|------------------|---------------------------|
| <filename></filename> | Character string | Absolute path to the file |
| <section></section>   | Character string | The section name          |
| <key></key>           | Character string | The Key name              |
| <data></data>         | Character string | Data to be set            |

## Return value:

None.

## **Description:**

Writes the value specified in the <data> parameter in the format of the .ini file for the section name specified in the <section> parameter and the key name specified in the <key> parameter in the file specified in the <fileName> parameter.

If an incorrect data type is specified for a parameter, a "Type mismatch" error will occur.

If the format is written incorrectly, such as writing the macro function name incorrectly, omitting a comma, or omitting a half-width space, a "Syntax error" error will occur.

## **Usage Cautions:**

None.

## **Example:**

Set the folder path data to the Key name "Logging" in the "Setting" section of the .ini file.

SetProfileData "E:\Setting.ini", "Setting", "Logging", "E:\Logging\_Folder"

## **Usable Modules:**

Scene Control Macro / Communication Command Macro / Unit Macro

## **Supported Versions:**

Version 6.40 or later

#### **Related Items:**

DeleteProfileData on page 8-67

GetProfileData on page 8-134

## **SetSceneData**

Sets data for the scene control macro or scene variables.

#### Format:

SetSceneData <dataldent>, <data>

#### Parameter:

| Parameter name          | Data type        | Description                           |
|-------------------------|------------------|---------------------------------------|
| <dataident></dataident> | Character string | Identification name of data to be set |
| <data></data>           | Integer          | Data to set                           |
|                         | Real number      |                                       |
|                         | Character string |                                       |

#### Return value:

None.

## **Description:**

Executes the process associated with the identification name specified in the <dataldent> parameter. In addition to the variable name used in the scene control macro program, the following identification names can be specified in the <dataldent> parameter.

- Scene variable name: Set the value specified with <data> to the variable of "Scene variable name".
   The Scene variable name is a character string following "SC." displayed on the scene variable registration screen of TDM editor.
- "direct": Executes the scene control macro specified in the <data> parameter.
- "gosub": Executes the subroutine of the scene control macro specified in the <data>.

If an error occurs during execution of the process when "direct" or "gosub" is specified in the <dataldent> parameter, the error will occur in the corresponding location as a scene control macro error, and then an "Illegal function call" error will occur in this macro function as an error of the module that called the macro function.

If an incorrect data type is specified for a parameter, a "Type mismatch" error will occur.

Type mismatch error is occurred when wrong data is specified as parameter. Illegal function call error is not occurred even if non-exist number, values, combination of data or values.

If the format is written incorrectly, such as writing the macro function name incorrectly, omitting a comma, or omitting a half-width space, a "Syntax error" error will occur.

### **Usage Cautions:**

Execute this macro function when the BUSY signal or other measurement in progress signal is ON
and measurement is prohibited. (For details, refer to 5-1-4 State Transitions and Execution Timing
on page 5-13.)

#### **Example:**

Set an arbitrary value to a system variable.

```
Rem Set an integer value of 123 when a variable of SC.ABC& is registered in the sc ene variable. SetSceneData "ABC&", 123
```

Rem When an array variable of SC.ASDF&() is registered in the scene variable, Rem set an integer value of 123 to the first array element. SetSceneData "ASDF&(0)", 123

Sets the communication command parameter received by the communication command macro in the variable of the scene control macro, and executes the subroutine that applies this value in the appropriate unit.

```
Rem Set the parameter received by the communication command in the variable of the scene control macro.

SetSceneData "PARAMO&", ARGUMENTVALUE#(0)

SetSceneData "PARAM1&", ARGUMENTVALUE#(1)

Rem Execute the UPDATE_PARAM subroutine that has been defined in the scene control macro.

SetSceneData "gosub", "*UPDATE_PARAM"
```

#### **Usable Modules:**

- · When applying to scene variables:
  - Unit Calculation Macro / Scene Control Macro / Communication Command Macro / Unit Macro
- When applying to other than scene variables:
   Communication Command Macro

## **Supported Versions:**

Version 5.20 or later

(For scene variables, Version 6.30 or later)

#### **Related Items:**

GetSceneData on page 8-135

## **SetSceneDescription**

Sets the scene description.

## Format:

SetSceneDescription <sceneNo>, <sceneDescription>

#### Parameter:

| Parameter name                        | Data type        | Description                                                      |
|---------------------------------------|------------------|------------------------------------------------------------------|
| <sceneno></sceneno>                   | Integer          | Scene number (0 to 127) of scene whose description is to be got- |
|                                       |                  | ten.                                                             |
| <scenedescription></scenedescription> | Character string | Scene description                                                |

## Return value:

None.

#### **Description:**

Sets the description specified in the <sceneDescription> parameter in the description of the scene of the scene number specified in the <sceneNo> parameter.

The scene description can be set in the maintenance screen or by executing the SetSceneDescription function. (For details, refer to *Editing Scenes* in the *Vision System FH/ FHV Series User's Manual (Cat. No. Z365).*)

If an incorrect data type is specified for a parameter, a "Type mismatch" error will occur.

If a non-existent number, numerical value, or combination of data types or values is specified for a parameter, an "Illegal function call" error will occur.

An error of "String too long" will be occurred when you specify the character strings as character strings type exceeds 255 characters.

If the format is written incorrectly, such as writing the macro function name incorrectly, omitting a comma, or omitting a half-width space, a "Syntax error" error will occur.

#### **Usage Cautions:**

• Execute this macro function when the BUSY signal or other measurement in progress signal is ON and measurement is prohibited. (For details, refer to *5-1-4 State Transitions and Execution Timing* on page 5-13.)

#### **Example:**

Gets the description of scene 1, and if a description is not set, setting the description.

```
Rem Get the scene description.

DESCRIPTION$ = SceneDescription$(1)

If DESCRIPTION$ = "" Then

Rem Set the scene description.

SetSceneDescription 1, "Description 1"

Endif
```

#### **Usable Modules:**

Scene Control Macro / Communication Command Macro

### **Supported Versions:**

Version 3.50 or later

#### **Related Items:**

SceneMaker\$ on page 8-246
SceneDescription\$ on page 8-242
SetSceneTitle on page 8-274

SceneTitle\$ on page 8-248
SetSceneMaker on page 8-272

# SetSceneGroupData

Sets the scene group data with the specified identification name.

#### Format:

SetSceneGroupData <sceneGroupNo>, <dataldent>, <data>

## Parameter:

| Parameter name                | Data type | Description        |
|-------------------------------|-----------|--------------------|
| <scenegroupno></scenegroupno> | Integer   | Scene group number |

| Parameter name          | Data type        | Description                                                                                                    |
|-------------------------|------------------|----------------------------------------------------------------------------------------------------|
| <dataldent></dataldent> | Character string | Identification name of scene group data For the <dataldent> parameter, one of the following identification names can be specified.  "saveReload": Specify -1 for <scenegroupno> and 1 for <data>.  The current scene group will be reloaded. The current scene group will be saved when the scene group is reloaded.  "sceneGroupTitle": The character string specified in <data> will be set to the scene group title. The scene group titles can be specified in multilingual format using language identifier.</data></data></scenegroupno></dataldent> |
|                         |                  | For the description method using language identifier, refer to the Inputting text in the Vision System FH/FHV Series User's Manual (Cat. No. Z365).                                                                                                    |
| <data></data>           | Character string | Data to be set                                                                                                    |

### Return value:

None.

### **Description:**

Executes the processing corresponding to the identification name specified by the <dataldent> parameter for the scene group specified by the <sceneGroupNo> parameter.

If a non-existent number, numerical value, or combination of data types or values is specified for a parameter, no error will occur.

If the format is written incorrectly, such as writing the macro function name incorrectly, omitting a comma, or omitting a half-width space, a "Syntax error" error will occur.

# **Usage Cautions:**

• Execute this macro function when the BUSY signal or other measurement in progress signal is ON and measurement is prohibited. (For details, refer to 5-1-4 State Transitions and Execution Timing on page 5-13.)

# **Example:**

Changes the title of the current scene group.

```
MeasureStop
   SetSceneGroupData -1, "sceneGroupTitle", "\eng\Sample\esp\Muestra"
MeasureStart
```

# **Usable Modules:**

Scene Control Macro / Communication Command Macro

## **Supported Versions:**

Version 6.50 or later

#### **Related Items:**

GetSceneGroupData on page 8-136
MeasureStop on page 8-189

MeasureStart on page 8-188

# **SetSceneGroupTitle**

Sets the title of the scene group.

### Format:

# SetSceneGroupTitle <sceneGroupNo>, <title>

#### Parameter:

| Parameter name                                                                                                    | Data type | Description                                                    |
|----------------------------------------------------------------------------------------------------|-----------|----------------------------------------------------------------|
| <scenegroupno></scenegroupno>                                                                                                    | Integer   | Scene group number of the scene group whose title is to be set |
|                                                                                                    |           | (-1 only)                                                      |
| <title>&lt;/td&gt;&lt;td&gt;Character string&lt;/td&gt;&lt;td&gt;Title of scene group&lt;/td&gt;&lt;/tr&gt;&lt;/tbody&gt;&lt;/table&gt;</title> |           |                                                                |

#### Return value:

None.

# **Description:**

Sets the title specified in the <title> parameter in the title of the scene group with the scene group number specified in the <sceneGroupNo> parameter.

If a title with 32 or more characters is specified in the <title> parameter, the first 31 characters are set in the title.

The scene group title can be set by executing the SetSceneGroupTitle function, or in the scene maintenance screen. (For details, refer to *Editing Scenes* in the *Vision System FH/ FHV Series User's Manual (Cat. No. Z365)*.)

If an incorrect data type is specified for a parameter, a "Type mismatch" error will occur.

If a non-existent number, numerical value, or combination of data types or values is specified for a parameter, an "Illegal function call" error will occur.

An error of "String too long" will be occurred when you specify the character strings as character strings type exceeds 255 characters.

If the format is written incorrectly, such as writing the macro function name incorrectly, omitting a comma, or omitting a half-width space, a "Syntax error" error will occur.

# **Usage Cautions:**

• Execute this macro function when the BUSY signal or other measurement in progress signal is ON and measurement is prohibited. (For details, refer to *5-1-4 State Transitions and Execution Timing* on page 5-13.)

### **Example:**

Sets the title of the current scene group.

SetSceneGroupTitle -1, "Title"

#### **Usable Modules:**

Scene Control Macro / Communication Command Macro

# **Supported Versions:**

Version 3.50 or later

# **Related Items:**

SceneGroupTitle\$ on page 8-245 SetSceneTitle on page 8-274 SceneTitle\$ on page 8-248

# **SetSceneMaker**

Sets the creator of the scene.

#### Format:

SetSceneMaker <sceneNo>, <sceneMaker>

#### Parameter:

| Parameter name            | Data type        | Description                                                      |
|---------------------------|------------------|------------------------------------------------------------------|
| <sceneno></sceneno>       | Integer          | Scene number (0 to 127) of the scene whose creator is to be set. |
| <scenemaker></scenemaker> | Character string | Creator of the scene                                             |

### Return value:

None.

# **Description:**

Sets the creator specified in the <sceneMaker> parameter in the creator of the scene that has the scene number specified in the <sceneNo> parameter.

When a creator name with 32 or more characters is specified in the <sceneMaker> parameter, the first 31 characters are set in the creator.

The scene creator can be set in the scene maintenance screen, or by executing the SetSceneMaker function. (For details, refer to *Editing Scenes* in the *Vision System FH/ FHV Series User's Manual (Cat. No. Z365)*.)

If an incorrect data type is specified for a parameter, a "Type mismatch" error will occur.

If a non-existent number, numerical value, or combination of data types or values is specified for a parameter, an "Illegal function call" error will occur.

An error of "String too long" will be occurred when you specify the character strings as character strings type exceeds 255 characters.

If the format is written incorrectly, such as writing the macro function name incorrectly, omitting a comma, or omitting a half-width space, a "Syntax error" error will occur.

#### **Usage Cautions:**

• Execute this macro function when the BUSY signal or other measurement in progress signal is ON and measurement is prohibited. (For details, refer to 5-1-4 State Transitions and Execution Timing on page 5-13.)

# Example:

Gets the creator of scene 3, and if not set, setting the creator.

```
Rem Get the creator of the scene.

NAME$ = SceneMaker$(3)

If NAME$ = "" Then

Rem Set the creator of the scene.

SetSceneMaker 3, "Maker"

Endif
```

#### **Usable Modules:**

Scene Control Macro / Communication Command Macro

# **Supported Versions:**

Version 3.50 or later

# Related Items:

SceneDescription\$ on page 8-242 SceneTitle\$ on page 8-248

SceneMaker\$ on page 8-246 SetSceneDescription on page 8-269 SetSceneTitle on page 8-274

# **SetSceneTitle**

Sets the title of a scene.

Format:

SetSceneTitle <sceneNo>, <title>

#### Parameter:

| Parameter name                                                                                                    | Data type | Description                                                          |
|----------------------------------------------------------------------------------------------------|-----------|----------------------------------------------------------------------|
| <sceneno></sceneno>                                                                                                    | Integer   | Scene number (0 to 127) of the scene for which a title is to be set. |
| <title>&lt;/td&gt;&lt;td&gt;Character string&lt;/td&gt;&lt;td&gt;Scene title&lt;/td&gt;&lt;/tr&gt;&lt;/tbody&gt;&lt;/table&gt;</title> |           |                                                                      |

#### Return value:

None.

## **Description:**

Sets the title specified in the <title> parameter in the title of the scene with the scene number specified in the <sceneNo> parameter.

If a title with 32 or more characters is specified in the <title> parameter, the first 31 characters are set in the title.

The scene title can be set in the scene maintenance screen or flow edit screen, or by executing the SetSceneTitle function. (For details, refer to *Editing Scenes* and *Editing Processing Units in Scenes* in the *Vision System FH/FHV Series User's Manual (Cat. No. Z365)*.)

If an incorrect data type is specified for a parameter, a "Type mismatch" error will occur.

If a non-existent number, numerical value, or combination of data types or values is specified for a parameter, an "Illegal function call" error will occur.

An error of "String too long" will be occurred when you specify the character strings as character strings type exceeds 255 characters.

If the format is written incorrectly, such as writing the macro function name incorrectly, omitting a comma, or omitting a half-width space, a "Syntax error" error will occur.

### **Usage Cautions:**

• Execute this macro function when the BUSY signal or other measurement in progress signal is ON and measurement is prohibited. (For details, refer to *5-1-4 State Transitions and Execution Timing* on page 5-13.)

# Example:

Sets the title of scene 2.

SetSceneTitle 2, "Title"

## **Usable Modules:**

Scene Control Macro / Communication Command Macro

# **Supported Versions:**

Version 3.50 or later

#### **Related Items:**

SceneDescription\$ on page 8-242

SceneMaker\$ on page 8-246

SceneTitle\$ on page 8-248
SetSceneMaker on page 8-272

SetSceneDescription on page 8-269

# **SetStop**

Sets the conditions for stopping program execution.

Format:

SetStop <string>

### Parameter:

| Parameter name    | Data type        | Description                    |
|-------------------|------------------|--------------------------------|
| <string></string> | Character string | Execution stop condition label |

### Return value:

None.

# **Description:**

Set the character string specified in the <string> parameter as the stop condition for stopping program execution with the Stop function.

By specifying the execution stop condition character string set with the SetStop function as the parameter for the Stop function, you can stop program execution when the execution form is debug mode. Characters \* (character string wildcard operator) and ? (single character wildcard operator) can be used as wildcards for the <string> specification.

If an incorrect data type is specified for a parameter, a "Type mismatch" error will occur.

An error of "String too long" will be occurred when you specify the character strings as character strings type exceeds 255 characters.

If the format is written incorrectly, such as writing the macro function name incorrectly, omitting a comma, or omitting a half-width space, a "Syntax error" error will occur.

# **Usage Cautions:**

None.

# Example:

Stops the program execution using the specified condition using the SetStop function in debug mode.

Rem Set the execution form to debug mode.

Debug 18

SetStop "AA?"

SetStop "B\*"

Rem If character string "AAB" specified in the Stop function argument matches patt ern "AA?", the program stops.

Stop "AAB"

Rem If character string "AABB" specified in the Stop function argument does not match pattern "AA?", the program does not stop.

Stop "AABB"

Rem If character string "BCDEF" specified in the Stop function argument matches pattern " $B^*$ ", the program stops.

Stop "BCDEF"

Rem If character string "CDEF" specified in the Stop function argument does not match pattern "B\*", the program does not stop.

Stop "CDEF"

Rem Set the execution form to release mode.

Debug 1

### **Usable Modules:**

Unit Calculation Macro / Scene Control Macro / Communication Command Macro / Unit Macro

# **Supported Versions:**

Version 5.20 or later

## **Related Items:**

 CIs on page 8-50
 Cont on page 8-50

 Debug on page 8-65
 DebugPrint on page 8-66

 List on page 8-172
 Print on page 8-208

 SetVar on page 8-287
 Stop on page 8-292

 SubList on page 8-298
 VarList on page 8-328

# **SetSystemData**

Sets the system data or system variable.

#### Format:

SetSystemData <dataIdent0>, <dataIdent1>, <data>

## Parameter:

| Parameter name            | Data type        | Description                                                        |
|---------------------------|------------------|--------------------------------------------------------------------|
| <dataident0></dataident0> | Character string | Data identification name of identification information 0 of system |
|                           |                  | data to be set.                                                    |
| <dataident1></dataident1> | Character string | Data identification name of identification information 1 of system |
|                           |                  | data to be set.                                                    |

| Parameter name | Data type        | Description                     |
|----------------|------------------|---------------------------------|
| <data></data>  | Integer          | Value of the system data to set |
|                | Real number      |                                 |
|                | Character string |                                 |

#### Return value:

• Execute this macro function when the BUSY signal or other measurement in progress signal is ON and measurement is prohibited. (For details, refer to *5-1-4 State Transitions and Execution Timing* on page 5-13.)

## **Description:**

- · When setting values to the system data:
  - Sets the value specified in the <data> parameter in the system data of identification information 1 specified in the <dataIdent1> parameter, which belongs to identification information 0 specified in the <dataIdent0> parameter. For the identification information list, refer to the system data list. (Refe to 9-1-3 System Data List on page 9-8.)
- When setting values to system variables:
   Set a character string for "macro\_sy" to <dataident0>, and the variable name following "SY." displayed on the system variable registration screen of TDM editor to <dataident1>.

If an incorrect data type is specified for a parameter, a "Type mismatch" error will occur.

If an identification name that does not exist is specified as the parameter, an "Illegal function call" error will occur.

If a character string longer than 255 characters is specified in the <dataldent1> parameter, a "String too long" error will occur.

If the format is written incorrectly, such as writing the macro function name incorrectly, omitting a comma, or omitting a half-width space, a "Syntax error" error will occur.

# **Usage Cautions:**

None.

### **Example:**

Set an arbitrary value to a system variable.

```
Rem Set an integer value of 123 when a variable of SY.ABC& is registered in the sy stem variable.

SetSystemData "macro_sy", "ABC&", 123

Rem When an array variable of SY.ASDF&() is registered in the system variable,

Rem set an integer value of 123 to the first array element.

SetSystemData "macro_sy", "ASDF&(0)", 123
```

Sets the value "E:\temp\bmp" in the screen capture destination folder of identification information 1, "captureDirectory", which belongs to the measurement control settings of identification information 0, "Measure".

```
Rem Get the destination path to be set as the screen capture destination folder. DIRNAME$ = "E:\times \
```

Rem Set the screen capture destination folder that belongs to the measurement cont rol settings.

SetSystemData "Measure", "captureDirectory", DIRNAME\$

### **Usable Modules:**

Unit Calculation Macro / Scene Control Macro / Communication Command Macro / Unit Macro

# **Supported Versions:**

Version 3.50 or later

(For scene variables, Version 6.30 or later)

#### **Related Items:**

AddSystemData on page 8-25 SetGlobalData on page 8-258 GetSystemData on page 8-137 SetUnitData on page 8-281

# **SetTextStyle**

Set the draw attributes of the character string.

### Format:

SetTextStyle <fontSize>, <align>, <color>, <angle>, <style>

### Parameter:

| Parameter name                                                                                                    | Data type | Description                                             |
|----------------------------------------------------------------------------------------------------|-----------|---------------------------------------------------------|
| <fontsize></fontsize>                                                                                                    | Integer   | Font size of the drawn character string                 |
| <align></align>                                                                                                    | Integer   | Alignment of the drawn character string                 |
|                                                                                                    |           | TA_BASELINE: Align baseline                             |
|                                                                                                    |           | TA_BOTTOM: Align lower end                              |
|                                                                                                    |           | TA_TOP: Align top                                       |
|                                                                                                    |           | TA_CENTER: Align horizontal center                      |
|                                                                                                    |           | TA_LEFT: Align left                                     |
|                                                                                                    |           | TA_RIGHT: Align right                                   |
|                                                                                                    |           | TA_NOUPDATECP: Current position not update              |
|                                                                                                    |           | TA_RTLRENDING: Right to left                            |
|                                                                                                    |           | TA_UPDATECP Current position update                     |
| <color></color>                                                                                                    | Integer   | Color value of the character string color to be drawn   |
|                                                                                                    |           | JUDGE_NC: Unmeasured color (Grey)                       |
|                                                                                                    |           | JUDGE_OK: OK judgement color (Green)                    |
|                                                                                                    |           | JUDGE_NG: NG judgement color (Red)                      |
|                                                                                                    |           | RGB Function: Any color                                 |
| <angle></angle>                                                                                                    | Integer   | Rotation angle (0 to 359) of the drawn character string |
| <style></td><td>Integer</td><td>Font style of the drawn character string</td></tr><tr><td></td><td></td><td>FONTSTYLE_NORMAL: Normal</td></tr><tr><td></td><td></td><td>FONTSTYLE_BOLD: Bold</td></tr><tr><td></td><td></td><td>FONTSTYLE_ITALIC: Italic</td></tr><tr><td></td><td></td><td>FONTSTYLE_UNDERLINE: Underline</td></tr><tr><td></td><td></td><td>FONTSTYLE_STRIKEOUT: Strike-through</td></tr></tbody></table></style> |           |                                                         |

### Return value:

None.

# **Description:**

Sets the following parameters as the drawing attributes: specified font size by the <fontSize> parameter, the specified string alignment by the <align> parameter, the specified string color by the <color> parameter, the specified string rotation angle by the <angle> parameter, and the specified string style by the <style> parameter. Before executing the DrawTextG image screen window control function, execute this macro function to draw the graphic figure using the set drawing attribute. Use the

SetDRAWStyle function to set the drawing attribute used for macro functions that draw graphic figures. (Refer to *SetDrawStyle* on page 8-255.)

Disjunctive specification of TA\_BOTTOM, TA\_TOP, TA\_LEFT, TA\_CENTER, and TA\_RIGHT in the <align> parameter is possible.

The gotten color value by the RGB function can be set for the <color> parameter. (Refer to *RGB* on page 8-228.)

If an incorrect data type is specified for a parameter, a "Type mismatch" error will occur.

If a value outside the range -2147483648 to 2147483647 is specified as an integer parameter, an "Overflow" error will occur.

If the format is written incorrectly, such as writing the macro function name incorrectly, omitting a comma, or omitting a half-width space, a "Syntax error" error will occur.

# **Usage Cautions:**

• This macro function can only be used in the \*MEASUREDISPI subroutine or the \*MEASUREDISPG subroutine. If used in another subroutine, an "Illegal function call" error will occur.

# **Example:**

Uses the \*MEASUREDISPG subroutine of the Unit Macro processing unit to display a character string with its font size of 20, aligned to bottom and horizontally centered, colored by the "OK" judgement color, and inclined by 90 degrees.

```
*MEASUREDISPG

Rem Set the drawing attribute.

SetTextStyle 20, TA_BOTTOM OR TA_CENTER, JUDGE_OK, 90, FONTSTYLE_ITALIC

Rem Draw the image.

DrawTextG "Measurement OK", 100, 100, 0, UnitNo
```

# **Usable Modules:**

**Unit Macro** 

Return

## **Supported Versions:**

Version 3.50 or later

### **Related Items:**

DrawTextG on page 8-103
SetDrawStyle on page 8-255

RGB on page 8-228

# **SetTextWindow**

Set the draw attributes of the character string.

### Format:

SetTextWindow <unitNo>, <subNo>, <update>, <visible>

### Parameter:

| Parameter name    | Data type | Description                                                     |
|-------------------|-----------|-----------------------------------------------------------------|
| <unitno></unitno> | Integer   | Processing unit number of the target processing unit to display |

| Parameter name      | Data type | Description                                                         |
|---------------------|-----------|---------------------------------------------------------------------|
| <subno></subno>     | Integer   | Sub number of the target image to display                           |
| <update></update>   | Integer   | Updated timing (always 0)                                           |
| <visible></visible> | Integer   | Setting of whether to display                                       |
|                     |           | 0: Window invisible                                                 |
|                     |           | 1: Window visible                                                   |
|                     |           | (This parameter is always invalid i.e., the entered value is always |
|                     |           | ignored).                                                           |

#### Return value:

None.

## **Description:**

Sets the state of the text window.

Specify the value of the displayed processing unit number in the <unitNo> parameter. To link the processing unit displayed in the text window to the flow display, specify -1.

In the <subNo> parameter, 0 should normally be specified for the value of the displayed sub image number. When used with the unit macro, the text window state of a sub image number other than 0 can be set by including the DisplaySubNo macro function in the MEASUREDISPT subroutine.

In the <update> parameter, 0 should always be specified for the update timing.

The value specified in the <visible> parameter is not reflected to the setting.

If an incorrect data type is specified for a parameter, a "Type mismatch" error will occur.

If the format is written incorrectly, such as writing the macro function name incorrectly, omitting a comma, or omitting a half-width space, a "Syntax error" error will occur.

# **Usage Cautions:**

• Execute this macro function when the BUSY signal or other measurement in progress signal is ON and measurement is prohibited. (For details, refer to 5-1-4 State Transitions and Execution Timing on page 5-13.)

# Example:

In the communication command macro, changes the processing unit number of the processing unit displayed in the text display window to the number specified in the communication command argument.

```
Rem Get the state of the text window.

GetTextWindow UNITNO&, SUBNO&, UPDATE&, VISIBLE&
```

Rem Set the number specified in the command argument in the processing unit number that is displayed.

SetTextWindow argumentValue#(0), SUBNO&, UPDATE&, VISIBLE&

# **Usable Modules:**

Scene Control Macro / Communication Command Macro

## **Supported Versions:**

Version 3.50 or later

## **Related Items:**

DisplaySubNo on page 8-71
GetTextWindow on page 8-141
SetDisplayUnitNo on page 8-254

DisplayUnitNo on page 8-72
RefreshTextWindow on page 8-223
SetImageWindow on page 8-259

UnitNo on page 8-324

Ut on page 8-326

# **SetUnitData**

Sets the data of a processing unit.

#### Format:

SetUnitData <unitNo>, <dataNo>, <data>
SetUnitData <unitNo>, <dataIdent>, <data>

#### Parameter:

| Parameter name          | Data type                                  | Description                                                                                                    |
|-------------------------|--------------------------------------------|----------------------------------------------------------------------------------------------------|
| <unitno></unitno>       | Integer                                    | Processing unit number (0 to (the number of registered processing units in the current scene minus one))                                                                  |
| <datano></datano>       | Integer                                    | External reference data of the processing unit data to get (For details, refer to Vision System FH/FHV Series Processing Item Function Reference Manual (Cat. No. Z341).) |
| <dataident></dataident> | Character string                           | Data identification name of processing unit data to be gotten.                                                                                                    |
| <data></data>           | Integer<br>Real number<br>Character string | Gotten processing unit data                                                                                                    |

### Return value:

None.

# **Description:**

Sets the data specified in the <data> parameter in the data of the external reference data number specified in the <dataNo> parameter, held by the processing unit specified in the <unitNo> parameter. The data can also be gotten by specifying the <dataIdent> parameter instead of the <dataNo> parameter.

If an incorrect data type is specified for a parameter, a "Type mismatch" error will occur.

If a non-existent number, numerical value, or combination of data types or values is specified for a parameter, an "Illegal function call" error will occur.

If the format is written incorrectly, such as writing the macro function name incorrectly, omitting a comma, or omitting a half-width space, a "Syntax error" error will occur.

## **Usage Cautions:**

- Execute this macro function when the BUSY signal or other measurement in progress signal is ON and measurement is prohibited. (For details, refer to 5-1-4 State Transitions and Execution Timing on page 5-13.)
- Use this macro function with the measurement image displayed after one or more measurements, or after the image file is specified and re-measured.
- This macro function automatically converts character strings to numeric values when that is the required input format. Therefore, it recognizes and sets the available range as values from the head of strings when you set the character strings including the values.

#### Example:

Sets Reflect to overall judgement of the search processing unit of Processing Unit number 2 to OFF. Reflect to overall judgement is external reference data number 103 and external reference data identification name "overallJudge".

```
SetUnitData 2, 103, 1
```

Rem The same result will be gotten if "overallJudge" is specified instead of 103. SetUnitData 2, "overallJudge", 1

### **Usable Modules:**

Unit Calculation Macro / Scene Control Macro / Communication Command Macro / Unit Macro

## **Supported Versions:**

Version 3.50 or later

# **Related Items:**

GetUnitData on page 8-142
MeasureStart on page 8-188
UnitNo on page 8-324

GetUnitFigure on page 8-144
MeasureStop on page 8-189
Ut on page 8-326

# SetUnitFigure

Sets the figure data of the processing unit.

#### Format:

SetUnitFigure <unitNo>, <figureNo>, <figure()>

#### Parameter:

| Parameter name        | Data type     | Description                                                                                              |
|-----------------------|---------------|----------------------------------------------------------------------------------------------------|
| <unitno></unitno>     | Integer       | Processing unit number (0 to (the number of registered processing units in the current scene minus one)) |
| <figureno></figureno> | Integer       | Figure number to be set (Refer to 9-1-7 List of Figure Numbers on page 9-67.)                            |
| <figure()></figure()> | Integer array | Figure data to be set (Refer to 9-1-7 List of Figure Numbers on page 9-67.)                              |

#### Return value:

None.

## **Description:**

Sets the figure data specified in the <figure()> parameter in the figure specified in the <figureNo> parameter of the processing unit specified in the <unitNo> parameter. If the model figure is set in figure data, register the model again.

In the <figure()> parameter, specify the 1D integer array variable that will hold the figure data by adding only () without specifying an element number.

If an incorrect data type is specified for a parameter, a "Type mismatch" error will occur.

If a non-existent number, numerical value, or combination of data types or values is specified for a parameter, an "Illegal function call" error will occur.

If the format is written incorrectly, such as writing the macro function name incorrectly, omitting a comma, or omitting a half-width space, a "Syntax error" error will occur.

# **Usage Cautions:**

• Execute this macro function when the BUSY signal or other measurement in progress signal is ON and measurement is prohibited. (For details, refer to *5-1-4 State Transitions and Execution Timing* on page 5-13.)

- Use this macro function with the measurement image displayed after one or more measurements, or after the image file is specified and re-measured.
- · Set the figure data so that pixels from outside the image are not included in the figure.

### **Example:**

Changes the position of the region figure (rectangle) of the search processing unit of Processing Unit number 2

```
Dim FIGURE&(5)

Rem Get the figure data of the processing unit.

GetUnitFigure 2, 1, FIGURE&()

Rem Based on the gotten figure data, change the values of the upper left point XY coordinates and lower right point XY coordinates of the region figure.

FIGURE&(2) = 100

FIGURE&(3) = 100
```

 $\mbox{\it Rem}$  Set the figure data in which the position of the region figure has been change d in the processing unit.

SetUnitFigure 2, 1, FIGURE&()

#### **Usable Modules:**

FIGURE&(4) = 300FIGURE&(5) = 300

Scene Control Macro / Communication Command Macro / Unit Macro

# **Supported Versions:**

Version 3.50 or later

## **Related Items:**

CopyUnitFigure on page 8-57 GetUnitData on page 8-142 MeasureStart on page 8-188 SetUnitData on page 8-281 Ut on page 8-326 Figure Type on page 8-121
GetUnitFigure on page 8-144
MeasureStop on page 8-189
UnitNo on page 8-324

# SetUnitJudge

Sets the judgement result of a processing unit.

# Format:

SetUnitJudge <unitNo>, <judge>[, <totalJudgeRefrect>]

## Parameter:

| Parameter name    | Data type | Description                                                     |
|-------------------|-----------|-----------------------------------------------------------------|
| <unitno></unitno> | Integer   | Processing unit number (0 to (the number of registered process- |
|                   |           | ing units in the current scene minus one))                      |

| Parameter name                          | Data type | Description                                                |
|-----------------------------------------|-----------|------------------------------------------------------------|
| <judge></judge>                         | Integer   | Judgement result to set                                    |
|                                         |           | JUDGE_NC: No judgement (unmeasured)                        |
|                                         |           | JUDGE_OK: Judgement result OK                              |
|                                         |           | JUDGE_NG: Judgement result NG                              |
|                                         |           | JUDGE_IMAGEERROR: Judgement result error (image format     |
|                                         |           | mismatch)                                                  |
|                                         |           | JUDGE_MODELERROR: Judgement result error (unregistered     |
|                                         |           | model)                                                     |
|                                         |           | JUDGE_MEMORYERROR: Judgement result error (insufficient    |
|                                         |           | memory)                                                    |
|                                         |           | JUDGE_ERROR: Judgement result error (other error)          |
| <totaljudgerefrect></totaljudgerefrect> | Integer   | Setting of whether to reflect the overall judgement result |
|                                         |           | False: not reflected                                       |
|                                         |           | True: reflected                                            |

#### Return value:

None.

## **Description:**

Sets the judgement result specified in the <judge> parameter in the judgement result of the processing unit specified in the <unitNo> parameter. If the <totalJudgeRefrect> parameter is omitted, the specified judgement is applied to the overall judgement.

When this macro function is used to set the judgement result of another processing unit, operation is as follows:

- If measurement processing is executed on the processing unit after the judgement result for the first
  measurement is set with this macro function, the judgement result set with this macro function is
  overwritten with the measurement processing result of the processing unit.
- If the judgement result is set with this macro function after measurement processing is executed on the processing unit for the first measurement, the judgement result of the processing unit is overwritten by the judgement result set with this macro function.

In both cases, the judgement result can be reflected in the overall judgement prior to overwriting by specifying True with the <totalJudgeRefrect> parameter.

If an incorrect data type is specified for a parameter, a "Type mismatch" error will occur.

If a non-existent number, numerical value, or combination of data types or values is specified for a parameter, an "Illegal function call" error will occur.

If the format is written incorrectly, such as writing the macro function name incorrectly, omitting a comma, or omitting a half-width space, a "Syntax error" error will occur.

# **Usage Cautions:**

- If an error occurs during the execution of the program in unit macro, the judgment result of the processing unit is NG regardless of the setting of SetUnitJudge.
- The judgment result of the unit operation macro itself is determined by the judgment condition of the operation expression of the unit operation macro. It cannot be set in SetUnitJudge.

# **Example:**

Sets the judgement result of the search processing unit of Processing Unit number 2 in Judgement Result OK.

SetUnitJudge 2, JUDGE OK, True

# **Usable Modules:**

Unit Calculation Macro / Unit Macro

#### **Supported Versions:**

Version 3.50 or later

#### **Related Items:**

SetUnitData on page 8-281 UnitJudge on page 8-323 Ut on page 8-326 TotalJudge on page 8-305 UnitNo on page 8-324

# **SetUnitTitle**

Sets the title of a processing unit.

#### Format:

SetUnitTitle <unitNo>, <title>

#### Parameter:

| Parameter name                                                                                                    | Data type | Description                                                     |
|----------------------------------------------------------------------------------------------------|-----------|-----------------------------------------------------------------|
| <unitno></unitno>                                                                                                    | Integer   | Processing unit number (0 to (the number of registered process- |
|                                                                                                    |           | ing units in the current scene minus one))                      |
| <title>&lt;/td&gt;&lt;td&gt;Character string&lt;/td&gt;&lt;td&gt;Title of processing unit to be set (31 characters max.)&lt;/td&gt;&lt;/tr&gt;&lt;/tbody&gt;&lt;/table&gt;</title> |           |                                                                 |

#### Return value:

None.

# **Description:**

Sets the title specified in the <title> parameter in the title name of the processing unit specified in the <unitNo> parameter. If a title with 32 or more characters is specified in the <title> parameter, the first 31 characters are set in the title.

If an incorrect data type is specified for a parameter, a "Type mismatch" error will occur.

If a non-existent number, numerical value, or combination of data types or values is specified for a parameter, an "Illegal function call" error will occur.

An error of "String too long" will be occurred when you specify the character strings as character strings type exceeds 255 characters.

If the format is written incorrectly, such as writing the macro function name incorrectly, omitting a comma, or omitting a half-width space, a "Syntax error" error will occur.

## **Usage Cautions:**

Execute this macro function when the BUSY signal or other measurement in progress signal is ON
and measurement is prohibited. (For details, refer to 5-1-4 State Transitions and Execution Timing
on page 5-13.)

## Example:

Sets "bolt search" as the search name in the title of the search processing unit of Processing Unit number 2.

SetUnitTitle 2, "bolt search"

#### **Usable Modules:**

Scene Control Macro / Communication Command Macro / Unit Macro

# **Supported Versions:**

Version 3.50 or later

#### Related Items:

MeasureStart on page 8-188
UnitNo on page 8-324
Ut on page 8-326

MeasureStop on page 8-189 UnitTitle\$ on page 8-325

# **SetUserSubroutine**

Register a user-defined function that has been defined in the external DDL file.

#### Format:

SetUserSubroutine <subroutineIdent>, <dllFileName>, <functionName>

#### Parameter:

| Parameter name                      | Data type        | Description                                                       |
|-------------------------------------|------------------|-------------------------------------------------------------------|
| <subroutineident></subroutineident> | Character string | Identification name to the user-defined function to be registered |
| <dllfilename></dllfilename>         | Character string | DLL file name                                                     |
| <functionname></functionname>       | Character string | User-defined function name to be registered                       |

#### Return value:

None.

# **Description:**

Registers the function that is defined in the specified DLL file by the <dllFileName> and has a specified function name by the <functionName> parameter as the specified identification name by the <sub-routineIdent> parameter. If registered by this macro function, the user-defined functions can be called using the Call function and specify the identification names.

In the <dllFileName> parameter, specify the file name without the file extension ".dll".

Normally use the SetUserSubroutine statement in the \*MCRINIT subroutine and execute the subroutine to perform this macro function, or execute this macro function before executing the Call function. User-defined functions can only be registered by executing this the SetUserSubroutine function using the macro customize function. Execute this command on all processing units, all scene control macros in all scene, and all communications commands in all communications command macros that call and execute user-defined functions.

If an incorrect data type is specified for a parameter, a "Type mismatch" error will occur.

If a non-existent number, numerical value, or combination of data types or values is specified for a parameter, an "Illegal function call" error will occur.

If a character string longer than 255 characters is specified in the <subroutineIdent> parameter or the <functionName> parameter, a "String too long" error will occur.

If a character string of a file name (including the absolute path name) longer than 255 characters is specified in the <dllFileName> parameter, a "String too long" error will occur.

If a registered user-defined function by this macro function has not been programmed with the supported interfaces, an error will not occur. In this case, an error will occur at the execution of the user-defined function processing with this Call function.

If the format is written incorrectly, such as writing the macro function name incorrectly, omitting a comma, or omitting a half-width space, a "Syntax error" error will occur.

## **Usage Cautions:**

 Only the user-defined functions that have been defined in programmed DLL files by the supported interfaces are accepted to This macro function only accepts the user-defined function that have been defined in programmed DLL files by the supported interfaces. Also, the DLL files must be saved in the same directory as the FZ-CoreRA.exe For user-defined functions creation, use the FH-AP1.

# **Example:**

With identification name "USR", registers a user-defined function "UserProc0" that has been defined in MacroUserProc.dll. Then, specifies the identification name to call the user-defined function and executes it.

```
Rem Register the user-defined function so that the function can be used in this pr ogram

SetUserSubroutine "USR", "MacroUserProc", "UserProc0"

Rem Call the registered user-defined function and execute it

Call "USR", 0
```

### **Usable Modules:**

Unit Calculation Macro / Scene Control Macro / Communication Command Macro / Unit Macro

## **Supported Versions:**

Version 5.20 or later

## **Related Items:**

Call (User-defined Function Execution) on page 8-39

# SetVar

Sets all variables with the specified variable names.

# Format:

SetVar <variableName>, <value>

# Parameter:

| Parameter name                | Data type        | Description                |
|-------------------------------|------------------|----------------------------|
| <variablename></variablename> | Character string | Name of variable to be set |
| <value></value>               | Integer          | Value to be set            |
|                               | Real number      |                            |
|                               | Character string |                            |

# Return value:

None.

### **Description:**

This sets the value specified in the <value> parameter in the variable specified in the <variableName> parameter. Set a value of the same data type in the <value> parameter as the variable specified in the <variableName> parameter.

Characters \* (character string wildcard operator) and ? (single character wildcard operator) can be used as wildcards for the <variableName> specification. When using a wildcard to specify multiple

variables in the <variableName> parameter, make sure that the specified variables are the same data type.

Wildcards can be used to specify file names in the following manner.

| *       | Specify all variables.                                                           |  |
|---------|----------------------------------------------------------------------------------|--|
| ???     | Specify variables with a 3-character variable name.                              |  |
| A*      | Specify variables with a variable name that starts with "A".                     |  |
| *A*A*A* | Specify variables with a variable name that includes at least three "A" letters. |  |
| ????*   | Specify variables with a variable name that consists of four or more characters. |  |

If an incorrect data type is specified for a parameter, a "Type mismatch" error will occur.

Type mismatch error is occurred when wrong data is specified as parameter. Illegal function call error is not occurred even if non-exist number, values, combination of data or values.

If a character string longer than 255 characters is specified in the <variableName> parameter, a "String too long" error will occur.

If the format is written incorrectly, such as writing the macro function name incorrectly, omitting a comma, or omitting a half-width space, a "Syntax error" error will occur.

## **Usage Cautions:**

• Execute this macro function when the BUSY signal or other measurement in progress signal is ON and measurement is prohibited. (For details, refer to 5-1-4 State Transitions and Execution Timing on page 5-13.)

# **Example:**

Among the variables registered as reference variables of the Unit Macro processing unit of Processing Unit number 1, i.e., A01@, A02@, AA01@, AB01@, B01@, and B02@, sets the values of all reference variables that start with "A", i.e., A01@, A02@, AA01@, and AB01@.

```
A01@ = 100
A02@ = 100
AA01@ = 100
AB01@ = 100
B01@ = 100
B02@ = 100

Rem Set "123" only to the variables whose name start with "A".
SetVar "A*@", 123
```

# The result is shown below.

```
A010 = 123

A020 = 123

AA010 = 123

AB010 = 123

B010 = 100

B020 = 100
```

#### **Usable Modules:**

Unit Calculation Macro / Scene Control Macro / Communication Command Macro / Unit Macro

### **Supported Versions:**

Version 5.20 or later

#### **Related Items:**

Cont on page 8-50

DebugPrint on page 8-66

Print on page 8-208

Stop on page 8-292

Debug on page 8-65 List on page 8-172 SetStop on page 8-275 VarList on page 8-328

# Sin

Gets the sine of the specified expression.

## Format:

Sin(<expression>)

#### Parameter:

| Parameter name            | Data type              | Description                |
|---------------------------|------------------------|----------------------------|
| <expression></expression> | Integer<br>Real number | Expression to get the sine |

#### Return value:

Returns the sine as a real number value in the range -1 to 1.

# **Description:**

Gets the sine of the expression specified in the <expression> parameter.

To convert the gotten value to an angle, multiply by  $\pi/180$ .

If an incorrect data type is specified for a parameter, a "Type mismatch" error will occur.

If a value is assigned to the return value variable or the variable is not used in an expression, a "Syntax error" error will occur.

If the format is written incorrectly, such as writing the macro function name incorrectly, omitting a comma, or omitting a half-width space, a "Syntax error" error will occur.

# **Usage Cautions:**

None.

# Example:

Gets the sine of 30°.

DATA# = Sin(30/180\*3.141592)

The result is shown below.

DATA# = 0.5

# **Usable Modules:**

Unit Calculation Macro / Scene Control Macro / Communication Command Macro / Unit Macro

# **Supported Versions:**

Version 3.50 or later

### **Related Items:**

Atn on page 8-35 GetUnitData on page 8-142 UnitData on page 8-316 Cos on page 8-61

Tan on page 8-301

# Sqr

Determines the square root.

Format:

Sqr(<expression>)

### Parameter:

| Parameter name            | Data type              | Description                       |
|---------------------------|------------------------|-----------------------------------|
| <expression></expression> | Integer<br>Real number | Expression to get the square root |

### Return value:

Returns the double precision real square root value.

### **Description:**

Gets the square root of the expression specified in the <expression> parameter.

Specify 0 or positive number for the <expression> parameter.

If an incorrect data type is specified for a parameter, a "Type mismatch" error will occur.

If a non-existent number, numerical value, or combination of data types or values is specified for a parameter, an "Illegal function call" error will occur.

If a value is assigned to the return value variable or the variable is not used in an expression, a "Syntax error" error will occur.

If the format is written incorrectly, such as writing the macro function name incorrectly, omitting a comma, or omitting a half-width space, a "Syntax error" error will occur.

# **Usage Cautions:**

None.

### **Example:**

Gets the square root of 256.

DATA# = Sqr(256)

The result is shown below.

DATA# = 16

# **Usable Modules:**

Unit Calculation Macro / Scene Control Macro / Communication Command Macro / Unit Macro

# **Supported Versions:**

Version 3.50 or later

# **Related Items:**

GetUnitData on page 8-142

UnitData on page 8-316

# **StartTimer**

Starts the elapsed time measurement.

Format:

### **StartTimer**

#### Parameter:

None.

#### Return value:

Returns the elapsed time as a double precision type real number value.

### **Description:**

Starts the elapsed time measurement.

After starting measurement of elapsed time with this macro function, get the elapsed time by executing the Timer function.

Execution of the ElapsedTime function is valid only for the processing units such as the unit calculation macro and the Unit Macro processing units. In contrast, executions of this macro function and the Timer function are valid for all macro customize functions.

If a value is assigned to the return value variable or the variable is not used in an expression, a "Syntax error" error will occur.

# **Usage Cautions:**

None.

# **Example:**

The processing time of the processing to be measured is measured four times and displayed.

```
Dim TIME&(3)

For NUM& = 0 To 3
T# = StartTimer
Rem Execute the process to be measured

Rem StartTimer Get the elapsed time using the return value of the function
TIME&(NUM&) = Timer(T#, 0)
Next

For NUM& = 0 To 3
Print(TIME&(NUM&))
Next
```

Do not put anything other than the measurement target, such as a Print function, between the Start-Timer function and the Timer function.

# **Usable Modules:**

Unit Calculation Macro / Scene Control Macro / Communication Command Macro / Unit Macro

### **Supported Versions:**

Version 3.50 or later

#### **Related Items:**

ElapsedTime on page 8-107
Wait on page 8-335

Timer on page 8-304

# **Stop**

Stops program execution.

Format:

Stop [<string>]

### Parameter:

| Parameter name    | Data type        | Description                                                        |
|-------------------|------------------|--------------------------------------------------------------------|
| <string></string> | Character string | Execution stop condition label                                     |
|                   |                  | This parameter can be omitted.                                     |
|                   |                  | Without If the parameter is not specified, program execution stops |
|                   |                  | at the point that this function is executed.                       |

#### Return value:

None.

### **Description:**

When the character string specified in the <string> parameter matches the character string set as the execution stop condition by executing the SetStop function, program execution stops.

To resume the stopped program, use the Cont function in the system status console window.

If an incorrect data type is specified for a parameter, a "Type mismatch" error will occur.

An error of "String too long" will be occurred when you specify the character strings as character strings type exceeds 255 characters.

If the format is written incorrectly, such as writing the macro function name incorrectly, omitting a comma, or omitting a half-width space, a "Syntax error" error will occur.

### **Usage Cautions:**

- This macro function is only enabled when specified in debug mode with the Debug function. Specifying other values than the range above will treat the statement with this function in the same manner with the Rem function (i.e., ignores the statement). (For details, refer to 6-1 How to Use the Debug Function on page 6-2.)
- After the data output to the system status console window, the window is displayed on top of the Sensor Controller main screen. To display the system status console window on top of the main screen, click [\_] on the upper-right of the system status console window or press [Alt] + [Tab] on the connected USB keyboard to the sensor controller.

## **Example:**

Stops the program execution using the specified condition using the SetStop function in debug mode.

```
Rem Set the execution form to debug mode.

Debug 18

SetStop "ABC"
```

Rem If character string "ABC" specified in the Stop function argument matches patt ern "ABC", the program stops.

Stop "ABC"

Rem If the parameter is not specified in the Stop function, program execution stop s at the point that the Stop function is executed. Stop

Rem Set the execution form to release mode. Debug  $\ensuremath{\text{\text{T}}}$ 

#### **Usable Modules:**

Unit Calculation Macro / Scene Control Macro / Communication Command Macro / Unit Macro

# **Supported Versions:**

Version 5.20 or later

### **Related Items:**

 Cont on page 8-50
 Debug on page 8-65

 DebugPrint on page 8-66
 List on page 8-172

 Print on page 8-208
 SetStop on page 8-275

 SetVar on page 8-287
 VarList on page 8-328

# Str\$

Converts a numeric value in the numeric character string.

# Format:

Str\$(<expression>)

# Parameter:

| Parameter name            | Data type              | Description                                          |
|---------------------------|------------------------|------------------------------------------------------|
| <expression></expression> | Integer<br>Real number | Expression converted to a numerical character string |

### Return value:

Returns the character string type numeric value.

### **Description:**

Converts the specified expression in the <expression> parameter to the numeric character string. Str\$ is the inverse function of Val. Val converts the specified numeric character string in numeric value. If an incorrect data type is specified for a parameter, a "Type mismatch" error will occur.

If a value outside the range -1.0E30 to 1.0E30 is specified for a real number parameter, an "Overflow" error might occur.

If a value is assigned to the return value variable or the variable is not used in an expression, a "Syntax error" error will occur.

If the format is written incorrectly, such as writing the macro function name incorrectly, omitting a comma, or omitting a half-width space, a "Syntax error" error will occur.

# **Usage Cautions:**

None.

### **Example:**

Outputs the gotten judgement result and measured correlation value with the search processing unit (Processing Unit number 5) to the system status console window using the MEASUREPROC subroutine in the Unit Macro processing unit. The judgement result and the correlation value can be gotten with External Reference Data numbers 0 and 5 respectively

```
*MEASUREPROC
```

```
Rem Get the measurement result of the processing unit. GetUnitData 5, 0, JG& GetUnitData 5, 5, CR#
```

Rem Convert the gotten measurement result to the numeric character string and o utput the character string to the system status console window using the Print function.

```
Print Str$(JG&) +"," + Str$(CR#)
```

Return

The result is shown below.

1,98.4

#### **Usable Modules:**

Unit Calculation Macro / Scene Control Macro / Communication Command Macro / Unit Macro

# **Supported Versions:**

Version 3.50 or later

# **Related Items:**

| Asc on page 8-33          | <i>Chr</i> \$ on page 8-43  |
|---------------------------|-----------------------------|
| GetUnitData on page 8-142 | Hex\$ on page 8-147         |
| LCase\$ on page 8-167     | <i>Left\$</i> on page 8-168 |
| <i>Len</i> on page 8-170  | <i>Mid</i> \$ on page 8-193 |
| Piece\$ on page 8-207     | Print on page 8-208         |
| Right\$ on page 8-229     | Str2\$ on page 8-294        |
| UCase\$ on page 8-315     | <i>Val</i> on page 8-327    |
|                           |                             |

# Str2\$

Converts a value to a numeric character string in the specified formats.

#### Format:

Str2\$(<expression>, <integral>, <fixed>, <zeroSuppression>, <negative>)

#### Parameter:

| Parameter name                      | Data type   | Description                                          |
|-------------------------------------|-------------|------------------------------------------------------|
| <expression></expression>           | Integer     | Expression converted to a numerical character string |
|                                     | Real number |                                                      |
| <integral></integral>               | Integer     | Number of digits in integer part (0 to 15)           |
| <fixed></fixed>                     | Integer     | Number of digits in decimal part (0 to 15)           |
| <zerosuppression></zerosuppression> | Integer     | Inserting character to the unused integer places     |
|                                     |             | 0: Fill in with spaces                               |
|                                     |             | 1: Fill in with zeros                                |
| <negative></negative>               | Integer     | Negative number sign                                 |
|                                     |             | 0: -                                                 |
|                                     |             | 1: 8                                                 |

#### Return value:

Returns the character string type numeric value.

# **Description:**

Converts the expression specified in the <expression> parameter to the numeric character string after the following processes: Adjust number of integer places to the <integral> parameter and number of decimal places to the <fixed> parameter, insert the character specified in the <zeroSuppression> parameter to the unused places, and replace the negative sign with the sign specified in the <negative> parameter.

Str\$ is the inverse function of Val. There is no inverse function for Str2\$. Val converts the specified numeric character string in numeric value.

If 0 is specified in the <integral> parameter, all digits in the integer part in the <expression> parameter are converted to a numeric character string.

If a smaller number than number of integer places in the <expression> parameter is specified in the <integral> parameter, a maximum positive number (or a minimum negative number) that can be expressed with the specified number of integer digits in the <expression> parameter is returned as a numeral character string.

- Example: Specify the following parameters: Number of digits in the integer part: 2, number of digits in the decimal part: 0
  - When <expression> parameter is 179.099, the changed numerical character string is "99".
  - If a larger value than the number of integer places in the <expression> parameter is specified in the <integral> parameter, either zeros or spaces (depending on the <zeroSuppression> parameter) are filled to the higher digit places of the converted numeral character string until the digit place number reaches to the <integral> parameter.
  - Note that the negative number uses one extra digit in the integer part for the negative number sign (specified in the <negative> parameter).
- Example: Specify the following parameters: Number of digits in the integer part: 3, number of digits in the decimal part: 3
  - When <expression> parameter is 999.999, the changed numerical character string is "999.999".
  - When <expression> parameter is -999.999, the changed numerical character string is "-99.999".
  - If 0 is specified in the <fixed> parameter, the expression in the <expression> parameter is rounded off to the nearest whole number and converted to the numeric character string.
  - If a smaller number than number of decimal places in the <expression> parameter is specified in the <fixed> parameter, the expression in the <expression> parameter is rounded off to the nearest number that can be expressed with a <fixed> number and converted to the numeral character string.

- Example: Specify the following parameters: Number of digits in the integer part: 2, number of digits in the decimal part: 4
  - When <expression> parameter is 10.12345, the changed numerical character string is "10.1235". If a larger number than number of decimal places in the <expression> parameter is specified in the <fixed> parameter, zeros are filled to the lower digit places of the converted numeral character string until the digit place number reaches to the <fixed> parameter.
- Example: Specify the following parameters: Number of digits in the integer part: 2, number of digits in the decimal part: 5

When <expression> parameter is 10.123, the changed numerical character string is "10.12300".

If an incorrect data type is specified for a parameter, a "Type mismatch" error will occur.

If a non-existent number, numerical value, or combination of data types or values is specified for a parameter, an "Illegal function call" error will occur.

If a value outside the range -2147483648 to 2147483647 is specified as an integer parameter, an "Overflow" error will occur.

If a value outside the range -1.0E30 to 1.0E30 is specified for a real number parameter, an "Overflow" error might occur.

If a value is assigned to the return value variable or the variable is not used in an expression, a "Syntax error" error will occur.

If the format is written incorrectly, such as writing the macro function name incorrectly, omitting a comma, or omitting a half-width space, a "Syntax error" error will occur.

# **Usage Cautions:**

None.

# **Example:**

Outputs the measured correlation value, measured position coordinates X and Y (Position X and Position Y) with the search processing unit (Processing Unit number 5) to the system status console window. The correlation value, measured position coordinates X and Y can be gotten with External Reference Data numbers 5, 6, and 7 respectively.

```
Rem Get the measurement result of the processing unit.

GetUnitData 5, 6, X#

GetUnitData 5, 7, Y#

GetUnitData 5, 5, CR#

Rem Convert the measurement results to the numeric character strings in the specified format.

RESX$ = Str2$(X#, 3, 3, 0, 0)

RESY$ = Str2$(Y#, 3, 3, 0, 0)

RESCR$ = Str2$(CR#, 3, 0, 0, 0)

Rem Use the Print function to output the strings to the value to the system status console window.

Print RESX$ + "," + RESY$ + "," + RESCR$
```

#### The result is shown below.

```
150.000,359.000, 97
```

# **Usable Modules:**

Unit Calculation Macro / Scene Control Macro / Communication Command Macro / Unit Macro

# **Supported Versions:**

Version 3.50 or later

### **Related Items:**

 Asc on page 8-33
 Chr\$ on page 8-43

 Hex\$ on page 8-147
 LCase\$ on page 8-167

 Left\$ on page 8-168
 Len on page 8-170

 Mid\$ on page 8-193
 Piece\$ on page 8-207

 Print on page 8-208
 Right\$ on page 8-229

 Str\$ on page 8-293
 UCase\$ on page 8-315

 Val on page 8-327

# Sub - End Sub

Defines the subroutine.

#### Format:

Sub <label>([, <argument0>...<argumentN>])

..

### **End Sub**

## Parameter:

| Parameter name          | Data type                                               | Description                                 |
|-------------------------|---------------------------------------------------------|---------------------------------------------|
| <label></label>         | Character string                                        | Label name of the subroutine to be executed |
| <argument0></argument0> | Integer Real number Character string Array Variant type | Data to be received by the subroutine       |
| :                       | :                                                       | :                                           |
| <argumentn></argumentn> | Integer                                                 | Data to be received by the subroutine       |

# Return value:

None.

### **Description:**

It is possible to define a subroutine that can be executed from another subroutine in the macro code. For the <argument0> to <argumentN> parameters, local variables or local array variables of any type can be specified. Changing the values of the <argument0> to <argumentN> parameters passed as arguments in this subroutine updates the values of the variables specified as arguments at the caller of the Call function. When using a local array variable as an argument, specify the entire array without specifying the array element number, such as %AA&().% It is not possible to specify one element of a local array variable, such as AA&(0), in <argument>. If a local array variable is passed as an argument, the array size can be changed by the ReDim command.

If a variable other than local variables or local array variables is specified for the <argument0> to <argumentN> parameters, a Syntax error will occur.

## **Usage Cautions:**

None.

# **Example:**

Executes the \*ValueInit subroutine defined separately in the \*MeasureProc subroutine of the unit macro.

```
*MCRINIT
  Dim X#(0)
  Dim Y#(0)
  Dim ANG#(0)
  Dim JG&
Return
*MEASUREPROC
  Rem Execute another subroutine.
  Call *ValueInit(X#(), Y#(), ANG#(), JG&)
Return
Rem Initialize various types of measured values.
Sub *ValueInit(%POSX#(), %POSY#(), %ANGLE#(), %JUDGE&)
  ReDim %POSX#(10)
  ReDim %POSY#(10)
  ReDim %ANGLE#(10)
  %JUDGE& = JUDGE NC
End Sub
```

#### **Usable Modules:**

Unit Calculation Macro / Scene Control Macro / Communication Command Macro / Unit Macro

# **Supported Versions:**

Version 6.50 or later

# **Related Items:**

Call (Structured Subroutine Call) on page 8-37

# **SubList**

Outputs a list of subroutines to the console window.

Format:

**SubList** 

Parameter:

None.

# Return value:

None.

### **Description:**

Outputs a list of subroutines with arguments that are defined in the macro code to the System status monitoring console window.

If the format is written incorrectly, such as writing the macro function name incorrectly, omitting a comma, or omitting a half-width space, a "Syntax error" error will occur.

# **Usage Cautions:**

None.

# Example:

Displays a list of subroutines with arguments that are defined in the macro code. The names and arguments of all defined subroutines will be output to the System status monitoring console window.

```
SubList
Sub *TESTSUB1(%AA&, %BB#)
Sub *TESTSUB2(%AA&)
Sub *TESTSUB3(%AA&)
Ok
```

### **Usable Modules:**

Unit Calculation Macro / Scene Control Macro / Communication Command Macro / Unit Macro

# **Supported Versions:**

Version 6.50 or later

#### **Related Items:**

Cls on page 8-50
Debug on page 8-65
List on page 8-172
SetStop on page 8-275

Cont on page 8-50

DebugPrint on page 8-66

Print on page 8-208

# **SystemInfo**

Gets information on the system.

#### Format:

SystemInfo(<kind>)

## Parameter:

| Parameter name | Data type | Description                                                    |
|----------------|-----------|----------------------------------------------------------------|
| <kind></kind>  | Integer   | Type of acquired information                                   |
|                |           | 4: Controller model (0: FZ, 256: FH, 257: FH-L)                |
|                |           | 8: Presence or absence of EtherCAT (0: EtherCAT communication  |
|                |           | board not installed, 2: EtherCAT communication board installed |
|                |           | (FH))                                                          |
|                |           | 10: bsp version                                                |
|                |           | 11: fpga version                                               |
|                |           | 20: OS major version                                           |
|                |           | 21: OS minor version                                           |
|                |           | 22: Number of OS bits (32: 32bit, 64: 64bit)                   |
|                |           | 100: Maximum number of camera connections                      |

# Return value:

Returns the acquired information (integer value).

# **Description:**

Gets the information of the type specified by the <kind> parameter. No error will occur even if an undefined value is specified for the <kind> parameter.

If a value is assigned to the return value variable or the variable is not used in an expression, a "Syntax error" error will occur.

If the format is written incorrectly, such as writing the macro function name incorrectly, omitting a comma, or omitting a half-width space, a "Syntax error" error will occur.

# **Usage Cautions:**

None.

## **Example:**

Check if the program is running as simulation software.

```
If SystemInfo(4) > 0 Then
  Rem Describe offline re-measurement processing because the program is running as
  simulation software.
Else
  Rem Describe measurement processing by the camera.
EndIf
```

### **Usable Modules:**

Unit Calculation Macro / Scene Control Macro / Communication Command Macro / Unit Macro

# **Supported Versions:**

Version 6.41 or later

### **Related Items:**

None.

# **SystemReset**

Reboots the Sensor Controller.

Format:

**SystemReset** 

Parameter:

None.

# Return value:

None.

# **Description:**

Reboots the Sensor Controller.

If this command is executed on the Sysmac Studio FH Tools, no action is taken and the process ends.

# **Usage Cautions:**

None.

# **Example:**

After loading the system data, executes **Save data**. To apply the loaded settings in the sensor controller, restart the sensor controller.

```
Rem Load the file of the system data
LoadSystemData "E:\BACKDIR\backupsysset.ini"

Rem Save to the controller.
SaveData

Rem Reboot the Sensor Controller.
SystemReset
```

#### **Usable Modules:**

**Communication Command Macro** 

# **Supported Versions:**

Version 3.50 or later

#### **Related Items:**

Date\$ on page 8-64
Left\$ on page 8-168
SaveData on page 8-233

ExitFzProcess on page 8-117

LoadSystemData on page 8-177

# Tan

Gets the tangent of the specified expression.

#### Format:

Tan(<expression>)

#### Parameter:

| Parameter name            | Data type              | Description                   |
|---------------------------|------------------------|-------------------------------|
| <expression></expression> | Integer<br>Real number | Expression to get the tangent |

#### Return value:

Returns the double precision real tangent value.

# **Description:**

Gets the tangent of the expression specified in the <expression> parameter.

To convert the gotten value to an angle, multiply by  $\pi/180$ .

If an incorrect data type is specified for a parameter, a "Type mismatch" error will occur.

If a value is assigned to the return value variable or the variable is not used in an expression, a "Syntax error" error will occur.

If the format is written incorrectly, such as writing the macro function name incorrectly, omitting a comma, or omitting a half-width space, a "Syntax error" error will occur.

## **Usage Cautions:**

None.

# **Example:**

Gets the tangent of 45°.

DATA# = Tan(45/180\*3.141592)

The result is shown below.

DATA# = 0.999999673205

#### **Usable Modules:**

Unit Calculation Macro / Scene Control Macro / Communication Command Macro / Unit Macro

# **Supported Versions:**

Version 3.50 or later

#### **Related Items:**

Atn on page 8-35
GetUnitData on page 8-142
UnitData on page 8-316

Cos on page 8-61 Sin on page 8-289

# **TestMeasure**

Executes the test measurement.

### Format:

TestMeasure [cprelmageNo> | <fileName>]

#### Parameter:

| Parameter name                                             | Data type        | Description                                                  |
|------------------------------------------------------------|------------------|--------------------------------------------------------------|
| <pre><pre><pre><pre>preImageNo&gt;</pre></pre></pre></pre> | Integer          | The number of image logging for measurement test. (Counts of |
|                                                            |                  | logging images have been done -1)                            |
|                                                            |                  | -1: Latest input image                                       |
|                                                            |                  | 0: Latest logging image of Sensor Controller                 |
| <filename></filename>                                      | Character string | Name of image file for measurement test                      |

#### Return value:

None.

### **Description:**

TestMeaure is a command for measuring the specified image as a measurement image. When you use this command, its measurement does not include a measurement result. This command is recommended when you want to avoid a situation that Image input is not executed after Sensor Controller startup or Scene switch.

Measurement test will be executed for latest input image when you specify -1 as rameter.

Measurement test may be executed for latest Sensor Controller's logging image when you specify 0 as as <p

If you omitted augment, measurement test will be input an image from camera.

If an incorrect data type is specified for a parameter, a "Type mismatch" error will occur.

Type mismatch error is occurred when wrong data is specified as parameter. Illegal function call error is not occurred even if non-exist number, values, combination of data or values.

If a value outside the range -2147483648 to 2147483647 is specified as an integer parameter, an "Overflow" error will occur.

An error of "String too long" will be occurred when you specify the character strings as character strings type exceeds 255 characters.

If the format is written incorrectly, such as writing the macro function name incorrectly, omitting a comma, or omitting a half-width space, a "Syntax error" error will occur.

### **Usage Cautions:**

- Execute this macro function when the BUSY signal or other measurement in progress signal is ON
  and measurement is prohibited. (For details, refer to 5-1-4 State Transitions and Execution Timing
  on page 5-13.)
- · Do not write in \*MCRINIT.

## **Example:**

Loads specified registered image as measurement image.

```
Rem Acquires the save direction of registered image.

USBPATH$ = ApplicationPath$(2)
filename$ = argumentstring$(0)
FilePATH$ = USBPATH$ + "RegisteredImage\" + filename$ + ".ifz"

Rem Loads as a measurement image.
Testmeasure FilePATH$
```

#### **Usable Modules:**

Scene Control Macro / Communication Command Macro

#### **Supported Versions:**

Version 5.40 or later

#### **Related Items:**

ApplicationPath\$ on page 8-28
MeasureStart on page 8-188
Remeasure on page 8-225

Measure on page 8-182
MeasureStop on page 8-189

# Time\$

Reads out the clock time from the internal clock.

#### Format:

Time\$

#### Parameter:

None.

### Return value:

Returns the character string type time value.

The time value is a character string of the internal clock time whose hour (HH), minute (MM), and second (SS) separated by a colon (:). The ranges of the hour, minute, and second values are as follows.

Hour (HH): 00 to 23Minute (MM): 00 to 59Second (SS): 00 to 59

# **Description:**

Reads the time from the internal clock and returns the time value (HH, MM, SS) in character string format.

The internal clock can be adjusted in Date-time Settings under System settings. (For details, refer to Date-time setting [Other] in the Vision System FH/FHV Series User's Manual (Cat. No. Z365)).

If a value is assigned to the return value variable or the variable is not used in an expression, a "Syntax error" error will occur.

# **Usage Cautions:**

None.

# **Example:**

Outputs to the read internal clock value to the system status console window.

```
Dim NOW$(2)

Rem Read out the clock time from the internal clock.
NOW$ = Time$

Rem Change the format of the read out clock time.
For I&=0 To 2
   NOW$(I&) = Piece$(NOW$, ":", I&+1, I&+1)
Next

Rem Output to the system status console window the time which the format have been changed previously.
Print NOW$(0) + ":" + NOW$(1) + ":" + NOW$(2)
```

The result is shown below.

01:23:45

#### **Usable Modules:**

Unit Calculation Macro / Scene Control Macro / Communication Command Macro / Unit Macro

# **Supported Versions:**

Version 3.50 or later

### **Related Items:**

| Date\$ on page 8-64         | GetSystemData on page 8-137 |
|-----------------------------|-----------------------------|
| <i>Mid</i> \$ on page 8-193 | Piece\$ on page 8-207       |
| Print on page 8-208         | SetSystemData on page 8-276 |

# **Timer**

Gets the elapsed time.

# Format:

Timer(<start>, <mode>)

# Parameter:

| Parameter name  | Data type   | Description                                                  |
|-----------------|-------------|--------------------------------------------------------------|
| <start></start> | Real number | Rem Return value of the StartTimer function that started the |
|                 |             | measurement of the elapsed time.                             |
| <mode></mode>   | Integer     | Unit of the elapse time to get                               |
|                 |             | 0: ms unit                                                   |
|                 |             | 1: µs unit                                                   |

# Return value:

Returns the elapsed time after the execution of the StartTimer function as an integer value gotten by rounding off digits to the right of the decimal point.

### **Description:**

Gets the elapsed time after the execution of the StartTimer function with the unit specified in the <mode> parameter. (To use this function, specify the return value of the StartTimer function in the <start> parameter.)

Specify the return value of the StartTimer function to be executed prior to this macro function.

If an incorrect data type is specified for a parameter, a "Type mismatch" error will occur.

If a non-existent number, numerical value, or combination of data types or values is specified for a parameter, an "Illegal function call" error will occur.

If a value is assigned to the return value variable or the variable is not used in an expression, a "Syntax error" error will occur.

If the format is written incorrectly, such as writing the macro function name incorrectly, omitting a comma, or omitting a half-width space, a "Syntax error" error will occur.

# **Usage Cautions:**

• Depending on the processing time of this macro function and the StartTimer function itself, there may be an error in the elapsed time gotten.

# **Example:**

The processing time of the processing to be measured is measured four times and displayed.

```
Dim TIME&(3)

For NUM& = 0 To 3

T# = StartTimer

Rem Execute the process to be measured

Rem StartTimer Get the elapsed time using the return value of the function

TIME&(NUM&) = Timer(T#, 0)

Next

For NUM& = 0 To 3

Print(TIME&(NUM&))

Next
```

Do not put anything other than the measurement target, such as a Print function, between the Start-Timer function and the Timer function.

#### **Usable Modules:**

Unit Calculation Macro / Scene Control Macro / Communication Command Macro / Unit Macro

## **Supported Versions:**

Version 3.50 or later

### Related Items:

ElapsedTime on page 8-107 Wait on page 8-335

StartTimer on page 8-290

# **TotalJudge**

Gets the total judgement result.

# Format:

# **TotalJudge**

#### Parameter:

None.

#### Return value:

Returns the overall judgement result as an integer value.

- 0: No judgement (unmeasured)
- 1: Judgement result OK
- -1: Judgement result NG

# **Description:**

Gets the overall judgement result that is the result of execution of the measurement flow.

If a value is assigned to the return value variable or the variable is not used in an expression, a "Syntax error" error will occur.

# **Usage Cautions:**

None.

# **Example:**

In the \*MEASUREDISPG subroutine of the Unit Macro processing unit, gets the overall judgement result and displays a character string in the image window.

```
CHARSTRING$ = ""

Rem Get the total judgement result.

JG& = TotalJudge

Rem Change the displayed character string depending on the overall judgement result.

If JG& = 1 Then

CHARSTRING$ = "OK"

ElseIf JG& = -1 Then

CHARSTRING$ = "NG"

ElseIf JG& = 0 Then

CHARSTRING$ = "NC"

Endif

Rem Display a character string.

DrawTextG CHARSTRING$, 100, 100, 0
```

## **Usable Modules:**

Unit Calculation Macro / Unit Macro

# **Supported Versions:**

Version 3.50 or later

#### **Related Items:**

DrawTextG on page 8-103

SetUnitJudge on page 8-283

## **TransformAngle**

Applies the calibration result and position correction amount in the angle value.

#### Format:

TransformAngle <unitNo>, <imageNo>, <mode>, <srcAngle>, <destAngle>

#### Parameter:

| Parameter name          | Data type   | Description                                                                                                    |
|-------------------------|-------------|----------------------------------------------------------------------------------------------------|
| <unitno></unitno>       | Integer     | Processing unit number (0 to (number of processing units of current scene minus one)) of the processing unit that holds the data to be converted                                           |
| <imageno></imageno>     | Integer     | Measurement image number (always 0) of the processing unit that holds the data to be transformed                                                                                           |
| <mode></mode>           | Integer     | Transformation mode  0: After image transformation> Before image transformation.  1: Before image transformation> After image transformation.  10: Camera coordinates -> After calibration |
| <srcangle></srcangle>   | Real number | Pre-transformation angle gotten from the processing unit that holds the data to be transformed                                                                                             |
| <destangle></destangle> | Real number | Angle after the transformation                                                                                                    |

#### Return value:

None.

## **Description:**

Applies the transformation information specified in the <mode> parameter to the angle value specified in the <srcAngle> parameter on the image specified in the <imageNo> parameter of the processing unit specified in the <unitNo> parameter.

Specify 0, 1, or 10 in the <mode> parameter. If a value other than 0, 1, and 10 is specified, operation after the execution of this macro function will be undefined.

Specify the variable that will contain the transformed angle value with the <destAngle> parameter.

If an incorrect data type is specified for a parameter, a "Type mismatch" error will occur.

If a non-existent number, numerical value, or combination of data types or values is specified for a parameter, an "Illegal function call" error will occur.

If the format is written incorrectly, such as writing the macro function name incorrectly, omitting a comma, or omitting a half-width space, a "Syntax error" error will occur.

## **Usage Cautions:**

None.

## **Example:**

Transforms the value of the measurement angle before calibration measured with the search processing unit of Processing Unit number 2 is applied, to the angle value after calibration is applied. *Measurement angle* is the external reference data identification name "angle".

```
Rem Get the measurement result.

GetUnitData 2, "angle", BEFOREANGLE#

Rem Transform to the value after calibration is applied.

TransformAngle 2, 0, 10, BEFOREANGLE#, AFTERANGLE#
```

#### **Usable Modules:**

Unit Calculation Macro / Unit Macro

#### **Supported Versions:**

Version 3.50 or later

#### Related Items:

GetUnitData on page 8-142
TransformDist on page 8-309
TransformXY on page 8-312
Ut on page 8-326

TransformArea on page 8-308 TransformLine on page 8-310 UnitNo on page 8-324

## **TransformArea**

Applies the calibration result and position correction amount in the area value.

#### Format:

TransformArea <unitNo>, <imageNo>, <mode>, <srcArea>, <destArea>

#### Parameter:

| Parameter name        | Data type   | Description                                                                                                    |
|-----------------------|-------------|----------------------------------------------------------------------------------------------------|
| <unitno></unitno>     | Integer     | Processing unit number (0 to (number of processing units of current scene minus one)) of the processing unit that holds the data |
| -                     |             | to be converted                                                                                                    |
| <imageno></imageno>   | Integer     | Measurement image number (always 0) of the processing unit                                                                       |
|                       |             | that holds the data to be transformed                                                                                            |
| <mode></mode>         | Integer     | Transformation mode                                                                                                    |
|                       |             | 0: After image transformation> Before image transformation.                                                                      |
|                       |             | 1: Before image transformation> After image transformation.                                                                      |
|                       |             | 10: Camera coordinates -> After calibration                                                                                      |
| <srcarea></srcarea>   | Real number | Pre-transformation area gotten from the processing unit that holds                                                               |
|                       |             | the data to be transformed                                                                                                    |
| <destarea></destarea> | Real number | Area after the transformation                                                                                                    |

#### Return value:

None.

## **Description:**

Applies the transformation information specified in the <mode> parameter to the area value specified in the <srcArea> parameter on the image specified in the <imageNo> parameter of the processing unit specified in the <unitNo> parameter.

Specify 0, 1, or 10 in the <mode> parameter. If a value other than 0, 1, and 10 is specified, operation after the execution of this macro function will be undefined.

Specify the variable that will contain the transformed area value with the <destArea> parameter.

If an incorrect data type is specified for a parameter, a "Type mismatch" error will occur.

If a non-existent number, numerical value, or combination of data types or values is specified for a parameter, an "Illegal function call" error will occur.

If the format is written incorrectly, such as writing the macro function name incorrectly, omitting a comma, or omitting a half-width space, a "Syntax error" error will occur.

### **Usage Cautions:**

None.

#### **Example:**

Transforms the value of the area before calibration measured with the labeling processing unit of Processing Unit number 2 is applied, to the area value after calibration is applied. *Area* is the external reference data identification name "area".

```
Rem Get the measurement result.
GetUnitData 2, "area", BEFOREAREA#
Rem Transform to the value after calibration is applied.
```

TransformArea 2, 0, 10, BEFOREAREA#, AFTERAREA#

#### **Usable Modules:**

Unit Calculation Macro / Unit Macro

## **Supported Versions:**

Version 3.50 or later

#### **Related Items:**

GetUnitData on page 8-142
TransformDist on page 8-309
TransformXY on page 8-312
Ut on page 8-326

TransformAngle on page 8-307
TransformLine on page 8-310
UnitNo on page 8-324

## **TransformDist**

Applies a calibration result and position correction amount to a distance value.

#### Format:

TransformDist <unitNo>, <imageNo>, <mode>, <srcDist>, <destDist>

#### Parameter:

| Parameter name        | Data type   | Description                                                                                                    |
|-----------------------|-------------|----------------------------------------------------------------------------------------------------|
| <unitno></unitno>     | Integer     | Processing unit number (0 to (number of processing units of current scene minus one)) of the processing unit that holds the data to be converted                                           |
| <imageno></imageno>   | Integer     | Measurement image number (always 0) of the processing unit that holds the data to be transformed                                                                                           |
| <mode></mode>         | Integer     | Transformation mode  0: After image transformation> Before image transformation.  1: Before image transformation> After image transformation.  10: Camera coordinates -> After calibration |
| <srcdist></srcdist>   | Real number | Pre-transformation distance gotten from the processing unit that holds the data to be transformed                                                                                          |
| <destdist></destdist> | Real number | Distance after the transformation                                                                                                    |

## Return value:

None.

## **Description:**

Applies the transformation information specified in the <mode> parameter to the distance value specified in the <srcDist> parameter on the image specified in the <imageNo> parameter, of the processing unit specified in the <unitNo> parameter.

Specify 0, 1, or 10 in the <mode> parameter. If a value other than 0, 1, and 10 is specified, operation after the execution of this macro function will be undefined.

In the <destDist> parameter, specify the variable that holds the transformed distance value.

If an incorrect data type is specified for a parameter, a "Type mismatch" error will occur.

If a non-existent number, numerical value, or combination of data types or values is specified for a parameter, an "Illegal function call" error will occur.

If the format is written incorrectly, such as writing the macro function name incorrectly, omitting a comma, or omitting a half-width space, a "Syntax error" error will occur.

### **Usage Cautions:**

None.

#### **Example:**

Transforms the distance value of the average width before calibration is applied, which is measured with the scan edge width processing unit of Processing Unit number 2, to the distance value after calibration is applied. The *average width* is external reference data identification name "width ave".

```
Rem Get the measurement result.

GetUnitData 2, "width_ave", BEFOREDIST#

Rem Transform to the value after calibration is applied.

TransformDist 2, 0, 10, BEFOREDIST#, AFTERDIST#
```

## **Usable Modules:**

Unit Calculation Macro / Unit Macro

#### **Supported Versions:**

Version 3.50 or later

#### **Related Items:**

GetUnitData on page 8-142
TransformArea on page 8-308
TransformXY on page 8-312
Ut on page 8-326

TransformAngle on page 8-307 TransformLine on page 8-310 UnitNo on page 8-324

## **TransformLine**

Applies the calibration result and position correction amount to a line component value.

#### Format:

TransformLine <unitNo>, <imageNo>, <mode>, <srcA>, <srcB>, <srcC>, <destA>, <destB>, <destC>

## Parameter:

| Parameter name    | Data type | Description                                                                                                    |
|-------------------|-----------|----------------------------------------------------------------------------------------------------|
| <unitno></unitno> | Integer   | Processing unit number (0 to (number of processing units of current scene minus one)) of the processing unit that holds the data to be converted |

| Parameter name      | Data type   | Description                                                                                                    |
|---------------------|-------------|----------------------------------------------------------------------------------------------------|
| <imageno></imageno> | Integer     | Measurement image number (always 0) of the processing unit that holds the data to be transformed                                                                                           |
| <mode></mode>       | Integer     | Transformation mode  0: After image transformation> Before image transformation.  1: Before image transformation> After image transformation.  10: Camera coordinates -> After calibration |
| <srca></srca>       | Real number | Pre-transformation line component A gotten from the processing unit that holds the data to be transformed                                                                                  |
| <srcb></srcb>       | Real number | Pre-transformation line component B gotten from the processing unit that holds the data to be transformed.                                                                                 |
| <srcc></srcc>       | Real number | Pre-transformation line component C gotten from the processing unit that holds the data to be transformed.                                                                                 |
| <desta></desta>     | Real number | Transformed line component A                                                                                                    |
| <destb></destb>     | Real number | Transformed line component B                                                                                                    |
| <destc></destc>     | Real number | Transformed line component C                                                                                                    |

#### Return value:

None.

#### **Description:**

Applies the transformation information specified in the <mode> parameter to the line components of the lines specified in the <srcA>, <srcB>, and <srcC> parameters on the image specified in the <imageNo> parameter, of the processing unit specified in the <unitNo> parameter.

Specify 0, 1, or 10 in the <mode> parameter. If a value other than 0, 1, and 10 is specified, operation after the execution of this macro function will be undefined.

In the <destA>, <destB>, and <destC> parameters, specify the variables that will hold the transformed line component values.

If an incorrect data type is specified for a parameter, a "Type mismatch" error will occur.

If a non-existent number, numerical value, or combination of data types or values is specified for a parameter, an "Illegal function call" error will occur.

If the format is written incorrectly, such as writing the macro function name incorrectly, omitting a comma, or omitting a half-width space, a "Syntax error" error will occur.

#### **Usage Cautions:**

None.

#### **Example:**

Transforms the values of the line components measured with the scan edge position processing unit of Processing Unit number 2 before calibration is applied, to the values of the line components after calibration is applied. *Line component A* is the external reference parameter identification name "coefficientA", *Line component B* is the external reference parameter identification name "coefficientB", and *Line component C* is the external reference parameter identification name "coefficientC".

```
Rem Get the measurement result.

GetUnitData 2, "coefficientA", BEFOREA#

GetUnitData 2, "coefficientB", BEFOREB#

GetUnitData 2, "coefficientC", BEFOREC#

Rem Transform to the value after calibration is applied.

TransformLine 2, 0, 10, BEFOREA#, BEFOREB#, BEFOREC#, AFTERA#, AFTERB#, AFTERC#
```

#### **Usable Modules:**

Unit Calculation Macro / Unit Macro

#### **Supported Versions:**

Version 3.50 or later

#### **Related Items:**

GetUnitData on page 8-142
TransformArea on page 8-308
TransformXY on page 8-312
Ut on page 8-326

TransformAngle on page 8-307
TransformDist on page 8-309
UnitNo on page 8-324

## **TransformXY**

Applies the calibration result and position correction amount to coordinate values.

#### Format:

TransformXY <unitNo>, <imageNo>, <mode>, <srcX>, <srcY>, <destX>, <destY>

#### Parameter:

| Parameter name      | Data type   | Description                                                                                                    |
|---------------------|-------------|----------------------------------------------------------------------------------------------------|
| <unitno></unitno>   | Integer     | Processing unit number (0 to (number of processing units of current scene minus one)) of the processing unit that holds the data to be converted                                           |
| <imageno></imageno> | Integer     | Measurement image number (always 0) of the processing unit that holds the data to be transformed                                                                                           |
| <mode></mode>       | Integer     | Transformation mode  0: After image transformation> Before image transformation.  1: Before image transformation> After image transformation.  10: Camera coordinates -> After calibration |
| <srcx></srcx>       | Real number | Pre-transformation X coordinate gotten from the processing unit that holds the data to be transformed.                                                                                     |
| <srcy></srcy>       | Real number | Pre-transformation Y coordinate gotten from the processing unit that holds the data to be transformed.                                                                                     |
| <destx></destx>     | Real number | Transformed X coordinate                                                                                                    |
| <desty></desty>     | Real number | Transformed Y coordinate                                                                                                    |

#### Return value:

None.

#### **Description:**

Applies the transformation information specified in the <mode> parameter to the coordinate values specified in the <srcX> and <srcY> parameters on the image specified in the <imageNo> parameter, of the processing unit specified in the <unitNo> parameter.

Specify 0, 1, or 10 in the <mode> parameter. If a value other than 0, 1, and 10 is specified, operation after the execution of this macro function will be undefined.

In the <destX> and <destY> parameters, specify the variables that will store the transformed coordinate values.

If an incorrect data type is specified for a parameter, a "Type mismatch" error will occur.

If a non-existent number, numerical value, or combination of data types or values is specified for a parameter, an "Illegal function call" error will occur.

If the format is written incorrectly, such as writing the macro function name incorrectly, omitting a comma, or omitting a half-width space, a "Syntax error" error will occur.

#### **Usage Cautions:**

None.

#### **Example:**

Transforms the pre-calibration measurement coordinates measured with the search processing unit of Processing Unit 2 to the measurement coordinates after calibration is applied. *Measurement coordinate X* is the external reference data identification name "positionX", and *Measurement coordinate Y* is the external reference data identification name "positionY".

```
Rem Get the measurement result.

GetUnitData 2, "positionX", BEFOREX#

GetUnitData 2, "positionY", BEFOREY#

Rem Transform to the value after calibration is applied.

TransformXY 2, 0, 10, BEFOREX#, BEFOREY#, AFTERX#, AFTERY#
```

#### **Usable Modules:**

Unit Calculation Macro / Unit Macro

#### **Supported Versions:**

Version 3.50 or later

## **Related Items:**

GetUnitData on page 8-142
TransformArea on page 8-308
TransformLine on page 8-310
Ut on page 8-326

TransformAngle on page 8-307 TransformDist on page 8-309 UnitNo on page 8-324

## **Try Catch End Try**

Detects an error occurrence and executes an exception process.

Format:

Try

<statement>

Catch

<exceptionStatement>]

**End Try** 

## Parameter:

| Parameter name                                                                                                  | Data type | Description                                       |
|----------------------------------------------------------------------------------------------------|-----------|---------------------------------------------------|
| <statement></statement>                                                                                         | -         | Statement that can make error occurs              |
| <exceptionstate-< td=""><td>-</td><td>Statement that is executed when an error occurred</td></exceptionstate-<> | -         | Statement that is executed when an error occurred |
| ment>                                                                                                    |           |                                                   |

#### Return value:

None.

#### **Description:**

Executes the specified Catch block statement in the <exceptionStatement> parameter if an error is occurred as a result of the Try block statement execution specified in the <statement> parameter.

If there is no error occurrence as a result of executing all statements in the Try block statement, the process execution ends without executing the Catch block statement.

Use the Errno function or the Errcmnd\$ function in the Catch block statement to get a macro function name and occurred error number in the Try block statement. (Refer to *Errno* on page 8-111, *Errcmnd*\$ on page 8-110.)

Errors in the Catch block statement cannot be detected. If statements in the Catch block can cause an error, nest the Try Catch-End Try statement to detect the error occurrence.

If the program process is jumped into or out of the Try and Catch block statements using the Goto function in a statement, unexpected operation may occur.

If neither the Try statement nor the End Try statement is used, either the "CATCH without TRY" or "END TRY without TRY" error will occur depending on the statement that is used.

If the format is written incorrectly, such as writing the macro function name incorrectly, omitting a comma, or omitting a half-width space, a "Syntax error" error will occur.

#### **Usage Cautions:**

None.

#### **Example:**

Uses the Try Catch-End Try statement in the \*MEASUREPROC subroutine of the Unit Macro processing unit to detect the error occurrence and get the detected error number.

```
*MEASUREPROC

Try

WORK& = 0

SUMM& = 100 + 200 + 300

ANS& = SUMM& / WORK&

Catch

If Errno = 11 Then

Rem Output the error number and the error content on the system status console window.

Print "Error Number = " + Str$(Errno) + ", Division by Zero"

Endif
End Try

Return
```

#### **Usable Modules:**

Unit Calculation Macro / Scene Control Macro / Communication Command Macro / Unit Macro

#### **Supported Versions:**

Version 3.50 or later

#### **Related Items:**

```
Errcmnd$ on page 8-110

If Then Elseif Else EndIf on page 8-150

Str$ on page 8-293

Errno on page 8-111

Print on page 8-208
```

## **UCase\$**

Converts an lower case letter to a upper case letter.

#### Format:

UCase\$(<string>)

#### Parameter:

| Parameter name    | Data type        | Description                                                    |
|-------------------|------------------|----------------------------------------------------------------|
| <string></string> | Character string | Character string contains an alphabet to be converted to upper |
|                   |                  | case.                                                          |

#### Return value:

Returns the case converted character string as a string type value.

#### **Description:**

Converts the lower case letters in the character strings specified in the <string> parameter to upper case.

If an incorrect data type is specified for a parameter, a "Type mismatch" error will occur.

If a character string longer than 255 characters is specified for a character string parameter, the 255-character string before the 256th character is used for the macro function processing. Characters after the 256th character will be discarded.

If a value is assigned to the return value variable or the variable is not used in an expression, a "Syntax error" error will occur.

If the format is written incorrectly, such as writing the macro function name incorrectly, omitting a comma, or omitting a half-width space, a "Syntax error" error will occur.

## **Usage Cautions:**

None.

## **Example:**

Converts an lower case letter to a upper case letter.

```
CHARA1$ = "Measurement Result = 100.0(OK)"
```

Rem Convert the lower case letters in the character strings to upper case.  ${\tt CHARA2\$ = UCase\$ (CHARA1\$)}$ 

## The result is shown below.

```
CHARA2$ = "MEASUREMENT RESULT = 100.0(OK)"
```

#### **Usable Modules:**

Unit Calculation Macro / Scene Control Macro / Communication Command Macro / Unit Macro

## **Supported Versions:**

Version 4.20 or later

## **Related Items:**

| <i>Asc</i> on page 8-33     | <i>Chr</i> \$ on page 8-43    |
|-----------------------------|-------------------------------|
| Hex\$ on page 8-147         | <i>LCase</i> \$ on page 8-167 |
| Left\$ on page 8-168        | <i>Len</i> on page 8-170      |
| <i>Mid</i> \$ on page 8-193 | <i>Piece</i> \$ on page 8-207 |

Right\$ on page 8-229 Str2\$ on page 8-294 *Str*\$ on page 8-293 *Val* on page 8-327

## **UnitCount**

Gets the number of registered processing units.

#### Format:

**UnitCount** 

#### Parameter:

None.

## Return value:

Returns the number of registered processing units as an integer value.

#### **Description:**

Gets the number of processing units registered in the current scene.

If a value is assigned to the return value variable or the variable is not used in an expression, a "Syntax error" error will occur.

#### **Usage Cautions:**

None.

#### **Example:**

Adds the search processing unit to the end of the measurement flow.

```
Rem Get the number of processing units registered in the current flow.

UNUM& = UnitCount

Rem Specify the processing item identifier.

IDENT$ = "Search"

Rem Add the "Search" processing item to the end of the flow.

AssignUnit UNUM& , IDENT$
```

#### **Usable Modules:**

Scene Control Macro / Communication Command Macro

## **Supported Versions:**

Version 3.50 or later

## **Related Items:**

AssignUnit on page 8-34
CopyUnit on page 8-56
InsertUnit on page 8-156
MeasureStop on page 8-189

CheckUnit on page 8-42
DeleteUnit on page 8-68
MeasureStart on page 8-188
MoveUnit on page 8-196

## **UnitData**

Gets the numerical data of a processing unit.

#### Format:

UnitData(<unitNo>, <dataNo>)
UnitData(<unitNo>, <dataIdent>)

#### Parameter:

| Parameter name          | Data type        | Description                                                         |
|-------------------------|------------------|---------------------------------------------------------------------|
| <unitno></unitno>       | Integer          | Processing unit number (0 to (the number of registered process-     |
|                         |                  | ing units in the current scene minus one))                          |
| <datano></datano>       | Integer          | External reference data of the processing unit data to get (For de- |
|                         |                  | tails, refer to Vision System FH/FHV Series Processing Item         |
|                         |                  | Function Reference Manual (Cat. No. Z341).)                         |
| <dataident></dataident> | Character string | Data identification name of processing unit data to be gotten.      |

#### Return value:

Returns processing unit data as integer or double precision real values.

If non-numerical data is gotten, the data is converted to numerical values and returned.

#### **Description:**

Gets the data of the external reference data number specified in the <dataNo> parameter, held by the processing unit specified in the <unitNo> parameter. The data can also be gotten by specifying the <dataIdent> parameter instead of the <dataNo> parameter.

To get data other than numerical data, use the UnitData\$ function or the GetUnitData function.

If an incorrect data type is specified for a parameter, a "Type mismatch" error will occur.

If a non-existent number, numerical value, or combination of data types or values is specified for a parameter, an "Illegal function call" error will occur.

If a value is assigned to the return value variable or the variable is not used in an expression, a "Syntax error" error will occur.

If the format is written incorrectly, such as writing the macro function name incorrectly, omitting a comma, or omitting a half-width space, a "Syntax error" error will occur.

### **Usage Cautions:**

None.

#### Example:

Gets the value of the measurement X coordinate of the search processing unit of Processing Unit number 5. The measurement X coordinate is external reference data number 6 and external reference data identification name "X".

```
SEARCH# = UnitData(5, 6)

Rem The same result can be gotten by specifying "X" instead of 6.

SEARCH# = UnitData(5, "X")
```

#### **Usable Modules:**

Unit Calculation Macro / Scene Control Macro / Communication Command Macro / Unit Macro

#### **Supported Versions:**

Version 3.50 or later

#### **Related Items:**

GetUnitData on page 8-142 UnitData\$ on page 8-318 UnitNo on page 8-324 SetUnitData on page 8-281 UnitData2 on page 8-319 Ut on page 8-326

## **UnitData\$**

Gets the character string data of the specified processing unit.

#### Format:

UnitData\$(<unitNo>, <dataNo>)
UnitData\$(<unitNo>, <dataIdent>)

#### Parameter:

| Parameter name          | Data type        | Description                                                                                                    |
|-------------------------|------------------|----------------------------------------------------------------------------------------------------|
| <unitno></unitno>       | Integer          | Processing unit number (0 to (the number of registered processing units in the current scene minus one))                                                                  |
| <datano></datano>       | Integer          | External reference data of the processing unit data to get (For details, refer to Vision System FH/FHV Series Processing Item Function Reference Manual (Cat. No. Z341).) |
| <dataident></dataident> | Character string | Data identification name of processing unit data to be gotten.                                                                                                    |

#### Return value:

Returns the character string data of the processing unit as a string type value.

If non character string data is gotten, the data is converted to a character string and returned.

#### **Description:**

Gets the data of the external reference data number specified in the <dataNo> parameter, held by the processing unit specified in the <unitNo> parameter. The data can also be gotten by specifying the <dataIdent> parameter instead of the <dataNo> parameter.

To get data other than character string data, use the UnitData function or the GetUnitData function. If an incorrect data type is specified for a parameter, a "Type mismatch" error will occur.

If a non-existent number, numerical value, or combination of data types or values is specified for a parameter, an "Illegal function call" error will occur.

If a value is assigned to the return value variable or the variable is not used in an expression, a "Syntax error" error will occur.

If the format is written incorrectly, such as writing the macro function name incorrectly, omitting a comma, or omitting a half-width space, a "Syntax error" error will occur.

## **Usage Cautions:**

None.

#### **Example:**

Gets the decode character string of the 2D code processing unit of Processing Unit number 5. The decode character string is external reference data number 7 and external reference data identification name "decodeCharStr".

```
DECODECHAR$ = UnitData$(5, 7)

Rem The same result can be gotten by specifying "decodeCharStr" instead of 7.

DECODECHAR$ = UnitData$(5, "decodeCharStr")
```

#### **Usable Modules:**

Unit Calculation Macro / Scene Control Macro / Communication Command Macro / Unit Macro

## **Supported Versions:**

Version 3.50 or later

#### **Related Items:**

GetUnitData on page 8-142 UnitData on page 8-316 UnitNo on page 8-324 SetUnitData on page 8-281 UnitData2 on page 8-319 Ut on page 8-326

## UnitData2

Gets the drawing coordinate data of a processing unit.

#### Format:

UnitData2(<unitNo>, <dataNo>)
UnitData2(<unitNo>, <dataIdent>)

#### Parameter:

| Parameter name          | Data type        | Description                                                         |
|-------------------------|------------------|---------------------------------------------------------------------|
| <unitno></unitno>       | Integer          | Processing unit number (0 to (the number of registered process-     |
|                         |                  | ing units in the current scene minus one))                          |
| <datano></datano>       | Integer          | External reference data of the processing unit data to get (For de- |
|                         |                  | tails, refer to Vision System FH/FHV Series Processing Item         |
|                         |                  | Function Reference Manual (Cat. No. Z341).)                         |
| <dataident></dataident> | Character string | Data identification name of processing unit data to be gotten.      |

#### Return value:

Returns processing unit data as integer or double precision real values.

## **Description:**

Gets the data of the external reference data number specified in the <dataNo> parameter, held by the processing unit specified in the <unitNo> parameter. The data can also be gotten by specifying the <dataIdent> parameter instead of the <dataNo> parameter.

This macro function can be used to get measurement coordinate values prior to transformation by calibration or otherwise. Use to get drawing coordinates for the display of measurement results in the image window.

If an incorrect data type is specified for a parameter, a "Type mismatch" error will occur.

If a non-existent number, numerical value, or combination of data types or values is specified for a parameter, an "Illegal function call" error will occur.

If a value is assigned to the return value variable or the variable is not used in an expression, a "Syntax error" error will occur.

If the format is written incorrectly, such as writing the macro function name incorrectly, omitting a comma, or omitting a half-width space, a "Syntax error" error will occur.

## **Usage Cautions:**

None.

#### **Example:**

In the \*MEASUREDISPG subroutine of the Unit Macro processing unit, gets the measurement X and Y coordinate values of the search processing unit of Processing Unit number 5 and displaying the cursor in the image coordinates. The measurement X coordinate is the external reference data number 8 and the external reference data identification name "X", and the measurement Y coordinate is the external reference data number 7 and the external reference data identification name "Y".

Even when the *Calibration* setting of the search processing unit is *ON*this macro function can be used to get drawing coordinates without concern for the calibration settings.

```
SEARCHX& = UnitData2(5, 6)

SEARCHY& = UnitData2(5, 7)

Rem The same result can be gotten by specifying "X" instead of 6.

SEARCHX& = UnitData2(5, "X")

SEARCHX& = UnitData2(5, "Y")

Rem Display the cursor in the coordinates prior to position correction.

DrawCursor SEARCHX&, SEARCHY&, 0, UnitNo
```

#### **Usable Modules:**

Unit Calculation Macro / Unit Macro

## **Supported Versions:**

Version 3.50 or later

#### **Related Items:**

GetUnitData on page 8-142 UnitData on page 8-316 UnitNo on page 8-324 SetUnitData on page 8-281 UnitData\$ on page 8-318 Ut on page 8-326

## UnitInfo

Gets the processing unit information.

#### Format:

UnitInfo(<unitNo>, <kind>)

## Parameter:

| Parameter name    | Data type | Description                                                                                                    |
|-------------------|-----------|----------------------------------------------------------------------------------------------------|
| <unitno></unitno> | Integer   | Processing unit number (0 to (number of processing units of current scene minus one)) of the processing unit whose information is to be gotten. |

| Parameter name | Data type | Description                                                                                  |
|----------------|-----------|----------------------------------------------------------------------------------------------|
| <kind></kind>  | Integer   | Type of information                                                                          |
|                |           | 0: Processing item type                                                                      |
|                |           | Number that indicates the processing item type. The values below                             |
|                |           | can be gotten.                                                                               |
|                |           | 0: Inspect and Measure (measurement)                                                         |
|                |           | 1: Input image (Image input)                                                                 |
|                |           | 2: Compensate image (image correction)                                                       |
|                |           | 3: Support Inspection and Measurement (supplementary                                         |
|                |           | measurement)                                                                                 |
|                |           | 4: Branch (branch control)                                                                   |
|                |           | 5: Output result (result output)                                                             |
|                |           | 6: Display result (result display)                                                           |
|                |           | 1: Setting data structure size                                                               |
|                |           | Size of setting data structure. Units are bytes.                                             |
|                |           | 2: Measurement data structure size                                                           |
|                |           | Size of measurement data structure. Units are bytes.                                         |
|                |           | 3: Control data structure size                                                               |
|                |           | Size of control data structure. Units are bytes.                                             |
|                |           | 4: The maximum number of figure data                                                         |
|                |           | Maximum number of figure data items held by processing unit.                                 |
|                |           | 5: Maximum number of model data  Maximum number of model data items held by processing unit. |
|                |           | 6: Maximum number of image data                                                              |
|                |           | Maximum number of image data items held by processing unit.                                  |
|                |           | 7: Maximum number of inner processing unit                                                   |
|                |           | Maximum number of processing units held (incorporated) by proc-                              |
|                |           | essing unit.                                                                                 |
|                |           | 8: Whether camera setting is effective or not                                                |
|                |           | Displays whether or not the processing unit updates the camera                               |
|                |           | settings at measurement initialization and other times. "1" is re-                           |
|                |           | turned when there is an image input processing unit for camera                               |
|                |           | image input.                                                                                 |
|                |           | 0: Camera settings invalid                                                                   |
|                |           | 1: Camera settings valid                                                                     |
|                |           | 9: Whether processing unit measure processing can parallel or                                |
|                |           | not                                                                                          |
|                |           | Displays whether or not parallel execution of processing units is                            |
|                |           | possible in the measurement flow during measurement. "1" is re-                              |
|                |           | turned when the processing units support parallel processing.                                |
|                |           | 0: Parallel processing disabled                                                              |
|                |           | 1: Parallel processing enabled                                                               |
|                |           | For the parallel processing, refer to Parallel Processing in the                             |
|                |           | Vision System FH/FHV Series User's Manual (Cat. No. Z365).                                   |

#### Return value:

Returns processing unit information as an integer value. Returns -1 if information does not exist.

## **Description:**

Gets the information specified in the <kind> parameter of the processing unit specified in the <unitNo> parameter.

If an incorrect data type is specified for a parameter, a "Type mismatch" error will occur.

If a non-existent number, numerical value, or combination of data types or values is specified for a parameter, an "Illegal function call" error will occur.

If a value is assigned to the return value variable or the variable is not used in an expression, a "Syntax error" error will occur.

If the format is written incorrectly, such as writing the macro function name incorrectly, omitting a comma, or omitting a half-width space, a "Syntax error" error will occur.

#### **Usage Cautions:**

None.

#### **Example:**

Checks if model registration is possible on the processing unit of Processing Unit number 2.

```
If UnitInfo(2, 5) > 0 Then Rem Write a model registration processing statements here. Endif
```

#### **Usable Modules:**

Unit Calculation Macro / Scene Control Macro / Communication Command Macro / Unit Macro

### **Supported Versions:**

Version 3.50 or later

#### **Related Items:**

UnitNo on page 8-324

Ut on page 8-326

## **UnitItemIdent\$**

Gets the processing item identification name of the specified processing unit.

#### Format:

UnitItemIdent\$(<unitNo>)

#### Parameter:

| Parameter name    | Data type | Description                                                                                                    |
|-------------------|-----------|----------------------------------------------------------------------------------------------------|
| <unitno></unitno> | Integer   | Processing unit number (0 to (number of processing units of current scene minus one)) of processing unit whose processing item identification name9-1-5 List for Processing Item Identifier on page 9-62 is to be gotten. |

#### Return value:

Returns the value of the processing item identification name as a character string.

## **Description:**

Gets the processing item identification name of the processing unit specified in the <unitNo> parameter. If the specified processing unit is not registered on the measurement flow, the null character string ("") is returned.

If an incorrect data type is specified for a parameter, a "Type mismatch" error will occur.

Type mismatch error is occurred when wrong data is specified as parameter. Illegal function call error is not occurred even if non-exist number, values, combination of data or values.

If a value is assigned to the return value variable or the variable is not used in an expression, a "Syntax error" error will occur.

If the format is written incorrectly, such as writing the macro function name incorrectly, omitting a comma, or omitting a half-width space, a "Syntax error" error will occur.

## **Usage Cautions:**

None.

#### **Example:**

In the scene macro, searches for the search processing unit registered in the measurement flow, and updating the correlation value lower limit, which is the judgement condition, to "70". The search correlation value lower limit is external reference number 143.

```
Rem Get the enrollment number of the processing unit.

COUNT& = UnitCount

Rem Search the search processing unit.

For I&=0 To COUNT&-1

If UnitItemIdent$(I&) = "Search" Then

Rem Update the correlation value lower limit, which is the judgement condition of the search processing unit.

SetUnitData I&, 143, 70

Endif

Next
```

#### **Usable Modules:**

Unit Calculation Macro / Scene Control Macro / Communication Command Macro / Unit Macro

#### **Supported Versions:**

Version 3.50 or later

#### Related Items:

SetUnitData on page 8-281 UnitNo on page 8-324

UnitCount on page 8-316
Ut on page 8-326

## UnitJudge

Gets the judgement result of a processing unit.

#### Format:

UnitJudge(<unitNo>)

## Parameter:

| Parameter name    | Data type | Description                                                                                                    |
|-------------------|-----------|----------------------------------------------------------------------------------------------------|
| <unitno></unitno> | Integer   | Processing unit number to get the judgement result of the processing unit (0 to (the number of registered processing units in the current scene minus one)) |

#### Return value:

Returns the judgement result as an integer value.

- 0: No judgement (unmeasured)
- 1: Judgement result OK
- -1: Judgement result NG
- -10: Judgement result error (image format mismatch)

- -11: Judgement result error (unregistered model)
- -12: Judgement result error (insufficient memory)
- -20: Judgement result error (other errors)

#### **Description:**

Gets the judgement result of the processing unit specified in the <unitNo> parameter.

If an incorrect data type is specified for a parameter, a "Type mismatch" error will occur.

If a non-existent number, numerical value, or combination of data types or values is specified for a parameter, an "Illegal function call" error will occur.

If a value is assigned to the return value variable or the variable is not used in an expression, a "Syntax error" error will occur.

If the format is written incorrectly, such as writing the macro function name incorrectly, omitting a comma, or omitting a half-width space, a "Syntax error" error will occur.

#### **Usage Cautions:**

None.

### **Example:**

Gets the judgement result of the processing unit of Processing Unit number 5.

JUDGE& = UnitJudge(5)

#### **Usable Modules:**

Unit Calculation Macro / Unit Macro

#### **Supported Versions:**

Version 3.50 or later

#### **Related Items:**

GetUnitData on page 8-142
TotalJudge on page 8-305
Ut on page 8-326

SetUnitJudge on page 8-283 UnitNo on page 8-324

## **UnitNo**

Gets the processing unit number.

#### Format:

UnitNo

## Parameter:

None.

#### Return value:

Returns the processing unit number as an integer value.

### **Description:**

Gets the processing unit number of the processing unit.

If a value is assigned to the return value variable or the variable is not used in an expression, a "Syntax error" error will occur.

## **Usage Cautions:**

None.

## Example:

Gets the judgement result of the processing unit registered immediately before the current processing unit.

Rem Get the processing unit number of this processing unit.  $\label{eq:unitNo} {\tt UNO\&} \, = \, {\tt UnitNo}$ 

Rem Get the judgement result of the processing unit registered immediately before this processing unit.

JUDGE& = UnitJudge(UNO& - 1)

#### **Usable Modules:**

Unit Calculation Macro / Unit Macro

### **Supported Versions:**

Version 3.50 or later

#### **Related Items:**

UnitJudge on page 8-323

Ut on page 8-326

## UnitTitle\$

Gets the title of a processing unit.

#### Format:

UnitTitle\$(<unitNo>)

### Parameter:

| Parameter name    | Data type | Description                                                                                                    |
|-------------------|-----------|----------------------------------------------------------------------------------------------------|
| <unitno></unitno> | Integer   | Processing unit number (0 to (number of processing units of current scene minus one)) of processing unit whose title is to be gotten. |

#### Return value:

Returns the title as a character string.

#### **Description:**

Gets the title of the processing unit specified in the <unitNo> parameter.

The title can be gotten in a language based on the language setting.

If an incorrect data type is specified for a parameter, a "Type mismatch" error will occur.

If a non-existent number, numerical value, or combination of data types or values is specified for a parameter, an "Illegal function call" error will occur.

If a value is assigned to the return value variable or the variable is not used in an expression, a "Syntax error" error will occur.

If the format is written incorrectly, such as writing the macro function name incorrectly, omitting a comma, or omitting a half-width space, a "Syntax error" error will occur.

#### **Usage Cautions:**

None.

## Example:

In the scene control macro, searches for the search processing unit registered in the measurement flow with the title "Bolt search", and updates the correlation value lower limit, which is the judgement condition, to "70". The search correlation value lower limit is external reference number 143.

```
Rem Get the enrollment number of the processing unit.

COUNT& = UnitCount

Rem Search for the processing unit with the title "Bolt search".

For I&=0 To COUNT&-1

If UnitTitle$(I&) = "Bolt search" Then

Rem Change the correlation value lower limit, which is the judgement condition.

SetUnitData I&, 143, 70

Endif

Next
```

#### **Usable Modules:**

Unit Calculation Macro / Scene Control Macro / Communication Command Macro / Unit Macro

#### **Supported Versions:**

Version 3.50 or later

#### **Related Items:**

SetUnitData on page 8-281 UnitCount on page 8-316 Ut on page 8-326 SetUnitTitle on page 8-285 UnitNo on page 8-324

## Ut

Gets a processing unit number based on the specified unit label.

#### Format:

Ut(<unitLabel>)

#### Parameter:

| Parameter name          | Data type        | Description                   |
|-------------------------|------------------|-------------------------------|
| <unitlabel></unitlabel> | Character string | Unit label of processing unit |

#### Return value:

Returns the processing unit number as an integer value.

## **Description:**

Gets the processing unit number of the processing unit that has the set unit label specified in the <unit Label> parameter.

Knowing the unit label allows you to get the processing unit number, and thus even if the measurement flow is changed and the unit number changes, there is no need to change the program. Set the unit label in advance with the scene control macro tool. (Refer to 3-1-4 Description of the Setting Screen of the Scene Control Macro Tool and How to Configure Settings on page 3-11.) If an incorrect data type is specified for a parameter, a "Type mismatch" error will occur.

If a value is assigned to the return value variable or the variable is not used in an expression, a "Syntax error" error will occur.

If the format is written incorrectly, such as writing the macro function name incorrectly, omitting a comma, or omitting a half-width space, a "Syntax error" error will occur.

#### **Usage Cautions:**

None.

#### **Example:**

In the scene control macro tool, gets the processing unit number of the unit label "Position Search" set in the search processing unit of processing unit number 10, and gets the judgement result.

```
Rem Specify the unit label that was set with the scene control macro tool and get the processing unit number.  \label{eq:unitnumber} UNITNO\& = Ut("PositionSearch")
```

Rem Using the gotten processing unit number, get the judgement result of the processing unit.

JG& = UnitJudge(UNITNO&)

#### **Usable Modules:**

Unit Calculation Macro / Scene Control Macro / Communication Command Macro / Unit Macro

#### **Supported Versions:**

Version 5.20 or later

#### **Related Items:**

UnitJudge on page 8-323

UnitNo on page 8-324

## Val

Converts a numeric character string to numeric value.

#### Format:

Val(<string>)

#### Parameter:

| Parameter name    | Data type        | Description                                         |
|-------------------|------------------|-----------------------------------------------------|
| <string></string> | Character string | Numeric character string converted to numeric value |

#### Return value:

Returns the value as the double precision type real number.

### **Description:**

Converts the specified numeric character string in the <string> parameter to the numeric value. Val is the inverse function of Str\$. Str\$ converts the specified numeric value to the numeric character string.

Specify a character string starting with either "+", "-", ".", or half-width numbers "0" to "9" to the <string> parameter. If other characters than above is in the first character of the specified character string, 0 is returned.

If there are characters that cannot be converted to numeric values in the specified alphanumeric character string with the <string> parameter, characters from the beginning of the string to one character before the inconvertible character are converted to a numeric value.

If an incorrect data type is specified for a parameter, a "Type mismatch" error will occur.

Even if a character string longer than 255 characters is specified for a character string parameter, an error will not occur.

If a value is assigned to the return value variable or the variable is not used in an expression, a "Syntax error" error will occur.

If the format is written incorrectly, such as writing the macro function name incorrectly, omitting a comma, or omitting a half-width space, a "Syntax error" error will occur.

## **Usage Cautions:**

None.

#### **Example:**

Converts a numeric character string to numeric value.

```
VALUE1# = Val("123.456")

VALUE2# = Val("-123.456")

VALUE3# = Val(".123")

VALUE4# = Val("-.456")

VALUE5# = Val("123"+"."+"456")

VALUE6# = Val("123+456")
```

#### The result is shown below.

```
VALUE1# = 123.456

VALUE2# = -123.456

VALUE3# = 0.123

VALUE4# = -0.456

VALUE5# = 123.456

VALUE6# = 123
```

#### **Usable Modules:**

Unit Calculation Macro / Scene Control Macro / Communication Command Macro / Unit Macro

#### **Supported Versions:**

Version 3.50 or later

#### **Related Items:**

| Asc on page 8-33             | <i>Chr</i> \$ on page 8-43    |
|------------------------------|-------------------------------|
| Hex\$ on page 8-147          | <i>LCase</i> \$ on page 8-167 |
| Left\$ on page 8-168         | <i>Len</i> on page 8-170      |
| <i>Mid</i> \$ on page 8-193  | Piece\$ on page 8-207         |
| Right\$ on page 8-229        | <i>Str</i> \$ on page 8-293   |
| <i>Str</i> 2\$ on page 8-294 | <i>UCase</i> \$ on page 8-315 |

## **VarList**

Outputs a list of the values of the specified variables in the system status console window.

#### Format:

VarList [<variableName>]

## Parameter:

| Parameter name                | Data type        | Description                                                      |
|-------------------------------|------------------|------------------------------------------------------------------|
| <variablename></variablename> | Character string | Name of variable to be output                                    |
|                               |                  | This parameter can be omitted.                                   |
|                               |                  | When the parameter is not specified, a list of the values of the |
|                               |                  | variables used in the current scope is output.                   |

#### Return value:

None.

#### **Description:**

Outputs the values of the variables specified in the <variableName> parameter to the system status console window.

This macro function cannot output the values of the elements of an array variable. To output the value of each element of an array variable, specify each element of the array variable by entering a question mark (?), a half-width space (), and then the array variable and the element number (for example, "? AA&(5)").

Characters \* (character string wildcard operator) and ? (single character wildcard operator) can be used as wildcards for the <variableName> specification.

Wildcards can be used to specify file names in the following manner.

| *       | Specify all variables.                                                           |  |
|---------|----------------------------------------------------------------------------------|--|
| ???     | Specify variables with a 3-character variable name.                              |  |
| A*      | Specify variables with a variable name that starts with "A".                     |  |
| *A*A*A* | Specify variables with a variable name that includes at least three "A" letters. |  |
| ????*   | Specify variables with a variable name that consists of four or more characters. |  |

If an incorrect data type is specified for a parameter, a "Type mismatch" error will occur.

An error of "String too long" will be occurred when you specify the character strings as character strings type exceeds 255 characters.

If the format is written incorrectly, such as writing the macro function name incorrectly, omitting a comma, or omitting a half-width space, a "Syntax error" error will occur.

## **Usage Cautions:**

- · Use this macro function when program execution has been stopped by the Stop function.
- The timing of displaying variables by the VarList command changes depending on the use of the Option Explicit command.

When the Option Explicit command is used, variables are not displayed by setting reference variables and executing the VarList command. They are displayed when the Dim function is used and the VarList command is executed.

When the Option Explicit command is not used, variables are displayed when reference variables are set and the VarList command is executed.

#### **Example:**

Among the variables used by the Unit Macro processing unit of Processing Unit number 1 (AA&, AB#, BB&, ABC\$, DEF#), outputs a list of the values of variables AA& and AB\$, which start with "A" and consist of three characters including the type identifier.

Macro(U1)>VarList "A??" AA&=123 AB#=123.456

#### **Usable Modules:**

Unit Calculation Macro / Scene Control Macro / Communication Command Macro / Unit Macro

## **Supported Versions:**

Version 5.20 or later

#### **Related Items:**

Cls on page 8-50
Debug on page 8-65
Dim on page 8-69
Option Explicit on page 8-205
SetStop on page 8-275
Stop on page 8-292

Cont on page 8-50

DebugPrint on page 8-66

List on page 8-172

Print on page 8-208

SetVar on page 8-287

## **VarPop**

Restores the value of the variables that are saved temporarily.

Format:

VarPop

Parameter:

None.

Return value:

None.

## **Description:**

Restore the values of all variables that were saved by the most recent VarPush function.

If the VarPush function is executed more than once, the saved values are restored from the latest saved variable to the oldest saved variable.

If this function is executed before saving the values with the VarPush function, an "Internal error" will occur.

### **Usage Cautions:**

None.

## Example:

Uses the variables used in subroutines as local variables.

```
Rem Display the current value of the variable. Print A&, B&, C&, D#, E#
```

Rem Use the EXPA subroutine to save the current values of the variables in orde r to prepare for treating the variable as local variables.

```
VarPush A&, B&, C&, D#, E#
```

```
Rem Use A&, B&, C&, D#, and E# freely.
GetUnitData 2, "CR", A&
GetUnitData 3, "CR", B&
GetUnitData 4, "CR", C&
GetUnitData 5, "X", D#
GetUnitData 6, "Y", E#
```

d Varpop functions within the \*EXPB subroutine,

Rem Check the current values of the variables before calling the subroutine. Print A&, B&, C&, D#, E#

Rem Variables named A&, B&, C& are used in the \*EXPB subroutine.

Rem These names are also used for variables in this \*EXPA subroutine.

Rem Although being nested with the Gosub statement in this program example,

Rem saving and restoration of variable values are performed with the Varpush an

Rem so as to prevent variable values from being unintentionally overwritten. Gosub  $\star \text{EXPB}$ 

Rem Check the current value of the variables after calling the subroutine. Print A&, B&, C&, D#, E#

Rem Restore the current value of the variables that were saved at the beginning of the subroutine EXPA.

VarPop

Return

\*EXPA

```
*EXPB
  Rem Use the EXPB subroutine to save the current values of the variables in orde
r to prepare for treating the variable as local variables.
  Rem Values in variables A&, B&, C&, D#, E# are saved in different areas from
  Rem where the Varpush statement in the earlier part of the *EXPA subroutine sav
es.
  Rem This prevents the previously saved values from being overwritten.
  Rem VarPush can be executed up to 16 times consecutively.
  VarPush A&, B&, C&, D#, E#
  Rem Use A&, B&, C&, D#, and E# freely.
  GetUnitData 2, "X", A&
  GetUnitData 3, "X", B&
  GetUnitData 4, "X", C&
  D# = 3
  E# = 100 / 512
  Rem Check the current values of the variables after change.
  Print A&, B&, C&, D#, E#
  Rem Restore the current value of the variables that were saved at the beginning
of the subroutine EXPB.
  VarPop
```

## Usable Modules:

Return

Unit Calculation Macro / Scene Control Macro / Communication Command Macro / Unit Macro

## **Supported Versions:**

Version 3.50 or later

## **Related Items:**

VarPush on page 8-332

## **VarPush**

Saves the value of the variables that are saved temporarily.

#### Format:

VarPush <variable>[, <variable>[,..., <variable>]]

## Parameter:

| Parameter name        | Data type        | Description                                                    |
|-----------------------|------------------|----------------------------------------------------------------|
| <variable></variable> | Character string | Variable name of the variable whose value is saved temporarily |

#### Return value:

None.

## **Description:**

Temporarily save the variable value specified in the <variable> parameter. Execute the Varpush function to restore the saved value. (Refer to *VarPop* on page 8-330.)

If this macro function is executed 17 times or more without executing the VarPop function, an "Internal error" will occur. Execute the VarPop function to restore the value so that this function execution count is equal to or less than the Varpop execution count + 16.

If variables except array variable are specified as parameter, a "Type mismatch" error will occur.

#### **Usage Cautions:**

None.

#### **Example:**

Return

Uses the variables used in subroutines as local variables.

```
*EXPA
  Rem Display the current value of the variable.
  Print A&, B&, C&, D#, E#
  Rem Use the EXPA subroutine to save the current values of the variables in orde
r to prepare for treating the variable as local variables.
  VarPush A&, B&, C&, D#, E#
  Rem Use A&, B&, C&, D#, and E# freely.
  GetUnitData 2, "CR", A&
  GetUnitData 3, "CR", B&
  GetUnitData 4, "CR", C&
  GetUnitData 5, "X", D#
  GetUnitData 6, "Y", E#
  Rem Check the current values of the variables before calling the subroutine.
  Print A&, B&, C&, D#, E#
  Rem Variables named A&, B&, C& are used in the *EXPB subroutine.
  Rem These names are also used for variables in this *EXPA subroutine.
  Rem Although being nested with the Gosub statement in this program example,
  Rem saving and restoration of variable values are performed with the Varpush an
d Varpop functions within the *EXPB subroutine,
  Rem so as to prevent variable values from being unintentionally overwritten.
  Gosub *EXPB
  Rem Check the current value of the variables after calling the subroutine.
  Print A&, B&, C&, D#, E#
  Rem Restore the current value of the variables that were saved at the beginning
of the subroutine EXPA.
  VarPop
```

```
*EXPB
```

```
Rem Use the EXPB subroutine to save the current values of the variables in orde r to prepare for treating the variable as local variables.
```

Rem Values in variables A&, B&, C&, D#, E# are saved in different areas from Rem where the Varpush statement in the earlier part of the \*EXPA subroutine saves.

```
Rem This prevents the previously saved values from being overwritten.
```

Rem VarPush can be executed up to 16 times consecutively.

```
VarPush A&, B&, C&, D#, E#
```

```
Rem Use A&, B&, C&, D#, and E# freely.
GetUnitData 2, "X", A&
GetUnitData 3, "X", B&
GetUnitData 4, "X", C&
D# = 3
```

Rem Check the current values of the variables after change. Print A&, B&, C&, D#, E#

Rem Restore the current value of the variables that were saved at the beginning of the subroutine EXPB.

VarPop

E# = 100 / 512

Return

#### **Usable Modules:**

Unit Calculation Macro / Scene Control Macro / Communication Command Macro / Unit Macro

## **Supported Versions:**

Version 3.50 or later

## **Related Items:**

VarPop on page 8-330

## **VarSave**

Saves the values of the variables in the scene data.

#### Format:

VarSave <variableName>

## Parameter:

| Parameter name                | Data type        | Description                   |
|-------------------------------|------------------|-------------------------------|
| <variablename></variablename> | Character string | Name of the variables to save |

#### Return value:

None.

#### **Description:**

Saves the values of the variables specified in the <variableName> parameter to the scene data.

Characters \* (character string wildcard operator) and ? (single character wildcard operator) can be used as wildcards for the <variableName> specification.

Wildcards can be used to specify file names in the following manner.

| *       | Specify all variables.                                                                 |  |
|---------|----------------------------------------------------------------------------------------|--|
| ???     | Specify variables with a 3-character variable name.                                    |  |
| A*      | Specify variables with a variable name that starts with "A".                           |  |
| *A*A*A* | Specify variables with a variable name that includes at least three "A" letters.       |  |
| ????*   | ???** Specify variables with a variable name that consists of four or more characters. |  |

The variable value saved with this macro function will be read when the scene data is loaded.

If this macro function is executed multiple times, values are restored to the original variables in execution order of the VarSave statement (from the oldest saved variable value to the latest saved variable value) at the loading of the scene data.

If an incorrect data type is specified for a parameter, a "Type mismatch" error will occur.

Type mismatch error is occurred when wrong data is specified as parameter. Illegal function call error is not occurred even if non-exist number, values, combination of data or values.

An error of "String too long" will be occurred when you specify the character strings as character strings type exceeds 255 characters.

If the format is written incorrectly, such as writing the macro function name incorrectly, omitting a comma, or omitting a half-width space, a "Syntax error" error will occur.

## **Usage Cautions:**

• This macro function can only be used in the \*SAVEPROC subroutine. If used in another subroutine, an "Illegal function call" error will occur.

#### **Example:**

In SAVEPROC subroutine of scene control macro, saves the version information managed independently in scene data.

```
*SAVEPROC

Rem Create a variable to store the version information and set 100.

Version& = 100

Rem Save the version information.

VarSave "Version*"
```

#### **Usable Modules:**

Return

Scene Control Macro

### **Supported Versions:**

Version 5.20 or later

## **Related Items:**

None.

## Wait

Pauses the program process for the specified amount of time elapses.

#### Format:

#### Wait <time>

#### Parameter:

| Parameter name | Data type | Description       |
|----------------|-----------|-------------------|
| <time></time>  | Integer   | Standby time (ms) |

#### Return value:

None.

### **Description:**

Pauses the program process on the period of time specified in the <time> parameter.

When the process is performed in the background while waiting, the background process will be performed without waiting.

If an incorrect data type is specified for a parameter, a "Type mismatch" error will occur.

If a value outside the range -2147483648 to 2147483647 is specified as an integer parameter, an "Overflow" error will occur.

If the format is written incorrectly, such as writing the macro function name incorrectly, omitting a comma, or omitting a half-width space, a "Syntax error" error will occur.

## **Usage Cautions:**

· An error may occur between the waiting time specified as a parameter and the actual waiting time.

#### **Example:**

After switching to the scene 2 with the communication command macro, waits for 10 ms.

```
Rem Switch the scene.
ChangeScene 2

Rem Wait 10ms.
Wait 10
```

## **Usable Modules:**

Scene Control Macro / Communication Command Macro / Unit Macro

#### **Supported Versions:**

Version 3.50 or later

#### **Related Items:**

ChangeScene on page 8-40 StartTimer on page 8-290

ElapsedTime on page 8-107
Timer on page 8-304

## WritePlcMemory

Writes values in the PLC memory area.

#### Format:

WritePlcMemory <ioIdent>, <area>, <channelOffset>, <channelCount>, <writeData()>

#### Parameter:

| Parameter name                  | Data type                                                                       | Description                                                     |
|---------------------------------|---------------------------------------------------------------------------------|-----------------------------------------------------------------|
| <ioldent></ioldent>             | Character string                                                                | Identification name of the communication module to be used (Re- |
|                                 |                                                                                 | fer to 9-1-4 List of I/O Modules on page 9-28.)                 |
| <area/>                         | Integer                                                                         | Area type number of data output area to be written to.          |
| <channeloffset></channeloffset> | hannelOffset> Integer Offset from beginning of command area to address where wr |                                                                 |
|                                 |                                                                                 | is to start.                                                    |
| <channelcount></channelcount>   | Integer                                                                         | Data size to write (channel unit)                               |
| <writedata()></writedata()>     | Integer array                                                                   | Data to write                                                   |

#### Return value:

None.

#### **Description:**

Writes the amount of data specified in the <channelCount> parameter from the address offset by the amount of the value specified in the <channelOffset> parameter, of the PLC area type specified in the <area> parameter by using the communication module specified in the <ioldent> parameter.

Before using this macro function to write data to the PLC memory area, execute the SetPlcData function to set the data to be written.

In the <writeData()> parameter, specify the 1D integer array variable that stores the data to be written, without adding element numbers but adding () to the variables.

This macro function cannot be used to write data to a PLC that is connected by other than the PLC link communication module.

In the <area> parameter, specify the Identification of the register that is set with the PLC link setting in the system settings.

In the <channelCount> parameter, specify the size in channel units. The size of one integer type data item is two channels (4 bytes), and thus to write one integer value, a one-element array should be prepared with the <writeData()> parameter, and 2 should be specified in the <channelCount> parameter. If a size larger than the array size specified in the <writeData()> parameter is specified in the <channelCount> parameter, a "Subscript out of range" error will occur.

If an incorrect data type is specified for a parameter, a "Type mismatch" error will occur.

If a non-existent number, numerical value, or combination of data types or values is specified for a parameter, an "Illegal function call" error will occur.

If the format is written incorrectly, such as writing the macro function name incorrectly, omitting a comma, or omitting a half-width space, a "Syntax error" error will occur.

Writes the data to the data output area. Note that if the data is written to the response area, the response data will be overwritten after the command processing.

## **Usage Cautions:**

• Before using this macro function to write data, always use the SetPlcData function to set the data to be written. If the data is directly set in the <writeData()> parameter without using the SetPlcData function, the correct data may not be set.

#### **Example:**

In the communication macro, writes measurement coordinate X and measurement coordinate Y of the search processing unit of Processing Unit number 2 to the PLC connected by PLC link. Measurement coordinate X is external data number 6, and measurement coordinate Y is external data number 7.

```
IOMODULE$ = "UdpPlcLink"
Rem Get the measurement result.
GetUnitData 2, 6, X#
GetUnitData 2, 7, Y#
Rem Convert the real number value multiplied by 1,000 to the integer value.
VALUE0& = Int(X# * 1000)
VALUE1& = Int(Y# * 1000)
Rem Get the settings of the output data area.
GetSystemData IOMODULE$, "outputArea", AREA&
GetSystemData IOMODULE$, "outputMemoryAddress", ADDRESS&
Rem Store the data to be written in an integer array variable.
Dim DATA&(1)
SetPlcData IOMODULE$, DATA&(), 0, 4, VALUEO&
SetPlcData IOMODULE$, DATA&(), 4, 4, VALUE1&
Rem Write the data (4ch) in data output area.
WritePlcMemory IOMODULE$, AREA&, ADDRESS&, 4, DATA&()
```

#### **Usable Modules:**

Scene Control Macro / Communication Command Macro / Unit Macro

#### **Supported Versions:**

Version 4.20 or later

## **Related Items:**

GetPlcData on page 8-130
GetUnitData on page 8-142
ReadPlcMemory on page 8-216

GetSystemData on page 8-137
Int on page 8-157

SetPlcData on page 8-263

## **XOR**

Gets the exclusive disjunction (XOR) of two expressions.

#### Format:

<expression1> XOR <expression2>

#### Parameter:

| Parameter name              | Data type | Description                                 |
|-----------------------------|-----------|---------------------------------------------|
| <expression1></expression1> | Integer   | Expression to get the exclusive disjunction |
| <expression2></expression2> | Integer   |                                             |

#### Return value:

Returns the XOR value as an integer value.

#### **Description:**

Gets the XOR value of the expressions specified in the <expression 1> and <expression 2> parameters. (Each bit of the two expressions is computed separately.)

When the values of the <expression1> parameter and <expression2> parameter are double precision real values, the decimal part is rounded off.

If an incorrect data type is specified for a parameter, a "Type mismatch" error will occur.

If a value outside the range -2147483648 to 2147483647 is specified as an integer parameter, an "Overflow" error will occur.

If a value is assigned to the return value variable or the variable is not used in an expression, a "Syntax error" error will occur.

If the format is written incorrectly, such as writing the macro function name incorrectly, omitting a comma, or omitting a half-width space, a "Syntax error" error will occur.

## **Usage Cautions:**

None.

### Example:

Gets the XOR value of 12 and 31.

```
DATA1& = 12

DATA2& = 31

DATA3& = DATA1& XOR DATA2&
```

The result is shown below.

```
DATA3& = 19
```

#### **Usable Modules:**

Unit Calculation Macro / Scene Control Macro / Communication Command Macro / Unit Macro

## **Supported Versions:**

Version 3.50 or later

## **Related Items:**

AND on page 8-27
NOT on page 8-197
UnitData on page 8-316

GetUnitData on page 8-142 OR on page 8-206

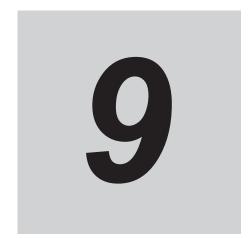

# **Macro Reference**

| 9-1 | Macro Reference List |                                     | 9-2  |  |
|-----|----------------------|-------------------------------------|------|--|
|     | 9-1-1                | Error List                          |      |  |
|     | 9-1-2                | List of Reserved Words              | 9-4  |  |
|     | 9-1-3                | System Data List                    | 9-8  |  |
|     | 9-1-4                | List of I/O Modules                 | 9-28 |  |
|     | 9-1-5                | List for Processing Item Identifier | 9-62 |  |
|     | 9-1-6                | Figure Data List                    | 9-65 |  |
|     | 9-1-7                | List of Figure Numbers              | 9-67 |  |
|     | 9-1-8                | Model Number List                   | 9-70 |  |
|     | 9-1-9                | Image Number List                   | 9-72 |  |
|     | 9-1-10               | List of Sub-Image Numbers           | 9-75 |  |

# 9-1 Macro Reference List

## 9-1-1 Error List

If an error occurs during execution of the program of a macro customize function, you can identify the cause of the error from the error number and error message that are displayed. The error messages that may appear are described below.

| No. | Error Message              | Explanation                                                                                                    | Action                                                                                                    |
|-----|----------------------------|----------------------------------------------------------------------------------------------------|----------------------------------------------------------------------------------------------------|
| 1   | NEXT without FOR           | A Next statement occurs without a corresponding For statement.                                                                                      | Write For properly in a For - Next statement.                                                                                                    |
| 2   | Syntax error               | Incorrect function format or spelling, or a function is not used in accordance with the rules.                                                      | Check the macro function reference and correct the function format or spelling.                                                                                                    |
| 3   | RETURN without<br>GOSUB    | A Return statement occurs without a corresponding Gosub statement.                                                                                  | A Gosub function does not exist or is not written correctly. Write the Gosub function correctly.                                                                                                    |
| 5   | Illegal function call      | The argument specified for a function is not within the allowed range, or an error occurred when the function was executed.                         | Occurs when a macro function argument is not within the allowed range. Check the macro function reference and set the macro function argument appropriately. If the macro function is executed from an inappropriate subroutine, execute from an appropriate subroutine.                    |
| 6   | Overflow                   | The calculation result or entered value is not within the allowed range for real numbers, or the character string length is over the allowed range. | Occurs when a real number value is not within the range -1.0E30 to 1.0E30. Correct the process so that the value is within the real number range.  Occurs when the length of a character string variable or constant is over 255 characters. Shorten the character string length.           |
| 7   | Out of memory              | Insufficient sensor controller working memory, or a loop process is nested too deep.                                                                | Occurs when too many character strings or array variables are used in a program. Decrease the number used until the error no longer occurs.  Occurs when the number of nested levels in a loop process is too large. Decrease the number of nested levels until the error no longer occurs. |
| 8   | Undefined line num-<br>ber | The program branches to an undefined line number.                                                                                                   | Occurs when a Goto or other function branches to a non-existent line number.  Specify an existing line number, or use a <label> instead of a line number to specify the branch destination.</label>                                                                                         |

| No. | Error Message                  | Explanation                                                                                                    | Action                                                                                                    |
|-----|--------------------------------|----------------------------------------------------------------------------------------------------|----------------------------------------------------------------------------------------------------|
| 9   | Subscript out of range         | An attempt was made to use an arrayelement with an index over the declared maximum.                                | Occurs when an attempt is made to access an array variable over the number of array variable elements declared in the Dim instruction. Change the element number to a number equal to or less than the number of elements, or change the number of declared elements.                                                                                                    |
| 11  | Division by Zero               | Division by zero was attempted.                                                                                    | Division by 0 is not possible. Divide by a value other than 0.                                                                                                    |
| 13  | Type mismatch                  | Variable types do not match, such as on the left or right side of an expression, or in the argument of a function. | Occur when variable types do not match on the left or right side of an expression, or in the argument of a function. Specify the correct variable type or array variable.  Occurs when a character string is assigned to a numerical value, or a numerical value is assigned to a character string. Assign a numerical value to a numerical value, and a character string to a character string. |
| 15  | String too long                | The number of characters in a character string assigned to a character string variable is over 255.                | If the character string variable is over 255 characters, break the string into two variables.                                                                                                    |
| 18  | Undefined array                | An undefined array is used.                                                                                        | Declare the array variable with a Dim instruction before using the array.                                                                                                    |
| 23  | Line buffer overflow           | An attempt was made to input more than the allowed character limit (255 bytes) on one line.                        | Generally occurs when one line of data is received by serial communication or from a memory card. Use the Input\$ function to input the required number of bytes.                                                                                                    |
| 26  | FOR without NEXT               | A For statement occurs without a corresponding Next statement.                                                     | Occurs when a Next instruction does not exist or is not written correctly in a For - Next statement. Write the Next instruction correctly.                                                                                                    |
| 32  | Undefined label                | An attempt was made to access an undefined label.                                                                  | Occurs when the referencing and referenced label names do not match. Use a defined label name.                                                                                                    |
| 121 | CASE without SE-<br>LECT       | A Case statement occurs without a corresponding Select statement.                                                  | Occurs when a Select instruction does not exist or is not written correctly in a Select - Case statement. Write the Select instruction                                                                                                    |
| 122 | END SELECT with-<br>out SELECT | An End Select statement occurs without a corresponding Select statement.                                           | correctly.                                                                                                    |
| 123 | SELECT without<br>END SELECT   | A Select statement occurs with-<br>out a corresponding End Select<br>statement                                     | Occurs when an End Select instruction does not exist or is not written correctly in a Select - Case statement. Write the End - Select in-                                                                                                    |
| 124 | CASE without END<br>SELECT     | A Case statement occurs without a corresponding End Select statement.                                              | struction correctly.                                                                                                    |
| 125 | ELSEIF without IF              | An Elself statement occurs without a corresponding If statement.                                                   | Occurs when an If instruction does not exist or is not written correctly in an If Else state-                                                                                                    |
| 126 | ELSE without IF                | Else statement occurs without a corresponding If statement.                                                        | ment. Write the If instruction correctly.                                                                                                    |

| No. | Error Message             | Explanation                                                       | Action                                                                                                    |
|-----|---------------------------|-------------------------------------------------------------------|----------------------------------------------------------------------------------------------------|
| 127 | ENDIF without IF          | Endif statement occurs without a corresponding If statement.      | Occurs when an If instruction does not exist or is not written correctly in an If - EndIf statement. Write the If instruction correctly.       |
| 128 | IF without ENDIF          | If statement occurs without a corresponding EndIf statement.      | Occurs when an EndIf instruction does not exist or is not written correctly in an If - EndIf                                                   |
| 129 | ELSEIF without EN-<br>DIF | Elself statement occurs without a corresponding EndIf statement.  | statement. Write the EndIf instruction correctly.                                                                                              |
| 130 | ELSE without ENDIF        | Else statement occurs without a corresponding Endif statement.    |                                                                                                    |
| 135 | DO without LOOP           | Do statement occurs without a corresponding Loop statement.       | Occurs when an Loop instruction does not exist or is not written correctly in a Do Loop While statement. Write the Loop instruction correctly. |
| 136 | LOOP without DO           | Loop statement occurs without a corresponding Do statement.       | Occurs when an Do instruction does not exist or is not written correctly in a Do Loop While statement. Write the Do instruction correctly.     |
| 140 | EXIT without FOR          | An Exit Do statement occurs without acorresponding For statement. | Occurs when a For instruction does not exist or is not written correctly in a For Next statement. Write the For instruction correctly.         |
| 141 | EXIT without DO           | Exit Do statement occurs without a corresponding Do statement.    | Occurs when an Do instruction does not exist or is not written correctly in a Do Loop While statement. Write the Do instruction correctly.     |

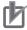

# **Precautions for Correct Use**

When an error occurs in a process other than a communication command macro or Try - Catch - End Try, the error number cannot be used to check the error.

Determine the nature of the error from the error message that appears in the system status console window.

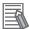

### **Additional Information**

Error information appears in the system status console window.

# 9-1-2 List of Reserved Words

Macro functions, operators, and other character strings predefined in the system are referred to as "reserved words". Do not use the reserved words for Macro customize function.

# **List of Reserved Words**

Reserved words that are defined in the FH series are shown below.

#### Α

| Abs             | ACTIVE&             | ACTIVETABLE&     |
|-----------------|---------------------|------------------|
| AddGlobalData   | AddSystemData       | AND              |
| Append          | ApproximationCircle | ARGMENTCOUNTMAX& |
| ARGMENTSLENGTH& | ARGMENTSTRING\$     | ARGMENTVALUE#    |

| ARGUMENTSLENGTH& | ARGUMENTSTRING\$ | ARGUMENTVALUE# |
|------------------|------------------|----------------|
| As               | Asc              | AssignUnit     |
| Atn              |                  |                |

# В

| BusyOut | BITPATTERN& |  |
|---------|-------------|--|
|---------|-------------|--|

# С

| Call                  | Case             | Catch            |
|-----------------------|------------------|------------------|
| ChangeScene           | ChangeSceneGroup | CheckUnit        |
| Chr\$                 | Clear            | ClearMeasureData |
| ClearScene            | ClearSceneGroup  | Close            |
| CloseTextData         | CMD\$            | COMMANDAREA&     |
| COMMANDCODE&          | COMMANDCOUNTMAX& | COMMANDDATA&     |
| COMMANDDELIMITER\$    | COMMANDEXECUTE&  | COMMANDLINE\$    |
| COMMANDMEMORYADDRESS& | COMMANDRESPONSE& | COMMANDRESPONSE& |
| COMMANDSTRING\$       | COMMENTSTRING\$  | Cont             |
| CopyMeasureImage      | CopyScene        | CopySceneGroup   |
| CopyUnit              | CopyUnitFigure   |                  |

# D

| DATACOUNT&       | Date\$       | Debug         |
|------------------|--------------|---------------|
| DebugPrint       | Delete       | DeleteUnit    |
| Dim              | DisplaySubNo | DISPLAYTEXT\$ |
| DisplayUnitNo    | Do           | Dposline      |
| DrawArc          | DrawArcW     | DrawBox       |
| DrawCircle       | DrawCircleW  | DrawCursor    |
| DrawEllipse      | DrawFigure   | DrawFillImage |
| DrawJudgeText    | DrawLine     | DrawLineW     |
| DrawMeasureImage | DrawPoint    | DrawPolygon   |
| DrawSearchFigure | DrawText     | DrawTextG     |
| DrawUnitImage    | Dskf         |               |

# Ε

| ElapsedTime         | Else     | Elseif        |
|---------------------|----------|---------------|
| End                 | EndIf    | Eof           |
| Erase               | Erl      | Err           |
| Errcmnd\$           | Errno    | Error         |
| ExecuteImageLogging | Exit     | ExitFzProcess |
| Exp                 | Explicit |               |

# F

| FALSE            | Fcopy               | Files               |
|------------------|---------------------|---------------------|
| Fix              | FlowProcListSize    | FlowUnitListSize    |
| FONTSIZE_NORMAL  | FONTSTYLE_BOLD      | FONTSTYLE_ITALIC    |
| FONTSTYLE_NORMAL | FONTSTYLE_STRIKEOUT | FONTSTYLE_UNDERLINE |
| For              |                     |                     |

# G

| GetAll          | GetGlobalData | GetImageSize  |
|-----------------|---------------|---------------|
| GetImageWindow  | GetMeasureOut | GetPlcData    |
| GetPollingState | GetPort       | GetSceneData  |
| GetSystemData   | GetText\$     | GetTextWindow |
| GetUnitData     | GetUnitFigure | Global        |
| Gosub           | Goto          |               |

# Н

| Hex\$ |     |
|-------|-----|
| ΙΙΟΛΦ | l . |

#### ı

| If              | ImageFormat           | ImageUpdate |
|-----------------|-----------------------|-------------|
| initialLayoutNo | initialRemoteLayoutNo | Input       |
| Input\$         | InsertUnit            | Int         |
| IOIDENT\$       | IsFile                | ItemCount   |
| ItemIdent\$     | ItemInfo              | ItemTitle\$ |

#### J

| JGINDEX&         | JUDGE&            | JUDGE_ERROR      |
|------------------|-------------------|------------------|
| JUDGE_IMAGEERROR | JUDGE_MEMORYERROR | JUDGE_MODELERROR |
| JUDGE_NC         | JUDGE_NG          | JUDGE_OK         |
| JUDGELOWER#      | JUDGEMACROFLAG&   | JudgeOut         |
| JUDGEUPPER#      |                   |                  |

# K

|--|

#### L

| Layout?_Title *1  | Layout?_WindowSetting *1 | Layout?_output *1 |
|-------------------|--------------------------|-------------------|
| Layout?_runout *1 | LayoutSetting?_? *1      | LCase\$           |
| Left\$            | Len                      | LF                |
| Line              | List                     | Load              |
| LoadBackupData    | LoadScene                | LoadSceneGroup    |
| LoadSystemData    | LoadUnitData             | Local             |
| Log               | Loop                     |                   |

<sup>\*1. (?</sup> represents a number.)

# M

| Measure      | MeasureDispG | MeasureDispl      |
|--------------|--------------|-------------------|
| MeasureDispT | MeasureId\$  | MeasureProc       |
| MeasureStart | MeasureStop  | MEASURESTOPTABLE& |
| Mid\$        | Mkdir        | Mod               |
| MoveUnit     |              |                   |

| New | Next | Not |
|-----|------|-----|
|     |      |     |

# 0

| On     | Open | OpenTextData |
|--------|------|--------------|
| Option | Or   | Output       |

#### P

| ParallelExecute | PARAOFFSET&    | Piece\$       |
|-----------------|----------------|---------------|
| PLCRCVDATA&     | PLCSNDDATA&    | Print         |
| PS_DASH         | PS_DASHDOT     | PS_DASHDOTDOT |
| PS_DOT          | PS_INSIDEFRAME | PS_NULL       |
| PS_SOLID        | PutAll         | PutPort       |

# R

| RaiseErrorProcEvent | RaiseOptionEvent       | ReadPlcMemory      |
|---------------------|------------------------|--------------------|
| ReceiveData         | RefreshImageWindow     | RefreshJudgeWindow |
| RefreshTextWindow   | RefreshTimeWindow      | Rem                |
| Remeasure           | RenumUnitNo            | RESPONSEAREA&      |
| RESPONSECODE&       | RESPONSEMEMORYADDRESS& | RESPONSESTRING\$   |
| RESPONSEVALUE&      | RESULTDATA#            | RESULTJUDGE&       |
| Return              | RGB                    | Right\$            |
| Rmdir               | Run                    |                    |

# S

| Save               | SaveBackupData     | SaveData            |
|--------------------|--------------------|---------------------|
| Savelmage          | SaveMeasureImage   | SaveScene           |
| SaveSceneGroup     | SaveSystemData     | SaveUnitData        |
| SceneCount         | SceneDescription\$ | SceneGroupCount     |
| sceneGroupDataPath | SceneGroupNo       | SceneGroupTitle\$   |
| SceneMaker\$       | SceneNo            | SceneTitle\$        |
| ScreenCapture      | Select             | SendData            |
| SendString         | SetDisplayUnitNo   | SetDrawStyle        |
| SetGlobalData      | SetImageWindow     | SetJudgeWindow      |
| SetMeasureImage    | SetMeasureOut      | SetPlcData          |
| SetPollingState    | SetSceneData       | SetSceneDescription |
| SetSceneGroupTitle | SetSceneMaker      | SetSceneTitle       |
| SetStop            | SetSystemData      | SetTextStyle        |
| SetTextWindow      | SetTimeWindow      | SetUnitData         |
| SetUnitFigure      | SetUnitJudge       | SetUnitTitle        |
| SetUserSubroutine  | SetVar             | Sin                 |
| Sqr                | StartTimer         | StartupLanguageSet  |
| StartupSceneCheck  | Step               | Stop                |
| Str\$              | Str2\$             | Setupproc           |
| Sub                | SystemReset        |                     |

Т

| TA_BASELINE    | TA_BOTTOM     | TA_CENTER     |
|----------------|---------------|---------------|
| TA_LEFT        | TA_NOUPDATECP | TA_RIGHT      |
| TA_RTLREADING  | TA_TOP        | TA_UPDATECP   |
| TAB            | Tan           | Task          |
| Then           | Time\$        | Timer         |
| TJGFLAG&       | То            | TotalJudge    |
| TransformAngle | TransformArea | TransformDist |
| TransformLine  | TransformXY   | TRUE          |
| Try            |               |               |

U

| UCase\$         | UnitCount | UnitData |
|-----------------|-----------|----------|
| UnitData\$      | UnitData2 | UnitInfo |
| UnitItemIdent\$ | UnitJudge | UnitNo   |
| UnitTitle\$     | Ut        |          |

٧

| Val    | VarList | VarPop  |
|--------|---------|---------|
| VarPtr | VarPush | VarSave |

W

| Wait | While | WritePlcMemory |
|------|-------|----------------|
|      |       |                |

X

| Xor |  |
|-----|--|
|     |  |

# **List of Reserved Global Data Words**

Global data that is reserved in the FH series is shown below.

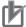

# **Precautions for Correct Use**

Global data cannot be obtained from macros when the sensor controller is startup.

| ControlFlowParallelCommand_sta- | editScnGroupNo             | editScnNo                    |
|---------------------------------|----------------------------|------------------------------|
| tus                             |                            |                              |
| editState                       | mageWindowOrigin_loCommand | ImageWindowSubNoMax_loCom-   |
|                                 |                            | mand                         |
| LayoutNoLocal_loCommand         | LayoutNoRemote_loCommand   | LineNoLocal_loCommand        |
| LineNoRemote_loCommand          | ParallelDIOffset           | RemoteOperationStatus_loCom- |
|                                 |                            | mand                         |

# 9-1-3 System Data List

The ID information and ID names required to set or acquire system data are indicated below.

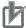

# **Precautions for Correct Use**

Do not edit settings data not listed in this manual. Doing so could cause the system to not operate correctly.

| Identifier informa-<br>tion 0 | Identifier information 1                | Data                                                                                                    |
|-------------------------------|-----------------------------------------|----------------------------------------------------------------------------------------------------|
| Configuration<br>(General)    | language                                | Language Sets the display language. jpn: Japanese, deu: German, eng: English, fra: French, chs: Simplified Chinese, esp: Spanish, cht: Traditional Chinese, ita: Italian, kor: Korean                                      |
|                               | initialSceneGroupNo                     | Initial scene group number                                                                                                    |
|                               | initialSceneNo                          | Initial scene number                                                                                                    |
|                               | initialMeasureOut                       | External output setting 0: Not output externally 1: Output externally                                                                                                    |
|                               | operationPriority                       | Operation priority 0: Measurement result priority 1: Menu operation priority                                                                                                    |
|                               | measureInitPriority                     | Measurement initialization priority  0: Measurement trigger receipt priority  1: Processing of re-drawing on screen priority                                                                                               |
|                               | measureProcPriority                     | Measurement process priority  0: Performing measurement processing with highest priority  1: Lowering priority for measurement processing                                                                                  |
|                               | operatingMode                           | Operation Mode 0: Standard (Operation Mode) 1: Double Speed Multi-input 2: Multi-line Random-trigger 3: Non-stop Adjustment                                                                                                |
|                               | parallelExecute                         | Parallel execution 0: OFF 1: ON                                                                                                    |
|                               | sceneCount                              | Number of scenes                                                                                                    |
|                               | sceneGroupCount                         | Number of scene groups                                                                                                    |
|                               | unitDataAllocator<br>imageDataAllocator | Memory management setting  0: Usable memory maximum size set, free memory reallocated  1: Usable memory maximum size set, free memory not reallocated  2: Usable memory maximum size not set, free memory not re-allocated |

| Identifier informa- | Identifier information 1 | Data                                                                                       |
|---------------------|--------------------------|--------------------------------------------------------------------------------------------|
| ErrorProc           | errorKind00000           | Error operation settings when connected camera is                                          |
| (Error process)     |                          | changed                                                                                    |
|                     |                          | Set errorKind00000 n1 n2.                                                                  |
|                     |                          | • n1: Error output                                                                         |
|                     |                          | 0: Error output enable 1: Error output disable                                             |
|                     |                          | n2: How to display the Error output on the UI.                                             |
|                     |                          | 0: Don't display the error.                                                                |
|                     |                          | 1: Informs the error contents on the information display                                   |
|                     |                          | window. Note that displays the error dialog except Log-                                    |
|                     |                          | ging error and PLC Link communication error.                                               |
|                     |                          | 2: Displays the error dialog.                                                              |
|                     |                          | 3: Displays the error dialog and clears the error at close the dialog.                     |
|                     | errorKind00001           | Error handling for when a system malfunction (Fan / Volt-                                  |
|                     | CHORAIIGOOOT             | age error) occurs                                                                          |
|                     |                          | Set errorKind00001 n1 n2.                                                                  |
|                     |                          | The setting is same as the data value of errorKind00000.                                   |
|                     |                          | Refer to data of errorKind00000.                                                           |
|                     | errorKind00003           | Error handling for when a battery error occurs                                             |
|                     |                          | Set errorKind00003 n1 n2.                                                                  |
|                     |                          | The setting is same as the data value of errorKind00000.                                   |
|                     | 17: 100004               | Refer to data of errorKind00000.                                                           |
|                     | errorKind00004           | Error handling for when a UWF overlay depletion occurs Set errorKind00004 n1 n2.           |
|                     |                          | The setting is same as the data value of errorKind00000.                                   |
|                     |                          | Refer to data of errorKind00000.                                                           |
|                     | errorKind00010           | Error handling for when a camera connection error oc-                                      |
|                     |                          | curs                                                                                       |
|                     |                          | Set errorKind00010 n1 n2.                                                                  |
|                     |                          | The setting is same as the data value of errorKind00000. Refer to data of errorKind00000.  |
|                     | errorKind00011           | Error handling for when a system malfunction occurs                                        |
|                     |                          | Set errorKind00011 n1 n2.                                                                  |
|                     |                          | The setting is same as the data value of errorKind00000.                                   |
|                     | errorKind00012           | Refer to data of errorKind00000.                                                           |
|                     | enorkindooo12            | Error handling for when a Camera over-current condition is detected                        |
|                     |                          | Set errorKind00012 n1 n2.                                                                  |
|                     |                          | The setting is same as the data value of errorKind00000.                                   |
|                     |                          | Refer to data of errorKind00000.                                                           |
|                     | errorKind00013           | Error handling for when a lighting connection, or configu-                                 |
|                     |                          | ration error occurs                                                                        |
|                     |                          | Set errorKind00013 n1 n2.                                                                  |
|                     |                          | The setting is same as the data value of errorKind00000.  Refer to data of errorKind00000. |
|                     | errorKind00020           | Error operation setting for when image logging disk write                                  |
|                     |                          | error occurs                                                                               |
|                     |                          | Set errorKind00020 n1 n2.                                                                  |
|                     |                          | The setting is same as the data value of errorKind00000.                                   |
|                     |                          | Refer to data of errorKind00000.                                                           |

| Identifier information 0              | Identifier information 1 | Data                                                                                                    |
|---------------------------------------|--------------------------|----------------------------------------------------------------------------------------------------|
|                                       | errorKind00030           | Error operation setting for parallel output time-out Set errorKind00030 n1 n2. The setting is same as the data value of errorKind00000. Refer to data of errorKind00000.                                                                                                    |
|                                       | errorKind00031           | Error operation setting when the PLC Link communication error occurs Set errorKind00031 n1 n2. The setting is same as the data value of errorKind00000. Refer to data of errorKind00000.                                                                                                    |
|                                       | errorKind00032           | Error handling for when a Parallel I/O over-current condition is detected Set errorKind00032 n1 n2. The setting is same as the data value of errorKind00000. Refer to data of errorKind00000.                                                                                                    |
|                                       | errorKind00040           | Error operation setting for data load error Set errorKind00040 n1 n2. The setting is same as the data value of errorKind00000. Refer to data of errorKind00000.                                                                                                    |
|                                       | errorKind00041           | Error operation setting for data transfer error Set errorKind00041 n1 n2. The setting is same as the data value of errorKind00000. Refer to data of errorKind00000.                                                                                                    |
|                                       | errorKind00042           | Error operation setting for invalid Initial Scene group number error Set errorKind00042 n1 n2. The setting is same as the data value of errorKind00000. Refer to data of errorKind00000.                                                                                                    |
|                                       | errorKind00043           | Error operation setting for invalid Initial Scene number error Set errorKind00043 n1 n2. The setting is same as the data value of errorKind00000. Refer to data of errorKind00000.                                                                                                    |
| IoModule<br>(Communication<br>module) | ioldent2                 | Serial (Ethernet) UdpNormal: Normal (UDP) TcpNormal: Normal (TCP) TcpClient: Normal (TCP Client) UdpNormal2: Normal (UDP) (Fxxx series method) UdpPlcLink: PLC Link (SYSMAC CS/CJ/CP/One)(UDP) TcpPlcLink: PLC Link (SYSMAC CS/CJ/CP/One)(TCP) UdpPlcLinkM: PLC Link (MELSEC QnU/Q/QnAS)(UDP) TcpPlcLinkM: PLC Link (MELSEC QnU/Q/QnAS)(TCP) UdpPlcLinkY: PLC Link (JEPMC MP) |
|                                       | ioldent1                 | Serial (RS-232C/422) SerialNormal: Normal SerialNormal2: Normal (Fxxx series method) SerialPlcLink: PLC Link (SYSMAC CS/CJ/CP/One) SerialPlcLinkM: PLC Link (MELSEC QnU/Q/QnAS series)                                                                                                    |
|                                       | ioldent0                 | Parallel Parallello: Standard Parallel I/O                                                                                                    |

| Identifier informa-<br>tion 0 | Identifier information 1 | Data                                                                       |
|-------------------------------|--------------------------|----------------------------------------------------------------------------|
|                               | ioldent3                 | Fieldbus Blank character: None EtherCAT: EtherCAT EtherNet/IP: EtherNet/IP |
|                               | ioldent4                 | Remote Operation RemoteServer: Yes Blank character: None                   |
| MultiLineRandom               | lineCount                | Number of lines (2 to 8)                                                   |
| (Multi line Random            | physicalCameraMask0      | Camera - line assignment 0                                                 |
| trigger mode set-             | physicalCameraMask1      | Camera - line assignment 1                                                 |
| tings)                        | physicalCameraMask2      | Camera - line assignment 2                                                 |
|                               | physicalCameraMask3      | Camera - line assignment 3                                                 |
|                               | physicalCameraMask4      | Camera - line assignment 4                                                 |
|                               | physicalCameraMask5      | Camera - line assignment 5                                                 |
|                               | physicalCameraMask6      | Camera - line assignment 6                                                 |
|                               | physicalCameraMask7      | Camera - line assignment 7                                                 |

| Identifier informa-             |                          |                                                                                           |
|---------------------------------|--------------------------|-------------------------------------------------------------------------------------------|
| tion 0                          | Identifier information 1 | Data                                                                                      |
| CameraControl (Camera settings) | cameraDelay0             | Camera0 exposure start additive time (Ver.6.55 or earlier: STEP - camera delay)           |
|                                 | cameraDelay1             | Camera1 exposure start additive time (Ver.6.55 or earlier: STEP - camera delay)           |
|                                 | cameraDelay2             | Camera2 exposure start additive time (Ver.6.55 or earlier: STEP - camera delay)           |
|                                 | cameraDelay3             | Camera3 exposure start additive time (Ver.6.55 or earlier: STEP - camera delay)           |
|                                 | cameraDelay4             | Camera4 exposure start additive time (Ver.6.55 or earlier: STEP - camera delay)           |
|                                 | cameraDelay5             | Camera5 exposure start additive time (Ver.6.55 or earlier: STEP - camera delay)           |
|                                 | cameraDelay6             | Camera6 exposure start additive time (Ver.6.55 or earlier: STEP - camera delay)           |
|                                 | cameraDelay7             | Camera7 exposure start additive time (Ver.6.55 or earlier: STEP - camera delay)           |
|                                 | transferRate0            | Camera0 transmission speed 0: Normal 2: Fast                                              |
|                                 | transferRate1            | Camera1 transmission speed 0: Normal 2: Fast                                              |
|                                 | transferRate2            | Camera2 transmission speed 0: Normal 2: Fast                                              |
|                                 | transferRate3            | Camera3 transmission speed 0: Normal 2: Fast                                              |
|                                 | transferRate4            | Camera4 transmission speed 0: Normal 2: Fast                                              |
|                                 | transferRate5            | Camera5 transmission speed 0: Normal 2: Fast                                              |
|                                 | transferRate6            | Camera6 transmission speed 0: Normal 2: Fast                                              |
|                                 | transferRate7            | Camera7 transmission speed 0: Normal 2: Fast                                              |
|                                 | timingSignal             | Output signal setting 0: STGOUT 1: SHTOUT                                                 |
|                                 | stgoutCamera             | SGTOUT output when camera is not connected. 0: STGOUT is not output. 1: STGOUT is output. |
|                                 | shtoutDelay              | SHTOUT signal output additive time (Ver.6.55 or earlier: SHTOUT signal delay)             |
|                                 | shtoutWidth              | SHTOUT signal pulse width                                                                 |

| Identifier information 0 | Identifier information 1 | Data                                                                       |
|--------------------------|--------------------------|----------------------------------------------------------------------------|
|                          | shtoutPolarity           | SHTOUT signal pulse polarity 0: Negative polarity 1: Positive polarity     |
| CameraInfo               | cameraMode0              | Connected camera type                                                      |
| (Camera informa-         | cameraMode1              |                                                                            |
| tion)                    | cameraMode2              | _                                                                          |
|                          | cameraMode3              | _                                                                          |
|                          | cameraMode4              | _                                                                          |
|                          | cameraMode5              | _                                                                          |
|                          | cameraMode6              | _                                                                          |
|                          | cameraMode7              | _                                                                          |
| Parallello<br>(Parallel) | polarity                 | Output polarity 0: ON at NG 1: ON at OK                                    |
|                          | handshake                | Output control 0: OFF 1: Handshaking 2: Synchronization output             |
|                          | cycleTime                | Output cycle                                                               |
|                          | riseTime                 | Gate ON delay                                                              |
|                          | outputTime               | Output time                                                                |
|                          | timeout                  | Timeout                                                                    |
|                          | delayCount               | Number of delay                                                            |
|                          | orOutMode                | One-shot OR signal 0: OFF 1: ON                                            |
|                          | orOutputTime             | OR signal output time                                                      |
| SerialNormal             | timeout                  | Timeout                                                                    |
| (Non-protocol)           | rsMode                   | Interface 0: RS-232C 1: RS-422 RS-422 is unavailable in the FH/FHV series. |
|                          | baudRate                 | Baud rate [bps] (2400/4800/9600/19200/38400/57600/115200)                  |
|                          | byteSize                 | Data length [bit] (7 or 8)                                                 |
|                          | parity                   | Parity 0: OFF 1: Odd 2: Even                                               |
|                          | stopBits                 | Stop bits [bit] 0: 1 1: 2                                                  |
|                          | softFlow                 | Flow control 0: OFF 1: ON (Xon/Xoff)                                       |
|                          | delimiter                | Delimiter 0: CR 1: LF 2: CR + LF                                           |

| Identifier informa-<br>tion 0 | Identifier information 1 | Data                                        |
|-------------------------------|--------------------------|---------------------------------------------|
| SerialNormal2                 | timeout                  | Timeout                                     |
| (Non-protocol for             | rsMode                   | Interface                                   |
| Fxxx series method)           |                          | 0: RS-232C                                  |
|                               |                          | 1: RS-422                                   |
|                               |                          | RS-422 is unavailable in the FH/FHV series. |
|                               | baudRate                 | Baud rate [bps]                             |
|                               |                          | (2400/4800/9600/19200/38400/57600/115200)   |
|                               | byteSize                 | Data length [bit] (7 or 8)                  |
|                               | parity                   | Parity                                      |
|                               |                          | 0: OFF                                      |
|                               |                          | 1: Odd                                      |
|                               |                          | 2: Even                                     |
|                               | stopBits                 | Stop bits [bit]                             |
|                               |                          | 0: 1                                        |
|                               |                          | 1: 2                                        |
|                               | softFlow                 | Flow control                                |
|                               |                          | 0: OFF                                      |
|                               |                          | 1: ON (Xon/Xoff)                            |
|                               | delimiter                | Delimiter                                   |
|                               |                          | 0: CR                                       |
|                               |                          | 1: LF                                       |
|                               |                          | 2: CR + LF                                  |

| Identifier information 0       | Identifier information 1 | Data                                        |
|--------------------------------|--------------------------|---------------------------------------------|
| SerialPlcLink                  | handshake                | Output control                              |
| (RS-232C/422 PLC               |                          | 0: OFF                                      |
| Link (SYSMAC<br>CS/CJ/CP/One)) | 4:4                      | 1: Handshaking                              |
| C3/C3/CF/One))                 | timeout                  | Timeout                                     |
|                                | rsMode                   | Interface 0: RS-232C                        |
|                                |                          | 1: RS-422                                   |
|                                |                          | RS-422 is unavailable in the FH/FHV series. |
|                                | baudRate                 | Baud rate [bps]                             |
|                                |                          | (2400/4800/9600/19200/38400/57600/115200)   |
|                                | byteSize                 | Data length [bit] (7 or 8)                  |
|                                | parity                   | Parity                                      |
|                                |                          | 0: OFF                                      |
|                                |                          | 1: Odd                                      |
|                                | -tDit-                   | 2: Even                                     |
|                                | stopBits                 | Stop bits [bit] 0: 1                        |
|                                |                          | 1: 2                                        |
|                                | softFlow                 | Flow control                                |
|                                |                          | 0: OFF                                      |
|                                |                          | 1: ON (Xon/Xoff)                            |
|                                | commandArea              | Command Area type                           |
|                                | commandMemoryAddress     | Command Area address                        |
|                                | responseArea             | Response Area type                          |
|                                | responseMemoryAddress    | Response Area address                       |
|                                | outputArea               | Data Output Area type                       |
|                                | outputMemoryAddress      | Data Output Area address                    |
|                                | outputBuffering          | Asynchronous output                         |
|                                |                          | 0: OFF                                      |
|                                | <b>-</b>                 | 1: ON                                       |
|                                | responseTimeout          | Retry interval                              |
|                                | pollingMinCycle          | Polling cycle                               |

| Identifier information 0                           | Identifier information 1 | Data                                                                       |
|----------------------------------------------------|--------------------------|----------------------------------------------------------------------------|
| SerialPlcLinkM<br>(RS-232C/422 PLC<br>Link (SYSMAC | handshake                | Output control 0: OFF 1: Handshaking                                       |
| CS/CJ/CP/One))                                     | timeout                  | Timeout                                                                    |
|                                                    | rsMode                   | Interface 0: RS-232C 1: RS-422 RS-422 is unavailable in the FH/FHV series. |
|                                                    | baudRate                 | Baud rate [bps] (2400/4800/9600/19200/38400/57600/115200)                  |
|                                                    | byteSize                 | Data length [bit] (7 or 8)                                                 |
|                                                    | parity                   | Parity 0: OFF 1: Odd 2: Even                                               |
|                                                    | stopBits                 | Stop bits [bit] 0: 1 1: 2                                                  |
|                                                    | softFlow                 | Flow control 0: OFF 1: ON (Xon/Xoff)                                       |
|                                                    | commandArea              | Command Area type                                                          |
|                                                    | commandMemoryAddress     | Command Area address                                                       |
|                                                    | responseArea             | Response Area type                                                         |
|                                                    | responseMemoryAddress    | Response Area address                                                      |
|                                                    | outputArea               | Data Output Area type                                                      |
|                                                    | outputMemoryAddress      | Data Output Area address                                                   |
|                                                    | outputBuffering          | Asynchronous output 0: OFF 1: ON                                           |
|                                                    | responseTimeout          | Retry interval                                                             |
|                                                    | pollingMinCycle          | Polling cycle                                                              |

| Identifier informa-<br>tion 0 | Identifier information 1 | Data                     |
|-------------------------------|--------------------------|--------------------------|
| UdpPlcLink                    | handshake                | Output control           |
| (Ethernet PLC Link            |                          | 0: OFF                   |
| (SYSMAC                       |                          | 1: Handshaking           |
| CS/CJ/CP/One)                 | commandArea              | Command Area type        |
| (UDP))                        | commandMemoryAddress     | Command Area address     |
|                               | responseArea             | Response Area type       |
|                               | responseMemoryAddress    | Response Area address    |
|                               | outputArea               | Data Output Area type    |
|                               | outputMemoryAddress      | Data Output Area address |
|                               | outputBuffering          | Asynchronous output      |
|                               |                          | 0: OFF                   |
|                               |                          | 1: ON                    |
|                               | responseTimeout          | Retry interval           |
|                               | responseTimeout2         | Retry interval2          |
|                               | pollingMinCycle          | Polling cycle            |
|                               | enableDhcp               | Automatic                |
|                               |                          | 0: OFF                   |
|                               |                          | 1: ON                    |
|                               | ipAddress                | IP address               |
|                               | subnetMask               | Subnet mask              |
|                               | defaultGateway           | Default gateway          |
|                               | enableDhcp2              | Automatic 2              |
|                               |                          | 0: OFF                   |
|                               |                          | 1: ON                    |
|                               | ipAddress2               | IP address2              |
|                               | subnetMask2              | Subnet mask2             |
|                               | defaultGateway2          | Default gateway2         |
|                               | dns                      | DNS server               |
|                               | dns2                     | DNS server2              |
|                               | wins                     | WINS server              |
|                               | wins2                    | WINS server2             |
|                               | destlpAddress            | Output IP address        |
|                               | portNo                   | Port number              |
|                               | •                        |                          |

| Identifier information 0 | Identifier information 1 | Data                     |
|--------------------------|--------------------------|--------------------------|
| UdpPlcLinkM              | handshake                | Output control           |
| (Ethernet PLC Link       |                          | 0: OFF                   |
| (MELSEC QnU/Q/           |                          | 1: Handshaking           |
| QnAS)(UDP))              | commandArea              | Command Area type        |
|                          | commandMemoryAddress     | Command Area address     |
|                          | responseArea             | Response Area type       |
|                          | responseMemoryAddress    | Response Area address    |
|                          | outputArea               | Data Output Area type    |
|                          | outputMemoryAddress      | Data Output Area address |
|                          | outputBuffering          | Asynchronous output      |
|                          |                          | 0: OFF                   |
|                          | <del></del>              | 1: ON                    |
|                          | responseTimeout          | Retry interval           |
|                          | responseTimeout2         | Retry interval2          |
|                          | pollingMinCycle          | Polling cycle            |
|                          | enableDhcp               | Automatic                |
|                          |                          | 0: OFF<br>1: ON          |
|                          | in Address               | IP address               |
|                          | ipAddress                | "                        |
|                          | subnetMask               | Subnet mask              |
|                          | defaultGateway           | Default gateway          |
|                          | enableDhcp2              | Automatic 2 0: OFF       |
|                          |                          | 1: ON                    |
|                          | ipAddress2               | IP address2              |
|                          | subnetMask2              | Subnet mask2             |
|                          | defaultGateway2          | Default gateway2         |
|                          | dns                      | DNS server               |
|                          | dns2                     | DNS server2              |
|                          | wins                     | WINS server              |
|                          | 11111                    | WINS server2             |
|                          | wins2                    |                          |
|                          | destlpAddress            | Output IP address        |
|                          | portNo                   | Port number              |

| Identifier information 0 | Identifier information 1 | Data                     |
|--------------------------|--------------------------|--------------------------|
| TcpPlcLink               | handshake                | Output control           |
| (Ethernet PLC Link       |                          | 0: OFF                   |
| (SYSMAC                  |                          | 1: Handshaking           |
| CS/CJ/CP/One)            | commandArea              | Command Area type        |
| (TCP)                    | commandMemoryAddress     | Command Area address     |
|                          | responseArea             | Response Area type       |
|                          | responseMemoryAddress    | Response Area address    |
|                          | outputArea               | Data Output Area type    |
|                          | outputMemoryAddress      | Data Output Area address |
|                          | outputBuffering          | Asynchronous output      |
|                          |                          | 0: OFF                   |
|                          |                          | 1: ON                    |
|                          | responseTimeout          | Retry interval           |
|                          | responseTimeout2         | Retry interval2          |
|                          | pollingMinCycle          | Polling cycle            |
|                          | enableDhcp               | Automatic                |
|                          |                          | 0: OFF                   |
|                          |                          | 1: ON                    |
|                          | ipAddress                | IP address               |
|                          | subnetMask               | Subnet mask              |
|                          | defaultGateway           | Default gateway          |
|                          | enableDhcp2              | Automatic 2              |
|                          |                          | 0: OFF                   |
|                          |                          | 1: ON                    |
|                          | ipAddress2               | IP address2              |
|                          | subnetMask2              | Subnet mask2             |
|                          | defaultGateway2          | Default gateway2         |
|                          | dns                      | DNS server               |
|                          | dns2                     | DNS server2              |
|                          | wins                     | WINS server              |
|                          | wins2                    | WINS server2             |
|                          | serverlpAddress          | Server IP address        |
|                          | portNo                   | Port number              |
|                          | •                        |                          |

| Identifier information 0 | Identifier information 1 | Data                     |
|--------------------------|--------------------------|--------------------------|
| TcpPlcLinkM              | handshake                | Output control           |
| (Ethernet PLC Link       |                          | 0: OFF                   |
| (MELSEC QnU/Q/           |                          | 1: Handshaking           |
| QnAS) (TCP))             | commandArea              | Command Area type        |
|                          | commandMemoryAddress     | Command Area address     |
|                          | responseArea             | Response Area type       |
|                          | responseMemoryAddress    | Response Area address    |
|                          | outputArea               | Data Output Area type    |
|                          | outputMemoryAddress      | Data Output Area address |
|                          | outputBuffering          | Asynchronous output      |
|                          |                          | 0: OFF                   |
|                          | <del></del>              | 1: ON                    |
|                          | responseTimeout          | Retry interval           |
|                          | responseTimeout2         | Retry interval2          |
|                          | pollingMinCycle          | Polling cycle            |
|                          | enableDhcp               | Automatic                |
|                          |                          | 0: OFF<br>1: ON          |
|                          | in Address               | IP address               |
|                          | ipAddress                | "                        |
|                          | subnetMask               | Subnet mask              |
|                          | defaultGateway           | Default gateway          |
|                          | enableDhcp2              | Automatic 2 0: OFF       |
|                          |                          | 1: ON                    |
|                          | ipAddress2               | IP address2              |
|                          | subnetMask2              | Subnet mask2             |
|                          | defaultGateway2          | Default gateway2         |
|                          | dns                      | DNS server               |
|                          | dns2                     | DNS server2              |
|                          | wins                     | WINS server              |
|                          | 11111                    | WINS server2             |
|                          | wins2                    |                          |
|                          | serverlpAddress          | Server IP address        |
|                          | portNo                   | Port number              |

| UdpNormal (Non-protocol (UDP))  enableDhcp Automatic 0: OFF 1: ON  ipAddress IP address subnetMask Subnet mask |  |
|----------------------------------------------------------------------------------------------------|--|
| (UDP))  ipAddress IP address subnetMask Subnet mask                                                            |  |
| ipAddress IP address<br>subnetMask Subnet mask                                                                 |  |
| subnetMask Subnet mask                                                                                         |  |
|                                                                                                    |  |
| default Cateway                                                                                                |  |
| defaultGateway Default gateway                                                                                 |  |
| enableDhcp2 Automatic 2                                                                                        |  |
| 0: OFF                                                                                                    |  |
| 1: ON                                                                                                    |  |
| ipAddress2 IP address2                                                                                         |  |
| subnetMask2 Subnet mask2                                                                                       |  |
| defaultGateway2 Default gateway2                                                                               |  |
| dns DNS server                                                                                                 |  |
| dns2 DNS server2                                                                                               |  |
| wins WINS server                                                                                               |  |
| wins2 WINS server2                                                                                             |  |
| destlpAddress Output IP address                                                                                |  |
| portNo Input port number                                                                                       |  |
| portNo2 Output port number                                                                                     |  |
| TcpNormal enableDhcp Automatic                                                                                 |  |
| (Non-protocol 0: OFF 1: ON                                                                                     |  |
| ipAddress IP address                                                                                           |  |
| subnetMask Subnet mask                                                                                         |  |
|                                                                                                    |  |
|                                                                                                    |  |
| enableDhcp2 Automatic 2 0: OFF                                                                                 |  |
| 1: ON                                                                                                    |  |
| ipAddress2 IP address2                                                                                         |  |
| subnetMask2 Subnet mask2                                                                                       |  |
| defaultGateway2 Default gateway2                                                                               |  |
| dns DNS server                                                                                                 |  |
| dns2 DNS server2                                                                                               |  |
| wins WINS server                                                                                               |  |
| wins2 WINS server2                                                                                             |  |
| portNo Port number                                                                                             |  |

| Identifier information 0            | Identifier information 1 | Data               |
|-------------------------------------|--------------------------|--------------------|
| TcpClient                           | enableDhcp               | Automatic          |
| (Non-protocol (TCP                  |                          | 0: OFF             |
| Client))                            |                          | 1: ON              |
|                                     | ipAddress                | IP address         |
|                                     | subnetMask               | Subnet mask        |
|                                     | defaultGateway           | Default gateway    |
|                                     | enableDhcp2              | Automatic 2        |
|                                     |                          | 0: OFF             |
|                                     |                          | 1: ON              |
|                                     | ipAddress2               | IP address2        |
|                                     | subnetMask2              | Subnet mask2       |
|                                     | defaultGateway2          | Default gateway2   |
|                                     | dns                      | DNS server         |
|                                     | dns2                     | DNS server2        |
|                                     | wins                     | WINS server        |
|                                     | wins2                    | WINS server2       |
|                                     | portNo                   | Port number        |
|                                     | serverlpAddress          | Server IP address  |
| UdpNormal2                          | enableDhcp               | Automatic          |
| (Non-protocol(UDP Fxxx series meth- |                          | 0: OFF             |
|                                     |                          | 1: ON              |
| od))                                | ipAddress                | IP address         |
|                                     | subnetMask               | Subnet mask        |
|                                     | defaultGateway           | Default gateway    |
|                                     | enableDhcp2              | Automatic 2        |
|                                     |                          | 0: OFF             |
|                                     |                          | 1: ON              |
|                                     | ipAddress2               | IP address2        |
|                                     | subnetMask2              | Subnet mask2       |
|                                     | defaultGateway2          | Default gateway2   |
|                                     | dns                      | DNS server         |
|                                     | dns2                     | DNS server2        |
|                                     | wins                     | WINS server        |
|                                     | wins2                    | WINS server2       |
|                                     | destlpAddress            | Output IP address  |
|                                     | portNo                   | Input port number  |
|                                     | portNo2                  | Output port number |

| Identifier informa-<br>tion 0                   | Identifier information 1 | Data                                 |
|-------------------------------------------------|--------------------------|--------------------------------------|
| UdpPlcLinkY<br>(Ethernet PLC Link<br>(JEPMC MP) | handshake                | Output control 0: OFF 1: Handshaking |
| (021 1110 1111 )                                | commandArea              | Command Area type                    |
|                                                 | commandMemoryAddress     | Command Area address                 |
|                                                 | responseArea             | Response Area type                   |
|                                                 | responseMemoryAddress    | Response Area address                |
|                                                 | outputArea               | Data Output Area type                |
|                                                 | outputMemoryAddress      | Data Output Area address             |
|                                                 | outputBuffering          | Asynchronous output 0: OFF 1: ON     |
|                                                 | responseTimeout          | Retry interval                       |
|                                                 | responseTimeout2         | Retry interval2                      |
|                                                 | pollingMinCycle          | Polling cycle                        |
|                                                 | enableDhcp               | Automatic 0: OFF 1: ON               |
|                                                 | ipAddress                | IP address                           |
|                                                 | subnetMask               | Subnet mask                          |
|                                                 | defaultGateway           | Default gateway                      |
|                                                 | enableDhcp2              | Automatic 2 0: OFF 1: ON             |
|                                                 | ipAddress2               | IP address2                          |
|                                                 | subnetMask2              | Subnet mask2                         |
|                                                 | defaultGateway2          | Default gateway2                     |
|                                                 | dns                      | DNS server                           |
|                                                 | dns2                     | DNS server2                          |
|                                                 | wins                     | WINS server                          |
|                                                 | wins2                    | WINS server2                         |
|                                                 | portNo                   | Input/Output IP address              |
|                                                 | destlpAddress            | Output IP address                    |
| EtherCAT<br>(EtherCAT)                          | handshake                | Output control 0: OFF 1: Handshaking |
|                                                 | cycleTime                | Output cycle                         |
|                                                 | outputTime               | Output time                          |
|                                                 | timeout                  | Timeout                              |
|                                                 |                          | I                                    |

| Identifier informa- | Identifier information 1 | Data                                                                                    |
|---------------------|--------------------------|-----------------------------------------------------------------------------------------|
| tion 0              |                          |                                                                                         |
|                     | outputDataSize0          | Data output number for line 0 (number of data output                                    |
|                     |                          | items for line 0) 32: Result Data Format 0 (8 DINT)                                     |
|                     |                          | 64: Result Data Format 1 (16 DINT)                                                      |
|                     |                          | 128: Result Data Format 2 (32 DINT)                                                     |
|                     |                          | 256: Result Data Format 3 (64 DINT)                                                     |
|                     |                          | 2097152: Result Data Format 4 (4 LREAL)                                                 |
|                     |                          | 4194304: Result Data Format 5 (8 LREAL)                                                 |
|                     |                          | 8388608: Result Data Format 6 (16 LREAL)                                                |
|                     |                          | 16777216: Result Data Format 7 (32 LREAL)                                               |
|                     |                          | 1572872: Result Data Format 8 (2 DINT + 3 LREAL)                                        |
|                     |                          | 3145744: Result Data Format 9 (4 DINT + 6 LREAL)                                        |
|                     |                          | 6291488: Result Data Format 10 (8 DINT + 12 LREAL)                                      |
|                     | 1 10 1 0: 1              | 12582976: Result Data Format 11 (16 DINT + 24 LREAL)                                    |
|                     | outputDataSize1          | Data output number for line 1 (number of data output items for line 1)                  |
|                     |                          | The setting is same as the data value of outputData-                                    |
|                     |                          | Size0.                                                                                  |
|                     |                          | Refer to data of outputDataSize0.                                                       |
|                     | outputDataSize2          | Data output number for line 2 (number of data output                                    |
|                     |                          | items for line 2)                                                                       |
|                     |                          | The setting is same as the data value of outputData-                                    |
|                     |                          | Size0.                                                                                  |
|                     |                          | Refer to data of outputDataSize0.                                                       |
|                     | outputDataSize3          | Data output number for line 3 (number of data output                                    |
|                     |                          | items for line 3)                                                                       |
|                     |                          | The setting is same as the data value of outputData-<br>Size0.                          |
|                     |                          | Refer to data of outputDataSize0.                                                       |
|                     | outputDataSize4          | Data output number for line 4 (number of data output                                    |
|                     |                          | items for line 4)                                                                       |
|                     |                          | The setting is same as the data value of outputData-                                    |
|                     |                          | Size0.                                                                                  |
|                     |                          | Refer to data of outputDataSize0.                                                       |
|                     | outputDataSize5          | Data output number for line 5 (number of data output                                    |
|                     |                          | items for line 5)                                                                       |
|                     |                          | The setting is same as the data value of outputData-                                    |
|                     |                          | Size0.                                                                                  |
|                     | autnutDataCiza6          | Refer to data of outputDataSize0.  Data output number for line 6 (number of data output |
|                     | outputDataSize6          | items for line 6)                                                                       |
|                     |                          | The setting is same as the data value of outputData-                                    |
|                     |                          | Size0.                                                                                  |
|                     |                          | Refer to data of outputDataSize0.                                                       |
|                     | outputDataSize7          | Data output number for line 7 (number of data output                                    |
|                     |                          | items for line 7)                                                                       |
|                     |                          | The setting is same as the data value of outputData-                                    |
|                     |                          | Size0.                                                                                  |
|                     | <u> </u>                 | Refer to data of outputDataSize0.                                                       |
|                     | userOutputDataSize0      | Line 0 User Output Data Size                                                            |
|                     | userOutputDataSize1      | Line 1 User Output Data Size                                                            |
|                     | userOutputDataSize2      | Line 2 User Output Data Size                                                            |

| Identifier information 0    | Identifier information 1 | Data                                                                                                    |
|-----------------------------|--------------------------|----------------------------------------------------------------------------------------------------|
|                             | userOutputDataSize3      | Line 3 User Output Data Size                                                                                                    |
|                             | userOutputDataSize4      | Line 4 User Output Data Size                                                                                                    |
|                             | userOutputDataSize5      | Line 5 User Output Data Size                                                                                                    |
|                             | userOutputDataSize6      | Line 6 User Output Data Size                                                                                                    |
|                             | userOutputDataSize7      | Line 7 User Output Data Size                                                                                                    |
|                             | userInputDataSize0       | Line 0 User Input Data Size                                                                                                    |
|                             | userInputDataSize1       | Line 1 User Input Data Size                                                                                                    |
|                             | userInputDataSize2       | Line 2 User Input Data Size                                                                                                    |
|                             | userInputDataSize3       | Line 3 User Input Data Size                                                                                                    |
|                             | userInputDataSize4       | Line 4 User Input Data Size                                                                                                    |
|                             | userInputDataSize5       | Line 5 User Input Data Size                                                                                                    |
|                             | userInputDataSize6       | Line 6 User Input Data Size                                                                                                    |
|                             | userInputDataSize7       | Line 7 User Input Data Size                                                                                                    |
| EtherNet/IP<br>(EtherNetIP) | handshake                | Output control 0: OFF                                                                                                    |
|                             |                          | 1: Handshaking                                                                                                    |
|                             | cycleTime                | Output cycle                                                                                                    |
|                             | outputTime               | Output time                                                                                                    |
|                             | timeout                  | Timeout                                                                                                    |
|                             | outputDataSize           | Output data size                                                                                                    |
|                             | userOutputDataSize       | User data area output data size 0: [OFF] 32: ON                                                                                            |
|                             | userInputDataSize        | User data area input data size 0: [OFF] 32: ON                                                                                             |
| Measure<br>(Measurement)    | fanControl               | Fan control setting 0: Slow rotation 1: Fast rotation                                                                                      |
|                             | captureDirectory         | Destination folder of Image Capture                                                                                                    |
|                             | stepError                | STEP in measure  0: ERROR signal output OFF for STEP input during measurement  1: ERROR signal output ON for STEP input during measurement |
|                             | sceneGroupSave           | Scene group switch 0: Do not save when changing scene group 1: Save when changing scene group                                              |
|                             | sceneWaitTime            | Scene switch time                                                                                                    |
| Trigger<br>(Other)          | digitalFilter            | STEP signal filter width 5: 100 11: 200 18: 300 24: 400 30: 500                                                                            |
|                             | encoderEnabled           | Use Encoder trigger 0: Not used 1: Used                                                                                                    |

| Identifier information 0 | Identifier information 1 | Data                                                                                                    |
|--------------------------|--------------------------|----------------------------------------------------------------------------------------------------|
|                          | encoderInputPulse        | Encoder input selection 0: Open collector 1: Line driver                                                                                                    |
|                          | encoderResolutionA       | Phase A resolution                                                                                                    |
|                          | encoderZ                 | Count rotations with phase Z 0: Do not count 1: Count                                                                                                    |
|                          | encoderStart             | Signal active timing 0: ON 1: ON from STEP input                                                                                                    |
|                          | encoderCount             | Trigger input signal and reset timing  0: Trigger signal: Phase A, Reset timing: By trigger  1: Trigger signal: Phase A, Reset timing: Count rotation  2: Phase Z |
|                          | encoderTriggerAngleA0    | Pulse A 0 to 5 (When the pulse reset timing is "Every ro-                                                                                                    |
|                          | encoderTriggerAngleA1    | tation (PulseZ)")                                                                                                    |
|                          | encoderTriggerAngleA2    |                                                                                                    |
|                          | encoderTriggerAngleA3    |                                                                                                    |
|                          | encoderTriggerAngleA4    |                                                                                                    |
|                          | encoderTriggerAngleA5    |                                                                                                    |
|                          | encoderBacklash          | Support backlashing (phase B) 0: Do not support 1: Support                                                                                                    |
|                          | encoderBacklashTrigger   | Trigger in backlashing 0: Do not generate 1: Generate                                                                                                    |
|                          | encoderTriggerCountA     | Pulse A (When the pulse reset timing is "Every trigger pulse")                                                                                                    |
|                          | encoderTriggerCountZ     | Pulse Z                                                                                                    |
| NetworkDrive             | drive0                   | S                                                                                                    |
| (Network drive setting)  | drive1                   | Т                                                                                                    |
|                          | drive2                   | U                                                                                                    |
|                          | drive3                   | V                                                                                                    |
|                          | drive4                   | W                                                                                                    |
|                          | drive5                   | X                                                                                                    |
|                          | drive6                   | Υ                                                                                                    |
|                          | drive7                   | Z                                                                                                    |

| Identifier information 0                                 | Identifier information 1 | Data                                                                                                    |
|----------------------------------------------------------|--------------------------|----------------------------------------------------------------------------------------------------|
| Logging (Logging setting)                                | imageLogging             | Image Logging 0: None 1: Save for only NG 2: All                                                        |
|                                                          | imageLoggingDirectory    | Destination Specify the image file save destination (RAMDisk or the external storage, i.e. USB memory). |
|                                                          | imageLoggingHeader       | Prefix                                                                                                  |
|                                                          | imageLoggingScene        | Switch saving folder by scene 0: Disabled 1: Enabled                                                    |
|                                                          | imageLoggingType         | Number of images for Image logging single: OFF multiple: ON                                             |
|                                                          | imageLoggingFormat       | Image file type ifz bfz jfz                                                                             |
|                                                          | imageLoggingJudge        | Switch saving folder by judge 0: Disabled 1: Enabled                                                    |
|                                                          | imageLoggingPriority     | Logging priority 0: Give priority to logging 1: Give priority to measurement takt                       |
|                                                          | dataLogging              | Data Logging 0: None 1: Save for only NG 2: All                                                         |
|                                                          | dataLoggingDirectory     | Destination folder of Data Logging                                                                      |
| FtpImageLogging<br>(FTP client image<br>logging setting) | enabled                  | Save to controller memory + FTP  0: No logging  1: Logging to FTP client                                |
|                                                          | serverIpAddress          | Server IP address                                                                                       |
|                                                          | userName                 | Username                                                                                                |
|                                                          | password                 | Password                                                                                                |
|                                                          | portNo                   | Port No.                                                                                                |
| OperationLog<br>(Operation logging<br>setting)           | passiveMode              | Connection Method 0: Active 1: Passive                                                                  |
|                                                          | targetDirectory          | Folder name                                                                                             |
|                                                          | targetDirectory          | Save destination                                                                                        |
|                                                          | autoEnabled              | Start at launch 0: Don't start 1: Start                                                                 |
| PanDA<br>(User definition)                               | PanDA                    | -                                                                                                    |

# 9-1-4 List of I/O Modules

I/O module settings required for communication with external devices are indicated below.

| Identification name                             | IO module name                                                | References |
|-------------------------------------------------|---------------------------------------------------------------|------------|
| EtherCAT                                        | EtherCAT communication                                        | page 9-29  |
| EtherNetIP                                      | EtherNet/IP Interface communication                           | page 9-31  |
| PROFINET                                        | PROFINET Interface communication                              | page 9-34  |
| Parallello                                      | Parallel Interface communication                              | page 9-37  |
| SerialNormal SerialNormal2 (Fxxx series method) | Serial Interface Normal communication                         | page 9-38  |
| SerialPlcLinkM                                  | Serial Interface PLC Link (MELSEC QnU/Q/QnAS) communication   | page 9-40  |
| SerialPlcLink                                   | Serial Interface PLC Link (SYSMAC CS/CJ/CP/One) communication | page 9-42  |
| TcpClient                                       | TCP Client Normal communication                               | page 9-44  |
| TcpNormal                                       | TCP Normal communication                                      | page 9-46  |
| UdpNormal UdpNormal2 (Fxxx series method)       | UDP Normal communication                                      | page 9-47  |
| UdpPlcLinkM                                     | PLC Link (MELSEC QnU/Q/QnAS) (UDP)                            | page 9-49  |
| UdpPlcLinkY                                     | PLC Link (JEPMC MP) communication                             | page 9-51  |
| UdpPlcLink                                      | PLC Link (SYSMAC CS/CJ/CP/One) (UDP)                          | page 9-54  |
| TcpPlcLinkM                                     | PLC Link (MELSEC QnU/Q/QnAS) (TCP)                            | page 9-56  |
| TcpPlcLink                                      | PLC Link(SYSMAC CS/CJ/CP/One) (TCP)                           | page 9-59  |

# **EtherCAT**

EtherCAT communication

# IoModule identification name:

**EtherCAT** 

# Overview:

This is a module for sending and receiving commands and data by EtherCAT protocol.

# System data:

| Identification name      | Meaning                                     | Initial value |
|--------------------------|---------------------------------------------|---------------|
| handshake                | Output control                              | 0             |
|                          | 0: OFF                                      |               |
|                          | 1: Handshaking                              |               |
| cycleTime                | Output cycle [EtherCAT communication cycle] | 2             |
| outputTime               | Output time [EtherCAT communication cycle]  | 1             |
| timeout                  | Timeout [0.1s]                              | 100           |
| outputDataSize0 to 7     | Output area data formatting setting         | 32            |
| userOutputDataSize0 to 7 | User output formatting setting              | 0             |
| userInputDataSize0 to 7  | User input formatting setting               | 0             |

# **Supported functions:**

| IoInitialize | ОК | - |
|--------------|----|---|
| GetPort      | -  | - |
| PutPort      | -  | - |
| GetAll       | -  | - |

| PutAll          | -  | -                                                                                                    |
|-----------------|----|----------------------------------------------------------------------------------------------------|
| BusyOut         | OK | Sets the output state of the processing busy signal. (Refer to <i>BusyOut</i> on page 8-36.)           |
| JudgeOut        | OK | Sets the output state of the overall judgement signal (Refer to <i>Judge-Out</i> on page 8-164.)       |
| RunOut          | OK | Sets the output state of the RUN signal. (Refer to <i>RunOut</i> on page 8-231.)                       |
| ReceiveData     | -  | -                                                                                                    |
| SendData        | OK | Sends data.(Refer to SendData on page 8-251.)                                                          |
| SendString      | -  | -                                                                                                    |
| ReadPlcMemory   | OK | Reads a value from the PLC memory area.(Refer to <i>ReadPlcMemory</i> on page 8-216.)                  |
| WritePlcMemory  | OK | Writes values in the PLC memory area.(Refer to WritePlcMemory on page 8-336.)                          |
| SetPlcData      | OK | Creates the data that is written with the WritePlcMemory function.(Refer to SetPlcData on page 8-263.) |
| GetPlcData      | OK | Gets data read with the ReadPlcMemory function.(Refer to <i>GetPlcData</i> on page 8-130.)             |
| SetPollingState | OK | Sets the execution status of the communication module.(Refer to Set-PollingState on page 8-265.)       |
| GetPollingState | OK | Gets the polling state of the communication module.(Refer to <i>GetPollingState</i> on page 8-131.)    |
| ErrorOut        | OK | Set the output status of error ERROR signal. (Refer to <i>ErrorOut</i> on page 8-112.)                 |

# Example:

Send data using SendData.

Parameter and parameter size for SendData are not required.

Use output data according to the EtherCAT output count setting under System Setting.

```
Dim DATA&(7)

DATA&(0) = 100

DATA&(1) = 200

DATA&(2) = 300

DATA&(3) = 400

DATA&(4) = 500

DATA&(5) = 600

DATA&(6) = 700

DATA&(7) = 800

'Outputs eight integer type data.

SendData "EtherCAT", data&(), 4*8
```

You can load and write using User Area.

### Loading from User Input Area:

```
Dim BUF&(7)

Dim DATA_DINT&(3)

Dim DATA_LREAL#(1)

Rem Loads EtherCAT memory.

ReadPlcMemory "EtherCAT", 0, 10, 16, BUF&()

Rem Gets DINT type data and LREAL type data from buffer.

GetPlcData "EtherCAT", BUF&(), 0, 4, DATA_DINT&(0)

GetPlcData "EtherCAT", BUF&(), 4, 4, DATA_DINT&(1)

GetPlcData "EtherCAT", BUF&(), 8, 4, DATA_DINT&(2)

GetPlcData "EtherCAT", BUF&(), 12, 4, DATA_DINT&(3)

GetPlcData "EtherCAT", BUF&(), 16, 8, DATA_LREAL#(0)

GetPlcData "EtherCAT", BUF&(), 24, 8, DATA_LREAL#(1)
```

## Writing to User Output Area:

```
Dim BUF&(7)
Dim DATA DINT&(3)
Dim DATA LREAL#(1)
Rem Set you are writing.
DATA DINT&(0) = 100
DATA DINT&(1) = 200
DATA DINT& (2) = 300
DATA DINT& (3) = 400
DATA LREAL\#(0) = 12.34
DATA LREAL#(1) = 56.78
Rem Sets DINT type and LREAL type to buffer.
SetPlcData "EtherCAT", BUF&(), 0, 4, DATA DINT&(0)
SetPlcData "EtherCAT", BUF&(), 4, 4, DATA DINT&(1)
SetPlcData "EtherCAT", BUF&(), 8, 4, DATA DINT&(2)
SetPlcData "EtherCAT", BUF&(), 12, 4, DATA DINT&(3)
SetPlcData "EtherCAT", BUF&(), 16, 8, DATA_LREAL#(0)
SetPlcData "EtherCAT", BUF&(), 24, 8, DATA LREAL#(1)
Rem Writes EtherCAT memory.
WritePlcMemory "EtherCAT", 0, 24, 16, BUF&()
```

# **EtherNetIP**

EtherNet/IP interface communication

### IoModule identification name:

**EtherNetIP** 

#### Overview

This is a module for sending and receiving commands and data by Ethernet/IP protocol.

### System data:

| Identification name | Meaning           | Initial value |
|---------------------|-------------------|---------------|
| handshake           | Output control    | 0             |
|                     | 0: OFF            |               |
|                     | 1: Handshaking    |               |
| cycleTime           | Output cycle [ms] | 100           |
| outputTime          | Output time [ms]  | 50            |
| timeout             | Timeout [0.1s]    | 100           |

# **Supported functions:**

| lolnitialize    | OK | -                                                                                                    |
|-----------------|----|----------------------------------------------------------------------------------------------------|
| GetPort         | -  | -                                                                                                    |
| PutPort         | -  | -                                                                                                    |
| GetAll          | -  | -                                                                                                    |
| PutAll          | -  | -                                                                                                    |
| BusyOut         | -  | -                                                                                                    |
| JudgeOut        | OK | Sets the output state of the overall judgement signal (Refer to <i>Judge-Out</i> on page 8-164.)       |
| RunOut          | OK | Sets the output state of the RUN signal. (Refer to <i>RunOut</i> on page 8-231.)                       |
| ReceiveData     | -  | -                                                                                                    |
| SendData        | OK | Sends data.(Refer to SendData on page 8-251.)                                                          |
| SendString      | -  | -                                                                                                    |
| ReadPlcMemory   | OK | Reads a value from the PLC memory area.(Refer to <i>ReadPlcMemory</i> on page 8-216.)                  |
| WritePlcMemory  | OK | Writes values in the PLC memory area.(Refer to WritePlcMemory on page 8-336.)                          |
| SetPlcData      | OK | Creates the data that is written with the WritePlcMemory function.(Refer to SetPlcData on page 8-263.) |
| GetPlcData      | OK | Gets data read with the ReadPlcMemory function.(Refer to GetPlcData on page 8-130.)                    |
| SetPollingState | OK | Sets the execution status of the communication module.(Refer to Set-PollingState on page 8-265.)       |
| GetPollingState | OK | Gets the polling state of the communication module.(Refer to <i>GetPollingState</i> on page 8-131.)    |
| ErrorOut        | ОК | Set the output status of error ERROR signal. (Refer to <i>ErrorOut</i> on page 8-112.)                 |

# Example:

Send data using SendData.

Set an IP address and parameter size (\*4 integer type domain) in a parameter to use an Ethernet.

```
Dim DATA&(4)
DATA&(0)=111
DATA&(1)=222
DATA&(2)=333
DATA&(3)=444
DATA&(4)=555

'Outputs five integer type data.
SendData "EtherNetIp", data&(), 4*5
```

### Gets 7ch data from the Command area using ReadPlcMemory.

```
Dim DATA&(7)
ReadPlcMemory "EtherNetIP", 0, 0, 16, DATA&()
For I&= 0 To 7
    Print DATA&(I&)
Next
```

## Output 4ch data to the Data Output area using WritePlcMemory.

```
Dim BUF&(7)
Dim DATA_DINT&(3)

Rem Set you are writing.

DATA_DINT&(0) = 100

DATA_DINT&(1) = 200

DATA_DINT&(2) = 300

DATA_DINT&(3) = 400

Rem Sets DINT type to buffer.

SetPlcData "EtherNetIP", BUF&(), 0, 4, DATA_DINT&(0)

SetPlcData "EtherNetIP", BUF&(), 4, 4, DATA_DINT&(1)

SetPlcData "EtherNetIP", BUF&(), 8, 4, DATA_DINT&(2)

SetPlcData "EtherNetIP", BUF&(), 12, 4, DATA_DINT&(3)

WritePlcMemory "EtherNetIP", 0, 8, 16, BUF&()
```

You can load and write using User Area.

# Loading from User Input Area:

```
Dim BUF&(7)
Dim DATA_DINT&(3)
Dim DATA_LREAL#(1)

Rem Loads EtherNet/IP memory.
ReadPlcMemory "EtherNetIP", 0, 10, 16, BUF&()

Rem Gets DINT type data and LREAL type data from buffer.
GetPlcData "EtherNetIP", BUF&(), 0, 4, DATA_DINT&(0)
GetPlcData "EtherNetIP", BUF&(), 4, 4, DATA_DINT&(1)
GetPlcData "EtherNetIP", BUF&(), 8, 4, DATA_DINT&(2)
GetPlcData "EtherNetIP", BUF&(), 12, 4, DATA_DINT&(3)
GetPlcData "EtherNetIP", BUF&(), 16, 8, DATA_LREAL#(0)
GetPlcData "EtherNetIP", BUF&(), 24, 8, DATA_LREAL#(1)
```

### Writing to User Output Area:

```
Dim BUF&(7)
Dim DATA DINT&(3)
Dim DATA_LREAL#(1)
Rem Set you are writing.
DATA DINT&(0) = 100
DATA DINT&(1) = 200
DATA DINT&(2) = 300
DATA DINT&(3) = 400
DATA LREAL#(0) = 12.34
DATA_LREAL#(1) = 56.78
Rem Sets DINT type and LREAL type to buffer.
SetPlcData "EtherNetIP", BUF&(), 0, 4, DATA_DINT&(0)
SetPlcData "EtherNetIP", BUF&(), 4, 4, DATA_DINT&(1)
SetPlcData "EtherNetIP", BUF&(), 8, 4, DATA_DINT&(2)
SetPlcData "EtherNetIP", BUF&(), 12, 4, DATA DINT&(3)
SetPlcData "EtherNetIP", BUF&(), 16, 8, DATA LREAL#(0)
SetPlcData "EtherNetIP", BUF&(), 24, 8, DATA LREAL#(1)
Rem Writes EtherNet/IP memory.
WritePlcMemory "EtherNetIP", 0, 24, 16, BUF&()
```

# **PROFINET**

PROFINET interface communication

### IoModule identification name:

**PROFINET** 

### Overview:

This is a module for sending and receiving commands and data by PROFINET protocol.

# System data:

| Identification name | Meaning               | Initial value |
|---------------------|-----------------------|---------------|
| handshake           | Output control 0: OFF | 0             |
|                     | 1: Handshaking        |               |
| cycleTime           | Output cycle [ms]     | 100           |
| outputTime          | Output time [ms]      | 50            |
| timeout             | Timeout [0.1s]        | 100           |

# **Supported functions:**

| lolnitialize | ОК | - |
|--------------|----|---|
| GetPort      | -  | - |
| PutPort      | -  | - |
| GetAll       | -  | - |
| PutAll       | -  | - |
| BusyOut      | -  | - |

| JudgeOut        | OK | Sets the output state of the overall judgement signal (Refer to <i>Judge-Out</i> on page 8-164.)       |
|-----------------|----|----------------------------------------------------------------------------------------------------|
| RunOut          | OK | Sets the output state of the RUN signal. (Refer to <i>RunOut</i> on page 8-231.)                       |
| ReceiveData     | -  | -                                                                                                    |
| SendData        | OK | Sends data.(Refer to SendData on page 8-251.)                                                          |
| SendString      | -  | -                                                                                                    |
| ReadPlcMemory   | OK | Reads a value from the PLC memory area.(Refer to <i>ReadPlcMemory</i> on page 8-216.)                  |
| WritePlcMemory  | OK | Writes values in the PLC memory area.(Refer to <i>WritePlcMemory</i> on page 8-336.)                   |
| SetPlcData      | OK | Creates the data that is written with the WritePlcMemory function.(Refer to SetPlcData on page 8-263.) |
| GetPlcData      | OK | Gets data read with the ReadPlcMemory function.(Refer to <i>GetPlcData</i> on page 8-130.)             |
| SetPollingState | OK | Sets the execution status of the communication module.(Refer to Set-PollingState on page 8-265.)       |
| GetPollingState | OK | Gets the polling state of the communication module.(Refer to <i>GetPollingState</i> on page 8-131.)    |
| ErrorOut        | OK | Set the output status of error ERROR signal. (Refer to <i>ErrorOut</i> on page 8-112.)                 |

# Example:

Send data using SendData.

Set an IP address and parameter size (\*4 integer type domain) in a parameter to use an Ethernet.

```
Dim DATA&(4)

DATA&(0)=111

DATA&(1)=222

DATA&(2)=333

DATA&(3)=444

DATA&(4)=555

'Outputs five integer type data.

SendData "PROFINET", data&(), 4*5
```

Gets 7ch data from the Command area using ReadPlcMemory.

```
Dim DATA&(7)
ReadPlcMemory "PROFINET", 0, 0, 16, DATA&()
For I&= 0 To 7
    Print DATA&(I&)
Next
```

Output 4ch data to the Data Output area using WritePlcMemory.

```
Dim BUF&(7)
Dim DATA_DINT&(3)

Rem Set you are writing.

DATA_DINT&(0) = 100
DATA_DINT&(1) = 200
DATA_DINT&(2) = 300
DATA_DINT&(3) = 400

Rem Sets DINT type to buffer.

SetPlcData "PROFINET", BUF&(), 0, 4, DATA_DINT&(0)
SetPlcData "PROFINET", BUF&(), 4, 4, DATA_DINT&(1)
SetPlcData "PROFINET", BUF&(), 8, 4, DATA_DINT&(2)
SetPlcData "PROFINET", BUF&(), 12, 4, DATA_DINT&(3)

WritePlcMemory "PROFINET", 0, 8, 16, BUF&()
```

You can load and write using User Area.

### **Loading from User Input Area:**

```
Dim BUF&(7)
Dim DATA_DINT&(3)
Dim DATA_LREAL#(1)

Rem Loads PROFINET memory.
ReadPlcMemory "PROFINET", 0, 10, 16, BUF&()

Rem Gets DINT type data and LREAL type data from buffer.
GetPlcData "PROFINET", BUF&(), 0, 4, DATA_DINT&(0)
GetPlcData "PROFINET", BUF&(), 4, 4, DATA_DINT&(1)
GetPlcData "PROFINET", BUF&(), 8, 4, DATA_DINT&(2)
GetPlcData "PROFINET", BUF&(), 12, 4, DATA_DINT&(3)
GetPlcData "PROFINET", BUF&(), 16, 8, DATA_LREAL#(0)
GetPlcData "PROFINET", BUF&(), 24, 8, DATA_LREAL#(1)
```

### Writing to User Output Area:

```
Dim BUF&(7)
Dim DATA DINT&(3)
Dim DATA_LREAL#(1)
Rem Set you are writing.
DATA DINT&(0) = 100
DATA DINT&(1) = 200
DATA DINT& (2) = 300
DATA DINT& (3) = 400
DATA LREAL#(0) = 12.34
DATA\_LREAL#(1) = 56.78
Rem Sets DINT type and LREAL type to buffer.
SetPlcData "PROFINET", BUF&(), 0, 4, DATA DINT&(0)
SetPlcData "PROFINET", BUF&(), 4, 4, DATA_DINT&(1)
SetPlcData "PROFINET", BUF&(), 8, 4, DATA_DINT&(2)
SetPlcData "PROFINET", BUF&(), 12, 4, DATA DINT&(3)
SetPlcData "PROFINET", BUF&(), 16, 8, DATA LREAL#(0)
SetPlcData "PROFINET", BUF&(), 24, 8, DATA LREAL#(1)
Rem Writes PROFINET memory.
WritePlcMemory "PROFINET", 0, 24, 16, BUF&()
```

# **Parallello**

Parallel Interface communication

### IoModule identification name:

Parallello

#### Overview:

This is a module is for sending and receiving commands and data via the Parallel interface.

### System data:

| Identification name | Meaning                                        | Initial value |
|---------------------|------------------------------------------------|---------------|
| polarity            | Output polarity                                | 0             |
|                     | 0: ON at NG                                    |               |
|                     | 1: ON at OK                                    |               |
| handshake           | Output control                                 | 0             |
|                     | 0: OFF                                         |               |
|                     | 1: Handshaking                                 |               |
|                     | 2: Synchronization output                      |               |
| cycleTime           | Output cycle [0.1ms]                           | 100           |
| riseTime            | Gate ON delay [0.1ms]                          | 10            |
| outputTime          | Output time [0.1ms]                            | 50            |
| timeout             | Timeout [0.1ms]                                | 100           |
| delayCount          | Number of delay                                | 1             |
| orOutMode           | One-shot OR signal                             | 0             |
|                     | 0: OFF                                         |               |
|                     | 1: ON                                          |               |
| orOutputTime        | Time of one-shot output when OK signal [0.1ms] | 50            |

# **Supported functions:**

| IoInitialize    | OK | -                                                                                                   |
|-----------------|----|----------------------------------------------------------------------------------------------------|
| GetPort         | OK | Gets the input state of the specified input port. (Refer to <i>GetPort</i> on page 8-133.)          |
| PutPort         | OK | Sets the output state of the specified output terminal. (Refer to <i>PutPort</i> on page 8-212.)    |
| GetAll          | OK | Gets the input states of all input terminals. (Refer to <i>GetAll</i> on page 8-123.)               |
| PutAll          | OK | Sets the output state of all output terminals. (Refer to <i>PutAll</i> on page 8-211.)              |
| BusyOut         | OK | Sets the output state of the processing busy signal. (Refer to <i>BusyOut</i> on page 8-36.)        |
| JudgeOut        | OK | Sets the output state of the overall judgement signal (Refer to <i>Judge-Out</i> on page 8-164.)    |
| RunOut          | OK | Sets the output state of the RUN signal. (Refer to <i>RunOut</i> on page 8-231.)                    |
| ReceiveData     | -  | -                                                                                                   |
| SendData        | OK | Sends data.(Refer to SendData on page 8-251.)                                                       |
| SendString      | -  | -                                                                                                   |
| ReadPlcMemory   | -  | -                                                                                                   |
| WritePlcMemory  | -  | -                                                                                                   |
| SetPlcData      | -  | -                                                                                                   |
| GetPlcData      | -  | -                                                                                                   |
| SetPollingState | OK | Sets the execution status of the communication module.(Refer to Set-PollingState on page 8-265.)    |
| GetPollingState | OK | Gets the polling state of the communication module.(Refer to <i>GetPollingState</i> on page 8-131.) |
| ErrorOut        | OK | Set the output status of error ERROR signal. (Refer to <i>ErrorOut</i> on page 8-112.)              |

# Example:

Send data using SendData.

A parameter of SendData, the parameter size are unnecessary.

```
Dim data&(256)
'Outputs five integer type data.
SendData "ParallelIo", data&(), 4*5
```

# **SerialNormal**

Serial Interface Normal communication

# IoModule identification name:

SerialNormal

SerialNormal2 (Fxxx series method)

### Overview:

This is a module is for sending and receiving commands and data via the serial interface.

# System data:

| Identification name | Meaning                                     | Initial value |
|---------------------|---------------------------------------------|---------------|
| rsMode              | Interface                                   | 0             |
|                     | 0: RS-232C                                  |               |
|                     | 1: RS-422                                   |               |
|                     | RS-422 is unavailable in the FH/FHV series. |               |
| baudRate            | Baud rate [bps]                             | 38400         |
| byteSize            | Data length [bit] (7 or 8)                  | 8             |
| parity              | Parity                                      | 0             |
|                     | 0: OFF                                      |               |
|                     | 1: Odd                                      |               |
|                     | 2: Even                                     |               |
| stopBits            | Stop bits [bit]                             | 0             |
|                     | 0: 1                                        |               |
|                     | 1: 2                                        |               |
| softFlow            | Flow control                                | 0             |
|                     | 0: OFF                                      |               |
|                     | 1: ON (Xon/Xoff)                            |               |
| delimiter           | Delimiter                                   | 0             |
|                     | 0: CR                                       |               |
|                     | 1: LF                                       |               |
|                     | 2: CR + LF                                  |               |
| timeout             | Timeout [s]                                 | 5             |

## **Supported functions:**

| Iolnitialize    | OK | -                                                                                                   |
|-----------------|----|----------------------------------------------------------------------------------------------------|
| GetPort         | -  | -                                                                                                   |
| PutPort         | -  | -                                                                                                   |
| GetAll          | -  | -                                                                                                   |
| PutAll          | -  | -                                                                                                   |
| BusyOut         | -  | -                                                                                                   |
| JudgeOut        | -  | -                                                                                                   |
| RunOut          | -  | -                                                                                                   |
| ReceiveData     | OK | Receives data.(Refer to ReceiveData on page 8-218.)                                                 |
| SendData        | ОК | Sends data.(Refer to SendData on page 8-251.)                                                       |
| SendString      | OK | Sends the character string data.(Refer to SendString on page 8-253.)                                |
| ReadPlcMemory   | -  | -                                                                                                   |
| WritePlcMemory  | -  | -                                                                                                   |
| SetPlcData      | -  | -                                                                                                   |
| GetPlcData      | -  | -                                                                                                   |
| SetPollingState | OK | Sets the execution status of the communication module.(Refer to Set-PollingState on page 8-265.)    |
| GetPollingState | OK | Gets the polling state of the communication module.(Refer to <i>GetPollingState</i> on page 8-131.) |
| ErrorOut        | -  | -                                                                                                   |
|                 |    |                                                                                                    |

# Example:

Receive data using ReceiveData.

A parameter of ReceiveData, the parameter size are unnecessary.

```
Dim data&(256)

'Gets the five integer type data.
ReceiveData "SerialNormal", data&(), 4*5, size&
```

#### Send data using SendData.

A parameter of SendData, the parameter size are unnecessary.

```
Dim data&(256)

'Outputs five integer type data.
SendData "SerialNormal", data&(), 4*5
```

# SerialPlcLinkM

Serial Interface PLC Link (MELSEC QnU/Q/QnAS) communication

#### IoModule identification name:

SerialPlcLinkM

## Overview:

This is a module is for sending and receiving commands and data via the serial PLC Link interface.

#### System data:

| Identification name | Meaning                                     | Initial value |
|---------------------|---------------------------------------------|---------------|
| rsMode              | Interface                                   | 0             |
|                     | 0: RS-232C                                  |               |
|                     | 1: RS-422                                   |               |
|                     | RS-422 is unavailable in the FH/FHV series. |               |
| baudRate            | Baud rate [bps]                             | 9600          |
| byteSize            | Data length [bit] (7 or 8)                  | 7             |
| parity              | Parity                                      | 2             |
|                     | 0: OFF                                      |               |
|                     | 1: Odd                                      |               |
|                     | 2: Even                                     |               |
| stopBits            | Stop bits [bit]                             | 1             |
|                     | 0: 1                                        |               |
|                     | 1: 2                                        |               |
| softFlow            | Flow control                                | 0             |
|                     | 0: OFF                                      |               |
|                     | 1: ON (Xon/Xoff)                            |               |
| timeout             | Timeout [s]                                 | 5             |

#### PLC Link data:

| Identification name   | Meaning               | Initial value  |
|-----------------------|-----------------------|----------------|
| commandArea           | Command Area type     | CIO Area (CIO) |
| commandMemoryAddress  | Command Area address  | 0              |
| responseArea          | Response Area type    | CIO Area (CIO) |
| responseMemoryAddress | Response Area address | 100            |
| outputArea            | Data Output Area type | CIO Area (CIO) |

| Identification name | Meaning                  | Initial value |
|---------------------|--------------------------|---------------|
| outputMemoryAddress | Data Output Area address | 200           |
| handshake           | Output control           | 1             |
|                     | 0: OFF                   |               |
|                     | 1: Handshaking           |               |
| responseTimeout     | Retry interval[ms]       | 10000         |

## Area classification:

| Area classification name | Area classification number |
|--------------------------|----------------------------|
| Data register            | 168                        |
| File register            | 175                        |
| Link register            | 180                        |

## **Supported functions:**

| lolnitialize    | OK | -                                                                        |
|-----------------|----|--------------------------------------------------------------------------|
| GetPort         | -  | -                                                                        |
| PutPort         | -  | -                                                                        |
| GetAll          | -  | -                                                                        |
| PutAll          | -  | -                                                                        |
| BusyOut         | -  | -                                                                        |
| JudgeOut        | -  | -                                                                        |
| RunOut          | -  | -                                                                        |
| ReceiveData     | -  | -                                                                        |
| SendData        | OK | Sends data.(Refer to SendData on page 8-251.)                            |
| SendString      | -  | -                                                                        |
| ReadPlcMemory   | OK | Reads a value from the PLC memory area.(Refer to ReadPlcMemory           |
|                 |    | on page 8-216.)                                                          |
| WritePlcMemory  | ОК | Writes values in the PLC memory area.(Refer to WritePlcMemory on         |
|                 |    | page 8-336.)                                                             |
| SetPlcData      | OK | Creates the data that is written with the WritePlcMemory function.(Refer |
|                 |    | to SetPlcData on page 8-263.)                                            |
| GetPlcData      | OK | Gets data read with the ReadPlcMemory function.(Refer to GetPlcData      |
|                 |    | on page 8-130.)                                                          |
| SetPollingState | OK | Sets the execution status of the communication module.(Refer to Set-     |
|                 |    | PollingState on page 8-265.)                                             |
| GetPollingState | OK | Gets the polling state of the communication module.(Refer to GetPol-     |
|                 |    | lingState on page 8-131.)                                                |
| ErrorOut        | -  | -                                                                        |
|                 |    |                                                                          |

# Example:

Send data using SendData.

A parameter of SendData, the parameter size are unnecessary.

```
Dim data&(256)

'Outputs five integer type data.
SendData "SerialPlcLinkM", data&(), 4*5
```

# SerialPlcLink

Serial Interface PLC Link (SYSMAC CS/CJ/CP/One) communication

#### IoModule identification name:

SerialPlcLink

#### Overview:

This is a module is for sending and receiving commands and data via the serial PLC Link interface.

## System data:

| Identification name | Meaning                                     | Initial value |
|---------------------|---------------------------------------------|---------------|
| rsMode              | Interface                                   | 0             |
|                     | 0: RS-232C                                  |               |
|                     | 1: RS-422                                   |               |
|                     | RS-422 is unavailable in the FH/FHV series. |               |
| baudRate            | Baud rate [bps]                             | 9600          |
| byteSize            | Data length [bit] (7 or 8)                  | 7             |
| parity              | Parity                                      | 2             |
|                     | 0: OFF                                      |               |
|                     | 1: Odd                                      |               |
|                     | 2: Even                                     |               |
| stopBits            | Stop bits [bit]                             | 1             |
|                     | 0: 1                                        |               |
|                     | 1: 2                                        |               |
| softFlow            | Flow control                                | 0             |
|                     | 0: OFF                                      |               |
|                     | 1: ON (Xon/Xoff)                            |               |
| timeout             | Timeout [s]                                 | 5             |

#### PLC Link data:

| Identification name   | Meaning                  | Initial value  |
|-----------------------|--------------------------|----------------|
| commandArea           | Command Area type        | CIO Area (CIO) |
| commandMemoryAddress  | Command Area address     | 0              |
| responseArea          | Response Area type       | CIO Area (CIO) |
| responseMemoryAddress | Response Area address    | 100            |
| outputArea            | Data Output Area type    | CIO Area (CIO) |
| outputMemoryAddress   | Data Output Area address | 200            |
| handshake             | Output control           | 1              |
|                       | 0: OFF                   |                |
|                       | 1: Handshaking           |                |
| responseTimeout       | Retry interval[ms]       | 10000          |

#### Area classification:

| Area classification name | Area classification number |
|--------------------------|----------------------------|
| CIO Area (CIO)           | 176                        |
| Work Area (WR)           | 177                        |
| Holding Bit Area (HR)    | 178                        |
| Auxiliary Bit Area (AR)  | 179                        |

| Area classification name | Area classification number |
|--------------------------|----------------------------|
| DM Area (DM)             | 130                        |
| EM Area (EM0)            | 160                        |
| EM Area (EM1)            | 161                        |
| EM Area (EM2)            | 162                        |
| EM Area (EM3)            | 163                        |
| EM Area (EM4)            | 164                        |
| EM Area (EM5)            | 165                        |
| EM Area (EM6)            | 166                        |
| EM Area (EM7)            | 167                        |
| EM Area (EM8)            | 168                        |
| EM Area (EM9)            | 169                        |
| EM Area (EMA)            | 170                        |
| EM Area (EMB)            | 171                        |
| EM Area (EMC)            | 172                        |

## **Supported functions:**

| IoInitialize    | OK | -                                                                                                    |
|-----------------|----|----------------------------------------------------------------------------------------------------|
| GetPort         | -  | -                                                                                                    |
| PutPort         | -  | -                                                                                                    |
| GetAll          | -  | -                                                                                                    |
| PutAll          | -  | -                                                                                                    |
| BusyOut         | -  | -                                                                                                    |
| JudgeOut        | -  | -                                                                                                    |
| RunOut          | -  | -                                                                                                    |
| ReceiveData     | -  | -                                                                                                    |
| SendData        | OK | Sends data.(Refer to SendData on page 8-251.)                                                          |
| SendString      | -  | -                                                                                                    |
| ReadPlcMemory   | OK | Reads a value from the PLC memory area.(Refer to <i>ReadPlcMemory</i> on page 8-216.)                  |
| WritePlcMemory  | OK | Writes values in the PLC memory area.(Refer to WritePlcMemory on page 8-336.)                          |
| SetPlcData      | OK | Creates the data that is written with the WritePlcMemory function.(Refer to SetPlcData on page 8-263.) |
| GetPlcData      | OK | Gets data read with the ReadPlcMemory function.(Refer to <i>GetPlcData</i> on page 8-130.)             |
| SetPollingState | OK | Sets the execution status of the communication module.(Refer to Set-PollingState on page 8-265.)       |
| GetPollingState | OK | Gets the polling state of the communication module.(Refer to <i>GetPollingState</i> on page 8-131.)    |
| ErrorOut        | -  | -                                                                                                    |

# Example:

Send data using SendData.

A parameter of SendData, the parameter size are unnecessary.

```
Dim data&(256)

'Outputs five integer type data.
SendData "SerialPlcLink", data&(), 4*5
```

Gets 7ch data from 10ch of the DM area using ReadPlcMemory. Gets the data from readData() using GetPlcData.

```
Dim readData&(256)
Dim data3$(21)

'Gets the data from PLC.
ReadPlcMemory "SerialPlcLink", 130, 10, 7, readData&()

'Gets the data of the real number type.
GetPlcData "SerialPlcLink", readData&(), 0, 8, data1#

'Gets the data of the integer type.
GetPlcData "SerialPlcLink", readData&(), 8, 4, data2&

'Gets the data of the character type.
GetPlcData "SerialPlcLink", readData&(), 12, 5, data2&
```

Write in data for 7ch from 10ch of the DM area using WritePlcMemory. Set data to writeData() using SetPlcData.

```
Dim writeData&(256)

'Set the writeData (123.45) of the real number type.
SetPlcData "SerialPlcLink", writeData&(), 0, 8, 123.45
Set the writeData (20) of the integer type.
SetPlcData "SerialPlcLink", writeData&(), 32, 4, 20
'Set the writeData (OMRON) of the character type.
SetPlcData "SerialPlcLink", writeData&(), 36, 5, "OMRON"

'Write in data for 7ch from 10ch of the DM area.
WritePlcMemory "SerialPlcLink", 130, 10, 7, writeData&()
```

# **TcpClient**

TCP Client Normal communication

#### **loModule identification name:**

**TcpClient** 

#### Overview:

This is a module is for sending and receiving commands and data by Ethernet TCP Client protocol.

#### System data:

| Identification name | Meaning                                       | Initial value |
|---------------------|-----------------------------------------------|---------------|
| enableDhcp          | Enable DHCP                                   | 0             |
|                     | 0: Disabled (Use the next IP Address.)        |               |
|                     | 1: Enabled (Acquires the IP Address automati- |               |
|                     | cally.)                                       |               |
| ipAddress           | IP address                                    | 10.5.5.100    |
| subnetMask          | Subnet mask                                   | 255.255.255.0 |
| defaultGateway      | Default gateway                               | 10.5.5.110    |
| dns                 | DNS server                                    | 10.5.5.1      |
| serverlpAddress     | Server IP address                             | 10.5.5.101    |

| Identification name | Meaning                         | Initial value |
|---------------------|---------------------------------|---------------|
| portNo              | Port number to receive commands | 9600          |

#### **Supported functions:**

| lolnitialize    | OK | -                                                                    |
|-----------------|----|----------------------------------------------------------------------|
| GetPort         | -  | -                                                                    |
| PutPort         | -  | -                                                                    |
| GetAll          | -  | -                                                                    |
| PutAll          | -  | -                                                                    |
| BusyOut         | -  | -                                                                    |
| JudgeOut        | -  | -                                                                    |
| RunOut          | -  | -                                                                    |
| ReceiveData     | OK | Receives data.(Refer to ReceiveData on page 8-218.)                  |
| SendData        | OK | Sends data.(Refer to SendData on page 8-251.)                        |
| SendString      | OK | Sends the character string data.(Refer to SendString on page 8-253.) |
| ReadPlcMemory   | -  | -                                                                    |
| WritePlcMemory  | -  | -                                                                    |
| SetPlcData      | -  | -                                                                    |
| GetPlcData      | -  | -                                                                    |
| SetPollingState | OK | Sets the execution status of the communication module.(Refer to Set- |
|                 |    | PollingState on page 8-265.)                                         |
| GetPollingState | OK | Gets the polling state of the communication module.(Refer to GetPol- |
|                 |    | lingState on page 8-131.)                                            |
| ErrorOut        | -  | -                                                                    |

## Example:

Receive data using ReceiveData.

Set an IP address and parameter size (\*4 integer type domain) in a parameter to use an Ethernet.

```
Dim data&(256)
Dim ipaddr&(4)

'Set the IP address of the destination.
ipaddr&(0) = 10
ipaddr&(1) = 1
ipaddr&(2) = 1
ipaddr&(3) = 101

'Gets the five integer type data.
ReceiveData "TcpClient", data&(), 4*5, size&, ipaddr&(), 4*4
```

Send data using SendData.

Set an IP address and parameter size (\*4 integer type domain) in a parameter to use an Ethernet.

```
Dim data&(256)
Dim ipaddr&(4)

'Set the IP address of the destination.
ipaddr&(0) = 10
ipaddr&(1) = 1
ipaddr&(2) = 1
ipaddr&(3) = 101

'Outputs five integer type data.
SendData "TcpClient", data&(), 4*5, ipaddr&(), 4*4
```

# **TcpNormal**

TCP Normal communication

#### IoModule identification name:

**TcpNormal** 

#### Overview:

This is a module is for sending and receiving commands and data by Ethernet TCP server.

#### System data:

| Identification name | Meaning                                       | Initial value |
|---------------------|-----------------------------------------------|---------------|
| enableDhcp          | Enable DHCP                                   | 0             |
|                     | 0: Disabled (Use the next IP Address.)        |               |
|                     | 1: Enabled (Acquires the IP Address automati- |               |
|                     | cally.)                                       |               |
| ipAddress           | IP address                                    | 10.5.5.100    |
| subnetMask          | Subnet mask                                   | 255.255.255.0 |
| defaultGateway      | Default gateway                               | 10.5.5.110    |
| dns                 | DNS server                                    | 10.5.5.1      |
| portNo              | Port number to receive commands               | 9600          |

## **Supported functions:**

| lolnitialize   | OK | -                                                                    |
|----------------|----|----------------------------------------------------------------------|
| GetPort        | -  | -                                                                    |
| PutPort        | -  | -                                                                    |
| GetAll         | -  | -                                                                    |
| PutAll         | -  | -                                                                    |
| BusyOut        | -  | -                                                                    |
| JudgeOut       | -  | -                                                                    |
| RunOut         | -  | -                                                                    |
| ReceiveData    | OK | Receives data.(Refer to <i>ReceiveData</i> on page 8-218.)           |
| SendData       | OK | Sends data.(Refer to SendData on page 8-251.)                        |
| SendString     | OK | Sends the character string data.(Refer to SendString on page 8-253.) |
| ReadPlcMemory  | -  | -                                                                    |
| WritePlcMemory | -  | -                                                                    |
| SetPlcData     | -  | -                                                                    |

| GetPlcData      | -  | -                                                                                                   |
|-----------------|----|----------------------------------------------------------------------------------------------------|
| SetPollingState | OK | Sets the execution status of the communication module.(Refer to Set-PollingState on page 8-265.)    |
| GetPollingState | OK | Gets the polling state of the communication module.(Refer to <i>GetPollingState</i> on page 8-131.) |
| ErrorOut        | -  | -                                                                                                   |

#### **Example:**

Receive data using ReceiveData.

Set an IP address and parameter size (\*4 integer type domain) in a parameter to use an Ethernet.

```
Dim data&(256)
Dim ipaddr&(4)

'Set the IP address of the destination.
ipaddr&(0) = 10
ipaddr&(1) = 1
ipaddr&(2) = 1
ipaddr&(3) = 101

'Gets the five integer type data.
ReceiveData "TcpNormal", data&(), 4*5, size&, ipaddr&(), 4*4
```

#### Send data using SendData.

Set an IP address and parameter size (\*4 integer type domain) in a parameter to use an Ethernet.

```
Dim data&(256)
Dim ipaddr&(4)

'Set the IP address of the destination.
ipaddr&(0) = 10
ipaddr&(1) = 1
ipaddr&(2) = 1
ipaddr&(3) = 101

'Outputs five integer type data.
SendData "TcpNormal", data&(), 4*5, ipaddr&(), 4*4
```

# **UdpNormal**

**UDP** Normal communication

### IoModule identification name:

UdpNormal

UdpNormal2 (Fxxx series method)

#### Overview:

This is a module is for sending and receiving commands and data by Ethernet UDP protocol.

#### System data:

| Identification name | Meaning                                       | Initial value |
|---------------------|-----------------------------------------------|---------------|
| enableDhcp          | Enable DHCP                                   | 0             |
|                     | 0: Disabled (Use the next IP Address.)        |               |
|                     | 1: Enabled (Acquires the IP Address automati- |               |
|                     | cally.)                                       |               |
| ipAddress           | IP address                                    | 10.5.5.100    |
| subnetMask          | Subnet mask                                   | 255.255.255.0 |
| defaultGateway      | Default gateway                               | 10.5.5.110    |
| dns                 | DNS server                                    | 10.5.5.1      |
| destIpAddress       | Output IP address                             | 0.0.0.0       |
| portNo              | Input port number                             | 9600          |
| portNo2             | Output port number*1                          | -1            |

<sup>\*1.</sup> If the input port number and the output port number are the same setting, set the output port number to -1.

## **Supported functions:**

|                 | -  |                                                                                                    |
|-----------------|----|----------------------------------------------------------------------------------------------------|
| IoInitialize    | OK | -                                                                                                   |
| GetPort         | -  | -                                                                                                   |
| PutPort         | -  | -                                                                                                   |
| GetAll          | -  | -                                                                                                   |
| PutAll          | -  | -                                                                                                   |
| BusyOut         | -  | -                                                                                                   |
| JudgeOut        | -  | -                                                                                                   |
| RunOut          | -  | -                                                                                                   |
| ReceiveData     | OK | Receives data.(Refer to <i>ReceiveData</i> on page 8-218.)                                          |
| SendData        | OK | Sends data.(Refer to SendData on page 8-251.)                                                       |
| SendString      | OK | Sends the character string data.(Refer to SendString on page 8-253.)                                |
| ReadPlcMemory   | -  | -                                                                                                   |
| WritePlcMemory  | -  | -                                                                                                   |
| SetPlcData      | -  | -                                                                                                   |
| GetPlcData      | -  | -                                                                                                   |
| SetPollingState | OK | Sets the execution status of the communication module.(Refer to Set-                                |
|                 |    | PollingState on page 8-265.)                                                                        |
| GetPollingState | OK | Gets the polling state of the communication module.(Refer to <i>GetPollingState</i> on page 8-131.) |
| ErrorOut        | -  | -                                                                                                   |

## Example:

Receive data using ReceiveData.

Set an IP address and parameter size (\*4 integer type domain) in a parameter to use an Ethernet.

```
Dim data&(256)
Dim ipaddr&(4)

'Set the IP address of the destination.
ipaddr&(0) = 10
ipaddr&(1) = 1
ipaddr&(2) = 1
ipaddr&(3) = 101

'Gets the five integer type data.
ReceiveData "UdpNormal", data&(), 4*5, size&, ipaddr&(), 4*4
```

#### Send data using SendData.

Set an IP address and parameter size (\*4 integer type domain) in a parameter to use an Ethernet.

```
Dim data&(256)
Dim ipaddr&(4)

'Set the IP address of the destination.
ipaddr&(0) = 10
ipaddr&(1) = 1
ipaddr&(2) = 1
ipaddr&(3) = 101

'Outputs five integer type data.
SendData "UdpNormal", data&(), 4*5, ipaddr&(), 4*4
```

# **UdpPlcLinkM**

PLC Link (MELSEC QnU/Q/QnAS) (UDP)

#### IoModule identification name:

UdpPlcLinkM

#### Overview:

This is a module is for sending and receiving commands and data by Ethernet PLC Link protocol.

### System data:

| Identification name | Meaning                                       | Initial value |
|---------------------|-----------------------------------------------|---------------|
| enableDhcp          | Enable DHCP                                   | 0             |
|                     | 0: Disabled (Use the next IP Address.)        |               |
|                     | 1: Enabled (Acquires the IP Address automati- |               |
|                     | cally.)                                       |               |
| ipAddress           | IP address                                    | 10.5.5.100    |
| subnetMask          | Subnet mask                                   | 255.255.255.0 |
| defaultGateway      | Default gateway                               | 10.5.5.110    |
| dns                 | DNS server                                    | 10.5.5.1      |
| destlpAddress       | Output IP address                             | 0.0.0.0       |
| portNo              | Port number                                   | 9600          |

#### PLC Link data:

| Identification name   | Meaning                              | Initial value |
|-----------------------|--------------------------------------|---------------|
| commandArea           | Command Area type                    | Data register |
| commandMemoryAddress  | Command Area address                 | 0             |
| responseArea          | Response Area type                   | Data register |
| responseMemoryAddress | Response Area address                | 100           |
| outputArea            | Data Output Area type                | Data register |
| outputMemoryAddress   | Data Output Area address             | 200           |
| handshake             | Output control 0: OFF 1: Handshaking | 1             |
| responseTimeout       | Retry interval[ms]                   | 10000         |
| responseTimeout2      | Retry interval2[ms]                  | 1000          |

#### Area classification:

| Area classification name | Area classification number |
|--------------------------|----------------------------|
| Data register            | 168                        |
| File register            | 175                        |
| Link register            | 180                        |

#### **Supported functions:**

| lolnitialize    | OK | -                                                                                                    |
|-----------------|----|----------------------------------------------------------------------------------------------------|
| GetPort         | -  | -                                                                                                    |
| PutPort         | -  | -                                                                                                    |
| GetAll          | -  | -                                                                                                    |
| PutAll          | -  | -                                                                                                    |
| BusyOut         | -  | -                                                                                                    |
| JudgeOut        | -  | -                                                                                                    |
| RunOut          | -  | -                                                                                                    |
| ReceiveData     | -  | -                                                                                                    |
| SendData        | OK | Sends data.(Refer to SendData on page 8-251.)                                                          |
| SendString      | -  | -                                                                                                    |
| ReadPlcMemory   | ОК | Reads a value from the PLC memory area.(Refer to <i>ReadPlcMemory</i> on page 8-216.)                  |
| WritePlcMemory  | ОК | Writes values in the PLC memory area.(Refer to WritePlcMemory on page 8-336.)                          |
| SetPlcData      | ОК | Creates the data that is written with the WritePlcMemory function.(Refer to SetPlcData on page 8-263.) |
| GetPlcData      | ОК | Gets data read with the ReadPlcMemory function.(Refer to <i>GetPlcData</i> on page 8-130.)             |
| SetPollingState | ОК | Sets the execution status of the communication module.(Refer to Set-PollingState on page 8-265.)       |
| GetPollingState | ОК | Gets the polling state of the communication module.(Refer to <i>GetPollingState</i> on page 8-131.)    |
| ErrorOut        | -  | -                                                                                                    |

# Example:

Send data using SendData.

Set an IP address and parameter size (\*4 integer type domain) in a parameter to use an Ethernet.

```
Dim data&(256)
Dim ipaddr&(4)

'Set the IP address of the destination.
ipaddr&(0) = 10
ipaddr&(1) = 1
ipaddr&(2) = 1
ipaddr&(3) = 101

'Outputs five integer type data.
SendData "UdpPlcLinkM", data&(), 4*5, ipaddr&(), 4*4
```

Gets 7ch data from 10ch of the Data register area using ReadPlcMemory. Gets the data from readData() using GetPlcData.

```
Dim readData&(256)
Dim data3$(21)
'Gets the data from PLC.
ReadPlcMemory "UdpPlcLinkM", 176, 10, 7, readData&()

'Gets the data of the real number type.
GetPlcData "UdpPlcLinkM", readData&(), 0, 8, data1#
'Gets the data of the integer type.
GetPlcData "UdpPlcLinkM", readData&(), 8, 4, data2&
'Gets the data of the character type.
GetPlcData "UdpPlcLinkM", readData&(), 12, 5, data2&
```

Write in data for 7ch from 10ch of the Data register area using WritePlcMemory. Set data to writeData() using SetPlcData.

```
Dim writeData&(256)

'Set the writeData (123.45) of the real number type.
SetPlcData "UdpPlcLinkM", writeData&(), 0, 8, 123.45
Set the writeData (20) of the integer type.
SetPlcData "UdpPlcLinkM", writeData&(), 32, 4, 20
'Set the writeData (OMRON) of the character type.
SetPlcData "UdpPlcLinkM", writeData&(), 36, 5, "OMRON"

'Write in data for 7ch from 10ch of the Data register area.
WritePlcMemory "UdpPlcLinkM", 168, 10, 7, writeData&()
```

# UdpPlcLinkY

PLC Link (JEPMC MP) communication

#### IoModule identification name:

UdpPlcLinkY

#### Overview:

This is a module is for sending and receiving commands and data by Ethernet PLC Link protocol.

#### System data:

| Identification name | Meaning                                       | Initial value |
|---------------------|-----------------------------------------------|---------------|
| enableDhcp          | Enable DHCP                                   | 0             |
|                     | 0: Disabled (Use the next IP Address.)        |               |
|                     | 1: Enabled (Acquires the IP Address automati- |               |
|                     | cally.)                                       |               |
| ipAddress           | IP address                                    | 10.5.5.100    |
| subnetMask          | Subnet mask                                   | 255.255.255.0 |
| defaultGateway      | Default gateway                               | 10.5.5.110    |
| dns                 | DNS server                                    | 10.5.5.1      |
| destlpAddress       | Output IP address                             | 0.0.0.0       |
| portNo              | Port number                                   | 9600          |

## PLC Link data:

| Identification name   | Meaning                  | Initial value |
|-----------------------|--------------------------|---------------|
| commandArea           | Command Area type        | Data register |
| commandMemoryAddress  | Command Area address     | 0             |
| responseArea          | Response Area type       | Data register |
| responseMemoryAddress | Response Area address    | 100           |
| outputArea            | Data Output Area type    | Data register |
| outputMemoryAddress   | Data Output Area address | 200           |
| handshake             | Output control 0: OFF    | 1             |
|                       | 1: Handshaking           |               |
| responseTimeout       | Retry interval[ms]       | 10000         |
| responseTimeout2      | Retry interval2[ms]      | 1000          |

### Area classification:

| Area classification name | Area classification number |
|--------------------------|----------------------------|
| Data register            | 176                        |

# **Supported functions:**

| lolnitialize   | OK | -                                                                                                    |
|----------------|----|----------------------------------------------------------------------------------------------------|
| GetPort        | -  | -                                                                                                    |
| PutPort        | -  | -                                                                                                    |
| GetAll         | -  | -                                                                                                    |
| PutAll         | -  | -                                                                                                    |
| BusyOut        | -  | -                                                                                                    |
| JudgeOut       | -  | -                                                                                                    |
| RunOut         | -  | -                                                                                                    |
| ReceiveData    | -  | -                                                                                                    |
| SendData       | OK | Sends data.(Refer to SendData on page 8-251.)                                                          |
| SendString     | -  | -                                                                                                    |
| ReadPlcMemory  | ОК | Reads a value from the PLC memory area.(Refer to <i>ReadPlcMemory</i> on page 8-216.)                  |
| WritePlcMemory | ОК | Writes values in the PLC memory area.(Refer to WritePlcMemory on page 8-336.)                          |
| SetPlcData     | ОК | Creates the data that is written with the WritePlcMemory function.(Refer to SetPlcData on page 8-263.) |

| GetPlcData      | OK | Gets data read with the ReadPlcMemory function.(Refer to <i>GetPlcData</i> on page 8-130.)          |
|-----------------|----|----------------------------------------------------------------------------------------------------|
| SetPollingState | OK | Sets the execution status of the communication module.(Refer to Set-PollingState on page 8-265.)    |
| GetPollingState | OK | Gets the polling state of the communication module.(Refer to <i>GetPollingState</i> on page 8-131.) |
| ErrorOut        | -  | -                                                                                                   |

### **Example:**

Send data using SendData.

Set an IP address and parameter size (\*4 integer type domain) in a parameter to use an Ethernet.

```
Dim data&(256)
Dim ipaddr&(4)

'Set the IP address of the destination.
ipaddr&(0) = 10
ipaddr&(1) = 1
ipaddr&(2) = 1
ipaddr&(3) = 101

'Outputs five integer type data.
SendData "UdpPlcLinkY", data&(), 4*5, ipaddr&(), 4*4
```

Gets 7ch data from 10ch of the Data register area using ReadPlcMemory. Gets the data from readData() using GetPlcData.

```
Dim readData&(256)
Dim data3$(21)

'Gets the data from PLC.
ReadPlcMemory "UdpPlcLinkY", 168, 10, 7, readData&()

'Gets the data of the real number type.
GetPlcData "UdpPlcLinkY", readData&(), 0, 8, data1#

'Gets the data of the integer type.
GetPlcData "UdpPlcLinkY", readData&(), 8, 4, data2&

'Gets the data of the character type.
GetPlcData "UdpPlcLinkY", readData&(), 12, 5, data2&
```

Write in data for 7ch from 10ch of the Data register area using WritePlcMemory. Set data to writeData() using SetPlcData.

```
Dim writeData&(256)

'Set the writeData (123.45) of the real number type.
SetPlcData "UdpPlcLinkY", writeData&(), 0, 8, 123.45
Set the writeData (20) of the integer type.
SetPlcData "UdpPlcLinkY", writeData&(), 32, 4, 20
'Set the writeData (OMRON) of the character type.
SetPlcData "UdpPlcLinkY", writeData&(), 36, 5, "OMRON"

'Write in data for 7ch from 10ch of the Data register area.
WritePlcMemory "UdpPlcLinkY", 176, 10, 7, writeData&()
```

# UdpPlcLink

PLC Link (SYSMAC CS/CJ/CP/One) (UDP)

## IoModule identification name:

UdpPlcLink

#### Overview:

This is a module is for sending and receiving commands and data by Ethernet PLC Link protocol.

## System data:

| Identification name | Meaning                                       | Initial value |
|---------------------|-----------------------------------------------|---------------|
| enableDhcp          | Enable DHCP                                   | 0             |
|                     | 0: Disabled (Use the next IP Address.)        |               |
|                     | 1: Enabled (Acquires the IP Address automati- |               |
|                     | cally.)                                       |               |
| ipAddress           | IP address                                    | 10.5.5.100    |
| subnetMask          | Subnet mask                                   | 255.255.255.0 |
| defaultGateway      | Default gateway                               | 10.5.5.110    |
| dns                 | DNS server                                    | 10.5.5.1      |
| destlpAddress       | Output IP address                             | 0.0.0.0       |
| portNo              | Port number                                   | 9600          |

#### PLC Link data:

| Identification name   | Meaning                              | Initial value  |
|-----------------------|--------------------------------------|----------------|
| commandArea           | Command Area type                    | CIO Area (CIO) |
| commandMemoryAddress  | Command Area address                 | 0              |
| responseArea          | Response Area type                   | CIO Area (CIO) |
| responseMemoryAddress | Response Area address                | 100            |
| outputArea            | Data Output Area type                | CIO Area (CIO) |
| outputMemoryAddress   | Data Output Area address             | 200            |
| handshake             | Output control 0: OFF 1: Handshaking | 1              |
| responseTimeout       | Retry interval[ms]                   | 10000          |
| responseTimeout2      | Retry interval2[ms]                  | 1000           |

#### Area classification:

| Area classification name | Area classification number |
|--------------------------|----------------------------|
| CIO Area (CIO)           | 176                        |
| Work Area (WR)           | 177                        |
| Holding Bit Area (HR)    | 178                        |
| Auxiliary Bit Area (AR)  | 179                        |
| DM Area (DM)             | 130                        |
| EM Area (EM0)            | 160                        |
| EM Area (EM1)            | 161                        |
| EM Area (EM2)            | 162                        |
| EM Area (EM3)            | 163                        |

| Area classification name | Area classification number |
|--------------------------|----------------------------|
| EM Area (EM4)            | 164                        |
| EM Area (EM5)            | 165                        |
| EM Area (EM6)            | 166                        |
| EM Area (EM7)            | 167                        |
| EM Area (EM8)            | 168                        |
| EM Area (EM9)            | 169                        |
| EM Area (EMA)            | 170                        |
| EM Area (EMB)            | 171                        |
| EM Area (EMC)            | 172                        |

# Supported functions:

| IoInitialize    | OK | -                                                                                                    |
|-----------------|----|----------------------------------------------------------------------------------------------------|
| GetPort         | -  | -                                                                                                    |
| PutPort         | -  | -                                                                                                    |
| GetAll          | -  | -                                                                                                    |
| PutAll          | -  | -                                                                                                    |
| BusyOut         | -  | -                                                                                                    |
| JudgeOut        | -  | -                                                                                                    |
| RunOut          | -  | -                                                                                                    |
| ReceiveData     | -  | -                                                                                                    |
| SendData        | OK | Sends data.(Refer to SendData on page 8-251.)                                                          |
| SendString      | -  | -                                                                                                    |
| ReadPlcMemory   | OK | Reads a value from the PLC memory area.(Refer to <i>ReadPlcMemory</i> on page 8-216.)                  |
| WritePlcMemory  | OK | Writes values in the PLC memory area.(Refer to WritePlcMemory on page 8-336.)                          |
| SetPlcData      | OK | Creates the data that is written with the WritePlcMemory function.(Refer to SetPlcData on page 8-263.) |
| GetPlcData      | OK | Gets data read with the ReadPlcMemory function.(Refer to GetPlcData on page 8-130.)                    |
| SetPollingState | OK | Sets the execution status of the communication module.(Refer to Set-PollingState on page 8-265.)       |
| GetPollingState | OK | Gets the polling state of the communication module.(Refer to <i>GetPollingState</i> on page 8-131.)    |
| ErrorOut        | -  | -                                                                                                    |
|                 |    |                                                                                                    |

# Example:

Send data using SendData.

Set an IP address and parameter size (\*4 integer type domain) in a parameter to use an Ethernet.

```
Dim data&(256)
Dim ipaddr&(4)

'Set the IP address of the destination.
ipaddr&(0) = 10
ipaddr&(1) = 1
ipaddr&(2) = 1
ipaddr&(3) = 101

'Outputs five integer type data.
SendData "UdpPlcLink", data&(), 4*5, ipaddr&(), 4*4
```

Gets 7ch data from 10ch of the DM area using ReadPlcMemory. Gets the data from readData() using GetPlcData.

```
Dim readData&(256)
Dim data3$(21)

'Gets the data from PLC.
ReadPlcMemory "UdpPlcLink", 130, 10, 7, readData&()

'Gets the data of the real number type.
GetPlcData "UdpPlcLink", readData&(), 0, 8, data1#

'Gets the data of the integer type.
GetPlcData "UdpPlcLink", readData&(), 8, 4, data2&

''Gets the data of the character type.
GetPlcData "UdpPlcLink", readData&(), 12, 5, data2&
```

Write in data for 7ch from 10ch of the DM area using WritePlcMemory. Set data to writeData() using SetPlcData.

```
"Set the writeData (123.45) of the real number type.

SetPlcData "UdpPlcLink", writeData&(), 0, 8, 123.45

Set the writeData (20) of the integer type.

SetPlcData "UdpPlcLink", writeData&(), 32, 4, 20

'Set the writeData (OMRON) of the character type.

SetPlcData "UdpPlcLink", writeData&(), 36, 5, "OMRON"

'Write in data for 7ch from 10ch of the DM area.

WritePlcMemory "UdpPlcLink", 130, 10, 7, writeData&()
```

# **TcpPlcLinkM**

PLC Link (MELSEC QnU/Q/QnAS) (TCP)

#### IoModule identification name:

**TcpPlcLinkM** 

#### Overview:

This is a module is for sending and receiving commands and data by Ethernet PLC Link protocol.

#### System data:

| Identification name | Meaning                                       | Initial value      |
|---------------------|-----------------------------------------------|--------------------|
| enableDhcp          | Enable DHCP                                   | 0                  |
|                     | 0: Disabled (Use the next IP Address.)        |                    |
|                     | 1: Enabled (Acquires the IP Address automati- |                    |
|                     | cally.)                                       |                    |
| ipAddress           | IP address                                    | 10.5.5.100         |
| subnetMask          | Subnet mask                                   | 255.255.255.0      |
| defaultGateway      | Default gateway                               | 10.5.5.110         |
| dns                 | DNS server                                    | 10.5.5.1           |
| wins                | WINS server                                   | 0.0.0.0, 0.0.0.0*1 |
| enableDhcp2         | Enable DHCP                                   | 0                  |
|                     | 0: Disabled (Use the next IP Address.)        |                    |
|                     | 1: Enabled (Acquires the IP Address automati- |                    |
|                     | cally.)                                       |                    |
| ipAddress2          | IP address2                                   | 10.5.6.100         |
| subnetMask2         | Subnet mask2                                  | 255.255.255.0      |
| defaultGateway2     | Default gateway2                              | 10.5.6.100         |
| dns2                | DNS server2                                   | 10.5.6.100         |
| wins2               | WINS server2                                  | 0.0.0.0, 0.0.0.0*1 |
| destlpAddress       | Output IP address                             | 10.5.5.101         |
| portNo              | Port number                                   | 9876               |

<sup>\*1.</sup> This value is displayed 0.0.0.0 on the **Communication** setting window of **System Settings** in **Tool**, it means an empty data.

## PLC Link data:

| Identification name   | Meaning                  | Initial value |
|-----------------------|--------------------------|---------------|
| commandArea           | Command Area type        | Data register |
| commandMemoryAddress  | Command Area address     | 0             |
| responseArea          | Response Area type       | Data register |
| responseMemoryAddress | Response Area address    | 100           |
| outputArea            | Data Output Area type    | Data register |
| outputMemoryAddress   | Data Output Area address | 200           |
| handshake             | Output control           | 1             |
|                       | 0: OFF                   |               |
|                       | 1: Handshaking           |               |
| responseTimeout       | Retry interval[ms]       | 10000         |
| outputBuffering       | Asynchronous output      | 0             |
|                       | 0: OFF                   |               |
|                       | 1: ON                    |               |
|                       | Polling cycle[ms]        | 0             |

### Area classification:

| Area classification name | Area classification number |
|--------------------------|----------------------------|
| Data register            | 168                        |
| File register            | 175                        |
| Link register            | 180                        |

## **Supported functions:**

| lolnitialize    | OK | -                                                                                                    |  |
|-----------------|----|----------------------------------------------------------------------------------------------------|--|
| GetPort         | ОК | Gets the input state of the specified input port. (Refer to <i>GetPort</i> on page 8-133.)             |  |
| PutPort         | ОК | Sets the output state of the specified output terminal. (Refer to <i>PutPort</i> on page 8-212.)       |  |
| GetAll          | ОК | Gets the input states of all input terminals. (Refer to <i>GetAll</i> on page 8-123.)                  |  |
| PutAll          | ОК | Sets the output state of all output terminals. (Refer to <i>PutAll</i> on page 8-211.)                 |  |
| BusyOut         | -  | -                                                                                                    |  |
| JudgeOut        | -  | -                                                                                                    |  |
| RunOut          | -  | -                                                                                                    |  |
| ReceiveData     | -  | -                                                                                                    |  |
| SendData        | OK | Sends data.(Refer to SendData on page 8-251.)                                                          |  |
| SendString      | -  | -                                                                                                    |  |
| ReadPlcMemory   | ОК | Reads a value from the PLC memory area.(Refer to <i>ReadPlcMemo</i> on page 8-216.)                    |  |
| WritePlcMemory  | ОК | Writes values in the PLC memory area.(Refer to WritePlcMemory on page 8-336.)                          |  |
| SetPlcData      | ОК | Creates the data that is written with the WritePlcMemory function.(Refer to SetPlcData on page 8-263.) |  |
| GetPlcData      | ОК | Gets data read with the ReadPlcMemory function.(Refer to GetPlcData on page 8-130.)                    |  |
| SetPollingState | ОК | Sets the execution status of the communication module.(Refer to Set-PollingState on page 8-265.)       |  |
| GetPollingState | ОК | Gets the polling state of the communication module.(Refer to <i>GetPollingState</i> on page 8-131.)    |  |
| ErrorOut        | -  | -                                                                                                    |  |

### Example:

Send data using SendData.

Set an IP address and parameter size (\*4 integer type domain) in a parameter to use an Ethernet.

```
Dim data&(256)
Dim ipaddr&(4)

'Set the IP address of the destination.
ipaddr&(0) = 10
ipaddr&(1) = 1
ipaddr&(2) = 1
ipaddr&(3) = 101

'Outputs five integer type data.
SendData "TcpPlcLinkM", data&(), 4*5, ipaddr&(), 4*4
```

Gets 7ch data from 10ch of the Data register area using ReadPlcMemory. Gets the data from readData() using GetPlcData.

```
Dim readData&(256)
Dim data3$

'Gets the data from PLC.
ReadPlcMemory "TcpPlcLinkM", 168, 10, 7, readData&()

'Gets the data of the real number type.
GetPlcData "TcpPlcLinkM", readData&(), 0, 8, data1#
'Gets the data of the integer type.
GetPlcData "TcpPlcLinkM", readData&(), 8, 4, data2&
'Gets the data of the character type.
GetPlcData "TcpPlcLinkM", readData&(), 12, 5, data3$
```

Write in data for 7ch from 10ch of the Data register area using WritePlcMemory. Set data to writeData() using SetPlcData.

```
Dim writeData&(256)

'Set the writeData (123.45) of the real number type.
SetPlcData "TcpPlcLinkM", writeData&(), 0, 8, 123.45
Set the writeData (20) of the integer type.
SetPlcData "TcpPlcLinkM", writeData&(), 32, 4, 20
'Set the writeData (OMRON) of the character type.
SetPlcData "TcpPlcLinkM", writeData&(), 36, 5, "OMRON"

'Write in data for 7ch from 10ch of the Data register area.
WritePlcMemory "TcpPlcLinkM", 168, 10, 7, writeData&()
```

# **TcpPlcLink**

PLC Link (SYSMAC CS/CJ/CP/One) (TCP)

#### IoModule identification name:

**TcpPlcLink** 

#### Overview:

This is a module is for sending and receiving commands and data by Ethernet PLC Link protocol.

## System data:

| Identification name | Meaning                                       | Initial value      |
|---------------------|-----------------------------------------------|--------------------|
| enableDhcp          | Enable DHCP                                   | 0                  |
|                     | 0: Disabled (Use the next IP Address.)        |                    |
|                     | 1: Enabled (Acquires the IP Address automati- |                    |
|                     | cally.)                                       |                    |
| ipAddress           | IP address                                    | 10.5.5.100         |
| subnetMask          | Subnet mask                                   | 255.255.255.0      |
| defaultGateway      | Default gateway                               | 10.5.5.110         |
| dns                 | DNS server                                    | 10.5.5.1           |
| wins                | WINS server                                   | 0.0.0.0, 0.0.0.0*1 |

| Identification name | Meaning                                       | Initial value      |
|---------------------|-----------------------------------------------|--------------------|
| enableDhcp2         | Enable DHCP                                   | 0                  |
|                     | 0: Disabled (Use the next IP Address.)        |                    |
|                     | 1: Enabled (Acquires the IP Address automati- |                    |
|                     | cally.)                                       |                    |
| ipAddress2          | IP address2                                   | 10.5.6.100         |
| subnetMask2         | Subnet mask2                                  | 255.255.255.0      |
| defaultGateway2     | Default gateway2                              | 10.5.6.100         |
| dns2                | DNS server2                                   | 10.5.6.100         |
| wins2               | WINS server2                                  | 0.0.0.0, 0.0.0.0*1 |
| destIpAddress       | Output IP address                             | 10.5.5.101         |
| portNo              | Port number                                   | 9876               |

<sup>\*1.</sup> This value is displayed 0.0.0.0 on the **Communication** setting window of **System Settings** in **Tool**, it means an empty data.

#### PLC Link data:

| Identification name   | Meaning                  | Initial value  |
|-----------------------|--------------------------|----------------|
| commandArea           | Command Area type        | CIO Area (CIO) |
| commandMemoryAddress  | Command Area address     | 0              |
| responseArea          | Response Area type       | CIO Area (CIO) |
| responseMemoryAddress | Response Area address    | 100            |
| outputArea            | Data Output Area type    | CIO Area (CIO) |
| outputMemoryAddress   | Data Output Area address | 200            |
| handshake             | Output control           | 1              |
|                       | 0: OFF                   |                |
|                       | 1: Handshaking           |                |
| responseTimeout       | Retry interval[ms]       | 10000          |
| outputBuffering       | Asynchronous output      | 0              |
|                       | 0: OFF                   |                |
|                       | 1: ON                    |                |
| pollingMinCycle       | Polling cycle[ms]        | 0              |

## Area classification:

| Area classification name | Area classification number |
|--------------------------|----------------------------|
| CIO Area (CIO)           | 176                        |
| Work Area (WR)           | 177                        |
| Holding Bit Area (HR)    | 178                        |
| Auxiliary Bit Area (AR)  | 179                        |
| DM Area (DM)             | 130                        |
| EM Area (EM0)            | 160                        |
| EM Area (EM1)            | 161                        |
| EM Area (EM2)            | 162                        |
| EM Area (EM3)            | 163                        |
| EM Area (EM4)            | 164                        |
| EM Area (EM5)            | 165                        |
| EM Area (EM6)            | 166                        |
| EM Area (EM7)            | 167                        |
| EM Area (EM8)            | 168                        |

| Area classification name | Area classification number |
|--------------------------|----------------------------|
| EM Area (EM9)            | 169                        |
| EM Area (EMA)            | 170                        |
| EM Area (EMB)            | 171                        |
| EM Area (EMC)            | 172                        |

#### **Supported functions:**

| IoInitialize    | OK | -                                                                                                    |  |
|-----------------|----|----------------------------------------------------------------------------------------------------|--|
| GetPort         | OK | Gets the input state of the specified input port. (Refer to <i>GetPort</i> on page 8-133.)             |  |
| PutPort         | OK | Sets the output state of the specified output terminal. (Refer to <i>PutPort</i> on page 8-212.)       |  |
| GetAll          | OK | Gets the input states of all input terminals. (Refer to <i>GetAll</i> on page 8-123.)                  |  |
| PutAll          | OK | Sets the output state of all output terminals. (Refer to <i>PutAll</i> on page 8-211.)                 |  |
| BusyOut         | -  | -                                                                                                    |  |
| JudgeOut        | -  | -                                                                                                    |  |
| RunOut          | -  | -                                                                                                    |  |
| ReceiveData     | -  | -                                                                                                    |  |
| SendData        | OK | Sends data.(Refer to SendData on page 8-251.)                                                          |  |
| SendString      | -  | -                                                                                                    |  |
| ReadPlcMemory   | OK | Reads a value from the PLC memory area.(Refer to <i>ReadPlcMemo</i> on page 8-216.)                    |  |
| WritePlcMemory  | OK | Writes values in the PLC memory area.(Refer to WritePlcMemory or page 8-336.)                          |  |
| SetPlcData      | OK | Creates the data that is written with the WritePlcMemory function.(Refer to SetPlcData on page 8-263.) |  |
| GetPlcData      | OK | Gets data read with the ReadPlcMemory function.(Refer to <i>GetPlcData</i> on page 8-130.)             |  |
| SetPollingState | OK | Sets the execution status of the communication module.(Refer to Set-PollingState on page 8-265.)       |  |
| GetPollingState | OK | Gets the polling state of the communication module.(Refer to <i>GetPollingState</i> on page 8-131.)    |  |
| ErrorOut        | -  | -                                                                                                    |  |

## Example:

Send data using SendData.

Set an IP address and parameter size (\*4 integer type domain) in a parameter to use an Ethernet.

```
Dim data&(256)
Dim ipaddr&(4)

'Set the IP address of the destination.
ipaddr&(0) = 10
ipaddr&(1) = 1
ipaddr&(2) = 1
ipaddr&(3) = 101

'Outputs five integer type data.
SendData "TcpPlcLink", data&(), 4*5, ipaddr&(), 4*4
```

Gets 7ch data from 10ch of the DM area using ReadPlcMemory. Gets the data from readData() using GetPlcData.

```
Dim readData&(256)
Dim data3$

'Gets the data from PLC.
ReadPlcMemory "TcpPlcLink", 130, 10, 7, readData&()
'Gets the data of the real number type.
GetPlcData "TcpPlcLink", readData&(), 0, 8, data1#
'Gets the data of the integer type.
GetPlcData "TcpPlcLink", readData&(), 8, 4, data2&
'Gets the data of the character type.
GetPlcData "TcpPlcLink", readData&(), 12, 5, data3$
```

Write in data for 7ch from 10ch of the DM area using WritePlcMemory. Set data to writeData() using SetPlcData.

```
Dim writeData&(256)

'Set the writeData (123.45) of the real number type.
SetPlcData "TcpPlcLink", writeData&(), 0, 8, 123.45
Set the writeData (20) of the integer type.
SetPlcData "TcpPlcLink", writeData&(), 32, 4, 20

'Set the writeData (OMRON) of the character type.
SetPlcData "TcpPlcLink", writeData&(), 36, 5, "OMRON"

'Write in data for 7ch from 10ch of the DM area.
WritePlcMemory "TcpPlcLink", 130, 10, 7, writeData&()
```

# 9-1-5 List for Processing Item Identifier

# Measurement

| Processing item          | Identifier            | Processing item          | Identifier               |
|--------------------------|-----------------------|--------------------------|--------------------------|
| Search                   | Search                | Flexible Search          | FlexibleSearch           |
| Sensitive Search         | SensitiveSearch       | ECM Search               | EcmSearch                |
| Shape Search II          | ShapeSearch2          | Shape Search III         | ShapeSearch3             |
| EC Corner                | EcCorner              | EC Cross                 | EcCross                  |
| Classification           | Classification        | Edge Position            | EdgePosition             |
| Edge Pitch               | EdgePitch             | Scan Edge Position       | ScanEdgePosition         |
| Scan Edge Width          | ScanEdgeWidth         | Circular Scan Edge Posi- | CircularScanEdgePosition |
|                          |                       | tion                     |                          |
| Circular Scan Edge Width | CircularScanEdgeWidth | Intersection             | Intersection             |
| Color Data               | ColorData             | Gravity and Area         | ColorArea                |
| Labeling                 | ColorLabeling         | Label Data               | LabelData                |
| Defect                   | Defect                | Precise Defect           | PreciseDefect            |
| Fine Matching            | FineMatching          | Character Inspection     | CharacterInspect         |
| Date Verification        | DateVerification      | Model Dictionary         | ModelDictionary          |
| 2DCode II                | 2dcr2                 | 2DCode                   | 2dcrV400                 |

| Processing item      | Identifier             | Processing item     | Identifier          |
|----------------------|------------------------|---------------------|---------------------|
| Barcode              | BarcodeCC              | OCR User Dictionary | CharacterDictionary |
| OCR                  | CharacterRecognition   | Circle Angle        | CircleAngle         |
| Glue Bead Inspection | EmbrocationTrack       | Search II           | Search2             |
| Al Fine Matching     | FineMatchingAnalysisAl |                     |                     |

# Input image

| Processing item        | Identifier         | Processing item          | Identifier         |
|------------------------|--------------------|--------------------------|--------------------|
| Camera Image Input     | Cameralmage        | Camera Image Input FH    | CameralmageFH      |
| Camera Image Input FHV | CameralmageFHV     | Camera Image Input HDR   | CameralmageHDR     |
| Camera Image Input HDR | CameralmageHDRLite | Photometric Stereo Image | CameralmagePS      |
| Lite                   |                    | Input                    |                    |
| Camera Switching       | CameraSwitch       | Measurement Image        | MeasureImageSwitch |
|                        |                    | Switching                |                    |
| Multi-Trigger Imaging  | Multilmaging       | *Multi-Trigger Imaging   | MultiImagingEnd    |
|                        |                    | End                      |                    |
| Multi-Trigger Imaging  | MultilmagingTask   |                          |                    |
| Task                   |                    |                          |                    |

Note: An item with \* in the head is not displayed.

# Compensate image

| Processing item        | Identifier         | Processing item           | Identifier             |
|------------------------|--------------------|---------------------------|------------------------|
| Position Compensation  | Scroll             | Filtering                 | Filtering              |
| Background Suppression | FilterHighContrast | Brightness Correct Filter | FilterShading          |
| Color Gray Filter      | FilterColorGray    | Extract Color Filter      | FilterExtractColor     |
| Anti Color Shading     | FilterEven         | Stripes Removal Filter II | FilterRank             |
| Polar Transformation   | TransPolar         | Trapezoidal Correction    | TrapezoidalCorrection2 |
| Machine Simulator      | MachineSimulator   | Image Subtraction         | DifferenceExtract      |
| Advanced filter        | FilterAdvanced     | Panorama                  | Panorama2              |

# Support measurement

| Processing item   | Identifier        | Processing item               | Identifier       |
|-------------------|-------------------|-------------------------------|------------------|
| Unit Macro        | Macro             | Unit Calculation Macro        | MacroCalc        |
| Calculation       | Calculation       | Line Regression               | ApproximateLine  |
| Circle Regression | ApproximateCircle | Precise Calibration           | CalibrationP     |
| User Data         | UserData          | Set Unit Data                 | SetUnitData      |
| Get Unit Data     | GetUnitData       | Set Unit Figure               | SetUnitFigure    |
| Get Unit Figure   | GetUnitFigure     | Trend Monitor                 | TrendMonitor     |
| Image Logging     | ImageLogging      | Image Conversion Log-<br>ging | MeasureImageSave |
|                   |                   |                               |                  |
| Data Logging      | DataLogging       | Elapsed Time                  | ElapsedTime      |
| Wait              | Wait              | Focus                         | SettingFocus     |

| Processing item           | Identifier              | Processing item                   | Identifier             |
|---------------------------|-------------------------|-----------------------------------|------------------------|
| Iris                      | SettingBright           | Parallelize                       | Parallelize            |
| *Parallelize End          | ParallelizeEnd          | Parallelize Task                  | ParallelizeTask        |
| Statistics                | Statistics              | Calibration Data Reference        | ReferenceCalibData     |
| Position Data Calculation | SetPositionData         | Stage Data                        | StageData              |
| Robot Data                | RobotData               | Vision Master Calibration         | AlignmentCalibration   |
| PLC Master Calibration    | AlignmentCalibrationPLC | Transfer Position Data            | ScrollPositionData     |
| Calc Axis Move            | ScrollCalculation       | Calc Axis Move by Multi-<br>point | ScrollCalculationMulti |
| Detection Point           | DetectionPoint          | Manual Position Setting           | ForcePositionSetting   |
| Camera Calibration        | CameraCalibration       | Data Save                         | DataSave               |
| Conveyor Calibration      | ConveyorCalibration     | Scene                             | Scene                  |
| System information        | SystemInfo              |                                   |                        |

Note: An item with \* in the head is not displayed.

# **Branch**

| Processing item              | Identifier                      | Processing item            | Identifier                      |  |
|------------------------------|---------------------------------|----------------------------|---------------------------------|--|
| Conditional Branch           | Branch                          | End                        | End                             |  |
| DI Branch                    | InputBranch                     | Control Flow Normal        | ControlFlowStringCom-<br>mand   |  |
| Control Flow PLC Link        | ControlFlowPlcLinkCom-<br>mand  | Control Flow Parallel      | ControlFlowParallelCom-<br>mand |  |
| Control Flow Fieldbus        | ControlFlowFieldbusCom-<br>mand | Conditional execution (If) | If                              |  |
| Conditional execution (Else) | IfElse                          | *Condition execution end   | IfEnd                           |  |
| Loop                         | Loop                            | Loop suspension            | LoopExit                        |  |
| *End loop                    | LoopEnd                         | Select execution (Select)  | Select                          |  |
| Select execution (Case)      | SelectCase                      | *End selection execution   | SelectEnd                       |  |

Note: An item with \* in the head is not displayed.

# Output result

| Processing item                | Identifier       | Processing item         | Identifier   |
|--------------------------------|------------------|-------------------------|--------------|
| Result output (I / O)          | OutputIO         | Result output (Message) | OutputString |
| Data Output                    | NormalData       | Parallel Data Output    | ParallelData |
| Parallel Judgement Output      | ParallelJudge    | Fieldbus Data Output    | FieldbusData |
| Result output (Parallel I / O) | OutputParallello |                         |              |

# Display result

| Processing item       | Identifier    | Processing item           | Identifier       |
|-----------------------|---------------|---------------------------|------------------|
| Result Display        | ResultDisplay | Display Image File        | DisplayImageFile |
| Display Last NG Image | DisplayLastNG | Conveyor Panorama Display | ConveyorPanorama |
| Display image hold    | DisplayImage  |                           |                  |

# 9-1-6 Figure Data List

To set or acquire a model figure or region figure held in a processing unit, use an array to specify the figure data to be set or acquired.

# **Figure Data Structure List**

The structure of figure data is indicated below.

| Array element | t Description                  |                                                                                                    |  |
|---------------|--------------------------------|----------------------------------------------------------------------------------------------------|--|
| figure(0)     | Figure data header information | This is figure data header information. Includes the number of figures and figure data size information.  Upper 16 bits: Number of figures  Lower 16 bits: Number of bytes of figure data size (figure array length x 4)  Figure data header information = Number of bytes of figure data size + Number of figure data x 65536  Number of figures: Sets the number of figures included in the figure data. Normally 1 should be set. If you are combining multiple figures, set the number of figures that are combined (2 or more). Number of bytes of figure data size: Set the figure data size converted into bytes. Set the value that is 4 times the number of array elements.  Example: One rectangle  Array length = 5, Number of figure data items = 1  Number of bytes of figure data size = 5 x 4 = 20 |  |
| figure(1)     | Figure 0 type information      | Figure data header information = 20 + 1 x 65536 = 65556  Type information of figure 0 data. Includes drawing mode and figure type information.  Upper 16 bits: Drawing mode  Lower 16 bits: Figure type  Figure type information = Figure type + Drawing mode x 65536  Drawing mode: Set whether the figure drawing mode is OR mode or NOTE mode. Normally 0 (OR mode) should be set. When multiple figures are used and you want to exclude some of the figures, set 1 (NOT mode) for the 2nd or later figures.  Figure type: Set the figure type (line, rectangle, etc.).  Example: One rectangle (drawing mode is OR)  Figure type = 8, Drawing mode = 0  Figure type information = 8 + 0 x 65536 = 8                                                                                                    |  |
| figure(2)     | Figure 0 data                  | Figure data of figure 0. The size and content depends on the figure type.                                                                                                    |  |

| Array element | Description               |                                                                           |  |
|---------------|---------------------------|---------------------------------------------------------------------------|--|
| figure(M)     | Figure 1 type information | Type information of figure 1 data.                                        |  |
| figure(M+1)   | Figure 1 data             | Figure data of figure 1. The size and content depends on the figure type. |  |
| figure(N*M)   | Figure N type information | Type information of figure N data.                                        |  |
| figure(N*M+1) | Figure N data             | Figure data of figure N. The size and content depends on the figure type. |  |

# List of Figure Data Array Elements

The array elements of each figure and corresponding settings are shown below. The information shown in the table is for a figure count of 1.

| Figure    | Figure kind | Array element | Description                    |
|-----------|-------------|---------------|--------------------------------|
| Point     | 1           | figure(0)     | Figure data header information |
|           |             | figure(1)     | Figure type information        |
|           |             | figure(2)     | X-coordinate                   |
|           |             | figure(3)     | Y-coordinate                   |
| Line      | 2           | figure(0)     | Figure data header information |
|           |             | figure(1)     | Figure type information        |
|           |             | figure(2)     | First point X                  |
|           |             | figure(3)     | First point Y                  |
|           |             | figure(4)     | Second point X                 |
|           |             | figure(5)     | Second point Y                 |
| Wide line | 4           | figure(0)     | Figure data header information |
|           |             | figure(1)     | Figure type information        |
|           |             | figure(2)     | First point X                  |
|           |             | figure(3)     | First point Y                  |
|           |             | figure(4)     | Second point X                 |
|           |             | figure(5)     | Second point Y                 |
|           |             | figure(6)     | Width                          |
| Rectangle | 8           | figure(0)     | Figure data header information |
|           |             | figure(1)     | Figure type information        |
|           |             | figure(2)     | Upper left X                   |
|           |             | figure(3)     | Upper left Y                   |
|           |             | figure(4)     | Lower right X                  |
|           |             | figure(5)     | Lower right Y                  |
| Ellipse   | 16          | figure(0)     | Figure data header information |
|           |             | figure(1)     | Figure type information        |
|           |             | figure(2)     | X-coordinate of center         |
|           |             | figure(3)     | Y-coordinate of center         |
|           |             | figure(4)     | X-direction radius             |
|           |             | figure(5)     | Y-direction radius             |

| Figure      | Figure kind | Array element | Description                    |
|-------------|-------------|---------------|--------------------------------|
| Circle      | 32          | figure(0)     | Figure data header information |
|             |             | figure(1)     | Figure type information        |
|             |             | figure(2)     | X-coordinate of center         |
|             |             | figure(3)     | Y-coordinate of center         |
|             |             | figure(4)     | Radius                         |
| Wide circle | 64          | figure(0)     | Figure data header information |
|             |             | figure(1)     | Figure type information        |
|             |             | figure(2)     | X-coordinate of center         |
|             |             | figure(3)     | Y-coordinate of center         |
|             |             | figure(4)     | Radius                         |
|             |             | figure(5)     | Width                          |
| Arc         | 128         | figure(0)     | Figure data header information |
|             |             | figure(1)     | Figure type information        |
|             |             | figure(2)     | X-coordinate of center         |
|             |             | figure(3)     | Y-coordinate of center         |
|             |             | figure(4)     | Radius                         |
|             |             | figure(5)     | Start angle                    |
|             |             | figure(6)     | End angle                      |
| Wide arc    | 256         | figure(0)     | Figure data header information |
|             |             | figure(1)     | Figure type information        |
|             |             | figure(2)     | X-coordinate of center         |
|             |             | figure(3)     | Y-coordinate of center         |
|             |             | figure(4)     | Radius                         |
|             |             | figure(5)     | Start angle                    |
|             |             | figure(6)     | End angle                      |
|             |             | figure(7)     | Width                          |
| Polygon     | 512         | figure(0)     | Figure data header information |
|             |             | figure(1)     | Figure type information        |
|             |             | figure(2)     | Number of vertices             |
|             |             | figure(3)     | First point X                  |
|             |             | figure(4)     | First point Y                  |
|             |             | figure(5)     | Second point X                 |
|             |             | figure(6)     | Second point Y                 |
|             |             | :             | :                              |
|             |             | figure(19)    | 9th point X                    |
|             |             | figure(20)    | 9th point Y                    |
|             |             | figure(21)    | 10th point X                   |
|             |             | figure(22)    | 10th point Y                   |

# 9-1-7 List of Figure Numbers

To set or acquire a model figure or region figure held in a processing unit, specify the number of the figure to be set or acquired. The figure numbers and figures of each processing item are shown below.

| Item             | Figure num-<br>ber | Description                                                |
|------------------|--------------------|------------------------------------------------------------|
| Search           | 0                  | Model registration figure (model registration)             |
|                  | 1                  | Measurement region figure (region setting)                 |
| Search II        | 0                  | Model registration figure (model registration)             |
|                  | 1                  | Measurement region figure (region setting)                 |
| Flexible Search  | 0                  | Model registration figure for model 0 (model registration) |
|                  | 1                  | Model registration figure for model 1 (model registration) |
|                  | 2                  | Model registration figure for model 2 (model registration) |
|                  | 3                  | Model registration figure for model 3 (model registration) |
|                  | 4                  | Model registration figure for model 4 (model registration) |
|                  | 5                  | Model registration figure for model 5 (model registration) |
| Sensitive Search | 0                  | Model registration figure (model registration)             |
|                  | 1                  | Measurement region figure (region setting)                 |
| ECM Search       | 0                  | Model registration figure (model registration)             |
|                  | 1                  | Measurement region figure (region setting)                 |
|                  | 2                  | Mask registration figure (model registration)              |
|                  | 3                  | Model registration figure (error model registration)       |
|                  | 4                  | Mask registration figure(error model registration)         |
| EC Circle Search | 0                  | Model registration figure (model registration)             |
|                  | 1                  | Measurement region figure (region setting)                 |
| Shape Search II  | 0                  | Model registration figure (model registration)             |
|                  | 1                  | Measurement region figure (region setting)                 |
| Shape Search III | 0                  | Model registration figure (model registration)             |
|                  | 1                  | Measurement region figure (region setting)                 |
| Ec Corner        | 0                  | Measurement region figure (region setting)                 |
| Ec Cross         | 0                  | Measurement region figure (region setting)                 |

| ltem                        | Figure num- | Description                                                           |
|-----------------------------|-------------|-----------------------------------------------------------------------|
| Classification              | 0           | Index 0, Model registration figure for model 0 (model registration)   |
|                             | 1           | Index 0, Model registration figure for model 1 (model registration)   |
|                             | 2           | Index 0, Model registration figure for model 2 (model registration)   |
|                             | 3           | Index 0, Model registration figure for model 3 (model registration)   |
|                             | 4           | Index 0, Model registration figure for model 4 (model registration)   |
|                             | 5           | Index 1, Model registration figure for model 0 (model registration)   |
|                             | 6           | Index 1, Model registration figure for model 1 (model registration)   |
|                             | 178         | Index 35, Model registration figure for model 3 (model registration)  |
|                             | 179         | Index 35, Model registration figure for model 4 (model registration)  |
|                             | 180         | Measurement region figure (region setting)                            |
|                             | 181         | Index 36, Model registration figure for model 0 (model registration)  |
|                             | 182         | Index 36, Model registration figure for model 1 (model registration)  |
|                             | :           | :                                                                     |
|                             | 999         | Index 199, Model registration figure for model 3 (model registration) |
|                             | 1000        | Index 199, Model registration figure for model 4 (model registration) |
| Edge Position               | 0           | Measurement region figure (region setting)                            |
| Edge Pitch                  | 0           | Measurement region figure (region setting)                            |
| Scan Edge Position          | 0           | Measurement region figure (region setting)                            |
| Scan Edge Width             | 0           | Measurement region figure (region setting)                            |
| Circular Scan Edge Position | 0           | Measurement region figure (region setting)                            |
| Circular Scan Edge Width    | 0           | Measurement region figure (region setting)                            |
| Intersection                | 0           | Measurement region figure for straight line 0 (region setting)        |
|                             | 2           | Measurement region figure for straight line 1 (region setting)        |
| Color Data                  | 0           | Measurement region figure (region setting)                            |
| Gravity and Area            | 0           | Measurement region figure (region setting)                            |
| Labeling                    | 0           | Measurement region figure (region setting)                            |
| Label Data                  | -           | No figure                                                             |
| Defect                      | 0           | Measurement region figure (region setting)                            |
| Precise Defect              | 0           | Measurement region figure (region setting)                            |
| Fine Matching               | 0           | Model registration figure (model registration)                        |
| Character inspection        | 0           | Measurement region figure (region setting)                            |
| Date Verification           | -           | No figure                                                             |

| Item                      | Figure num-<br>ber | Description                                                          |
|---------------------------|--------------------|----------------------------------------------------------------------|
| Model Dictionary          | 0                  | Index 0, Model registration figure for model 0 (model registration)  |
|                           | 1                  | Index 0, Model registration figure for model 1 (model registration)  |
|                           | 2                  | Index 0, Model registration figure for model 2 (model registration)  |
|                           | 3                  | Index 0, Model registration figure for model 3 (model registration)  |
|                           | 4                  | Index 0, Model registration figure for model 4 (model registration)  |
|                           | 5                  | Index 1,                                                             |
|                           | 6                  | Index 1, Model registration figure for model 1 (model registration)  |
|                           | :                  | :                                                                    |
|                           | 178                | Index 35, Model registration figure for model 3 (model registration) |
|                           | 179                | Index 35, Model registration figure for model 4 (model registration) |
|                           | 180                | Measurement region figure (region setting)                           |
| 2DCode                    | 0                  | Measurement region figure (region setting)                           |
| 2DCode II                 | 0                  | Measurement region figure (region setting)                           |
| Barcode                   | 0                  | Measurement region figure (region setting)                           |
| Circle Angle              | 0                  | Measurement region figure (region setting)                           |
| Glue Bead Inspection      | -                  | No figure                                                            |
| Al Fine Matching          | -                  | No figure                                                            |
| Position Compensation     | 0                  | Measurement region figure (region setting)                           |
| Filtering                 | 0                  | Measurement region figure (region setting)                           |
| Background Suppression    | 0                  | Measurement region figure (region setting)                           |
| Brightness Correct Filter | 0                  | Measurement region figure (region setting)                           |
| Color Gray Filter         | 0                  | Measurement region figure (region setting)                           |
| Extract Color Filter      | 0                  | Measurement region figure (region setting)                           |
| Anti Color Shading        | 0                  | Measurement region figure (region setting)                           |
| Stripes Removal Filter II | 0                  | Measurement region figure (region setting)                           |
| Polar Transformation      | 0                  | Measurement region figure (region setting)                           |
| Trapezoidal Correction    | 0                  | Measurement region figure (region setting)                           |
| Machine Simulator         | -                  | No figure                                                            |
| Image Subtraction         | 0                  | Model registration figure (model registration)                       |
| Advanced filter           | 0                  | Measurement region figure (region setting)                           |
| Panorama                  | -                  | No figure                                                            |

# 9-1-8 Model Number List

When you need to re-register the processing unit model, specify the number of the model to be re-registered. The model numbers and models of each processing item are shown below.

| Item                        | Model num- | Description                                                 |
|-----------------------------|------------|-------------------------------------------------------------|
| Carrel                      | ber        | Canada waadal                                               |
| Search II                   | 0          | Search model Search model                                   |
|                             | 0          |                                                             |
| Flexible Search             | 1          | Index 0, model 0 search model Index 0, model 1 search model |
|                             |            | -                                                           |
|                             | 3          | Index 0, model 2 search model Index 0, model 3 search model |
|                             | 4          | Index 0, model 4 search model                               |
| Sensitive Search            | 0          | Search model                                                |
| ECM Search                  | 0          | Search model                                                |
| EC Circle Search            | 0          | Search model                                                |
| Shape Search II             | 0          | Search model                                                |
| Shape Search III            | 0          | Search model                                                |
| Ec Corner                   | 0          | Reference position                                          |
| Ec Cross                    | 0          | Reference position                                          |
| Classification              | 0          | Index 0, model 0 search model                               |
| Oldoonloadon                | 1          | Index 0, model 1 search model                               |
|                             | 2          | Index 0, model 2 search model                               |
|                             | 3          | Index 0, model 3 search model                               |
|                             | 4          | Index 0, model 4 search model                               |
|                             | 5          | Index 1, model 0 search model                               |
|                             | 6          | Index 1, model 1 search model                               |
|                             |            | ·                                                           |
|                             | 178        | Index 35, model 3 search model                              |
|                             | 179        | Index 35, model 4 search model                              |
|                             | 180        | Index 36, model 0 search model                              |
|                             | 181        | Index 36, model 1 search model                              |
|                             |            | ·                                                           |
|                             | 998        | Index 199, model 3 search model                             |
|                             | 999        | Index 199, model 4 search model                             |
| Edge Position               | 0          | Edge model                                                  |
| Edge Pitch                  | 0          | Edge model                                                  |
| Scan Edge Position          | 0          | Edge model                                                  |
| Scan Edge Width             | 0          | Edge model                                                  |
| Circular Scan Edge Position | 0          | Edge model                                                  |
| Circular Scan Edge Width    | 0          | Edge model                                                  |
| Intersection                | 0          | Edge model                                                  |
| Color Data                  | 0          | Color Data model                                            |
| Gravity and Area            | 0          | Gravity and Area model                                      |
| Labeling                    | 0          | Labeling model                                              |
| Label Data                  | -          | No model                                                    |
| Defect                      | 0          | Defect model                                                |
| Precise Defect              | 0          | Precise Defect model                                        |
| Fine Matching               | 0          | Fine Matching model                                         |
| Character inspection        | -          | No model                                                    |
| Date Verification           | _          | No model                                                    |
|                             | ı          | 1                                                           |

| ltem                 | Model num-<br>ber | Description                    |
|----------------------|-------------------|--------------------------------|
| Model Dictionary     | 0                 | Index 0, model 0 search model  |
|                      | 1                 | Index 0, model 1 search model  |
|                      | 2                 | Index 0, model 2 search model  |
|                      | 3                 | Index 0, model 3 search model  |
|                      | 4                 | Index 0, model 4 search model  |
|                      | 5                 | Index 1, model 0 search model  |
|                      | 6                 | Index 1, model 1 search model  |
|                      | :                 | :                              |
|                      | 178               | Index 35, model 3 search model |
|                      | 179               | Index 35, model 4 search model |
| 2DCode               | -                 | No model                       |
| 2DCode II            | -                 | No model                       |
| Barcode              | -                 | No model                       |
| Circle Angle         | -                 | No model                       |
| Glue Bead Inspection | -                 | No model                       |
| Al Fine Matching     | -                 | No model                       |

# 9-1-9 Image Number List

When you need to access image data in a processing unit, specify the number of the image that you want to access. The image numbers and images of each processing item are shown below.

| ltem                        | Image num-<br>ber | Description |
|-----------------------------|-------------------|-------------|
| Search                      | -                 | No image    |
| Search II                   | -                 | No image    |
| Flexible Search             | -                 | No image    |
| Sensitive Search            | -                 | No image    |
| ECM Search                  | -                 | No image    |
| EC Circle Search            | -                 | No image    |
| Shape Search II             | -                 | No image    |
| Shape Search III            | -                 | No image    |
| Ec Corner                   | -                 | No image    |
| Ec Cross                    | -                 | No image    |
| Classification              | -                 | No image    |
| Edge Position               | -                 | No image    |
| Edge Pitch                  | -                 | No image    |
| Scan Edge Position          | -                 | No image    |
| Scan Edge Width             | -                 | No image    |
| Circular Scan Edge Position | -                 | No image    |
| Circular Scan Edge Width    | -                 | No image    |
| Intersection                | -                 | No image    |
| Color Data                  | -                 | No image    |
| Gravity and Area            | -                 | No image    |
| Labeling                    | -                 | No image    |
| Label Data                  | -                 | No image    |

|                              | •                 |                             |
|------------------------------|-------------------|-----------------------------|
| Item                         | Image num-<br>ber | Description                 |
| Defect                       | -                 | No image                    |
| Precise Defect               | -                 | No image                    |
| Fine Matching                | -                 | No image                    |
| Character inspection         | -                 | No image                    |
| Date Verification            | -                 | No image                    |
| Model Dictionary             | -                 | No image                    |
| 2DCode                       | -                 | No image                    |
| 2DCode II                    | -                 | No image                    |
| Barcode                      | -                 | No image                    |
| OCR                          | -                 | No image                    |
| OCR User Dictionary          | -                 | No image                    |
| Circle Angle                 | -                 | No image                    |
| Glue Bead Inspection         | -                 | No image                    |
| Al Fine Matching             | 0                 | Binary difference image     |
|                              | 1                 | Grayscale difference image  |
|                              | 2                 | Restored image              |
|                              | 3                 | Labeling binary image       |
| Camera Image Input           | 0                 | Camera image                |
| Camera Image Input FH        | 0                 | Output image0               |
|                              | :                 | :                           |
|                              | 7                 | Output image7               |
| Camera Image Input HDR       | 0                 | Camera image                |
| Camera Image Input HDR Lite  | 0                 | Camera image                |
| Photometric Stereo Image In- | 0                 | Output image                |
| put                          | 1                 | Shape image 1               |
|                              | 2                 | Shape image 2               |
|                              | 3                 | Shape image 3               |
|                              | 4                 | Texture image               |
|                              | 16                | Captured image 1            |
|                              | :                 | :                           |
|                              | 23                | Captured image 8            |
| Camera Switching             | 0                 | Camera image                |
| Measurement Image Switch-    | -                 | No image                    |
| ing                          |                   | . To mage                   |
| Position Compensation        | 0                 | Position compensated image  |
| Filtering                    | 0                 | Filtered image              |
| Background Suppression       | 0                 | Background suppressed image |
| Brightness Correct Filter    | 0                 | Brightness corrected image  |
| Color Gray Filter            | 0                 | Color gray image            |
| Extract Color Filter         | 0                 | Color extracted image       |
| Anti Color Shading           | 0                 | Anti color shading image    |
| Stripes Removal Filter II    | 0                 | Stripes removed image       |
| Polar Transformation         | 0                 | Polar transformed image     |
| Trapezoidal Correction       | 0                 | Trapezoidal corrected image |
| Machine Simulator            | 0                 | Axis shifted image          |
| Image Subtraction            | 0                 | Subtraction image           |
|                              |                   |                             |

| Item                      | Image num- | Description              |
|---------------------------|------------|--------------------------|
| Advanced filter           | 0          | Output image 0           |
|                           | 1          | Output image 1           |
|                           | 2          | Output image 2           |
|                           | 3          | Output image 3           |
| Panorama                  | 0          | Panorama image           |
| Unit Macro                | 0          | Processing unit image 0  |
|                           | 1          | Processing unit image 1  |
|                           | :          | :                        |
|                           | 30         | Processing unit image 30 |
|                           | 31         | Processing unit image 31 |
| Unit Calculation Macro    | -          | No image                 |
| Calculation               | -          | No image                 |
| Line Regression           | -          | No image                 |
| Circle Regression         | -          | No image                 |
| Precise Calibration       | 0          | Corrected image          |
| User Data                 | -          | No image                 |
| Set Unit Data             | -          | No image                 |
| Get Unit Data             | -          | No image                 |
| Set Unit Figure           | -          | No image                 |
| Get Unit Figure           | -          | No image                 |
| Trend Monitor             | -          | No image                 |
| Image Logging             | -          | No image                 |
| Image Conversion Logging  | -          | No image                 |
| Data Logging              | -          | No image                 |
| Elapsed Time              | -          | No image                 |
| Wait                      | -          | No image                 |
| Focus                     | -          | No image                 |
| Iris                      | -          | No image                 |
| Parallelize               | -          | No image                 |
| Parallelize Task          | -          | No image                 |
| Statistics                | -          | No image                 |
| Reference Calib Data      | 0          | Corrected image          |
| Position Data Calculation | -          | No image                 |
| Stage Data                | -          | No image                 |
| Robot Data                | -          | No image                 |
| Vision Master Calibration | -          | No image                 |
| PLC Master Calibration    | -          | No image                 |
| Convert Position Data     | -          | No image                 |
| Movement Single Position  | -          | No image                 |
| Movement Multi Points     | -          | No image                 |
| Detection Point           | -          | No image                 |
| Camera Calibration        | -          | No image                 |
| Data Save                 | -          | No image                 |
| Conditional Branch        | -          | No image                 |
| End                       | -          | No image                 |
| DI Branch                 | -          | No image                 |

| Item                      | Image num-<br>ber | Description          |
|---------------------------|-------------------|----------------------|
| Control Flow Normal       | -                 | No image             |
| Control Flow PLC Link     | -                 | No image             |
| Control Flow Parallel     | -                 | No image             |
| Control Flow Fieldbus     | -                 | No image             |
| Selective Branch          | -                 | No image             |
| Data Output               | -                 | No image             |
| Parallel Data Output      | -                 | No image             |
| Parallel Judgement Output | -                 | No image             |
| Fieldbus Data Output      | -                 | No image             |
| Result Display            | -                 | No image             |
| Display Image File        | 0                 | File display image 0 |
|                           | 1                 | File display image 1 |
|                           | 2                 | File display image 2 |
|                           | 3                 | File display image 3 |
| Display Last NG Image     | 0                 | NG image 0           |
|                           | 1                 | NG image 1           |
|                           | 2                 | NG image 2           |
|                           | 3                 | NG image 3           |

## 9-1-10 List of Sub-Image Numbers

In addition to measurement images, the processing unit also contains images being processed and images that have been processed, and these can be displayed in the image window as sub-images. To display a sub-image, specify the number of the sub-image. The sub-image numbers and sub-images of each processing item are shown below.

| Item             | Sub-image | Description                                                     |  |  |
|------------------|-----------|-----------------------------------------------------------------|--|--|
| Search           | 0         | Measurement image                                               |  |  |
| Search II        | 0         | Measurement image                                               |  |  |
| Flexible Search  | 0         | Measurement image                                               |  |  |
| Sensitive Search | 0         | Measurement image                                               |  |  |
| ECM Search       | 0         | Measurement image                                               |  |  |
|                  | 1         | Image with the edge that matches the measurement image overlaid |  |  |
| EC Circle Search | 0         | Measurement image                                               |  |  |
| Shape Search II  | 0         | Measurement image                                               |  |  |
| Shape Search III | 0         | Measurement image                                               |  |  |
|                  | 1         | Display of measurement object and corresponding model           |  |  |
|                  | 2         | Edge image                                                      |  |  |
|                  | 3         | Display of edge image and corresponding model                   |  |  |
| Ec Corner        | 0         | Measurement image                                               |  |  |
| Ec Cross         | 0         | Measurement image                                               |  |  |
| Classification   | 0         | Measurement image                                               |  |  |
| Edge Position    | 0         | Measurement image                                               |  |  |
|                  | 1         | Profile image                                                   |  |  |

| Item                          | Sub-image | Description                                                                                                    |
|-------------------------------|-----------|----------------------------------------------------------------------------------------------------|
| Edge Pitch                    | 0         | Measurement image                                                                                                 |
| _age :                        | 1         | Profile image                                                                                                    |
| Scan Edge Position            | 0         | Measurement image                                                                                                 |
| Oddii Edgo i oddion           | 1         | Scan image                                                                                                    |
| Scan Edge Width               | 0         | Measurement image                                                                                                 |
| Oddii Lage Widtii             | 1         | Scan image                                                                                                    |
| Circular Scan Edge Position   | 0         | Measurement image                                                                                                 |
| Olloular Ocari Lugo i Osition | 1         | Edge position display image of each divided region                                                                |
| Circular Scan Edge Width      | 0         | Measurement image                                                                                                 |
| Circular Scarr Luge Width     | 1         | Edge position display image of each divided region                                                                |
| Intersection                  | 0         | Measurement image                                                                                                 |
| mersection                    | 1         | Scan region image                                                                                                 |
| Color Data                    | 0         | Measurement image                                                                                                 |
| Color Data                    | 1         | Masked image                                                                                                    |
| Cravity and Area              |           |                                                                                                    |
| Gravity and Area              | 0         | Measurement image                                                                                                 |
|                               | 1         | Color extraction image (when measuring a color image) Binary image (when measuring a monochrome image)            |
| Labeling                      | 0         | Measurement image                                                                                                 |
| Labelling                     | 1         | Color extraction image (when measuring a color image)                                                             |
|                               | '         | Binary image (when measuring a monochrome image)                                                                  |
| Label Data                    | 0         | Measurement image                                                                                                 |
| Defect                        | 0         | Measurement image                                                                                                 |
| Beleet                        | 1         | Masked defect profile image (with area measurement)                                                               |
| Precise Defect                | 0         | Measurement image                                                                                                 |
| 1 10030 Delect                | 1         | Masked defect profile image (with area measurement)                                                               |
| Fine Matching                 | 0         | Measurement image                                                                                                 |
| i ine matering                | 1         | Difference image                                                                                                  |
| Character inspection          | 0         | Measurement image                                                                                                 |
| Date Verification             | 0         | Measurement image                                                                                                 |
| Model Dictionary              | 0         | Measurement image                                                                                                 |
| 2DCode                        | 0         | Measurement image                                                                                                 |
| 2DCode II                     | 0         | Measurement image                                                                                                 |
| Barcode                       | 0         | -                                                                                                    |
| OCR                           | 0         | Measurement image  Measurement image                                                                              |
| OCR User Dictionary           | 0         | Measurement image                                                                                                 |
| ·                             | 0         | Measurement image                                                                                                 |
| Clue Read Inspection          | 0         | Measurement image                                                                                                 |
| Glue Bead Inspection          | 1         | Color extraction image (when measuring a color image)                                                             |
|                               | '         | Binary image (when measuring a monochrome image)                                                                  |
|                               | 3         | Route (Reference path) image                                                                                      |
|                               | 4         | Binary image                                                                                                    |
| Al Fine Matching              | 0         | Measurement image + Label No. of all Defect position                                                              |
| AT THE MAIGHING               | 1         | Binary difference image + Label No. of all Defect position                                                        |
|                               | 2         | Grayscale difference image + Label No. of all Defect position                                                     |
|                               | 3         | + -                                                                                                    |
|                               |           | Restored image + Label No. of all Defect position                                                                 |
|                               | 5         | Labeling binary image + Label No. of all Defect position  Defect overlay image + Label No. of all Defect position |
|                               | 3         | Delect overlay image if Label No. of all Delect position                                                          |

| Item                        | Sub-image | Description                                                    |  |  |  |  |
|-----------------------------|-----------|----------------------------------------------------------------|--|--|--|--|
|                             | 20        | Measurement image + Circle around Defect position              |  |  |  |  |
|                             | 21        | Binary difference image + Circle around Defect position        |  |  |  |  |
|                             | 22        | Grayscale difference image + Circle around Defect position     |  |  |  |  |
|                             | 23        | Restored image + Circle around Defect position                 |  |  |  |  |
|                             | 24        | Labeling binary image + Circle around Defect position          |  |  |  |  |
|                             | 25        | Defect overlay image + Circle around Defect position           |  |  |  |  |
|                             | 30        | Measurement image + Circle around all Defect position          |  |  |  |  |
|                             | 31        | Binary difference image + Circle around all Defect position    |  |  |  |  |
|                             | 32        | Grayscale difference image + Circle around all Defect position |  |  |  |  |
|                             | 33        | Restored image + Circle around all Defect position             |  |  |  |  |
|                             | 34        | Labeling binary image + Circle around all Defect position      |  |  |  |  |
|                             | 35        | Defect overlay image + Circle around all Defect position       |  |  |  |  |
| Camera Image Input          | 0         | Camera image                                                   |  |  |  |  |
| Camera Image Input FH       | 0         | Camera image                                                   |  |  |  |  |
| Camera Image Input HDR      | 0         | Camera image                                                   |  |  |  |  |
| Camera Image Input HDR Lite | 0         | Camera image                                                   |  |  |  |  |
| Camera Switching            | 0         | Camera image                                                   |  |  |  |  |
| Measurement Image Switch-   | 0         | Image after switching                                          |  |  |  |  |
| ing                         | 1         | Measurement image                                              |  |  |  |  |
| Position Compensation       | 0         | After scroll                                                   |  |  |  |  |
| •                           | 1         | Before scroll                                                  |  |  |  |  |
| Filtering                   | 0         | Filtered image                                                 |  |  |  |  |
| Background Suppression      | 0         | Background suppressed image                                    |  |  |  |  |
| Brightness Correct Filter   | 0         | Brightness corrected image                                     |  |  |  |  |
| Color Gray Filter           | 0         | Color gray image                                               |  |  |  |  |
| Extract Color Filter        | 0         | Color extracted image                                          |  |  |  |  |
|                             | 1         | Measurement image                                              |  |  |  |  |
| Anti Color Shading          | 0         | Anti color shading image                                       |  |  |  |  |
| Stripes Removal Filter II   | 0         | Stripes removed image                                          |  |  |  |  |
| Polar Transformation        | 0         | Polar transformed image                                        |  |  |  |  |
|                             | 1         | Measurement image                                              |  |  |  |  |
| Trapezoidal Correction      | 0         | Trapezoidal corrected image                                    |  |  |  |  |
| Machine Simulator           | 0         | Axis shifted image                                             |  |  |  |  |
| Image Subtraction           | 0         | Subtraction image                                              |  |  |  |  |
|                             | 1         | Measurement image                                              |  |  |  |  |
| Advanced filter             | 0         | Advanced filter image                                          |  |  |  |  |
|                             | 1         | Output image 0                                                 |  |  |  |  |
|                             | 2         | Output image 1                                                 |  |  |  |  |
|                             | 3         | Output image 2                                                 |  |  |  |  |
|                             | 4         | Output image 3                                                 |  |  |  |  |
|                             | 5         | Measurement image                                              |  |  |  |  |
| Panorama                    | 0         | Panorama image                                                 |  |  |  |  |
| Unit Macro                  | 0 to 100  | Can defined as desired                                         |  |  |  |  |
| Unit Calculation Macro      | 0         | Measurement image                                              |  |  |  |  |
| Calculation                 | 0         | Measurement image                                              |  |  |  |  |
| Calculation                 |           |                                                                |  |  |  |  |
| Line Regression             | 0         | Measurement image                                              |  |  |  |  |

| Item                       | Sub-image | Description                                                       |  |  |  |
|----------------------------|-----------|-------------------------------------------------------------------|--|--|--|
| Precise Calibration        | 0         | High-precision calibration image                                  |  |  |  |
| User Data                  | 0         | Measurement image                                                 |  |  |  |
| Set Unit Data              | 0         | Measurement image                                                 |  |  |  |
| Get Unit Data              | 0         | Measurement image                                                 |  |  |  |
| Set Unit Figure            | 0         | Measurement image                                                 |  |  |  |
| Get Unit Figure            | 0         | Measurement image                                                 |  |  |  |
| Trend Monitor              | 0         | Trend graph display                                               |  |  |  |
|                            | 1         | Histogram display                                                 |  |  |  |
| Image Logging              | 0         | Measurement image                                                 |  |  |  |
| Image Conversion Logging   | 0         | Measurement image                                                 |  |  |  |
| Data Logging               | 0         | Measurement image                                                 |  |  |  |
| Elapsed Time               | 0         | Measurement image                                                 |  |  |  |
| Wait                       | 0         | Measurement image                                                 |  |  |  |
| Focus                      | 0         | Measurement image                                                 |  |  |  |
| Iris                       | 0         | Measurement image                                                 |  |  |  |
| Parallelize                | 0         | Measurement image                                                 |  |  |  |
| Parallelize Task           | 0         | Measurement image                                                 |  |  |  |
| Statistics                 | 0         | Graph display corresponding to <i>Data number</i> in setting data |  |  |  |
|                            | 1         | Data graph display of data 0                                      |  |  |  |
|                            | 2         | Data graph display of data 1                                      |  |  |  |
|                            | 3         | Data graph display of data 2                                      |  |  |  |
|                            | 4         | Data graph display of data 3                                      |  |  |  |
|                            | 5         | Data graph display of data 4                                      |  |  |  |
|                            | 6         | Data graph display of data 5                                      |  |  |  |
|                            | 7         | Data graph display of data 6                                      |  |  |  |
|                            | 8         | Data graph display of data 7                                      |  |  |  |
| Reference Calib Data       | 0         | Calibration reference image                                       |  |  |  |
| Position Data Calculation  | 0         | Measurement image                                                 |  |  |  |
| Stage Data                 | 0         | Measurement image                                                 |  |  |  |
| Robot Data                 | 0         | Measurement image                                                 |  |  |  |
| Vision Master Calibration  | 0         | Measurement image + Calibration progress display                  |  |  |  |
| VIOLOTI Madior Galibration | 1         | Measurement image                                                 |  |  |  |
| PLC Master Calibration     | 0         | Measurement image + Calibration progress display                  |  |  |  |
| 1 EO Madior Gambration     | 1         | Measurement image                                                 |  |  |  |
| Convert Position Data      | 0         | Measurement image                                                 |  |  |  |
| Movement Single Position   | 0         | Measurement image                                                 |  |  |  |
| Movement Multi Points      | 0         | Measurement image                                                 |  |  |  |
| Detection Point            | 0         | Measurement image                                                 |  |  |  |
| Camera Calibration         | 0         | Measurement image                                                 |  |  |  |
| Data Save                  | 0         | Measurement image                                                 |  |  |  |
| Conditional Branch         | 0         | Measurement image                                                 |  |  |  |
| End                        | 0         | Measurement image                                                 |  |  |  |
| DI Branch                  | 0         | Measurement image                                                 |  |  |  |
| Control Flow Normal        | 0         | Measurement image                                                 |  |  |  |
| Control Flow PLC Link      | 0         | Measurement image                                                 |  |  |  |
| Control Flow Parallel      | 0         | Measurement image                                                 |  |  |  |
| Control Flow Fieldbus      | 0         | Measurement image                                                 |  |  |  |
| - COLLEGE LIOW LIGITIONS   | 1 0       | Wicasarcinion: image                                              |  |  |  |

| Item                      | Sub-image | Description                                                                                                    |
|---------------------------|-----------|----------------------------------------------------------------------------------------------------|
| Selective Branch          | 0         | Measurement image                                                                                                    |
| Data Output               | 0         | Measurement image                                                                                                    |
| Parallel Data Output      | 0         | Measurement image                                                                                                    |
| Parallel Judgement Output | 0         | Measurement image                                                                                                    |
| Fieldbus Data Output      | 0         | Measurement image                                                                                                    |
| Result Display            | 0         | Result image                                                                                                    |
| Display Image File        | 0         | Image 0                                                                                                    |
|                           | 1         | Image 1                                                                                                    |
|                           | 2         | Image 2                                                                                                    |
|                           | 3         | Image 3                                                                                                    |
| Display Last NG Image     | 0         | Last NG                                                                                                    |
|                           | 1         | 1st preceding NG image (when two or more images are saved) Most recent NG image (when less than two images are saved) |
|                           | 2         | 2nd preceding NG image (when three or more images are saved)                                                          |
|                           |           | Most recent NG image (when less than three images are saved)                                                          |
|                           | 3         | 3rd preceding NG image (when four or more images are saved)                                                           |
|                           |           | Most recent NG image (when less than four images are saved)                                                           |

9 Macro Reference

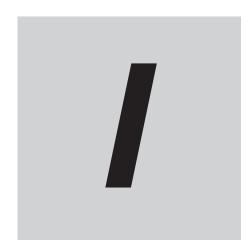

## Index

## Index

| Numerics                               |          | CheckUnit                                    | 8-42              |
|----------------------------------------|----------|----------------------------------------------|-------------------|
|                                        |          | Chr\$                                        | 8-4               |
| (,) Comma                              | 4-3      | ClearMeasureData                             | 8-4               |
| (;) Semicolon                          | 4-3      | ClearScene                                   | 8-4               |
| (:) Colon                              | 4-3      | ClearSceneGroup                              | 8-4               |
| (") Double Quotation Marks             | 4-3      | Close                                        | 8-4 <sup>-</sup>  |
| ( ) Space                              | 4-3      | CloseTextData                                | 8-4               |
| (@) "At" mark                          | 4-3      | Cls                                          | 8-5               |
| (\$) Dollar Mark                       | 4-3      | Comment                                      | 4-                |
| (*) Asterisk                           | 4-3      | Communication Command Macro tool             | 1-                |
| (&) Ampersand                          |          | Components of the Program Editing Screer     | า3-:              |
| (#) Pound Sign                         |          | Components of the Setting Screen of the      |                   |
| (') Apostrophe                         | 4-3      | Command Macro Tool and How to Config         | gure Settings 3-1 |
| *CLEARMEASUREDATA                      |          | Constant                                     |                   |
| *MCRINIT                               |          | Cont                                         |                   |
| *MEASUREDISPG                          |          | ContinuousMeasure                            |                   |
| *MEASUREDISPI                          |          | CopyMeasureImage                             |                   |
| *MEASUREDISPT                          |          | CopyScene                                    |                   |
| *MEASUREINIT                           |          | CopySceneGroup                               |                   |
| *MEASUREPROC                           |          | CopyUnit                                     |                   |
| *RENUMPROC                             |          | CopyUnitFigure                               |                   |
| TENOINI TOO                            |          | CopyUnitImage                                |                   |
| A                                      |          | CopyUnitModel                                |                   |
|                                        |          | Cos                                          |                   |
| Abs                                    | 8-23     | Crspoint                                     |                   |
| AbsolutePath\$                         |          | Отэропти                                     |                   |
| AddGlobalData                          |          | D                                            |                   |
| AddSystemData                          |          | <u> </u>                                     |                   |
| AND                                    |          | Data Save Area                               | 5-1               |
| ApplicationPath\$                      |          | Data Scope                                   |                   |
| ApplicationVersion\$                   |          | Date\$                                       |                   |
| ApproximationCircle                    |          | Debug                                        |                   |
| Arithmetic Operator                    |          | Debugging mode                               |                   |
| ArrayDims                              |          | DebugPrint                                   |                   |
| ArrayLen                               |          | Decimal                                      |                   |
| Array Variable                         |          | DeleteProfileData                            |                   |
| Asc                                    |          | DeleteUnit                                   |                   |
| Assignment Operator                    |          | Description of the Setting Screen for the    |                   |
|                                        |          | Macro Processing Item and How to Confi       |                   |
| AssignUnitAtn                          |          | Description of the Setting Screen of the Sc  |                   |
| Au1                                    | 0-33     | ro Tool and How to Configure Settings        |                   |
| В                                      |          |                                              |                   |
| <u> </u>                               |          | Description of the Setting Screen of the Uni |                   |
| Basic Syntax                           | 1-2      | ing Item and How to Configure Settings       |                   |
| Binary                                 |          | Description of the System Status Console V   |                   |
| BusyOut                                |          | Dim                                          |                   |
| BusyOut                                | 0-30     | DisableUnit                                  |                   |
| С                                      |          | DisplaySubNo                                 |                   |
|                                        |          | DisplayUnitNo                                |                   |
| Call (Structured Subroutine Call)      | 8_37     | Do Loop While                                |                   |
| Call (User-defined Function Execution) |          | Double precision real number                 |                   |
| ChangeScene                            |          | Dposline                                     |                   |
| -                                      |          | DrawArc                                      |                   |
| Character Character                    |          | DrawArcW                                     |                   |
| Character expression                   |          | DrawBox                                      |                   |
| Character expression                   |          | DrawCircle                                   | 8-8               |
| Character string                       | 4-5, 4-/ |                                              |                   |

| DrawCircleW                                  | 8-83  | GetSceneGroupData                                                                                                    | 8-136    |
|----------------------------------------------|-------|----------------------------------------------------------------------------------------------------|----------|
| DrawCursor                                   | 8-85  | GetSystemData                                                                                                    | 8-137    |
| DrawEllipse                                  | 8-86  | GetText\$                                                                                                    | 8-139    |
| DrawFigure                                   | 8-88  | GetTextWindow                                                                                                    | 8-141    |
| DrawFillImage                                | 8-90  | GetUnitData                                                                                                    | 8-142    |
| DrawJudgeText                                |       | GetUnitFigure                                                                                                    |          |
| DrawLine                                     |       | Global Data                                                                                                    |          |
| DrawLineW                                    |       | Gosub                                                                                                    |          |
| DrawMeasureImage                             |       | Goto                                                                                                    |          |
| DrawPoint                                    |       | Graphic display (*MEASUREDISPG)                                                                                                    |          |
| DrawPolygon                                  |       | Crapino diopidy ( MEXICONEDION C)                                                                                                    |          |
| DrawSearchFigure                             |       | Н                                                                                                    |          |
| DrawText                                     |       |                                                                                                    |          |
|                                              |       | Hex\$                                                                                                    | 8-147    |
| DrawTextG                                    |       | Hexadecimal                                                                                                    |          |
| DrawUnitImage                                |       | How to Use the Debug Function                                                                                                    |          |
| Dskf                                         | 8-106 | I                                                                                                    | 0-2      |
| <u>E</u>                                     |       | I Company of the company of the comp | 0.446    |
| ElapsedTime                                  |       | If Then Else                                                                                                    |          |
| Eof                                          |       | If Then Elseif Else Endlf                                                                                                    |          |
| Erase                                        | 8-109 | Image data                                                                                                    |          |
| Errcmnd\$                                    | 8-110 | Image display (*MEASUREDISPI)                                                                                                    |          |
| Errno                                        | 8-111 | ImageFormat                                                                                                    |          |
| Error List                                   | 9-2   | Image Number List                                                                                                    |          |
| ErrorOut                                     | 8-112 | ImageUpdate                                                                                                    | 8-153    |
| EtherCAT                                     | 9-29  | Input\$                                                                                                    | 8-155    |
| EtherNetIP                                   | 9-31  | Input#                                                                                                    | 8-153    |
| Exclusive Control in a Communication Process |       | InsertUnit                                                                                                    | 8-156    |
| Exclusive Control in a Measurement Process   |       | Int                                                                                                    | 8-157    |
| ExecuteErrorProc                             |       | Integer                                                                                                    | 4-5, 4-7 |
| ExecuteImageLogging                          |       | Isfile                                                                                                    |          |
| Execution statement                          |       | ItemCount                                                                                                    | 8-159    |
| ExitFzProcess                                |       | ItemIdent\$                                                                                                    | 8-160    |
| Exp.                                         |       | ItemInfo                                                                                                    | 8-161    |
| Expression                                   |       | ItemTitle\$                                                                                                    |          |
| External reference data                      |       | · · · · · · · · · · · · · · · · · · ·                                                                                                    |          |
|                                              | 5-2   | J                                                                                                    |          |
| <u>F</u>                                     |       | JudgeOut                                                                                                    | 8-164    |
| Fcopy                                        |       | V                                                                                                    |          |
| Figure data                                  |       | <u>K</u>                                                                                                    |          |
| Figure Data List                             |       | IZill                                                                                                    | 0.405    |
| FigureType                                   | 8-121 | Kill                                                                                                    | 8-165    |
| Fix                                          | 8-120 | 1                                                                                                    |          |
| For To Step Next                             | 8-122 | L                                                                                                    |          |
| Function                                     | 4-15  | Label                                                                                                    |          |
| G                                            |       | LanguageString\$                                                                                                    | 8-166    |
|                                              |       | LCase\$                                                                                                    | 8-167    |
| GetAll                                       | 8-123 | Left\$                                                                                                    | 8-168    |
| GetGlobalData                                |       | Len                                                                                                    | 8-170    |
| GetImageSize                                 |       | Line                                                                                                    |          |
| •                                            |       | Line Input#                                                                                                    |          |
| GetImageWindow                               |       | Line number                                                                                                    |          |
| GetMeasureOut                                |       | List                                                                                                    |          |
| GetPlcData                                   |       | List of Figure Numbers                                                                                                    |          |
| GetPollingState                              |       | List of I/O Modules                                                                                                    |          |
| GetPort                                      |       | List of Reserved Words                                                                                                    |          |
| GetProfileData                               |       | List of Neserved WordsList of Sub-Image Numbers                                                                                                    |          |
| GetSceneData                                 | 8-135 | List of Oup-illiage Nullibers                                                                                                    | 9-70     |

| LoadBackupData                            | 8-173    | Piece\$                                                 | 8-207 |
|-------------------------------------------|----------|---------------------------------------------------------|-------|
| LoadScene                                 |          | PLC Link (JEPMC MP) communication                       |       |
| LoadSceneGroup                            | 8-176    | PLC Link (MELSEC QnU/Q/QnAS) (TCP)                      |       |
| LoadSystemData                            | 8-177    | PLC Link (MELSEC QnU/Q/QnAS) (UDP)                      |       |
| LoadUnitData                              |          | PLC Link (SYSMAC CS/CJ/CP/One) (TCP)                    |       |
| Log                                       | 8-179    | PLC Link (SYSMAC CS/CJ/CP/One) (UDP)                    |       |
| Logical Expression                        |          | Print                                                   |       |
| Logic Operator                            |          | Print#                                                  | 8-210 |
| Lsqumeth                                  |          | PROFINET                                                | 9-34  |
| BA                                        |          | PutAll                                                  |       |
| <u>M</u>                                  |          | PutPort                                                 | 8-212 |
| Macro(IO)>                                |          | R                                                       |       |
| Macro(SC)>                                |          |                                                         |       |
| Macro(U**)>                               | 6-5      | RaiseErrorProcEvent                                     |       |
| Measure                                   |          | RaiseOptionEvent                                        |       |
| MeasureDispG                              | 8-183    | ReadPlcMemory                                           |       |
| MeasureDispl                              |          | ReceiveData                                             | 8-218 |
| MeasureDispT                              | 8-185    | ReDim                                                   |       |
| MeasureId\$                               | 8-186    | Reference Variables                                     |       |
| Measurement acceptance state              | 5-14     | RefreshImageWindow                                      |       |
| Measurement Execution (*MEASUREPROC)      | 5-18     | RefreshJudgeWindow                                      |       |
| Measurement Flow Update (*RENUMPROC)      | 5-19     | RefreshTextWindow                                       |       |
| Measurement Initialization (*MCRINIT)     | 5-18     | RefreshTimeWindow                                       | 8-224 |
| Measurement Initialization (*MEASUREINIT) | 5-18     | Relational expression                                   | 4-14  |
| Measurement prohibited state              | 5-14     | Relational Operator                                     | 4-13  |
| Measurement result clear (*CLEARMEASUREDA | TA) 5-20 | Release mode                                            |       |
| MeasureProc                               | 8-187    | Rem                                                     | 8-224 |
| MeasureStart                              | 8-188    | Remeasure                                               | 8-225 |
| MeasureStop                               | 8-189    | RenumUnitNo                                             | 8-227 |
| MemoryInfo                                | 8-191    | RGB                                                     | 8-228 |
| MessageBox                                | 8-192    | Right\$                                                 | 8-229 |
| Mid\$                                     | 8-193    | Rmdir                                                   | 8-230 |
| Mkdir                                     | 8-194    | RunOut                                                  | 8-231 |
| MOD                                       | 8-195    |                                                         |       |
| Model data                                | 5-5      | S                                                       |       |
| Model Number List                         | 9-70     |                                                         |       |
| MoveUnit                                  | 8-196    | SaveBackupData                                          |       |
|                                           |          | SaveData                                                |       |
| N                                         |          | SaveImage                                               |       |
|                                           |          | SaveMeasureImage                                        |       |
| Non-execution statement                   |          | SaveScene                                               |       |
| NOT                                       |          | SaveSceneGroup                                          |       |
| Numerical expression                      | 4-14     | SaveSystemData                                          |       |
| 0                                         |          | SaveUnitDataSaving and Loading Programs in the Communic |       |
| <u> </u>                                  |          |                                                         |       |
| Octal                                     | 4-5      | mand Macro                                              |       |
| Open For Append As#                       |          | Saving and Loading Programs in the Scene Con            |       |
| Open For Input As#                        |          | Saving and Loading Programs in the Unit Calcul          |       |
| Open For Output As#                       |          | Saving and Loading Programs in the Unit Calcula         |       |
| OpenTextData                              |          | Saving and Loading Programs in the Unit Magra           |       |
| Operator                                  |          | Saving and Loading Programs in the Unit Macro.          |       |
| -                                         |          | Scene Control Macro tool                                |       |
| Option Explicit                           |          | SceneCount                                              |       |
| OR                                        | 0-∠∪0    | SceneDescription\$                                      |       |
| P                                         |          | SceneGroupCount                                         |       |
| <u> </u>                                  |          | SceneGroupNo                                            |       |
| Parallel Interface communication          | 0_37     | SceneGroupTitle\$                                       |       |
| Parallello                                | 9-37     | SceneMaker\$                                            | 8-246 |

| SceneTitle\$                              | 8-248 | TcpClient                              | 9-44  |
|-------------------------------------------|-------|----------------------------------------|-------|
| Scene variable                            |       | TCP Client Normal communication        | 9-44  |
| ScreenCapture                             | 8-249 | TcpNormal                              | 9-46  |
| Select Case Case Else End Select          |       | TCP Normal communication               | 9-46  |
| SendData                                  |       | TcpPlcLink                             | 9-59  |
| SendString                                |       | TcpPlcLinkM                            |       |
| Serial Interface Normal communication     |       | TDM Editor                             |       |
| Serial Interface PLC Link (MELSEC QnU/Q/Q |       | Temporary Variable                     |       |
| nication)                                 | ,     | TestMeasure                            |       |
| Serial Interface PLC Link (SYSMAC CS/CJ/C |       | Text display (*MEASUREDISPT)           |       |
| munication                                | ,     | Time\$                                 |       |
| SerialNormal                              |       | Timer                                  |       |
| SerialPlcLink                             |       | TotalJudge                             |       |
| SerialPlcLinkM                            |       | TransformAngle                         |       |
| SetDisplayUnitNo                          |       | TransformArea                          |       |
| SetDrawStyle                              |       | TransformDist                          |       |
| SetForegroundLine                         |       | TransformLine                          |       |
| SetGlobalData                             |       | TransformXY                            |       |
| SetImageWindow                            |       | Troubleshooting                        |       |
| SetMeasureImage                           |       | Try Catch End Try                      |       |
| SetMeasureOut                             |       | Try Outon Line Try                     | 0-515 |
| SetPlcData                                |       | U                                      |       |
| SetPollingState                           |       |                                        |       |
| SetProfileData                            |       | UCase\$                                | 8-315 |
| SetSceneData                              |       | UdpNormal                              |       |
| SetSceneDescription                       |       | UDP Normal communication               |       |
| SetSceneGroupData                         |       | UdpPlcLink                             |       |
| SetSceneGroupTitle                        |       | UdpPlcLinkM                            |       |
| SetSceneMaker                             |       | UdpPlcLinkY                            |       |
| SetSceneTitle                             |       | Unit Calculation Macro processing item |       |
| SetStop                                   |       | UnitCount                              |       |
| SetSystemData                             |       | UnitData                               |       |
| SetTextStyle                              |       | UnitData\$                             |       |
| SetTextWindow                             |       | UnitData2                              |       |
| SetUnitData                               |       | UnitInfo                               |       |
| SetUnitFigure                             |       | UnitItemIdent\$                        |       |
| SetUnitJudge                              |       | UnitJudge                              |       |
| SetUnitTitle                              |       | Unit Macro processing item             |       |
| SetUserSubroutine                         | 0 200 | UnitNo                                 |       |
| SetVar                                    |       | UnitTitle\$                            |       |
| Sin                                       |       | User Data                              |       |
| Sqr                                       |       | Ut                                     | 8-326 |
| StartTimer                                |       |                                        |       |
| Statement                                 |       | V                                      |       |
| Stop                                      |       |                                        |       |
| Str\$                                     |       | Val                                    | 8-327 |
| Str2\$                                    |       | Variable                               | 4-6   |
| Sub - End Sub.                            |       | VarList                                | 8-328 |
| SubList                                   |       | VarPop                                 | 8-330 |
| Subroutine                                |       | VarPush                                | 8-332 |
| System data                               |       | VarSave                                | 8-334 |
| System Data List                          |       |                                        |       |
| SystemInfo                                |       | W                                      |       |
| SystemReset                               |       |                                        |       |
| System variable                           |       | Wait                                   |       |
| <i>y</i>                                  |       | WritePlcMemory                         | 8-336 |
| <u>T</u>                                  |       | X                                      |       |
| Tan                                       |       |                                        |       |
| тип                                       |       | XOR                                    | 8-338 |

Index

## **OMRON Corporation** Industrial Automation Company

Kyoto, JAPAN Contact: www.ia.omron.com

Regional Headquarters

OMRON EUROPE B.V.

Wegalaan 67-69, 2132 JD Hoofddorp The Netherlands Tel: (31) 2356-81-300 Fax: (31) 2356-81-388

OMRON ASIA PACIFIC PTE. LTD.

438B Alexandra Road, #08-01/02 Alexandra Technopark, Singapore 119968
Tel: (65) 6835-3011 Fax: (65) 6835-3011

OMRON ELECTRONICS LLC

2895 Greenspoint Parkway, Suite 200 Hoffman Estates, IL 60169 U.S.A. Tel: (1) 847-843-7900 Fax: (1) 847-843-7787

OMRON (CHINA) CO., LTD. Room 2211, Bank of China Tower, 200 Yin Cheng Zhong Road, PuDong New Area, Shanghai, 200120, China Tel: (86) 21-6023-0333 Fax: (86) 21-5037-2388 **Authorized Distributor:** 

©OMRON Corporation 2016-2024 All Rights Reserved. In the interest of product improvement, specifications are subject to change without notice.

Cat. No. Z367-E1-13 0324